2 Axes Motor Control IC with High Functions

# **MCX512** User's Manual

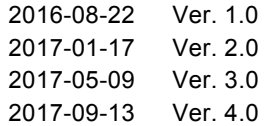

## **NOVA electronics**

### Prevent Electrostatic Discharge

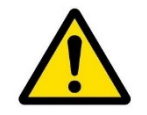

**ATTENTION**: This IC is sensitive to electrostatic discharge, which can cause internal damage and affect normal operation. Follow these guidelines when you handle this IC:

- ・Touch a grounded object to discharge potential static.
- ・Wear an approved grounding wrist strap.
- ・Do not touch pins of this IC.
- ・Store this IC in appropriate static-safe packaging when not in use.

### Safety Notice

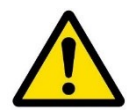

**WARNING**: This IC is not designed or intended to be fail-safe, or for use in any application requiring fail-safe performance, such as in life-support or safety devices or systems that could lead to death, personal injury or severe property or environmental damage (individually and collectively, "critical applications"). Customer must be fully responsible for the use of this IC in critical applications.

Provide adequate design and operating safeguards in order to minimize risks associated with customer's applications when incorporating this IC in a system.

### **Compliance**

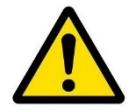

**ATTENTION**: "Japanese Foreign Exchange and Foreign Trade Act" and other export-related laws and regulations must be observed and complied with. Do not use this IC for the purpose of the development of weapons such as mass destruction weapons and any military purposes. This IC shall not be used in equipment that manufacture, use and sale are prohibited by Japanese and foreign laws and regulations.

### Before you begin

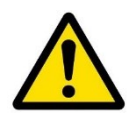

**ATTENTION**: Before using this IC, read this manual thoroughly to ensure correct usage within the scope of the specification such as the signal voltage, signal timing, and operation parameter values.

### Installation of this IC

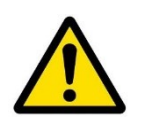

**ATTENTION**: This IC is provided in the form of a lead-free package. The installation conditions are different from those of the conventional lead-soldered IC. See Chapter 11 for the installation conditions of this IC.

### About Reset

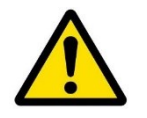

**ATTENTION**: Make sure to reset the IC when the power is on. This IC will be reset if RESETN signal is set to Low for more than 8 CLK cycles when a stable clock has been input. Please note that the IC will not be reset if the clock is not input.

Treatment of unused pins

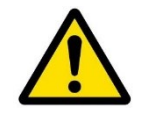

**ATTENTION**: Make sure that unused input pins are connected to GND or VDD. If these pins are open, the signal level of pins will unstable and may cause malfunction.

Make sure that unused bi-directional pins are connected to VDD or GND through high impedance (about  $10k \sim 100 k\Omega$ ). If these pins are directly connected to GND or VDD, the IC may be damaged by overcurrent in case of such as a programming

Notes on S-curve acceleration/deceleration driving

mistake causes the output state.

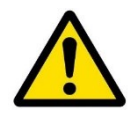

**ATTENTION**: This IC is equipped with a function that performs decelerating stop For a fixed pulse drive with S-curve deceleration of the symmetrical acceleration /deceleration. However, when the initial speed is set to an extremely low speed (10 or less), slight premature termination or creep may occur. Before using a S-curve deceleration drive, make sure that your system allows premature termination or

### Technical Information

creep.

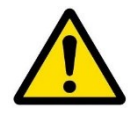

**ATTENTION**: Before using this IC, read "Appendix B Technical Information" on the last pages of this manual without fail because there are some important information.

The descriptions of this manual may change without notice because of the progress of the technologies, etc. Please download the up-date data from our website (http://www.novaelec.co.jp/eng) and/or ask us to supply you directly.

### ■ Terms and Symbols used in the Manual

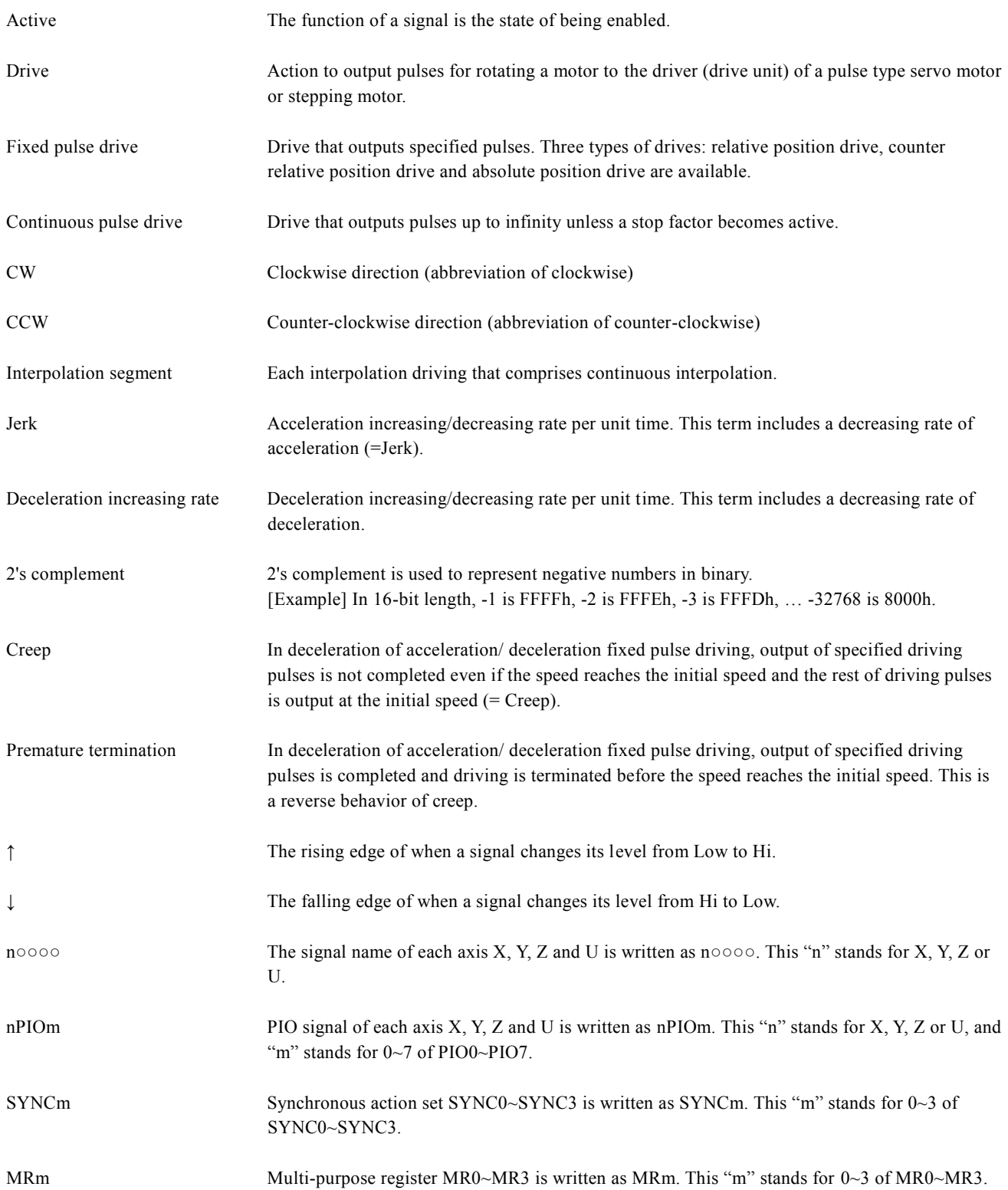

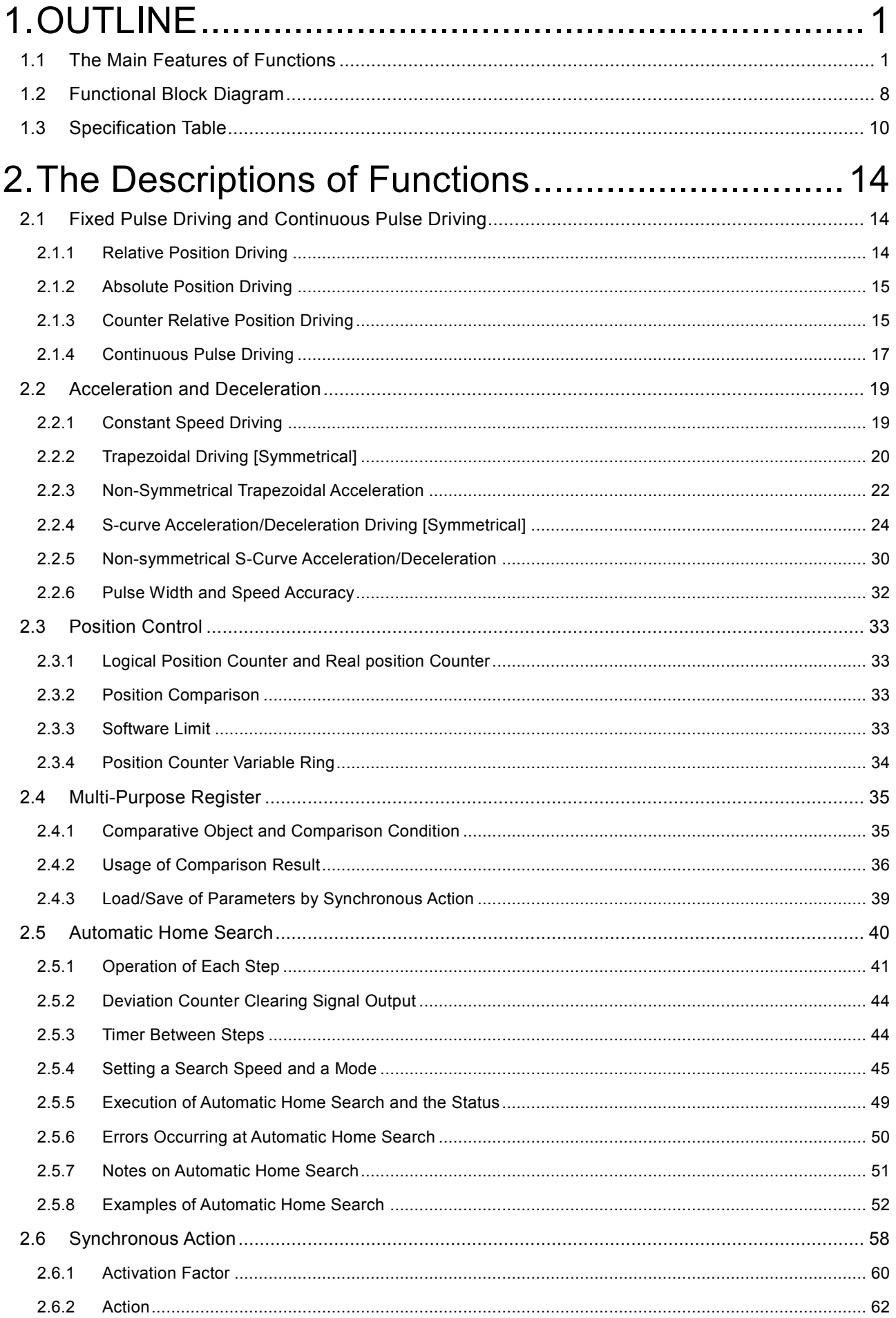

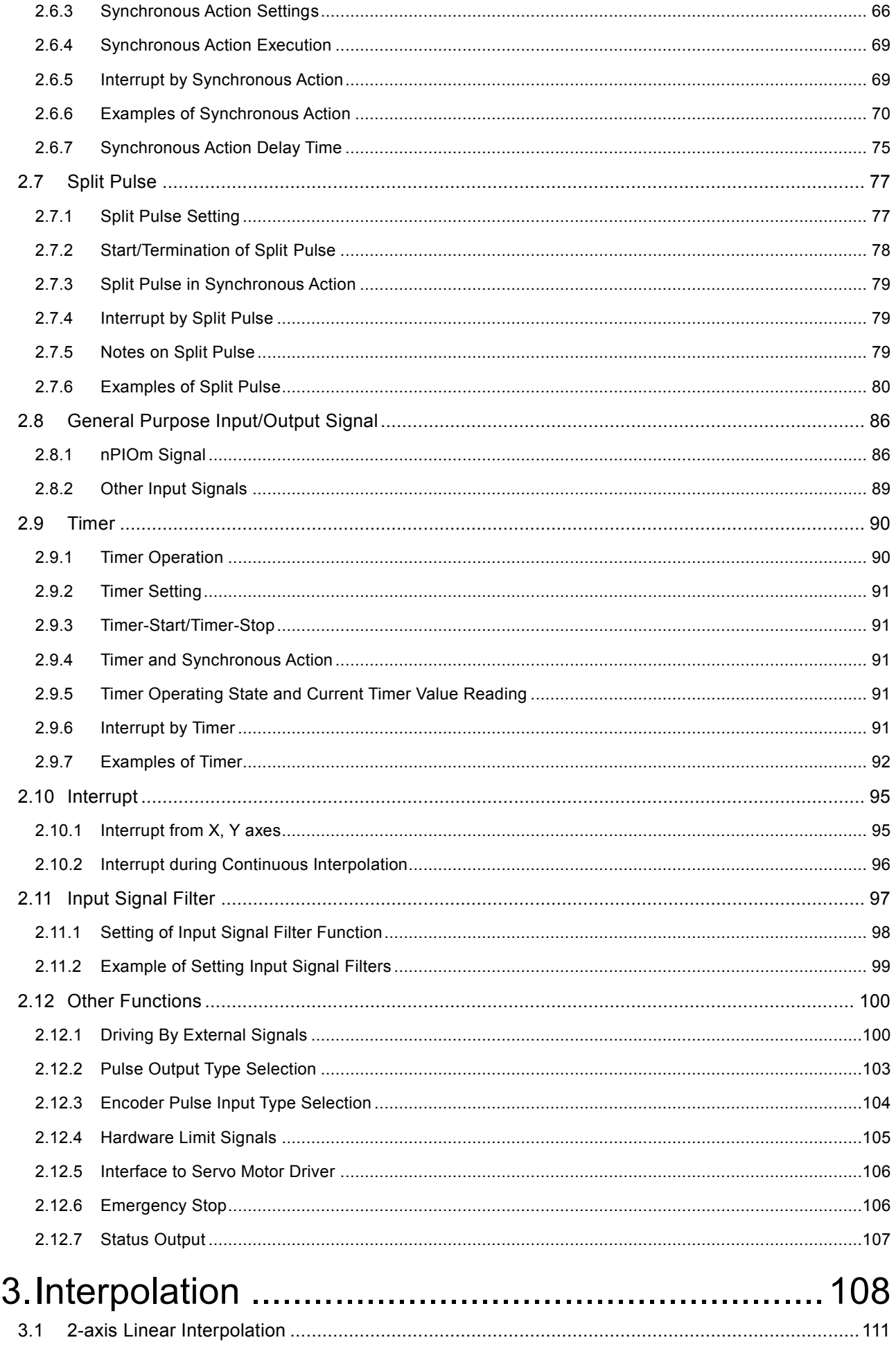

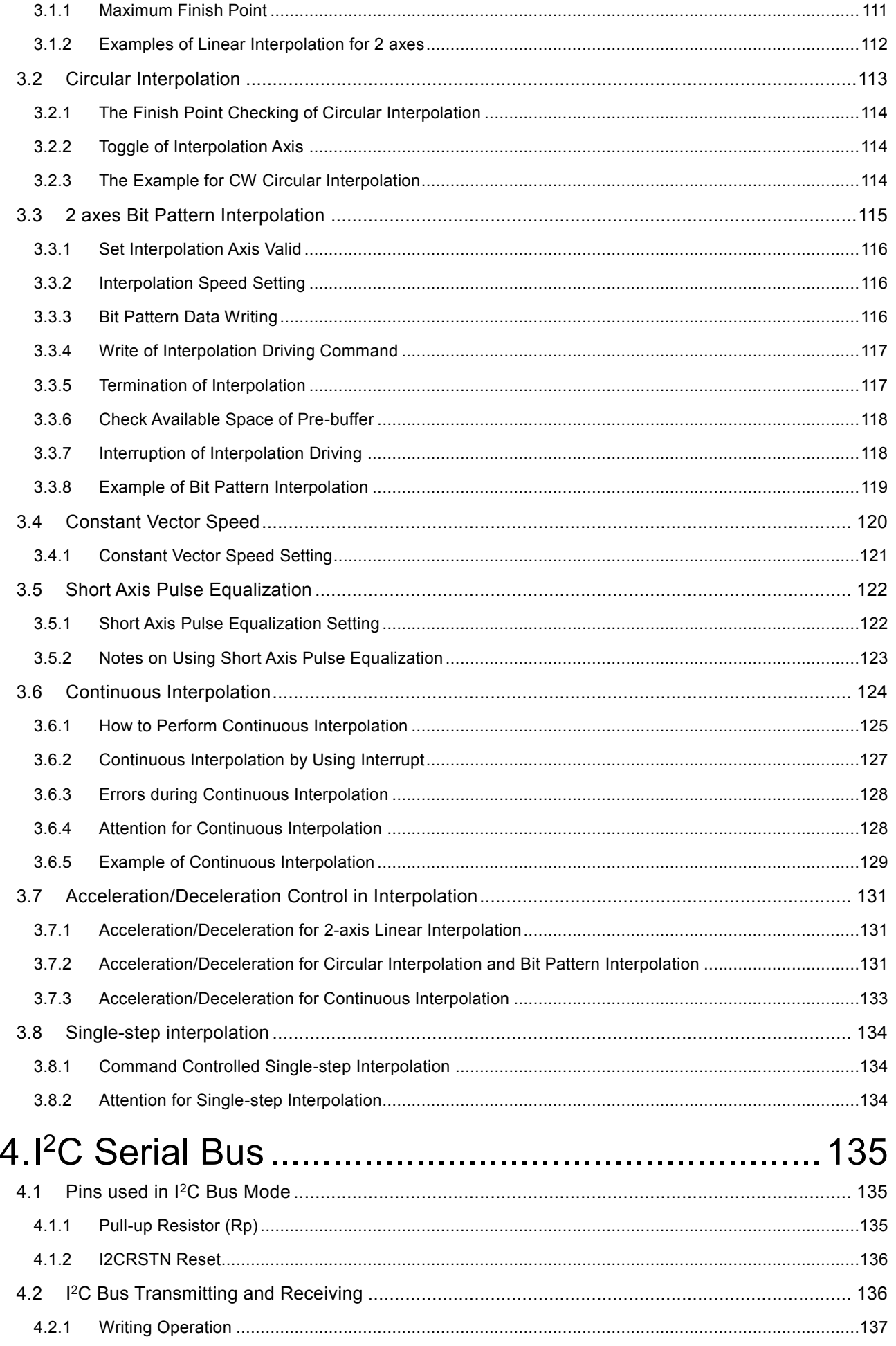

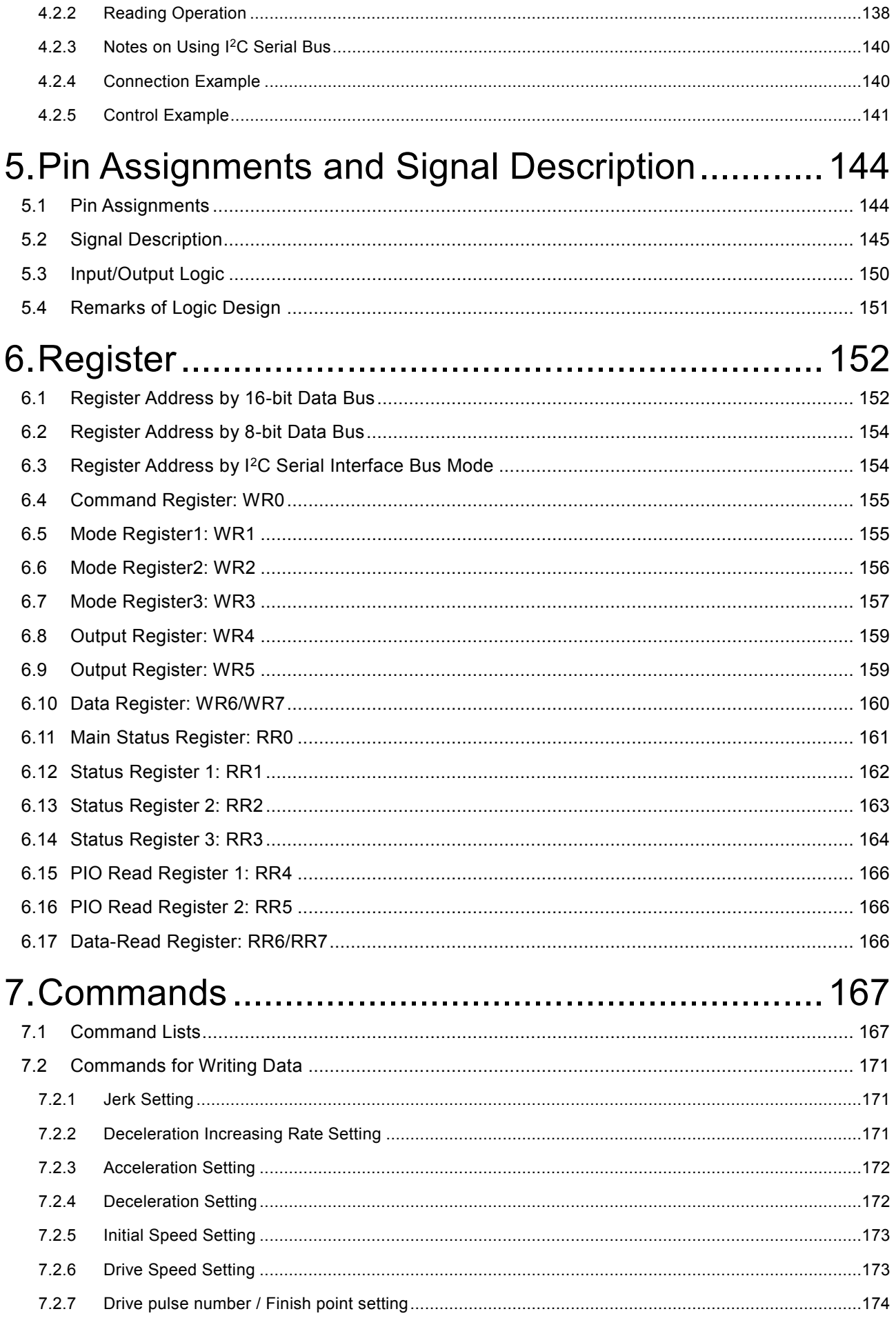

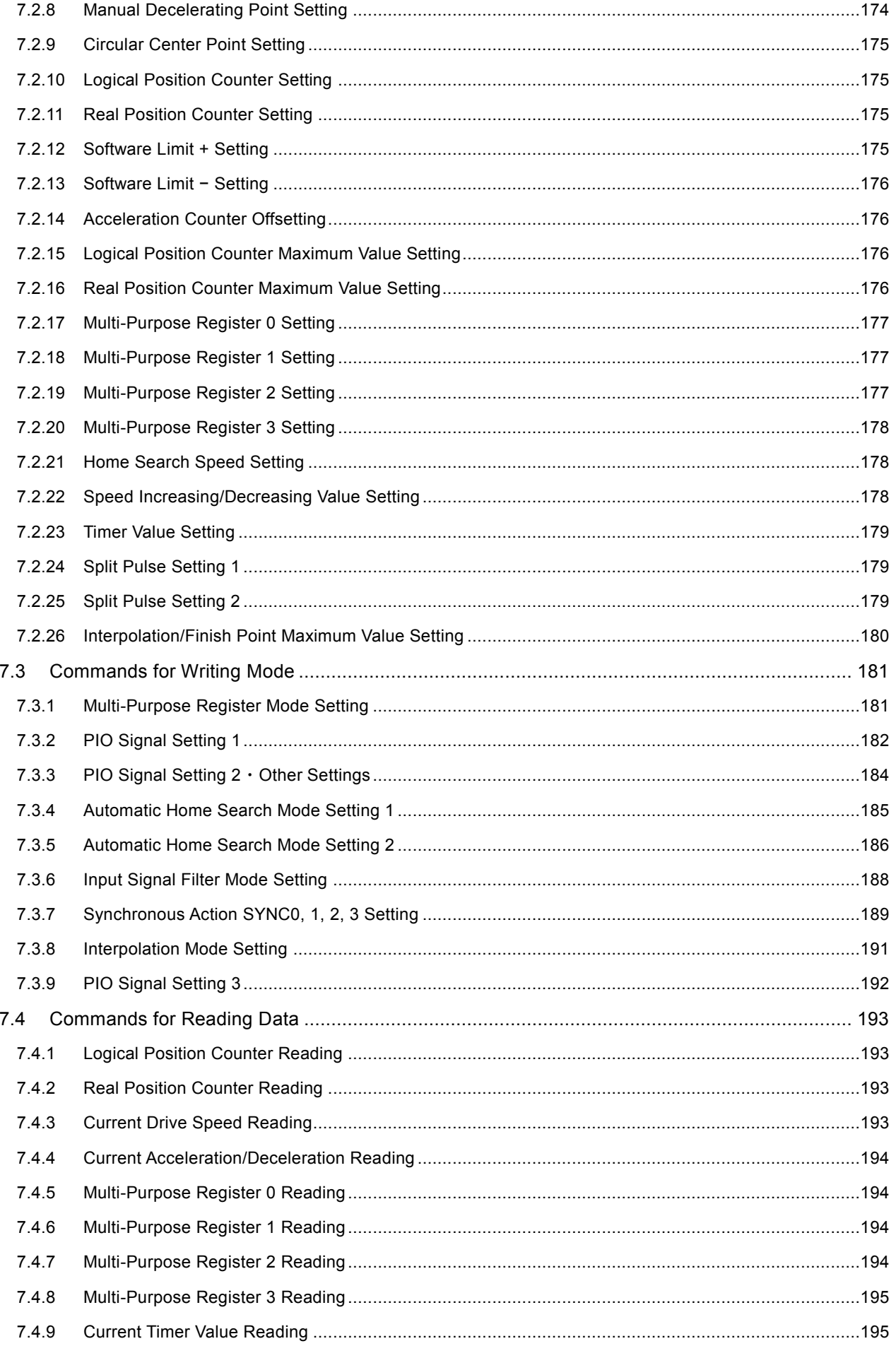

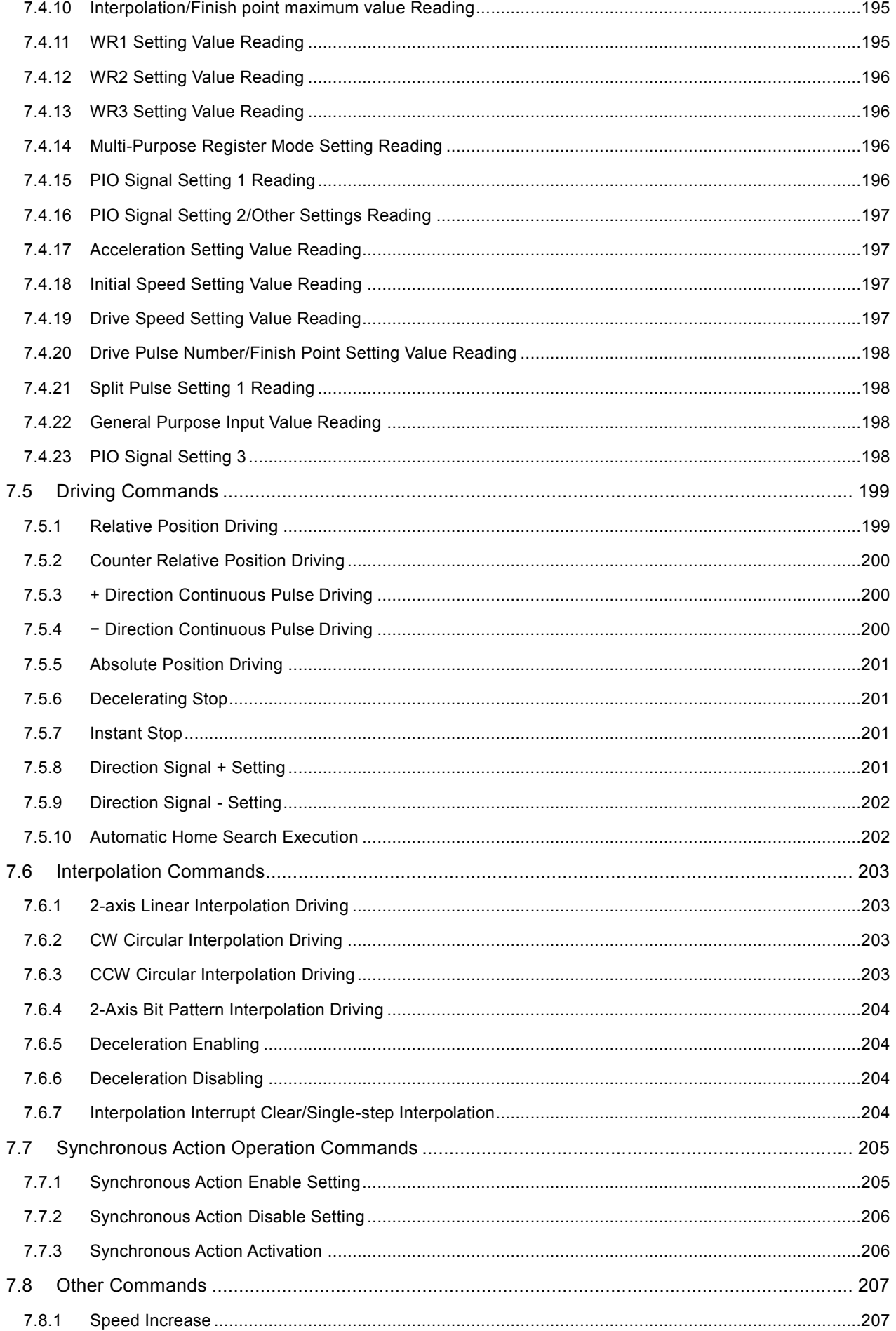

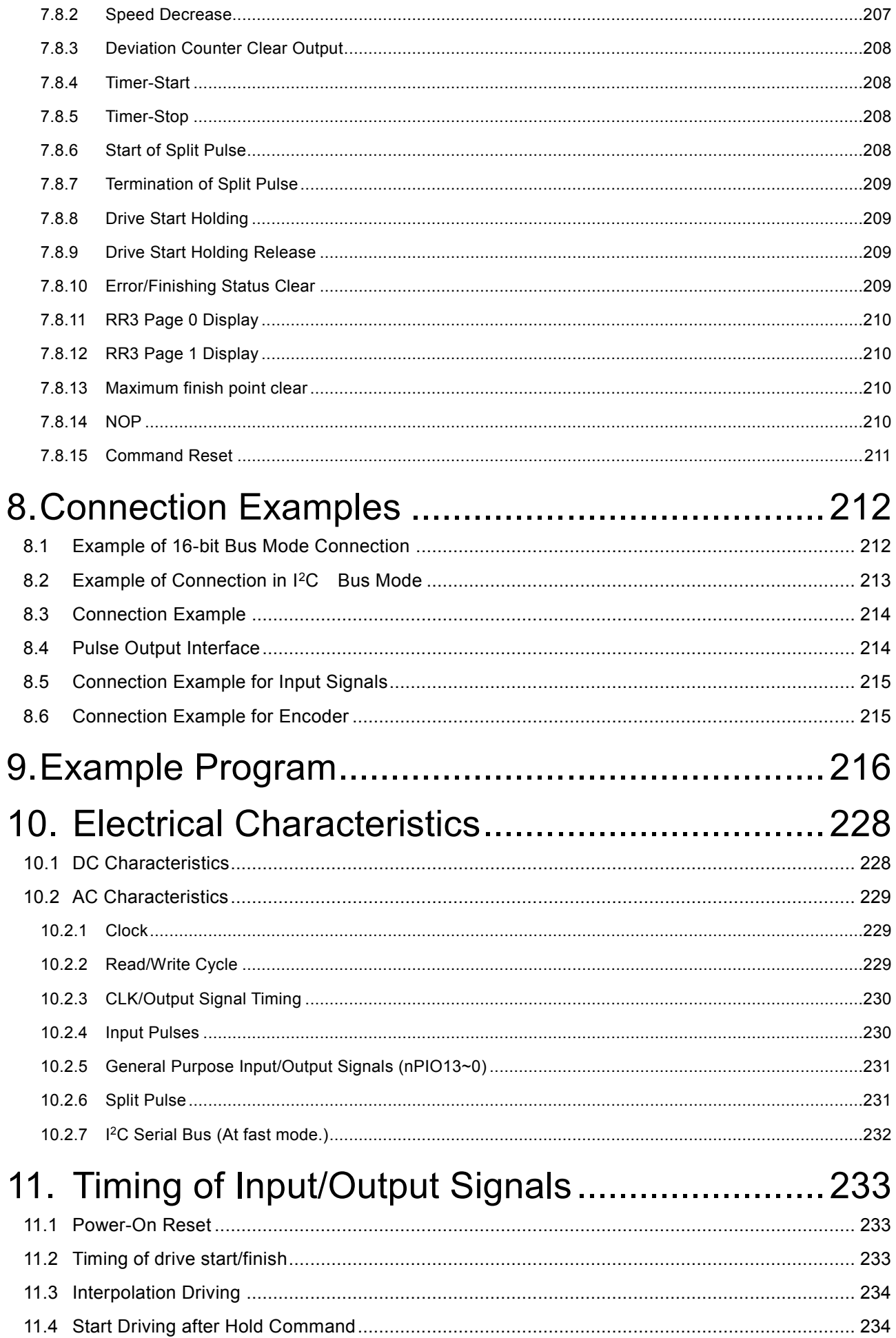

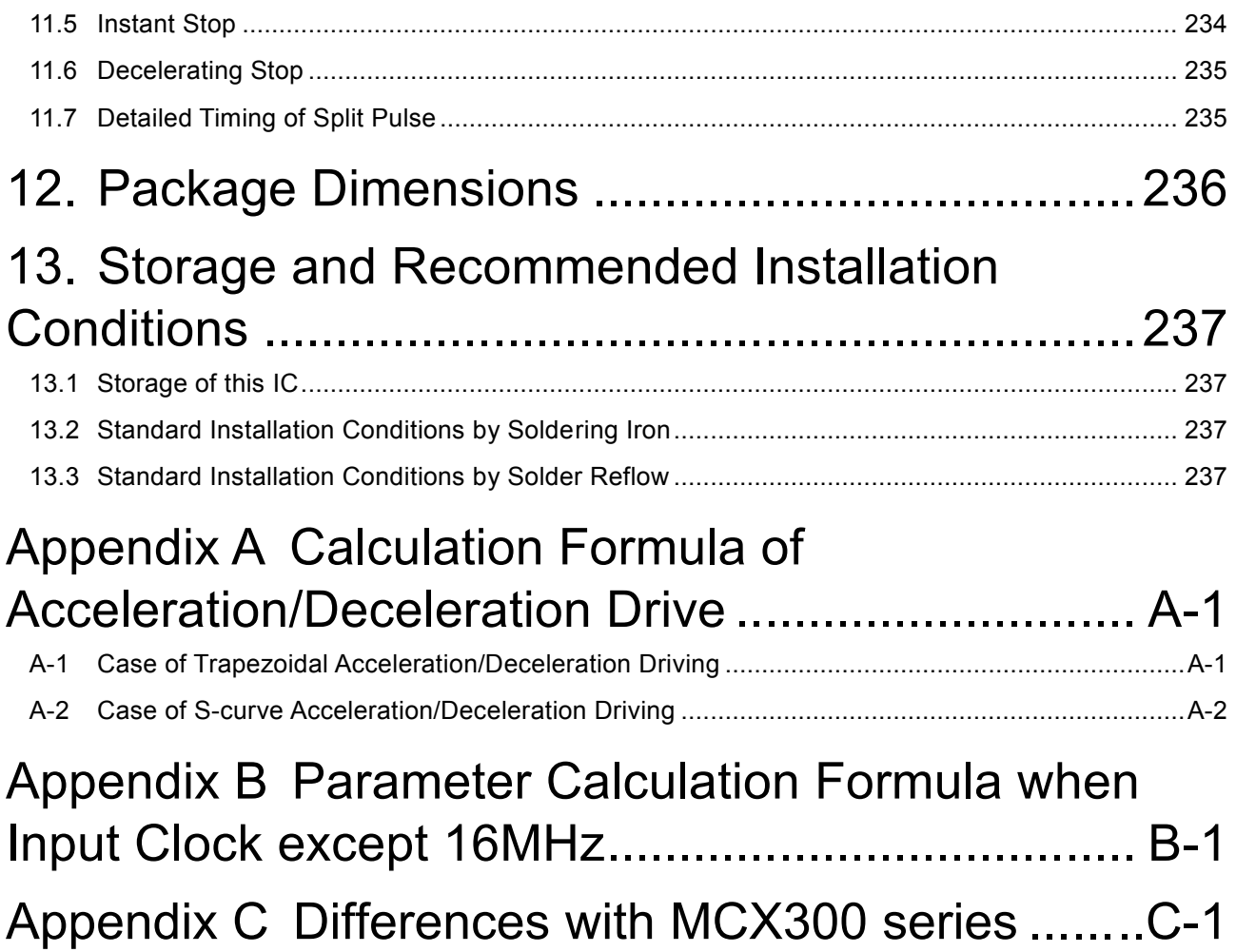

■ Revision History

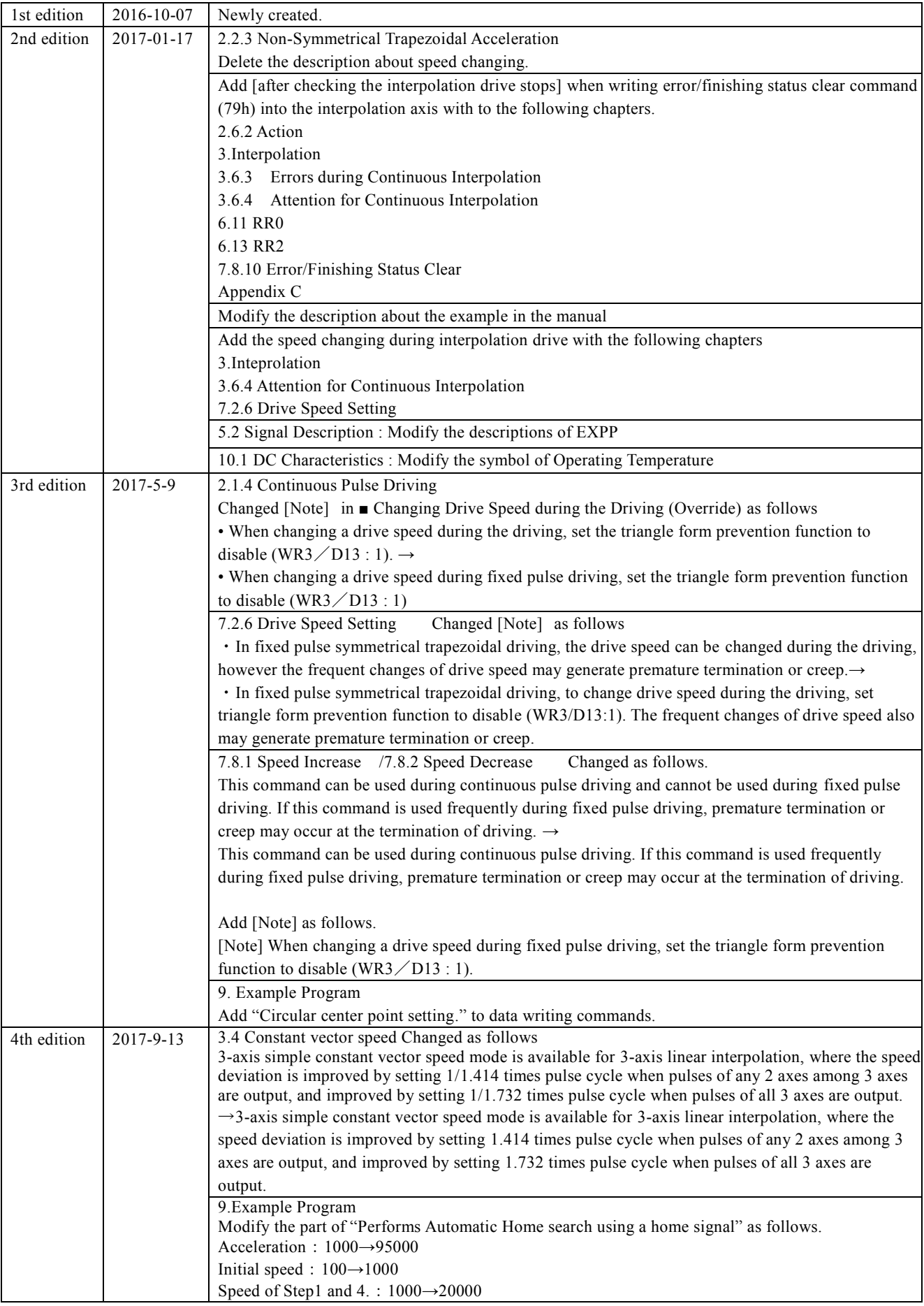

### <span id="page-13-0"></span>1. OUTLINE

### <span id="page-13-1"></span>1.1 The Main Features of Functions

MCX512 is 2-axis motion control IC from MCX500 series of which functions are drastically improved from MCX300 series.

For interpolation function, 8 stages of pre-buffer to continuously execute linear and circular interpolation is equipped. This enables us to execute more slight continuous interpolation.

In addition to this, constant vector speed mode, short axis pulse equalization mode for continuous interpolation and so on are available.

MCX500 series motion control IC has no multiple of speed (speed range-free). This enables us to freely set and vary the drive speed linearly from 1 pps up to 8 Mpps in increments of 1pps without changing the range.

MCX512 can be connected to a host CPU with either 8-bit or 16-bit bus, and I<sup>2</sup>C serial interface bus. It can also be connected to a CPU without a parallel bus.

### 8 Stages of Pre-Buffer for Continuous Interpolation

MCX512 is equipped with 8 stages of pre-buffer register that stores finish point data (and others) in each segment, in order to handle continuous interpolation driving at high-speed.

In the case of the previous MCX300 having only 1 stage of pre-buffer, when performing continuous interpolation, driving time of each interpolation segment must be longer than setting time of position data for next segment. Therefore, minimum drive pulses of each segment are restricted depending on interpolation drive speed. For instance, when setting time of data to CPU is  $T_{DS}=80 \mu$ 

sec and interpolation drive speed is V=100Kpps, minimum drive pulses are required at least 8 pulses or more MCX512 increases pre-buffer to 8 stages and improves the restriction efficiently. When performing continuous interpolation as shown in the right figure, and when there is a short segment such as Seg3, if the average driving time of 8 segments including Seg3 is longer than setting time of position data for next segment, continuous interpolation can be performed.

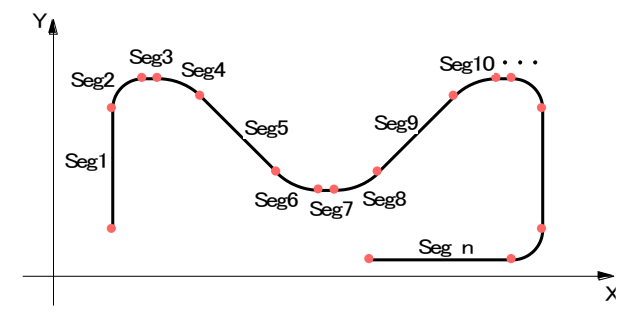

Fig. 1.1-1 Example of Continuous Interpolation

### Short Axis Pulse Equalization Mode for Interpolation

In interpolation driving, all of axes that perform interpolation do not always output drive pulses at regular intervals durin g driving. As shown in the figure below, in 2-axis linear interpolation, the axis (long axis) that has longer moving distance (pulse) outputs pulses continuously; however, the axis (short axis) that has shorter one sometimes outputs and sometimes does not output puls es depending on the result of interpolation calculation, and these uneven pulses could be a problem. When performing interpolation in a stepper motor, if the user tries to perform interpolation at high-speed as well as independent driving, the vibration of a short axis is increased due to these thinning-out pulses and may step out. MCX512 can improve this problem with the function: short axis pulse equalization mode. Even in the axis has shorter moving distance, it can output drive pulses as equal as possible. And if this function is used in combination with constant vector speed mode, it will increase the accuracy of constant vector speed.

Usual Interpolation

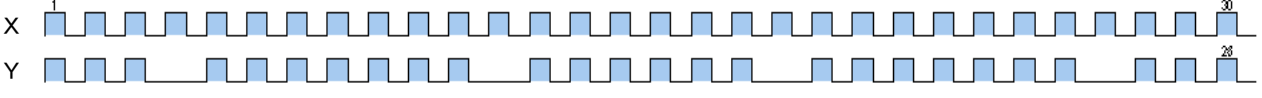

Short axis pulse equalization mode

- X **RADIO DE LA PE RISK RISK**  $\mathbb{R}^n$ **THE REAL The Second**  $\blacksquare$  $\mathcal{L}^{\mathcal{A}}$  $\Box$
- $\mathbb{R}^n$ Y $\Box$

Fig. 1.1-2 Pulse Output in 2-axis Linear Interpolation with Moving Distance of X: 30 pulses and Y: 26 pulses

### 2-Axis High Accuracy Constant Vector Speed Mode

Vector speed is the driving speed of the tip of a locus performing interpolation driving, and it is also call ed Head speed. In operations such as machining or coating workpieces during interpolation driving, it is important to keep this vector speed constant.

MCX512 realizes 2-axis high accuracy constant vector speed mode that increases the accuracy of constant vector speed considerably, in addition to the existing constant vector speed mode. In 2-axis linear interpolation and circular interpolation driving, if the short axis pulse equalization mode described above and 2-axis high accuracy constant vector speed mode are used in combination, the speed deviation of vector speed can be within  $\pm 0.2\%$  or less, and it will considerably improve the speed accuracy in interpolation driving.

The figure below is each graph of speed deviation of circular interpolation driving with radius 10,000 pulses, when performed in the existing constant vector speed mode and when performed in MCX512 2-axis high accuracy constant vector speed mode.

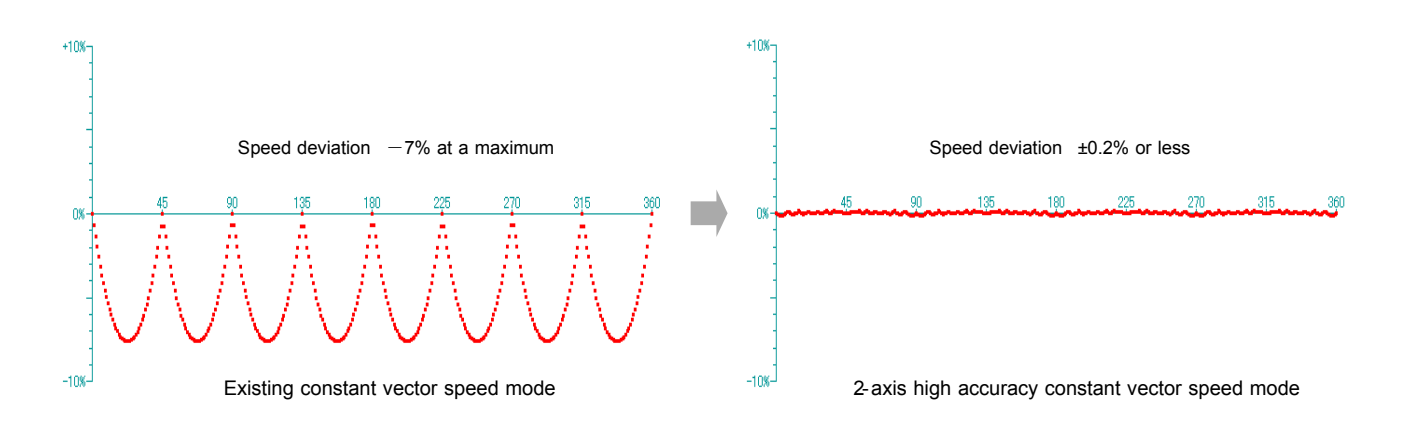

Fig. 1.1-3 Speed Deviation in Constant Vector Speed Mode

### **Speed Range-Free**

MCX512 is a new motion control IC that has no multiple of speed (Range Setting) to set the drive speed. This will enable us to freely set the speed from 1 pps up to 8 Mpps in increments of 1 pps.

When using the multiples of speed to set the speed by existing method, there are restrictions as described below.

- For the detailed speed setting of low-speed, less multiples of speed must be set.
	- As a result, driving cannot be shifted to high-speed.
- To perform the high-speed driving, larger multiples of speed must be set.

As a result, the detailed setting of drive speed cannot be configured.

MCX512 brings solutions to the inconvenience described above by Speed range-free, which makes it possible to directly change the speed from low-speed such as 1 or 2 pps to high-speed such as 1 Mpps during the driving.

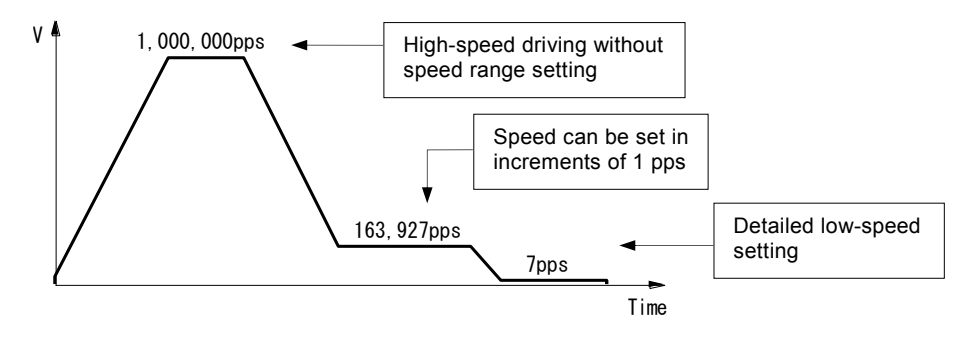

Fig. 1.1-4 Speed Range-Free

### Easy and High-Accuracy Speed Setting

Since there is no need to set multiples of speed (Range Setting), the user can set a drive speed of output pulses as a speed parameter (at  $CLK = 16MHz$ ).

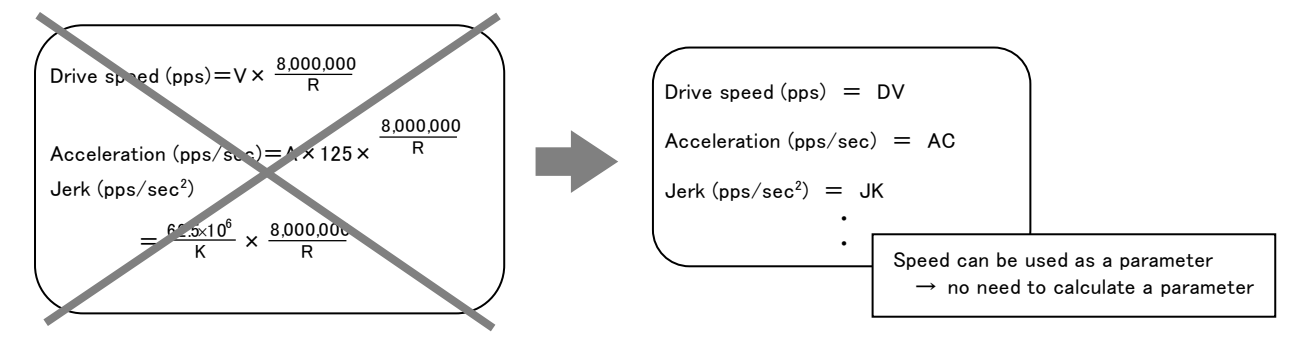

Fig. 1.1-5 Speed Parameter Setting

In the range of 1 pps to 8 Mpps, it can output the drive speed that is set with high accuracy. Speed accuracy of the pulse output is less than  $\pm$  0.1%, which is on the assumption that there is no frequency error of input clock (CLK). In fact, there is a frequency error of input clock (CLK), and speed accuracy depends on it.

### Various Acceleration / Deceleration Drive Mode

Types of acceleration / deceleration driving

Acceleration / deceleration driving can perform the following driving.

Constant speed driving

Linear acceleration / deceleration driving (symmetry/ non-symmetry)

- S-curve acceleration / deceleration driving (symmetry/ non-symmetry)
- Automatic deceleration start

In position driving of linear acceleration/deceleration (symmetry/non-symmetry) and S-curve acceleration/deceleration (symmetry), the IC calculates the deceleration start point in decelerating, and automatically starts deceleration. (This is not applied to non-symmetry S-curve acceleration/deceleration driving.)

S-curve acceleration/deceleration curve

S-curve acceleration/deceleration uses the method which increases/decreases acceleration or deceleration in a primary line, and the speed curve forms a secondary parabola acceleration/deceleration. In addition, it prevents triangle waveforms by a special method during S-curve acceleration/deceleration.

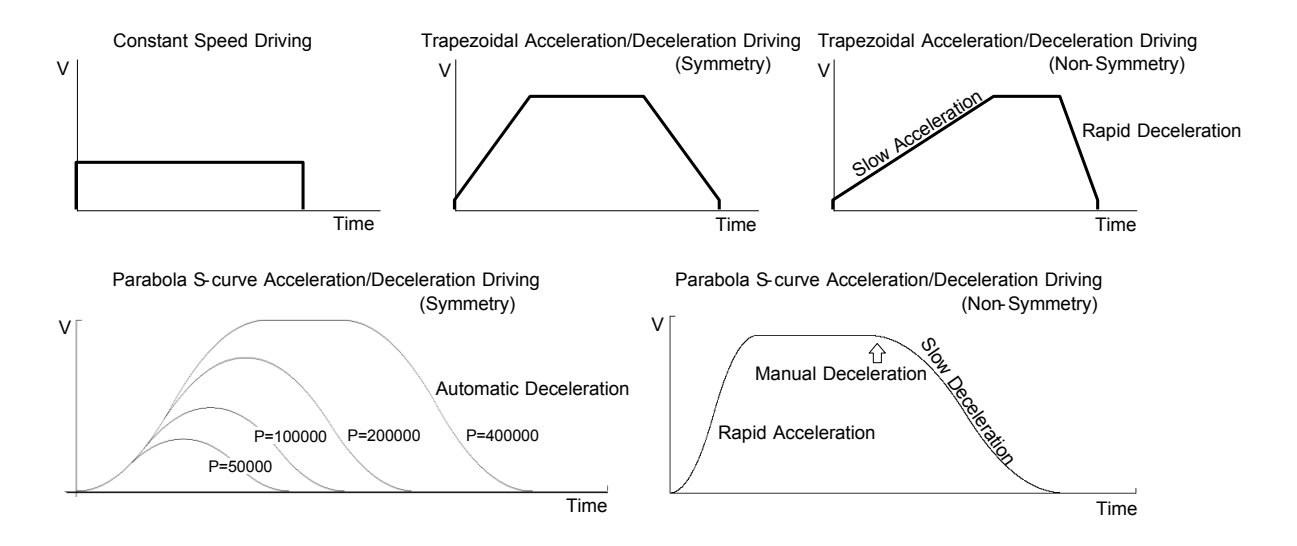

Fig. 1.1-6 Acceleration / Deceleration Drive Mode

### **Position Control**

MCX512 has two 32-bit position counters: one is a logical position counter that counts the number of output pulse s and the other is a real position counter that counts the feedback number of pulses from an external encoder.

The current position can be read by data reading commands anytime.

By using with synchronous action, the operation can be performed by the activation factor based on position data, such as drive speed change or start/stop of another axis driving at a specified position.

### **Software Limit**

MCX512 has a software limit function that controls driving to stop when the position counter is over a specified range. There are 2 stop types for when the software limit function is enabled: decelerating stop and instant stop.

### **Various Synchronous Actions**

Synchronous action is the function that executes a specified action together if a specified activation factor occurs. These s ynchronous actions can be performed fast and precisely, independent of the CPU.

Synchronous action can be set up to 4 sets to each axis.

1 set of synchronous actions is configured with one specified activation factor and one specified action. 15 types of activation factors are provided, such as the passage of a specified position, start/termination of driving, the rising/falling edge of an external signal and expiring of an internal timer. In addition, 28 types of actions are provided, such as start/termination of driving, save the current position counter value to multi-purpose register and writing of a drive speed.

When an activation factor of 1 set of any axis occurs, the other 3 sets of the same axis and 1 set of another axis, which are total 5 sets of actions, can be activated simultaneously.

Multiple synchronous action sets can be used in combination, which allows users to develop a wide array of applications.

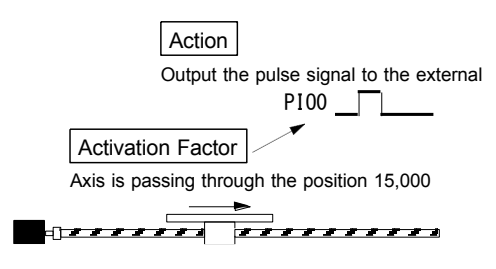

Fig. 1.1-7 Synchronous Action

- Outputs an external signal when passing through a specified position during the driving.
- Saves the current position to a specified register when an external signal is input during the driving.
- Outputs N split pulses from a specified position to the external during the driving.

### ■ Four Multi-Purpose Registers

MCX512 has four 32-bit length multi-purpose registers in each axis.

Multi-purpose register can be used to compare with the current position, speed and timer, and then can read out the status which represents comparison result and can output as a signal. In addition, it can activate a synchronous action according to comparison result or can generate an interrupt.

By using with synchronous action, it can save values of current position or speed of during the driving to multi-purpose registers and load values that are saved in multi-purpose registers to the output pulse number or drive speed.

### **Timer Function**

MCX512 is equipped with a timer in each axis, which can set with the range of  $1 \sim 2.147,483,647 \mu$  sec in increments of 1  $\mu$  sec (at  $CLK = 16MHz$ ). By using with synchronous action, the following operations can be performed precisely.

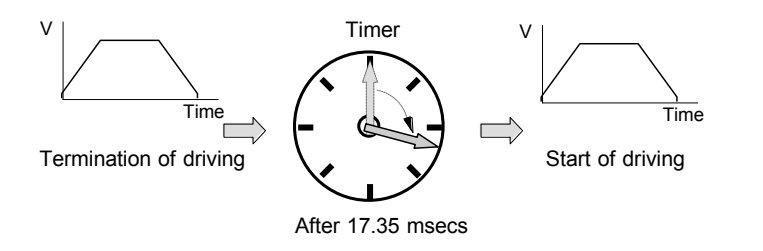

Fig. 1.1-8 Timer Function

- Starts driving after specified periods when the driving is finished.
- Starts driving after specified periods after an external signal is input.
- Stops continuous pulse driving after specified periods.
- Times from position A to position B.

### **Output of Split Pulse**

This is a function in each axis that outputs split pulses during the driving, which synchronizes axis driving and performs various operations at specified intervals. The split length, pulse width of a split pulse and split pulse number can be set. By using with synchronous action, the output of split pulses can be started/terminated at a specified position and the split length or puls e width of a split pulse can be changed by an external signal. Split pulses can be output corresponding to an arbitrary axis during interpolation driving.

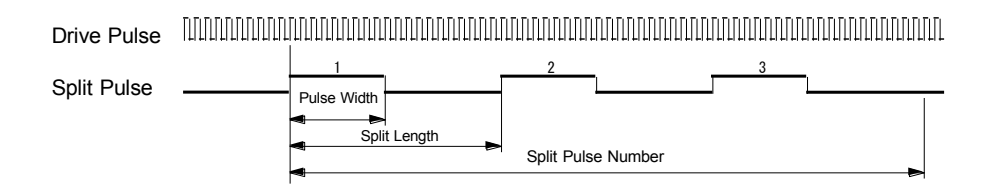

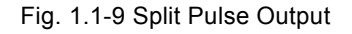

### **Automatic Home Search Function**

This IC is equipped with the function that automatically executes a home search sequence without CPU intervention. The sequence comprises high-speed home search  $\rightarrow$  low-speed home search  $\rightarrow$  encoder Z-phase search  $\rightarrow$  offset drive. Deviation counter clear pulses can be output for a servo motor driver. In addition, the timer between steps which sets stop time among each step is available, and the operation for a home search of a rotation axis is provided.

### **Servo Motor Feedback Signals**

MCX512 has input pins for servo feedback signals such as encoder 2-phase, in-positioning and alarm signals. An output signal for clearing a deviation counter is also available.

### **Interrupt Signals**

MCX512 has 2 interrupt signals (INT0N, INT1N).

INT0N signal is used to generate an interrupt by various factors. For example, (1). at the start / finish of a constant speed drive during the acceleration/deceleration driving, (2). at the end of driving, and (3). when the comparison result of a multi-purpose register with a position counter changes.

INT1N signal is used to request to transfer next segment data to CPU while continuous interpolation driving is performed.

### **Driving by External Signals**

Driving can be controlled by external signals, which are the relative position driving, continuous pulse driving and manual pulsar driving. This function is used for JOG feed or teaching mode, reducing the CPU load and making operations smooth.

### ■ Built-in Input Signal Filter

The IC is equipped with an integral type filter in the input step of each input signal. It is possible to set for each input signal whether the filter function is enabled or the signal is passed through. A filter time constant can be selected from 16 types (500nsec  $\sim$  16msec).

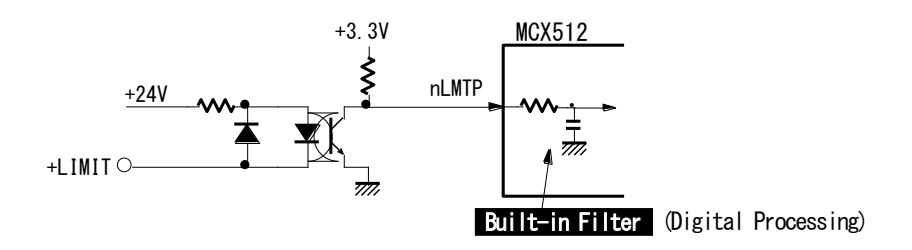

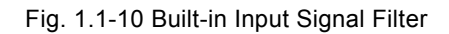

### ■ Real Time Monitoring

During the driving, the current status such as logical position, real position, drive speed, acceleration/deceleration, status of accelerating/constant speed driving/decelerating/acceleration increasing/acceleration constant/acceleration decreasing and a timer can be read in real time.

### ■ CPU Interface

This IC has I <sup>2</sup>C serial interface bus in addition to the existing 8-bit/16-bit data bus as the interface to connect a host CPU.  $1^2C$  serial interface bus needs only 2 lines: serial data line (SDA) and serial clock line (SCL), so the user can use such a PIC<sup>TM</sup> microcomputer that has few terminals as a host CPU. I <sup>2</sup>C bus can be connected with several devices such as MCX512 or EEPROM that have I<sup>2</sup>C bus interface on the same bus.

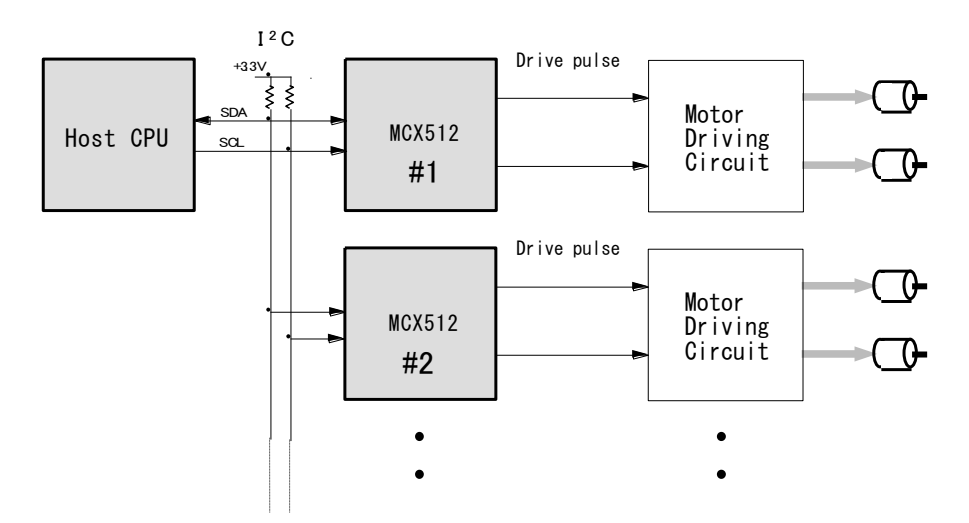

Fig. 1.1-11 I <sup>2</sup>C Serial Interface Bus

### <span id="page-20-0"></span>1.2 Functional Block Diagram

MCX512 functional block diagram is shown in the Fig. 1.2-1 as below. It comprises control sections of 2 axes, X and Y that have the same function, and interpolation counting sections. In interpolation driving, interpolation is calculated at the timing of basic pulse oscillation of a specified main axis (AX1), which can be performed both in constant and acceleration/deceleration drivi ng. Fig. 1.2-2 is the functional block diagram of each axis control section.

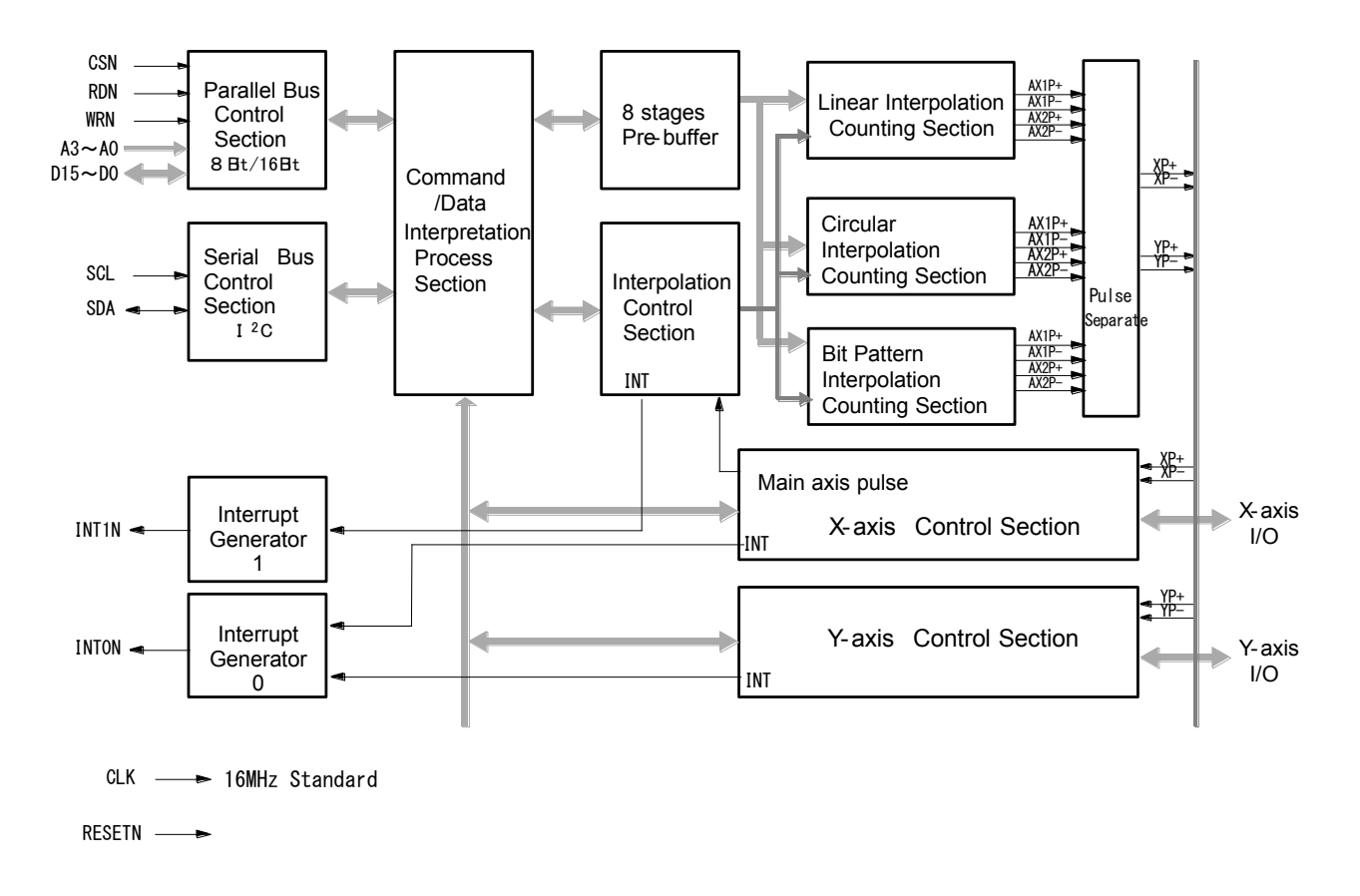

Fig. 1.2-1 MCX512 The Whole Functional Block Diagram

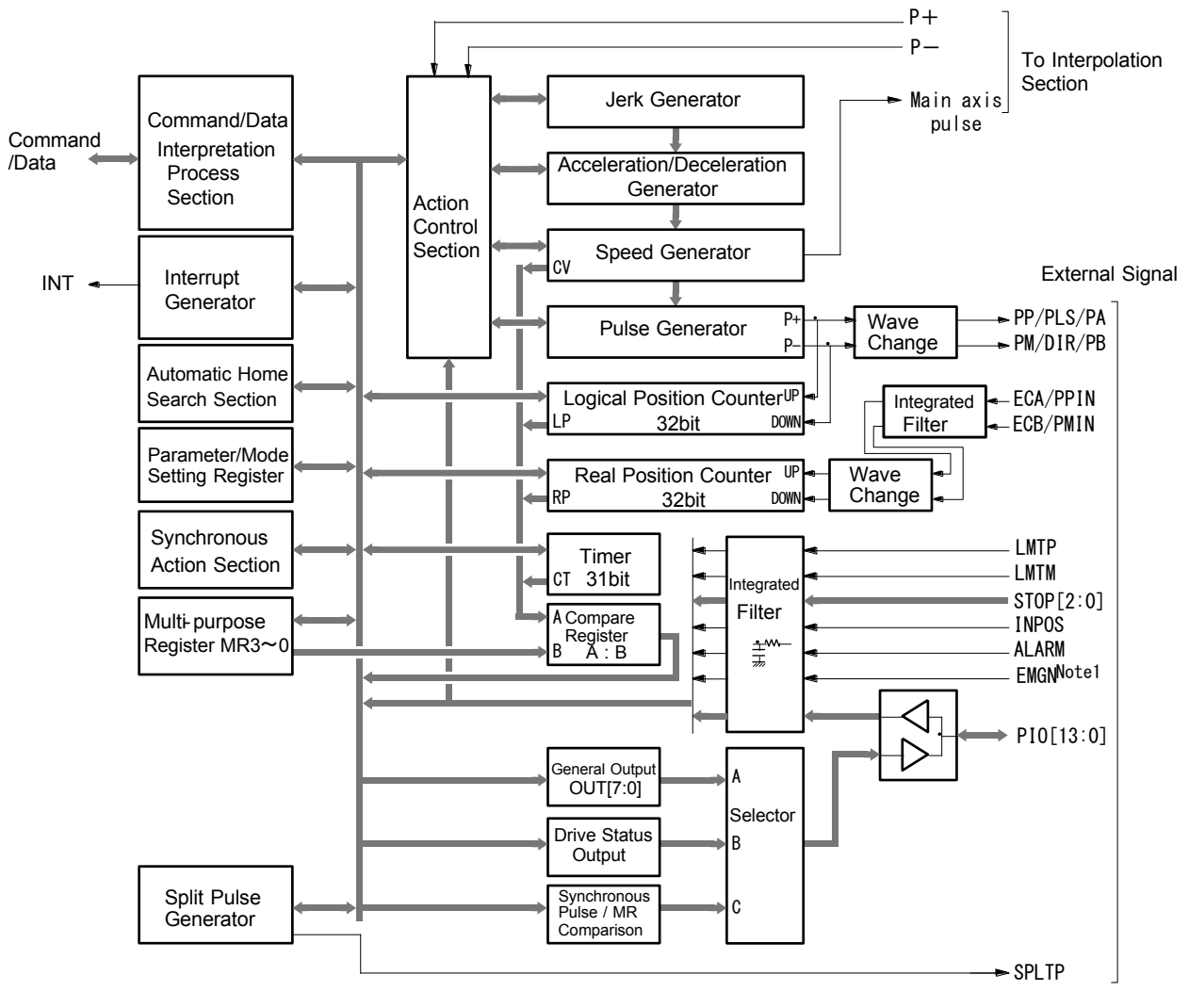

Note1: EMGN is in common all axes.

Fig. 1.2-2 Block Diagram of X and Y-Axis Control Section (of 1 axis)

### <span id="page-22-0"></span>1.3 Specification Table

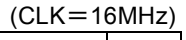

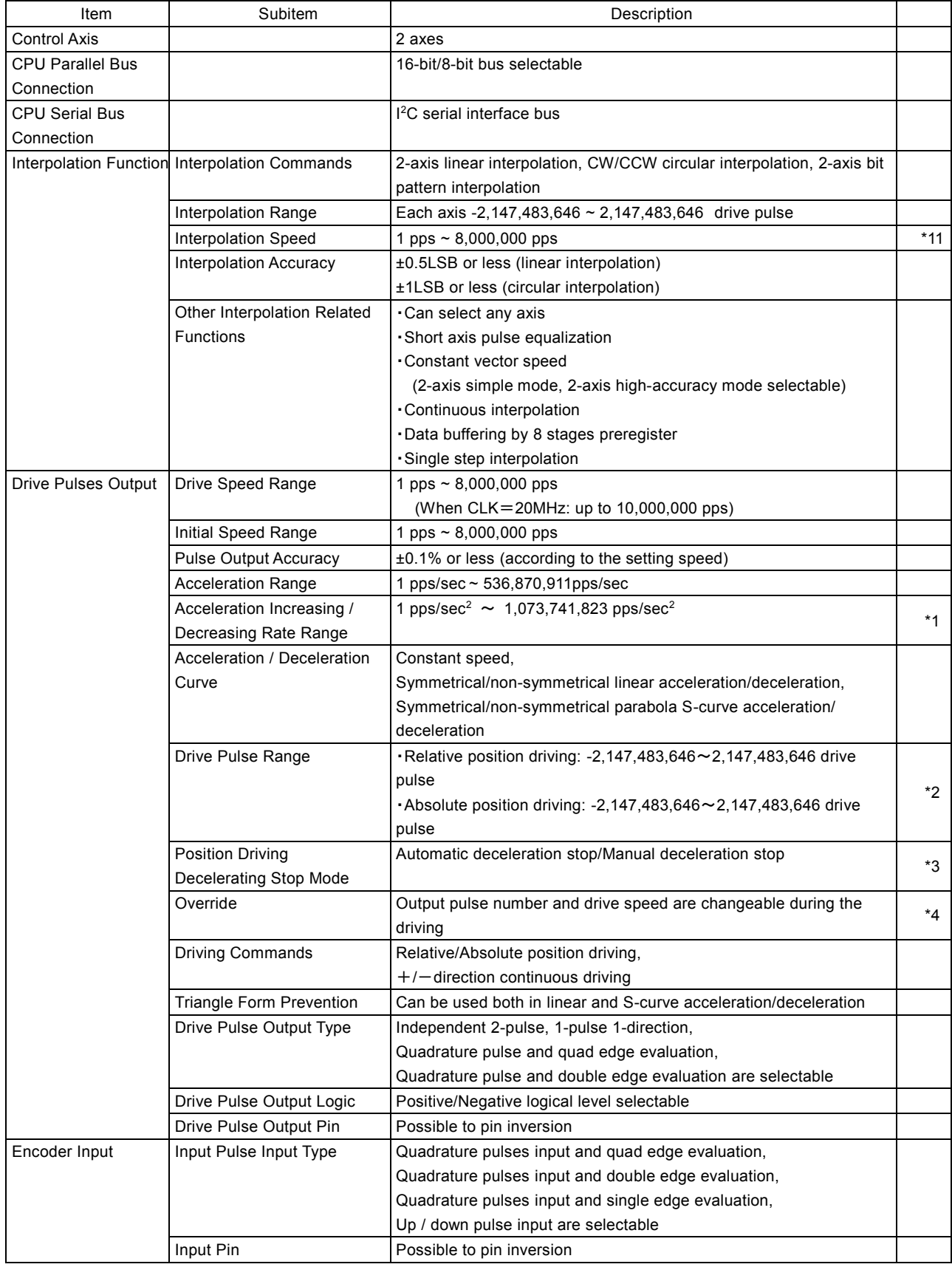

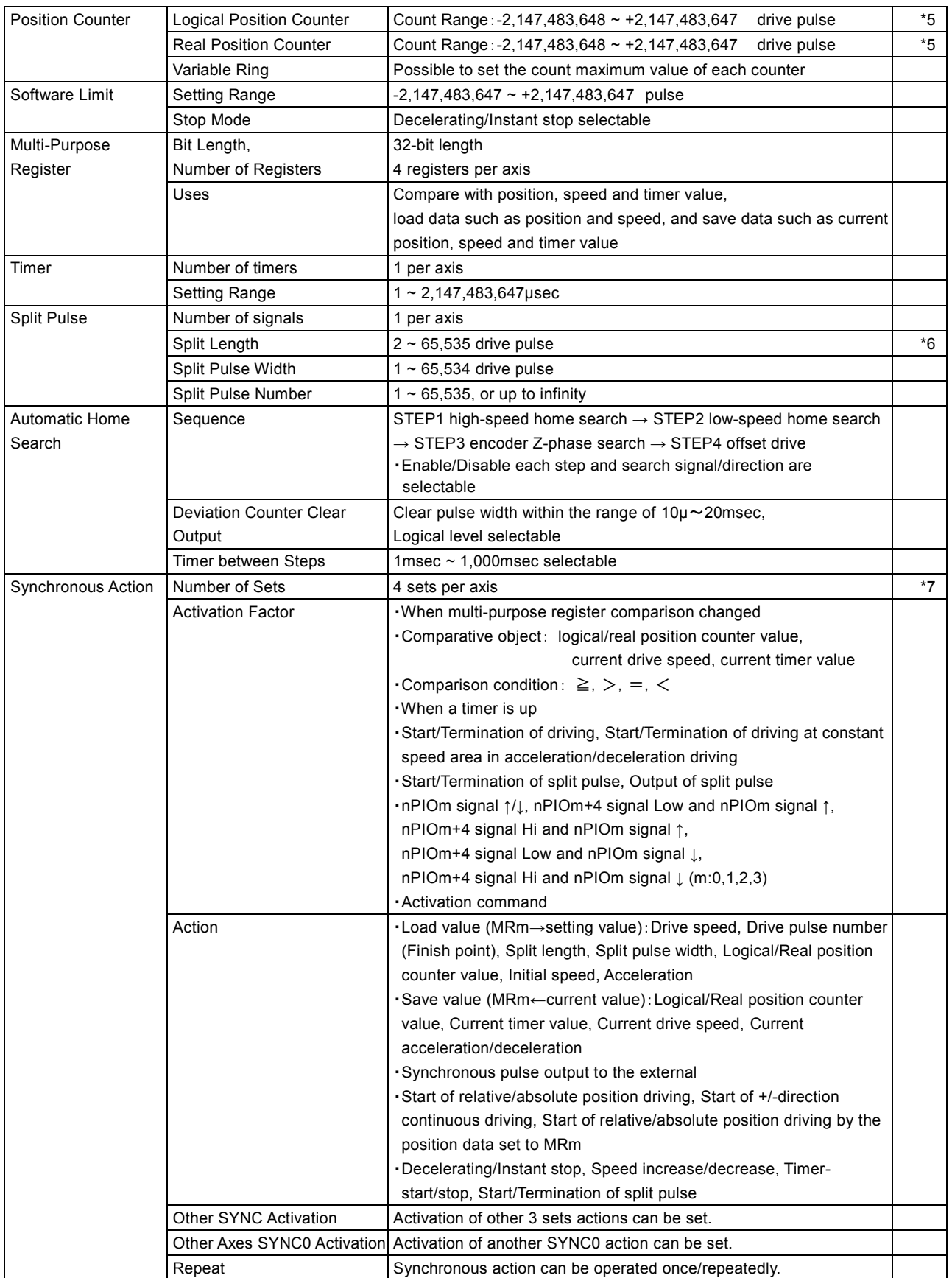

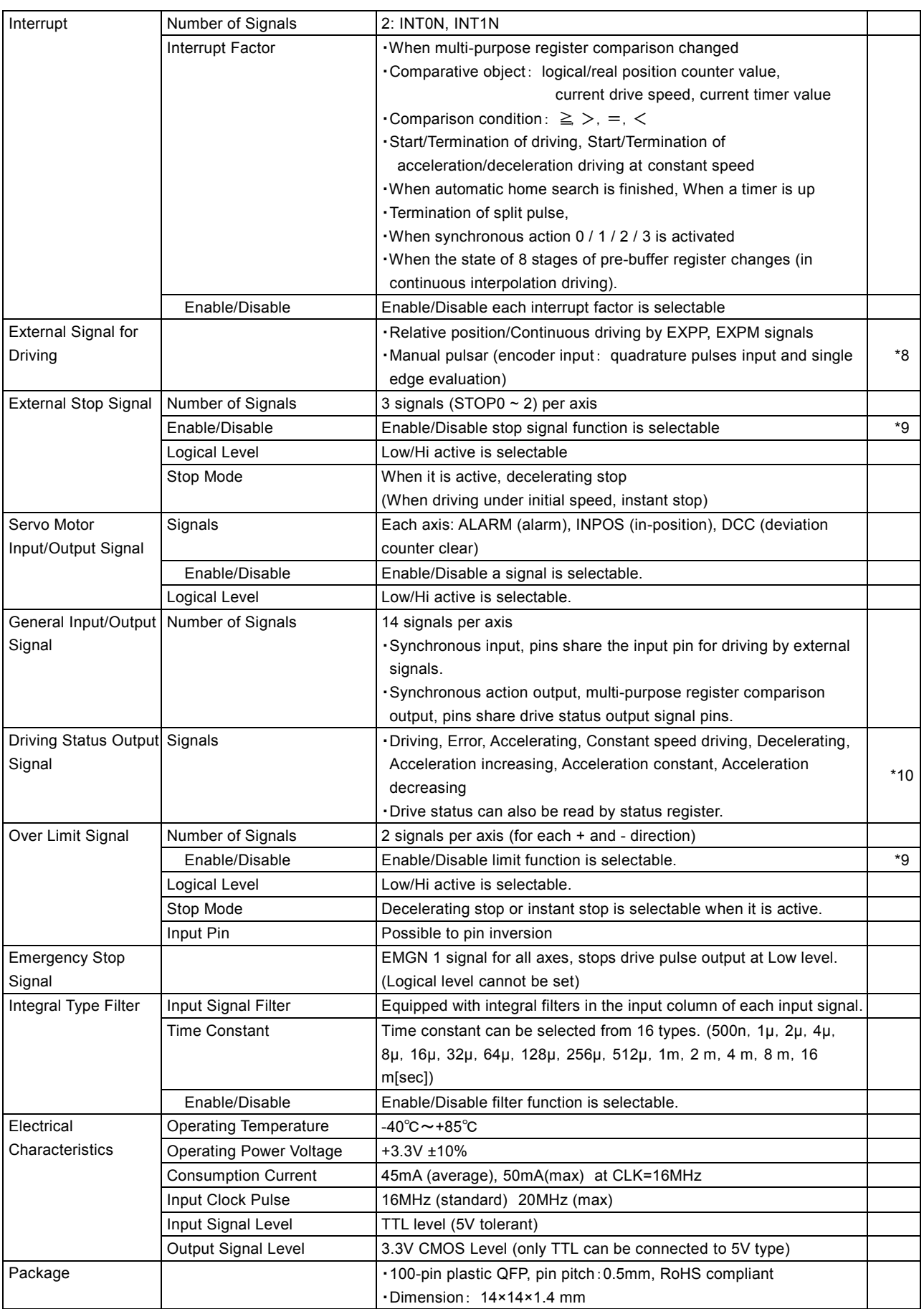

### <Further Note>

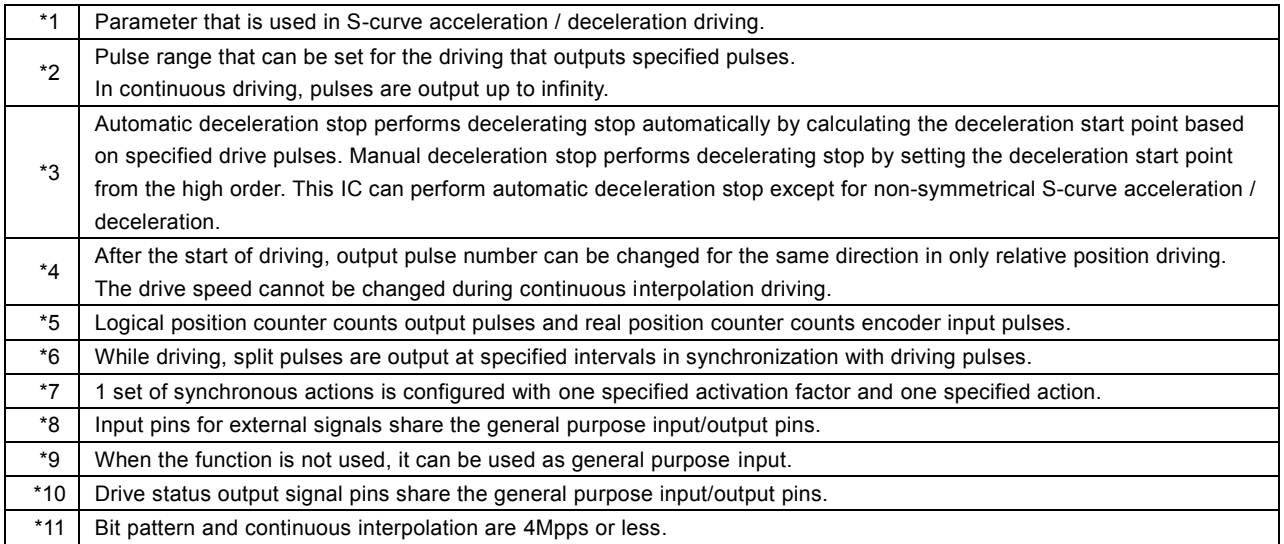

### <span id="page-26-0"></span>2. The Descriptions of Functions

### <span id="page-26-1"></span>2.1 Fixed Pulse Driving and Continuous Pulse Driving

There are two kinds of pulse output commands: fixed pulse driving that is performed based on the number of output pulses predetermined and continuous pulse driving that outputs pulses until a stop command is written or stop signal is input. Fixed pulse driving has relative position driving, absolute position driving and counter relative position driving. Continuous pulse driving has  $+$  direction continuous pulse driving and  $-$  direction continuous pulse driving.

- Fixed pulse driving
	- Relative position driving
	- Absolute position driving
	- Counter relative position driving
- Continuous pulse driving
	- +Direction continuous pulse driving
	- -Direction continuous pulse driving

### <span id="page-26-2"></span>2.1.1 Relative Position Driving

Relative position driving performs the driving by setting the drive pulse number from the current position. To drive from the current position to the  $+$ direction, set the positive pulse number in the drive pulse number, and to the  $-$ direction, set the negative pulse number in the drive pulse number.

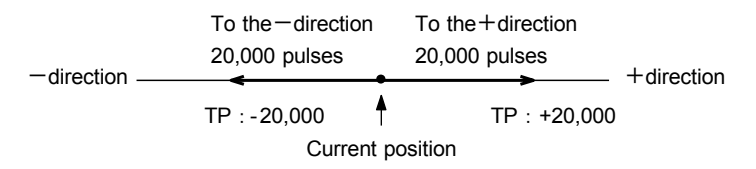

Fig. 2.1-1 Setting Example of Drive Pulse Number (TP) in Relative Position Driving

Relative position driving performs constant speed driving or acceleration/deceleration driving. Relative position driving in the acceleration/deceleration where acceleration and deceleration are equal, as shown in Fig. 2.1-2, automatic deceleration starts when the number of pulses becomes less than the number of pulses that were utilized at acceleration, and driving terminates when t he output of specified drive pulses is completed.

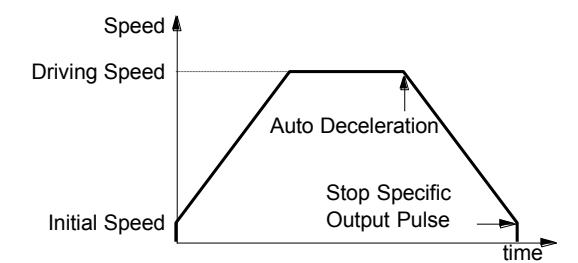

Fig. 2.1-2 Auto Deceleration and Stop in Relative Position Driving

Command code for relative position driving is 50h. To perform relative position driving in linear acceleration/deceleration, the following parameters must be set.

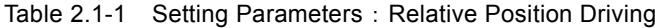

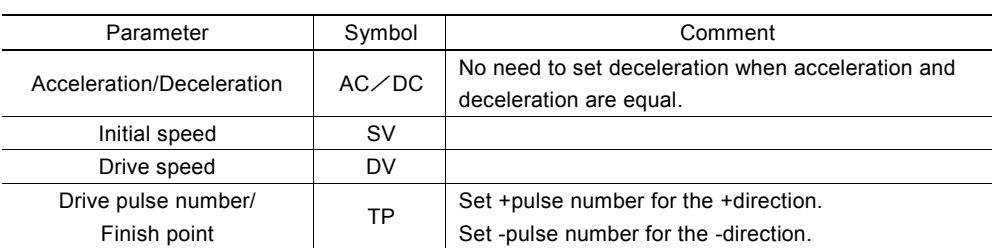

### <span id="page-27-0"></span>2.1.2 Absolute Position Driving

Absolute position driving performs the driving by setting the destination point based on a home (logical position counter = 0). The destination point can be set by absolute coordinates regardless of the current position. The IC calculates drive direction and output pulse number according to the difference between the specified destination point and current position, and then performs the driving. In absolute position driving, the destination point should be set by absolute coordinates within the range of driving space. So, the user first needs to perform automatic home search to determine the logical position counter before driving.

> $-20,000 -10,000 - 0 +10,000 +20,000$  [Absolute coordinates] TP:  $-20,000$  **TP:**  $+20,000$ (Home) Current position

#### Fig. 2.1-3 Example of Specifying Finish Point (TP) in Absolute Position Driving

Absolute position driving performs constant speed driving or acceleration/deceleration driving as well as r elative position driving. Command code for absolute position driving is 54h. To perform absolute position driving in linear acceleration/deceleration, the following parameters must be set.

| Parameter                           | Symbol | Comment                                                                     |
|-------------------------------------|--------|-----------------------------------------------------------------------------|
| Acceleration/Deceleration           | AC/DC  | No need to set deceleration when acceleration and<br>deceleration are equal |
| Initial speed                       | SV     |                                                                             |
| Drive speed                         | DV     |                                                                             |
| Drive pulse number/<br>Finish point | ТP     | Set the destination point by absolute coordinates.                          |
|                                     |        |                                                                             |

Table 2.1-2 Setting Parameters: Absolute Position Driving

### <span id="page-27-1"></span>2.1.3 Counter Relative Position Driving

Counter relative position driving performs the driving by setting the direction and drive pulse number to the destination point based on the current position. Unlike relative position driving, driving is performed in a direction opposite to the sign of the pulse number that is set to drive pulse number (TP). This is useful for when the user wants to determine a drive direction using a driving command, by setting the predetermined positive value to the drive pulse number in advance.

If the negative value is set to the drive pulse number, counter relative position driving performs the driving in the +direction.

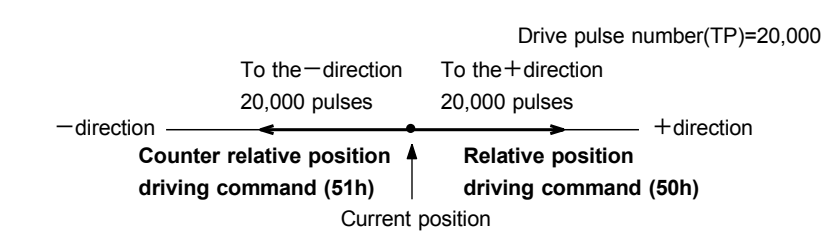

Fig. 2.1-4 Driving Direction is Determined by Relative/Counter Relative Position Driving Command

The operation of counter relative position driving is the same as relative position driving except the operation which drives in a direction opposite to the sign of the pulse number that is set in drive pulse number (TP). Command code for counter relative position driving is 51h.

### ■ Changing Drive Pulse Number in the middle of Driving (Override)

The drive pulse number (TP) can be changed during relative position driving and counter relative position driving. However, the drive direction must be the same before and after the change of drive pulse number. The drive pulse number cannot be changed to the value of different direction.

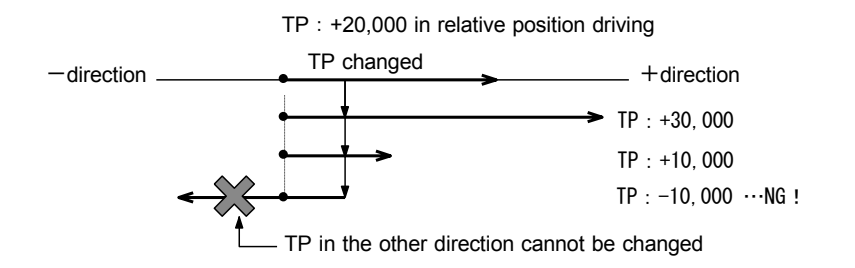

Fig. 2.1-5 Override Drive Pulse Number (TP) in Relative Position Driving

In acceleration/deceleration driving, if the rest of output pulses become less than the pulses at acceleration, and the drive pulse number (TP) is changed during deceleration, the driving accelerates again (Fig. 2.1-7). And if the output pulse number of changed drive pulse number (TP) is less than the number of pulses already output, the driving stops immediately (Fig. 2.1-8). In S-curve acceleration/deceleration driving, if the drive pulse number (TP) is changed during deceleration, the S-curve profile cannot be exactly tracked.

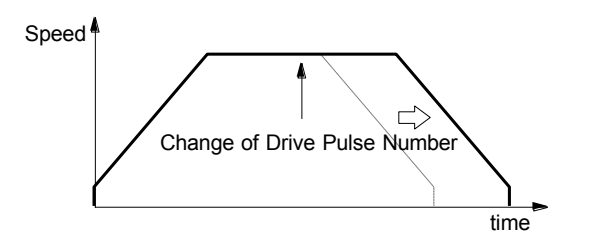

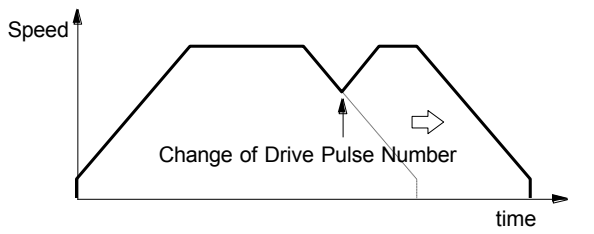

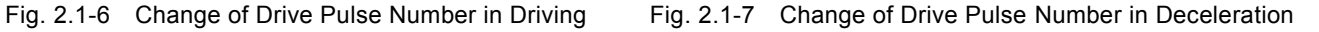

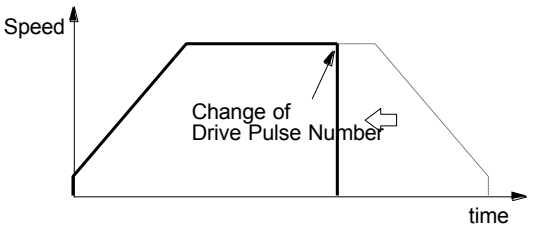

Fig. 2.1-8 Changing Drive Pulse Number Less than Output Pulse Number

### [Note]

The drive pulse number (TP) cannot be changed while Absolute position driving.

### ■ Manual Deceleration for Fixed Pulse Acceleration/Deceleration Driving

As shown in Fig. 2.1-2, generally the deceleration of fixed pulse driving (relative position driving, absolute position driving and counter relative position driving) is controlled automatically by MCX512. However, in the following situations, it should be preset the deceleration point by the users.

The change of speed is too often in the trapezoidal acceleration/deceleration fixed pulse driving.

- Speed is changed during the driving in the non-symmetry trapezoidal acceleration/deceleration and S-curve acceleration/deceleration fixed pulse driving.
- Acceleration, deceleration, jerk (acceleration increasing rate) and deceleration increasing rate are set individually for Scurve acceleration/deceleration fixed pulse driving (non-symmetry S-curve acceleration/deceleration).
- Circular interpolation, bit pattern interpolation and continuous interpolation are performed in acceleration/deceleration.

To perform manual deceleration mode, please set D0 bit of WR3 register to 1, and use manual decelerating point setting command (07h) to set a deceleration point. As to other operations, the setting is the same as those of fixed pulse driving.

### ■ Offset Setting for Acceleration/Deceleration Driving

The offset function can be used for compensating the pulses when the decelerating speed does not reach the setting initial sp eed during acceleration/deceleration fixed pulse driving. MCX512 will calculate the acceleration/deceleration point automatically, and arrange the output pulses of deceleration phase that is equal to those of acceleration phase.

When setting the offset for deceleration, MCX512 will start deceleration early for the offset. The greater positive value is set for the offset, the closer the automatic declaration point becomes, for this reason creep pulses of the initial speed will increase at the termination of deceleration. If a negative value is set for the offset, output may stop prematurely before the speed reaches the initial speed (see Fig. 2.1-9).

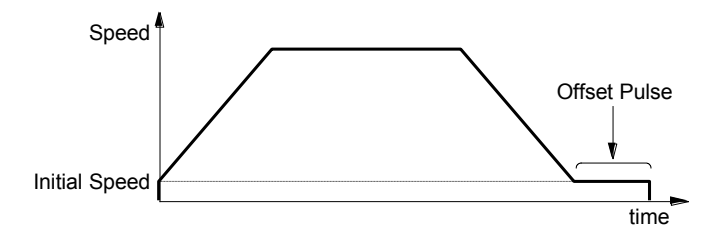

Fig. 2.1-9 Offset for Deceleration

The default value for the offset is 0 when MCX512 power-on reset. It is not necessary to change the shift pulse value in normal acceleration/deceleration fixed pulse driving. As for fixed pulse driving in non-symmetrical trapezoidal acceleration/deceleration or S-curve acceleration/deceleration, if creep pulses or premature termination occurs at the termination of driving due to the low initial speed, correct by setting the acceleration counter offset appropriately.

### <span id="page-29-0"></span>2.1.4 Continuous Pulse Driving

When continuous pulse driving is performed. MCX512 will drive pulse output in a specific speed until a stop command or external stop signal becomes active. The user can use it for: home searching, teaching and speed control.

There are two stop commands, one is "decelerating stop" and the other is "instant stop". And three input pins  $nSTOP0 \sim nSTOP2$ can be connected for external decelerating stop (instant stop when driving under initial speed) signal. Enable/disable and active level can be set in mode setting.

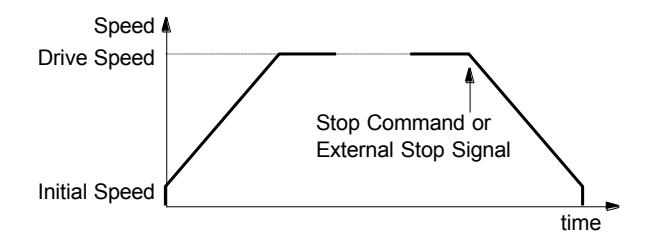

Fig. 2.1-10 Continuous Pulse Driving

+ Direction continuous pulse driving command (52h) and - Direction continuous pulse driving command (53h) are available. To perform acceleration/deceleration continuous pulse driving, parameters except drive pulse number (TP) must be set as well as fixed pulse driving.

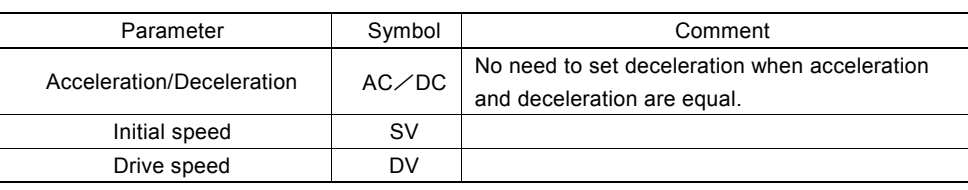

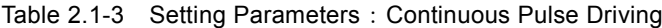

### ■ Changing Drive Speed during the Driving (Override)

The drive speed can be changed freely during continuous pulse driving, which can be altered by changing a drive speed parameter (DV) or issuing a speed increase/decrease command.

In S-curve acceleration/deceleration driving, it will be invalid if the speed is changed in the middle of acceleration/deceleration.

In fixed pulse driving under the symmetry trapezoidal acceleration/deceleration and constant speed, a drive speed (DV) can be changed during the driving. However, if a speed of fixed pulse driving is changed at linear acceleration/deceleration, some premature termination may occur. So please note when using the IC with low initial speed.

In fixed pulse driving (automatic deceleration mode) under the non-symmetry trapezoidal acceleration/deceleration and S-curve acceleration/deceleration, the drive speed cannot be changed during the driving.

### <Speed Change by Drive Speed Setting>

If a drive speed parameter (DV) is changed by drive speed setting command (05h), the setting will be immediately applied. And if during acceleration/deceleration driving, the drive speed increases/decreases to a specified drive speed.

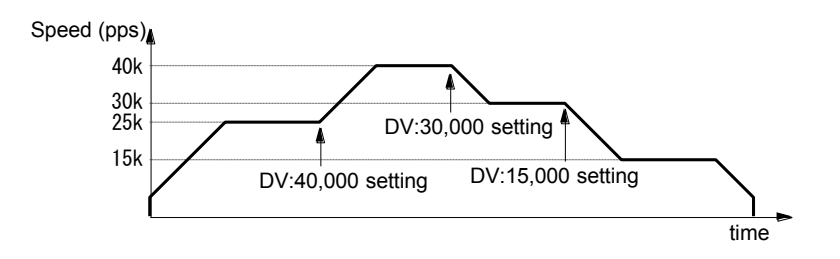

Fig. 2.1-11 Example of Drive Speed Change during the Driving

#### <Speed Change by Speed Increase / Decrease Command>

The speed increasing/decreasing value (IV) must be set in advance. If speed increase command (70h) or speed decrease command (71h) is written during the driving, the setting will be immediately applied. And if during acceleration/deceleration driving, the drive speed increases/decreases from the current drive speed to the value of the speed increasing/decreasing value setting.

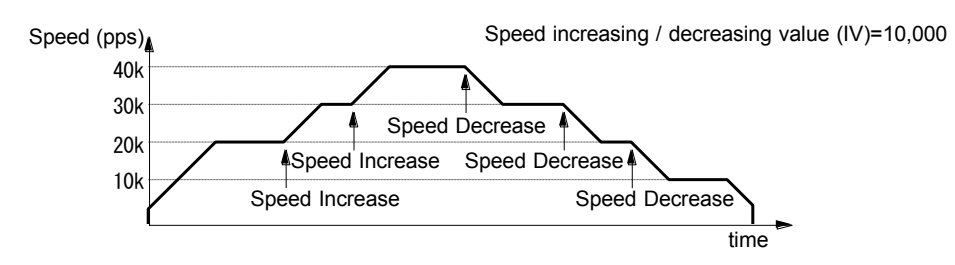

Fig. 2.1-12 Example of Speed Change by Speed Increase / Decrease Command

#### [Note]

When changing a drive speed during fixed pulse driving, set the triangle form prevention function to disable (WR3/ D13 : 1).

### ■ Stop Condition for External Input nSTOP2 to nSTOP0 in Continuous Pulse Driving

Assign a near home signal, a home signal and an encoder Z-phase signal in nSTOP0 to nSTOP2. (Assign an encoder Z phase signal in nSTOP2.) Enable/disable and logical levels can be set by WR2 register. If high-speed searching, continuous pulse driving is

performed at acceleration/deceleration. And when the signal that is enabled becomes active, MCX512 will perform decelerating stop. If low-speed searching, continuous pulse driving is performed at constant speed. And when the signal that is enabled becomes active, MCX512 will perform instant stop.

This IC has automatic home search function. See chapter 2.5 for details of automatic home search function.

### <span id="page-31-0"></span>2.2 Acceleration and Deceleration

There are the following speed curves that can trace from drive pulse output: Constant speed driving which does not perform acceleration/deceleration, Trapezoidal acceleration/deceleration driving which performs linear acceleration/deceleration to a setting speed, and S-curve acceleration/deceleration driving which performs acceleration/deceleration to a specified drive speed with a smooth curve.

And the following acceleration/deceleration driving is each available: Symmetry acceleration/deceleration where acceleration and deceleration are equal and Non-symmetry acceleration/deceleration where acceleration and deceleration are set individually.

- Constant speed driving
- Acceleration/Deceleration driving
	- Trapezoidal acceleration/deceleration driving
		- ・ Linear acceleration/deceleration (Symmetry)
		- ・ Non-symmetry linear acceleration/deceleration
		- S-curve acceleration/deceleration driving
			- S-curve acceleration/deceleration (Symmetry)
			- Non-symmetry S-curve acceleration/deceleration

### <span id="page-31-1"></span>2.2.1 Constant Speed Driving

Constant speed driving outputs drive pulses at a constant speed without acceleration/deceleration. To perform constant speed driving, the drive speed must be set lower than the initial speed (that is the initial speed is higher than the drive speed.). Constant speed driving performs the driving at the drive speed lower than the initial speed without acceleration/ deceleration. Stop mode is instant stop.

If the user wants to stop immediately when the home sensor or encoder Z-phase signal is active, perform the low-speed constant speed driving from the beginning not acceleration/deceleration driving.

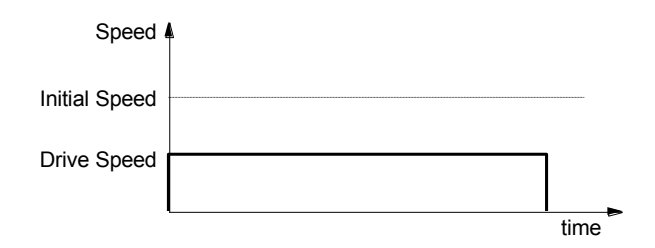

Fig. 2.2-1 Constant Speed Driving

To perform constant speed driving, the following parameters must be set.

Table 2.2-1 Setting Parameters: Constant Speed Driving

| Parameter           | Symbol | Comment                                    |
|---------------------|--------|--------------------------------------------|
| Initial speed       | sv     | Set higher than the drive speed (DV).      |
| Drive speed         | DV     |                                            |
| Drive pulse number/ | TP     | Not required for continuous pulse driving. |
| Finish point        |        |                                            |

i.

### ■ Example for Parameter Setting of Constant Speed

The constant speed is set 980 PPS as shown in Fig. 2.2-2 below. In this case, the relative position driving that the drive pulse number is 2450 is performed.

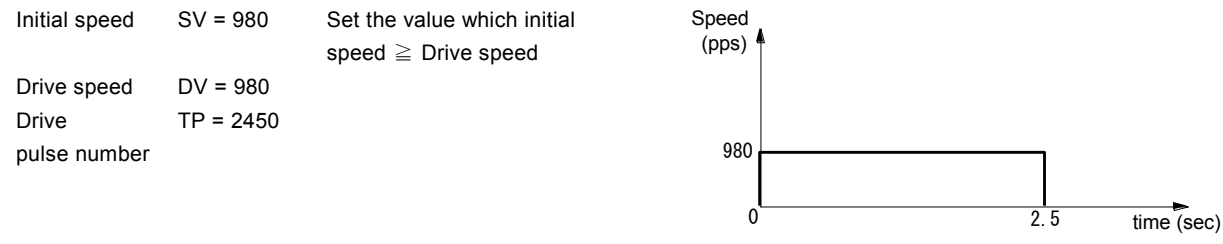

Please refer each parameter in chapter 7.2.

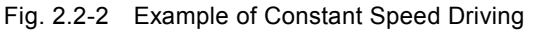

### <span id="page-32-0"></span>2.2.2 Trapezoidal Driving [Symmetrical]

In linear acceleration/deceleration driving, the driving accelerates from the initial speed at the start of driving to the drive speed in a primary linear form with a specified acceleration slope. Linear acceleration/deceleration driving can decelerate automatically and no need to set a decelerating point. In fixed pulse driving under the symmetry trapezoidal acceleration/deceleration where acceleration and deceleration are equal, it counts the number of pulses that were utilized at acceleration and automatic deceleration starts when the rest of output pulses become less than the pulses at acceleration. Deceleration continues in the primary line with the same slope as that of acceleration until the speed reaches the initial speed , and then driving will stop at the completion of the output all pulses.

If the decelerating stop command is performed during acceleration, the driving will start to decelerate in the middle of acceleration, as show in Fig. 2.2-3.

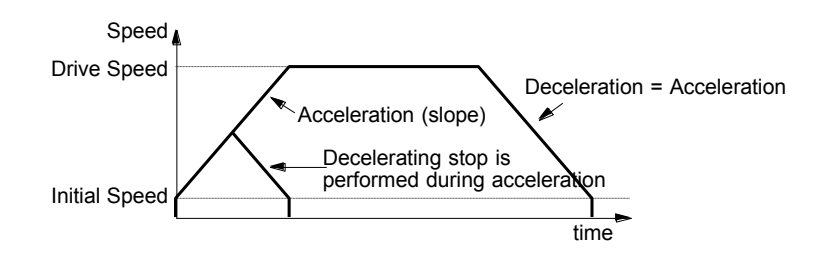

Fig. 2.2-3 Trapezoidal Driving (Symmetry)

To perform symmetry linear acceleration/deceleration driving using automatic deceleration,  $D2 \sim 0$  bits of WR3 register and the following parameters must be set.

| Mode Setting Bit | Symbol       | Setting | Comment                                                              |
|------------------|--------------|---------|----------------------------------------------------------------------|
| WR3/D0           | <b>MANLD</b> |         | Automatic deceleration                                               |
| <b>WR3/D1</b>    | <b>DSNDE</b> |         | When in deceleration, acceleration setting value is used (symmetry). |
| <b>WR3/D2</b>    | <b>SACC</b>  |         | Linear acceleration/deceleration                                     |

Table 2.2-2 Mode Setting: Linear Acceleration/Deceleration (Symmetry)

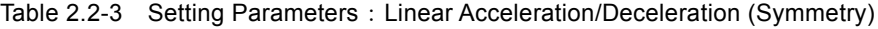

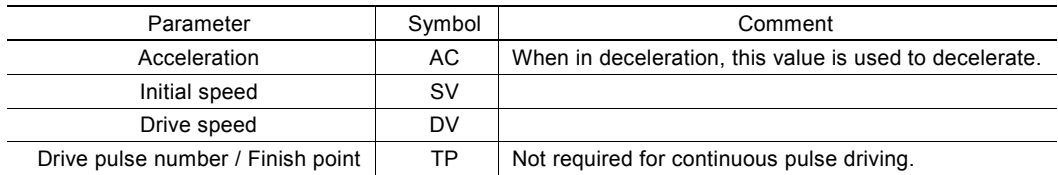

### ■ Example for Parameter Setting of Trapezoidal Driving

As shown in the figure right hand side, acceleration is formed from the initial speed 500 PPS to 15,000 PPS in 0.3 sec.

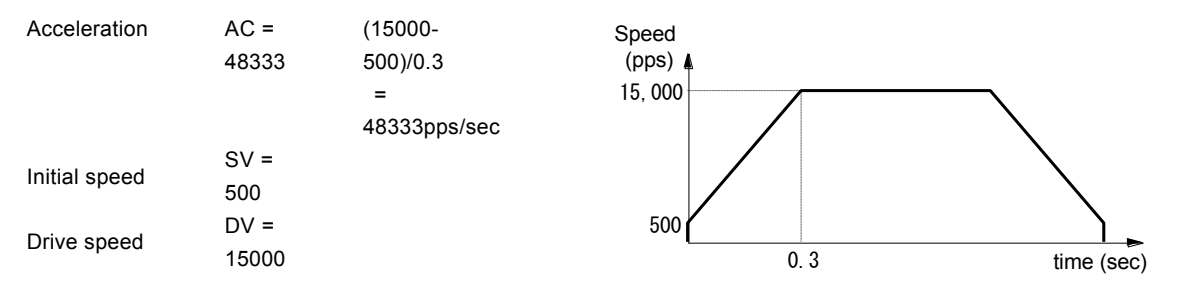

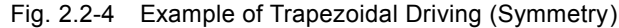

Please refer each parameter in chapter 7.2.

### ■ Triangle Form Prevention of Trapezoidal Driving (Fixed Pulse Driving)

The triangle form prevention function prevents a triangle form in linear acceleration/deceleration fixed pulse driving even if the number of output pulses does not reach the number of pulses required for accelerating to a drive speed. The triangle form indicates the speed curve that shifts to deceleration during the acceleration phase in linear acceleration/deceleration driving. When the number of pulses that were utilized at acceleration and deceleration exceeds 1/2 of the total number of output pulse s during acceleration, this IC stops acceleration and keeps that driving speed and then decelerates automatically. Therefore, even if the number of output pulses is less in fixed pulse driving, 1/2 of the number of output pulses becomes constant speed area and can make the triangle form into the trapezoidal form.

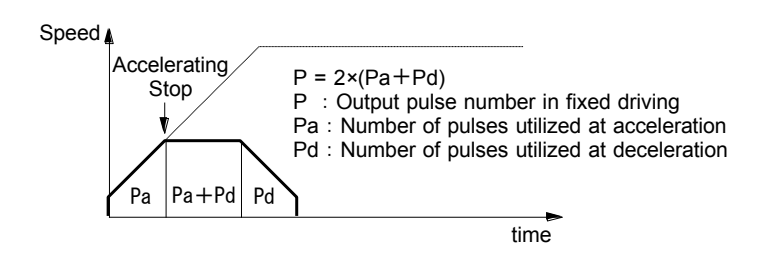

Fig. 2.2-5 Triangle Prevention of Linear Acceleration/Decelerating Driving

The triangle form prevention function in linear acceleration/deceleration fixed pulse driving is enabled from a reset. And it can be disabled by setting D13 bit of WR3 register to 1.

If the decelerating stop command is performed during acceleration, the triangle form prevention does not work. As shown in Fi g. 2.2-3, deceleration starts from when the decelerating stop is performed.

#### [Note]

When changing a drive speed during the driving, set the triangle form prevention function to disable (WR3/D13 : 1).

### <span id="page-34-0"></span>2.2.3 Non-Symmetrical Trapezoidal Acceleration

If an object is to be moved using stacking equipment, there will be a need to change acceleration and deceleration of vertical transfer since gravity acceleration is applied to the object.

This IC can perform automatic deceleration in non-symmetrical linear acceleration/deceleration fixed pulse driving where acceleration and deceleration are different. It is not necessary to set a manual deceleration point by calculation in advance . Fig. 2.2-6 shows the case where the deceleration is greater than the acceleration and Fig. 2.2-7 shows the case where the acceleration is greater than the deceleration. In such non-symmetrical linear acceleration, the automatic deceleration start point is calculated by the IC based on the number of output pulses in fixed pulse driving and each rate parameter.

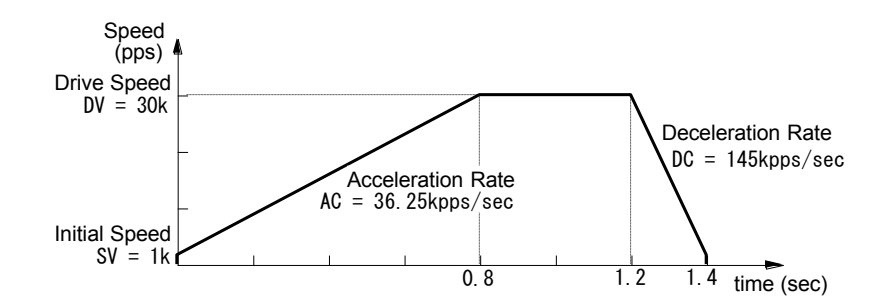

Fig. 2.2-6 Non-Symmetrical Linear Acceleration/Deceleration Driving (acceleration <a>
deceleration)

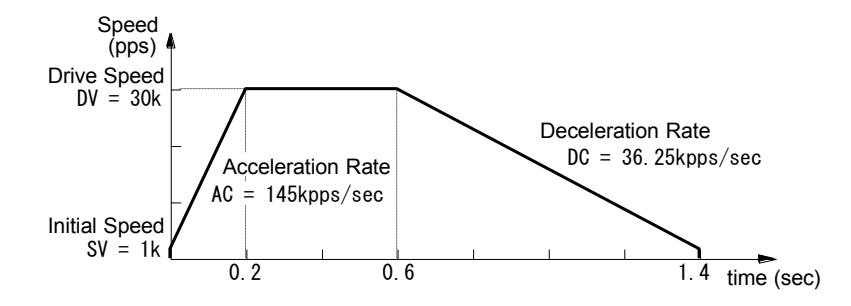

Fig. 2.2-7 Non-Symmetrical Linear Acceleration/Deceleration Driving (acceleration > deceleration)

To perform non-symmetry linear acceleration/deceleration driving using automatic deceleration,  $D2 \sim 0$  bits of WR3 register and the following parameters must be set.

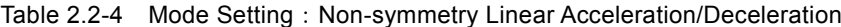

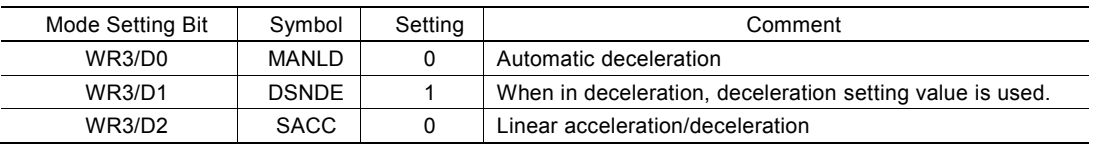

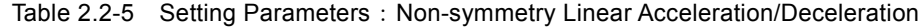

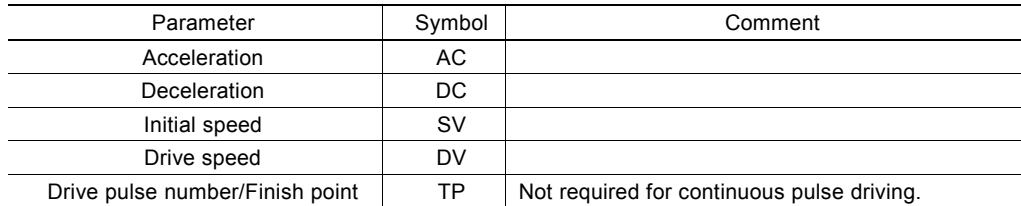

### [Note]

In non-symmetry linear automatic acceleration/deceleration driving, when acceleration>deceleration (Fig. 2.2-7), the following condition is applied to the ratio of acceleration and deceleration. In this case, set drive speed 4Mpps or less.

$$
DC > AC \times \frac{DV}{8 \times 10^6}
$$

DC: Deceleration (pps/sec) AC: Acceleration (pps/sec) When CLK = 16MHz DV: Drive speed (pps)

For instance, if the driving speed  $DV = 100kpps$ , deceleration DC must be greater than 1/80 of acceleration AC. The value must not be less than 1/80 of acceleration.

In non-symmetry linear automatic acceleration/deceleration driving, if acceleration  $\geq$  deceleration (Fig. 2.2-7), the greater the ratio of acceleration AC to deceleration DC becomes, the greater the number of creep pulses becomes (about maximum of 10 pulses when AC/DC=10 times). When creep pulses cause a problem, solve the problem by increasing the initial speed or setting a minus value to the acceleration counter offset.

### ■ Example of Parameter Setting

As shown in Fig. 2.2-6, parameter setting of relative position driving in non-symmetrical linear automatic acceleration/ deceleration (acceleration <deceleration) is shown below.

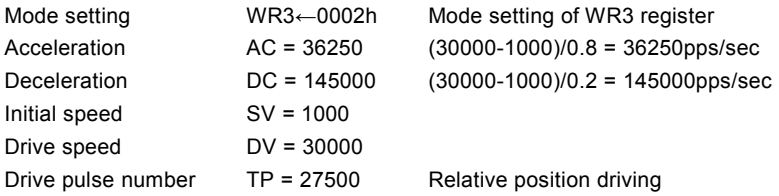
# 2.2.4 S-curve Acceleration/Deceleration Driving [Symmetrical]

S-curve acceleration/deceleration driving performs acceleration and deceleration to a specified drive speed with a smooth curve that forms a secondary parabolic curve. This IC creates an S-curve by increasing/reducing acceleration/deceleration in a primary line at acceleration and deceleration of drive speed.

Fig. 2.2-8 shows the operation of S-curve acceleration/deceleration driving where acceleration and deceleration are symmetrical.

- Section a. When driving starts, the acceleration increases on a straight line at a specified jerk. In this case, the speed data forms a quadratic curve.
- Section b. If the difference between a specified drive speed and the current speed becomes less than the speed that was utilized at acceleration increasing, the acceleration starts to decrease on a straight line at a specified jerk. The decrease ratio is the same as the increase ratio.

In this case, the rate curve forms a parabola of reverse direction.

- Section c. When the speed reaches a specified drive speed or the acceleration reaches 0, the driving keeps that speed. In fixed pulse driving of S-curve acceleration/deceleration where acceleration and deceleration are symmetrical, when the rest of output pulses becomes less than the number of pulses that were utilized at acceleration, deceleration starts (automatic deceleration).
- Section d,e. Also in deceleration, the speed forms an S-curve by increasing/decreasing deceleration in a primary linear form.

The same operation is performed in acceleration/deceleration where the drive speed is changed during continuous pulse driving . However, in S-curve acceleration/deceleration driving, change of a drive speed during acceleration/deceleration is invalid.

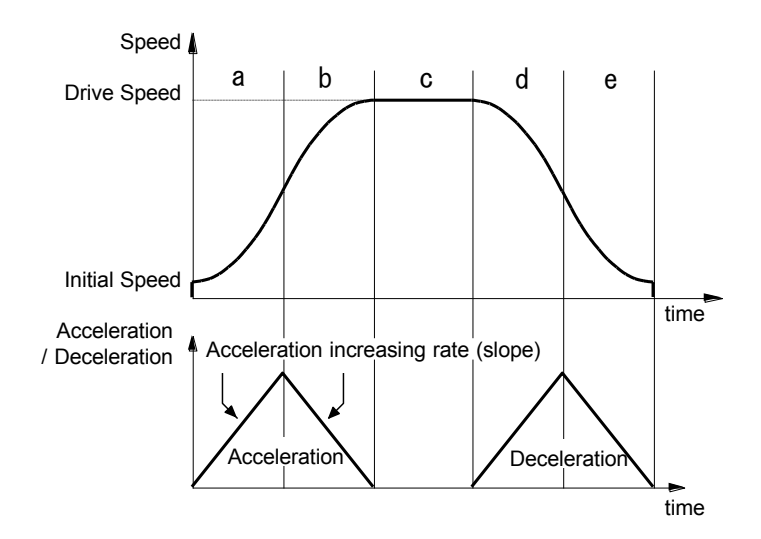

Fig. 2.2-8 S-curve Acceleration/Deceleration Driving (Symmetry)

To perform symmetry S-curve acceleration/deceleration driving using automatic deceleration,  $D2 \sim 0$  bits of WR3 register and the following parameters must be set.

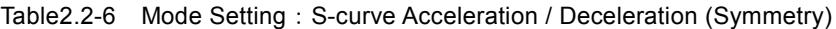

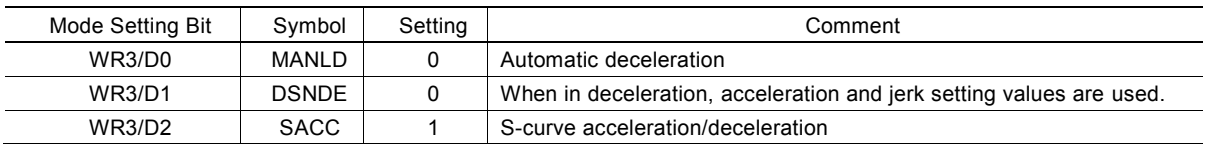

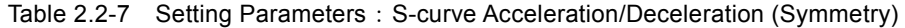

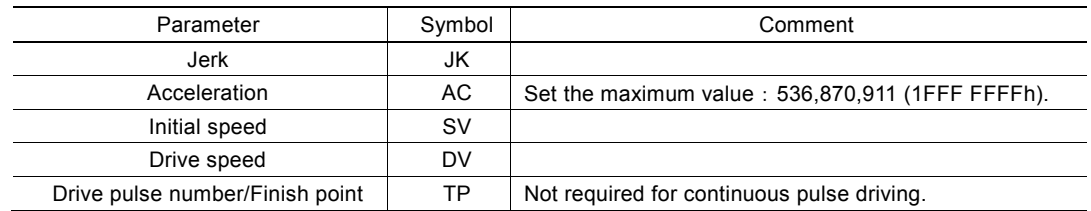

#### ■ Triangle Form Prevention of S-curve Acceleration/Deceleration Driving

S-curve acceleration/deceleration driving also has the triangle form prevention function for keeping a speed curve smooth. In fixed pulse driving of S-curve acceleration/deceleration where acceleration and deceleration are symmetrical, when the number of output pulses does not reach the number of pulses required for accelerating to a drive speed or when decelerating stop is performed during S-curve acceleration, the triangle form prevention function works in both cases and keeps a speed curve smooth.

#### $\leq$ The Prevention of Triangle Driving Profile in Fixed Pulse Driving  $>$

In fixed pulse driving of S-curve acceleration/deceleration where acceleration and deceleration are symmetrical, when the number of output pulses does not reach the number of pulses required for accelerating to a drive speed, the following method is applied to keep a speed curve smooth.

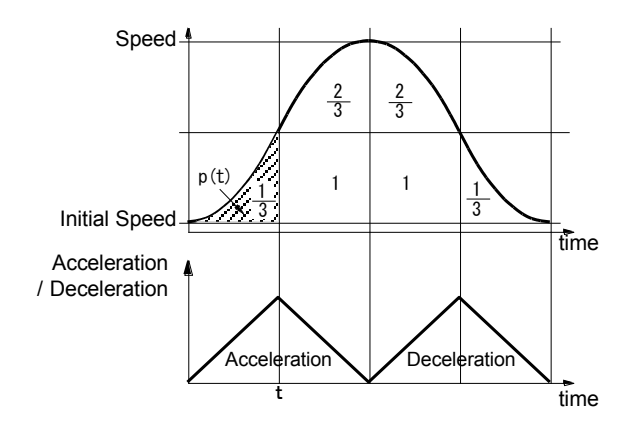

Fig. 2.2-9 The Rule of 1/12 of S-curve Acceleration/Deceleration

If the initial speed is "0" and the acceleration is increased up to the time "t" at a constant jerk "a", in the section of acceleration increasing, the speed " $v(t)$ " in the time "t" can be expressed as follows.

> 2 a: coefficient related to speed

Therefore, the total number of pulses "p(t)" utilized during the time from "0" to "t" is the integral of the speed "v(t)" from the time "0" to "t".

$$
p(t) = \frac{1}{3} \times at^3
$$

This value indicates 1/3 of at<sup>2</sup>  $\times$ t (the number of pulses of one square on the figure) regardless of the value of the jerk.

In fixed pulse driving, the acceleration is increased from the time "0" to "t" at a specified jerk, and is decreased from the time "t" at the same jerk. When the acceleration reaches 0, and if the deceleration is also increased/decreased at the same jerk, the number of pulses that were utilized in fixed pulse driving is expressed, as shown in Fig. 2.2-9, as follows.

$$
\frac{1}{3} + \frac{2}{3} + 1 + 1 + \frac{2}{3} + \frac{1}{3} = 4
$$
 squares on the figure

Therefore, the number of pulses (1/3 of a square) that were utilized during the time from "0" to "t" in acceleration increasing section is 1/12 of pulses that were utilized in all fixed pulse driving.

For this reason, in S-curve acceleration/deceleration fixed pulse driving, when the number of output pulses during acceleration is more than 1/12 of total output pulses, MCX512 will stop increasing acceleration and start to decrease the acceleration value with the speed curve as shown in Fig. 2.2-9. [Rule of 1/12]

This method makes an ideal curve when the initial speed is 0, however the initial speed cannot be 0, so the pulses from 0 on the figure to the initial speed will be excess and will be output at the peak of the speed.

#### $\leq$ The Prevention of Triangle Driving Profile in Decelerating Stop $>$

In linear acceleration/deceleration driving, if the decelerating stop is commanded during acceleration, the speed curve forms a triangle form. In S-curve acceleration/deceleration driving, if the decelerating stop is commanded during acceleration as shown in Fig. 2.2-10, deceleration starts after the acceleration reaches 0.

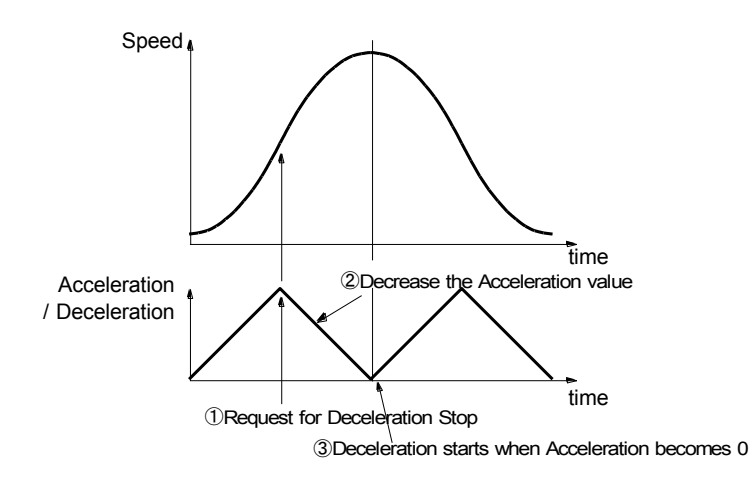

Fig. 2.2-10 Triangle Prevention of S-curve Acceleration/Deceleration by Decelerating Stop

### ■ Constraints for S-curve Acceleration/Deceleration Driving

- a. The drive speed cannot be changed during S-curve acceleration/deceleration fixed pulse driving.
- b. In S-curve acceleration/deceleration fixed pulse driving, if the drive pulse number is changed during deceleration, the Scurve profile cannot be exactly tracked.
- c. In S-curve acceleration/deceleration fixed pulse driving, if an extremely low value is set as the initial speed, premature termination (output of specified driving pulses is completed and terminated before the speed reaches the initial speed) or creep (output of specified driving pulses is not completed even if the speed reaches the initial speed and the rest of driving pulses is output at the initial speed) may occur.
- d. The drive speed can be changed during S-curve acceleration/deceleration continuous pulse driving. However, the command to change the drive speed during acceleration/deceleration will be invalid. To change the speed in S-curve acceleration/deceleration continuous pulse driving, make sure to change it during constant speed driving (RR3 register Page1 CNST=1).

Speed increase/speed decrease (70h, 71h) commands and speed change by synchronous action will also be invalid.

#### ■ Example of Parameter Setting (Symmetry S-Curve Acceleration / Deceleration)

The figure shown below is the example of S-curve acceleration that reaches from the initial speed 100pps to the drive speed 40kpps in 0.4 seconds.

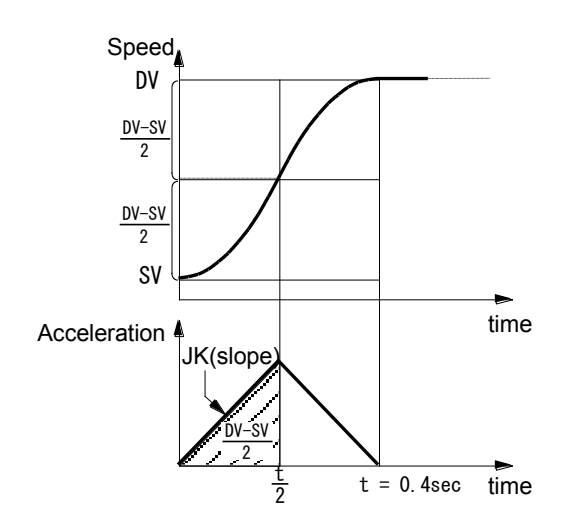

Fig. 2.2-11 Example of Symmetry S-Curve Acceleration / Deceleration Driving

At acceleration, acceleration is increased on a straight line based on a specified jerk (JK). The integral value (area indicated by diagonal lines) is the increased value of the speed from the initial speed "SV".

Find the jerk (JK) to produce the result where the speed reaches a half ((DV-SV)/2) of the drive speed (DV) from the initial speed (SV) within a half (t/2) of the acceleration time (t=0.4sec). Use the following expression to find a value of "JK" since the area indicated by diagonal lines which uses "JK" in the left-hand member, is equal to the right-hand member.

$$
\frac{1}{2} \times JK \times \left(\frac{t}{2}\right)^{2} = \frac{DV - SV}{2}
$$
\n
$$
JK = \frac{4(DV - SV)}{t^{2}}
$$
\n
$$
JK = \frac{4(40000 - 100)}{0.4^{2}} = 997,500 \text{ pps/sec}^{2}
$$
\n
$$
JK \text{ [pps/sec}^{2}]
$$
\n
$$
JK \text{ [pps/sec}^{2}]
$$
\n
$$
SV \text{ [pps]}
$$
\n
$$
Acceleration time t [sec]
$$

Therefore, the parameters for S-curve acceleration/deceleration driving with the acceleration as shown in Fig. 2.2-11 are as follows.

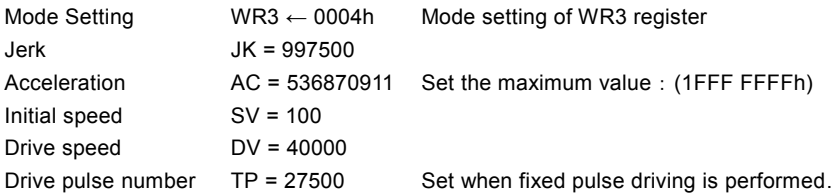

#### ■ Partial S-curve Acceleration/Deceleration

In acceleration/deceleration driving with a linear section of acceleration and deceleration, it is possible to form a smooth Scurve only in the start/end part of acceleration or deceleration. To set the speed parameter for acceleration and deceleration,

specify not the maximum value but the value of acceleration and deceleration in a linear section of acceleration/deceleration. As shown in Fig. 2.2-12, section b,f indicate a linear section of acceleration/deceleration and section a,c,e,g indicate S-curve section of acceleration/deceleration.

At section a, the acceleration increases on a straight line from 0 to the acceleration setting value and the speed curve forms a secondary parabolic curve. When the acceleration reaches the acceleration setting value, the acceleration keeps that value and the speed curve forms a straight line in the acceleration of section b. If the difference between a specified drive speed and the current speed becomes less than the speed that was utilized at acceleration increasing, the acceleration starts to decrease at a specified jerk and the speed curve forms a parabola of reverse direction at section c. Also in deceleration, it forms a partial S-curve of deceleration.

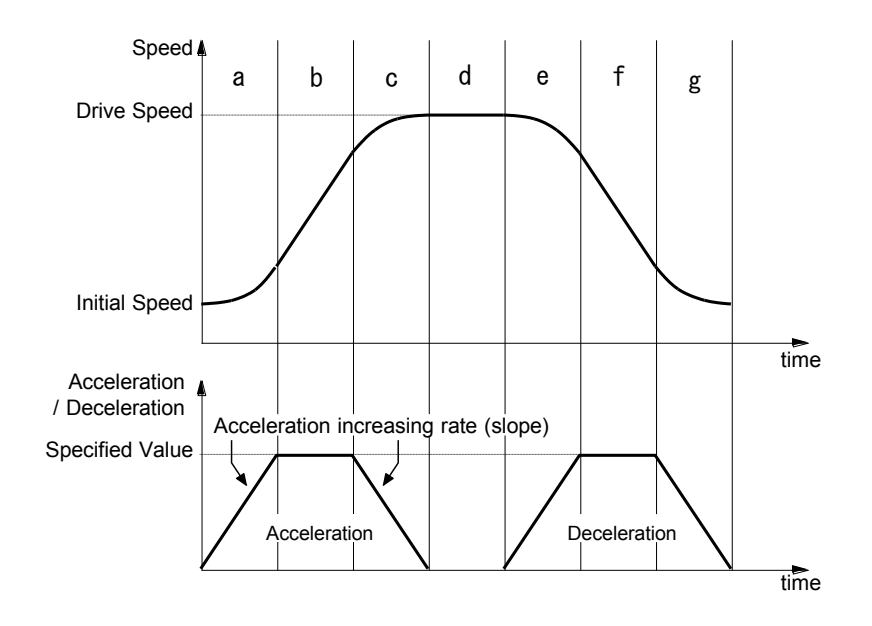

Fig. 2.2-12 Partial S-curve Acceleration/Deceleration Driving

### ■ Example of Parameter Setting (Partial S-curve Acceleration/Deceleration)

The figure shown below is the example of partial S-curve acceleration that reaches to 10kpps in 0.2 seconds by parabolic acceleration and then reaches from 10kpps to 30kpps in 0.2 seconds by acceleration on a straight line, finally reaches from 30kpps to 40kpps in 0.2 seconds by parabolic acceleration.

To simplify a calculation, suppose the initial speed is 0.

The acceleration increases to the first 10kpps in 0.2 seconds by parabolic acceleration on a straight line, and this integral value (area indicated by diagonal lines) corresponds to the rising speed 10kpps of the first parabolic acceleration. Therefore, the acceleration at 0.2 seconds is  $10k \times 2/0.2 = 100kpps/sec$  and the jerk is  $100k/0.2 = 500kpps/sec<sup>2</sup>$ .

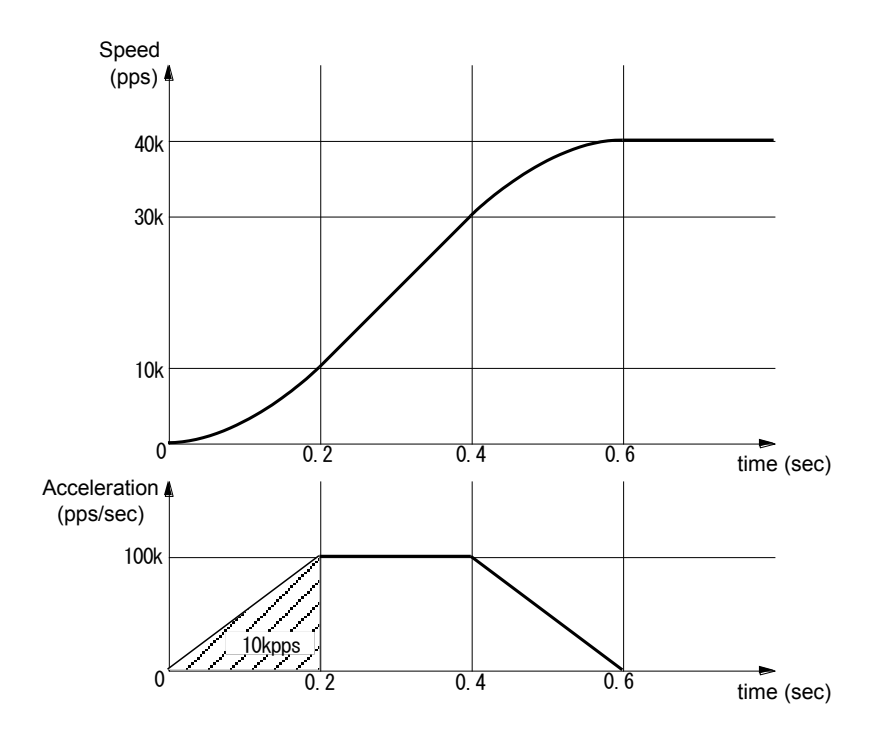

Fig. 2.2-13 Example of Partial S-curve Acceleration/Deceleration Driving

However the initial speed cannot be 0, the initial speed SV must be set the value larger than 0. In partial S-curve acceleration/ deceleration, the initial speed SV should be the value more than a square root of acceleration AC. Thus, with the acceleration as shown in Fig. 2.2-13, parameter setting of partial S-curve acceleration/deceleration driving is shown below.

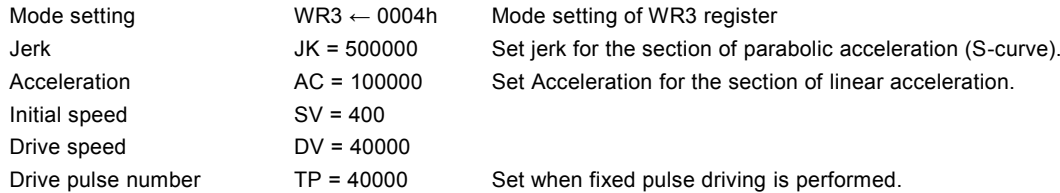

## 2.2.5 Non-symmetrical S-Curve Acceleration/Deceleration

In S-curve acceleration/deceleration driving, a non-symmetrical S-curve can be created by setting a jerk and a deceleration increasing rate individually. However, in non-symmetry S-curve acceleration/deceleration fixed pulse driving, a deceleration point must be specified manually because automatic deceleration is not available. Since a triangle form prevention function (1/12 rule) does not work either, a drive speed must be set according to the acceleration/deceleration increasing rate and the number of output pulses for fixed pulse driving.

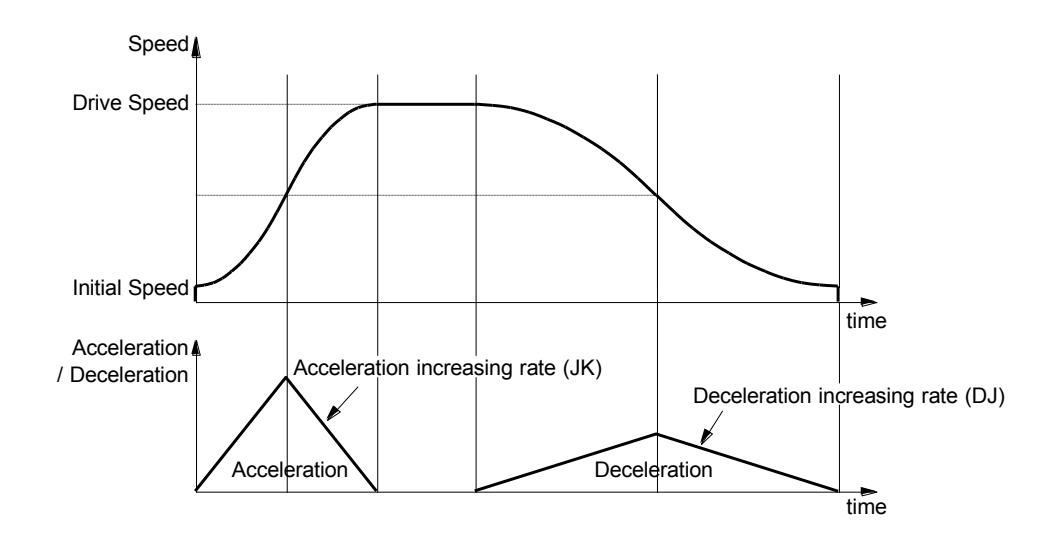

Fig. 2.2-14 Non-symmetry S-Curve Acceleration/Deceleration Driving

To perform non-symmetry S-curve acceleration/deceleration driving,  $D2 \sim 0$  bits of WR3 register and the following parameters must be set.

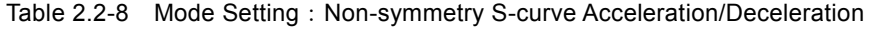

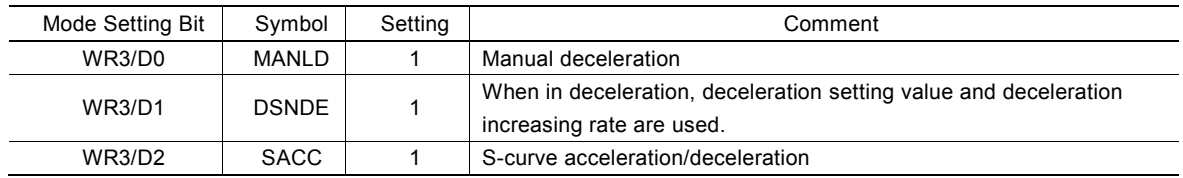

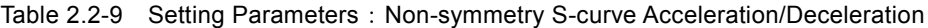

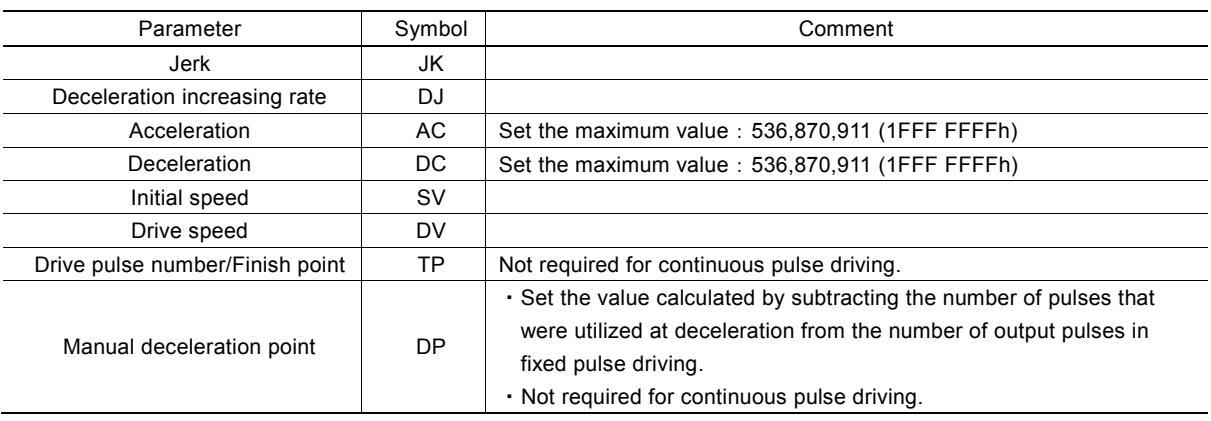

#### ■ Example of Parameter Setting (Non-symmetry S-curve Acceleration/Deceleration)

The figure shown below is the example of non-symmetry S-curve acceleration/deceleration that reaches from the initial speed (SV) 100pps to the drive speed (DV) 40kpps in 0.2 seconds by acceleration, and decreases from the drive speed (DV) 40kpps to the initial speed (SV) 100pps in 0.4 seconds by deceleration. This is that drive pulse number (TP) is 20,000 and relative position driving.

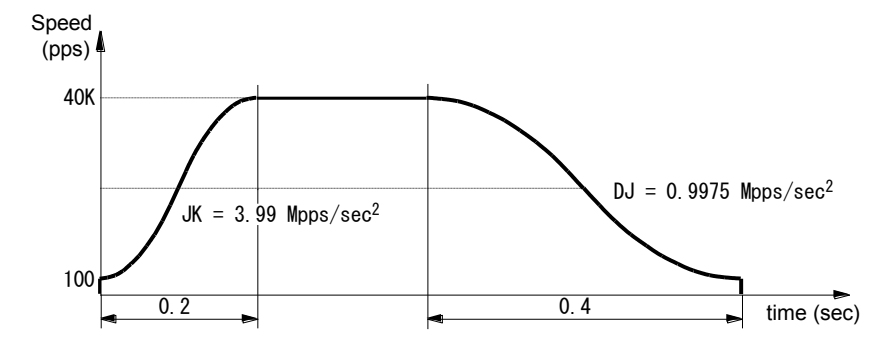

Fig. 2.2-15 Example of Non-symmetry S-Curve Acceleration/Deceleration Driving

Use the formula of the example of parameter setting (symmetry S-curve acceleration/deceleration) as described previously, and find a jerk and a deceleration increasing rate.

$$
JK = \frac{4 (40000 - 100)}{0.2^2} = 3.99 \,\text{Mpps/sec}^2
$$

Deceleration increasing rate

\n
$$
DJ = \frac{4(40000 - 100)}{0.4^2} = 0.9975 \, \text{Mpps/sec}^2
$$

Next, set a deceleration point (DP) manually because automatic deceleration is not available in non-symmetry S-curve acceleration/deceleration. As a manual deceleration point, set the number of output pulses from the start of driving to the start of deceleration in fixed pulse driving. In relative position driving, it should be the value calculated by subtracting the number of pulses (Pd) that were utilized at deceleration from the number of drive pulses (TP), so first, find the number of pulses (Pd) that were utilized at deceleration.

$$
\text{Pulses utilized at deceleration} \quad \text{Pd } = (\text{DV} + \text{SV}) \sqrt{\frac{\text{DV} - \text{SV}}{\text{DJ}}} = (40000 + 100) \sqrt{\frac{40000 - 100}{0.9975 \times 10^6}} = 8020
$$

If the number of pulses (Pd) that were utilized at deceleration is 8,020 where the number of drive pulses (TP) is 20,000 in relative position driving, the manual deceleration point will be as follows.

Manual deceleration point 
$$
DP = TP - Pd = 20000 - 8020 = 11980
$$

Therefore, parameter setting is shown below.

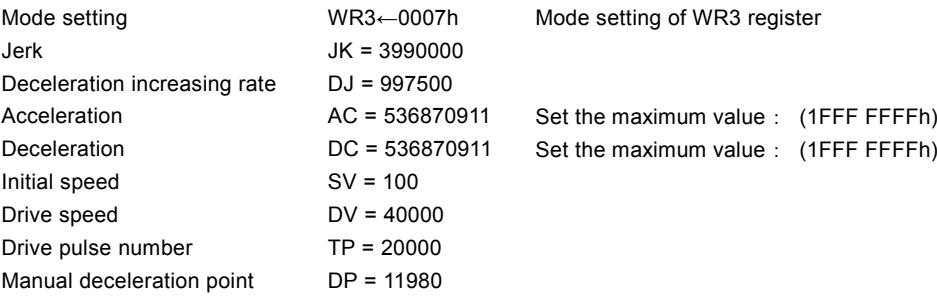

[Note]

 The above expression used for calculating the number of pulses that were utilized at deceleration is an ideal expression. In the actual IC operation, creep or premature termination occurs depending on the parameter values that are set.

## 2.2.6 Pulse Width and Speed Accuracy

### ■ Duty Ratio of Drive Pulse

The period time of  $+/-$  direction pulse driving is decided by system clock SCLK. The tolerance is within  $\pm 1$  CLK (For CLK=16MHz, the tolerance is  $\pm 62.5$ nsec). Basically, the duty ratio of each pulse is 50% as shown below. When the parameter setting is DV = 1000pps, the driving pulse is 500  $\mu$  sec on its Hi level and 500  $\mu$  sec on its Low level and the period is 1.00 msec.

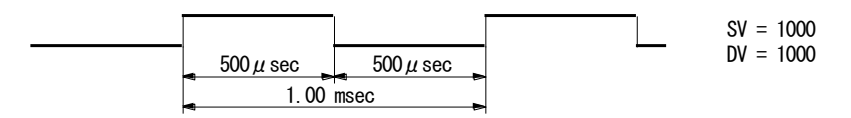

Fig. 2.2-16 High/Low Level Width of Driving Pulse Output (1000pps)

In acceleration/deceleration driving, the Low level pulse length is shorter than that of Hi level pulse during the acceleration; the Low level pulse is longer than that of Hi level pulse during the deceleration.

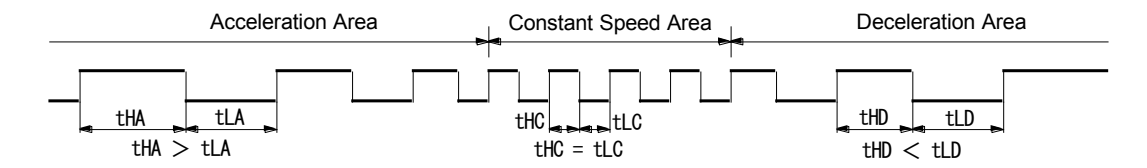

Fig. 2.2-17 Comparison of Drive Pulse Length in Acceleration/Deceleration

### ■ The Accuracy of Drive Speed

The circuits to generate drive pulses on MCX512 operate with input clock (CLK). If CLK input is standard 16MHz, the user had better drive the pulse speed in an exact multiple of CLK period (62.5nsec). However, in this case the frequency (speed) of driving pulse can only be generated by an exact multiple of CLK. For instance, double: 8.000 MHz, triple: 5.333 MHz, quadruple: 4.000 MHz, five times: 3.200 MHz, six times: 2.667 MHz, seven times: 2.286 MHz, eight times: 2.000 MHz, nine times: 1.778 MHz, 10 times: 1.600 MHz, ······. Any fractional frequencies cannot be output. Therefore, MCX512 uses the following method to output any drive speed.

For instance, in the case of the drive speed DV = 980kpps, since this period is not an integral multiple of CLK period, pulses of 980kpps cannot be output under a uniform frequency. Therefore, as shown in the figure below, MCX512 combines 16 times and 17 times of CLK period in a rate of 674:326 to generate an average 980kpps.

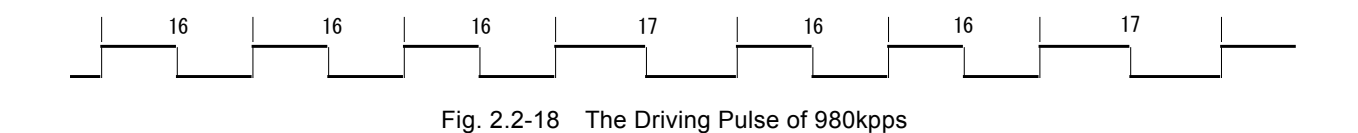

According to this method, MCX512 can generate a constant speed driving pulse in a very high accuracy. And speed accuracy of pulse output is  $\pm$  0.1% or less.

Using oscilloscope for observing the driving pulse, we can find the jitter about 1CLK (62.5nsec). This doesn't matter when putting the driving to a motor because the jitter will be absorbed by the inertia of motor system.

## 2.3 Position Control

MCX512 has two 32-bit up-and-down counters per axis for controlling the current position (logical position counter and real position counter), which can compare with the current position by presetting a value to a multi-purpose register. In addition, the software limit function and variable ring function can be set to the logical and real position counters.

## 2.3.1 Logical Position Counter and Real position Counter

The logical position counter counts driving pulses in MCX512. When one +direction pulse is output, the counter will count up 1, and when one -direction pulse is output, the counter will count down 1.

The real position counter counts input pulse numbers from external encoder. The type of input pulse can be selected from either quadrature pulses type or Up/Down pulse type. (See chapter 2.12.3)

The host CPU can read or write these two counters anytime. The counting range is between  $-2,147,483,648 \sim +2,147,483,647$  and 2's complement is used for negative numbers. The values of the logical and real position counters are undefined at reset.

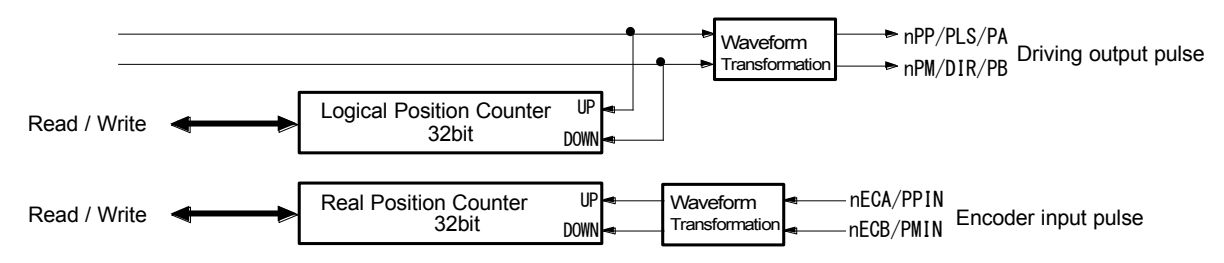

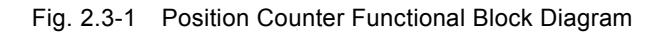

### 2.3.2 Position Comparison

MCX512 has four multi-purpose registers per axis, which can be used to compare with the current position of the logical and real position counters. The comparison result of a multi-purpose register with the logical/real position counter can be read out even while driving. And when it meets the comparison condition, a signal can be output, or an interrupt or synchronous action activation can be executed.

For more details of the multi-purpose register comparison functions, see chapter 2.4.

### 2.3.3 Software Limit

Software limit can be set to the logical position counter and real position counter in each axis. The object of software limit can be set by D14 bit of WR2 register. Two 32-bit registers (SLMT+, SLMT-) which set the software limit must be set the software limit position of +/- direction individually.

When the value of the logical/real position counter that the software limit is set is larger than the value of SLMT+ register, decelerating stop or instant stop is executed and D0 bit of RR2 register becomes 1. This error status will be cleared when the

- direction driving command is executed and the value of the logical/real position counter becomes smaller than the value of SLMT+ register. It is the same with the SLMT- register of - direction.

In + direction software limit, if "position counter≧SLMT+ value", software limit error occurs. In - direction software limit, if "position counter<SLMT- value", software limit error occurs.

Fig. 2.3-2 is the example of SLMT+ register = 10000, SLMT- register = -1000 and software limit function is enabled.

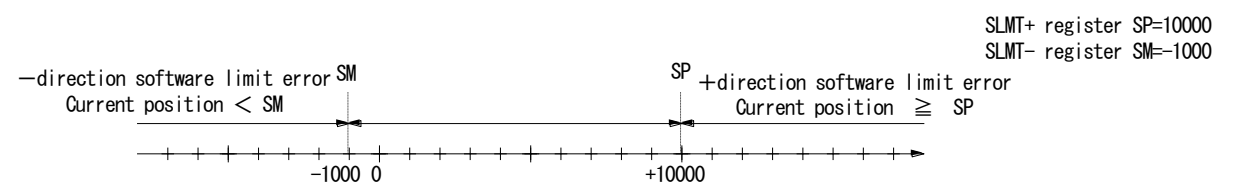

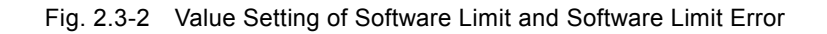

Software limit function can be enabled/disabled by setting D13 bit of WR2 register. And there are two stop types of software limit, decelerating stop and instant stop, which sets D15 bit of WR2 register. SLMT+ and SLMT- registers can be written anytime. Software limit function will be disabled and the values of SLMT+ and SLMT- registers will be undefined at reset.

# 2.3.4 Position Counter Variable Ring

A logical position counter and a real position counter are 32-bit up/down ring counters. Therefore, normally, when the counter value is incremented in the + direction from FFFF FFFFh which is the maximum value of the 32-bit length, the value is reset to 0. When the counter value is decremented in the - direction from 0, the value is reset to FFFF FFFFh. The variable ring function enables the setting of any value as the maximum value. This function is useful for managing the position of the axis in circular mot ions that return to the home position after one rotation, rather than linear motions.

The variable ring size, that is the maximum value of the logical/real position counter can be set to any value within the range of  $1\sim$ 2,147,483,647 (1~7FFF FFFFh). To use the variable ring function, set the logical position counter maximum value (LX) by logical position counter maximum value setting command (0Eh) and set the real position counter maximum value (RX) by real position counter maximum value setting command (0Fh).

The value of the logical position counter maximum value  $(LX)$  and real position counter maximum value  $(RX)$  will be FFFF FFFFh at reset. When not using the variable ring function, leave it at default.

### ■ Example of Variable Ring Setting

For instance, set as follows for a rotation axis that rotates one cycle with 10,000 pulses.

- ① Set 9,999 (270Fh) to the logical position counter maximum value (LX).
- ② Set 9,999 (270Fh) to the real position counter maximum value (RX) also if using a real position counter.

The count operation will be as follows.

- Increment in the + direction :  $\dots \rightarrow 9998 \rightarrow 9999 \rightarrow 0 \rightarrow 1 \rightarrow \dots$
- Decrement in the direction :  $\cdots \rightarrow 1 \rightarrow 0 \rightarrow 9999 \rightarrow 9998 \rightarrow \dots$

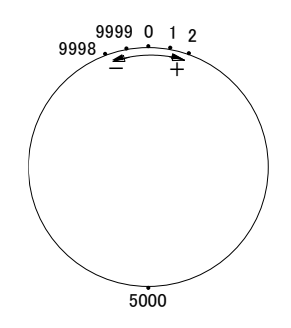

Fig. 2.3-3 Operation of Position Counter Ring Maximum Value 9999

### [Note]

- It is possible to set the value within the range of  $1 \sim 2,147,483,647$  ( $1 \sim 7$ FFF FFFFh) as the maximum value of the variable ring function. The signed negative value (8000 0000h~FFFF FFFEh) of a 32-bit register cannot be set.
- When setting values to the logical position counter (LP) and real position counter (RP), the values out of the range of the logical position counter maximum value (LX) and the real position counter maximum value (RX) cannot be set.

## 2.4 Multi-Purpose Register

MCX512 has four signed 32-bit multi-purpose registers (MR3~0) per axis.

Multi-purpose register can be used to compare with the current position, speed and timer, and then can read out the status which represents comparison result and can output as a signal. In addition, it can activate a synchronous action according to compa rison result and can generate an interrupt. As an action of a synchronous action, it can load the values pre -set in multi-purpose registers as a new speed or drive pulse number, and can save the current position or speed in multi-purpose registers.

Multi-purpose registers can be written/read anytime, by using each multi-purpose register setting command (10h~13h) and multipurpose register reading command (34h~37h).

The values of multi-purpose registers are undefined at reset.

# 2.4.1 Comparative Object and Comparison Condition

As the comparative objects of multi-purpose registers (MR3~0), the values of the logical position counter, real position counter, current drive speed and timer can be set. The comparison condition expression to the comparative object can be selected from  $\geq$ .  $>$ ,  $=$ ,  $\lt$ .

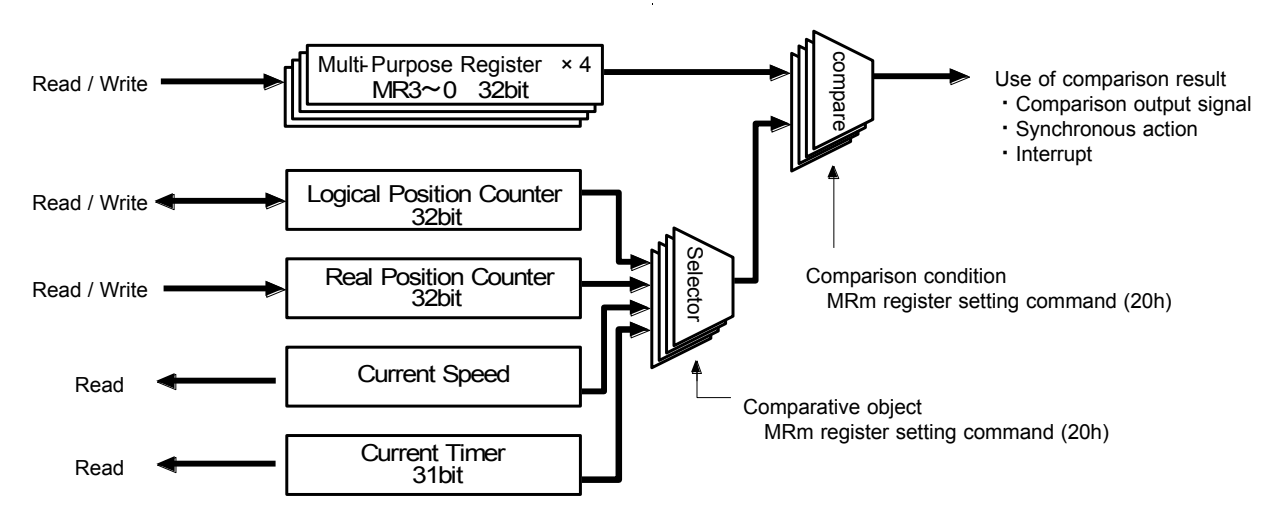

Fig. 2.4-1 Multi-Purpose Registers and Compare Function

The user can set the comparative object and comparison condition to four multi-purpose registers individually by using multipurpose register mode setting command (20h). Set specified bits of WR6 data writing register and write multi-purpose register mode setting command (20h) into WR0 register, and then they will be set.

Multi-purpose register mode setting can be read out by multi-purpose register mode setting reading command (40h).

Multi-purpose register mode setting command (20h)

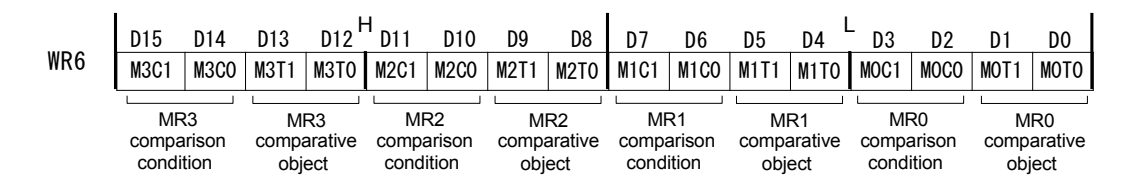

Table 2.4-2 Setting of Comparison Condition

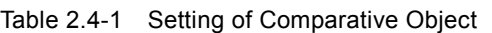

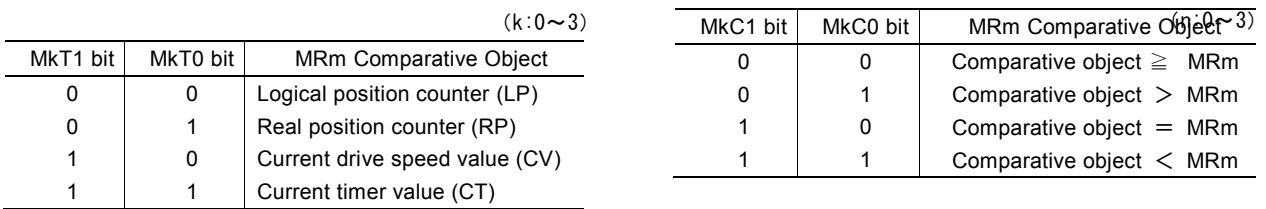

[Note]

When the comparative object is set to "current drive speed value (CV)" and comparison condition is set to "comparative" object =MRm", if the acceleration/deceleration exceeds 4,194,304 (400000h) pps/sec in linear and S-curve acceleration/deceleration driving, the comparison result may not become TRUE (active).

When the comparative object is "current drive speed value (CV)" and the acceleration/deceleration is more than this value, set the other conditions such as "comparative object $\geq$ MRm" and not "comparative object=MRm".

#### ■ Example: Comparison with Logical Position Counter

When the logical position counter value of X axis is larger than 500,000 and if the user wants the comparison result is TRUE, set as follows.

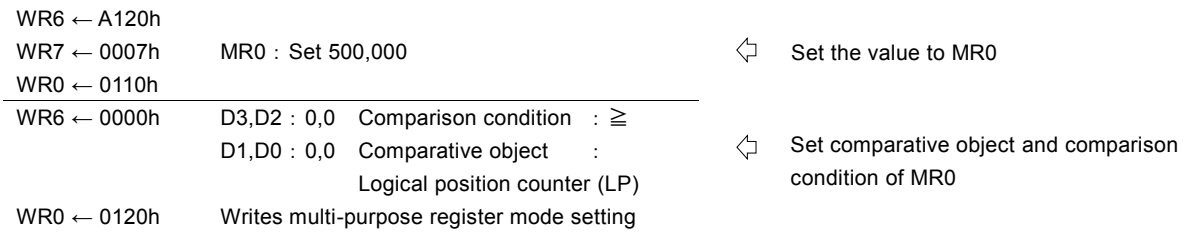

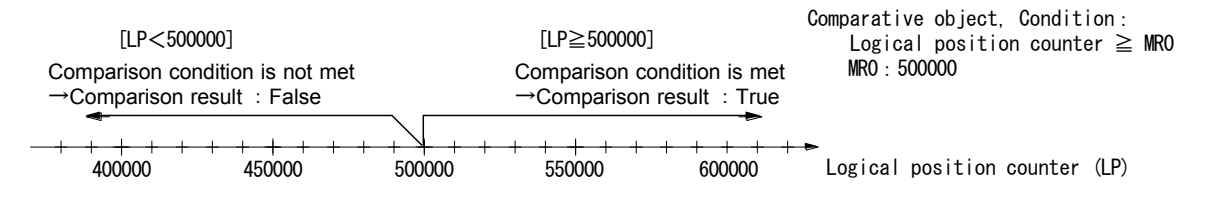

Fig. 2.4-2 Comparison Example of Multi-Purpose Register with Logical Position Counter

## 2.4.2 Usage of Comparison Result

The user can use the comparison result of comparative object with a multi-purpose register as a comparison output signal, synchronous action activation and interruption factor. The functions to use the comparison result and actions are as follows.

| Function                      | Object                     | Action                                        |  |
|-------------------------------|----------------------------|-----------------------------------------------|--|
| Comparison output signal      | nPIO7~4 Output signals     | When comparison result is TRUE, output signal |  |
|                               |                            | is Hi.                                        |  |
| Synchronous action activation | Synchronous action SYNC3~0 | When comparison result changes to TRUE,       |  |
|                               |                            | synchronous action is activated.              |  |
| Interruption factor           | Interrupt function         | When comparison result changes to TRUE,       |  |
|                               |                            | interrupt occurs.                             |  |

Table 2.4-3 Usage of Comparison Result and Actions

# ■ Comparison Output Signal

The user can output the comparison result of a multi-purpose register as a comparison output signal. When the comparison result of a multi-purpose register meets a specified comparison condition, the comparison output signal outputs Hi level, and when does not meet it, the comparison output signal outputs Low level.

The comparison results of multi-purpose registers (MR3~0) are output to each corresponding comparison output signal nPIO7~4. nPIO7~4 signals share the other signals such as the general purpose input/output signals. To use them as comparative output pins, the user needs to set the function of nPIO7~4 signals to the comparison output signal by using PIO signal setting 1 command (21h) in advance.

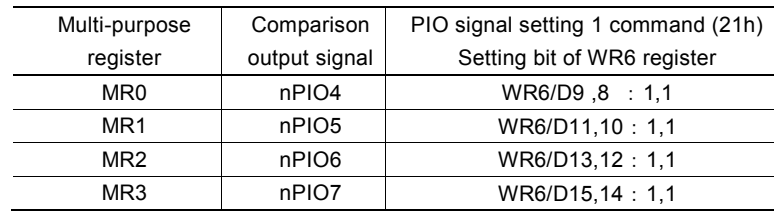

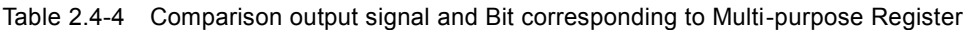

For more details of the general purpose nPIOm signal, see chapter 2.8.

### ■ Example: Comparison Output Signal

When the current drive speed exceeds 5,000pps during the driving of X axis, Hi is output to XPIO5 output signal and when it is 5,000pps or less, Low is output to XPIO5 output signal.

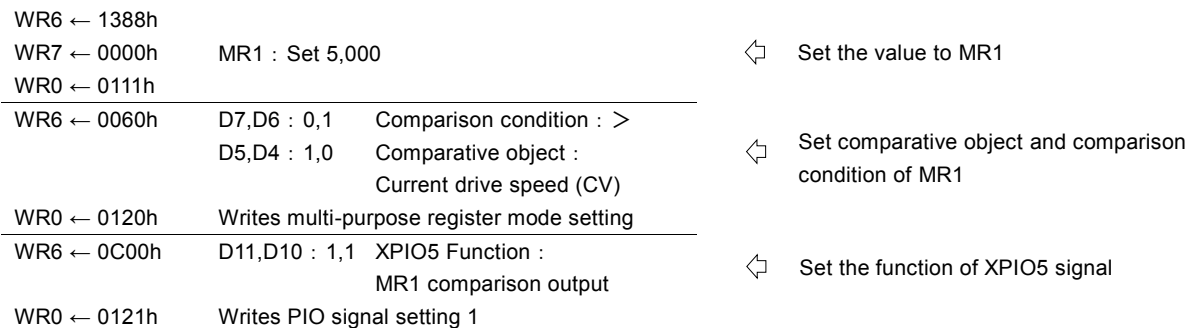

### ■ Synchronous Action Activation

Synchronous action can be activated according to the comparison result of a multi-purpose register. When the comparison result of a multi-purpose register changes to meet a specified comparison condition, the synchronous action is activated. If it already meets the comparison condition when the synchronous action is enabled, the synchronous action is not activated at that time. After it returns to False, if the comparison result of a multi-purpose register again changes to meet a specified comparison condition, the synchronous action will be activated.

The synchronous action activation according to the comparison result of multi-purpose register MR3~0 can be set as the activation factor of each corresponding synchronous action set SYNC3~0. To use the comparison result of a multi-purpose register as the activation factor of a synchronous action, first set the activation factor of a synchronous action set which the user wants to use to "MRm comparison changed to True" (activation factor code: 01h) by synchronous action SYNC0, 1, 2, 3 setting commands(26h, 27h, 28h, 29h), and then enable the synchronous action set by using synchronous action enable setting command (81h~8Fh).

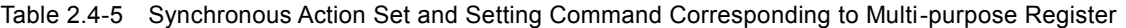

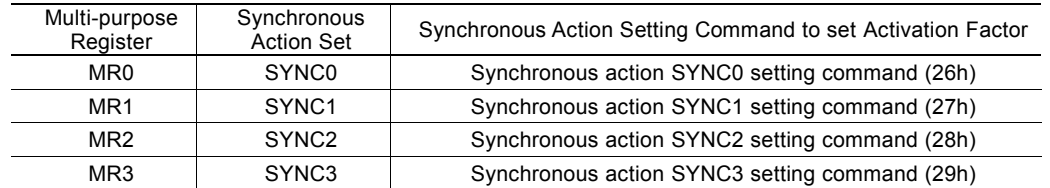

In addition to the activation factor, synchronous action SYNC0, 1, 2, 3 setting commands set other actions and repeat behavior for synchronous actions.

For more details of the synchronous action functions and settings, see chapter 2.6.

#### ■ Example: Synchronous Action Activation

While 10 seconds timer is running, to activate relative position driving in X axis after 5 seconds from timer-start by synchronous action SYNC2, set as follows.

The timer activates the synchronous action after 5 seconds from timer-start and is up after 10 seconds.

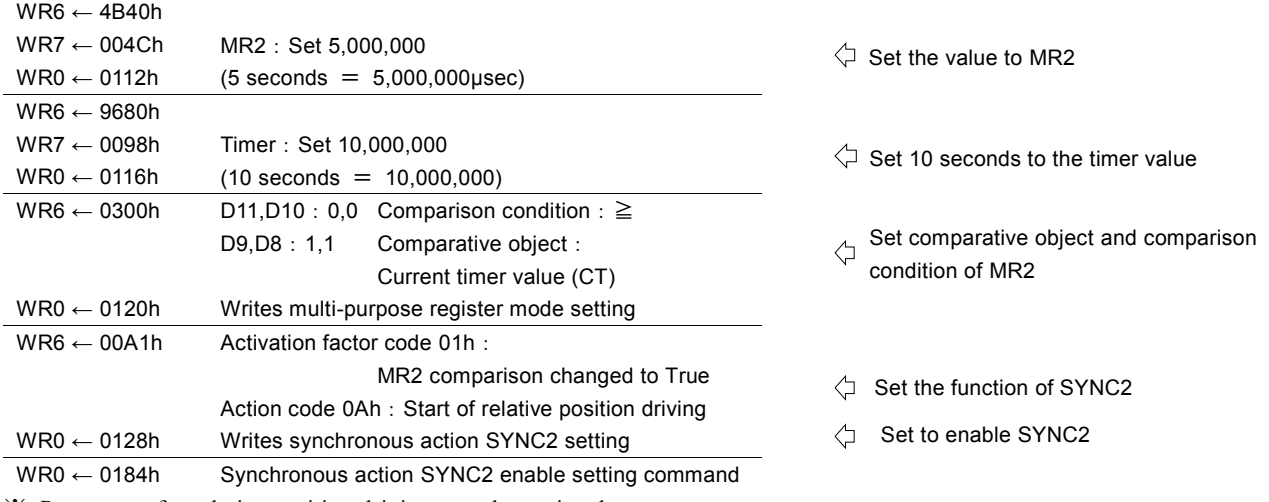

※ Parameters for relative position driving must be set in advance. For more details of the relative position driving, see chapter 2.1.1.

### ■ Generating an Interrupt

The user can generate an interrupt according to the comparison result of a multi-purpose register. When the comparison result of a multi-purpose register changes to meet a specified comparison condition, an interrupt occurs. If it already meets the comparison condition when an interrupt is enabled, an interrupt does not occur at that time. After it returns the state not to meet a specified comparison condition, if the comparison result of a multi-purpose register again changes to meet the specified comparison condition, an interrupt will occur.

To generate an interrupt according to the comparison result of multi-purpose register MR3~0, the user needs to set each bit of the interrupt factor of WR1 mode register 1 to enable for the multi-purpose register that is used for comparison. The interrupt factor of when an interrupt occurs can be checked by the interrupt factor check bit of RR1 Status register 1.

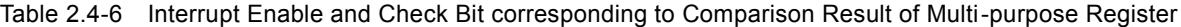

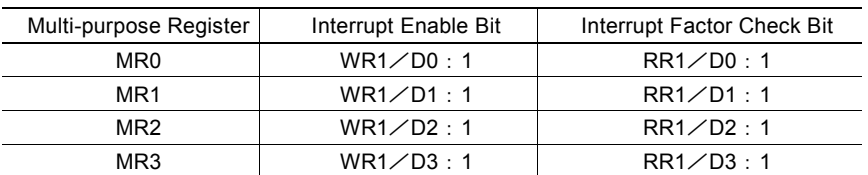

For more details of the interrupt, see chapter 2.10.

#### ■ Example: Interrupt

When the real position counter value is passing through 30,000, an interrupt occurs in X axis.

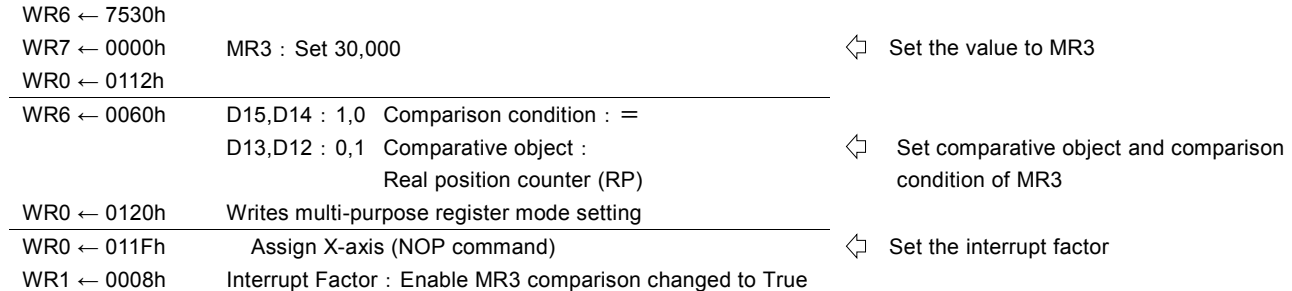

## 2.4.3 Load/Save of Parameters by Synchronous Action

By using the synchronous action, the user can load the value pre-set in a multi-purpose register as a new speed or drive pulse number, and save the current position and a speed to a multi-purpose register.

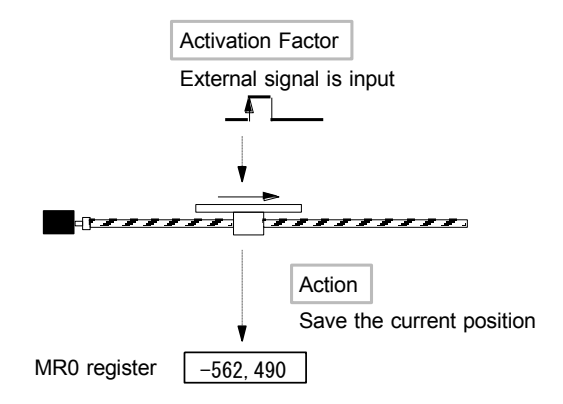

Fig. 2.4-3 Usage Example of Saving Parameters

There are 7 kinds of parameters that are loadable from the multi-purpose register by using the synchronous action and 5 kinds of parameters that can be saved in the multi-purpose register. Load/save of parameters will be executed to the multi-purpose register MR3~0 according to the synchronous action SYNC3~0 activation.

To load/save the parameters by using the synchronous action, the user needs to set the action code for the action of the synchronous action set which the user wants to use by executing synchronous action SYNC3~0 setting command (26h, 27h, 28h, 29h). And the synchronous action set which the user wants to use must also be enabled by synchronous action enable setting command  $(81h-8Fh)$ .

### Table 2.4-7 Parameter Loaded / Saved by Synchronous Action

Action Code (Hex): Code that is set to the data writing register of synchronous action SYNC0,1,2,3 setting commands.

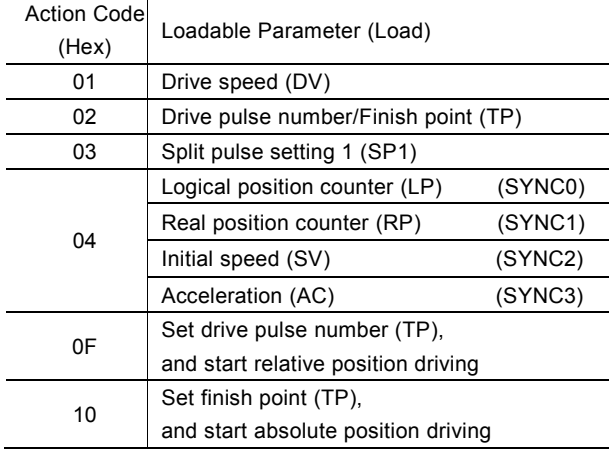

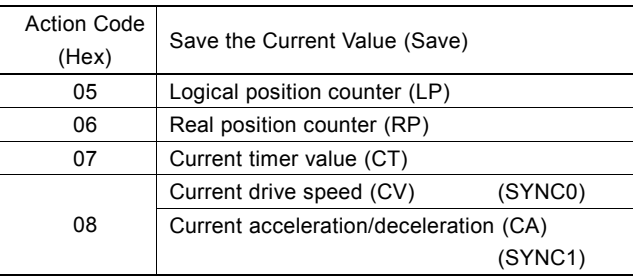

Action code(Hex): Code which is set to write date register of synchronous action SYNC0,1,2,3.

For more details of the load/save parameters to the multi-purpose register by using the synchronous action, see chapter 2.6.

### 2.5 Automatic Home Search

This IC has a function that automatically executes a home search sequence such as high-speed home search  $\rightarrow$  low-speed home search → encoder Z-phase search → offset drive without CPU intervention. The automatic home search function sequentially executes the steps from Step1 to Step4 that are listed below. The user can select execution or non-execution for each step. If nonexecution is selected, it proceeds with next step without executing that step. And for each step, the user sets a search direction and a detection signal by mode setting. In steps 1 and 4, search operation or driving is performed at the high-speed that is set in the drive speed. In Step2 and 3, search operation is performed at the low-speed that is set in the home search speed. In addition in Step2 and 3, it is possible to output nDCC (deviation counter clear signal) or clear the real/logical position counter when the signal is detected. The timer between steps can be used at the end of each step.

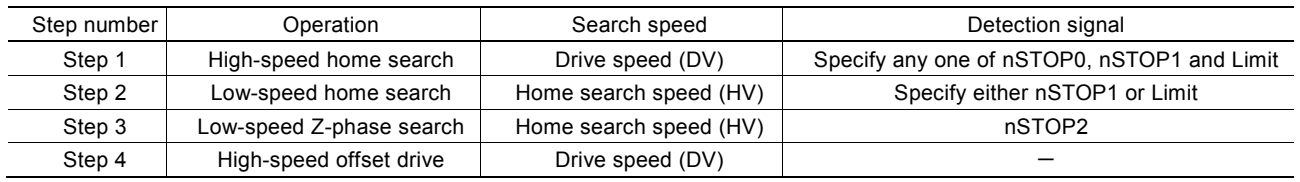

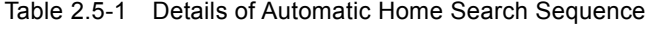

Generally, automatic home search has various operations according to the detection signal that is used. As shown in the following examples, there are some cases of a home search, such as using two sensors, a near home signal and a home signal, and using only a home signal or only one limit signal.

## (1) Example of the home search using a near home signal (nSTOP0) and a home signal (nSTOP1)

It searches a near home signal at high-speed in a specified direction, and then if a near home signal is detected, it performs decelerating stop. Next, it searches a home signal at low-speed, and then if a home signal is detected, it performs instant stop.

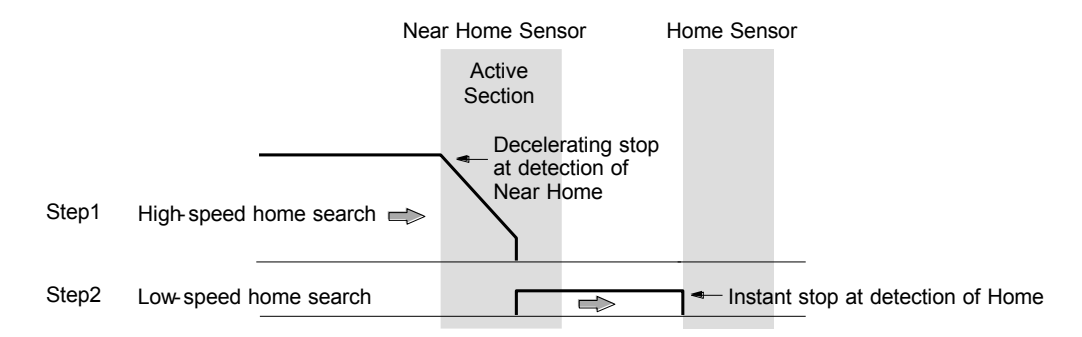

Fig. 2.5-1 Example 1 of Automatic Home Search

(2) Example of the home search using only a home signal (nSTOP1) or only one limit signal (nLMTP/nLMTM) It searches a home signal or a limit signal at high-speed in a specified direction, and then if a signal is detected, it performs decelerating stop. Next, it escapes in the opposite direction from the signal active section, and then searches a home signal at lowspeed, and if a home signal is detected, it performs instant stop. If a limit signal is used as a detection signal, it becomes the limit signal of a search direction.

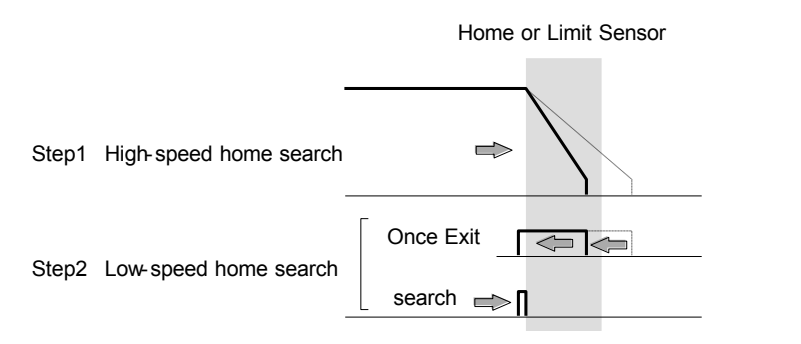

When the same direction is specified in Step1 and 2

Fig. 2.5-2 Example 2 of Automatic Home Search

This IC provides several mode settings in response to these various home search operations.

# 2.5.1 Operation of Each Step

In each step, the user can specify execution/non-execution, the +/- search direction and a detection signal by mode setting. If nonexecution is specified, it proceeds with the next step without executing that step.

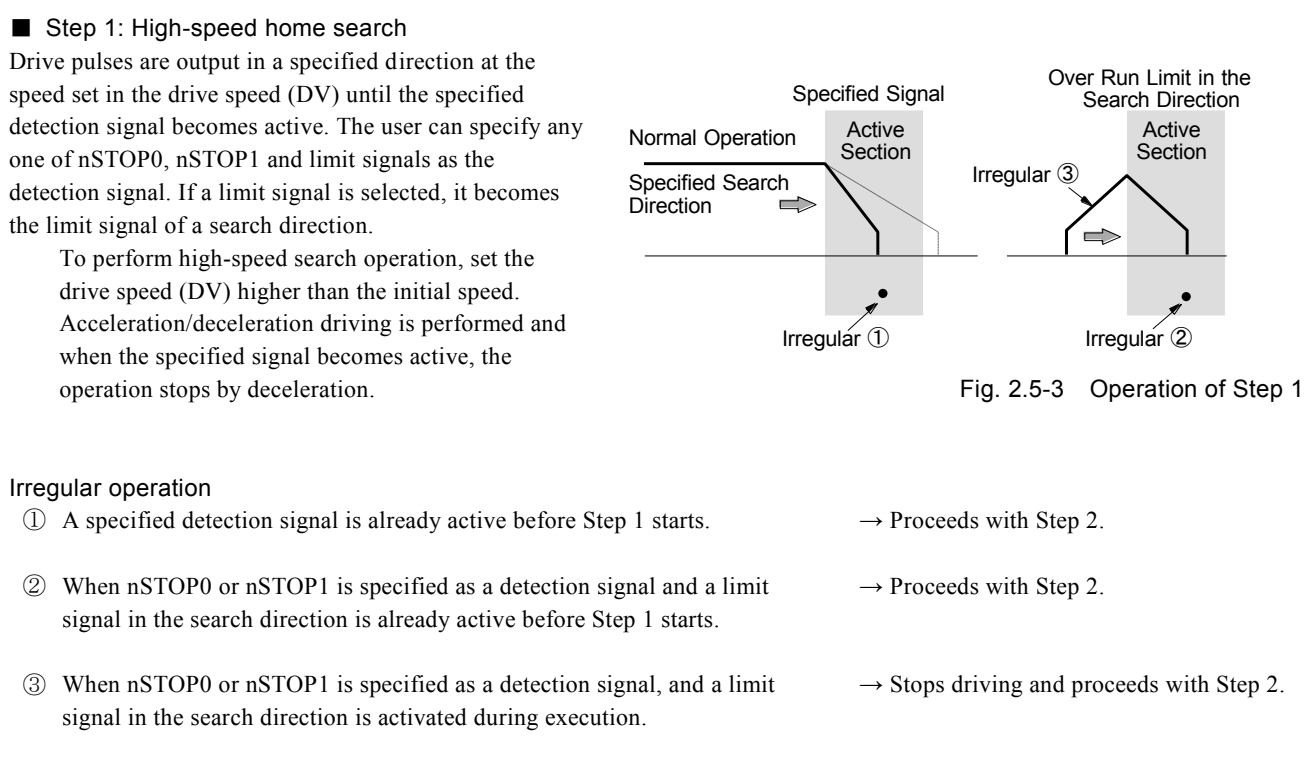

#### Other operations in Step 1

At the end of Step 1, the timer between steps can be used. For more details, see chapter 2.5.3.

### [Note]

 Since Step 1 performs a high-speed search, if the user specifies a limit signal as a detection signal, the limit stop mode must be set to decelerating stop mode (WR2/D12 : 1). For more details of the WR2 register, see chapter 6.6.

#### ■ Step 2: Low-speed home search

Drive pulses are output in a specified direction at the speed set to the home search speed (HV) until the specified detection signal becomes active. The user can specify either nSTOP1 or limit signal as a detection signal. If a limit signal is selected, it becomes the limit signal of a search direction. To perform low-speed search operation, set the home search (HV) lower than the initial speed (SV). A constant speed driving mode is applied and when a specified signal becomes active, the operation stops instantly

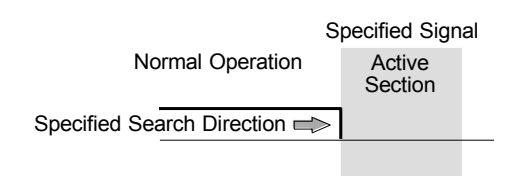

Fig. 2.5-4 Operation of Step 2

### Irregular operation

①A specified signal is already active before Step 2 starts.

#### **[Behavior]**

The motor drives the axis in the direction opposite to a specified search direction at the home search speed (HV) until a specified signal becomes inactive. When a specified signal becomes inactive, the function executes Step 2 normal operation from the beginning.

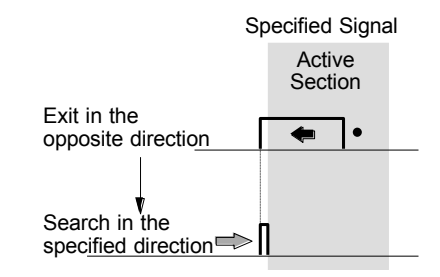

Fig. 2.5-5 Irregular Operation ① of Step 2

②When nSTOP1 is specified as a detection signal and a limit signal in the search direction is active before Step 2 starts. **[Behavior]** 

The motor drives the axis in the direction opposite to a specified search direction at the drive speed (DV) until nSTOP1 signal becomes active. When nSTOP1 signal becomes active, the motor drives in the direction opposite to a specified search direction at the home search speed (HV) until nSTOP1 signal becomes inactive. When nSTOP1 signal becomes inactive, the function executes Step 2 normal operation from the beginning.

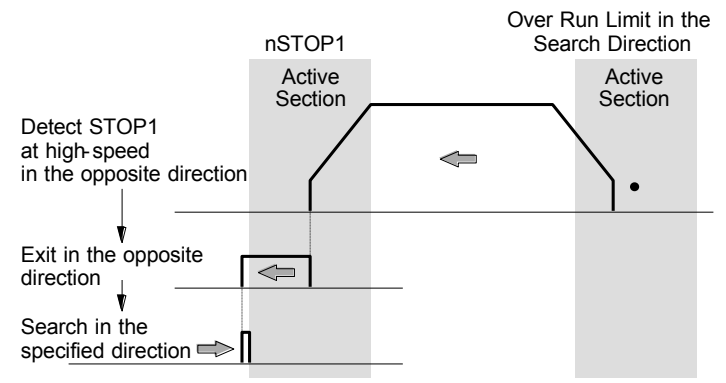

Fig. 2.5-6 Irregular Operation ② of Step 2

③When nSTOP1 is specified as a detection signal and a limit signal in the search direction becomes active during execution.

#### [Behavior]

Driving stops and the operation described in Irregular operation ② is performed.

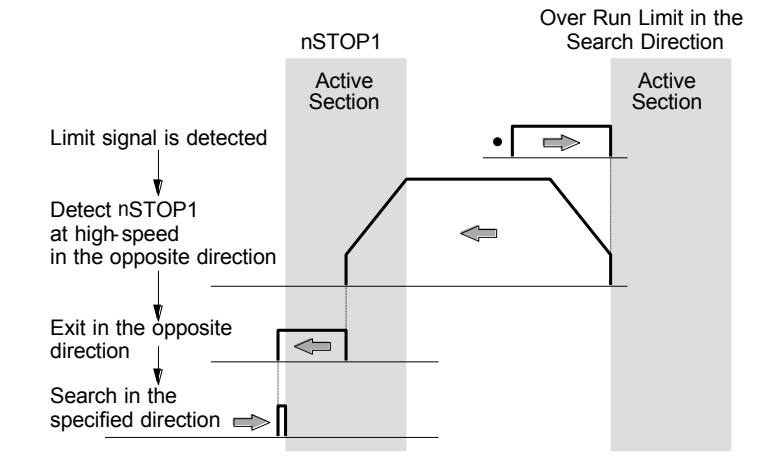

Fig. 2.5-7 Irregular Operation ③ of Step 2

④When a detection signal is the same in Step 1 and Step 2 and a search direction is also the same in Step 1 and Step 2, and a specified signal is inactive before Step 2 starts.

### [Behavior]

The operation described in Irregular operation ② is performed.

This operation is appropriate to the home search for a rotation axis.

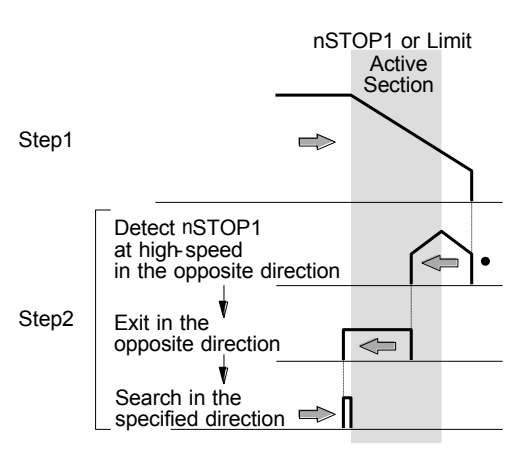

Fig. 2.5-8 Irregular Operation 4 of Step 2

### Other operations in Step 2

While searching in a specified direction, when the detection signal of Step 2 changes from inactive to active, it is possible to output deviation counter clear signal (nDCC) or clear the real/logical position counter. However during the irregular operation, if the detection signal changes to active while the motor drives the axis in the direction opposite to a specified search direction, these will not work. For more details of the deviation counter clearing (nDCC) signal output, see chapter 2.5.2.

In addition to at the end of Step 2, the timer between steps can be used after it escapes in the opposite direction of the irregular operation ①~④.

### ■ Step 3: Low-speed Z-phase search

Drive pulses are output in a specified direction at the speed set in the home search speed (HV) until the encoder Z-phase signal (nSTOP2) becomes active. To perform lowspeed search operation, set the home search speed (HV) lower than the initial speed (SV). A constant speed driving mode is applied and when the encoder Z-phase signal (nSTOP2) becomes active, driving stops instantly.

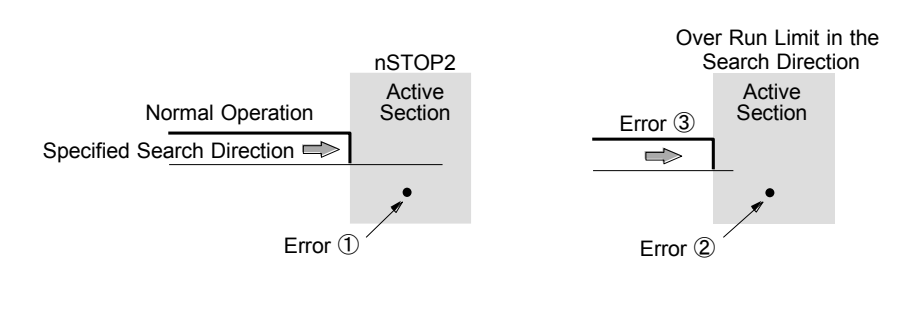

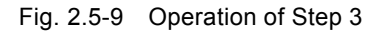

As a search condition, the AND condition of the encoder Z-phase signal (nSTOP2) and the home signal (nSTOP1) can be applied to stop driving.

### Other operations in Step 3

When the encoder Z-phase signal (nSTOP2) changes to active, it is possible to clear the real/logical position counter. The real position counter can clear its counter without CPU intervention if nSTOP2 is active. This function is useful for solving the problem of Z-phase detection position slippage that occurs due to a delay of the servo system or the mechanical system when Zphase search drive is set to low-speed.

When the encoder Z-phase signal (nSTOP2) changes to active, it is also possible to output deviation counter clear signal (nDCC). And the timer between steps can be used at the end of Step 3.

### [Note]

- ① If the encoder Z-phase signal (nSTOP2) is already active at the start of Step 3, an error occurs and 1 is set in D6 bit of RR2 register. Automatic home search ends. Adjust the mechanical system so that Step 3 always starts from an inactive state that the encoder Z-phase signal (nSTOP2) is stable.
- ② If the limit signal in the search direction is already active before the start of Step 3, an error occurs and 1 is set to the search direction limit error bit (D2 or D3) of RR2 register. Automatic home search ends.
- ③ If the limit signal in the search direction becomes active during execution, search operation is interrupted and 1 is set to the search direction limit error bit (D2 or D3) of RR2 register. Automatic home search ends.

#### ■ Step 4: High-speed offset drive

Drive pulses set to the drive pulse number (TP) are output at the speed set to the drive speed (DV) by relative position driving. This step 4 is normally used to move the axis from the mechanical home position to the operation home position. If a limit signal is selected as a detection signal, it is used to keep the operation home position away from the limit a little bit.

If the limit signal of a drive direction becomes active before Step 4 starts or during execution, the operation stops due to an error and 1 is set to the search direction limit error bit (D2 or D3) of RR2 register. Automatic home search ends.

#### 2.5.2 Deviation Counter Clearing Signal Output

In Step2 or Step3, when a specified detection signal (fixed nSTOP2 to Step 3) rises to active, it is possible to output the deviation counter clear signal (nDCC). And the logical level of deviation counter clear pulses and pulse width can be set. For more details, see chapter 2.5.4.

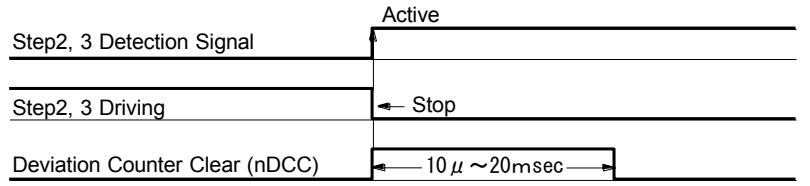

Fig. 2.5-10 Deviation Counter Clearing Signal Output

Deviation counter clearing output becomes active at the termination of search operation in Step 2 or Step 3, and the next step starts after the completion of deviation counter clear (nDCC) pulses output.

#### 2.5.3 Timer Between Steps

Each step for an automatic home search has the setting which reverses the motor. If the motor reverses suddenly, it may overload the mechanical system. The timer between steps helps to reduce the load on the mechanical system.

This IC can use the timer between steps at the end of each step. About Step 2, the timer between steps can be used after a sp ecified irregular operation.

The user can set the use/nonuse of the timer between steps and timer value. For more details, see chapter 2.5.4.

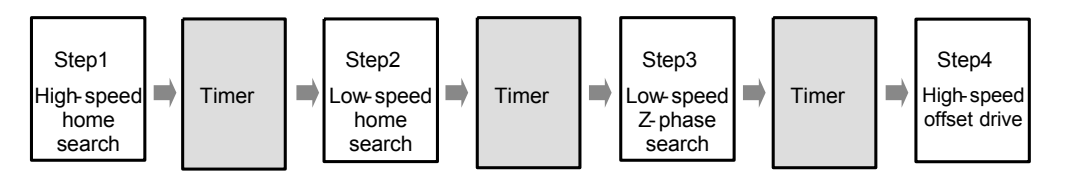

Fig. 2.5-11 Timer Between Steps

When the timer between steps is enabled, the timer starts at the end of each step and next step starts after the timer operation. About Step 2, if a specified irregular operation occurs, the timer between steps starts there too, and Step 2 normal operation starts after the timer operation. For more details of the Step 2 irregular operation, see chapter 2.5.1.

[Note]

 The timer between steps cannot be set for each step individually. If enabled, all the timers which are between steps and after the specified irregular operation of Step 2 are all enabled, and the timer starts according to a specified timer value. If disabled, all the timers between steps are disabled.

## 2.5.4 Setting a Search Speed and a Mode

To perform an automatic home search, the following speed parameters and mode must be set.

#### ■ Setting speed parameters

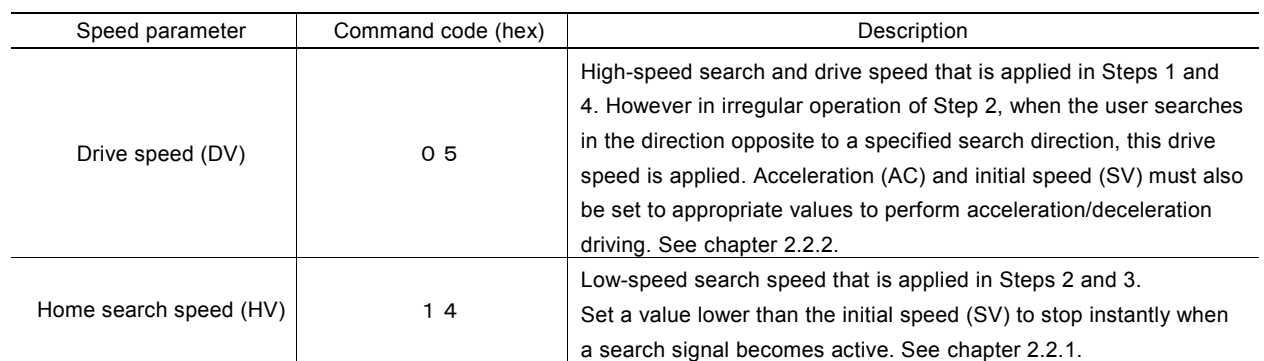

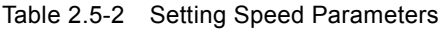

### ■ Automatic home search mode setting 1

Automatic home search mode setting 1 can be set by setting each bit of WR6 register as shown below and then writing automatic home search mode setting 1 command (23h) into WR0 register. It specifies execution/non-execution of each step, detection signal, search direction, deviation counter clear output and logical/real position counter clear.

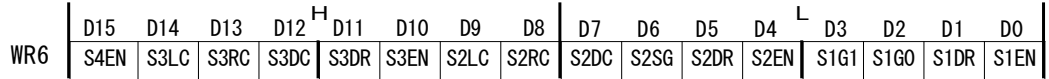

## ① Execution/non-execution of each step

Specify whether operation of each step is executed. 0: Non-execution, 1: Execution The specified bit for execution/non-execution in each step is shown in the table below.

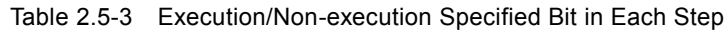

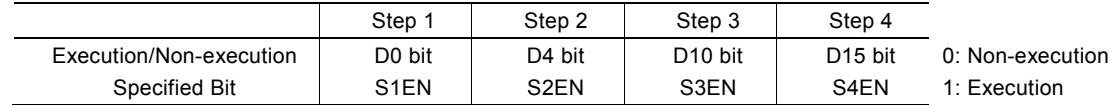

### ② Search direction of each step

Specify the search direction of a detection signal in each step.  $0:$  +direction, 1: -direction The specified bit for a search direction in each step is shown in the table below.

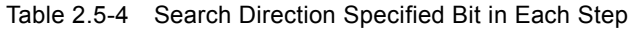

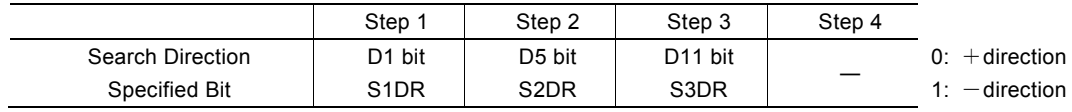

#### ③ Detection signal of each step

Step 1 can be selected from nSTOP0, nSTOP1 and limit signals. Step 2 can be selected from either nSTOP1 or limit signals. Step 3 is fixed to nSTOP2 signal. The same signal can be set in Step 1 and Step 2.

The detection signal specification in Step 1 and Step 2 is shown in the table below.

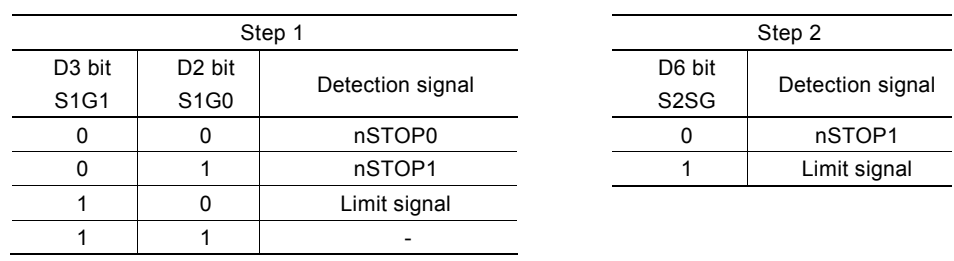

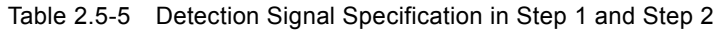

If a limit signal is specified as a detection signal, the limit signal in the search direction specified by D1 bit (S1DR) in Step 1 or D5 bit (S2DR) in Step 2 are selected. If the search direction is +direction, it becomes nLMTP signal and If -direction, it becomes nLMTM signal.

The logical level of an input signal that is detected must be set to Hi active or Low active by WR2 register. For more details of the WR2 register, see chapter 6.6.

### ④ Deviation counter clear output and real/logical position counter clear setting

In Step2 and Step3, when a specified detection signal rises from inactive to active, the user can specify whether to output the deviation counter clear signal (nDCC) or not. 0: Non- output, 1: Output

And at the end of Step 2, 3 and 4, the user can clear real/logical position counter. 0: Non- clear, 1: Clear The specified bits for deviation counter clear signal (nDCC) output and real/logical position counter clear in each step are shown in the table below.

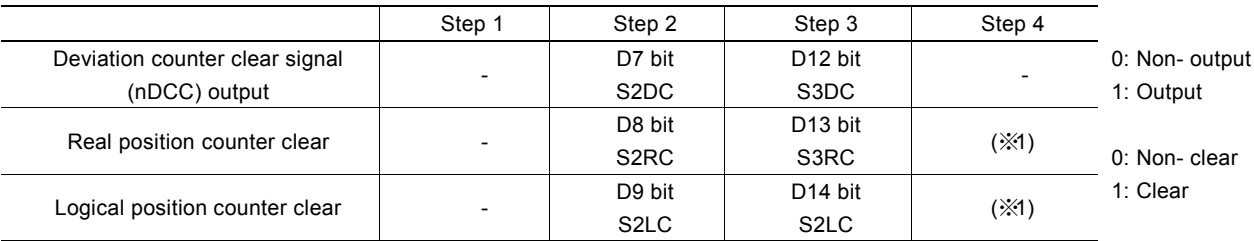

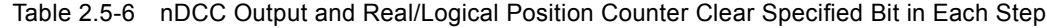

(※1) Real/logical position counter clear at the end of Step 4 (when Step 4 is executed), use the setting of automatic home search mode setting 2 (24h) for whether or not to clear at the end of an automatic home search. See "■Automatic home search mode setting 2" described as follows.

#### ■ Automatic home search mode setting 2

Automatic home search mode setting 2 can be set by setting each bit of WR6 register as shown below and then writing automatic home search mode setting 2 command (24h) into WR0 register. It specifies the logical level of deviation counter clear (nDCC) output pulses and pulse width, enable/disable the timer between steps and timer time, real/logical position counter clear at the end of an automatic home search, AND stop condition for the encoder Z-phase signal (nSTOP2) and home signal (nSTOP1).

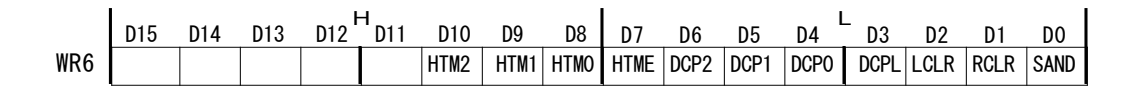

#### ① The logical level of deviation counter clear (nDCC) output pulse and pulse width

For when deviation counter clear signal (nDCC) is output in each step, the user can specify the logical level and pulse width. To specify the logical level, set D3 bit (DCPL) to 0: Hi pulse, 1: Low pulse

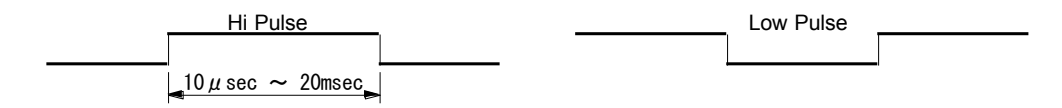

Fig. 2.5-12 The Logical Level of Deviation Counter Clear Output Pulse

Use 3bits,  $D6~4$  (DCP2~DCP0) to set the pulse width. The settable pulse width is shown in the table below.

|  | WR6/D6           | WR6/D5           | <b>WR6/D4</b>    | Pulse Width   |
|--|------------------|------------------|------------------|---------------|
|  | DCP <sub>2</sub> | DCP <sub>1</sub> | DCP <sub>0</sub> | $(CLK=16MHz)$ |
|  |                  |                  |                  | $10$ µsec     |
|  |                  |                  |                  | $20$ µsec     |
|  |                  |                  |                  | $100$ µsec    |
|  | n                |                  |                  | $200$ µsec    |
|  |                  | n                |                  | 1 msec        |
|  |                  | n                |                  | 2 msec        |
|  |                  |                  |                  | 10 msec       |
|  |                  |                  | 20 msec          |               |
|  |                  |                  |                  |               |

Table 2.5-7 The Pulse Width of Deviation Counter Clear Output

#### ② Enable/disable the timer between steps

The user can set to enable/disable the timer between steps and timer time.

To enable/disable the timer between steps, set D7 bit (HTME) to 0: Disable, 1: Enable

Timer time can be set by D10~7 bits (HTM2~HTM0), and the interval of the timer between steps is shown in the table below.

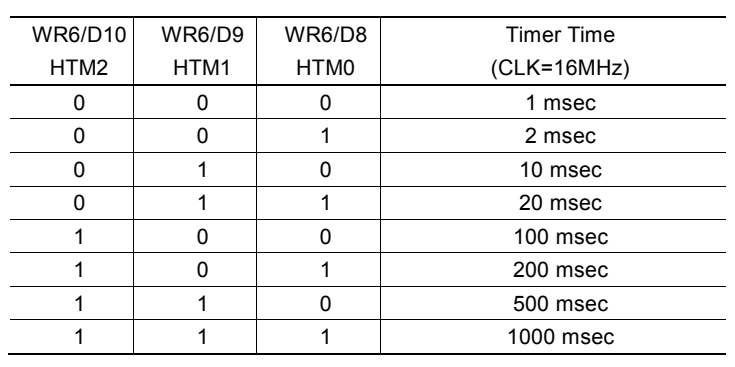

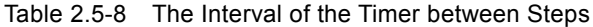

③ Real/logical position counter clear at the end of automatic home search

At the end of an automatic home search, real/logical position counter clear can be set.

To clear the real position counter, set D1 bit (RCLR) to 0: Non-clear, 1: Clear To clear the logical position counter, set D2 bit (LCLR) to 0: Non-clear, 1: Clear

④ AND stop condition for encoder Z-phase signal (nSTOP2) and home signal (nSTOP1)

This is the function to stop driving when a home signal (nSTOP1) is active and an encoder Z-phase signal (nSTOP2) changes to active in Step 3. Set D0 bit (SAND) to 1, and driving will stop when a home signal (nSTOP1) is active and an encoder Z-phase signal (nSTOP2) changes to active.

#### [Note]

 Use this function only when nSTOP1 is selected as the detection signal in Step 2. When a limit signal is selected as the detection signal in Step 2, set to 0, or the operation does not work correctly.

## 2.5.5 Execution of Automatic Home Search and the Status

### ■ Execution of automatic home search

An automatic home search is executed by automatic home search execution command (5Ah). It will be started by writing the command code 5Ah to WR0 register after correctly setting the automatic home search mode and speed parameter.

### ■ Suspension of automatic home search

In order to suspend automatic home search operation, write decelerating stop command (56h) or instant stop command (57h). The step currently being executed is suspended and the automatic home search is terminated.

When the timer between steps is enabled and stop command is written during the timer operation, the timer is also suspended and the automatic home search is terminated.

### ■ Status register

D1~0 bits (n-DRV) of the main status register RR0 indicate driving is in execution. The bits also indicate the automatic home search is in execution. When an automatic home search starts, the bit of execution axis is set to 1 and the state is maintained from the start of Step 1 operation to the end of Step 4 operation. At the termination of Step 4, the bit is reset to 0.

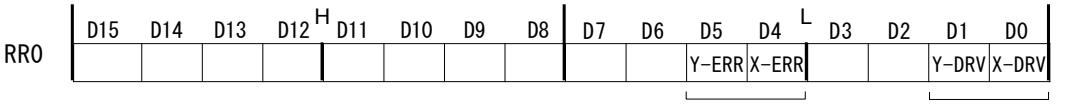

Error Automatic home search is in execution

If an error occurs during the execution of automatic home search, D5~4 bits (n-ERR) of execution axis in RR0 register becomes 1. The error factor will be displayed in D6~D0 bits of RR2 register as shown below.

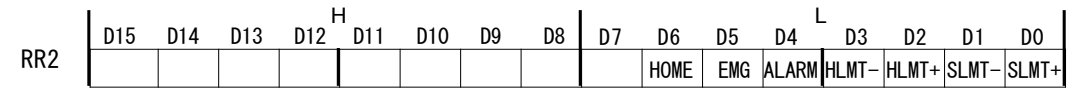

For more details of each error factor, see chapter 6.13.

D14~D9 bits (HSST5~0) of RR3 register Page0 indicate the automatic home search execution state by number. The user can check the operation currently being executed.

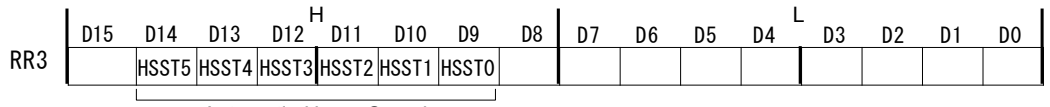

Automatic Home Search Execution State

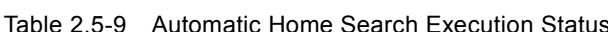

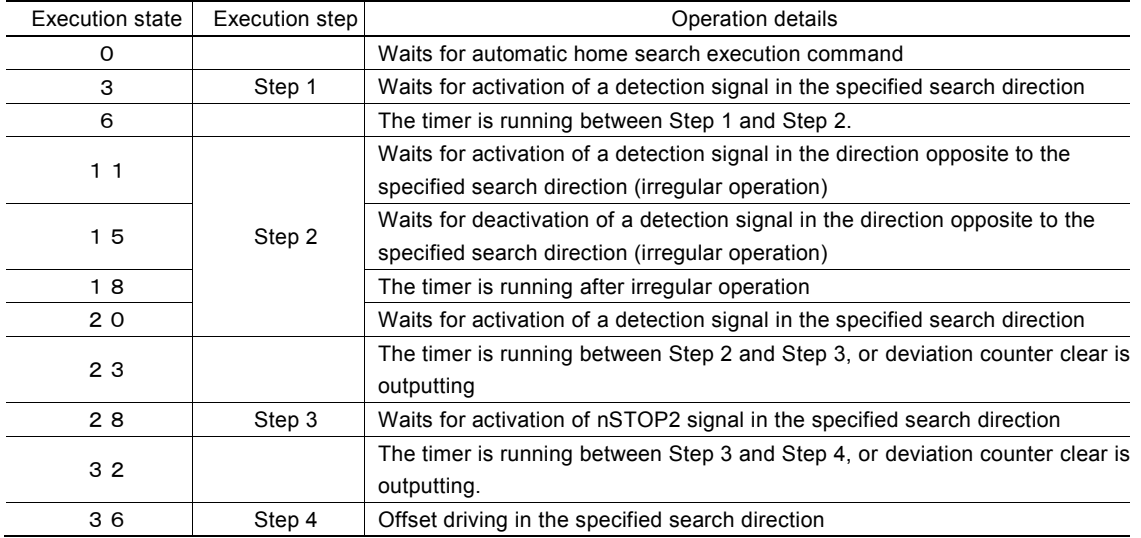

## 2.5.6 Errors Occurring at Automatic Home Search

The following table lists the errors that may occur during the execution of an automatic home search.

| Cause of the error                          | Operation of IC at the error                 | Display at termination                |  |
|---------------------------------------------|----------------------------------------------|---------------------------------------|--|
| The nALARM signal was activated in any of   | The search driving stops instantly without   | $RR0/D7 \sim 4$ (execution axis) : 1. |  |
| the Steps 1 to 4                            | executing the following steps.               | RR2/D4:1                              |  |
| The EMGN signal was activated in any of the | The search driving stops instantly without   | $RR0/D7 \sim 4$ (execution axis) : 1  |  |
| Steps 1 to 4                                | executing the following steps.               | RR2/D5:1                              |  |
| The limit signal in the moving direction    | The search driving stops instantly/by        | $RR0/D7 \sim 4$ (execution axis) : 1  |  |
| (nLMTP/M) is activated in Step 3<br>(Note)  | deceleration without executing the following | RR2/D3 or D2: 1                       |  |
|                                             | stens                                        |                                       |  |
| The limit signal in the moving direction    | The offset action stops instantly/by         | $RR0/D7 \sim 4$ (execution axis) : 1  |  |
| (nLMTP/M) is activated in Step 4<br>(Note)  | deceleration and the operation stops.        | RR2/D3 or D2: 1                       |  |
| The nSTOP2 signal is already active at the  | Operation stops without executing the        | $RR0/D7 \sim 4$ (execution axis) : 1  |  |
| start of Step 3                             | following steps.                             | RR2/DB:1                              |  |

Table 2.5-10 Errors Occurring at Automatic Home Search

Make sure to check the D5~4 bits (n-ERR) of RR0 register after the termination of an automatic home search. If the error bit of execution axis is 1, the automatic home search is not performed correctly.

### [Note]

 In Steps 1 and 2, when the limit signal in the moving direction becomes active, search driving stops instantly/by deceleration, however the error does not occur.

### ■ Symptom at sensor failure

It describes the symptoms when a failure occurs regularly in the sensor circuit such as a home search signal or a limit signal. However, analysis of intermittent failures caused by noise around the cable path, loose cable, or unstable operation of the device is difficult and such failures are not applicable to these cases described below. These symptoms may occur due to a logical setting error or signal wiring error at the development of a customer system.

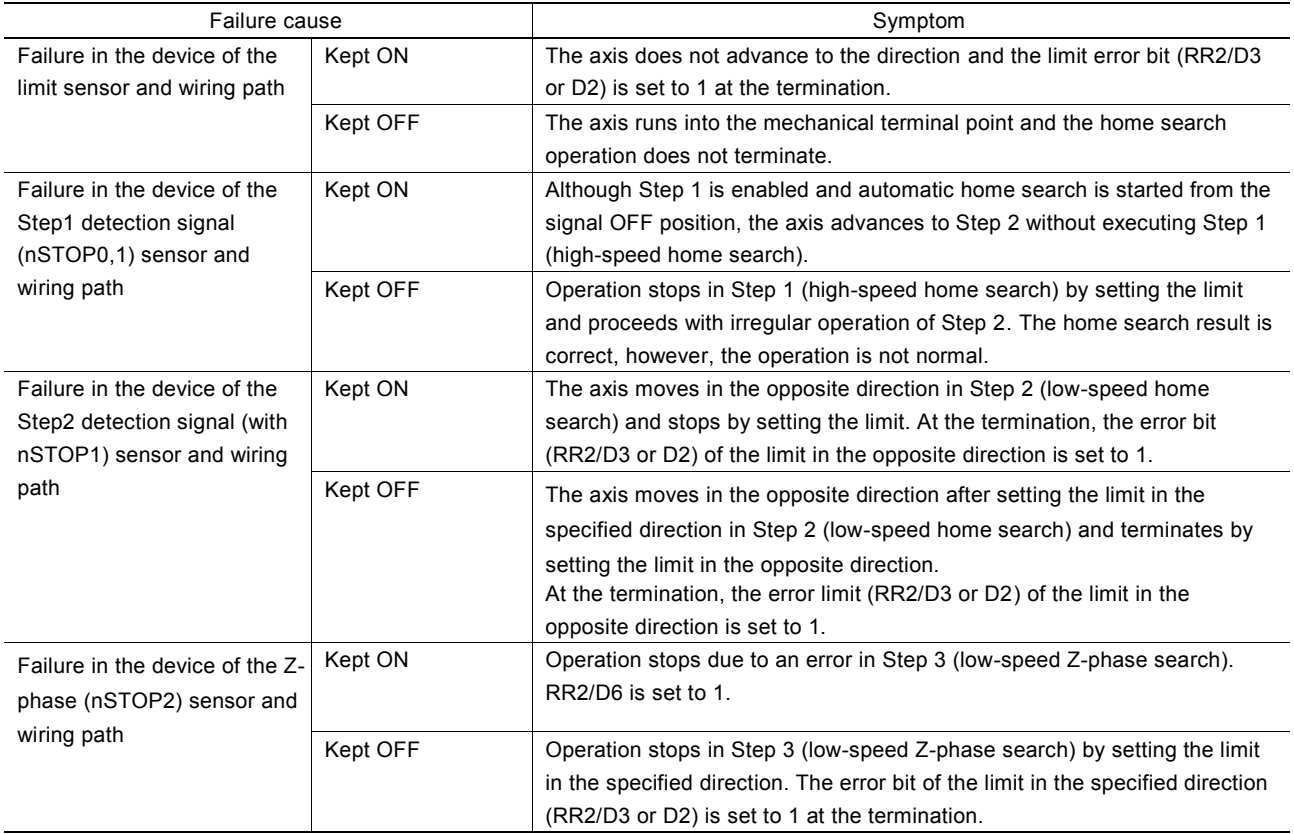

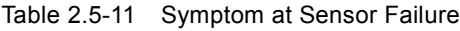

### 2.5.7 Notes on Automatic Home Search

#### ■ Search speed

A home search speed (HV) must be set to a low speed to increase the home search position precision. Set a value lower than the initial speed to stop the operation immediately when an input signal becomes active.

For the encoder Z-phase search of Step 3, the relationship between the Z-phase signal delay and the home search speed (HV) becomes important. For instance, if a total of the photo coupler delay time of the Z-phase signal path and delay time of the integral filter incorporated in the IC is the maximum 500  $\mu$  sec, the home search speed must be set so that the encoder Z-phase output is ON for more than 1msec.

#### ■ Step 3 (Z-phase search) starting position

In the Z-phase search of Step 3, the function stops search driving when the Z-phase signal (nSTOP2) changes from inactive to active. Therefore, the Step 3 starting position (that is, Step 2 stop position) must be stable and different from this change point. Normally, adjust mechanically so that the Step 3 starting position becomes the 180° opposite side to the encoder Z-phase position.

#### ■ Software limit

Disable the software limit during the execution of automatic home search. If software limit is enabled, the automatic home search is not performed correctly. After the automatic home search is finished correctly, set a software limit after setting the real/logical position counter.

#### ■ Logical setting of each input signal

Use the bits (WR2/D0,D2,D4) of WR2 register for the active logical setting of the input signal (nSTOP0,1,2) that is used by an automatic home search. In an automatic home search, the settings in the bits (WR2/D1,D3,D5) that enable/disable each signal are ignored.

## 2.5.8 Examples of Automatic Home Search

■ Example 1 Home search using a home signal High-speed and low-speed home search is performed by one home signal, and encoder Z-phase search is not performed. Make sure to input a home signal to nSTOP1.

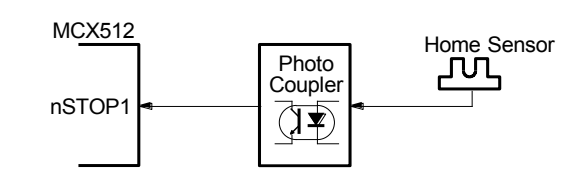

Fig. 2.5-13 Connection of Example 1 Automatic Home Search

The operation steps of an automatic home search are shown in the table below.

| Step | Operation         | Execution/<br>Non-execution | <b>Detection</b><br>signal | Signal level             | Search direction         | Search speed |
|------|-------------------|-----------------------------|----------------------------|--------------------------|--------------------------|--------------|
|      | High-speed search | Execution                   | nSTOP1                     | Low active               | -direction               | 20,000pps    |
| 2    | Low -speed search | Execution                   |                            |                          | -direction               | 500pps       |
| 3    | Z-phase search    | Non-execution               |                            | $\overline{\phantom{0}}$ | $\overline{\phantom{a}}$ |              |
| 4    | Offset drive      | Execution                   |                            | $\overline{\phantom{0}}$ | +direction               | 20,000pps    |

Table 2.5-12 Automatic Home Search Example 1 Operation

In Step 1, a home search is performed at a high-speed of 20,000pps in the -direction until nSTOP1 signal detects Low level, and if it detects Low level (active), operation stops by deceleration.

In Step 2, if nSTOP1 signal is Low level (active), it drives at a low-speed of 500pps in the direction opposite to a specified direction (in this case +direction) by irregular operation ①, and then if nSTOP1 signal becomes Hi level (that is it escapes nSTOP1 active section), operation stops. After that it drives at a low-speed of 500pps in the direction specified by

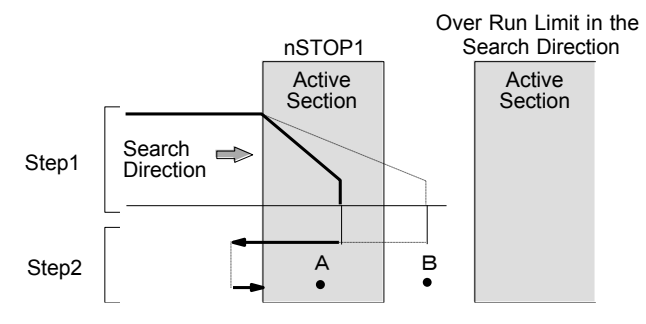

Step 2 and if nSTOP1 signal becomes Low level again, operation stops.

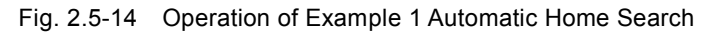

In Step 1, in the case when it passes through nSTOP1 active section and then stops by deceleration, as the dash line shown in the figure above, it returns in the opposite direction once and escapes nSTOP1 active section, then search operation is performed in the specified direction by Step 2. This operation is applied to only when a detection signal and search direction is the same in Step 1 and Step 2.

When the automatic home search starting position is in point A as shown in the figure above, the function performs irregular operation ① of Step 2 without executing Step 1. When the starting position is in point B, the function performs irregular operation ② of Step 2 after setting the limit in the search direction in Step 1. For more details of the irregular operation ②, see chapter 2.5.1.

In this example, suppose that a home search is performed without an encoder such as a stepping motor, and Z-phase search is not performed in Step 3. In Step 4, offset driving is performed to the operation home position up to 3500 pulses in the +direction.

# 【**Program Example in X axis**】

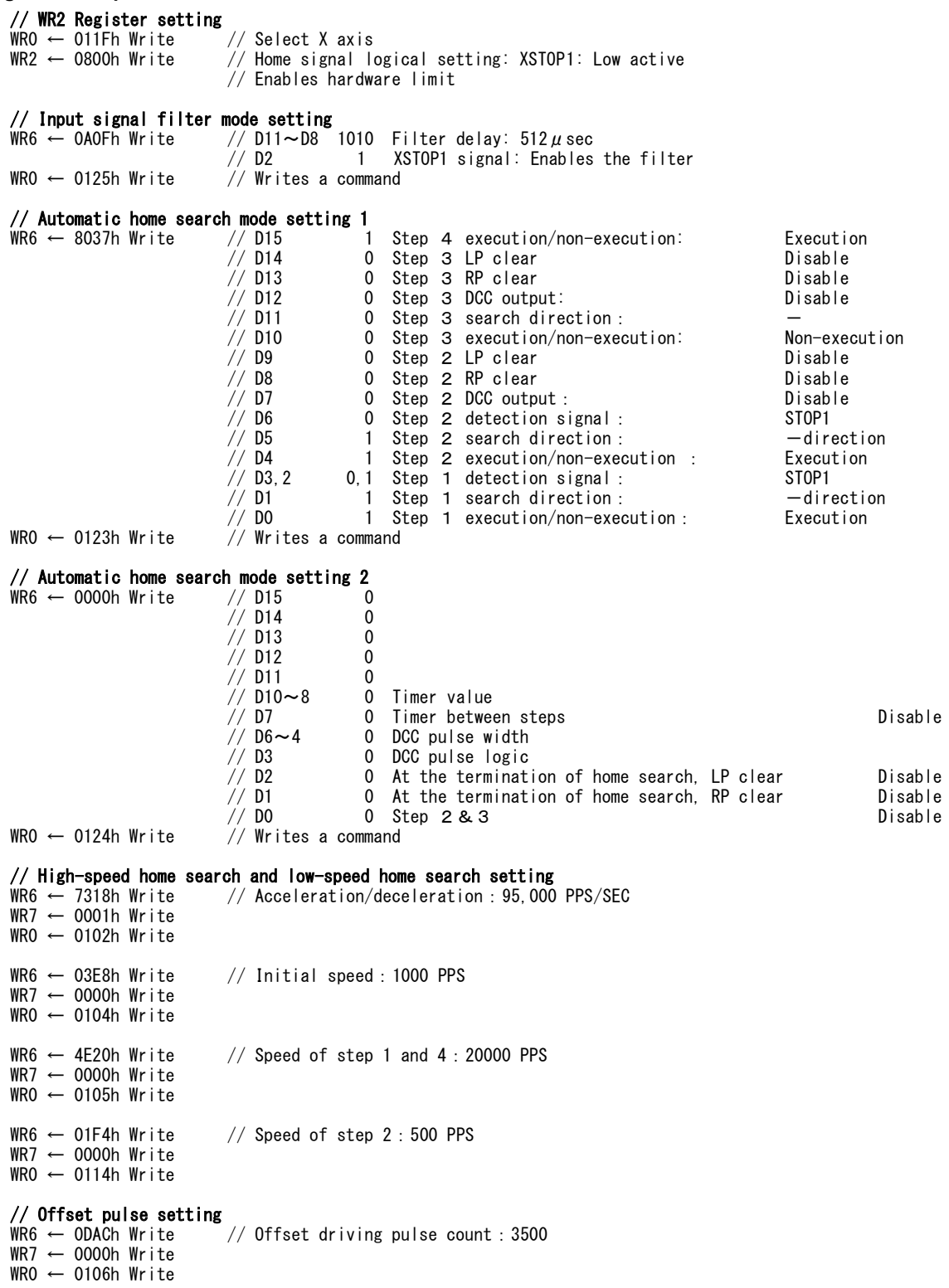

// Starts execution of automatic home search WR0 ← 015Ah Write

#### ■ Example 2 Home search using a limit signal

The example that uses a limit signal of one side as an alternative home signal and performs a home search. In this case, a limit signal in the direction is used as an alternative home signal. To perform a home search by using a limit signal, the following two conditions are applied.

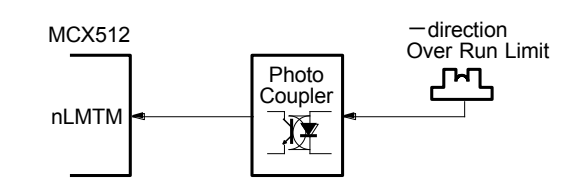

Fig. 2.5-15 Connection of Example 2 Automatic Home Search

- a. When high-speed search operation in Step 1 is performed, decelerating stop must be done sufficiently within the distance from the limit signal activation position to the mechanical limit position.
- b. The automatic home search position is not beyond the limit signal active section in the search direction (B in Fig. 2.5- 16).

The operation steps of an automatic home search in this case are shown in the table below. The mode setting in Steps 1 and 2, when a search direction is specified in the -direction and a limit signal is specified as a detection signal, the limit signal of the -direction is determined (nLMTM).

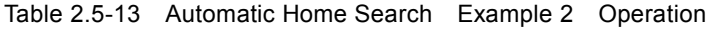

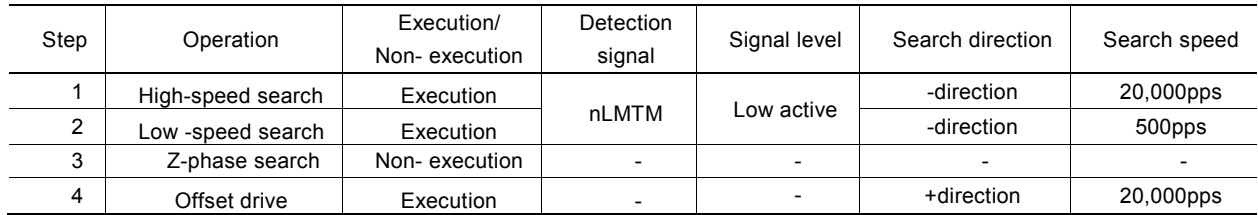

The operation from Step 1 to Step 4 is the same as the operation using a home signal (nSTOP1) described above.

When the automatic home search starting position is in point A as shown in the right side figure, the function performs irregular operation ① of Step 2 without executing Step 1. And it escapes in the opposite direction from the limit signal active section once, and then search operation is performed in the specified direction.

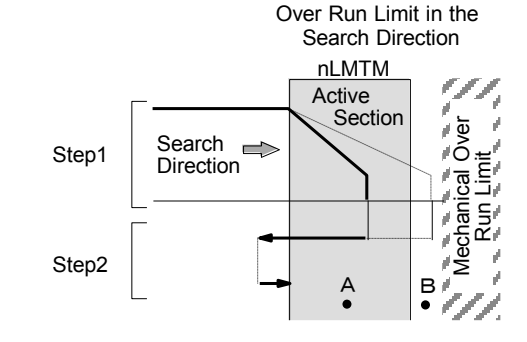

Fig. 2.5-16 Operation of Example 2 Automatic Home Search

### 【**Program Example in X axis**】

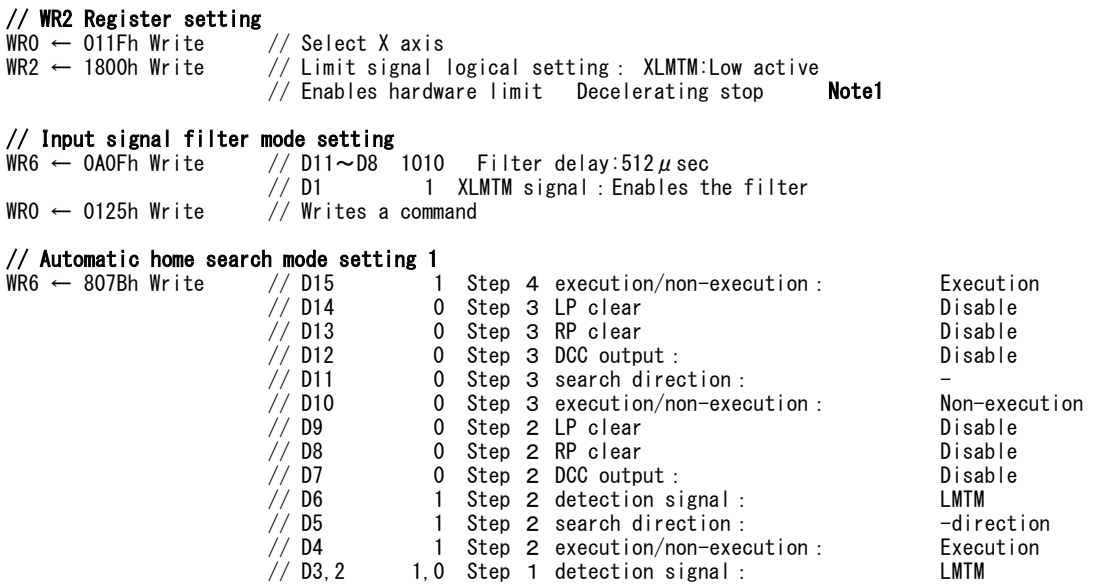

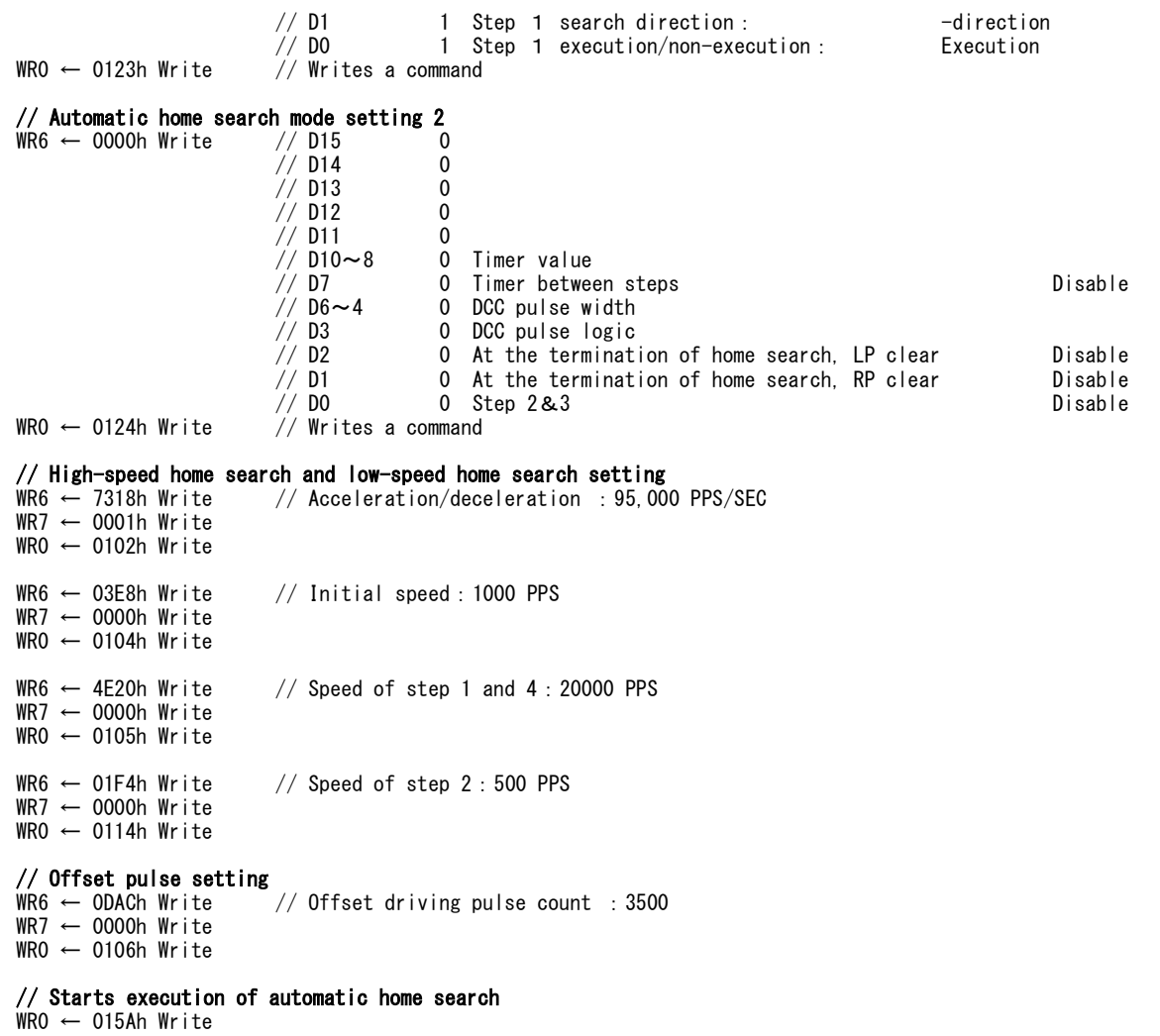

Note1: The bits in WR2 register, D10 bit is to set the logical setting of a limit signal, D11 bit is to enable a limit function and D12 bit is to set a limit operation. However in this case, when a limit signal is used as a detection signal, the limit signal will be enabled regardless of D11 setting in the operation of that step (D11 setting does not affect the operation of steps using a limit signal as a detection signal). D12 bit must be enabled decelerating stop and about D10 bit, set it according to the usage.

### [Notes on using limit signals]

• The same search direction must be applied for Steps 1 and 2. For Step 3 (Z-phase search), apply a direction opposite to the direction of Steps 1 and 2. For Step 4 also (offset driving), apply a direction opposite to Steps 1 and 2 and make sure that automatic home search operation stops at the position beyond the limit active section.

#### ■ Example 3 Home search for a servo motor

In the case of the pulse input type servo driver, normally an encoder Z-phase signal is output from the driver (a servo amplifier). To perform the home search with high position precision, a deviation counter in the driver must be cleared in the output timing of the encoder Z-phase and a deviation counter clear signal must be input. The example of the home search connecting these signals is shown below.

As shown in the figure below, the home signal (nSTOP1) is input through the interface circuit from the home sensor. The encoder Z-phase input (nSTOP2) and the deviation counter clear output (nDCC) are connected to the servo driver through the interface circuit.

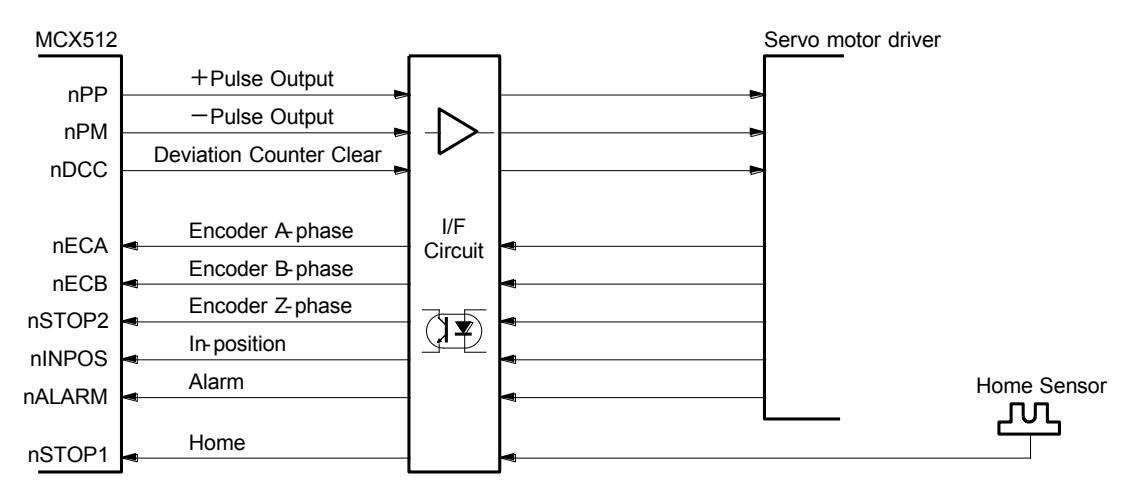

Fig. 2.5-17 Connection of Example 3 Automatic Home Search

#### [Note]

 The encoder Z-phase input must be connected to nSTOP2 of the IC. The line receiver or the high speed photo coupler is appropriate to the interface circuit for a rapid response.

| Step | Operation         | Execution/<br>Non-execution | <b>Detection</b><br>signal | Signal level | Search direction | Search speed |
|------|-------------------|-----------------------------|----------------------------|--------------|------------------|--------------|
|      | High-speed search | Execution                   |                            | Low active   | $-$ direction    | 20,000pps    |
| ົ    | Low -speed search | Execution                   | nSTOP1                     |              | $-$ direction    | 500pps       |
| 3    | Z-phase search    | Execution                   | nSTOP2                     | LOW          | $-$ direction    | 500pps       |
| 4    | Offset drive      | Execution                   |                            |              | $+$ direction    | 20,000pps    |

Table 2.5-14 Automatic Home Search Example 3 Operation

The operation from Step 1 to Step 2 is the same as the operation

using a home signal (nSTOP1) described above.

When nSTOP1 input becomes Low in Step 2, Step 2 ends and it proceeds with Step 3. In Step 3, a home search is performed at a speed of 500pps in the-direction until nSTOP2 (Zphase) signal detects Low level, and if it detects Low level, operation stops instantly. nDCC (deviation counter clear) is output by the  $\downarrow$  of nSTOP2 input signal. In this case, nDCC signal is set to output Hi pulses of  $100 \mu$  sec.

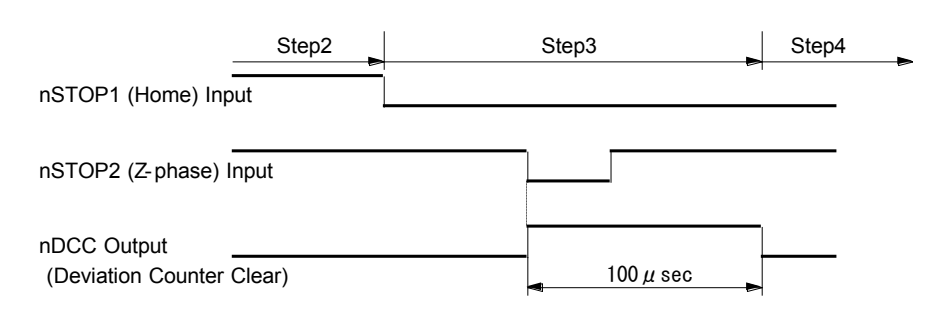

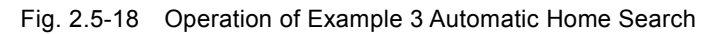

In addition, when the nSTOP2 (Z-phase) signal becomes Low active in Step 3, the real position counter and logical position counter should be set to clear them.

#### 【**Program Example in X axis**】

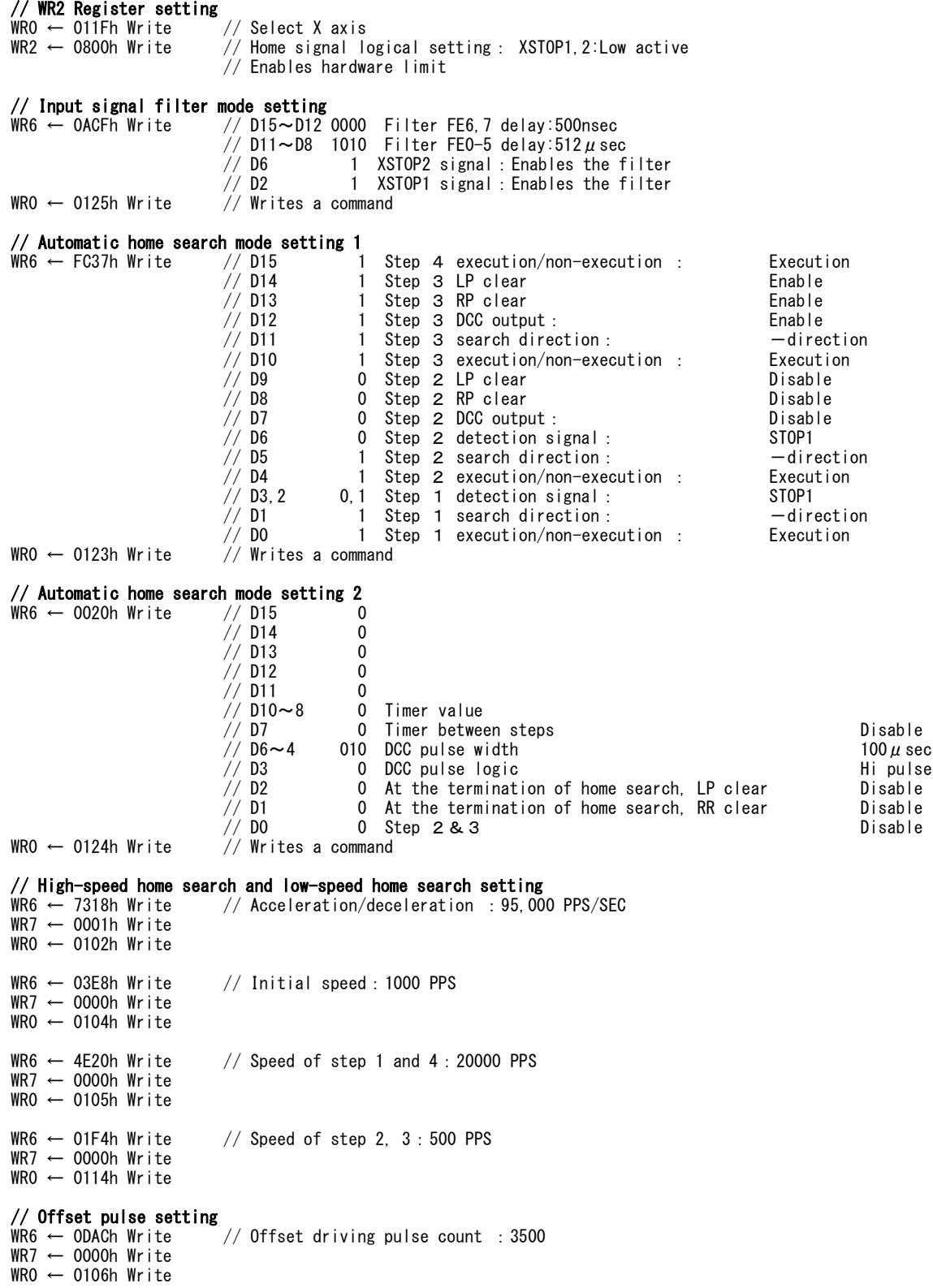

// Starts execution of automatic home search WR0 ← 015Ah Write

### 2.6 Synchronous Action

Synchronous action of this IC performs various actions in each axis, among axes or between the IC and an external device during the driving, such as output an external signal at a specified position or save the current position to a specified register by the external signal. For instance, the following actions can be performed.

Example 1 Outputs a signal to the external when passing through a specified position during the driving.

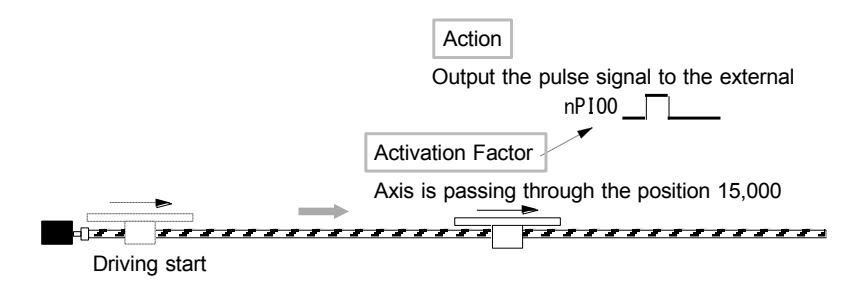

Fig. 2.6-1 Example 1 of Synchronous Action

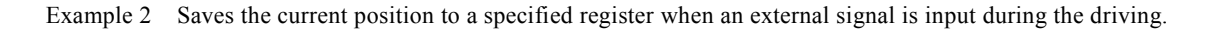

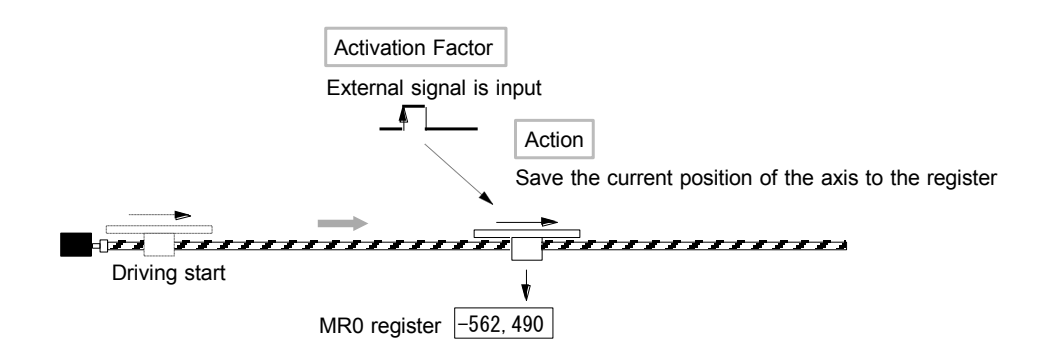

Fig. 2.6-2 Example 2 of Synchronous Action

Example 3 Outputs N split pulses from a specified position to the external during the driving.

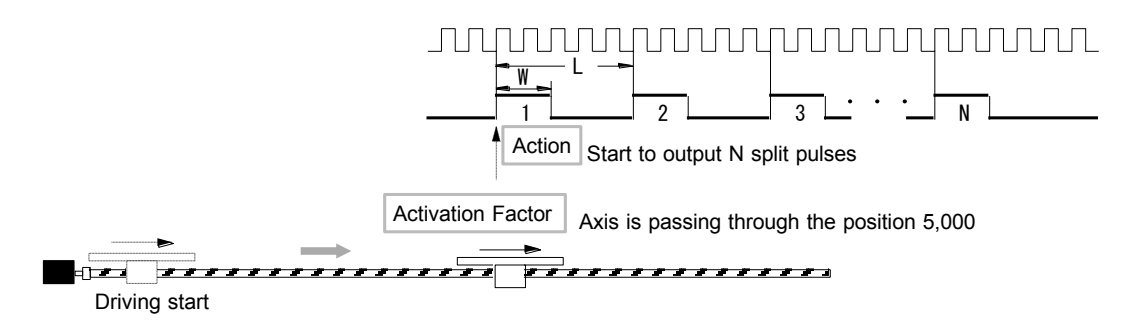

Fig. 2.6-3 Example 3 of Synchronous Action

Example 4 Measures the time to pass through from the position A to the position B during the driving.

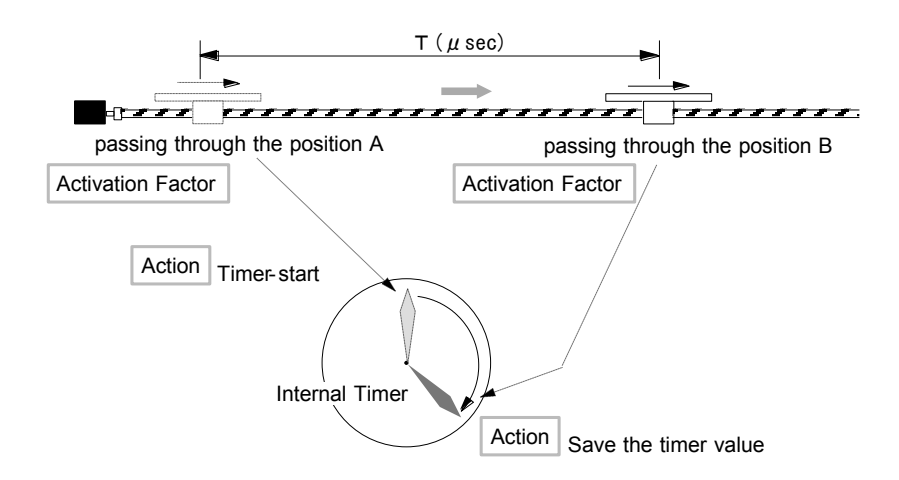

Fig. 2.6-4 Example 4 of Synchronous Action

Normally, such synchronous actions can be performed by coding a program on the CPU side. However, this function is useful whe n no delay caused by CPU interrupt handling or program execution time is allowed. The synchronous action of this IC is a function that executes a specified action immediately when a specified activation factor occurs. This linked action is performed withou t CPU intervention, achieving high-precision synchronous control.

One synchronous action set means that performs a specified action when a specified activation factor occurs. MCX512 has independent 4 synchronous action sets in each axis.

It can perform 4 synchronous action sets independently, in addition can perform them in cooperation among axes.

Each synchronous action set SYNC0~3 has 15 types of activation factors in each axis, the user selects one and configures it by the code. And about actions that are activated, 24 types of actions are provided.

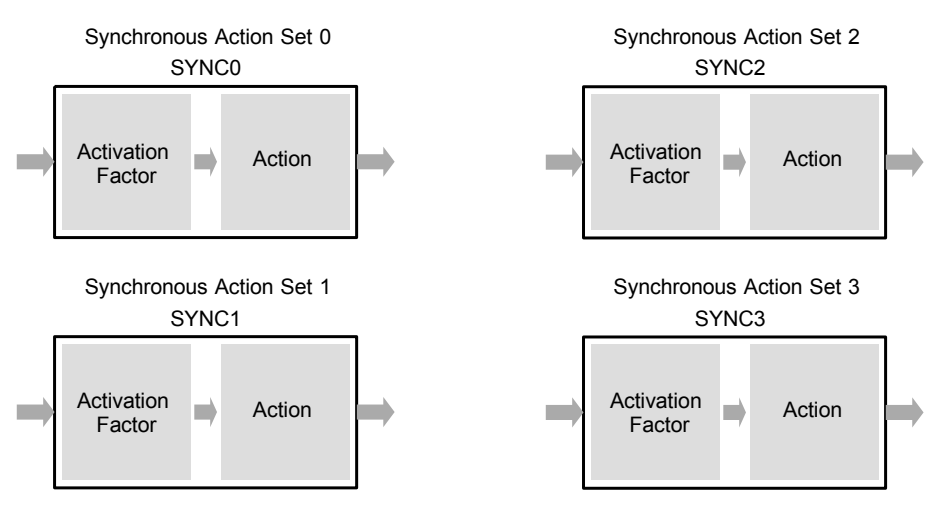

Fig. 2.6-5 Synchronous Action Set
# 2.6.1 Activation Factor

16 activation factors are provided for synchronous actions as shown in the table below.

| Code (Hex) | Synchronous action                                                                 | Synchronous action           | Synchronous action           | Synchronous action           | Description    |
|------------|------------------------------------------------------------------------------------|------------------------------|------------------------------|------------------------------|----------------|
|            | set 0                                                                              | set 1                        | set 2                        | set 3                        |                |
|            | SYNC <sub>0</sub>                                                                  | SYNC <sub>1</sub>            | SYNC <sub>2</sub>            | SYNC3                        |                |
| 1          | MR0 object changed                                                                 | MR1 object changed           | MR2 object changed           | MR3 object changed           | 1              |
|            | to True                                                                            | to True                      | to True                      | to True                      |                |
| 2          | The internal timer is up                                                           |                              |                              | 2                            |                |
| 3          | Start of driving                                                                   |                              |                              | 3                            |                |
| 4          | Start of driving at constant speed area in acceleration/deceleration driving       |                              |                              | 3                            |                |
| 5          | Termination of driving at constant speed area in acceleration/deceleration driving |                              |                              | 3                            |                |
| 6          | Termination of driving                                                             |                              |                              | 3                            |                |
| 7          | Start of split pulse                                                               |                              |                              | $\overline{4}$               |                |
| 8          | Termination of split pulse                                                         |                              |                              | 4                            |                |
| 9          | Output of split pulse                                                              |                              |                              | 4                            |                |
| A          | nPIO0 input signal 1                                                               | nPIO1 input signal 1         | nPIO2 input signal 1         | nPIO3 input signal 1         | 5              |
| B          | nPIO0 input signal J                                                               | nPIO1 input signal           | nPIO2 input signal J         | nPIO3 input signal L         | 6              |
| C          | nPIO4 input Low                                                                    | nPIO5 input Low              | nPIO6 input Low              | nPIO7 input Low              | $\overline{7}$ |
|            | and nPIO0 input $\uparrow$                                                         | and nPIO1 input $\uparrow$   | and nPIO2 input $\uparrow$   | and nPIO3 input $\uparrow$   |                |
| D.         | nPIO4 input Hi                                                                     | nPIO5 input Hi               | nPIO6 input Hi               | nPIO7 input Hi               | 8              |
|            | and nPIO0 input $\uparrow$                                                         | and nPIO1 input $\uparrow$   | and nPIO2 input $\uparrow$   | and nPIO3 input 1            |                |
| E.         | nPIO4 input Low                                                                    | nPIO5 input Low              | nPIO6 input Low              | nPIO7 input Low              | 9              |
|            | and nPIO0 input Į                                                                  | and nPIO1 input $\downarrow$ | and $nPIO2$ input $\perp$    | and nPIO3 input $\downarrow$ |                |
| F          | nPIO4 input Hi                                                                     | nPIO5 input Hi               | nPIO6 input Hi               | nPIO7 input Hi               | 10             |
|            | and nPIO0 input $\downarrow$                                                       | and nPIO1 input $\downarrow$ | and nPIO2 input $\downarrow$ | and nPIO3 input Į            |                |
| 0          | <b>NOP</b>                                                                         |                              |                              |                              | 11             |
|            |                                                                                    |                              |                              |                              |                |

Table 2.6-1 Activation Factors

# Description 1: MRm object changed to True

It is activated when the comparative object of a multi-purpose register (MRm register) meets the comparison condition. As shown in the table, the MRm register corresponding to 4 synchronous action sets is fixed. The comparative object and comparison condition can be set by multi-purpose register mode setting command (20h). For instance, when the comparative object of MR0 register is set to the logical position counter (LP) and comparison condition is set to "comparative object  $\geq M Rm$ ", if the value of the logical position counter is equal to or larger than MR0 value, it will be activated. If comparison condition is already True when the synchronous action is enabled, the synchronous action is not activated at that time. After it returns to False, and then if it again changes to True, the synchronous action will be activated.

#### Description 2: The internal timer is up

It is activated when the internal timer is up. The timer value can be set by timer value setting command (16h). The timer can be started by timer-start command (73h) or the other synchronous action sets.

#### Description 3: Change of driving state

As shown below, it is activated when the change of a driving state occurs during the driving.

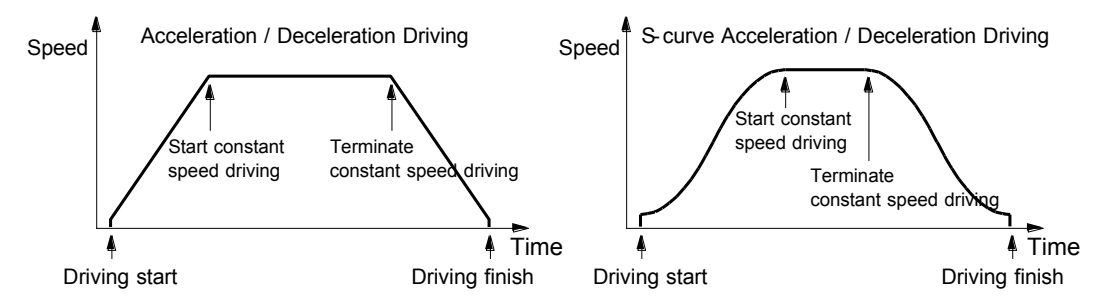

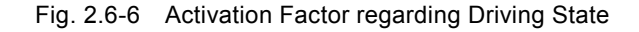

## [Note]

 The constant speed area (the area that driving is performed at a constant speed) may be slightly generated at the termination of driving in acceleration/deceleration driving.

## Description 4: Split pulse

About "Start of split pulse", a synchronous action is activated when split pulse is started by start of split pulse command (75h) or the other synchronous action sets.

About "Termination of split pulse", a synchronous action is activated when output of the last split pulse is finished. About "Output of split pulse", a synchronous action is activated when split pulse is output (when rising or falling to the valid level). If a synchronous action is set to repeat, it is activated every split pulse.

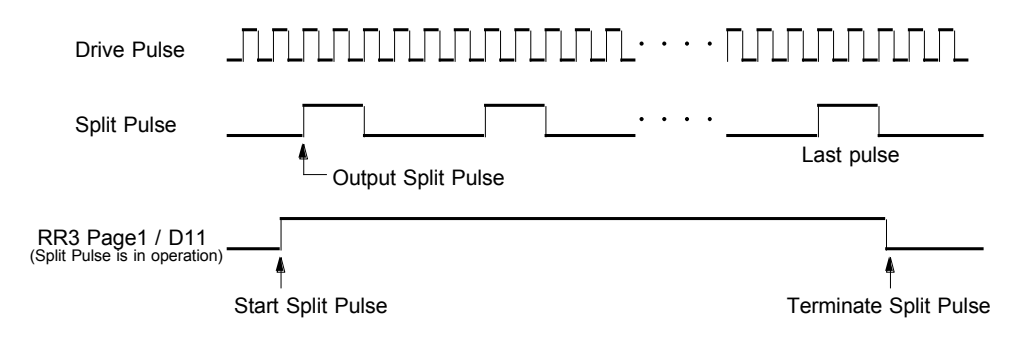

Fig. 2.6-7 Activation Factor of Split Pulse

#### Description 5: The change of when general purpose input signal is rising

About "nPIOm input signal  $\uparrow$ ", it is activated when nPIOm (m =0~3) input signal is rising from Low level to Hi level. As shown in the table, the nPIOm signal corresponding to 4 synchronous action sets is fixed.

If the input signal is already Hi level when the synchronous action is enabled, the synchronous action is not activated at that time. After it falls to Low level, and then if it again rises to Hi level, the synchronous action will be activated.

#### Description 6: The change of when general purpose input signal is falling

About "nPIOm input signal  $\downarrow$ ", it is activated when nPIOm (m =0~3) input signal is falling from Hi level to Low level. As shown in the table, the nPIOm signal corresponding to 4 synchronous action sets is fixed. If the input signal is already Low level when the synchronous action is enabled, the synchronous action is not activated

at that time. After it rises to Hi level, and then if it again falls to Low level, the synchronous action will be activated.

#### Description 7: General purpose input signal Low and the change of when rising

About "nPIOm input Low and nPIOk input ↑", it is activated when nPIOm (m=4~7) input signal is Low level and nPIOk  $(k = 0 \sim 3)$  input signal is rising from Low level to Hi level.

As shown in the table, the nPIOk and nPIOm signals corresponding to 4 synchronous action sets are fixed.

If nPIOm input signal is already Low level and nPIOk input signal is Hi level when the synchronous action is enabled, the behavior is the same as the description 5.

## Description 8: General purpose input signal Hi and the change of when rising

About "nPIOm input Hi and nPIOk input ↑", it is activated when nPIOm (m=4~7) input signal is Hi level and nPIOk (k  $=0$   $\sim$ 3) input signal is rising from Low level to Hi level.

As shown in the table, the nPIOk and nPIOm signals corresponding to 4 synchronous action sets are fixed.

If nPIOm input signal is already Hi level and nPIOk input signal is Hi level when the synchronous action is enabled, the behavior is the same as the description 5.

#### Description 9: General purpose input signal Low and the change of when falling

About "nPIOm input Low and nPIOk input  $\mathbb{L}$ ", it is activated when nPIOm  $(m=4\sim 7)$  input signal is Low level and nPIOk  $(k = 0 \sim 3)$  input signal is falling from Hi level to Low level.

As shown in the table, the nPIOk and nPIOm signals corresponding to 4 synchronous action sets are fixed.

If nPIOm input signal is already Low level and nPIOk input signal is Low level when the synchronous action is enabled, the behavior is the same as the description 6.

## Description 10: General purpose input signal Hi and the change of when falling

About "nPIOm input Hi and nPIOk input  $\downarrow$ ", it is activated when nPIOm (m=4~7) input signal is Hi level and nPIOk (k  $=0$   $\sim$  3) input signal is falling from Hi level to Low level.

As shown in the table, the nPIOk and nPIOm signals corresponding to 4 synchronous action sets are fixed.

If nPIOm input signal is already Hi level and nPIOk input signal is Low level when the synchronous action is enabled, the behavior is the same as the description 6.

#### Description 11: NOP

It uses when the user does not set the condition of activation factor.

For instance, when the other SYNC activation is used in mode setting, the activation factor of a synchronous action set to be activated should be set to NOP.

# 2.6.2 Action

Activated actions are shown in the table below. Actions of code 01~09h, 0Fh and 10h are different depending on the synchronous action set 0 to 4.

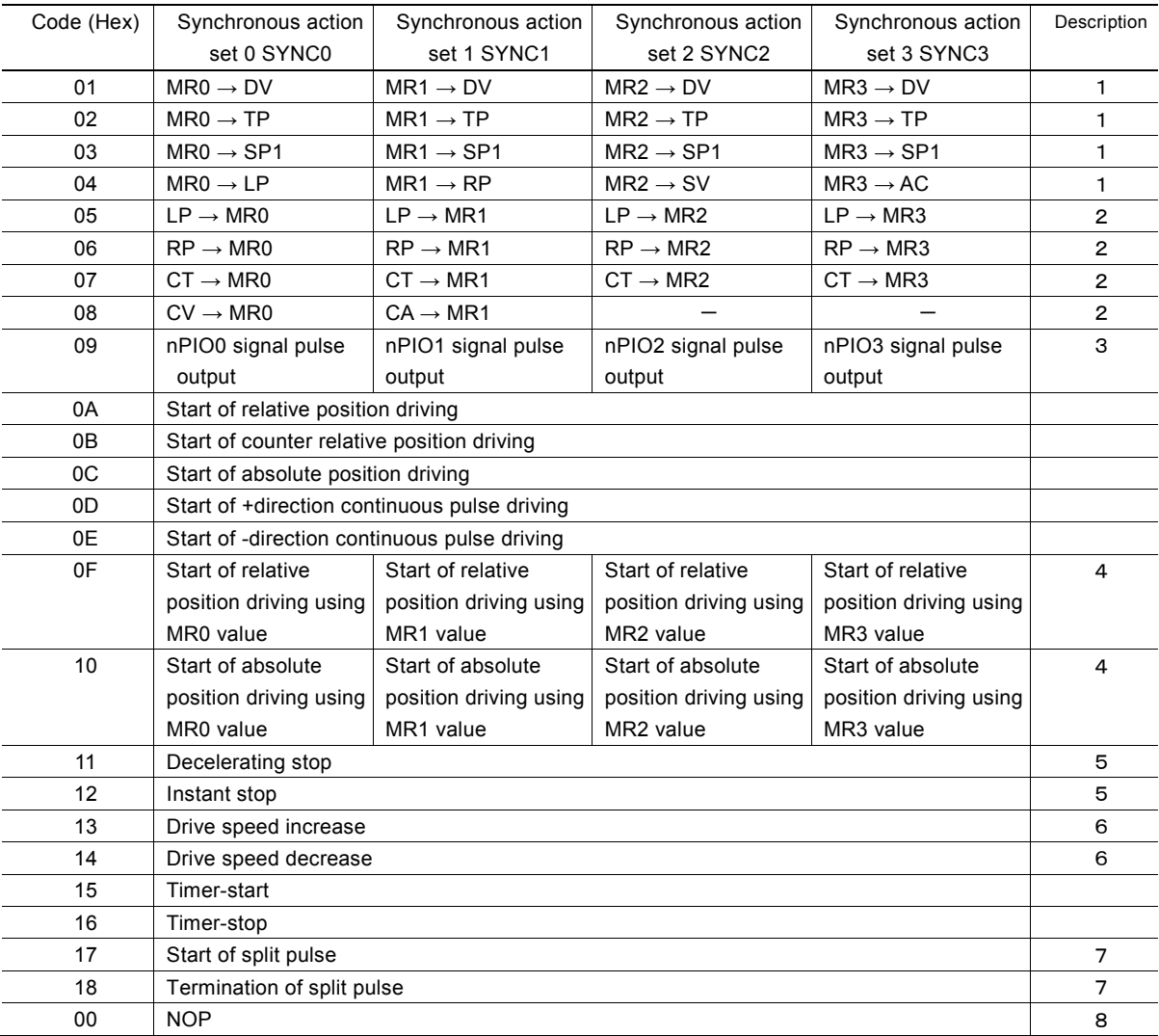

#### Table 2.6-2 Actions

#### Description 1: Load parameter value

It loads the value of a multi-purpose register MRm into each parameter.

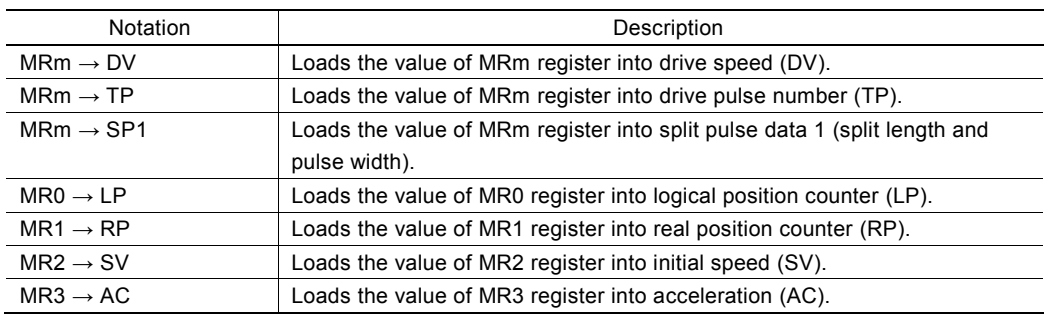

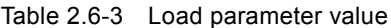

According to the number of synchronous action set, the MRm register that is used is fixed.

About action code 04h, the parameter that the value of MRm register is loaded changes according to the number of synchronous action set.

#### Description 2: Save parameter value

It saves each parameter value into a multi-purpose register MRm.

| <b>Notation</b>      | Description                                                          |
|----------------------|----------------------------------------------------------------------|
| $LP \rightarrow MRm$ | Saves the value of logical position counter (LP) into MRm register.  |
| $RP \rightarrow MRm$ | Saves the value of real position counter (RP) into MRm register.     |
| $CT \rightarrow MRm$ | Saves the current timer value into MRm register.                     |
| $CV \rightarrow MR0$ | Saves the current drive speed into MR0 register.                     |
| $CA \rightarrow MR1$ | Saves the current acceleration/deceleration value into MR1 register. |

Table 2.6-4 Save parameter value

According to the number of synchronous action set, the MRm register that is used is fixed. About action code 08h, the synchronous action set 1 and 2 can only be enabled, and the parameter for saving the value into MRm register is different.

#### Description 3: Synchronous pulse signal output

The pulse signal is output from nPIOm  $(m = 0 \sim 3)$  signal. The nPIOm signal corresponding to 4 synchronous action sets is fixed. To perform this action, the following items must be set.

- ① nPIOm signal synchronous pulse output setting
- ② Logical level of output pulse signal and pulse width settings

To output the pulse signal for a synchronous action to the external, general purpose input/output signals must be set for the synchronous pulse output by mode setting. And this signal must be set the logical level of whether Hi or Low pulses are output and pulse width. These settings can be set by PIO signal setting 1 command (21h) or PIO signal setting  $2 \cdot$ Other settings (22h).

#### ① nPIOm (m=0~3) signal synchronous pulse output setting

To set nPIOm signal for the synchronous pulse output by mode setting, use PIO signal setting 1 command (21h) and set as shown below.

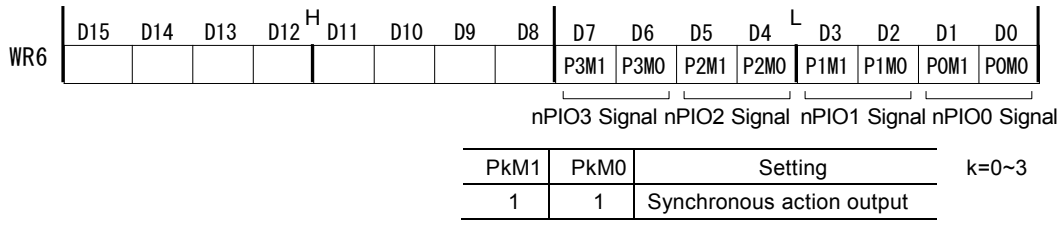

2 bits of WR6 register corresponding to the nPIOm signal that is used must be set to 1, 1 for the synchronous pulse output. For instance, when using XPIO2 signal, set D5, D4 bits (P2M1, P2M0) of WR6 register to 1, 1 and then write PIO signal setting 1 command (21h) with X axis into WR0 register.

#### ② Logical level of output pulse signal and pulse width settings

To set the logical level of output pulse signal and pulse width, use PIO signal setting  $2 \cdot$  Other settings (22h) and set as shown below.

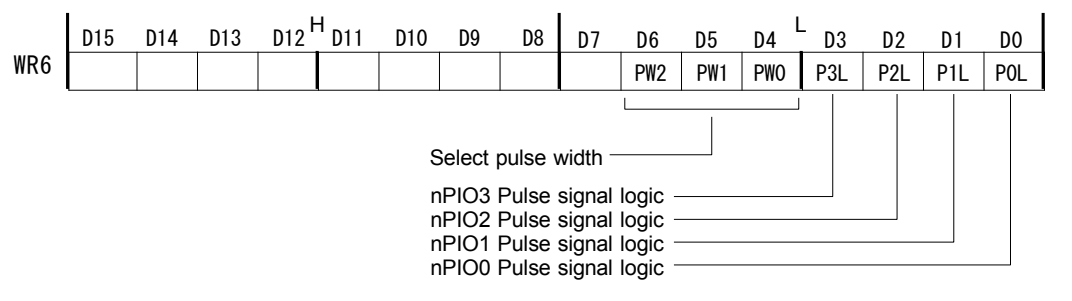

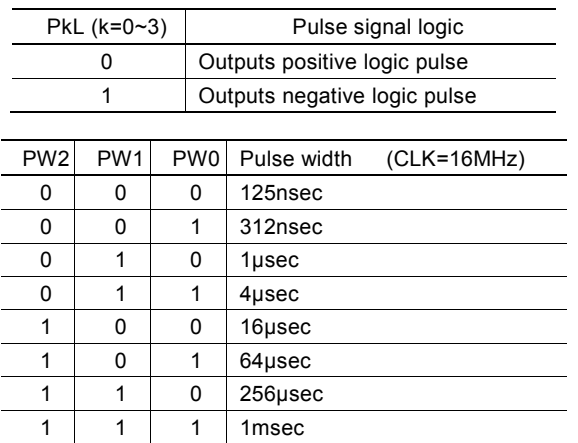

Specify the logical level of nPIOm signal that is used to D0 to D3 bits (P0L~P3L) of WR6 register. 0 outputs the positive logic pulse and 1 outputs the negative logic pulse. The bit corresponding to the unused signal should be set to either 0 or 1. And the pulse width shown above must be set to D4 to D6 bits (PW0~PW3) of WR6 register. The settings of WR6 register will be determined by writing PIO signal setting 2・Other settings (22h) into WR0 register.

[Note]

- The setting of pulse width is common in nPIO0~ nPIO3 all signals. It cannot be set to each signal individually.
- If the synchronous pulse output is activated continuously, when the user tries to activate the next during the synchronous pulse output, the synchronous pulse does not become inactive and it will output a specified pulse width again from when the next is activated.

## Description 4: Start of relative/absolute position driving using MRm value

At the start of driving, the value of MRm register is set to drive pulse number (TP) and relative or absolute position driving is started.

Since the value of MRm register is written in drive pulse number (TP), the setting of drive pulse number (TP) will be changed by execution of this action. The changed value of drive pulse number (TP) can be checked by drive pulse number/ finish point setting value reading command (46h).

#### Description 5: Drive decelerating stop/Instant stop

It stops driving in deceleration or instantly.

#### [Note]

When interpolation driving is stopped by this action, be sure to written error/finishing status clear command (79h) to the interpolation axis after checking that interpolation drive stops.

#### Description 6: Drive speed increase/decrease

It increases/decreases the current drive speed during the driving. The increase/decrease value must be set by speed increasing/decreasing value setting command (15h) in advance.

This action is invalid during the acceleration/deceleration of S-curve driving and interpolation driving.

#### Description 7: Start/termination of split pulse

"Start of split pulse" starts the split pulse with pre-set settings. The starting drive pulse of split pulse is determined by the timing of an activation factor occurrence. "Termination of split pulse" stops the split pulse in operation. The stop timing of split pulse is determined by the timing of an activation factor occurrence. For more details, see chapter 2.7.

#### Description 8: NOP

It uses when no action is needed even though the activation factor becomes active.

This is useful for when the user wants to generate an interrupt only by an activation factor.

# 2.6.3 Synchronous Action Settings

There are SYNCm settings, Enable setting and Disable setting for synchronous action settings, and by configuring these settings, a synchronous action is performed.

## ■ SYNCm Setting

It sets 4 synchronous action sets by synchronous action SYNCm setting command (26h, 27h, 28h and 29h), which sets the activation factor, actions, the activation of other synchronous action sets, the setting for whether the synchronous action is performed once or repeatedly.

Write the settings into WR6 register and then write synchronous action setting command.

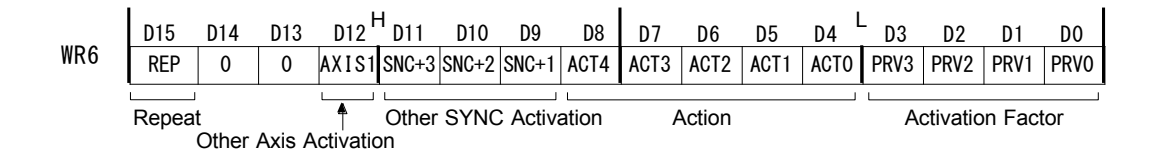

## Activation factor setting

Specify the activation factor by 4 bits, D3~0 (PRV3~PRV0). For instance, to set "Start of driving" as the activation factor, specify the code 3h, that is D3~0 is 0011. For more details of the activation factor, see chapter 2.6.1.

#### Action setting

Specify the action by 5 bits, D8~4 (ACT4~ACT0). For instance, to set "Start of split pulse" as the action, specify the code 17h, that is D8~4 is 10111. For more details of the action, see chapter 2.6.2.

#### Activation of other synchronous action sets

This bit is used to activate simultaneously with the action of the other synchronous action set when the activation factor is activated by the synchronous action set.

Specify by  $D11~9$  bits (SNC+3~SNC+1).

To activate the action of the other synchronous action set, specify 1 and not to activate, specify 0. The specified bit and the activation of other synchronous action sets are shown in the table below.

| Self- synchronous | $D11(SNC+3)$                 | $D10(SNC+2)$     | $D9(SNC+1)$      |
|-------------------|------------------------------|------------------|------------------|
| action set        |                              |                  |                  |
| SYNC <sub>0</sub> | SYNC3 activation             | SYNC2 activation | SYNC1 activation |
| SYNC <sub>1</sub> | SYNC0 activation             | SYNC3 activation | SYNC2 activation |
| SYNC <sub>2</sub> | SYNC1 activation             | SYNC0 activation | SYNC3 activation |
| SYNC <sub>3</sub> | SYNC <sub>2</sub> activation | SYNC1 activation | SYNC0 activation |

Table 2.6-5 Activation of Other Synchronous Action Sets

This function allows to perform more complex synchronous actions because it can activate multi-actions simultaneously to one activation factor.

For example, suppose the self-synchronous action set is SYNC0, and if the user wants to activate the actions of SYNC1, 2 when the activation factor of SYNC0 is activated, set D9 and D10 bits to 1 based on the table above. By these settings, when the activation factor of SYNC0 is activated, the actions of SYNC1, 2 will be activated with the action of SYNC0. At this time, the activation factor of SYNC1, 2 must be set to NOP and only set the action. In addition, they must be enabled by synchronous action enable setting command.

#### Activation of other synchronous action set 0 in other axes

This bit is used to activate simultaneously in cooperation with the action of synchronous action set 0(SYNC0) in another axis when the activation factor is activated by the synchronous action set.

Specify by D12 bit (AXIS1).

To activate the action of synchronous action set 0(SYNC0) in another axis, specify 1 and not to activate, specify 0.

This function allows to perform more complex synchronous actions because it can activate multi-actions in other axes simultaneously to one activation factor.

For example, suppose the X axis synchronous action set is SYNC0, and if the user wants to activate the actions of SYNC0 in Y axis when the activation factor of SYNC0 in X axis is activated, set D12 bit to 1. By these settings, when the activation factor of SYNC0 in X axis is activated, the actions of SYNC0 in Y axis will be activated with the action of SYNC0 in X axis. At this time, the activation factor of SYNC0 in Y axis must be set to NOP and only set the action. In addition, they must be enabled by synchronous action enable setting command.

#### Synchronous action set repeat setting

The user can specify whether the synchronous action set is disabled or not after that is invoked once.

To enable the repeat setting, set D15 bit (REP) to 1 and to enable only once, set it to 0.

When the repeat setting is enabled, the synchronous action is invoked every activation of the activation factor. When it is enabled only once, the synchronous action is invoked at the first activation of the activation factor.

#### [Note]

 When the repeat setting is enabled, if the activation factor sets "Termination of driving" and the action sets "Start of relative position driving", the operation from the termination to the start of driving loops infinitely. This can be stopped by synchronous action disable setting command (cannot be stopped by termination command)

#### ■ Enable setting

Each synchronous action set can be enabled by synchronous action enable setting command (81h~8Fh). When the synchronous action set is enabled, the action is invoked by when the activation factor is activated.

4 synchronous action sets have each corresponding command code. Synchronous action set SYNC0 is 81h, SYNC1 is 82h, SYNC2 is 84h and SYNC3 is 88h. These commands can be enabled in combination simultaneously. For instance, if 83h is executed, SYNC0, 1 become enable. For more details of a combination of command codes, see table 2.6-6.

When REP=0 is set in SYNCm setting, once the synchronous action is executed, the synchronous action becomes disable and even if the activation factor is activated again, the synchronous action will not be executed. When REP=1 is set, the synchronous action set keeps enable after the synchronous action is executed.

To enable the synchronous action set that is disabled by execution of the synchronous action, synchronous action enable setting command must be written again.

When ERRDE=1 is set in PIO signal setting  $2 \cdot$  Other settings command (22h), all the synchronous action sets change to disable if an error occurs (when the error bit of RR0 register becomes 1). In this case, unless the error status is cleared, the synchronous action cannot be enabled by issuing synchronous action enable setting command. To clear the error status, write error/finishing status clear command (79h).

Enable/disable of 4 synchronous action sets can be checked by D3~D0 bits (SYNC3~SYNC0) of RR3 register Page1.

## ■ Disable setting

Each synchronous action set can be disabled by synchronous action disable setting command (91h~9Fh). When the synchronous action set is disabled, the action is not invoked by when the activation factor is activated. 4 synchronous action sets are all disabled at reset.

4 synchronous action sets have each corresponding command code. Synchronous action set SYNC0 is 91h, SYNC1 is 92h, SYNC2 is 94h and SYNC3 is 98h. These commands can be disabled in combination simultaneously as well as synchronous action enable setting command. For more details of a combination of command codes, see table 2.6-6.

There are 3 occasions to change the state of a synchronous action to disable, "when synchronous action disable setting command is written", "when an error occurs by PIO signal setting 2  $\cdot$  Other settings command (22h) when synchronous action disable setting  $(D7:ERRDE)$  is set to enable", and "after the synchronous action is activated when it is set once (disable the repeat setting)".

Enable/disable of 4 synchronous action sets can be checked by D3~D0 bits (SYNC3~SYNC0) of RR3 register Page1.

| Command code (Hex) |                           | Synchronous action set |                                      |                                                  |                                      |                                      |
|--------------------|---------------------------|------------------------|--------------------------------------|--------------------------------------------------|--------------------------------------|--------------------------------------|
| Enable<br>setting  | <b>Disable</b><br>setting | Activation             | Synchronous<br>action set 3<br>SYNC3 | Synchronous<br>action set 2<br>SYNC <sub>2</sub> | Synchronous<br>action set 1<br>SYNC1 | Synchronous<br>action set 0<br>SYNC0 |
| 81                 | 91                        | A <sub>1</sub>         |                                      |                                                  |                                      | O                                    |
| 82                 | 92                        | A2                     |                                      |                                                  | O                                    |                                      |
| 83                 | 93                        | A <sub>3</sub>         |                                      |                                                  | O                                    | O                                    |
| 84                 | 94                        | A4                     |                                      | $\circ$                                          |                                      |                                      |
| 85                 | 95                        | A <sub>5</sub>         |                                      | $\circ$                                          |                                      | O                                    |
| 86                 | 96                        | A <sub>6</sub>         |                                      | $\circ$                                          | O                                    |                                      |
| 87                 | 97                        | A7                     |                                      | $\circ$                                          | O                                    | O                                    |
| 88                 | 98                        | A <sub>8</sub>         | O                                    |                                                  |                                      |                                      |
| 89                 | 99                        | A <sub>9</sub>         | O                                    |                                                  |                                      | O                                    |
| 8A                 | <b>9A</b>                 | AA                     | O                                    |                                                  | Ω                                    |                                      |
| 8B                 | 9B                        | AB                     | O                                    |                                                  | O                                    | O                                    |
| 8C                 | 9C                        | AC                     | O                                    | O                                                |                                      |                                      |
| 8D                 | 9D                        | AD                     | O                                    | $\circ$                                          |                                      | O                                    |
| 8E                 | 9E                        | AE                     | O                                    | $\circ$                                          | O                                    |                                      |
| 8F                 | 9F                        | AF                     | O                                    | O                                                | O                                    | O                                    |

Table 2.6-6 Enable/Disable and Command Code Corresponding to Synchronous Action Set

○:Enabled when enable setting command is executed and disabled when disable setting command is executed and activated when activation command is executed.

―:The state does not change when enable/disable setting command is executed. And not activated when activation command is executed.

# 2.6.4 Synchronous Action Execution

# ■ Execution steps of synchronous action

Synchronous action is performed as follows.

- ① Set the activation factor and action by synchronous action SYNCm setting command (26h~29h).
- ② Enable the synchronous action set by synchronous action enable setting command (81h~8Fh).
- ③ The synchronous action is activated when the activation factor that is set occurs.

# ■ Activation by synchronous action activation command

The synchronous action can also be activated by a command, which is the synchronous action activation command (A1h~AFh). Multiple synchronous action sets can be activated simultaneously by a command code. For the command code and corresponding synchronous action SYNC3~0, see table 2.6-6.

To activate a synchronous action by a synchronous action activation command, the user must enable a specified synchronous action set by a synchronous action enable setting command.

## ■ Synchronous action enable/disable state

The state of a synchronous action set can be checked by D3~D0 bits (SYNC3~SYNC0) of RR3 register Page1. 1 indicates enable of the synchronous action set, 0 indicates disable of the synchronous action set.

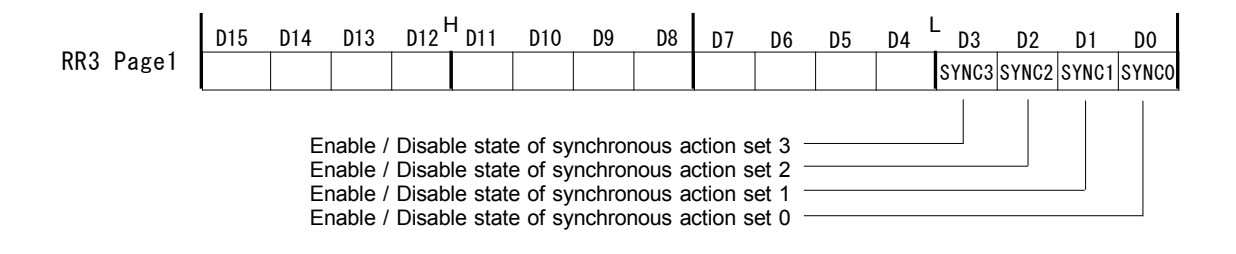

# 2.6.5 Interrupt by Synchronous Action

The user can generate an interrupt when a synchronous action is activated.

It is set to D15~D12 bits (SYNC3~SYNC0) of WR1 register.

When these bits are set to 1, an interrupt occurs when the activation factor of the synchronous action set corresponding to the bit is activated.

For more details of the interrupt, see chapter 2.10.

# 2.6.6 Examples of Synchronous Action

■ Example 1 When passing through the position 15,000 during the driving in X axis, output synchronous pulses to XPIO0.

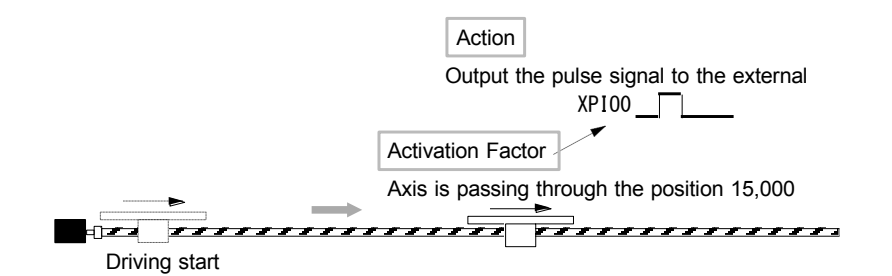

Fig. 2.6-8 Example 1: Synchronous Action

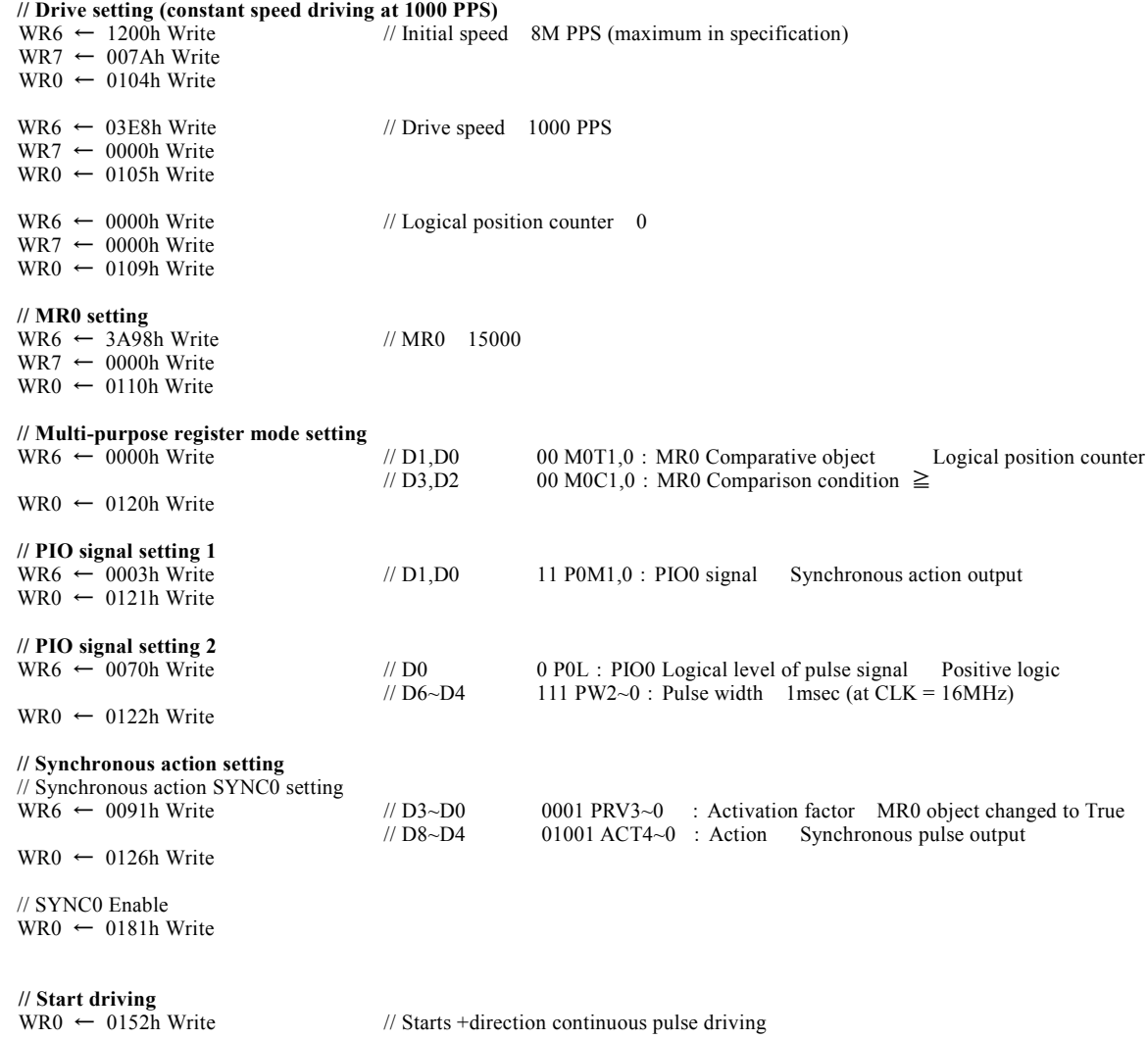

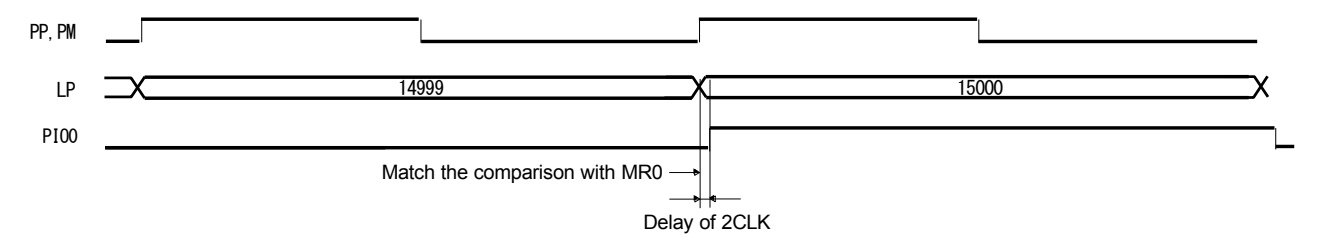

Fig. 2.6-7 Timing of Example 1: Synchronous Action

From chapter 2.6.7, a delay from the occurrence of an activation factor is 1CLK and a delay up to the action is 1CLK, so the delay time of this synchronous action is 2CLK (125nsec).

## ■ Example 2 When an external signal is input during the driving in X axis, save the position data.

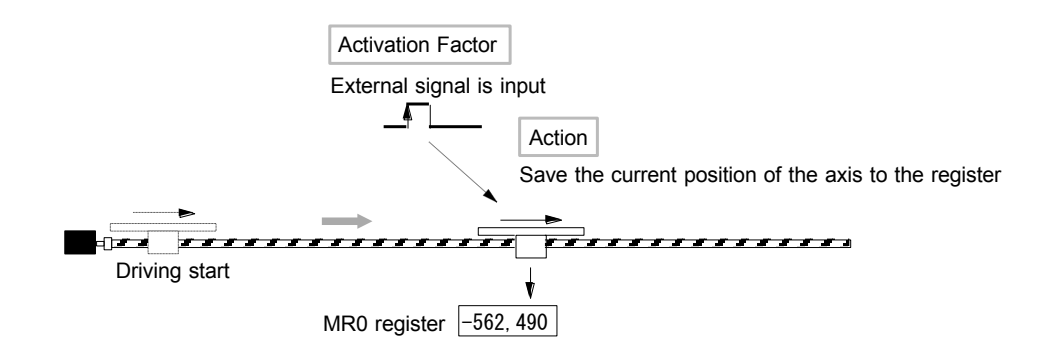

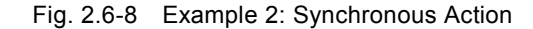

#### 【**Program Example**】

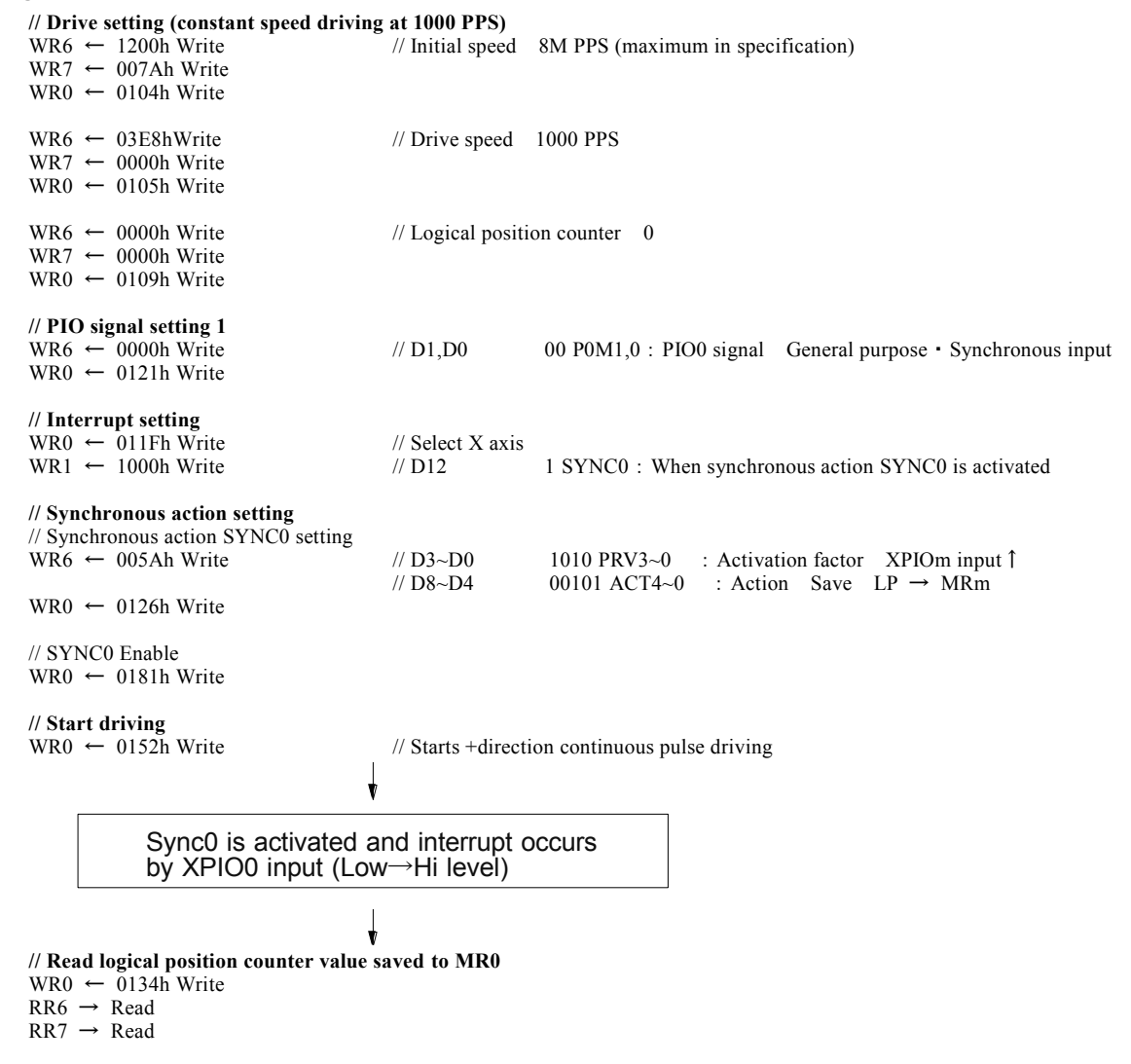

From chapter 2.6.7, a delay from the occurrence of an activation factor is from 0 (minimum) to 1CLK (maximum) and a delay up to the action is 1CLK, so the delay time of this synchronous action is from a minimum of 1CLK (62.5nsec) up to 2CLK (125nsec).

■ Example 3 Calculates the time passing through from position A (10000) to position B (55000) during X axis driving.

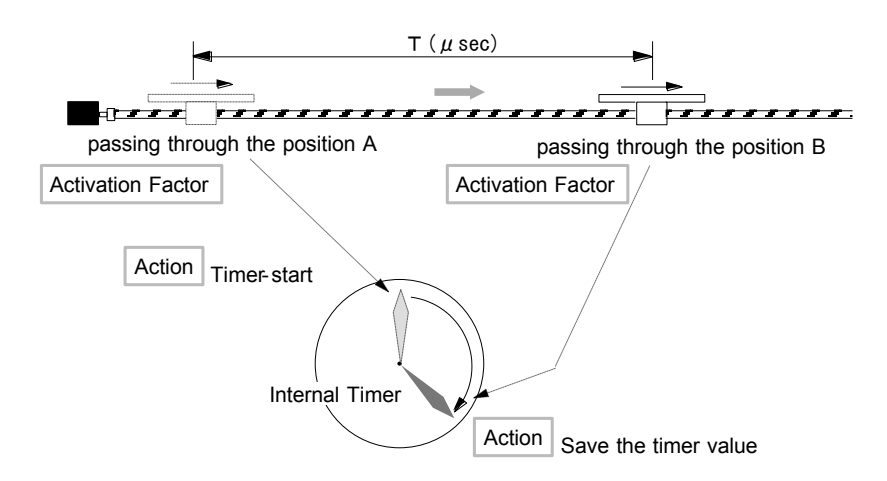

Fig. 2.6-9 Example 3: Synchronous Action

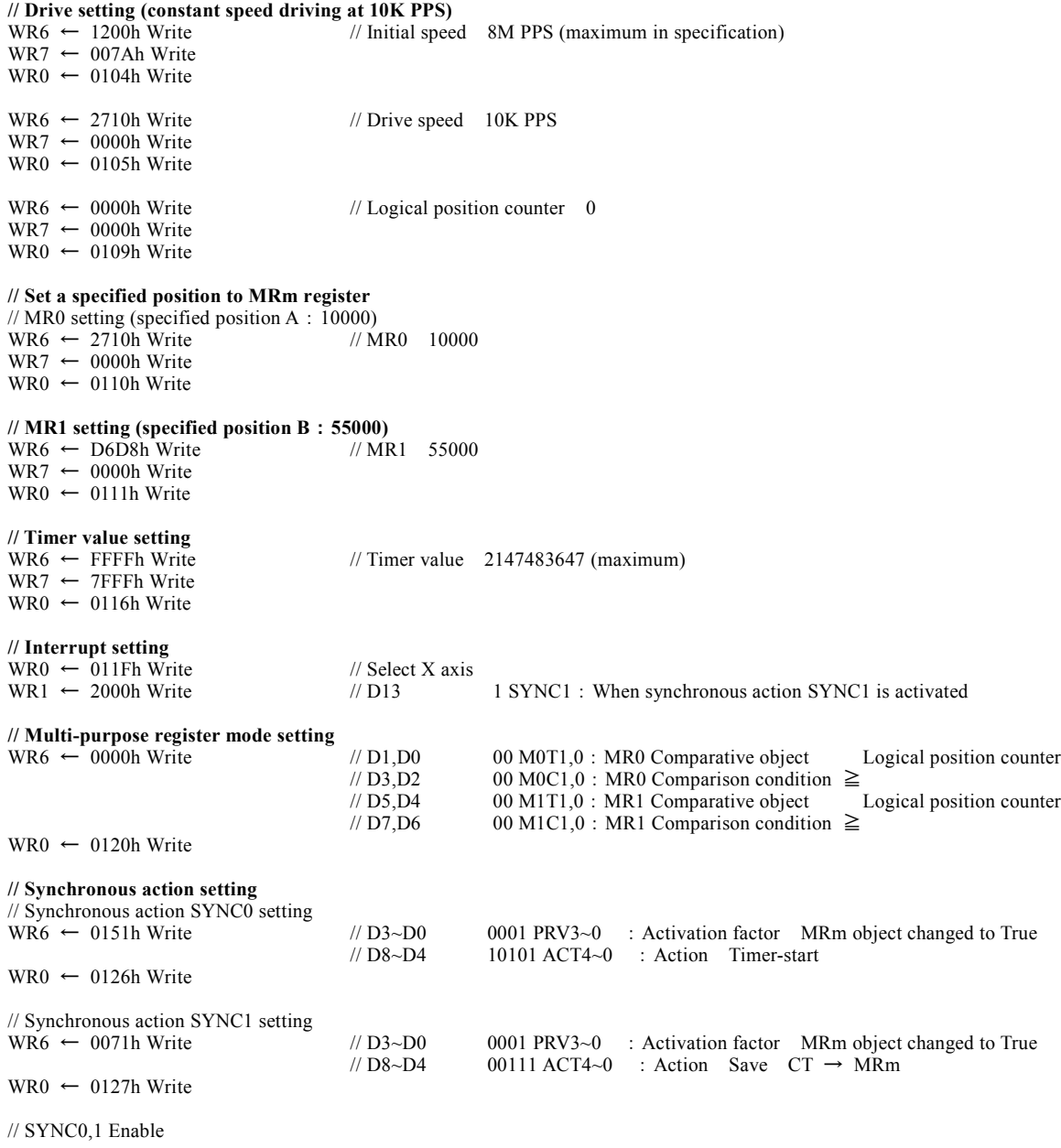

WR0 ← 0183h Write

**// Start driving**

// Starts +direction continuous pulse driving

SYNC0 is activated and interrupt occurs by XPIO0 input (Low→Hi level)

J

 $\downarrow$ 

**// Read timer value saved to MR1**   $WR0 \leftarrow 0135h$  Write  $RR6 \rightarrow Read$  $RR7 \rightarrow Read$ 

**// Timer-stop**  $WR0 \leftarrow 0174h$  Write

# 2.6.7 Synchronous Action Delay Time

A synchronous action delay is a total of the delay from the occurrence of an activation factor to an action as shown in the tables below.

# ■ Delay from the occurrence of an activation factor 1CLK=62.5nsec (CLK=16MHz)

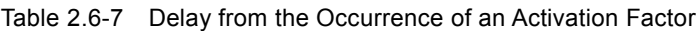

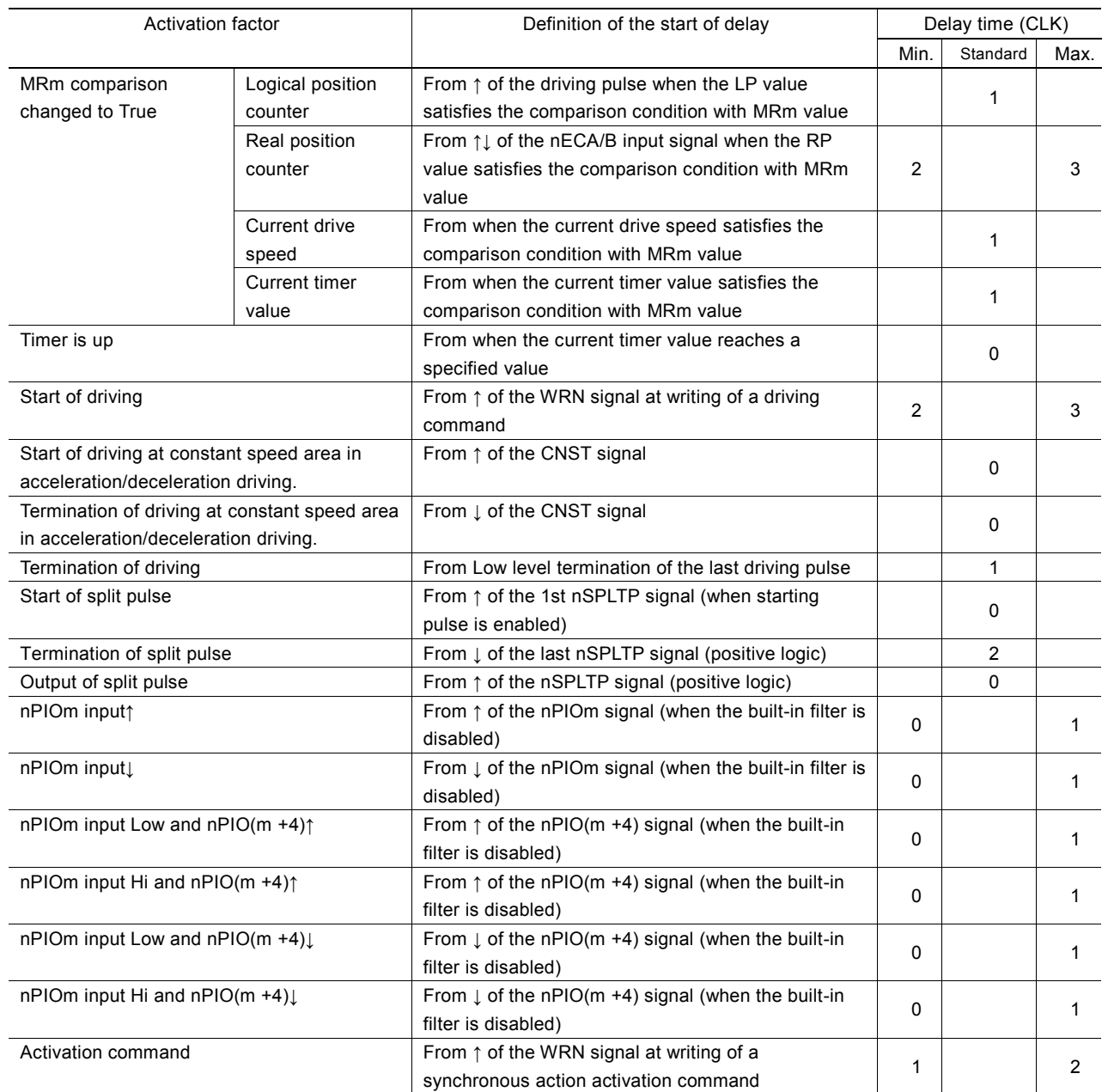

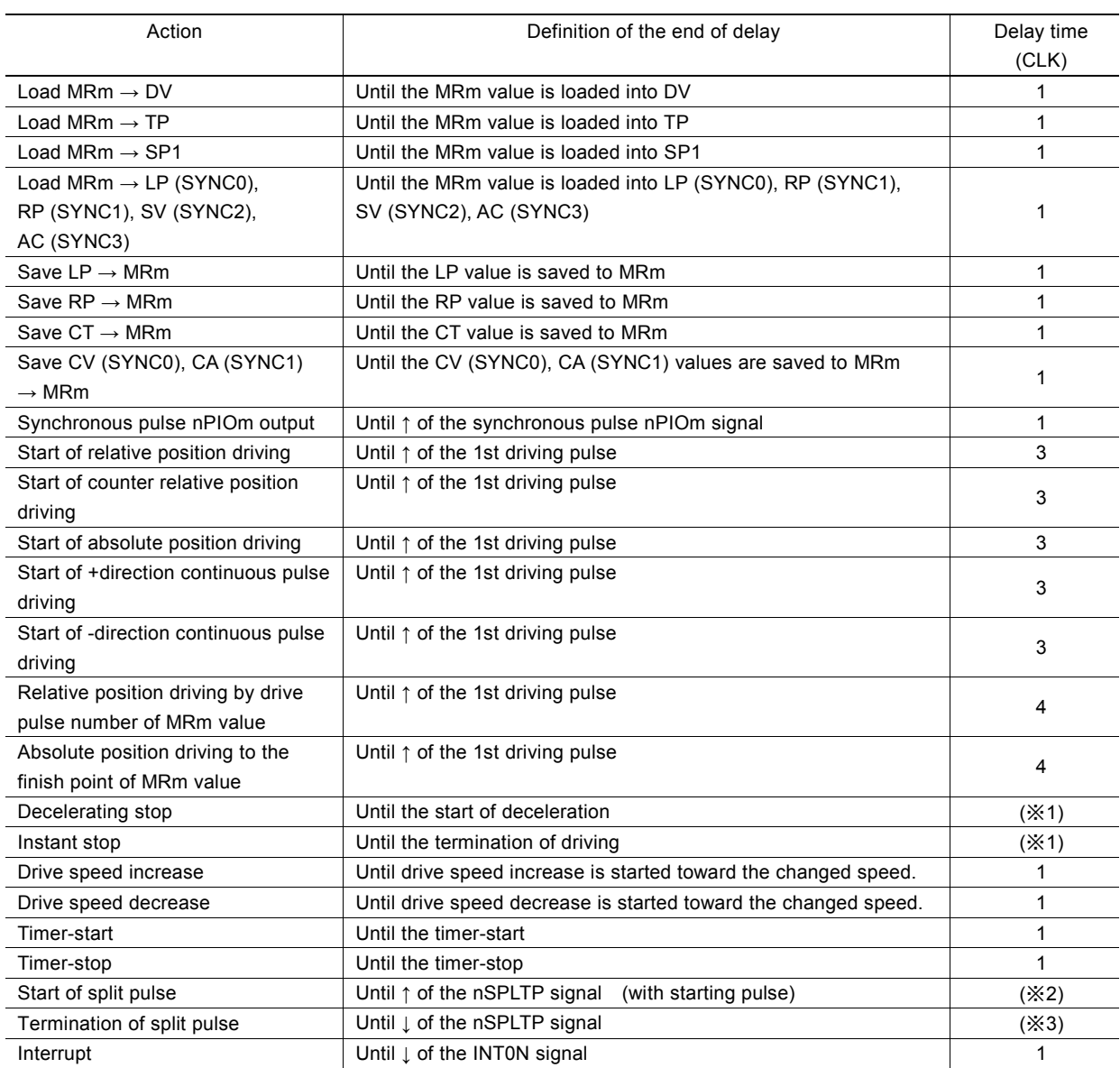

#### Table 2.6-8 Delay up to an Action

 $(\mathbf{X}1)$  The time until the one driving pulse being output is finished.

(※2) Since the split pulse is synchronized with the driving pulse, the delay will be 1 driving pulse cycle at the maximum.

(※3) The time until the split pulse being output is finished.

# ■ Calculation example of delay

For instance, the delay time from the activation factor " ↑ of the nPIOm input" to the action "Save LP →MRm" is a total of the "  $\uparrow$  of the nPIOm input" delay time (0 to 1CLK) and "Save LP  $\rightarrow$ MRm" delay time (1CLK), that is from a minimum of 1CLK up to 2CLK. The range is from a minimum of 62.5nsec up to 125nsec when CLK=16MHz.

## ■ Delay by the activation of the other SYNC

If the other SYNC is activated, the action will be activated with 1CLK delay compared to the action of self-synchronous action set.

# ■ Delay by the activation of SYNC0 in another axis

If SYNC0 of another axis is activated, the action will be activated with 1CLK delay compared to the action of self-synchronous action set.

# 2.7 Split Pulse

This is a function that outputs the split pulse which is synchronized with a drive pulse during the driving in each axis. This function is useful for when the user wants to perform the other operation at regular pulse intervals, synchronizing with rotation of a motor and axis driving.

And it can be output during interpolation driving as well.

The pulse width of a split pulse, split length (cycle) and split pulse number can be set. And the logical level of pulses and with or without starting pulse can be specified. Split pulses are output from the pin shown in the table 2.7-1.

| Axis | Signal        | Pin Number |
|------|---------------|------------|
|      | <b>XSPLTP</b> | 64         |
|      | YSPI TP       |            |

Table 2.7-1 Split pulse Pin Number in each axis

While driving, start of split pulse can be performed by a command or a synchronous action. When using a synchronous action, the user can start from a specified value of a position counter or  $\uparrow$  of an external signal.

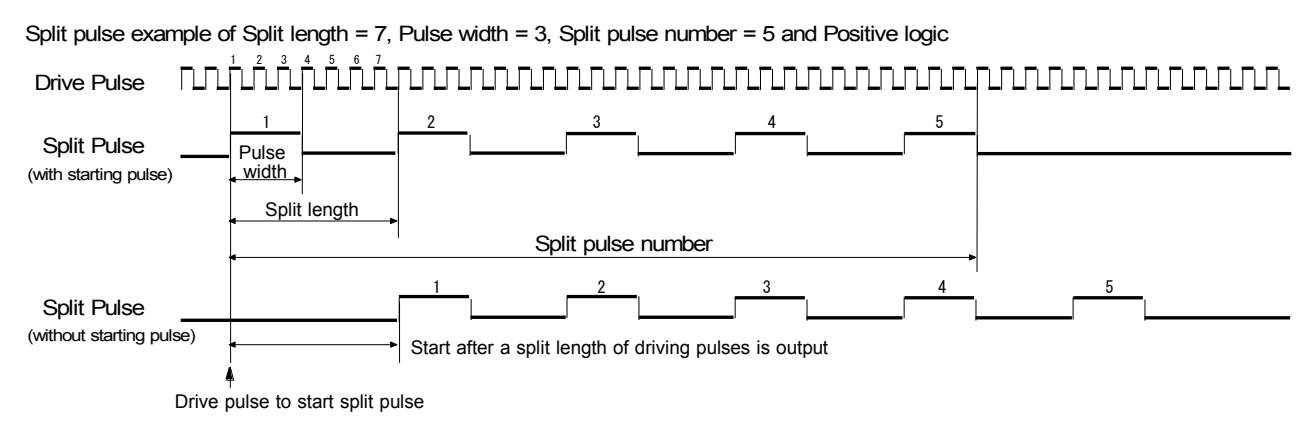

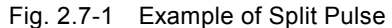

# 2.7.1 Split Pulse Setting

To perform the split pulse, the following parameters and mode setting must be set.

## ■ Split length and pulse width setting

A split length and pulse width can be set by split pulse setting 1 command (17h). Set a split length to WR6 register and a pulse width to WR7 register. The unit of split length and pulse width is the number of drive pulses.

Because of the function of split pulse, set split length > pulse width.

A split length can be set within the range of 2~65535 and a pulse width can be set within the range of 1~65534.

The user can check the settings by split pulse setting 1 reading command (47h).

A split length (cycle) and pulse width can be altered while the split pulse is in operation.

## ■ Split pulse number setting

The split pulse number can be set by split pulse setting 2 command (18h). Set the split pulse number to WR6 register. It can be set within the range of 0~65535. If 0 is set, it becomes infinite. After starting, it continues to output split pu lses until termination of split pulse command is written or driving is stopped.

The split pulse number can be altered while the split pulse is in operation.

## ■ Split pulse mode setting

The operating mode of split pulses can be set by PIO signal setting  $2 \cdot$  Other settings command (22h).

At the start of split pulse, set with or without starting pulse, and the logical level of split pulse output to D10, D11 bits of WR6 register.

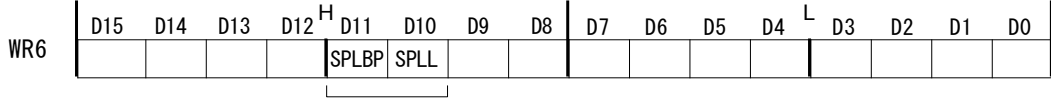

Split pulse mode setting bit

Set the split pulse logic to D10 bit (SPLL).

As shown below, when 0 is set, it is positive logic pulse and when 1 is set, it is negative logic pulse.

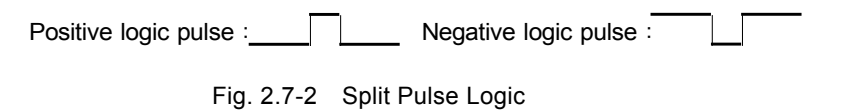

Set with or without starting pulse to D11 bit (SPLBP).

When 1 is set to D11 bit (SPLBP), it starts with starting pulse and when 0 is set, it starts without starting pulse. When with starting pulse is specified, after the start of split pulse, split pulses are output from next driving pulse. When without starting pulse is specified, after the start of split pulse, the first split pulse is output after a split length of driving pulses is output.

# 2.7.2 Start/Termination of Split Pulse

## ■ Start of split pulse

Split pulse is started by start of split pulse command (75h) or a synchronous action.

When a command is written or the action of a synchronous action is started, next driving pulse is the starting drive pulse of split pulse.

## ■ Termination of Split Pulse

Output of split pulse is terminated by any one of the following 3 behaviors.

- When output of specified split pulses is finished.
- When requested to stop by termination of split pulse command or the action of a synchronous action.
- ・ When driving stops.

After output of specified split pulses is finished, it will stop when the last split pulse of specified split pulses becomes OFF.

When split pulse is stopped by termination of split pulse command (76h) or a synchronous action, if the split pulse is ON, it will stop after the split length of pulses is output. If it is OFF, it will stop at the timing of termination of split pulse command or execution of a synchronous action.

When output of split pulse is terminated by the stop of driving, regardless of split pulse output state, the split pulse becomes OFF and terminates at the timing of the stop of driving.

## ■ Check of Split Pulse Operation

Split pulse in operation can be checked by D11 bit (SPLIT) of RR3 register Page1. When D11 bit (SPLIT) is 1, split pulse is in operation and when it is 0, split pulse is stopped.

# 2.7.3 Split Pulse in Synchronous Action

Split pulse can be operated in a synchronous action.

As the activation factor of a synchronous action, the following 3 types can be specified: "at the start of split pulse", "at the output of split pulse" and "at the termination of split pulse".

As the action of a synchronous action, the following 3 types can be specified: "at the start of split pulse", "at the termination of split pulse" and "load the data of a multi-purpose register to the split pulse data (split length and pulse width)" For more details of these functions, see chapter 2.6.

# 2.7.4 Interrupt by Split Pulse

An interrupt related to split pulse operation can be generated. Set to D11 bits of WR1 register. When D11bit (SPLTE) is 1, an interrupt occurs when operation of split pulse is finished. For more details of the interrupt function, see chapter 2.10.

# 2.7.5 Notes on Split Pulse

- When with starting pulse is enabled, only the first pulse is different in the timing of output. For more details, see chapter 11.7.
- While operating split pulse, if it stops by such as a command before output of specified split pulses is finished and then restarts split pulse again, it starts to count the split pulse number from 1.

## 2.7.6 Examples of Split Pulse

■ Example 1 Split pulse starts from the start of X axis driving.

After writing start of split pulse command, driving starts and split pulses are output with driving.

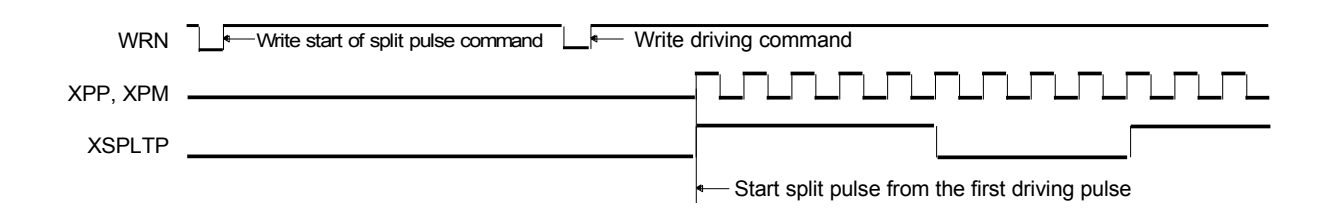

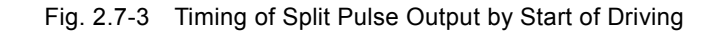

## 【**Program Example**】

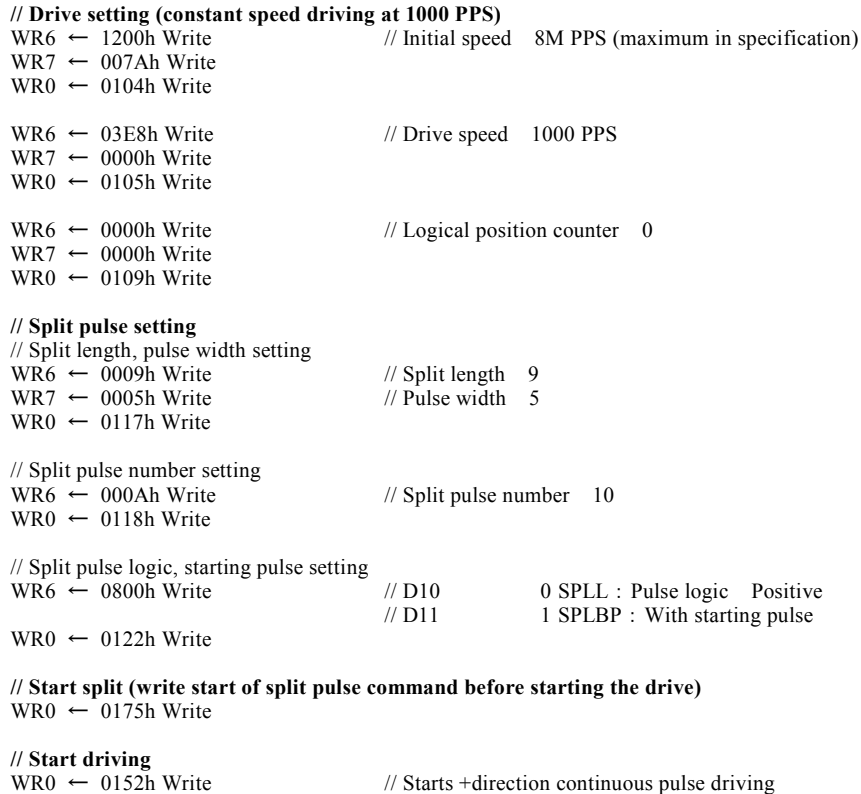

After starting the drive, the first driving pulse becomes the starting drive pulse of split pulse. After start of split pulse command is written, split pulses are not output unless driving starts, but D11 bit (SPLIT) of RR3 register Page1 becomes 1 at the timing of when start of split pulse command is written.

■ Example 2 Split pulse starts from position 5,000 in X axis.

After starting the drive, split pulse starts from when the logical position reaches to 5,000. This is performed by the functi on of a synchronous action.

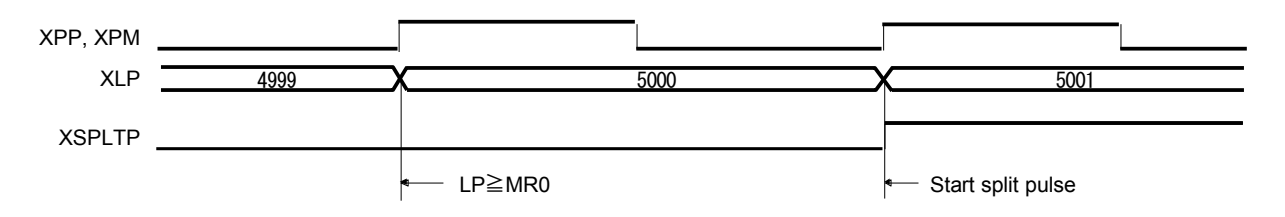

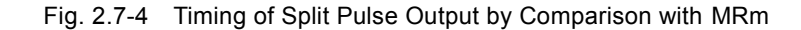

# 【**Program Example**】

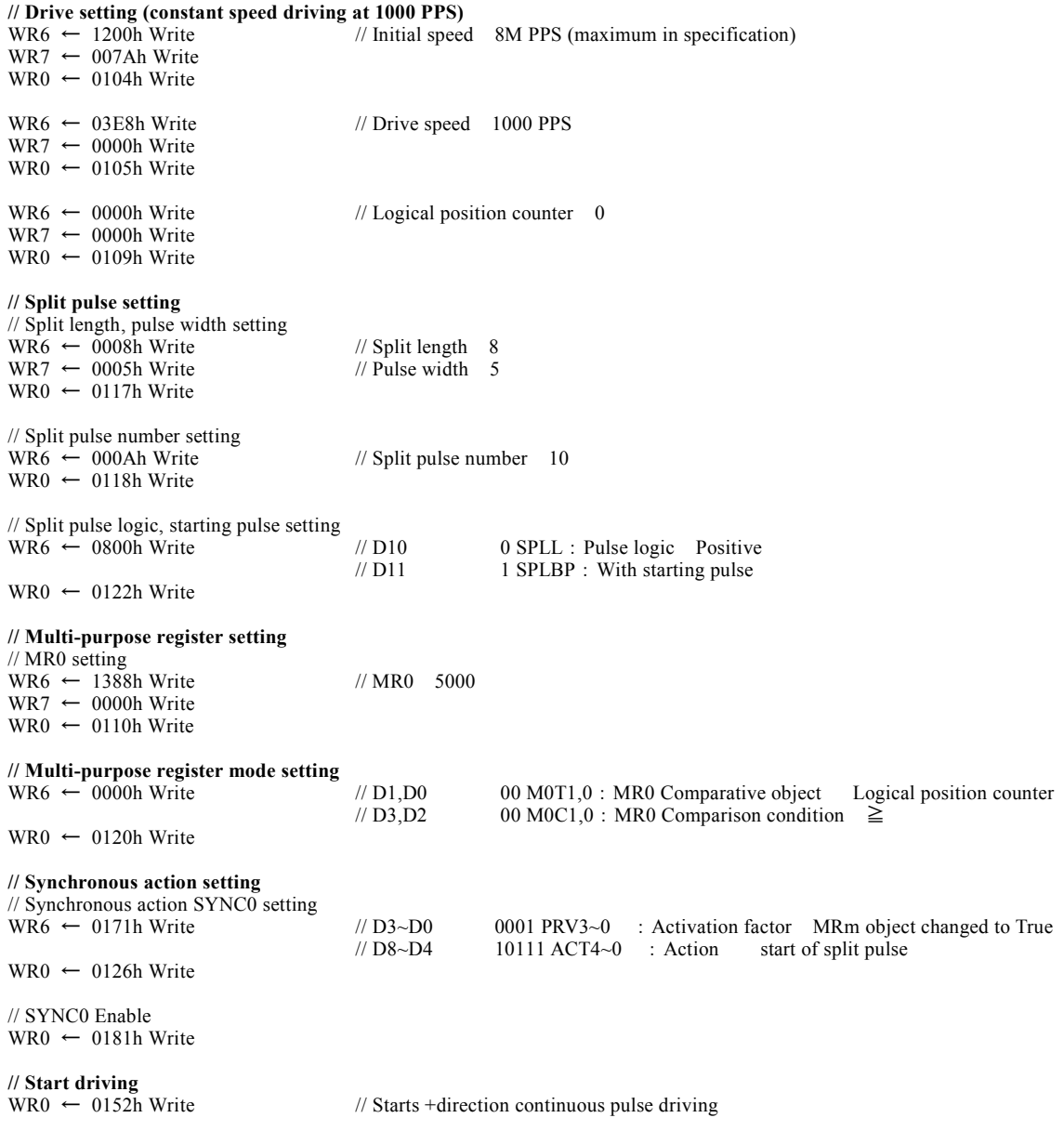

If the comparative value is 5,000 and comparison condition is ≧, the value of the logical position counter that split pulse is started is 5001 as shown in the figure. That is, next driving pulse is the starting drive pulse when comparison condition changed to True.

■ Example 3 Split pulses are output at constant speed area during S-curve acceleration/deceleration driving in X axis.

At constant speed area during S-curve acceleration/deceleration driving, split pulses are output. This is performed by the function of a synchronous action.

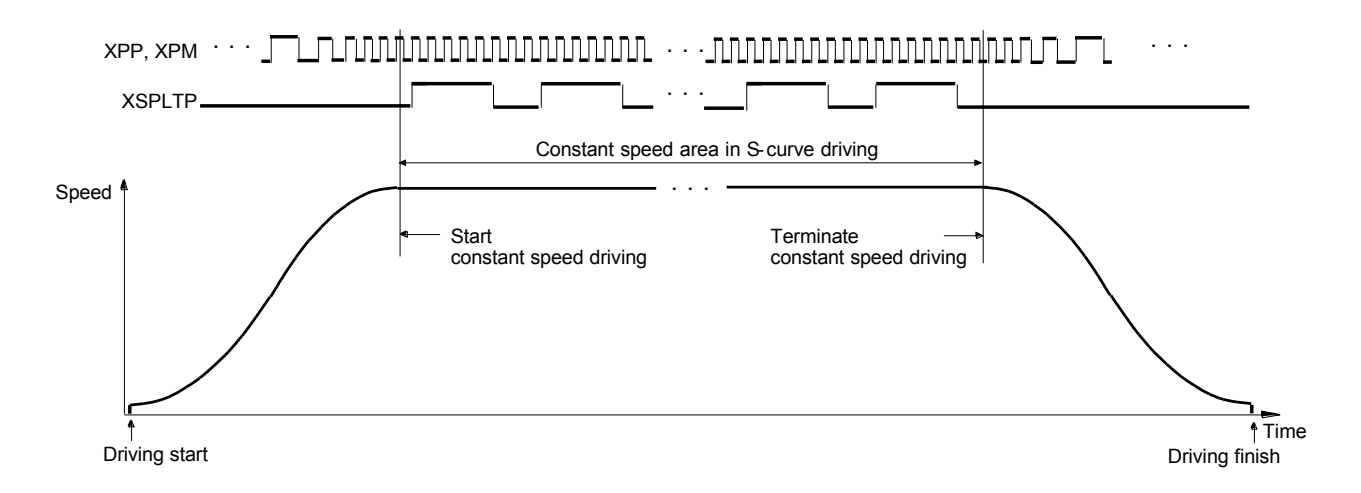

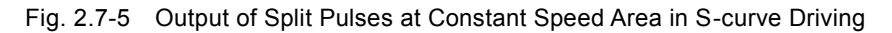

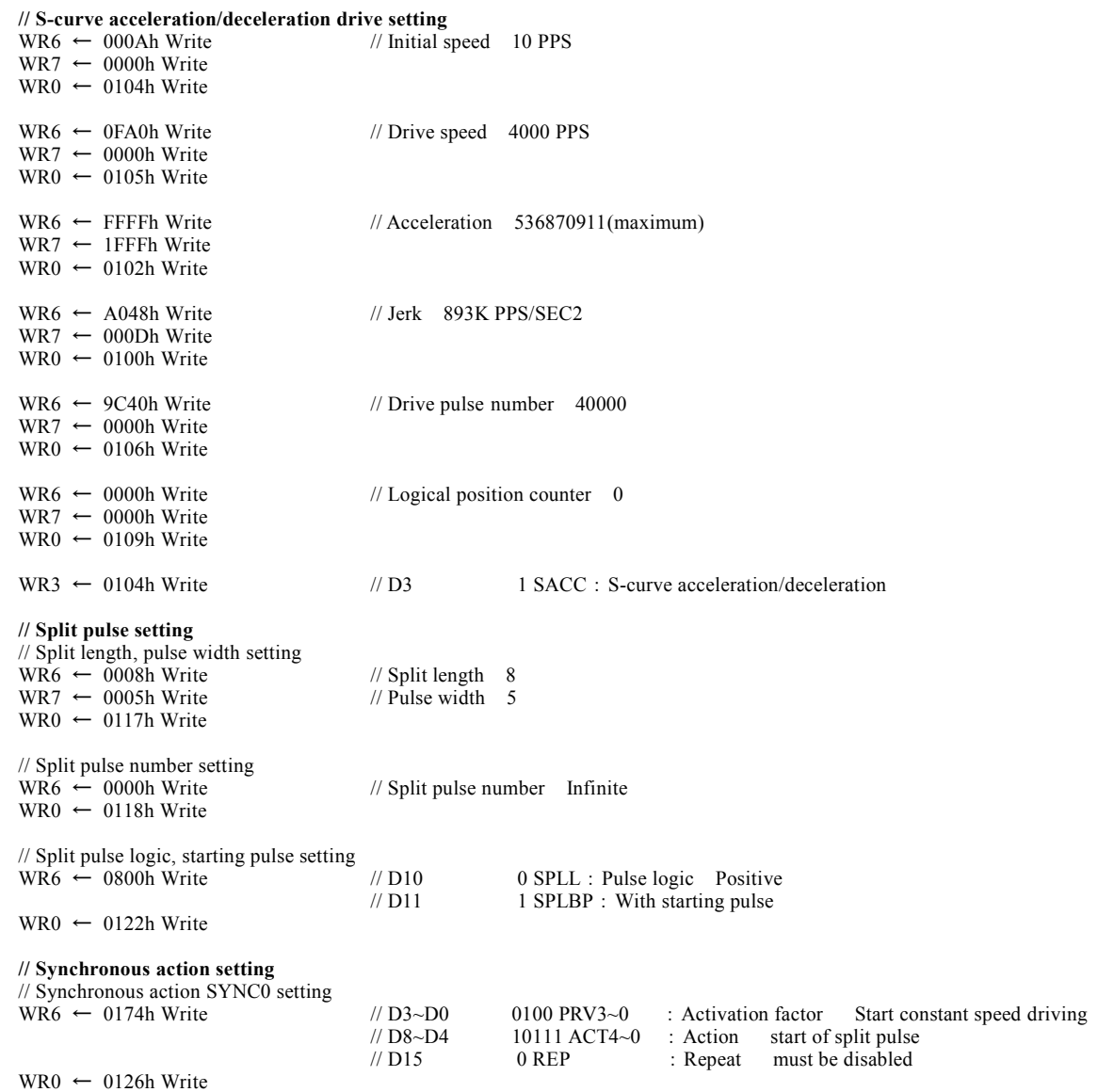

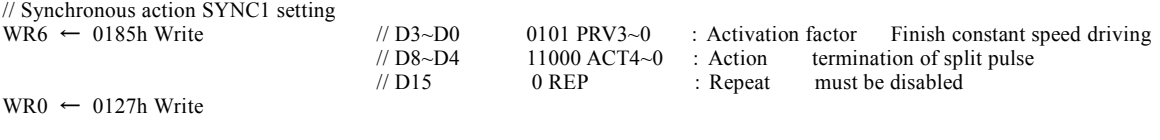

// SYNC0,1 Enable WR0 ← 0183h Write

**// Start driving**<br>WR0 ← 0150h Write

// Starts relative position driving

# ■ Example 4 Starts to output split pulses from position 5,000 in X axis and changes split length and pulse width from position 10,000

Split pulse starts from the logical position 5,000 and changes a split length and pulse width from the logical position 10,000, and then outputs the rest of split pulses. This is performed by the function of a synchronous action.

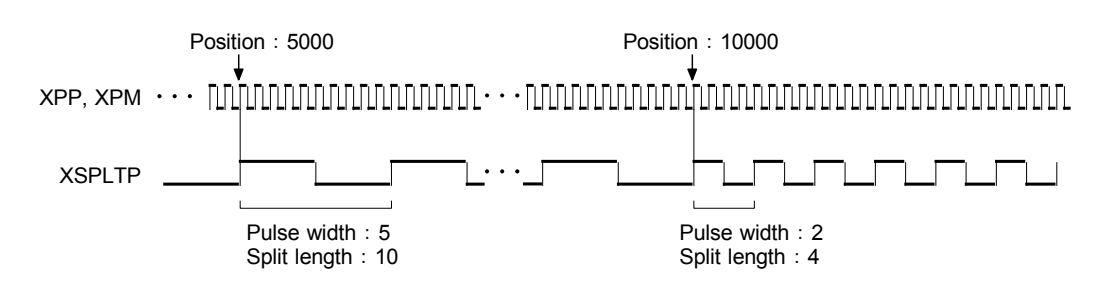

Fig. 2.7-6 Change Split Length and Pulse Width at Specified Position during the Driving

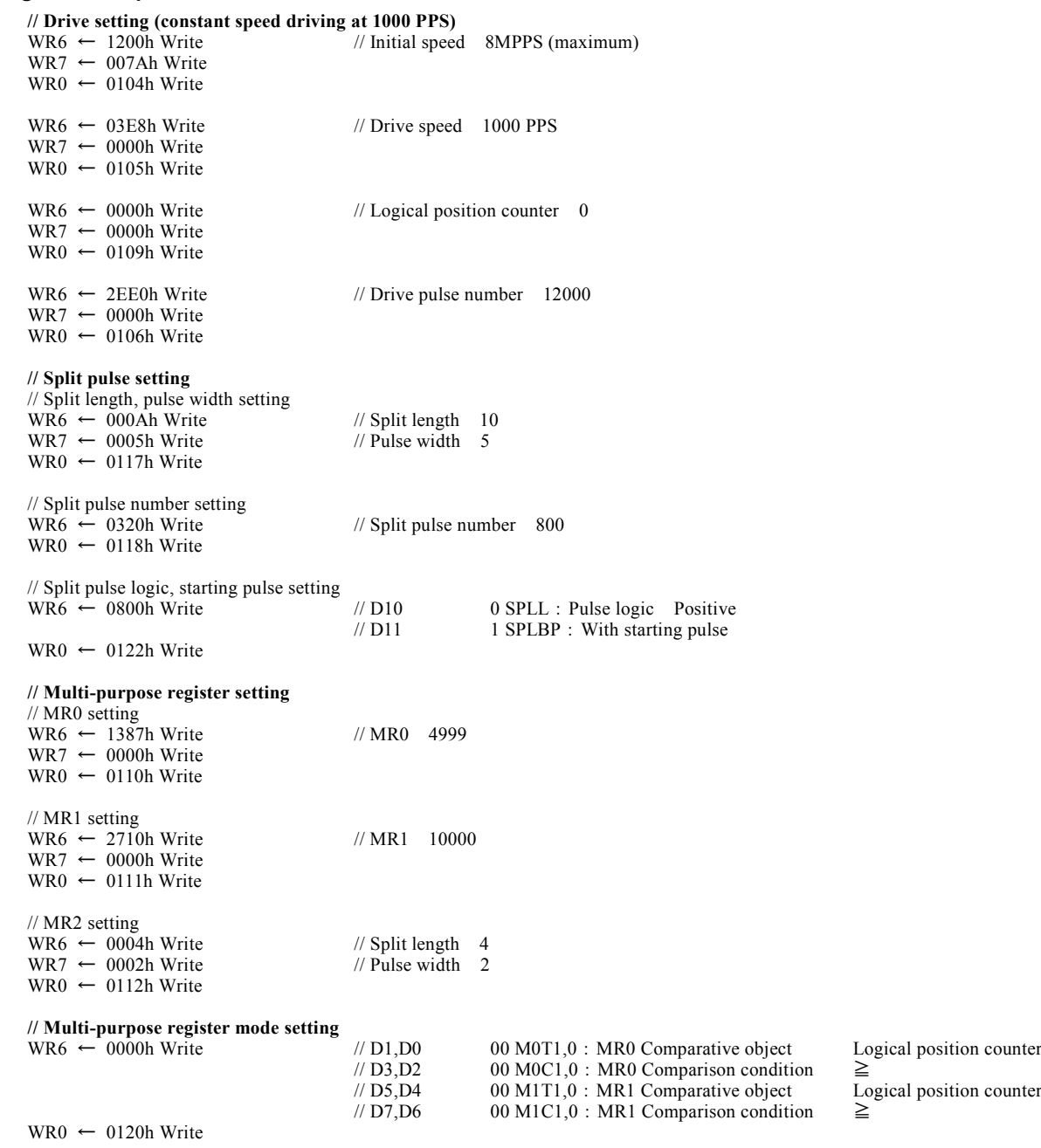

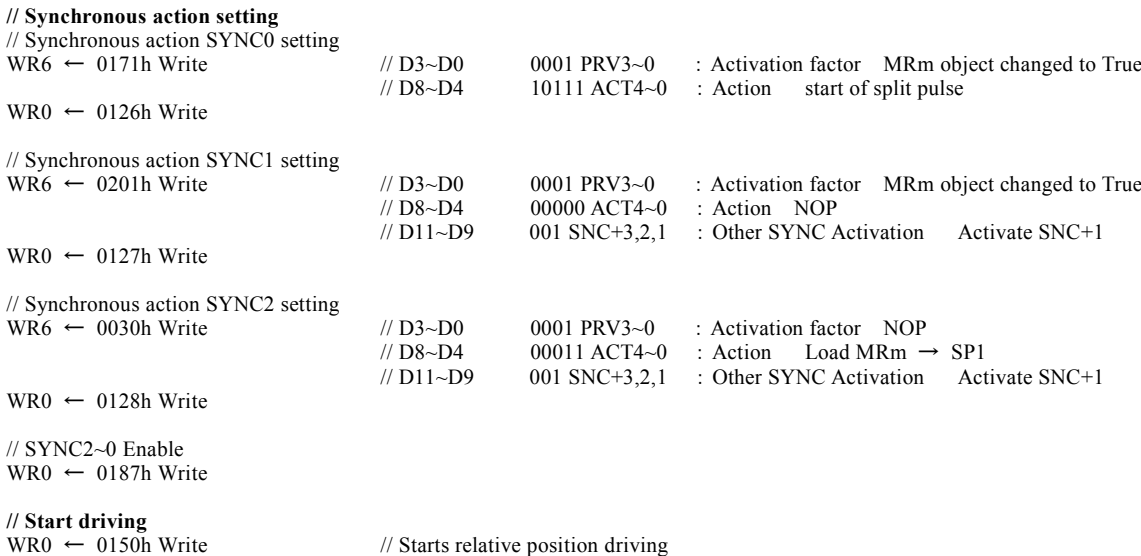

In this case, if split pulse is set to output at the timing of position 4,999, it actually starts to output from positon 5,000.

# [Note]

 In this case, while operating split pulse, the user must use caution with changing a split length and pulse width by such as a synchronous action. Because split pulses around the change may cause unexpected behavior due to the timing of change.

# 2.8 General Purpose Input/Output Signal

MCX512 has 14 general purpose input/output pins in each axis, nPIO13~0.

When not using the input signal that has a specific function, disable its function, and it can be used as a general purpose input signal.

# 2.8.1 nPIOm Signal

# ■ Use nPIOm signal

For nPIOm signals, the descriptions of input and output differ between nPIO7~nPIO0 and nPIO13~nPIO8.

## (1) nPIO7~nPIO0 Signal

nPIO7~nPIO0 signal can be used as input/output signals for various purposes as shown below.

- 1) General purpose input signal
- 2) General purpose output signal
- 3) Input signal as the activation factor of a synchronous action
- 4) Synchronous pulse output signal as the action of a synchronous action
- 5) Output signal to output drive status
- 6) Output signal to output the comparison result of a multi-purpose register
- 7) Input signal for driving by external signals

## nPIO7~nPIO0 signal function setting

The function of nPIO7~nPIO0 signals can be set by PIO signal setting 1 command (21h).

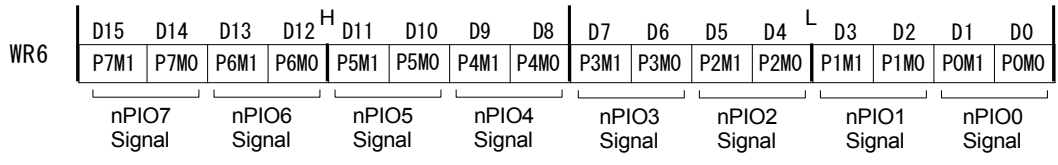

Set 2 bits corresponding to each nPIO7~nPIO0 signal of WR6 register according to purposes. The functions corresponding to 2 bits of each nPIO7~nPIO0 signal are shown in the table below.

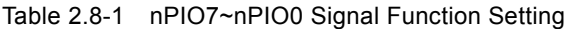

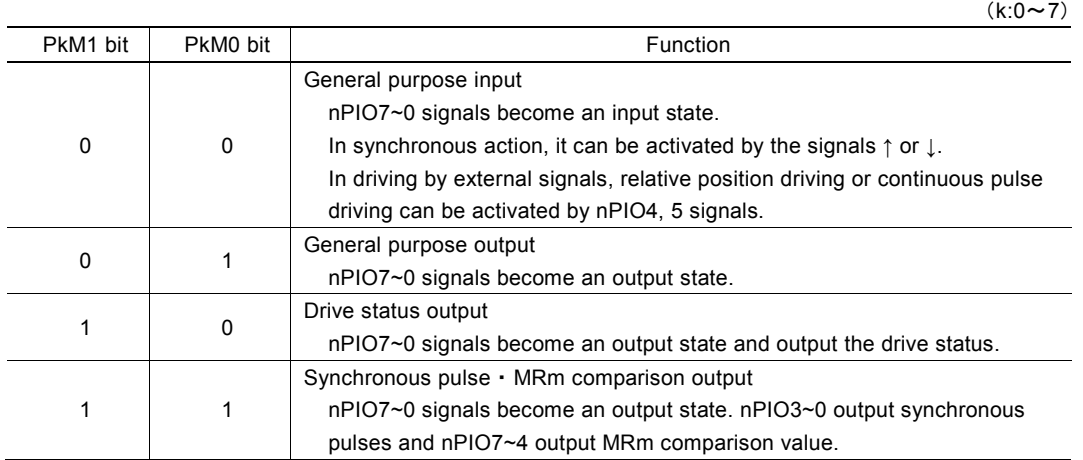

## (2) nPIO13~nPIO8 Signal

nPIO13~nPIO8 signals can be used as general input and output signal.

#### nPIO13~nPIO8 signals function setting

The function of nPIO13~nPIO8 signals can be set by PIO signal setting 3 command (2Bh).

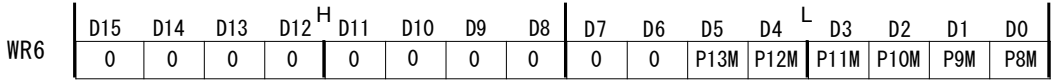

When using these signals as general input signal, set the corresponding bit to 0, using as general output signal, set to 1.

## ■ nPIOm signal reading

The signal levels of nPIOm signals can be read out by RR4, RR5 registers anytime regardless of input/output. X axis is from D13~D0 bits (XPIO13~XPIO0) of RR4 register and Y axis is from D13~D0 bits (YPIO13~YPIO0) of RR5 register. When the signal is Low level, 0 is displayed and when the signal is Hi level, 1 is displayed.

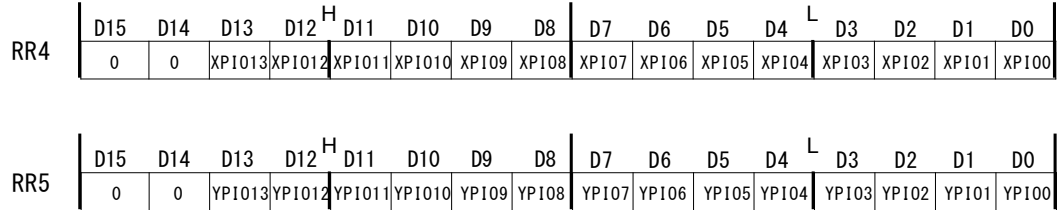

#### ■ Use nPIOm signal as input signal

As the functions of an input signal, there are 3 kinds of input signals, general purpose input signal, synchronous input sign al and input signal for driving by the external signal for nPIO7~0, 1 kind of signal, general purpose input signal for nPIO13~nPIO8. For nPIO7~nPIO0, set the corresponding 2 bits of nPIOm signal as 0, 0 and the signals are set by PIO signal setting 1 command (21h).

For nPIO13~nPIO8, set the corresponding bit of signal as 0 and the signals are set by PIO signal setting 3 command (2Bh).

#### Use as general purpose input signal

The signal levels of nPIO13~0 signals are displayed in RR4, RR5 registers. X axis is from D13~D0 bits (XPIO13~XPIO0) of RR4 register and Y axis is from D13~D0 bits (YPIO13~YPIO0) of RR5 register. When the signal is Low level, 0 is displayed and when the signal is Hi level, 1 is displayed.

## Use as synchronous input signal

Input change of nPIO7~nPIO0m signals can be used as the activation factor of a synchronous action. For more details of the synchronous action, see chapter 2.6.

#### Used as input signal for driving by external signals

Relative position driving or continuous pulse driving can be activated by nPIOm signal and but a command. Perform by using nPIO4, nPIO5 signals, and driving will be activated by the input state or input change of these signals. For more details of driving by external signals, see chapter 2.12.1.

#### ■ Use nPIOm signal as general output signal

For nPIO7~nPIO0, set the corresponding 2 bits of nPIOm signal as 0, 1 and the signals are set by PIO signal setting 1 command (21h).

For nPIO13~nPIO8, set the corresponding bit of signal as 1 and the signals are set by PIO signal setting 3 command (2Bh).

Writing into nPIOm signal is performed by writing into WR4, WR5 registers. X axis is to D13~D0 bits (XPIO13~XPIO0) of WR4 register, Y axis is to D13~D0 bits (YPIO13~YPIO0) of WR5 register. The values written in each bit are output to PIO13~0 signals of each axis. When 0 is written into the bit, it is Low level output and when 1 is written, it is Hi level output.

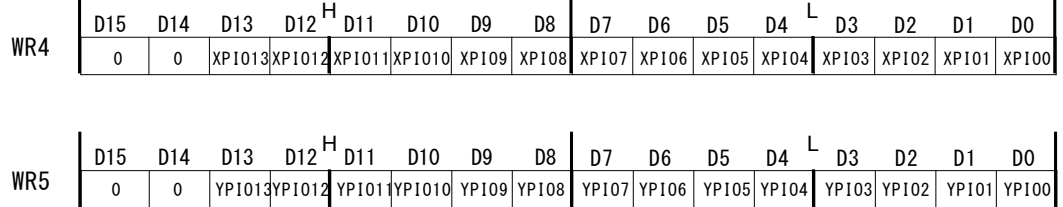

■ Use nPIOm signal as drive status output

Drive status can be output to nPIO7~nPIO0 signal. Set the corresponding 2 bits of nPIO7~nPIO0 signal as 1, 0 and the signals are set by PIO signal setting 1 command (21h).

Drive status such as driving, accelerating and decelerating is output from nPIO7~nPIO0 signal. For more details of the status output, see chapter 2.12.7.

## ■ Use nPIOm signal as Synchronous pulse and MRm comparison output

Set the corresponding 2 bits of nPIO7~nPIO0 signal as 1, 1 and the signals are set by PIO signal setting 1 command (21h).

#### Use as synchronous pulse output signal

As the action of a synchronous action, synchronous pulses can be output to nPIO3~nPIO0 signals. For more details of the synchronous action, see chapter 2.6.

Use as MRm comparison output signal

The comparison result of MRm register can be output to nPIOm signal. MR3~MR0 comparison output is output from nPIO7~nPIO4 signals. For more details of the MRm register, see chapter 2.4.

[Note] Note for using as output signal

nPIOm signal is pulled up to VDD with 50kΩ(Typ.) resistor inside MCX512. nPIOm signal is set to general input signal at reset. Please note that the terminal voltage of nPIOm signal is at High level with 50k $\Omega$  pull-up until this signal is set to output by PIO signal setting 1 command (21h) or PIO signal setting 3 command (2Bh).

Pull-up resistor inside MCX512 is 50kΩ standard,  $20kΩ$  minimum and  $120kΩ$  maximum.

# 2.8.2 Other Input Signals

As shown in the table below, about input signals other than nPIOm signals, when the functions of those signals are not used, they can be used as a general purpose input signal.

The signal levels of input signals are displayed in RR3 register Page0. When the signal is Low level, 0 is displayed and when the signal is Hi level, 1 is displayed.

For more details of the RR3 register, see chapter 6.14.

Input signals that can be used as a general purpose input signal are shown in the table below.

| Input signal             | Function of the input signal                | Bit of RR3 register Page0               |                                                 |
|--------------------------|---------------------------------------------|-----------------------------------------|-------------------------------------------------|
| (Pin number)             |                                             | in each Axis                            |                                                 |
| XSTOP0(71)<br>YSTOP0(98) | Driving stop signal                         | D0 bit (STOP0)                          | RR3 status display<br>0:Low level<br>1:Hi level |
| <b>XSTOP1(70)</b>        | Driving stop signal                         | D1 bit (STOP1)                          |                                                 |
| <b>YSTOP1(97)</b>        |                                             |                                         |                                                 |
| XSTOP2(69)               | Driving stop signal                         | D <sub>2</sub> bit (STOP <sub>2</sub> ) |                                                 |
| <b>YSTOP2(96)</b>        |                                             |                                         |                                                 |
| XECA(40)                 | Encoder A-phase signal                      | D3 bit (ECA)                            |                                                 |
| YECA(42)                 |                                             |                                         |                                                 |
| XECB(41)                 | Encoder B-phase signal                      | D4 bit (ECB)                            |                                                 |
| YECB(43)                 |                                             |                                         |                                                 |
| XINPOS(65)               | In-position input signal for a servo driver | D5 bit (INPOS)                          |                                                 |
| YINPOS(92)               |                                             |                                         |                                                 |
| XALARM(66)               | Alarm signal for a servo driver             | D6 bit (ALARM)                          |                                                 |
| YALARM(93)               |                                             |                                         |                                                 |
| XLMTP(67)                | +direction hardware limit signal            | D7 bit (LMTP)                           |                                                 |
| YLMTP(94)                |                                             |                                         |                                                 |
| XLMTM(68)                | -direction hardware limit signal            |                                         |                                                 |
| YLMTM(95)                |                                             | D8 bit (LMTM)                           |                                                 |

Table 2.8-2 Input signals can be used as general purpose input signal

## 2.9 Timer

MCX512 is equipped with one timer in each axis, which can set with the range of  $1 \sim 2,147,483,647\mu$ sec in increments of 1 $\mu$ sec (at  $CLK = 16MHz$ ).

By using with synchronous action, various operations which combine a motor drive and timer functions can be performed precise ly. The followings are some of examples.

■ After the termination of driving, driving starts after the elapse of a specified time.

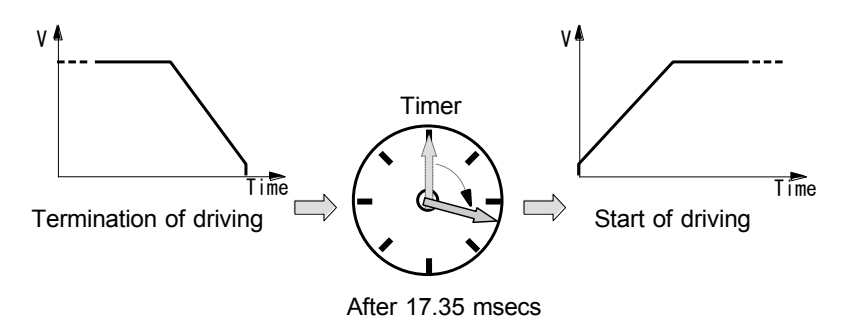

Fig. 2.9-1 Example 1 of Timer Operation

■ Designated drive pulses are output with a specified time period correctly.

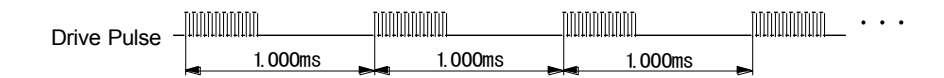

Fig. 2.9-2 Example 2 of Timer Operation

■ Performs decelerating stop after driving at constant speed for a specified time in acceleration/deceleration driving.

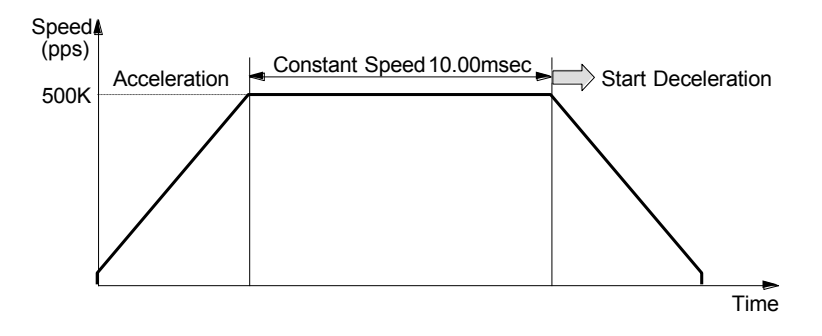

Fig. 2.9-3 Example 3 of Timer Operation

# 2.9.1 Timer Operation

MCX512 has a 31-bit length timer counter. When a timer is started, it counts up from 0 in increments of 1 usec, and when the count reaches the value specified by the timer value (the time is up), then the timer stops. When the operation mode of a timer is set to "once", the timer operation is finished when the timer expires. When the operation mode of a timer is set to "repeat", the count starts to count up from 0 again after the timer expires. And it repeats the operation unless the timer is stopped by timer-stop command or a synchronous action.

Expiring of a timer can be set as the activation factor of a synchronous action, and various operations such as the start of driving or output of an external signal can be performed. For more details of the synchronous action, see chapter 2.6.

In addition, when a timer expires, the user can generate an interrupt signal and so it is possible to perform the operation in synchronization with the CPU.

# 2.9.2 Timer Setting

To operate a timer, the timer value and operation mode (once/repeat) must be set.

## ■ Timer value setting

A timer value can be set by timer value setting command (16h). Set values to WR6, 7 registers and write timer value setting command (16h) into WR0 register, and then it will be set. It can be set with the range of  $1 \sim 2.147,483,647$  used in increments of 1μsec (See chapter 7.2.23).

The timer value can be changed while operating a timer.

## ■ Timer operation mode setting

Set the operation mode of a timer to D14 bit (TMMD) of WR3 register. When 0 is set to D14 bit (TMMD), the timer operates once and when 1 is set, the timer operates repeatedly.

# 2.9.3 Timer-Start/Timer-Stop

# ■ Timer-start

A timer is started by timer-start command (73h) or the activation of the synchronous action that timer-start is set as the action.

# ■ Timer-stop

In the operation mode is once, a timer stops when the count reaches the value specified by the timer value (the time is up). While operating a timer, it can be stopped by timer-stop command (74h) or a synchronous action. When the operation mode is repeat, it can be stopped by timer-stop command (74h) or a synchronous action.

# 2.9.4 Timer and Synchronous Action

Timer operation can be used in a synchronous action.

As the activation factor of a synchronous action, "Timer is up" can be specified. As the action of a synchronous action, there are 3 kinds, " $CT \rightarrow MRm$  (saving the current timer value into MRm register)", "Timer-start" and "Timer-stop" can be specified. For more details of these functions, see chapter 2.6.

# 2.9.5 Timer Operating State and Current Timer Value Reading

## ■ Current timer value reading

The current timer value in operation can be read out by current timer value reading command (38h). A timer counter starts to count up from 0, and the value of a timer counter can be read out anytime during operation.

A timer counter clears to 0 when a timer stops. After a timer is finished or issuing timer-stop command, if the user reads the current timer value, 0 will be read out.

## ■ Timer operating check

Timer operating state can be checked by D10 bit (TIMER) of RR3 register Page1. When a timer starts, D10 bit (TIMER) becomes 1 and that indicates the timer is in operation.

# 2.9.6 Interrupt by Timer

The user can generate an interrupt signal when a timer is up. Set D9 bit (TIMER) of WR1 register to 1. For more details of the interrupt function, see chapter 2.10.

# 2.9.7 Examples of Timer

■ Example 1 Driving starts after 17.35msec when X axis driving is finished.

When relative position driving is finished, it again starts the same relative position driving after 17.35msec. This is performed by the function of a synchronous action.

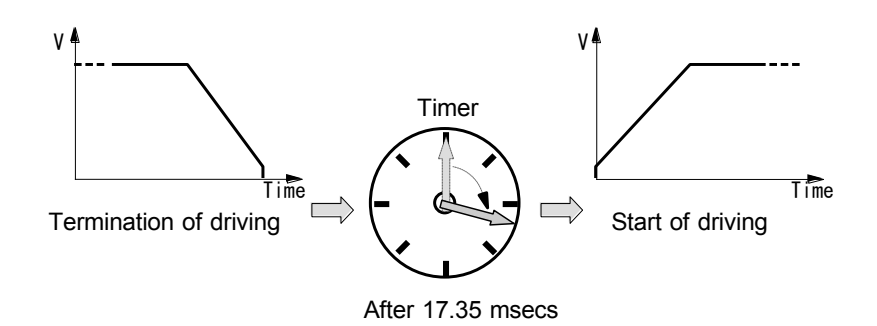

Fig. 2.9-4 Example 1: Timer Operation

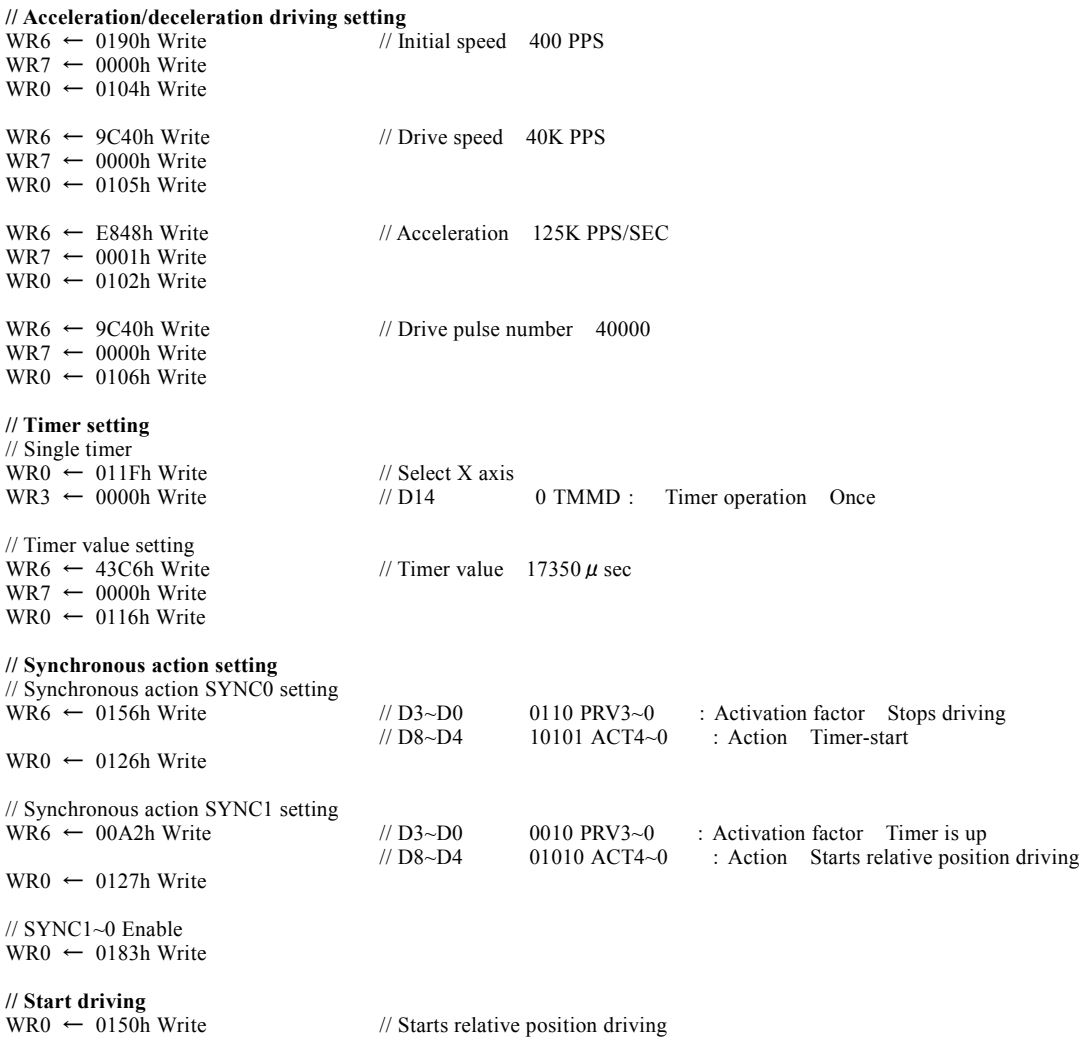

# ■ Example 2 Outputs designated drive pulses to X axis every 1 msec.

Relative position driving (20kpps x 10 pulses of the constant speed drive) starts every 1msec. This is performed by the function of a synchronous action.

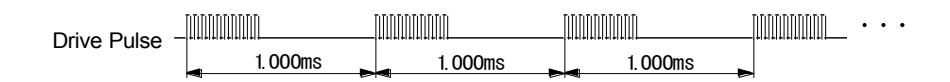

Fig. 2.9-5 Example 2: Timer Operation

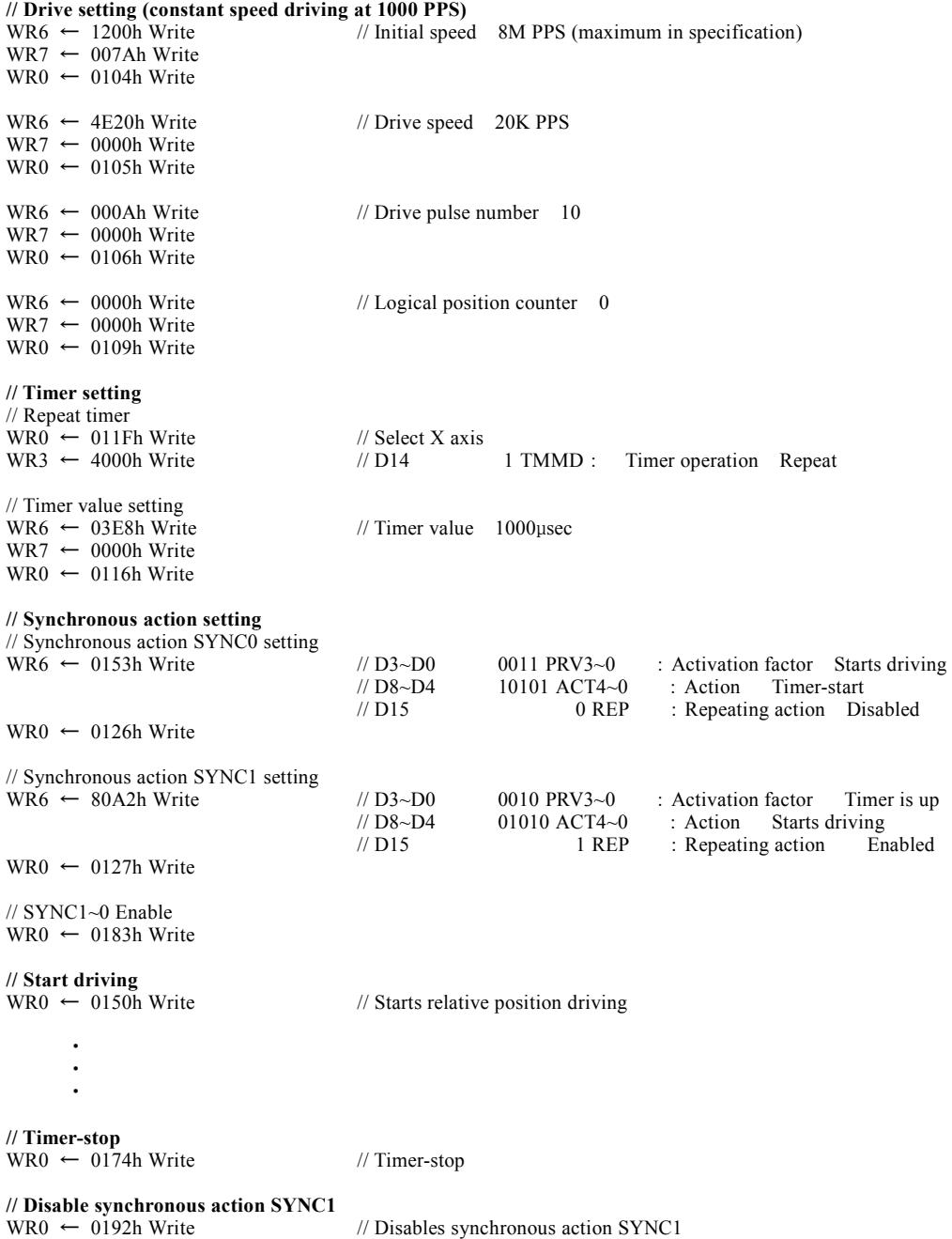

# ■ Example 3 Performs decelerating stop in acceleration/deceleration driving of X axis after driving at constant speed for 10msec.

After acceleration/deceleration driving starts, a timer starts from the start of constant speed area for 10msec and when time is up, it performs decelerating stop. This is performed by the function of a synchronous action.

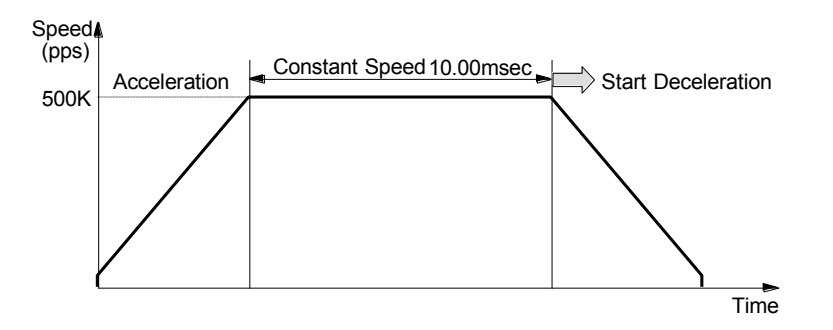

Fig. 2.9-6 Example 3: Timer Operation

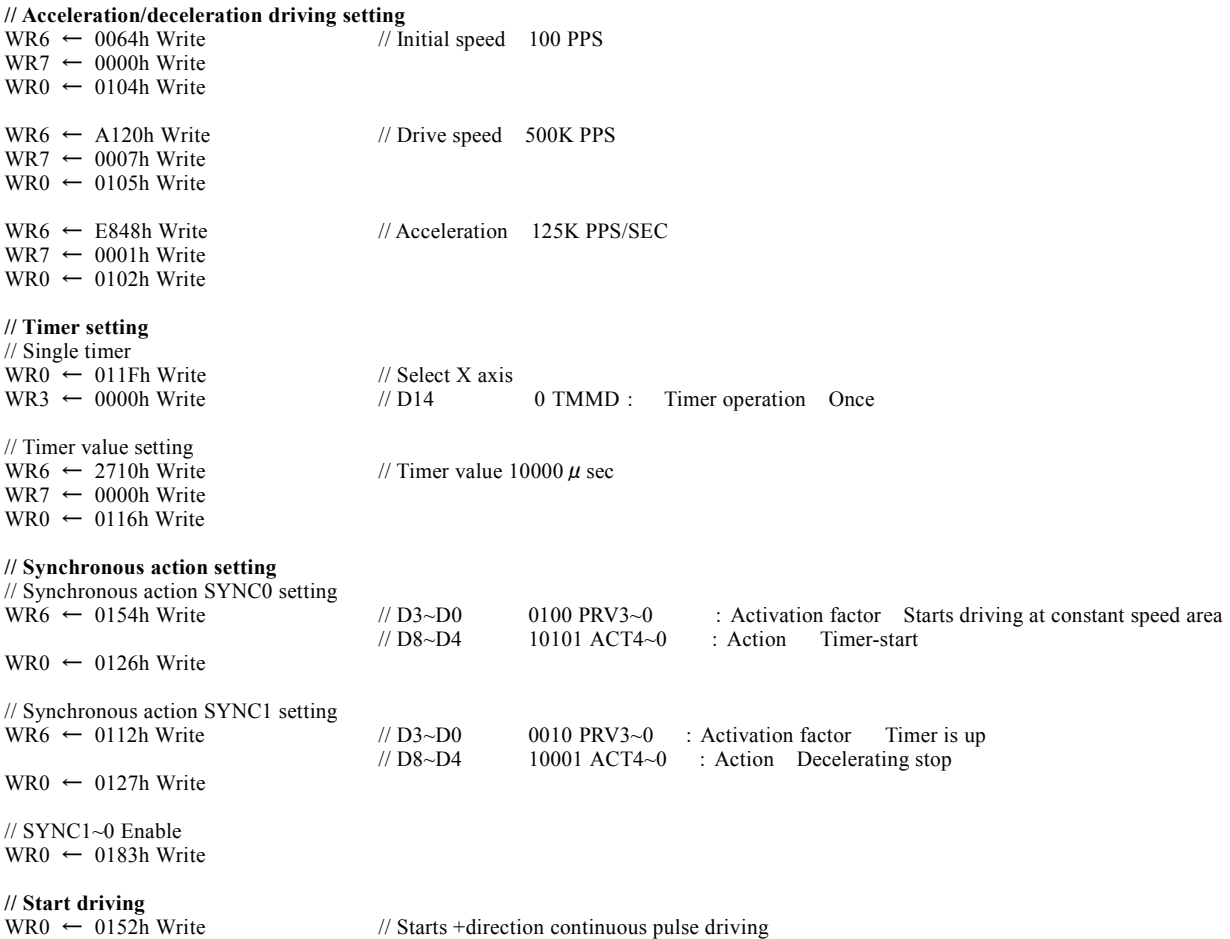

# 2.10 Interrupt

MCX512 has 2 kinds of interruptions, one is the interruption generated from each X, Y axis, and the other is the interruption generated during continuous interpolation driving.

The interrupt signal to the host CPU has also 2 signals, INT0N signal generated from each X, Y axis, and INT1N signal generated during continuous interpolation driving.

All interrupt factors can be set to enable/disable. At reset, all interrupt signals are disabled.

## 2.10.1 Interrupt from X, Y axes

Factors that generate an interrupt from X, Y axes are as follows.

| Enable/Disable<br><b>WR1 Register</b> | Status RR1<br>Register               | Factors of Interrupt                                                                                                    |
|---------------------------------------|--------------------------------------|----------------------------------------------------------------------------------------------------|
| D0 (CMR0)                             | D0 (CMR0)                            | The comparison result of multi-purpose register MR0 with a comparative object<br>changed to meet the comparison condition. |
| D1 (CMR1)                             | D1 (CMR1)                            | The comparison result of multi-purpose register MR1 with a comparative object<br>changed to meet the comparison condition. |
| D2 (CMR2)                             | D2 (CMR2)                            | The comparison result of multi-purpose register MR2 with a comparative object<br>changed to meet the comparison condition. |
| D3 (CMR3)                             | D3 (CMR3)                            | The comparison result of multi-purpose register MR3 with a comparative object<br>changed to meet the comparison condition. |
| $D4(D-STA)$                           | $D4(D-STA)$                          | Driving starts.                                                                                                    |
| D5(C-STA)                             | $D5(C-STA)$                          | Pulse output starts at constant speed area in acceleration/deceleration driving.                                           |
| D6(C-END)                             | D6(C-END)                            | Pulse output is finished at constant speed area in acceleration/deceleration driving.                                      |
| D7(D-END)                             | D7(D-END)                            | Driving is finished.                                                                                                    |
| D8(H-END)                             | D8(H-END)                            | Automatic home search is finished.                                                                                         |
| D9(TIMER)                             | D9(TIMER)                            | Timer expires.                                                                                                    |
| $D10(-)$                              | $D10(-)$                             |                                                                                                    |
| D11(SPLTE)                            | D11(SPLTE)                           | Split pulse is finished.                                                                                                   |
| D12(SYNC0)                            | D12(SYNC0)                           | Synchronous action SYNC0 is activated.                                                                                     |
| D13(SYNC1)                            | D13(SYNC1)                           | Synchronous action SYNC1 is activated.                                                                                     |
| D14(SYNC2)                            | D14(SYNC2)                           | Synchronous action SYNC2 is activated.                                                                                     |
| D15(SYNC3)                            | D <sub>15</sub> (SYNC <sub>3</sub> ) | Synchronous action SYNC3 is activated.                                                                                     |

Table 2.10-1 Factors of Interrupt from X and Y axes

#### ■ Interrupt setting and reading

Each factor of interrupt can be set by setting levels in WR1 register bits: 1- enable and 0 - disable as shown in the table above. When the interrupt factor that is enabled becomes True, the corresponding bit of RR1 register will be set to 1 and the interr upt output signal (INT0N) will be on the Low level. After the RR1 status has been read from the host CPU, RR1 register will be cl eared from 1 to 0 and INT0N will return to the Hi-Z level. That is, the interrupt signal is automatically cleared by reading RR1 register. And the information that an interrupt occurred is sent to the CPU only once by the first reading of RR1 register after the interrupt, and after that, if the user reads RR1 register, the bit indicates 0 unless the next interrupt factor becomes True (Read -reset method).

#### ■ Multiple interrupts

When multiple interrupt factors are enabled, if the first interrupt factor becomes True, the signal (INT0N) will be on the Low and the corresponding bit of RR1 register will be set to 1. After that, if the other factor becomes True before the CPU reads RR1 register, the bit corresponding to the other factor will be set to 1. In this case when reading RR1 register, two or more bits indicate 1 and the each interrupt factor notifies the occurrence of it.
#### ■ Interrupt in 8-bit data bus

When 8-bit data bus is used, individually set each WR1H/WR1L register to 1– enable or 0 – disable. When an interrupt occurs (interrupt signal (INT0N) is Low), individually read each RR1H/ RR1L register. If either register is only enabled, there is no need to read another register. The bits that indicate an interrupt are cleared to 0 by reading RR1H register once and RR1L register is the same as RR1H. When all the bits of both registers are cleared, the interrupt signal (INT0N) returns to the Hi-Z level.

#### ■ Interrupt in I<sup>2</sup>C serial interface bus

When I<sup>2</sup>C serial interface bus is used, individually set each WR1H/WR1L register to 1– enable or 0– disable. In addition, it can be set to 1– enable or 0 – disable by WR1 registers at once. When an interrupt occurs (interrupt signal (INT0N) is Low), read RR1 registers. Even though either register is only enabled, be sure to read 2 bytes (RR1L, RR1H). When RR1 register is read out, RR1 register will be cleared from 1 to 0 and the interrupt signal (INT0N) returns to the Hi-Z level.

For more details of I<sup>2</sup>C serial interface bus, see chapter 4, details of WR1 register, see chapter 6.5 and details of RR1 register, see chapter 6.12

#### **Notes on the read timing from CPU**

The timing of read/write cycles from the CPU is shown in chapter 10.2.2. In read cycle, the address signal A [3:0] must be determined in the section of RDN signal is Low level. tAR minimum is 0 and tRA minimum is 3nsec. If this condition is violated and non -valid address data is into the section of RDN signal is Low level, the data of RR1 register will be clear ed by reading the other register and the interrupt signal (INT0N) may be cleared. Please note the read timing from the CPU when using the interrupt signal (INT0N).

### 2.10.2 Interrupt during Continuous Interpolation

It sets to 1– enable or 0 – disable by interpolation mode setting command (2Ah). When the interrupt factor that is enabled becomes True, interpolation interrupt output signal (INT1N) becomes Low level.

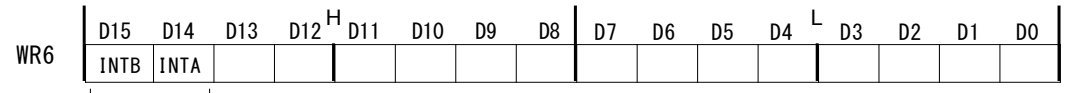

Interpolation driving Interrupt

Table 2.10-2 Interrupt Factor generated in Continuous Interpolation

| Enable/Disable<br>Interpolation Mode | Factors of Interrupt                             |  |
|--------------------------------------|--------------------------------------------------|--|
| D <sub>14</sub> (INTA)               | Stack counter in pre buffer changed from 4 to 3. |  |
| D <sub>15</sub> (INTB)               | Stack counter in pre buffer changed from 8 to 7. |  |

Interpolation interrupt output signal (INT1N) is cleared and returns to the Hi-Z level by the following condition.

- ① Interpolation interrupt clear command (6Fh) is written.
- ② Interpolation execution command of next segment is written.

③ Continuous interpolation driving is finished.

When both interrupt factors are enabled, if the first interrupt factor becomes True, interpolation interrupt output signal (INT1N) will be on the Low level. After that, if the other interrupt factor becomes True before clearing, interpolation interrupt output signal (INT1N) keeps the Low level. And if they are cleared, interpolation interrupt output signal (INT1N) returns to the Hi-Z level.

## 2.11 Input Signal Filter

This IC is equipped with an integral type filter in the input stage of each input signal. Figure 2.11-1 shows the filter configuration of each input signal in X axis, and Y axis have the same circuit as X axis. The time constant of a filter is determined by the T oscillation circuit in the diagram. This IC has two time constants A and B, and it is determined by the kind of an input sign al which of the time constants A or B is used. Enable/disable of a filter and a time constant can be set by input signal filter mode setting command (25h).

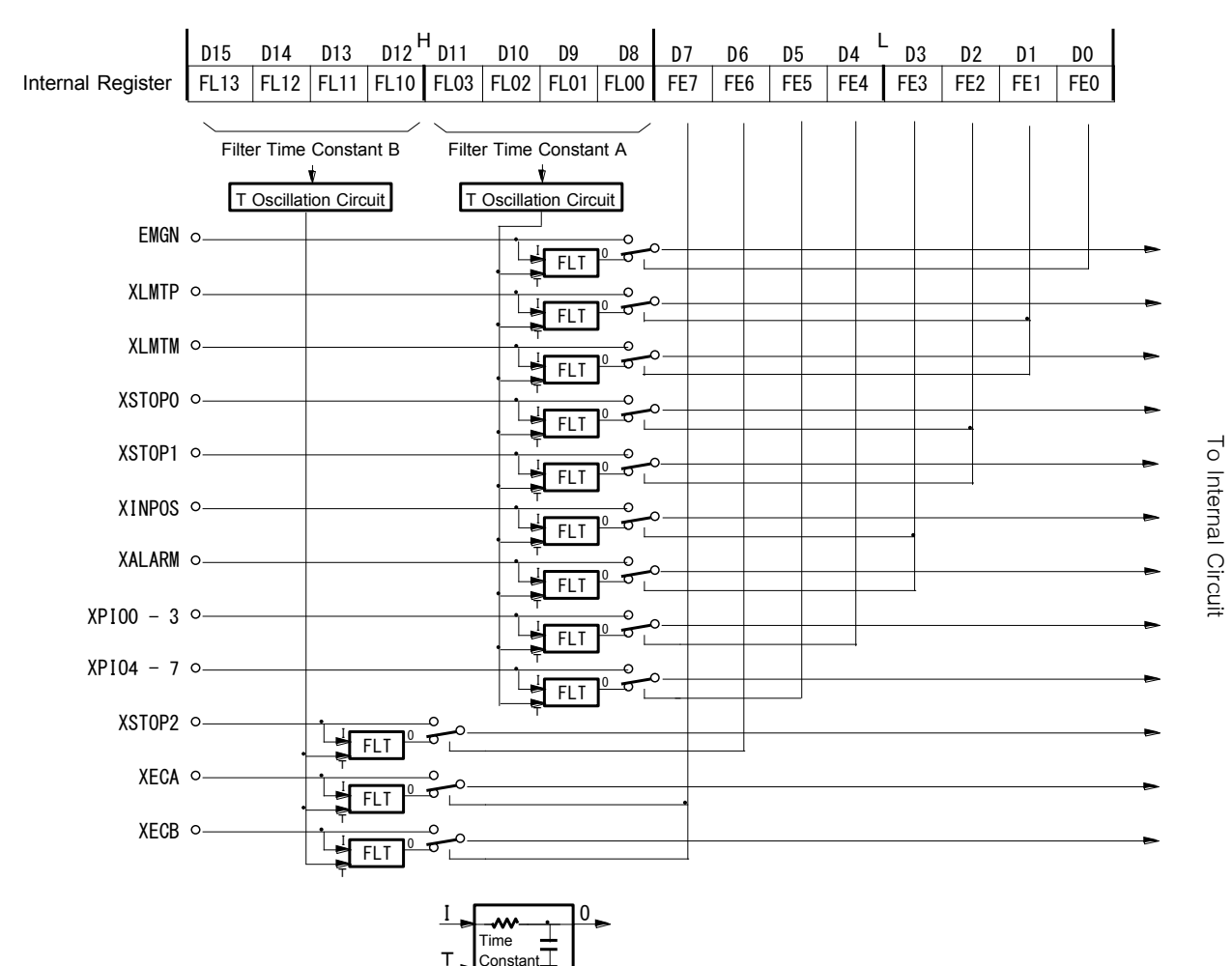

Fig. 2.11-1 Concept of X axis Input Signal Filter Circuit

Constant

## 2.11.1 Setting of Input Signal Filter Function

The filter function of each input signal can be set by input signal filter mode setting command (25h).

D7 D6 D5 D4 H L D15 D14 D13 D12 D11 D10 D9 D8 D3 D2 D1 D0 WR6 FL13 FL12 FL11 FL10 FL03 FL02 FL01 FL00 FE7 FE6 FE5 FE4 FE3 FE2 FE1 FE0 Filter Time Constant B Filter Time Constant A Enable / Disable of Each Input Signal Filter

The user can set whether the IC built-in filter function is enabled or the signal is passed through, to D7~0 bits (FE7~FE0) of each input signal. Set 1 to enable the filter function and 0 to disable (through).

Input signals corresponding to each bit is shown in the table 2.11-1. The time constant A or B applied to each input signal is determined.

| Specified bit                     | Input signal   | Applied time constant         |
|-----------------------------------|----------------|-------------------------------|
| D <sub>0</sub> (FE <sub>0</sub> ) | EMGN *         |                               |
| D1(FE1)                           | nLMTP, nLMTM   |                               |
| D2(FE2)                           | nSTOP0, nSTOP1 |                               |
| D3(FE3)                           | nINPOS, nALARM | Filter Time Constant A        |
| D4(FE4)                           | nPIO7~0        |                               |
| D5(FE5)                           | $nPIO13-8$     |                               |
| D6(FE6)                           | nSTOP2         | <b>Filter Time Constant B</b> |
| D7(FE7)                           | nECA, nECB     |                               |

Table 2.11-1 Input Signal and Corresponding Time Constant

\*Note: EMGN signal is set in D0 bit of WR6 register of X-axis.

Use D11~ D 8 bits (FL03~FL00) for setting the filter time constant A and D15~D12 bits (FL13~FL10) for setting the filter time constant B.

Select a filter time constant from 16 stages shown in the table 2.11-2. When a time constant is increased, the removable maximum noise width increases, however, the signal delay time also increases. Therefore, set an appropriate value. Normally, set Ah or Bh for the time constant A. The time constant B  $(FL13~10)$  is provided for an encoder input signal.

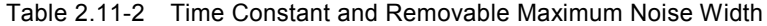

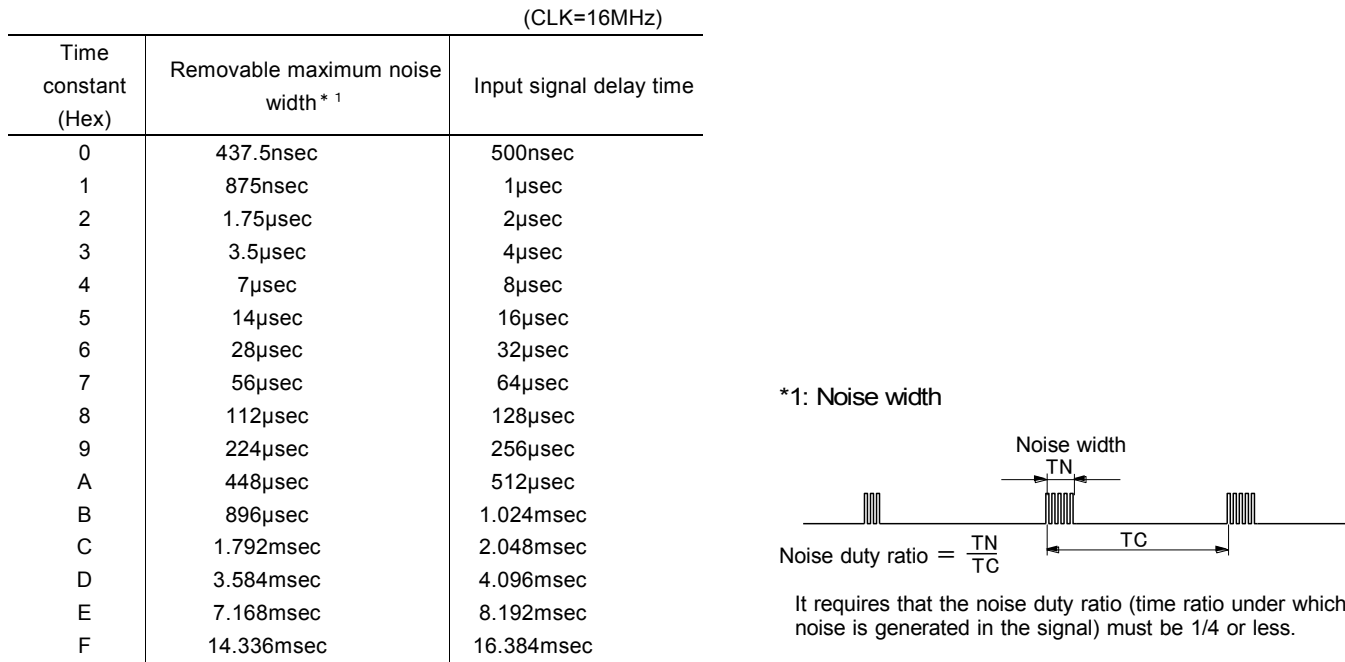

At reset, all input signal filter functions are disabled (through).

# 2.11.2 Example of Setting Input Signal Filters

For the input signals belong to the filter time constant A, set a 128μsec delay filter to EMGN, XLMTP, XLMTM, XSTOP0, XSTOP1 input signals and set "through" to other input signals.

XECA, XECB, XSTOP2 input signals belong to the filter time constant B are "through".

### 【**Program Example**】

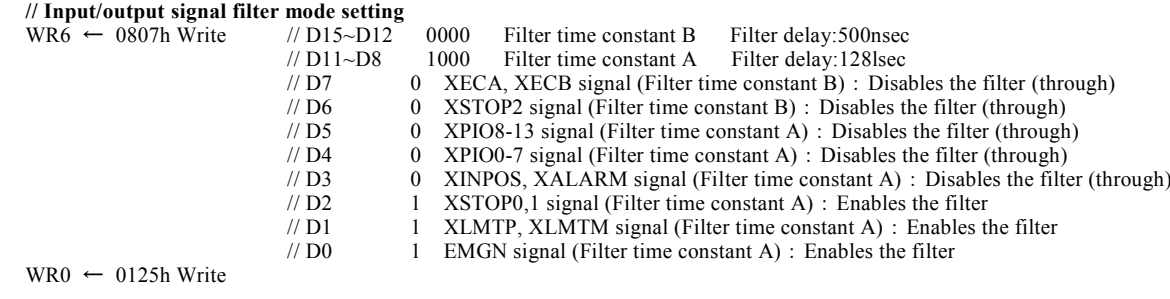

## 2.12 Other Functions

# 2.12.1 Driving By External Signals

This function is that controls relative position driving and continuous pulse driving not by the commands but by external signals (nEXPP, nEXPM). As the number of motor axis controlled by the system increases, there is a possibility that the CPU cannot handle manual operations appropriately such as JOG feed or teaching mode due to the CPU load. This IC can reduce the host CPU load using driving by external signals. And by inputting an encoder 2-phase signal of a manual pulsar, jog feed will be enabled.

nPIO4, 5 signals of general purpose input/output signals are assigned to nEXPP, nEXPM signals.

To perform driving by external signals, the following items must be set.

- ① Set nPIO4, 5 signals to the input by PIO signal setting 1 command (21h).
- ② Set the driving mode by PIO signal setting 2・Other settings (22h).

### ■ Function Setting for Driving by External Signals of nPIOm Signal

To perform driving by external signals, set nPIO4, 5 signals of general purpose input/output signals to nEXPP, nEXPM input signals for driving by external signals.

It sets D11~8 bits of PIO signal setting 1 command (21h).

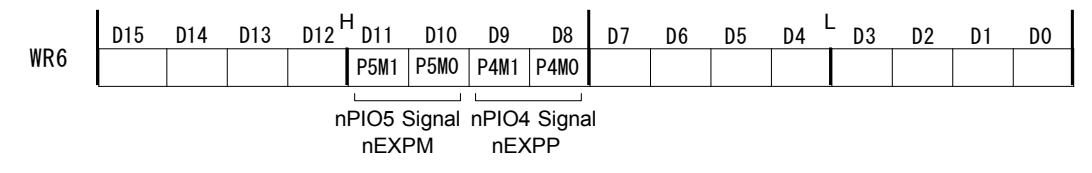

To use the function of nPIO4 signal as the input signal for driving by external signals (nEXPP), set D9, 8 bits as 0, 0. Similarly, set D11, 10 bits of nPIO5 signal as 0, 0.

### ■ Mode setting for driving

This is the mode setting for driving by external signals. It sets D9, 8 bits of PIO signal setting  $2 \cdot$  Other settings (22h).

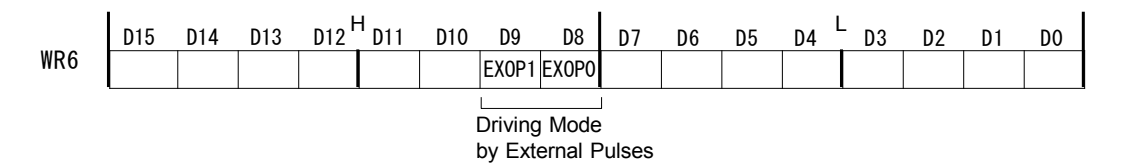

Use 2 bits, D9, 8 bits to set the mode of driving by external signals (nEXPP, nEXPM). The driving mode corresponding to each bit is shown in the table below.

Table 2.12-1 Mode of Driving by External Signals

| D9(EXOP1) | D8(EXOP0) | Mode of driving by external signals      |
|-----------|-----------|------------------------------------------|
|           | 0         | Disables the driving by external signals |
|           |           | Continuous pulse driving mode            |
|           | 0         | Relative position driving mode           |
|           |           | Manual pulsar mode                       |

## ■ Relative position driving mode

Set D9, 8 bits of PIO signal setting  $2 \cdot$  Other settings (22h) to 1, 0 and set the appropriate speed parameters for relative position driving and drive pulse number (positive value). Once nEXPP falls down to the Low level  $(\downarrow)$ , +direction relative position driving will start by  $\downarrow$  of it. Similarly, once nEXPM falls down to the Low level ( $\downarrow$ ), -direction relative position driving will start by  $\downarrow$  of it. The Low level width of each signal must be larger than 4 CLK cycles. Before the driving is finished, if the signal falls down from the Hi to Low level again, it will be invalid.

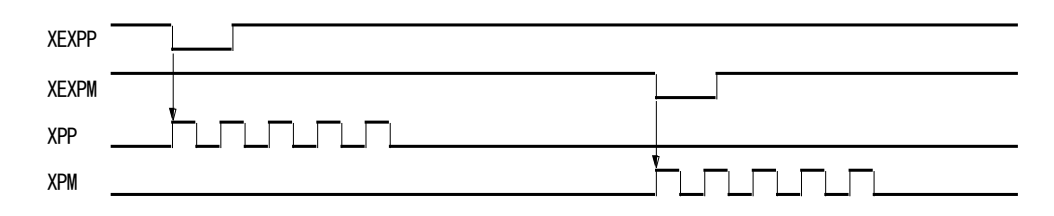

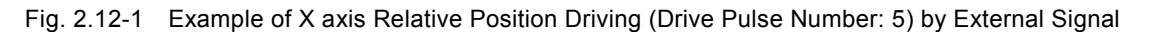

#### ■ Continuous Pulse Driving Mode

Set D9, 8 bits of PIO signal setting  $2 \cdot$  Other settings (22h) to 0, 1 and set the appropriate speed parameters for continuous pulse driving. Once nEXPP falls down to the Low level (↓), the +direction driving pulses will be output continuously during the low level. If nEXPP returns from Low level to Hi level, decelerating stop will be performed in trapezoidal driving and instant stop will be performed in constant speed driving. Similarly, nEXPM will output the -direction driving pulses continuously during the low level. If the other input signal of nEXPP/nEXPM signals falls down from the Hi to Low level, the driving in the other direction will start immediately after the driving in the current direction is finished.

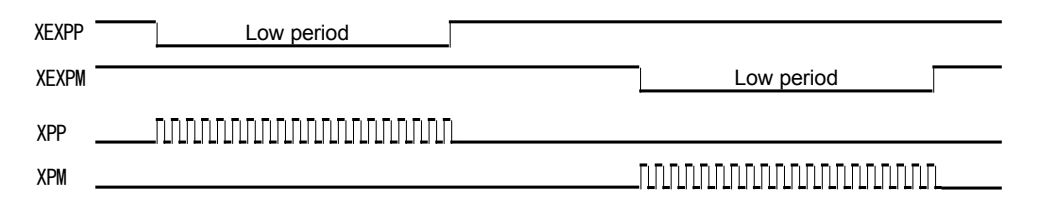

Fig. 2.12-2 Example of X axis Continuous Pulse Driving by External Signal

#### ■ Manual pulsar mode

Set D9, 8 bits of PIO signal setting  $2 \cdot$  Other settings (22h) as 1, 1 and set the appropriate speed parameters for driving and drive pulse number. Connect the A-phase signal of an encoder to nEXPP input and the B-phase signal to nEXPM input. When nEXPM signal is on the Low level, +direction relative position driving is activated at the rising edge ↑ of nEXPP signal. When nEXPM signal is on the Hi level, -direction relative position driving is activated at the rising edge ↑ of nEXPP signal. When the drive pulse number is set as 1, one drive pulse is output at the each rising edge ↑ of nEXPP signal. If drive pulse number is set as TP, the TP number of drive pulses is output.

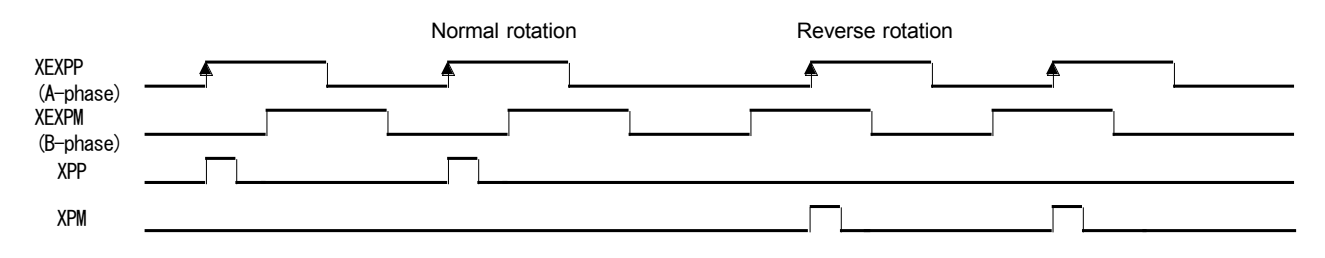

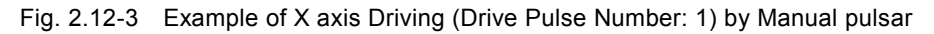

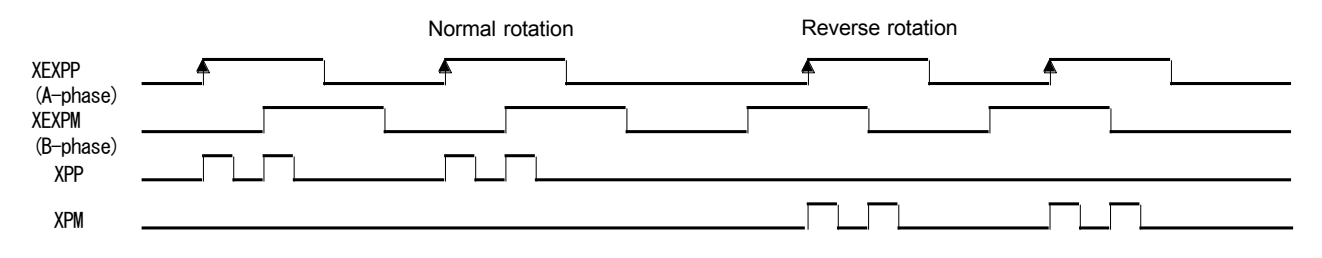

Fig. 2.12-4 Example of X axis Driving (Drive Pulse Number: 2) by Manual pulsar

Set the speed parameter in the following conditions to complete output of the TP number of drive pulses with a period from the rising edge ↑ of nEXPP signal to the next rising edge ↑ of nEXPP signal.

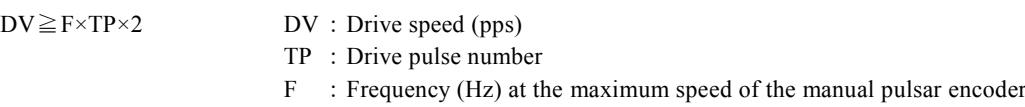

For instance, under the conditions where the maximum frequency of the manual pulsar is F=500Hz and the drive pulse number is  $TP = 1$ , the drive speed must be  $DV=1000$ pps or greater. Since acceleration/deceleration driving is not applied, set the initial speed SV as the value larger than the drive speed DV. However, when a stepping motor is used for driving, the drive speed must not exceed the self-starting frequency of the motor.

# 2.12.2 Pulse Output Type Selection

Drive pulse output signals are XPP/PLS/PA (36) and XPM/DIR/PB (37) in X axis, YPP/PLS/PA (38) and YPM/DIR/PB (39) in Y axis. Four pulse output types are available to each axis as shown in the table below. In independent 2-pulse type, when the driving is in the +direction, the pulse output is from nPP, and when the driving is in the -direction, the pulse output is from nPM. In 1-pulse 1- direction type, nPLS is for output of drive pulses and nDIR is for output of direction signals. In quadrature pulse type, the Aphase signal of quadrature pulse is output to nPA and the B-phase signal of quadrature pulse is output to nPB. In quadrature pulse and quad edge evaluation, when output of nPA, nPB pulses changes, the logical position counter is up (down). In quadrature pulse and double edge evaluation, when output of nPA pulses changes, the logical position counter is up (down).

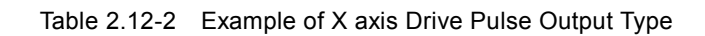

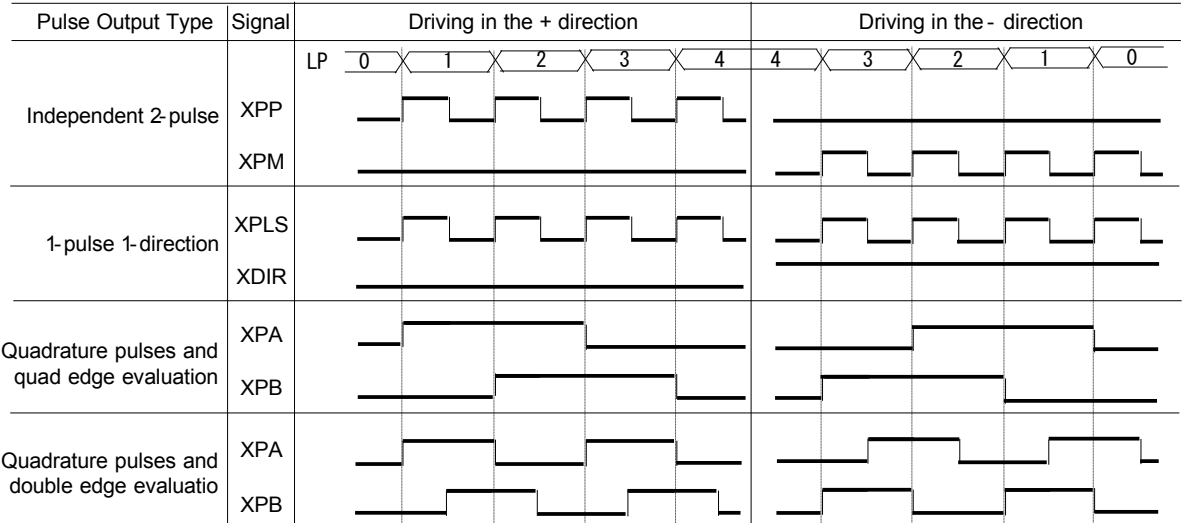

Pulse output type can be set by D4, 3 bits (DPMD1, 0) of WR3 register.

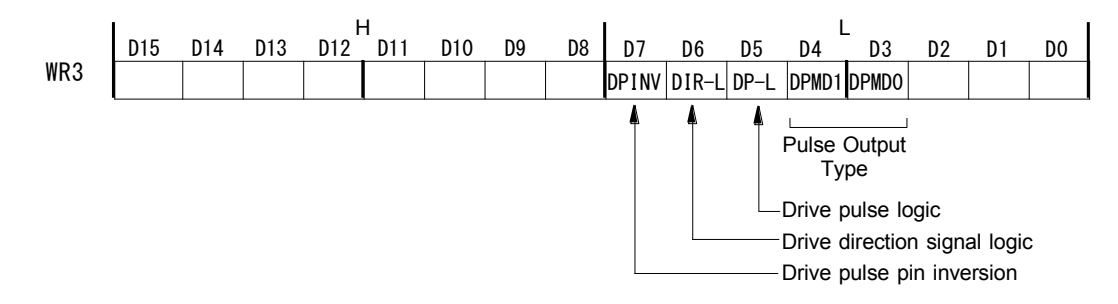

The mode setting for driving corresponding to each bit is as follows.

Table 2.12-3 Drive Pulse Output Type

| D4(DPMD1) | D3(DPMD0) | <b>Pulse Output Type</b>                    |
|-----------|-----------|---------------------------------------------|
|           |           | Independent 2-pulse                         |
|           |           | 1-pulse 1-direction                         |
|           |           | Quadrature pulse and quad edge evaluation   |
|           |           | Quadrature pulse and double edge evaluation |

Please refer to chapter 11.2 for the timing of output pulse signal (nPLS) and direction signal (nDIR) in 1-pulse 1-direction type. When the user wants to set nDIR signal before driving, write direction signal +setting command (58h) or direction signal -setting command (59h).

And it sets the logical level of driving pulses by D5 bit (DP-L), the logical level of the direction (DIR) output signal by D6 bit (DIR-L) and sets whether the output pins of a drive pulse signal are replaced or not by D7 bit (DPINV).

[Note]

 In interpolation driving, the direction changes on the way, therefore, use independent 2-pulse type for interpolation driving and not 1-pulse 1-direction type.

# 2.12.3 Encoder Pulse Input Type Selection

The encoder pulse input (nECA/PPIN, nECB /PMIN) which counts up/down the real position counter can be selected from 2 types, quadrature pulses input and Up/Down pulse input.

## ■ Quadrature pulses input

As quadrature pulses input types, the user can select from 3 types, quadrature pulses input and quad edge evaluation, quadrature pulses input and double edge evaluation, quadrature pulses input and single edge evaluation.

When quadrature pulses input type is engaged and ECA signal goes faster 90 degree phase than ECB signal does, it's "count up" and ECB signal goes faster 90 degree phase than ECA signal does, it's "count down". And when quad edge evaluation is set, it counts Up/Down at the rising edge ( $\uparrow$ ) and falling edge ( $\downarrow$ ) of both signals. When double edge evaluation is set, it counts Up/Down at the rising edge (↑) and falling edge (↓) of A-phase signals. When single edge evaluation is set, it counts Up/Down at the rising edge (↑) of A-phase signals.

| <b>XECA/PPIN</b><br><b>XECB/PMIN</b>            |                                       |                                             |
|-------------------------------------------------|---------------------------------------|---------------------------------------------|
| Quadrature pulses and<br>quad edge evaluation   | 00000000                              | 00000000                                    |
| Quadrature pulses and<br>double edge evaluation | $0 \times 0 \times 0 \times 0 \times$ | $\times$ O $\times$ O $\times$ O $\times$ O |
| Quadrature pulses and<br>single edge evaluation | $x \times x \cap x \times x$<br>∩     | $x \times x \cup x \times x \cup$           |
|                                                 | $O:$ Count up                         | $O:$ Count down                             |
|                                                 | $\times$ : Not count up               | $\times$ : Not count down                   |

Fig. 2.12-5 Example of X axis Quadrature Pulse Input

## ■ Up/down pulse input

nECA/PPIN is for "count up" input, and nECB/PMIN is for "count down" input. The counter counts up when the positive pulses go up (↑). (when the positive logic is set.)

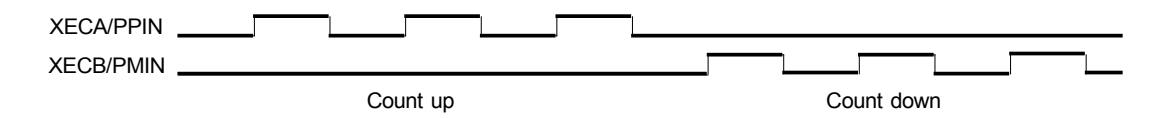

Fig. 2.12-6 Example of X axis Up / Down Pulse Input

### ■ Encoder Pulse Input Type Setting

Encoder pulse input type can be set by D8, 9 bits (PIMD0, 1) of WR3 register.

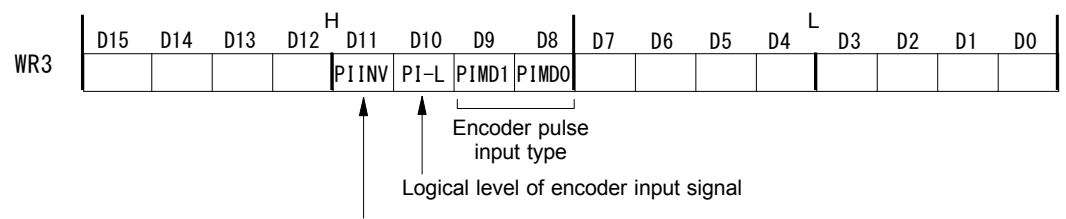

Replacing input pins of encoder input signal

The encoder pulse input type corresponding to each bit is as follows.

Table 2.12-4 Encoder pulse input type

| D9(PIMD1) | D8(PIMD0) | Encoder pulse input type                           |
|-----------|-----------|----------------------------------------------------|
|           |           | Quadrature pulses input and quad edge evaluation   |
| 0         |           | Quadrature pulses input and double edge evaluation |
|           |           | Quadrature pulses input and single edge evaluation |
|           |           | Up/Down pulse input                                |
|           |           |                                                    |

And it sets the logical level of an encoder input signal by D10 bit (PI-L) and sets whether the input pins of an encoder pulse input are replaced or not by D11 bit (PIINV).

The increase/decrease of the real position counter due to replacing input pins of an encoder input signal as shown in the table below.

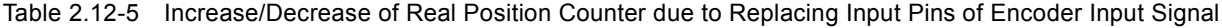

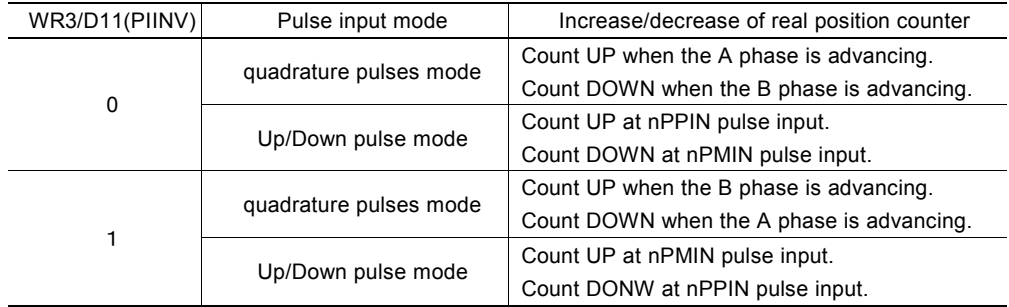

### 2.12.4 Hardware Limit Signals

Hardware limit signals, nLMTP and nLMTM, are used for stopping the pulse output if the limit sensors of +and -directions are triggered.

The user can set a limit signal as enable/disable and set the logical level of a limit signal, and set whether to perform decelerating stop or instant stop when a limit signal becomes active, and select whether to replace input pins of hardware limit input signals.

Enable/disable of a limit signal, the logical level of a limit signal and the stop type can be set by D12~10 bits of WR2 register. For more details of the WR2 register, see chapter 6.6.

Whether to replace input pins of hardware limit input signals or not can be set by D12 bit (LMINV) of WR3 register. For more details of the WR3 register, see chapter 6.7.

The status of a limit signal can be read out from RR3 register Page0 anytime.

## 2.12.5 Interface to Servo Motor Driver

### ■ nINPOS signal and nALARM signal

As the input signals for connecting a servo motor driver, there are the nINPOS signal (in-position input signal) and the nALARM signal (alarm input signal).

The user can set each signal as enable/disable and the logical level by D9~6 bits of WR2 register. For more details of the WR2 register, see chapter 6.6.

nINPOS input signal responds to the in-position signal of a servo motor driver. When set to enable, and if nINPOS becomes active after driving is finished, D1~0 bits (n-DRV: Driving status) of RR0 (main status) register will return to 0.

nALARM input signal receives the alarm signal from a servo motor driver. When set to enable, it monitors nALARM signal during the driving, and when nALARM becomes active, driving will stop instantly. At this time, D4 (ALARM) and D14 (ALARM) bits of RR2 register become 1.

The status of these input signals from a servo motor driver can be read out from RR3 register Page0 anytime.

### ■ Deviation counter clear output signal

A Deviation counter clear signal (nDCC) is available as a servo motor driver output signal.

The logical level of a deviation counter clear signal (nDCC) and pulse width can be set by  $D3~6$  bits of automatic home search mode setting 2 command (24h). For more details of the automatic home search mode setting 2 command (24h), see chapter 7.3.5.

When deviation counter clear output command (72h) is written, deviation counter clear pulses are output based on the logical level of pulses and pulse width set by automatic home search mode setting 2 command (24h).

In the case of using the deviation counter clear signal (nDCC) in automatic home search, see chapter 2.5.2 and 2.5.4.

## 2.12.6 Emergency Stop

MCX512 has the input signal EMGN that can perform the emergency stop function during the driving of all 2 axes. Normally, this signal is kept on the Hi level. When it falls down to the Low level, all axes which drive will stop immediately and D5 (EMG) and D15 (EMG) bits of RR2 register become 1. Please note that there is no way to select the logical level of EMGN signal.

There are the following methods to perform the emergency stop to function for 2 axes from the host CPU.

### a. Write an instant stop command to 2 axes

Specify all 2 axes to WR0 register and then write instant stop command (57h).

b. Write a command reset

Write 00FFh into WR0 register, and it will be reset.

# 2.12.7 Status Output

The status of driving/stop is output to  $D1~0$  (n-DRV) bits of RR0 register and nPIO0 signal.

The driving status of acceleration/constant speed/deceleration is output to D4 (ASND), D5 (CNST), D6 (DSND) bits of RR3 register Page1 in each axis, and also the signals nPIO2/ASND, nPIO3/CNST, nPIO4/DSND show the levels.

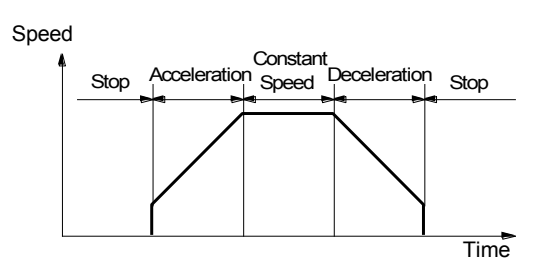

Fig. 2.12-7 Driving Status

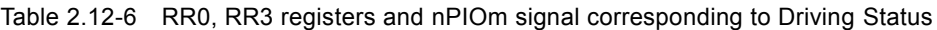

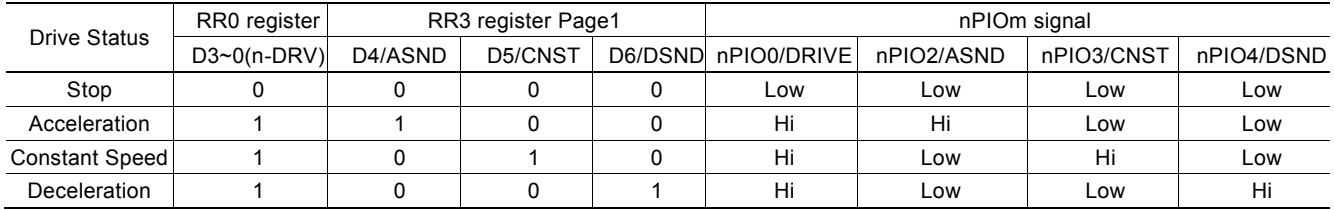

In S-curve acceleration/deceleration driving, the status of increasing/constant/decreasing of acceleration and deceleration is output to D7(AASND), D8(ACNST), D9(ADSND) bits of RR3 register Page1 in each axis and nPIO5/AASND, nPIO6/ACNST, nPIO7/ADSND signals.

To output the driving status to nPIOm signal, use PIO signal setting 1 command (21h). See chapter 7.3.2

# 3. Interpolation

Interpolation driving is the operation to move the position by interpolating every drive pulse each of more than 2axes. MCX512 can perform linear interpolation, circular interpolation and bit pattern interpolation driving.

The basic operation procedures to perform interpolation are as follows.

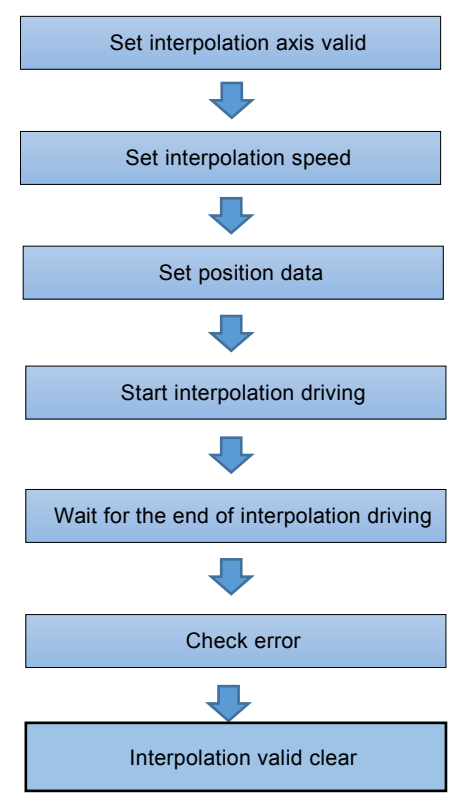

### Set interpolation axis valid

Set interpolation enabled by interpolation mode setting command (2Ah). Main axis is X-axis. For more details of interpolation mode setting command (2Ah), see chapter 7.3.8.

### [Note]

 Interpolation enabling setting (issuing interpolation mode setting command (2Ah)) must be performed at the first of interpolation settings. If assigned after interpolation speed or position data settings, interpolation driving will not be performed correctly.

#### Set interpolation speed

Set the speed for interpolation driving to X-axis as main axis of interpolation.

Set speed parameter such as initial speed, drive speed and so on to X-axis. When interpolation starts, X-axis outputs main axis pulse to interpolation calculation section. Calculation cycle is performed at the timing of outputting main pulse in interpolation calculation section and drive pulse of each axis which executes interpolation generates. Please see the Fig. 1.2-1 MCX512 The Whole Functional Block Diagram. Since the main axis pulse works only in the interpolation calculation section, so the drive pulse of X-axis does not become the setting speed.

The maximum drive speed of each interpolation driving is as follows.

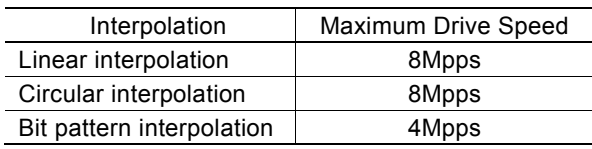

Be sure to set interpolation speed when interpolation driving is performed, especially in the following cases, it must be set.

- When interpolation driving is performed after normal driving, and when speed parameters are the same as those in normal driving.
- After interpolation driving, when interpolation driving is performed without changing speed and position parameters but interpolation mode setting is changed.

#### Speed changing during interpolation driving

Speed can be changed during interpolation driving by synchronous action. To change speed, set speed which the user want to change to the multi-purpose register. For synchronous action, see chapter 2.6.

#### [Note]

When setting to short axis pulse equalization mode, set 8 times value of which the user want to perform. For example, when the user want to perform by 1000pps, set  $[8000]$ . The value can be set within  $[1-8,000,000]$ .

#### Set position data

In linear interpolation, set the finish point of each axis, and in circular interpolation, set the center and finish points of a circular arc. In bit pattern interpolation, set the bit data in the  $+/-$  direction of each axis. In bit pattern interpolation, the user can write 128 bit data to each axis before interpolation driving starts.

#### [Note]

Even though interpolation driving that has the same position data is performed continuously, be sure to set position data.

#### Start interpolation driving

After necessary speed and position parameters for interpolation are set, if interpolation driving command is written, interpolation driving will start. In bit pattern interpolation, the user can infinitely draw an arbitrary drive locus continuously by filling bit data during interpolation driving.

#### Wait for termination of interpolation driving

During interpolation driving, n-DRV bits of all axes that perform RR0 (main status register) interpolation become 1. And after interpolation driving is finished, the bits return to 0.

#### Error check

During interpolation driving, hardware and software limit error works in each driving axis. When the limit of any axis become s active during interpolation driving, the interpolation stops. If stopped by an error, the error bit of the axis designated interpolation in RR0 (main status register) will become 1. If the bit is 1, the user can identify the cause of the error by reading RR2 (error register) of the axis.

### [Note]

 In circular and bit pattern interpolation, the hardware or software limit of either +/-direction becomes active, the interpolation may stop. In this case, the user cannot escape from the limit area by circular and bit pattern interpolation. Please escape it by driving the axis alone.

#### Interpolation valid clear

When interpolation driving is finished, be sure to clear the specification of interpolation valid by interpolation mode setting command (2Ah). If normal driving is performed with interpolation valid, driving may not be performed correctly.

#### ■ In-position Signal for Servo Motor

During interpolation driving, in case of the in-position signal (nINP0S) of each axis being enabled, nINP0S signals of all axes become active after interpolation driving is finished, and then the drive bits of all axes that perform RR0 (main status register) interpolation return to 0.

#### ■ Stop of interpolation driving by synchronous action

When interpolation driving is stopped by synchronous action, be sure to write error/finishing status clear command (79h) into the interpolation axis after checking that interpolation drive stops. The user can check the termination of driving by synchronous action, by using D8 bit of RR2 register.

For more details of synchronous action, see chapter 2.6, and details of RR2 register, see chapter 6.13.

## ■ Interpolation driving after driving stops by nSTOP0, nSTOP1 or nSTOP2 signal

When interpolation driving is performed by using the stopped axis after the driving except interpolation is stopped by nSTOP0, nSTOP1 or nSTOP2 signal, be sure to write error/finishing status clear command (79h) into the interpolation axis. The user can check the termination of driving by RR2 register. For more details of RR2 register, see chapter 6.13.

## 3.1 2-axis Linear Interpolation

2 axes can be set for linear interpolation. To execute linear interpolation, set the finish point coordinates relative to the present point coordinates, and write the linear interpolation driving command based on the number of interpolation axis, then linear interpolation will be performed.

The finish point coordinates should be set to output pulse number of each axis by the relative value to the present point coordinates.

Fig. 3.1-1 shows 2-axis interpolation where linear interpolation is performed from the current

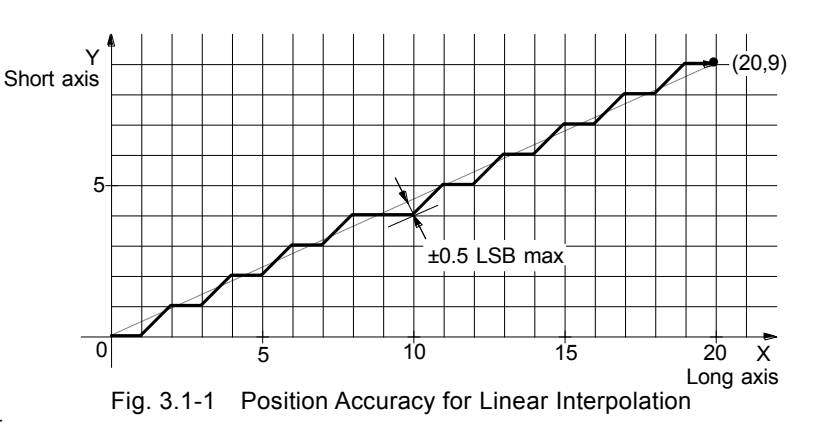

coordinates to the finish point coordinates. As shown in the figure, the calculation accuracy of position to the ideal line is within  $\pm 0.5$  LSB.

As shown in Fig. 3.1-2, it is an example for pulse output of the linear interpolation driving. We define the longest distance movement in interpolation is the "long axis".

And the other is "short axis". The long axis outputs an average pulse train. The driving pulse of

the short axis depends on the long axis and the relationship of the two axes.

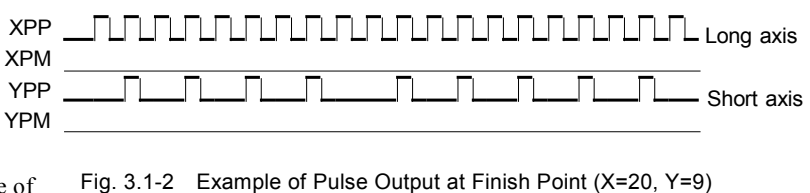

When constant vector speed mode is disabled, the speed of the drive pulse in long axis becomes the drive speed for the main axis.

The range for each axis is a 32-bit signed counter, from -2,147,483,646~+2,147,483,646 (signed 32-bit-2LSB).

## 3.1.1 Maximum Finish Point

The absolute value of the finish point in long axis is called the maximum finish point.

At the reset initial state of IC, the maximum finish point is automatically calculated, but the user can set it manually by interpolation mode setting command (2Ah). If in manual setting, the user can specify the arbitrary value as the maximum finish point. For more details of interpolation mode setting command (2Ah), see chapter 7.3.8.

.

## 3.1.2 Examples of Linear Interpolation for 2 axes

#### ■ Example of linear interpolation for 2 axes

Executes linear interpolation in X and Y axes from the current position to the finish position (X: +30000, Y: -20000). The interpolation drive speed is initial speed: 500PPS, acceleration/deceleration: 40,000PPS/SEC and drive speed: 5,000PPS.

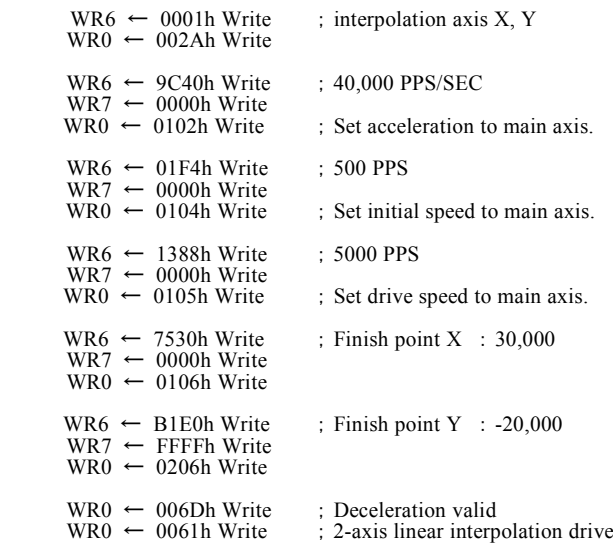

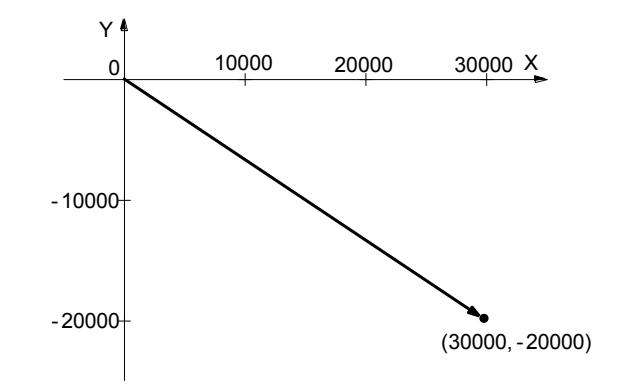

### 3.2 Circular Interpolation

Executes 2 axes of X and Y-axis circular interpolation driving. In the orthogonal coordinates in the right figure, X-axis is set to ax1 axis (horizontal axis), Y-axis is set to ax2 axis (vertical axis). The right direction of ax1 (horizontal axis) is +direction, and the upper direction of ax2 (vertical axis) is +direction. The user can reverse the axes by interpolation mode setting.

To execute circular interpolation, set the center point coordinates of a circular arc and the finish point coordinates relative to the present point coordinates (start point), and write CW or CCW circular interpolation driving command, then circular interpolation will be performed. The center and finish point coordinates must be set by the relative value to the present point coordinates.

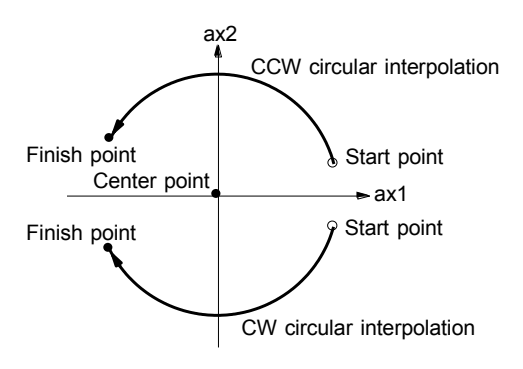

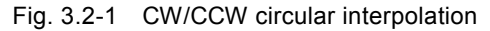

In Fig. 3.2-1 CW/CCW circular interpolation, it explains the definition of CW and CCW circular interpolations. The CW circular interpolation is starting from the start point to the finish point in clockwise direction; the CCW circular interpolation is in counterclockwise direction. When the finish point is set to (0, 0), a full circle will come out.

In Fig. 3.2-2, it explains the long axis and short axis. We define 8 quadrants in the X-Y plane and put the number  $0~\sim$ 7 to each quadrant. As shown in the figure, the absolute value of ax1 is always larger than that of ax2 in quadrants 0, 3, 4 and 7, and it is defined ax1 is the long axis and ax2 is the short axis in these quadrants. In quadrants 1, 2, 5 and 6, ax2 is the long axis and ax1 is the short axis. The short axis outputs pulses regularly, and the long axis outputs or does not output pulses depending on the interpolation calculation.

In Fig. 3.2-3, it is an example to generate a full circle of radius 11 with the center point  $(-11, 0)$  and the finish point  $(0, 0)$ . And Fig. 3.2-4 shows the pulse output at that time.

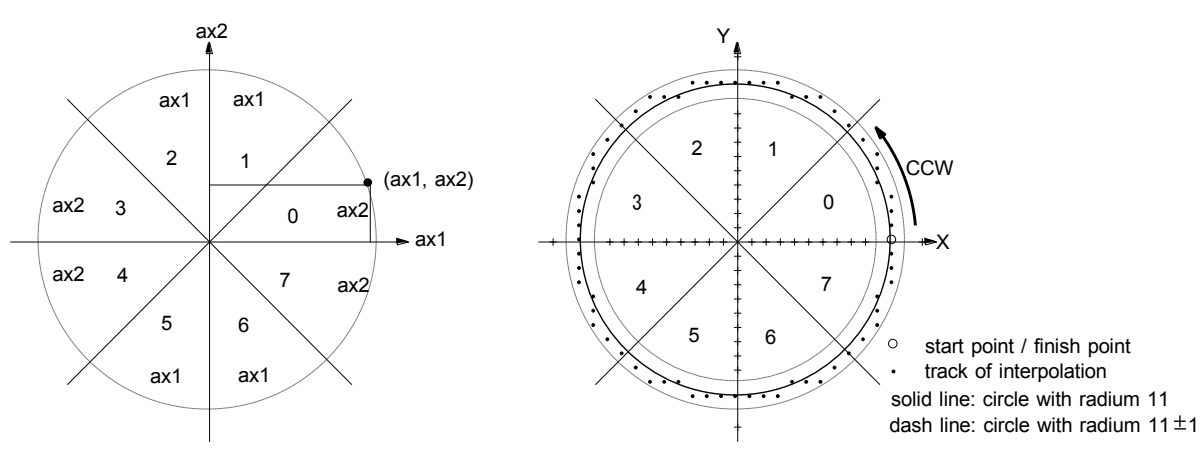

Fig. 3.2-2 The 0~7 Quadrants And Short Axis Fig. 3.2-3 Example of CircularInterpolation

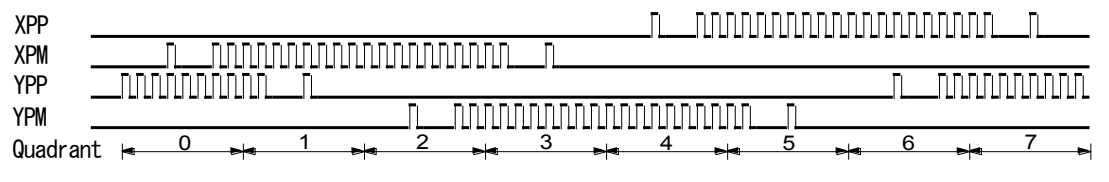

Fig. 3.2-4 Example of Pulse Output in Circular Interpolation Driving

The range of the center and finish point coordinates is -2,147,483,646~+2,147,483,646 from the current position. The position tolerance for the specified circular curve is  $\pm 1$  LSB within the entire interpolation range. The interpolation speed is within the range from 1PPS to 8MPPS.

### 3.2.1 The Finish Point Checking of Circular Interpolation

In the circular interpolation, it assumes that the current position (start point) is (0, 0). The radius is determined depending on the value of the center point coordinates, and then the circular tracking will start. The maximum error range of interpolation is within ±1LSB. Because of the ±1LSB error range, the designated finish point may not on the circular track. When the current point is same or over the finish point of short axis, this circular interpolation is finished in the quadrant where the finish point is. If the current point cannot reach the finish point of short axis, this circular interpolation is finished in the end of the quadrant where the current point reaches.

Fig. 3.2-5 shows an example of CCW interpolation with the start point (0, 0), center point (-200,500) and finish point (-702, 299). The finish point is in quadrant 4, and ax2 is the short axis in quadrant 4. So the interpolation is finished when the ax2 is 299.

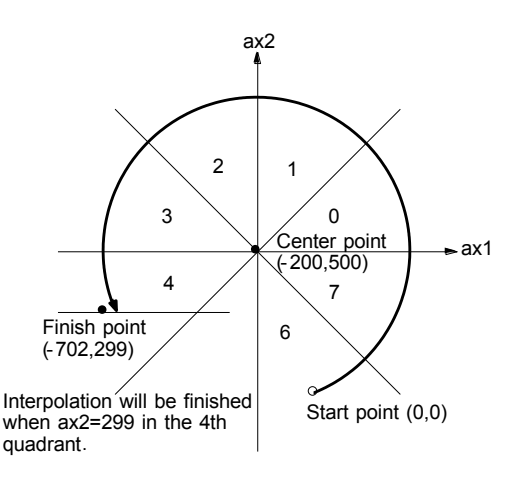

Fig. 3.2-5 CW/CCW Circular Interpolation

### 3.2.2 Toggle of Interpolation Axis

The interpolation axes are defined that X-axis is set to ax1 (horizontal axis) and Y-axis is set to ax2 (vertical axis) in circular interpolation driving. However, the user can toggle between the two axes. When the user wants to change Y-axis to ax1 (horizontal axis) and X-axis to ax2 (vertical axis), set D4 bit of WR6 register to 1 by interpolation mode setting command (2Ah).

### 3.2.3 The Example for CW Circular Interpolation

This CW circular interpolation starts from the current point (start point:  $0, 0$ ) to the finish point (X: 5000, Y: -5000); the center point is X: 5000, Y: 0. The interpolating speed is constant at 1000PPS in 2-axis simple constant vector speed driving.

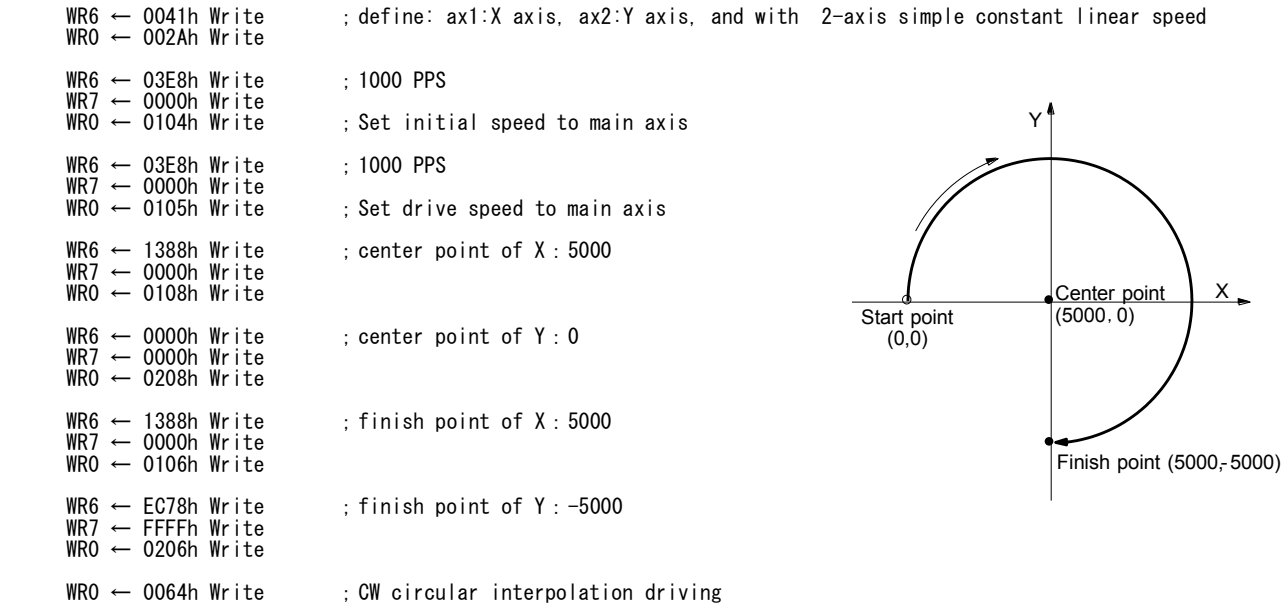

### 3.3 2 axes Bit Pattern Interpolation

MCX512 bit pattern interpolation is the operation that performs interpolation of two axes by specifying whether to output pulses in the + or -direction by a unit of 1 drive pulse.

The user sets drive pulse in the  $+$  or -direction by one bit one pulse from the CPU to each interpolation axis, 1 is to output and 0 is not to output. For example, to draw the profile as shown in the right Fig. 3.4-1, if output of drive pulse each in X+,  $X-$ ,  $Y+$ ,  $Y-$  direction is "1", and no output is "0", the bit pattern data is as follows.

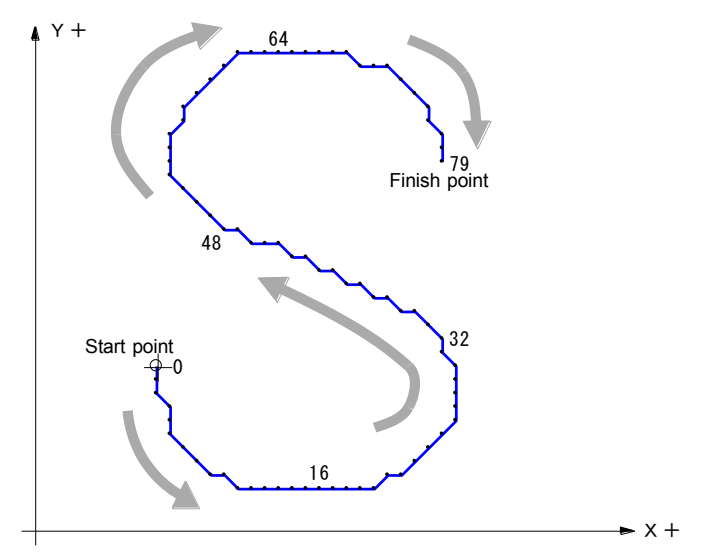

Fig. 3.3-1 Example of Bit Pattern Interpolation

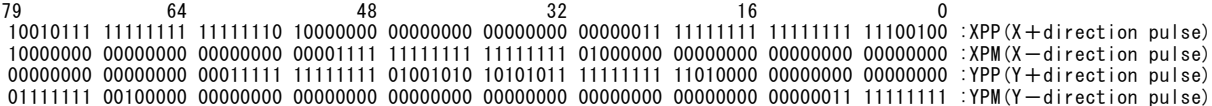

The operation procedures to perform bit pattern interpolation are as follows.

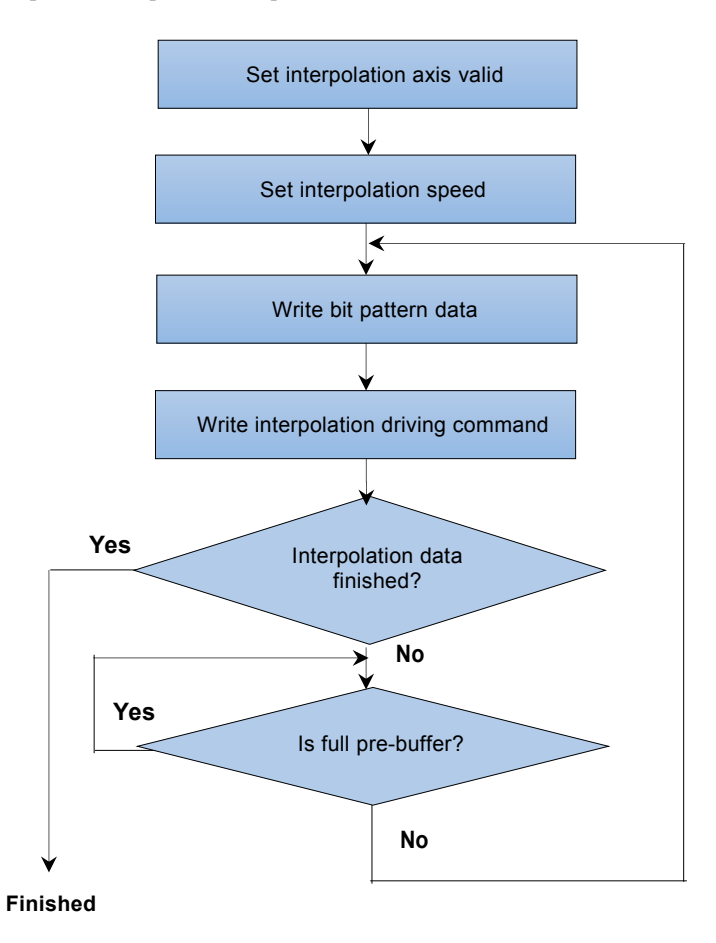

Fig. 3.3-2 Operation Procedures for Bit Pattern Interpolation

## 3.3.1 Set Interpolation Axis Valid

Interpolation valid can be set by interpolation mode setting command (2Ah). As shown below, set 1 to D0 bit of WR6 register.

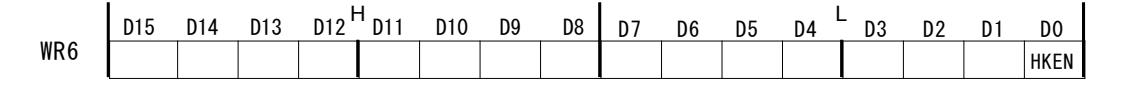

The other bits (D15~D4) of WR6 register are the setting bit related to interpolation. Please refer to 7.3.8, and set appropriate values.

## 3.3.2 Interpolation Speed Setting

It sets the drive speed for bit pattern interpolation to X-axis as the main axis.

The drive speed can be set up to 4MHz at a maximum in bit pattern interpolation mode. However, if the bit pattern data is more than 128 bits, the maximum speed will depend on the BP data update rate of a host CPU because the CPU is required to replenish BP data to pre-buffer (described below) during interpolation driving.

For example of 2 axes bit pattern interpolation, the host CPU must write (16 bit data  $\times$  2 + 16 bit command)  $\times$  2 axes + interpolation driving command in order to update BP data. If it takes 100μsec, output time of 16 bit (=16 drive pulses) must be longer than that. Thereby, interpolation drive speed must be lower than  $1/(100\mu$ SEC / 16) = 160KPPS. If the higher value is set, replenishment of BP data does not catch up.

## 3.3.3 Bit Pattern Data Writing

It writes bit pattern data for each X and Y-axis.

Write bit data of 16 bit in the +direction into WR6 register, and write bit data of 16 bit in the -direction into WR7 register. The 16 bit data will be output as drive pulse from D0 bit to the upper bit in turn.

When drive pulse number/finish point setting command (06h) is written with axis assignment into WR0 register, BP data is stored in pre-buffer, which is applied to X and Y-axis.

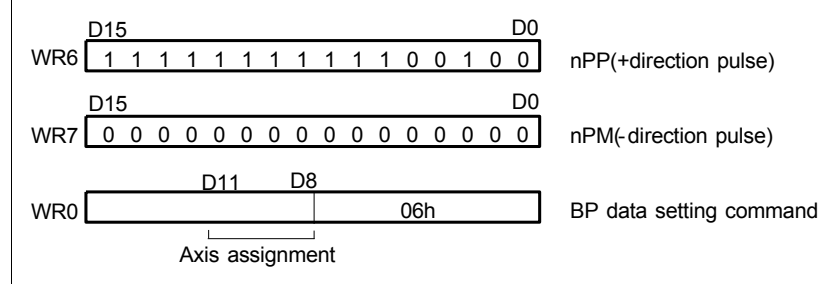

Fig. 3.3-3 Bit Pattern Data Writing

# 3.3.4 Write of Interpolation Driving Command

Write 2 axes bit pattern interpolation drive command (66h) into WR0 register after writing bit pattern data of X and Y-axis. The codes of interpolation drive commands are as below.

Axis assignment is not necessary. When a command is written into WR0 register, a stage of pre-buffer is updated (stack counter is counted up by 1), and interpolation driving is performed immediately. If the user wants to start interpolation after storing a certain amount of bit pattern data in pre-buffer, set drive start holding command (77h) to the main axis in advance. Write drive start holding release command (78h) to the main axis after bit pattern data and interpolation command are written in several stages, interpolation driving will be performed.

### [Note]

 It is necessary to write bit pattern interpolation driving command after writing bit pattern data into X and Y axis. Prebuffer is updated by writing bit pattern interpolation driving command.

## 3.3.5 Termination of Interpolation

There are 2 ways to terminate bit pattern interpolation as follows.

### ① Write an end code to bit pattern data of interpolation axis.

When 1 is set to bit data in the both +and -directions of any interpolation axes, it is determined that bit pattern interpolation is finished. Bit pattern data after the end code will be invalid.

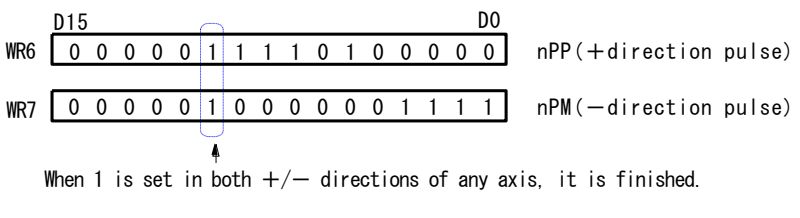

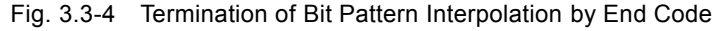

### ② Cancel the writing of data.

When the writing of bit pattern data is canceled, all bit pattern data stacked in pre-buffer is output as drive pulse and then bit pattern interpolation is finished.

# 3.3.6 Check Available Space of Pre-buffer

MCX512 has 8 stages of pre-buffer for continuous interpolation. In bit pattern interpolation, it can store 8 stages of 16 bit pattern data for each of all interpolation axes, that is,  $16 \times 8 = 128$  bits. When the user performs interpolation over 128 bits, the user must check the free space of pre-buffer during interpolation. The 4 bits of D12~D15 of RR0 register displays this stack counter value of pre-buffer. When the value of 4 bits is 0, it indicates an empty state, and when it is 8, it indicates a full state and cannot write BP data anymore. When bit pattern interpolation command is written, the stack counter is counted up by 1 and interpolation driving starts. When output of 16 bits is finished, the stack counter is counted down by 1.

D11 bit (CNEXT) of RR0 register notifies the writable state of next data for continuous interpolation. After interpolation driving starts, CNEXT bit becomes 1 while the stack counter of pre-buffer is from 1 to 7. And during 1 of this bit, the host CPU determines that it is possible to write next data.

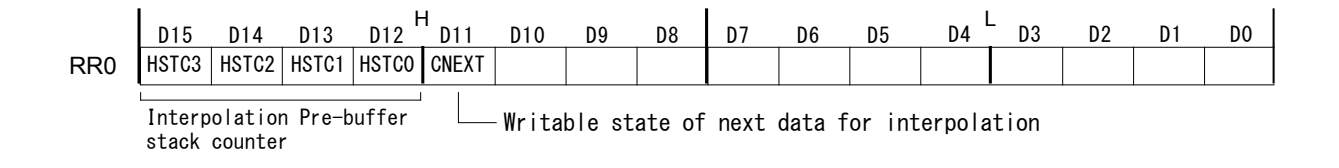

## 3.3.7 Interruption of Interpolation Driving

### ■ Interruption by stop command

When instant or decelerating stop command is written to X-axis as the main axis that performs bit pattern interpolation, interpolation driving stops.

The stack counter of pre-buffer becomes 0 forcibly, and bit pattern data stacked in pre-buffer will be invalid.

### ■ Interruption by hardware limit or software limit

During interpolation driving, when hardware or software limit of any axis becomes active, interpolation driving stops. In bit pattern interpolation, even hardware or software limit of either + or -direction becomes active, interpolation driving may stop. So please note that the user cannot escape from the limit area in bit pattern interpolation.

## 3.3.8 Example of Bit Pattern Interpolation

It performs bit pattern interpolation of m×16 bits with X and Y axes. For example, in case of Fig. 3.4-1 Example of Bit Pattern Interpolation, it has 79 bits and so m = 5. Set interpolation drive speed: 1000PPS at constant speed and 2 -axis simple constant vector speed mode. The main axis is X-axis, so set drive speed to X-axis. Set drive speed to X-axis as the main axis.

Bit pattern data should be stored in a memory as shown in the table below.

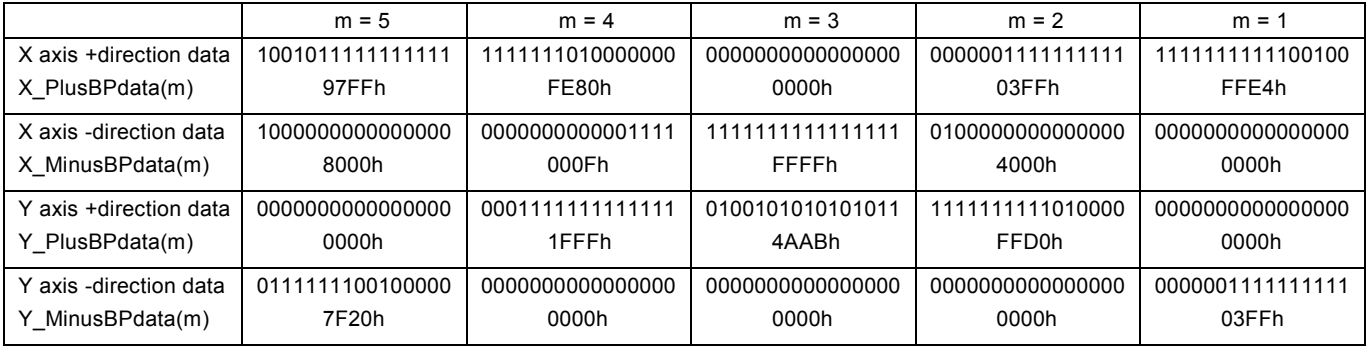

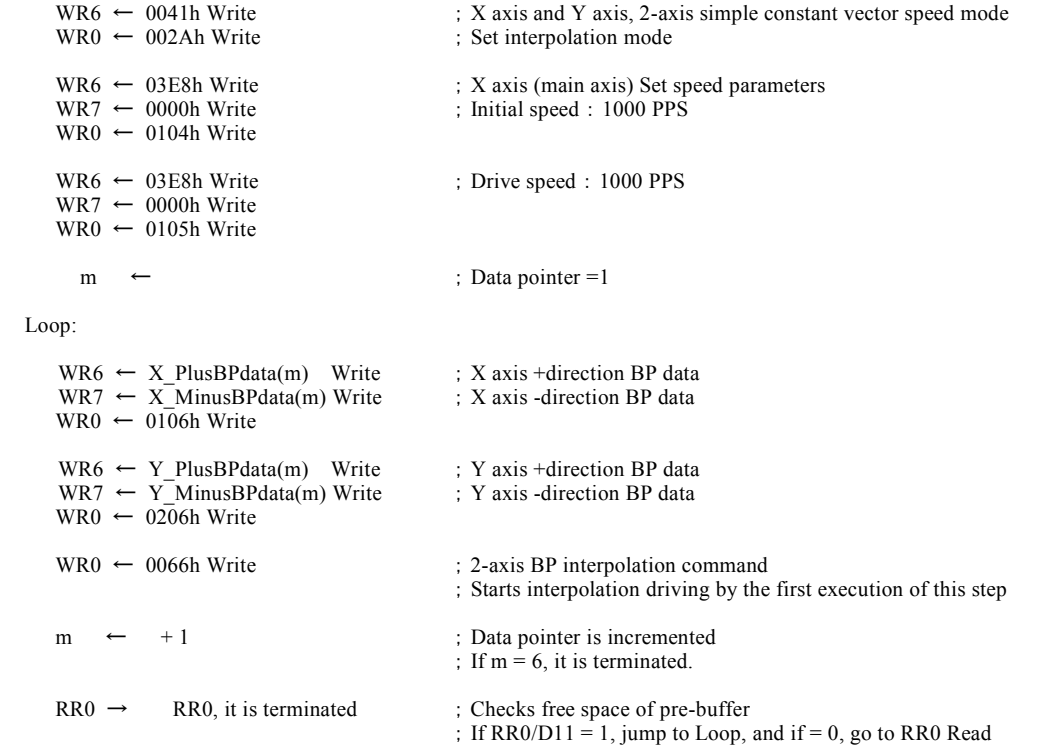

### ■ Bit pattern interpolation by interrupt

The interrupt signal (INT1N) for continuous interpolation is provided. This signal becomes active (Low level) when the stack counter of pre-buffer changes from 8 to 7 or from 4 to 3.

After the interrupt signal is generated, the host CPU can write the next BP data until the stack counter becomes 8 (while CNEXT bit is 1). It means that the host CPU can write the next BP data of 1 stage when selected from 8 to 7, and 5 stages continuou sly when selected from 4 to 3.

The interrupt signal (INT1N) will return to inactive by writing interpolation command (such as bit pattern interpolation command) after BP data is written. And it will return to inactive forcibly when interpolation driving is finished.

### 3.4 Constant Vector Speed

Vector speed is the driving speed of the tip of a locus performing interpolation driving, and it is also called Head speed. In operations such as machining or coating workpieces during interpolation driving, it is important to keep this vector speed constant. MCX512 provides 2-axis simple constant vector speed mode and 2-axis high accuracy constant vector speed mode for 2-axis interpolation.

Fig. 3.4-1 shows the locus of 2 axes interpolation in the orthogonal XY plane. Each axis outputs drive pulses according to the basic pulse of the main axis. And as shown in the figure, when both axes output drive pulses, it moves 1.414 times longer distance than that of 1-axis output.

If not using constant vector speed mode when both axes outputs drive pulses, the speed will be 1.414 times faster even though the driving distance is 1.414 times longer.

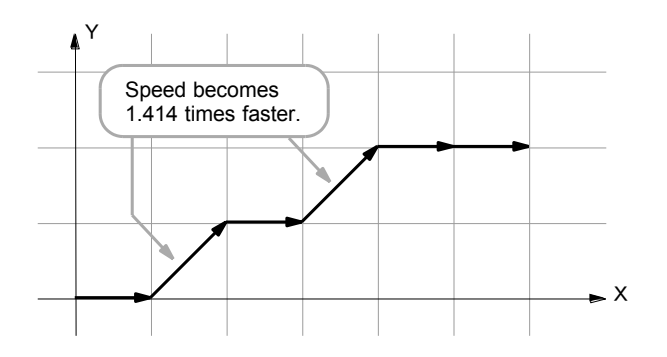

Fig. 3.4-1 Example of 2-axis Interpolation

Fig. 3.4-2 shows the speed deviation of vector speed within the range from 0 to 90 degrees of the angle between X axis and the line to be interpolated when linear interpolation is performed in the orthogonal XY plane. Although the figure shows the range 0- 90 degrees, the range 90-180, 180-270, 270-360 are the same.

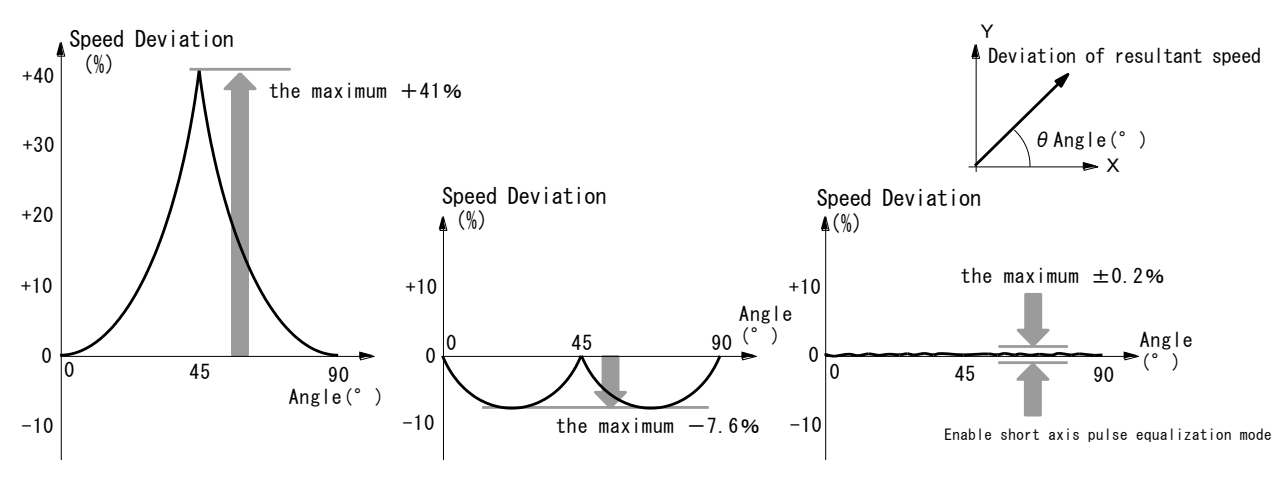

a. Constant vector speed: disabled b. 2-axis simple constant vector speed c. 2-axis high accuracy constant vector speed

#### Fig. 3.4-2 Speed Deviation of Vector Speed with respect to Setting Speed in Linear Interpolation Driving

Fig. 3.4-2 a. is the speed deviation of vector speed with respect to the setting drive speed when constant vector speed mode is disabled. When the angle from X axis is 45 degrees, the speed deviation will be maximum and the speed will increase by approximately  $+41%$ .

Fig. 3.4-2 b. is the speed deviation in 2-axis simple constant vector speed mode, where the speed deviation is improved by setting 1.414 times pulse cycle for both axes pulse output.

Fig. 3.4-2 c. is the speed deviation in 2-axis high accuracy constant vector speed mode, where the speed deviation can be kept  $\pm 0.2\%$ <sup>\*1</sup> or less in the range of all angles. \*1: Short axis pulse equalization mode must be enabled.

## 3.4.1 Constant Vector Speed Setting

Constant vector speed can be set by 2 bits, D6 and D7 of interpolation mode setting command (2Ah).

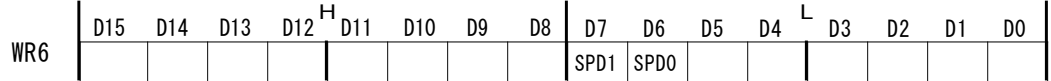

The settings of D6 and D7 bits corresponding to each constant vector speed mode are as follows.

Table 3.4-1 Settings of Constant Vector Speed Mode

| D7(SPD1) Bit | D6(SPD0) Bit | <b>Constant Vector Speed Mode</b>          |
|--------------|--------------|--------------------------------------------|
|              |              | Invalid                                    |
|              |              | 2-axis simple constant vector speed        |
|              |              | 2-axis high accuracy constant vector speed |

## ■ Example of linear interpolation in 2-axis high accuracy constant vector speed mode

It performs linear interpolation of X and Y axes with drive speed: 1000PPS at constant speed in 2-axis high accuracy constant vector speed mode, and short axis pulse equalization mode is enabled.

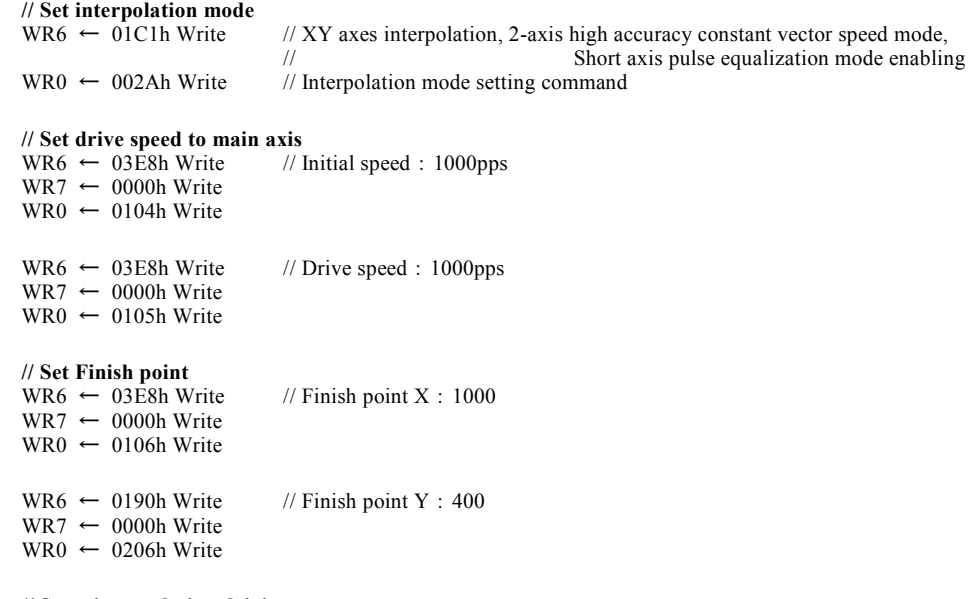

**// Start interpolation driving**

 $\frac{N}{2}$ -axis linear interpolation driving

### 3.5 Short Axis Pulse Equalization

Usually in interpolation driving, all of axes that perform interpolation do not output drive pulses at regular intervals during drivin g. As shown in Fig. 3.5-1 a. below, in 2-axis linear interpolation, the axis (long axis) that has longer moving distance (pulse) outputs pulses continuously; however, the axis (short axis) that has shorter one sometimes outputs and sometimes does not output puls es depending on the result of interpolation calculation. In a stepper motor, these uneven pulses may increase mechanical vibration.

Short axis pulse equalization mode is the function to improve this problem. Even in the axis has shorter moving distance, it can output drive pulses as equal as possible. The following Fig. 3.5-1 b. shows the waveform of the output pulse when short axis pulse equalization mode is enabled.

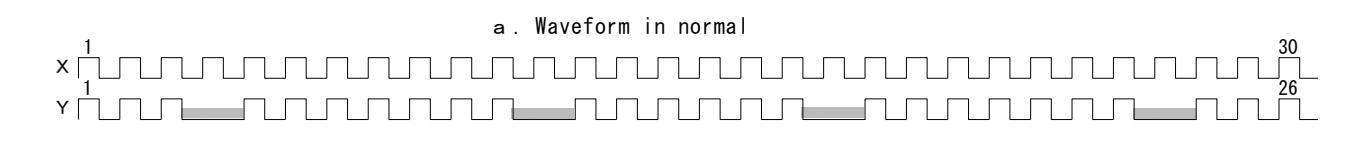

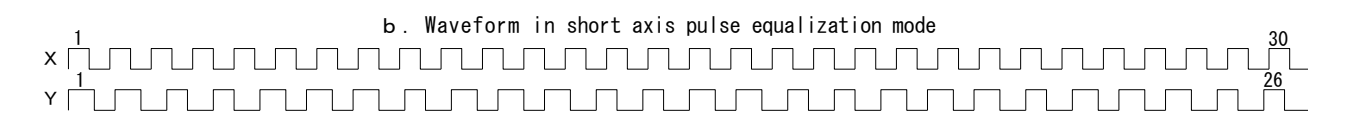

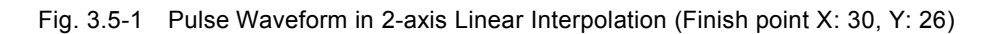

Short axis pulse equalization performs the interpolation calculation in the IC, enhancing by several times than usual. Because of that, the setting range of parameters is restricted by 1/8 as shown in the table below. When enabling short axis pulse equali zation mode, be sure to perform interpolation driving within the range of the following table.

| Parameter                | Symbol | Settable Range                 |                                             |
|--------------------------|--------|--------------------------------|---------------------------------------------|
|                          |        | Short axis pulse equalization: | Usual                                       |
|                          |        | Enabled                        |                                             |
| Drive speed              | DV     | $1 - 1,000,000$                | 1~8,000,000                                 |
| Initial speed            | sv     | 1~1.000.000                    | 1~8,000,000                                 |
| Acceleration/Deceleratio | AC. DC | 1~67.108.863                   | 1~536.870.911                               |
| n                        |        |                                |                                             |
| Finish point             | ТP     | -268,435,455~+268,435,455      | $-2,147,483,646 \rightarrow +2,147,483,646$ |
| Center point of arc      | СP     | $-268,435,455+268,435,455$     | $-2,147,483,646 \rightarrow +2,147,483,646$ |

Table 3.5-1 Setting Range of Parameters in Short Axis Pulse Equalization

### 3.5.1 Short Axis Pulse Equalization Setting

Short axis pulse equalization can be set by D8 bit of interpolation mode setting command (2Ah).

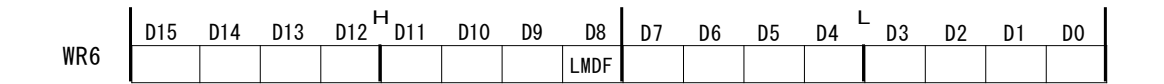

When 1 is set, short axis pulse equalization is enabled, and when 0 is set, it is disabled.

# 3.5.2 Notes on Using Short Axis Pulse Equalization

- Short axis pulse equalization cannot be used in the following driving.
	- ① S-curve acceleration/deceleration driving
	- ② Single step interpolation
	- ③ BP interpolation
- When short axis pulse equalization is used in circular interpolation, and if the start and finish points of a circular arc are not on the X or Y axis, the finish points of both axes may deviate by  $\pm 1$  pulse. For this reason, in this case the user needs to fully consider whether this deviation will be a problem or not. When the start and finish points of a circular arc are on the X or Y axis, this deviation does not occur.

### 3.6 Continuous Interpolation

Continuous interpolation is the operation that performs a series of interpolation processes such as linear interpolation → circular interpolation  $\rightarrow$  linear interpolation  $\rightarrow$   $\cdots$ . This can only be performed when the number of the axis that executes continuous interpolation is the same, and it is possible to perform continuous interpolation as shown in the table below.

| Executable Continuous Interpolation            | Operation                                                                                                    |
|------------------------------------------------|----------------------------------------------------------------------------------------------------|
| Continuance of 2-axis linear interpolation     | 2-axis linear $\rightarrow$ 2-axis linear $\rightarrow$ 2-axis linear $\rightarrow$ $\cdot$ $\cdot$ $\cdot$ $\cdot$ $\cdot$ $\cdot$ |
| Continuance of 2-axis linear interpolation and | 2-axis linear $\rightarrow$ Circular $\rightarrow$ 2-axis linear $\rightarrow$ 2-axis linear $\rightarrow$                          |
| circular interpolation                         | Circular $\rightarrow \cdot \cdot \cdot \cdot$                                                                                      |

Table 3.6-1 Executable Continuous Interpolation

Continuous interpolation is achieved by pre-buffer. Before starting interpolation or during interpolation driving, set interpolation data to pre-buffer, and continuous interpolation driving will be performed. The user can set interpolation data of 8 segments to prebuffer at a maximum.

## 3.6.1 How to Perform Continuous Interpolation

To perform continuous interpolation, set interpolation data to pre-buffer in advance and then start interpolation driving. The user can set interpolation data of 8 segments to pre-buffer at a maximum before starting interpolation. After starting interpolation, MCX512 achieves continuous interpolation by setting next interpolation data (segment data) to pre-buffer while checking the value of the stack counter.

The operation procedures to perform continuous interpolation are as follows.

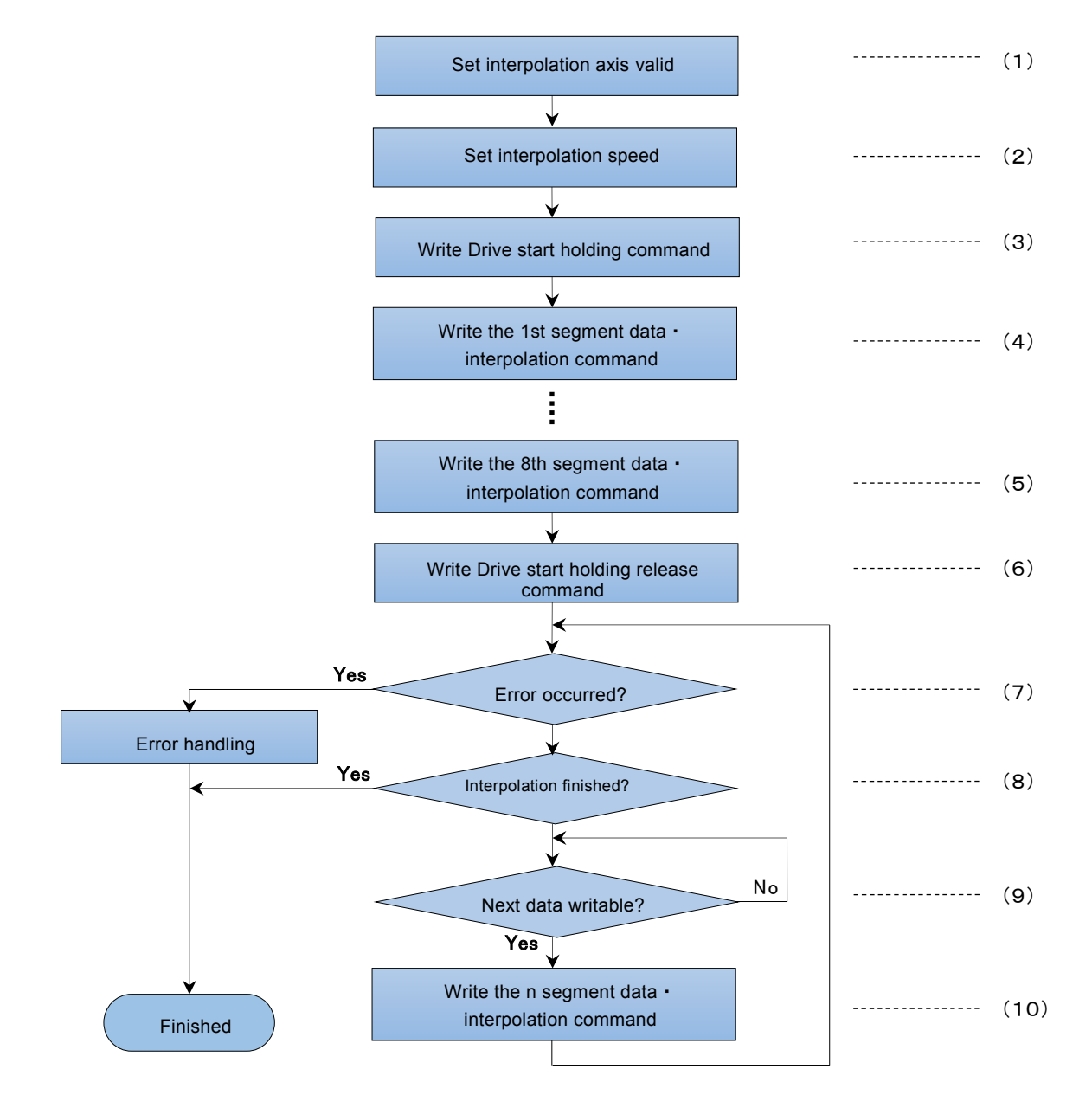

Fig. 3.6-1 The Flow of Continuous Interpolation

### (1) Interpolation Axis Valid Setting

Interpolation valid can be set by interpolation mode setting command (2Ah). As shown below, to make interpolation valid, set 1 to D0 bit of WR6 register.

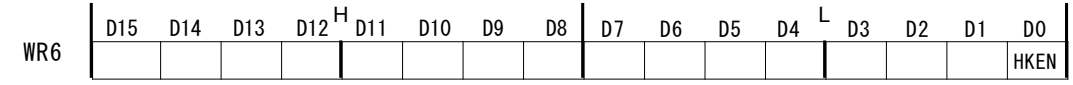

- ・ After starting interpolation, interpolation valid setting cannot be changed.
- $\cdot$  The other bits (D15~D4) of WR6 register are the setting bit related to interpolation. Please refer to 7.3.8, and set appropriate values.

### (2) Interpolation Speed Setting

It sets the drive speed for interpolation to X-axis as the main axis. The drive speed can be set up to 4MPPS at a maximum. When the user performs continuous interpolation at constant speed during all segments, set the same speed to initial speed as drive speed.

### (3) Write Drive start holding command

It writes drive start holding command (77h) to the main axis. Once drive start holding command (77h) is written, driving cannot be started by issuing interpolation driving command. This enables to set interpolation data of 8 segments to pre-buffer at a maximum before starting interpolation.

### (4) Write the 1st segment data and interpolation command

When the 1st segment is linear interpolation, write a finish point to each interpolation axis and then write linear interpolation driving command. When is circular interpolation, write the center point of a circular arc and a finish point to each interpolation axis and then write circular interpolation driving command.

When writing one segment information, any of a finish point, center point or interpolation axis can be written first; however, interpolation driving command must be written last.

### (5) Write up to the 8th segment data and interpolation command

It writes data and interpolation driving command from the second up to the 8th segment as the 1st segment.

Pre-buffer is composed of 8 stages. While checking the value of the stack counter displayed in D12~D15 bits of RR0 register, the user can write data up to 8 segments before starting interpolation.

### (6) Write Drive start holding release command

After writing interpolation data of segments that is necessary for pre-buffer, write drive start holding release command (78h) to the main axis. Interpolation driving starts at this timing.

### (7) Error check

D4, D5 bits (X, YERR) of RR0 register displays the error status of the interpolation axis. When an error occurs, the corresponding bit becomes 1 and interpolation driving stops. These bits are checked and if an error does not occur, it will proceed to next procedure. For more details of the error bit of RR0 register, see RR2 register in chapter 6.13.

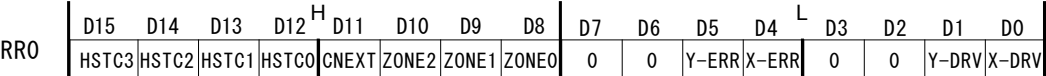

### (8) Check termination of interpolation

Check whether all segments are written or not, and if not, it will proceed to next procedure.

### (9) Check writable of next data

D12~D15 bits (HSTC0~3) of RR0 register are assigned to the value of the stack counter in 8 stages of pre-buffer, and it displays the accumulation amount of the buffer. When the value of 4 bits is 0, it indicates an empty state, and when it is 8, it indicates a full state and cannot write segment data anymore. When interpolation driving command is written, the stack counter is counted up by 1 and when driving currently being output is finished, the stack counter is counted down by 1.

D11 bit (CNEXT) of RR0 register notifies the writable state of next data for continuous interpolation. After interpolation driving starts, CNEXT bit becomes 1 while the stack counter of pre-buffer is from 1 to 7. And during 1 of this bit, the host CPU determines that it is possible to write next data.

### (10) Write the n segment data and interpolation command

It writes the data after the 9th segment during interpolation driving. The data is the same as the 1st to 8th segments described in (4) and (5). After writing interpolation driving command, it will return to (7).

## 3.6.2 Continuous Interpolation by Using Interrupt

Continuous interpolation can be performed by using interrupt. When pre-buffer has free space, INT1N signal (pin number: 35) becomes Low active and notifies the writable state of next segment data to the host CPU. There are 2 kinds of the interruption timing that notifies the free space.

### ■ Interpolation interrupt setting

The interruption that notifies the free space can be set by 2 bits D14, D15 of interpolation mode setting command (2Ah).

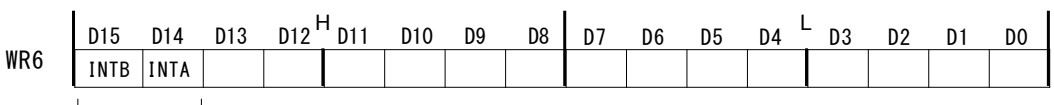

Interpolation interrupt

When D14 bit (INTA) is set to 1, and when the stack counter of pre-buffer changes from 4 to 3, INT1N signal becomes Low active. It notifies that about half of 8 stages of pre-buffer is empty. This is suitable for when continuous interpolation driving is performed relatively slowly.

When D15 bit (INTA) is set to 1, and when the stack counter of pre-buffer changes from 8 to 7, INT1N signal becomes Low active. It notifies that one is free in pre-buffer. This is suitable for when continuous interpolation driving is performed at high speed.

## ■ Interrupt processing

When an interrupt is generated by INT1N signal, the host CPU writes the necessary next segment data in interrupt processing routine. The data is the same as the 1st to 8th segments described in (4) and (5). At the end of one segment data, interpolation driving command must be written. The user can write while checking the value of the stack counter by D15~12 bits (HSTC3~0) of RR0 register.

## ■ Clear Interrupt signal (INT1N)

INT1N signal is cleared automatically by writing the next interpolation driving command and then returns to hi-Z. Or it can be cleared by the following operation.

- ・ Write interpolation interrupt clear command (6Fh)
- ・ Continuous interpolation driving is finished.

# 3.6.3 Errors during Continuous Interpolation

There are 2 types of errors occurred during continuous interpolation: the error such as limit over run, and the writing error of interpolation data.

### ■ Error such as limit over run

When an error occurs such as limit over run during continuous interpolation, driving stops at the current interpolation segment. If stopped by an error, the stack counter of pre-buffer becomes 0, and the segment data after the data already written and interpolation command will be all disabled. It cannot proceed after clearing the error.

## ■ Data writing error

The writing error of interpolation data is occurred when it failed to set the data of next segment after the current inte rpolation segment.

In continuous interpolation, when the writing of the next segment data before the falling edge (positive logic) of the last p ulse of interpolation driving in the last segment, and interpolation driving command are completed, there is no problem. While driving this segment after the falling edge of the last pulse, if interpolation driving command for next segment is written, the data cann ot be handled. At this time, the segment will not be executed and the stack counter of pre-buffer will not be counted. D7 bit (interpolation error) of the main axis RR2 register becomes 1 and interpolation driving is terminated by the error. This error can be cleared by issuing error/finishing status clear command (79h) to all the interpolation axes after checking that interpolation drive stops.

## 3.6.4 Attention for Continuous Interpolation

- Set the necessary data such as finish point for each interpolation segment first, and then set interpolation driving command. Otherwise, it does not work properly.
- The maximum drive speed is 4MPPS (when in CLK=16MHz) in continuous interpolation.
- The time to drive all the interpolation segments should be longer than that for error checking and the data and command setting of next segment. The next interpolation segment must be loaded before the current interpolation segment is finished. When the current interpolation segment is finished before loading, and if driving command of next interpolation segment is written, it stops and then performs continuous interpolation. However, when the writing error of interpolation data (interpolation error) occurs, continuous interpolation is terminated.
- In continuous interpolation, the user cannot set the data that does not output pulses such as the finish points of all axes for linear interpolation or the center points of both axes for circular interpolation are 0. If set, interpolation cannot be performed appropriately.
- When circular interpolation is included in continuous interpolation, circular interpolation may have  $\pm 1LSB$  error of the short axis value of finish point from true value. Be sure to make continuous interpolation not to accumulate errors of each segment, checking each circular finish point.
- When driving is stopped by an error, be sure to check the error type, and clear the error by issuing error/finishing status clear command (79h) after checking that interpolation drive stops. Interpolation driving cannot be performed unless the error is cleared.
- When driving is stopped by stop command during continuous interpolation, the segment data set in pre-buffer will be all disabled.
- Bit pattern interpolation cannot be configured together with other interpolation in continuous interpolation driving.
- Drive Speed can be changed by synchronous action during the segment of interpolation driving. For synchronous action, see chapter 2.6

# 3.6.5 Example of Continuous Interpolation

Fig. 3.6-2 shows an example of continuous interpolation started at the point (0, 0) from segment S1 to S21, which is configured with 2-axis linear interpolation and circular interpolation. Circular interpolation is a quarter of a circle with the radius 500 and 1000, interpolation speed: 1000PPS at constant speed in 2-axis high accuracy constant vector speed mode. It supposes that the segment S1 starts at the point (X0, Y6000). The following table shows the interpolation command of each segment and setting data.

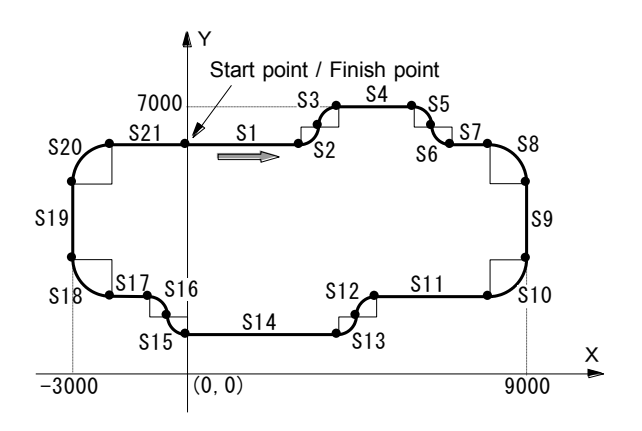

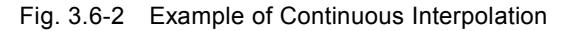

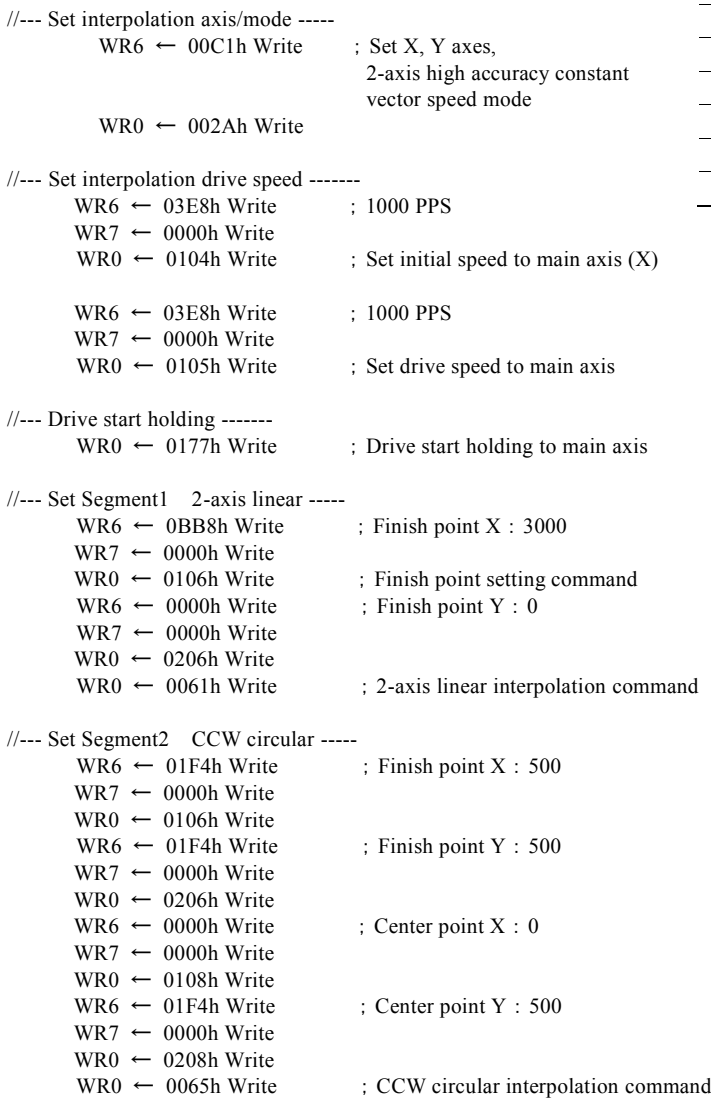

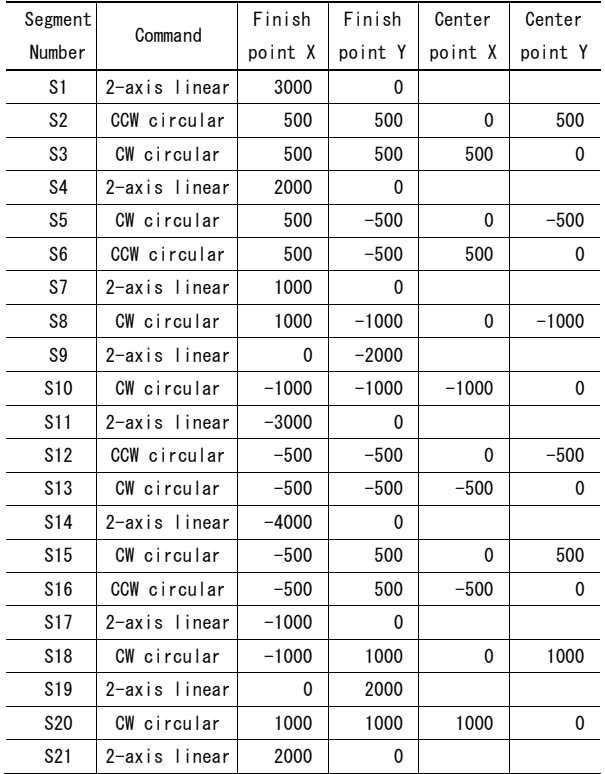

 $WR7 \leftarrow 0000h$  Write  $WR0 \leftarrow 0106h$  Write

 $WR7 \leftarrow 0000h$  Write  $WR0 \leftarrow 0206h$  Write

//--- Set Segment3 CW circular -----

WR6  $\leftarrow$  01F4h Write ; Finish point X: 500

 $WR6 \leftarrow 01F4h Write$ ; Finish point Y: 500

 $WR6 \leftarrow 01F4h Write$ ; Center point X: 500

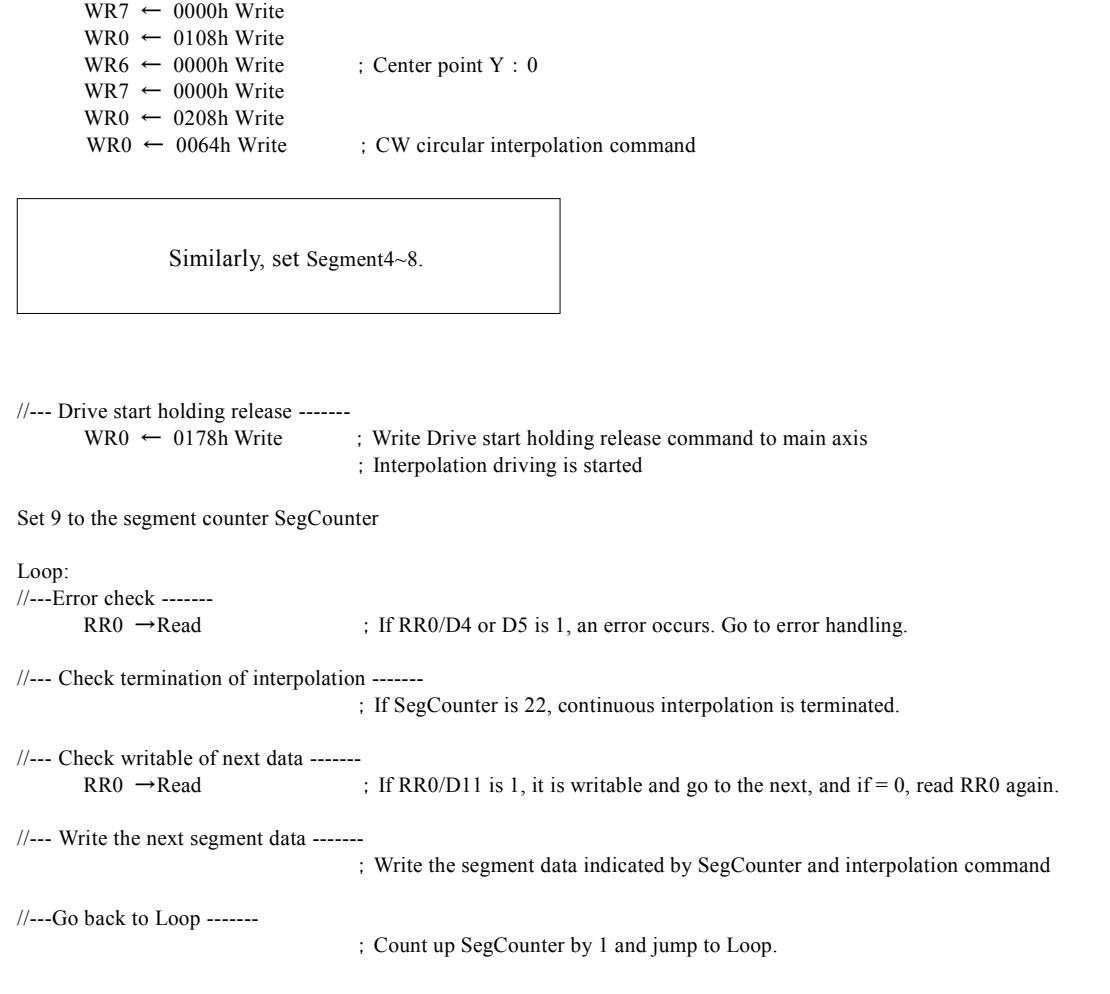

## 3.7 Acceleration/Deceleration Control in Interpolation

Interpolation is usually performed in constant speed driving; however, MCX512 can perform interpolation also in linear acceleration /deceleration driving and S-curve acceleration/deceleration driving (linear interpolation only).

In interpolation driving, deceleration enabling (6Dh) and disabling (6Eh) commands are used to enable acceleration/deceleration driving in continuous interpolation.

Deceleration enabling command (6Dh) is to enable the automatic and manual deceleration in interpolation driving, and decelera tion disabling command (6Eh) is to disable them. At reset, they are disabled. When the user performs single interpolation driving at acceleration/deceleration, be sure to enable the deceleration enabling before the start of driving. If deceleration enabling command is written during driving, it cannot be enabled.

## 3.7.1 Acceleration/Deceleration for 2-axis Linear Interpolation

It is possible to perform trapezoidal and S-curve acceleration/deceleration driving in linear interpolation. Either automatic or manual deceleration can be used for decelerating.

When using the manual deceleration, set the maximum absolute value of finish points of each X and Y-axis coordinates as the manual deceleration point of X-axis. For instance, when 2-axis linear interpolation is performed with finish point (X:-20000, Y:60000), if the pulse number necessary for deceleration is 5000, the user should set 60000-5000=55000 as the manual deceleration point of X-axis because the absolute value of the finish point of Y-axis will be larger than that of the finish point of X-axis.

For more details of examples of acceleration/deceleration driving in linear interpolation, see chapter 3.1.2 examples of linear interpolation for 2 axes.

### [Note]

S-curve acceleration/deceleration driving cannot be used in short axis pulse equalization mode.

## 3.7.2 Acceleration/Deceleration for Circular Interpolation and Bit Pattern Interpolation

In circular interpolation and bit pattern interpolation, only trapezoidal driving using manual deceleration is available, and S-curve driving and automatic deceleration cannot be used.

The figure on the right side shows the circular interpolation of a true circle with radius 10000 in a trapezoidal driving.

The user should calculate the manual deceleration point before driving because the automatic deceleration cannot be used in circular interpolation.

In the figure, the circle tracks through all the 8 quadrants:  $0\neg 7$ . In quadrant 0, Y axis is the short axis and it's displace is about 10000 /  $\sqrt{2}$ =7071. The total output pulses number of the short axis is  $7071 \times 8 = 56568$ .

If the initial speed is 500PPS and accelerated to 20KPPS in 0.3 SEC, the acceleration will be  $(20000-500)$  /0.3 = 65000PPS/SEC. And the output pulses during acceleration will be (500+20000)  $\times$  0.3/2 = 3075. Thus, if we set the deceleration as well as the acceleration, the manual deceleration point will be 56568 - 3075=53493.

#### [Note]

This formula is not applied to constant vector speed mode.

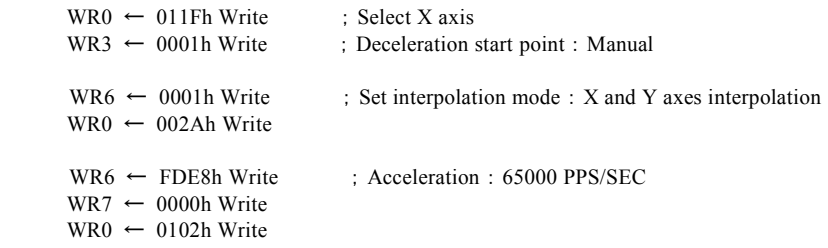

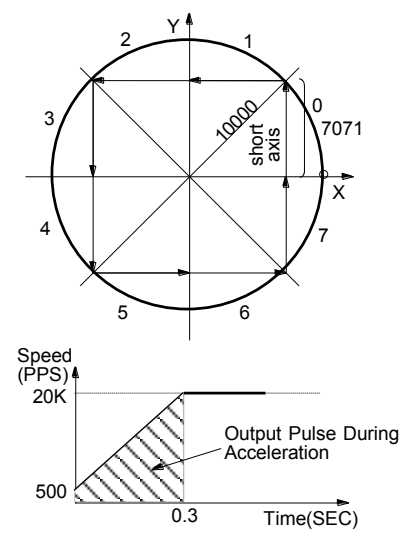
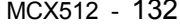

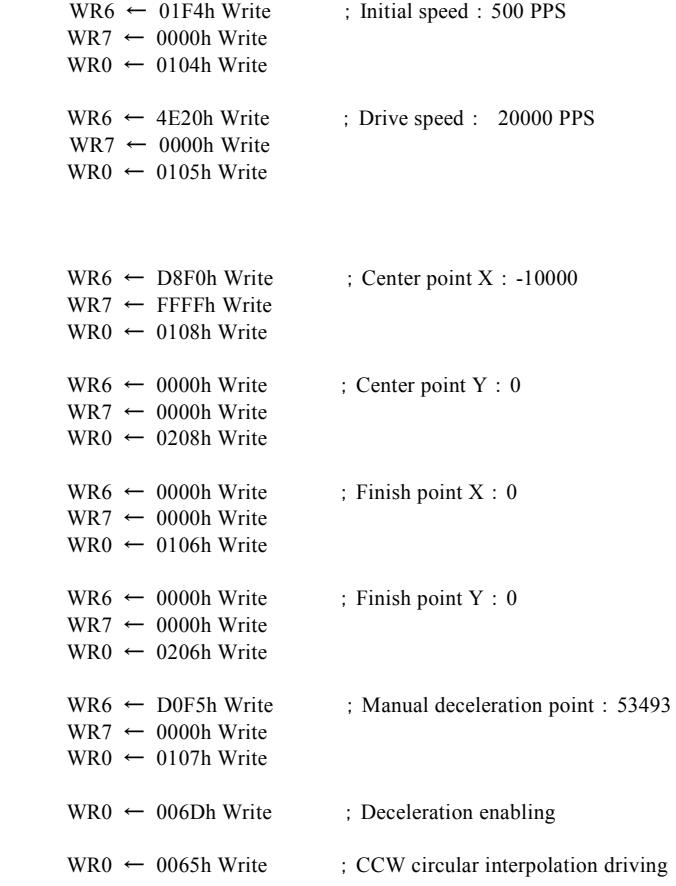

# 3.7.3 Acceleration/Deceleration for Continuous Interpolation

In continuous interpolation, same as in circular and bit pattern interpolations, only trapezoidal driving using manual deceleration is available, and S-curve driving and automatic deceleration cannot be used.

Before performing the continuous interpolation, it is necessary to preset the manual deceleration point, which is related to the basic pulse of the main axis output in the start segment of deceleration.

When setting interpolation data for the start segment of deceleration, write deceleration enabling command before writing the interpolation command. When driving enters the segment that deceleration is enabled, the deceleration is enabled. And when the output pulses that are counted from the start of the segment are larger than the manual deceleration point, deceleration will start. The deceleration can be performed across segments.

For instance, to start the manual deceleration from the segment 3 in continuous interpolation with segments from 1 to 5, the procedures are shown as follows:

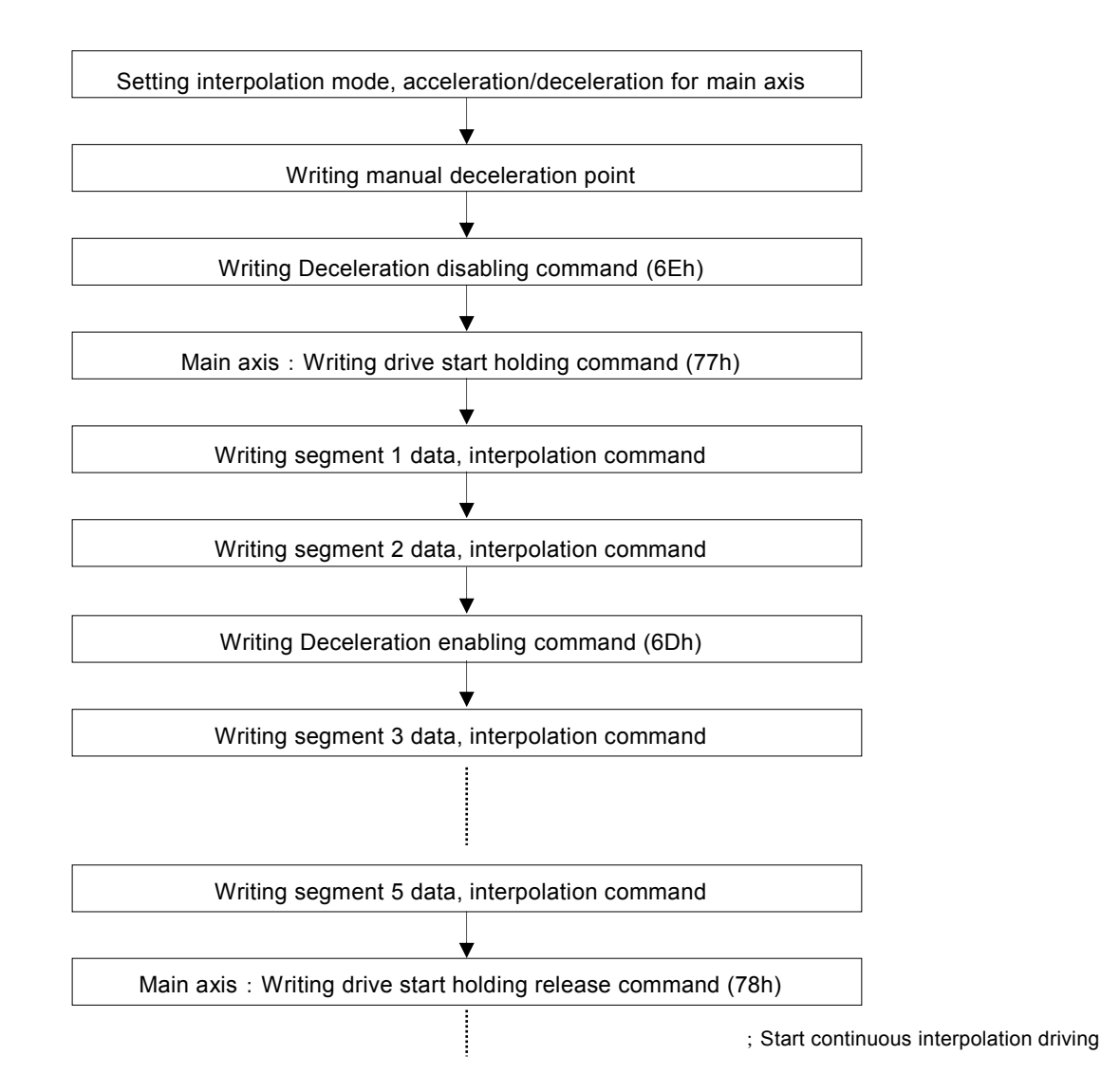

In this case, please note the manual deceleration point is the value for the output pulses of the main axis that are counted from the start of the segment 3.

#### 3.8 Single-step interpolation

Single-step is defined as: pulse by pulse outputting. It can be executed by a command.

When using single-step, X-axis must be set to constant speed driving. The Hi level width of the output pulse from each axis is 1/2 of the pulse cycle which is decided by drive speed of X-axis. The Low level width is kept until the next command comes.

Set 1 to D9 bit by interpolation mode setting command (2Ah), and it will enable the single-step interpolation mode.

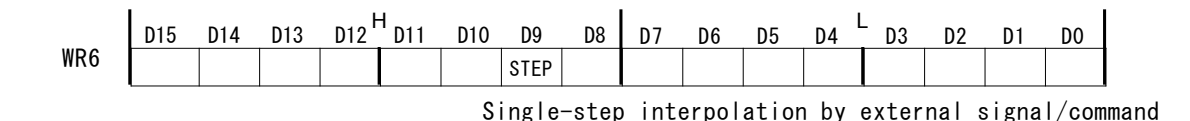

# 3.8.1 Command Controlled Single-step Interpolation

Single-step interpolation command (6Fh) is provided for single-step interpolation. The operating procedure is shown as follows.

- a. Set 1 to D9 bit by interpolation mode setting command (2Ah). It will enable the single-step interpolation.
- b. Set the same value to the initial and drive speeds of X axis.

When the same value is set to the initial and drive speeds, driving becomes constant speed. This speed value must be faster than the writing cycle of single-step interpolation command. If the host CPU writes single step command at most 1mSEC, the user should set both speeds faster than 1000PPS.

- c. Set interpolation data. (finish point, center point…)
- d. Write interpolation command.

Although the interpolation segment is enabled, there is no pulse output because the single-step is command controlled.

e. Write the single-step interpolation command (6Fh).

The driving pulses result from the interpolation calculation will be output from each axis. Single-step interpolation command (6Fh) is written until the interpolation driving is finished.

If the user wants to stop single-step interpolation on the way, write instant stop command (57h) to X axis and wait for more than 1 pulse cycle, and then write single-step interpolation command (6Fh) again, driving will stop.

Single-step interpolation command written after the termination of interpolation driving will be disabled.

### 3.8.2 Attention for Single-step Interpolation

In single-step interpolation, short axis pulse equalization mode cannot be used.

# 4. I <sup>2</sup>C Serial Bus

This IC has I<sup>2</sup>C serial interface bus in addition to the existing 8-bit/16-bit data bus as the interface to connect a host CPU. I<sup>2</sup>C serial bus uses only 2 lines to transfer data: serial data line (SDA) and serial clock line (SCL). Three modes of data transfer rate are available: Standard mode (100Kbit/sec), Fast mode (400Kbit/sec) and Fast mode plus (1Mbit/sec) when the load capacity of the bus is 400pF or less. Compared with 8-bit/16-bit data bus, the data transfer efficiency is decreased by approximately 10 to 100 times; but it can be performed within  $1~\sim$  a few mseconds from the setting of necessary parameters (drive speed, drive pulse number, etc.) up to the start of relative driving. This is very suitable bus interface for the system that does not require high -speed setup. The following is the connection example of I<sup>2</sup>C serial bus.

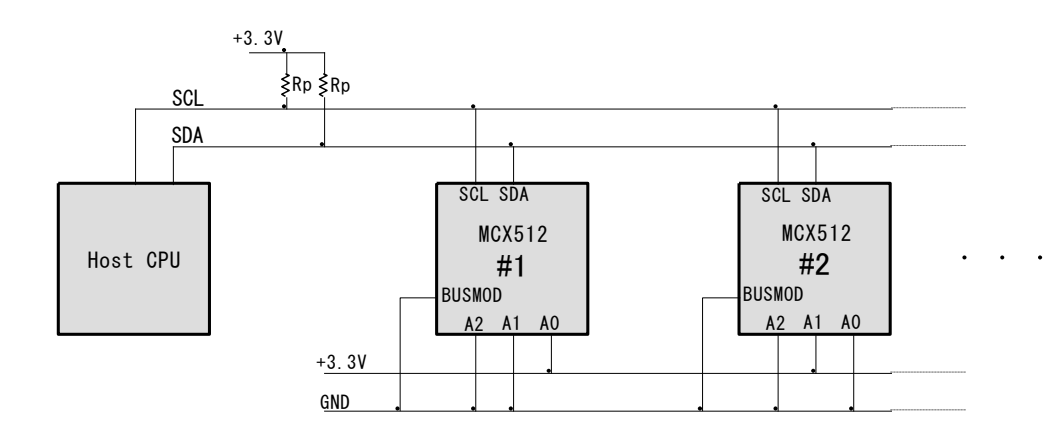

Fig. 4.1-1 The Connection Example of I<sup>2</sup>C Serial Bus

# 4.1 Pins used in I<sup>2</sup>C Bus Mode

To use MCX512 in I<sup>2</sup>C bus mode, it is necessary to connect the following pins correctly.

| Signal         | Pin No.      | Description                                                                 |  |  |  |
|----------------|--------------|-----------------------------------------------------------------------------|--|--|--|
| <b>BUSMOD</b>  | 32           | Sets the bus mode. Setting Low level becomes in I2C bus mode.               |  |  |  |
| $A2 \sim A0$   | $22 \sim 24$ | Address signals A2~A0 (22~24) are used as chip address setting              |  |  |  |
|                |              | pins. Low level is 0, and Hi level is 1.                                    |  |  |  |
|                |              | MCX512 chips can be connected up to 8 chips at a maximum on                 |  |  |  |
|                |              | the same bus.                                                               |  |  |  |
| <b>SDA</b>     | 25           | SDA signal pin in <sup>2</sup> C bus, which must be pulled up.              |  |  |  |
| SCL            | 26           | SCL signal pin in $I^2C$ bus, which must be pulled up.                      |  |  |  |
|                |              | It is shared with CSN signal. When in $I^2C$ bus mode, it is used as        |  |  |  |
|                |              | SCL signal input.                                                           |  |  |  |
| <b>I2CRSTN</b> | 31           | Reset signal for I <sup>2</sup> C control section. Setting Low level in CLK |  |  |  |
|                |              | asynchronous input will reset. Keep on Low 1 usec or more.                  |  |  |  |
|                |              | It is shared with H16L8 signal.                                             |  |  |  |

Table 4.1-1 Pins in <sup>2</sup>C Bus Mode

### 4.1.1 Pull-up Resistor (Rp)

SDA and SCL signals of the bus line need pull-up resistor (Rp), and the value of pull-up resistor depends on the data transfer rate and load capacity of the bus. For more details, please refer to I2C bus specification from NXP.

### 4.1.2 I2CRSTN Reset

#### ■ At initial setting

In the initial state of the system, noise may be occurred in SCL and SDA signals by switching I<sup>2</sup>C pin mode of the host CPU, and then the data transfer may not be performed correctly. In this case, please adjust the steps of I <sup>2</sup>C initial setting on the CPU side, in order to eliminate noise. If the noise is not reduced, the user needs to execute I<sup>2</sup>C Reset to MCX512 by using I2CRSTN signal after completion of  $I^2C$  initial setting. Or, the user can reset the  $I^2C$  control section by using RESETN signal that resets MCX512.

#### ■ At data transfer

When I<sup>2</sup>C communication does not work correctly such as retuning Hi from an acknowledge signal, reset the I<sup>2</sup>C control section by I2CRSTN signal. Similarly to above, the user can use RESETN signal as substitution.

#### 4.2 I <sup>2</sup>C Bus Transmitting and Receiving

From the host CPU to MCX512, the procedures of writing to WR register and reading from RR register are as follows.

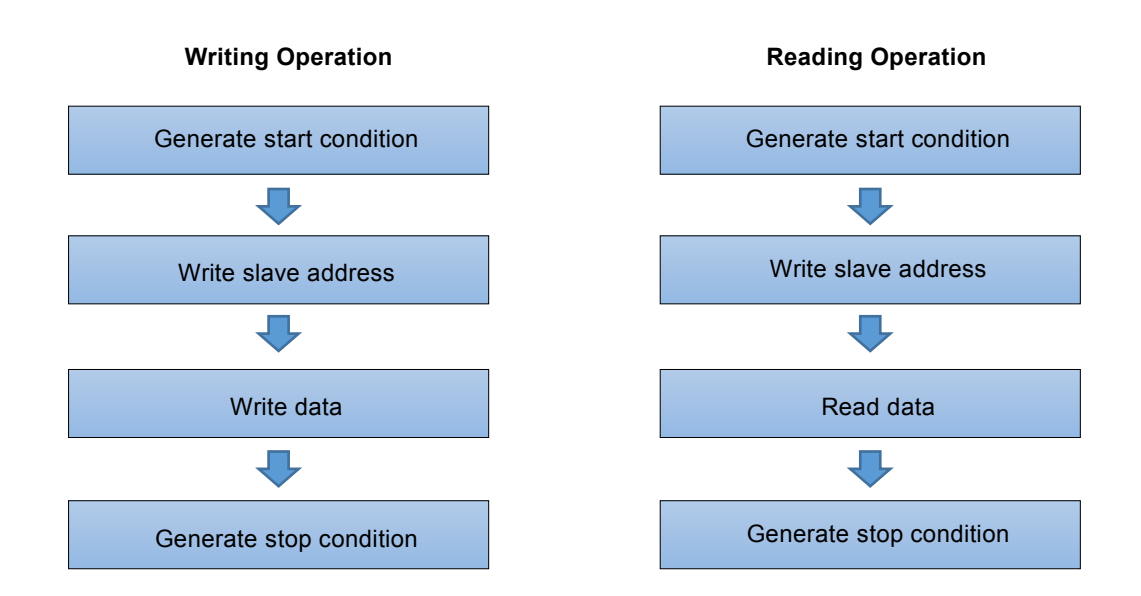

MCX512 has only slave function.

#### 4.2.1 Writing Operation

MCX512 Writing procedures to WR register are described below.

#### ■ Generate start condition

When SCL signal is Hi and SDA signal changes from Hi to Low, it becomes start condition. Whenever sending and receiving, the host CPU must generate this start condition at the beginning.

#### ■ Write slave address

After making start condition, the user transmits an instruction whether to write from which WR register of which chip to MCX512. It transmits 8-bit slave address synchronized with SCL shown below, and receives ACK (Low) from MCX512 in the 9th bit. The slave address is composed of chip address of 3 bits D7~D5, register address of 4 bits D4~D1 and the bit D0 for reading/writing.

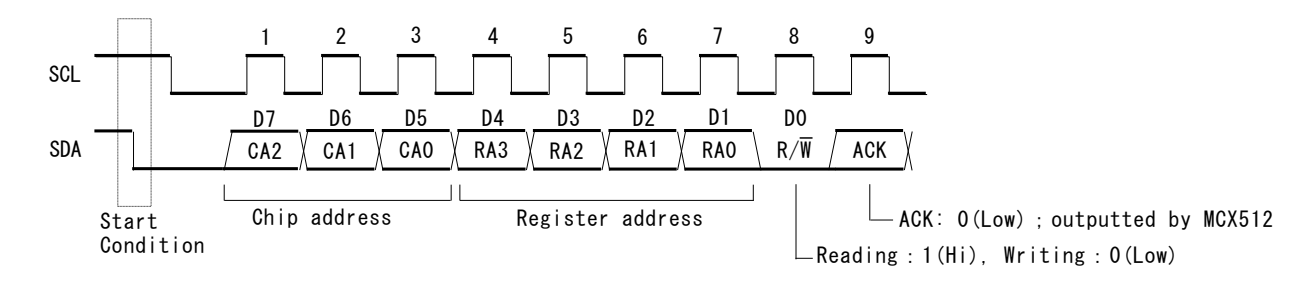

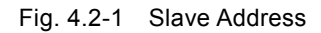

Specify the address set by A2 (22), A1 (23), A0 (24) pins of MCX512 to CA2~CA0 of chip address. Low is 0 and Hi is 1. As for a register address, specify the register address that the user wants to write, referring to the following table. Although WR register is 16-bit configuration, but I <sup>2</sup>C data transfer must be specified in bytes.

|                 | <b>Register Address</b> |                 |                 |                     |
|-----------------|-------------------------|-----------------|-----------------|---------------------|
| RA <sub>3</sub> | RA <sub>2</sub>         | RA <sub>1</sub> | RA <sub>0</sub> | <b>WRn Register</b> |
| 0               | 0                       | 0               | 0               | <b>WR0L</b>         |
| 0               | 0                       | 0               | 1               | <b>WR0H</b>         |
| 0               | 0                       | 1               | 0               | WR1L                |
| 0               | 0                       | 1               | 1               | WR1H                |
| 0               | 1                       | 0               | 0               | WR2L                |
| 0               |                         | 0               | 1               | WR2H                |
| 0               |                         |                 | 0               | WR3L                |
| 0               |                         |                 | 1               | WR3H                |
| 1               | O                       | 0               | 0               | WR4L                |
| 1               | 0                       | 0               | 1               | WR4H                |
| 1               | ი                       | 1               | 0               | WR5L                |
| 1               | O                       | 1               | 1               | WR5H                |
| 1               |                         | 0               | 0               | WR6L                |
| 1               |                         | 0               | 1               | WR6H                |
| 1               |                         | 1               | 0               | WR7L                |
|                 |                         |                 | 1               | WR7H                |

Table 4.2-1 Register Address for Writing

WRnL is the low byte (D7~D0) of WRn. WRnH is the high byte (D15~D8) of WRn.

The last bit D0 for writing of slave address is the bit to designate reading/writing. When writing, set it as 0.

If the slave address is sent by 8SCL, MCX512 returns ACK to SDA signal in the 9th SCL. When it receives 8-bit slave address correctly, MCX512 corresponding to the chip address returns Low (open drain output is turned ON). When it is not received correctly or the chip addresses do not match, not return Low.

#### ■ Write data

Then, perform data writing. The data for writing is transmitted from WRn register specified by the slave address, byte by byte. From only one byte to multiple bytes continuously can be written. In the 9th SCL after sending 1 byte, if MCX512 correctly receives, it returns ACK signal of Low level on the SDA line. When the CPU receives this ACK signal, then, sends 1 byte data to be written in the next register address.

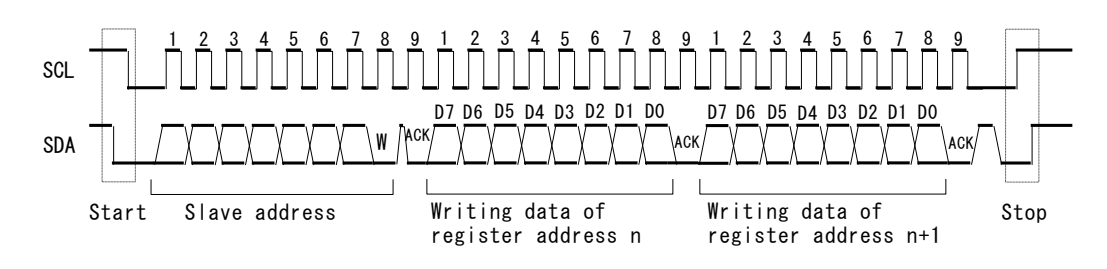

Fig. 4.2-2 Data Writing

#### ■ Generate stop condition

To stop data writing, the user needs to generate stop condition. When SCL signal is Hi and SDA signal changes from Low to Hi, it becomes stop condition. Whenever sending and receiving, the host CPU must generate this stop condition at the end.

#### 4.2.2 Reading Operation

MCX512 Reading procedures from RR register are described below.

#### ■ Generate start condition

When SCL signal is Hi and SDA signal changes from Hi to Low, it becomes start condition. Whenever sending and receiving, the host CPU must generate this start condition at the beginning.

#### ■ Write slave address

After making start condition, the user transmits an instruction whether to read from which RR register of which chip to MCX512. It transmits 8-bit slave address synchronized with SCL shown below, and receives ACK (Low) from MCX512 in the 9th bit. The slave address is composed of chip address of 3 bits D7~D5, register address of 4 bits D4~D1 and the bit D0 for reading/writing.

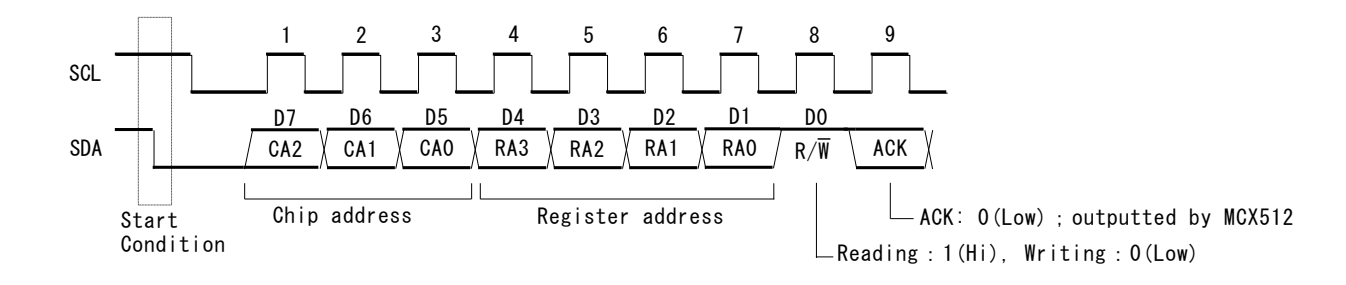

Fig. 4.2-3 Slave Address

Specify the address set by A2 (22), A1 (23), A0 (24) pins of MCX512 to CA2~CA0 of chip address. Low is 0 and Hi is 1. As for a register address, specify the register address that the user wants to read, referring to the following table. Although RR register is 16-bit configuration, but I<sup>2</sup>C data transfer must be specified in bytes.

|     | Register Address                                |                 |                 |                   |  |  |  |
|-----|-------------------------------------------------|-----------------|-----------------|-------------------|--|--|--|
| RA3 | RA <sub>2</sub>                                 | RA <sub>1</sub> | RA <sub>0</sub> | RRn Register      |  |  |  |
| 0   | 0                                               | 0               | 0               | <b>RR0L</b>       |  |  |  |
| 0   | 0                                               | 0               | 1               | RR0H              |  |  |  |
| 0   | 0                                               | 1               | 0               | RR <sub>1</sub> L |  |  |  |
| 0   | 0                                               | 1               | 1               | RR <sub>1</sub> H |  |  |  |
| 0   | 1                                               | 0               | 0               | RR <sub>2</sub> L |  |  |  |
| 0   | 1                                               | 0               | 1               | RR <sub>2</sub> H |  |  |  |
| 0   | 1                                               | 1               | 0               | RR3L              |  |  |  |
| 0   | 1                                               | 1               | 1               | RR3H              |  |  |  |
| 1   | 0                                               | 0               | 0               | RR4L              |  |  |  |
| 1   | 0                                               | 0               | 1               | RR4H              |  |  |  |
| 1   | 0                                               | 1               | 0               | RR <sub>5</sub> L |  |  |  |
| 1   | 0                                               | 1               | 1               | RR <sub>5</sub> H |  |  |  |
| 1   | 1                                               | 0               | 0               | RR6L              |  |  |  |
| 1   | 1                                               | 0               | 1               | RR6H              |  |  |  |
| 1   | 1                                               | 1               | 0               | RR7L              |  |  |  |
| 1   | 1                                               | 1               | 1               | RR7H              |  |  |  |
|     | $RRLI$ is the low byte $(D7_{\sim}D0)$ of $RRn$ |                 |                 |                   |  |  |  |

Table 4.2-2 Register Address for Reading

RRnL is the low byte  $(D/\sim D0)$  of RRn. RRnH is the high byte (D15~D8) of RRn.

The last bit D0 for writing of slave address is the bit to designate reading/writing. When reading, set it to 1.

If the slave address is sent by 8SCL, MCX512 returns ACK to SDA signal in the 9th SCL. When it receives 8-bit slave address correctly, MCX512 corresponding to the chip address returns Low (open drain output is turned ON). When it is not received correctly or the chip addresses do not match, not return Low.

#### ■ Read data

Then, perform data reading. The data for reading is outputted from RRn register specified by the slave address on the SDA line, byte by byte. From only one byte to multiple bytes continuously can be read. In the 9th SCL after receiving 1 byte, if the CPU correctly receives, it is necessary to return ACK signal of Low level on the SDA line. However, in the last data that comes stop condition next, return ACK signal of Hi level.

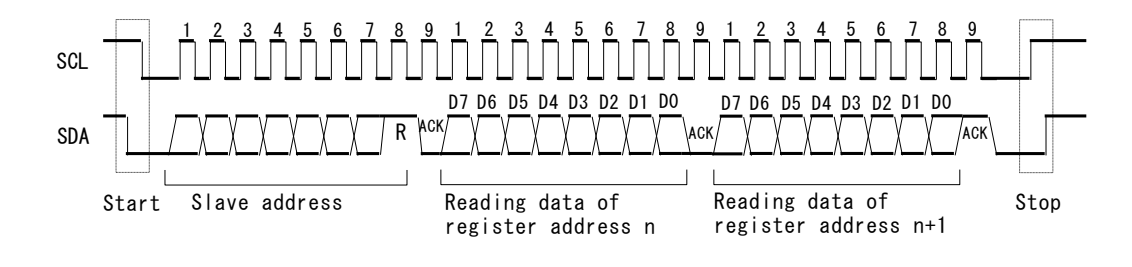

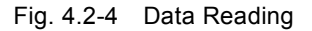

#### ■ Generate stop condition

To stop data reading, the user needs to generate stop condition. When SCL signal is Hi and SDA signal changes from Low to Hi, it becomes stop condition. Whenever sending and receiving, the host CPU must generate this stop condition at the end.

# 4.2.3 Notes on Using I <sup>2</sup>C Serial Bus

- When writing to WR0 register, the high byte (H) must be written first, followed by the low byte (L). The user cannot write 2 bytes continuously. It is necessary to set and write each slave address individually. If the low byte is written, the command is executed immediately to the axis prior specified.
- When reading data, as for ACK signal at reading of the last data, the CPU must return Hi level of ACK signal on the SDA line. If returns Low level, this IC cannot terminate communication correctly.
- When using interrupt related to INT0N signal, the user cannot read RR0H. If reads RR0H, the interrupt related to INT0N signal may be cleared. If the user needs to read RR0H when using interrupt, please contact us.
- When reading RR1 register, be sure to read 2 bytes (RR1L, RR1H) from RR1L. If reads only 1 byte of RR1L, the interrupt of RR1H may be cleared.
- Repeat start condition is not available.

# 4.2.4 Connection Example

The connection example of this IC with CPU is as follows.

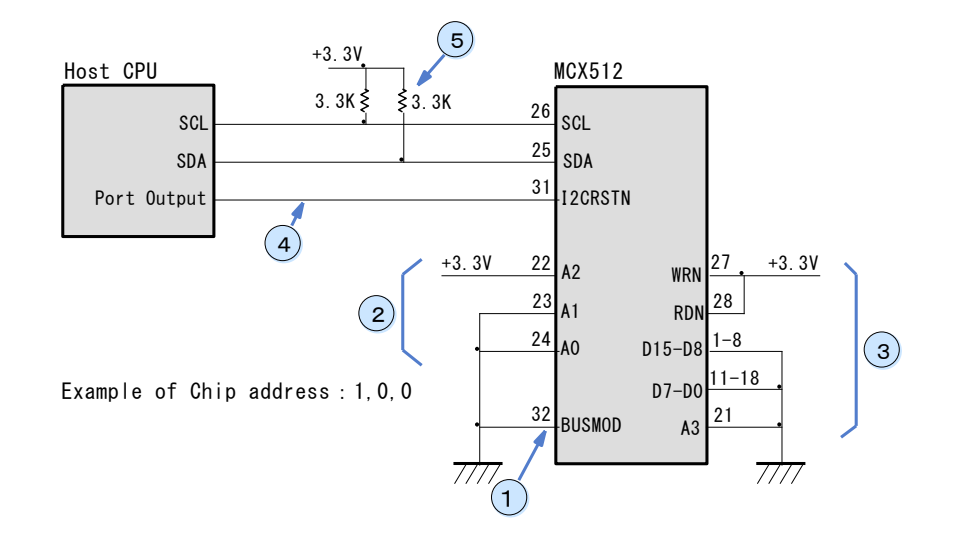

- ① Fix BUSMOD to GND, and set I<sup>2</sup>C bus mode.
- ② Determine chip address by A2, A1, A0 signals.
- ③ Fix parallel bus signal (floating input) to GND or VCC.
- ④ Connect I2CRSTN as necessary, which is not needed unless noise is occurred on the SCL, SDA line from the CPU side at initial setting.
- ⑤ Pull-up resistors are essential on the SCL, SDA lines.

# 4.2.5 Control Example

The following three examples show the flow of controlling the IC using I<sup>2</sup>C serial bus. The user can download sample programs for controlling each type of CPU including these three examples, from our web site:<http://www.novaelec.co.jp/>

- (1) Write command
- (2) Write data
- (3) Read data

#### **(1) Write command**

To write a command, the user needs to write an execution axis and command to WR0 register. At this time, if the low byte of WR0L is written, a command will be executed immediately. So the user needs to specify the axis before issuing a command. As shown below, specify an axis at ①, and then write a command at ②.

① Write an axis assignment to WR0H.

② Write a command to WR0L

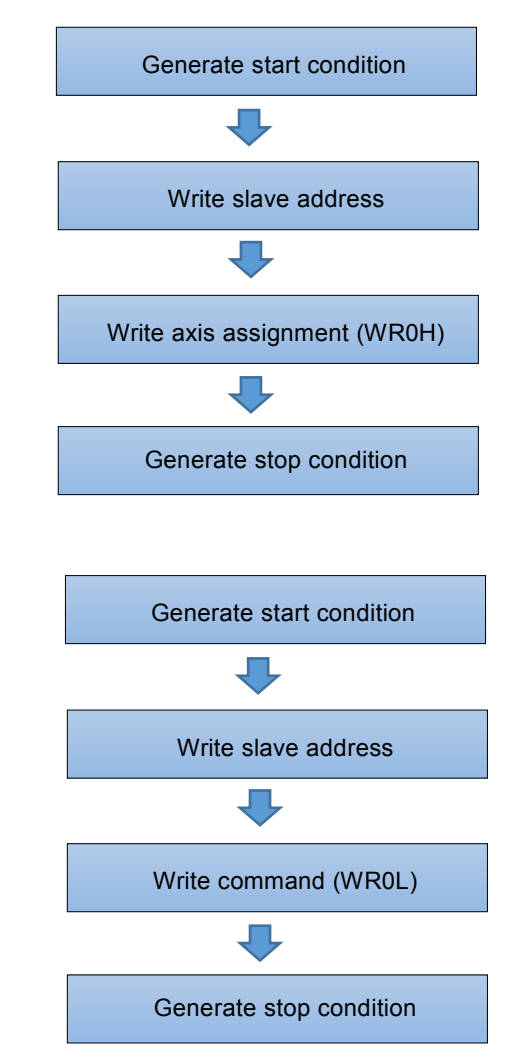

#### **(2) Write data**

To perform data writing such as parameter settings, write parameters to WR6, WR7 registers and then write an axis assignment and command to WR0 register. Regarding writing of WR0 register, as described in (1) Write command, a command must be written after the axis assignment.

#### ① Write data to WR6, 7

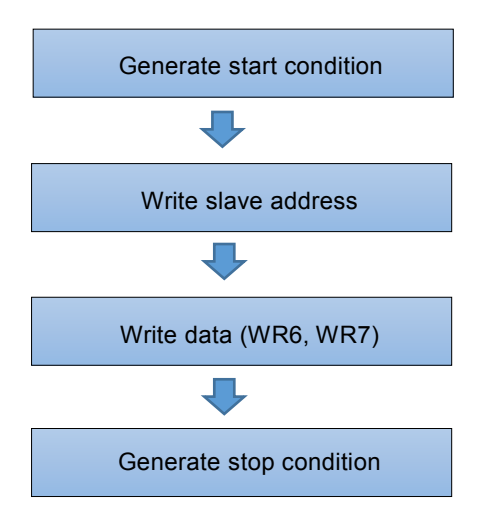

#### ② Write axis assignment to WR0H

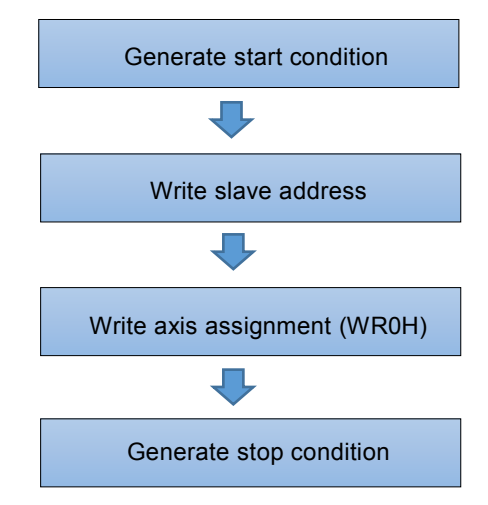

③ Write data writing command to WR0L

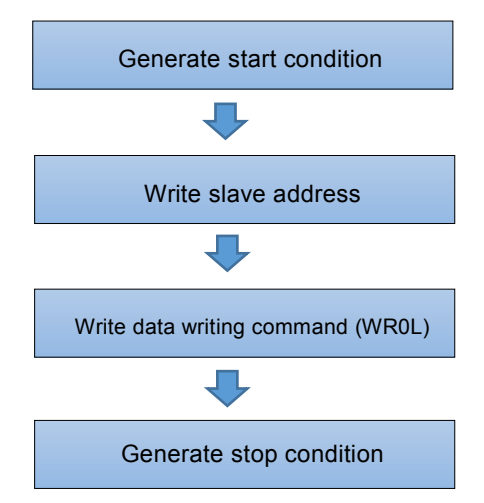

#### **(3) Read data**

To perform data reading, write an axis assignment and command to WR0 register, and then read RR6, RR7 registers. Regarding writing of WR0 register, as described in (1) Write command, a command must be written after the axis assignment.

① Write axis assignment to WR0H

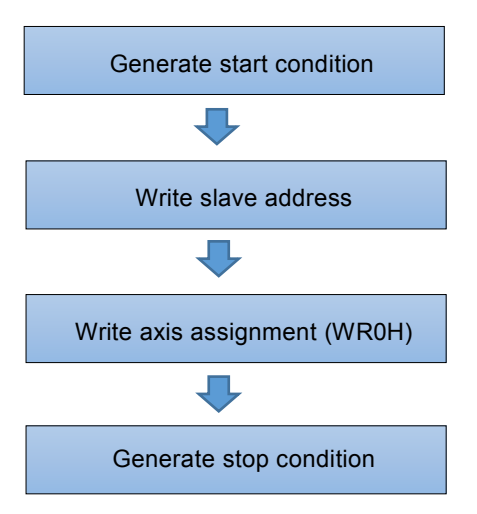

② Write data reading command to WR0L

③ Read from RR6, 7

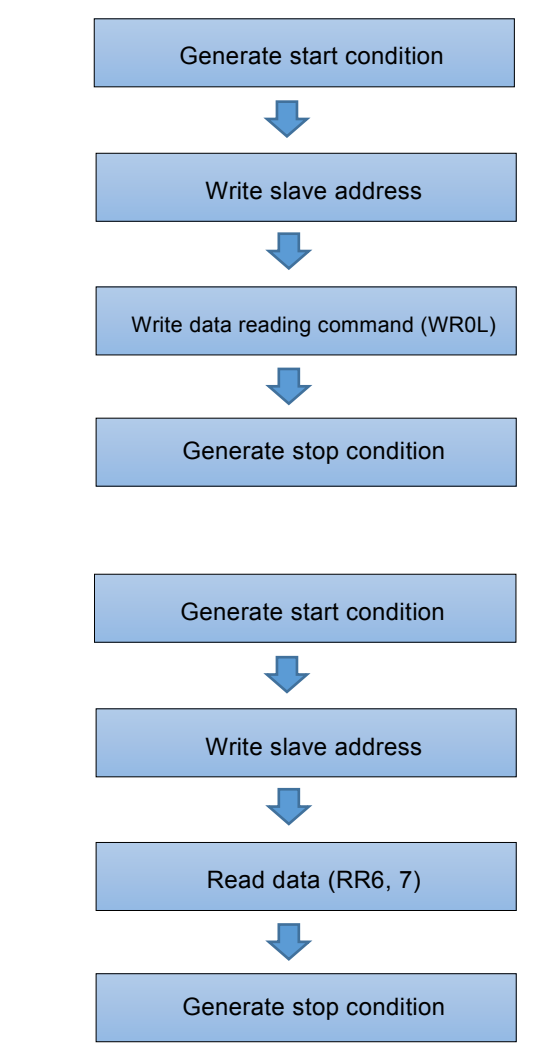

# 5. Pin Assignments and Signal Description

5.1 Pin Assignments

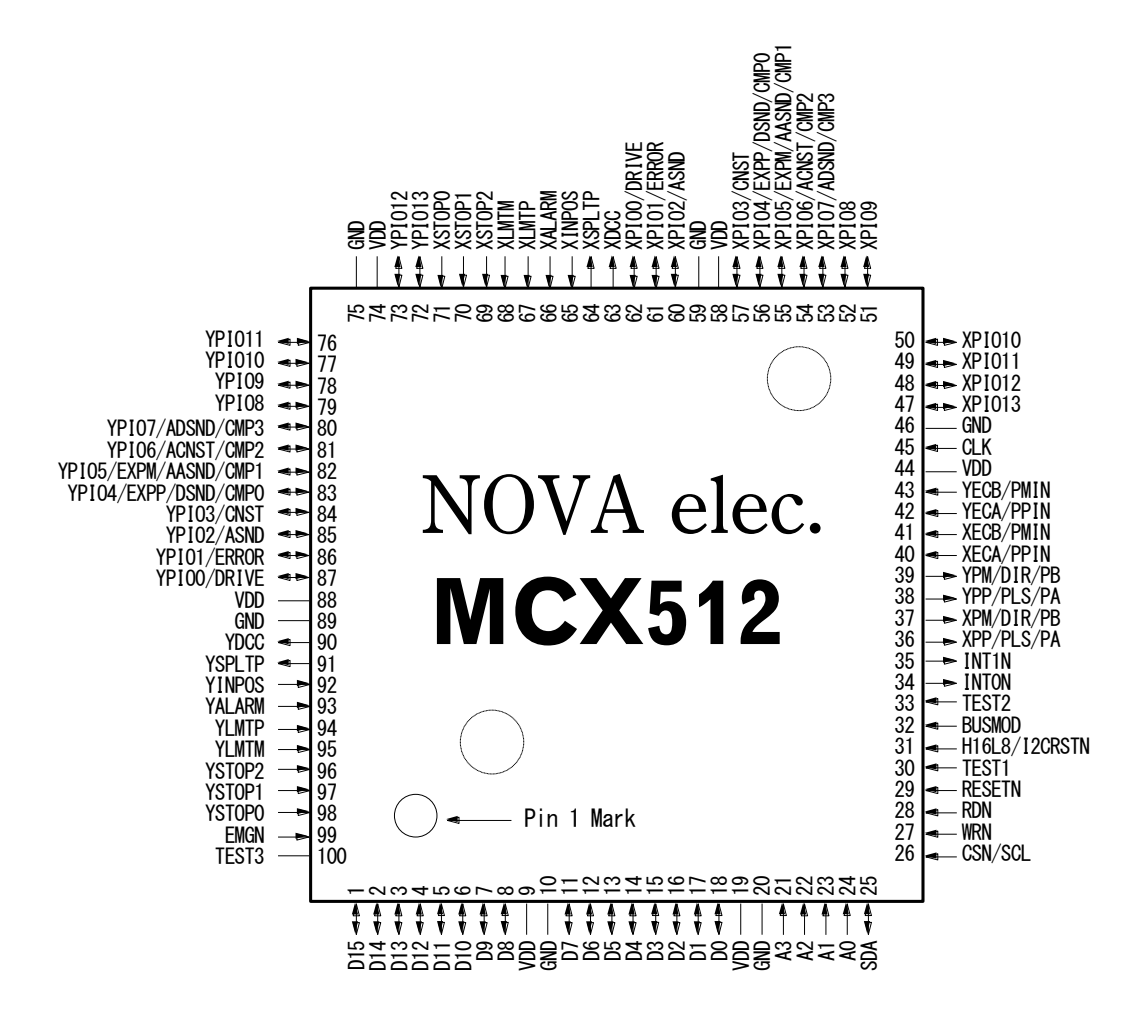

See chapter 12 for the 100-pin plastic QFP package: 14×14mm, external package: 16×16mm, pin pitch: 0.5mm

# 5.2 Signal Description

See chapter 5.3 for description of input/output logic. The input signals with  $-F$  – symbol indicates that an integral filter circuit is available in the internal input column of this IC.

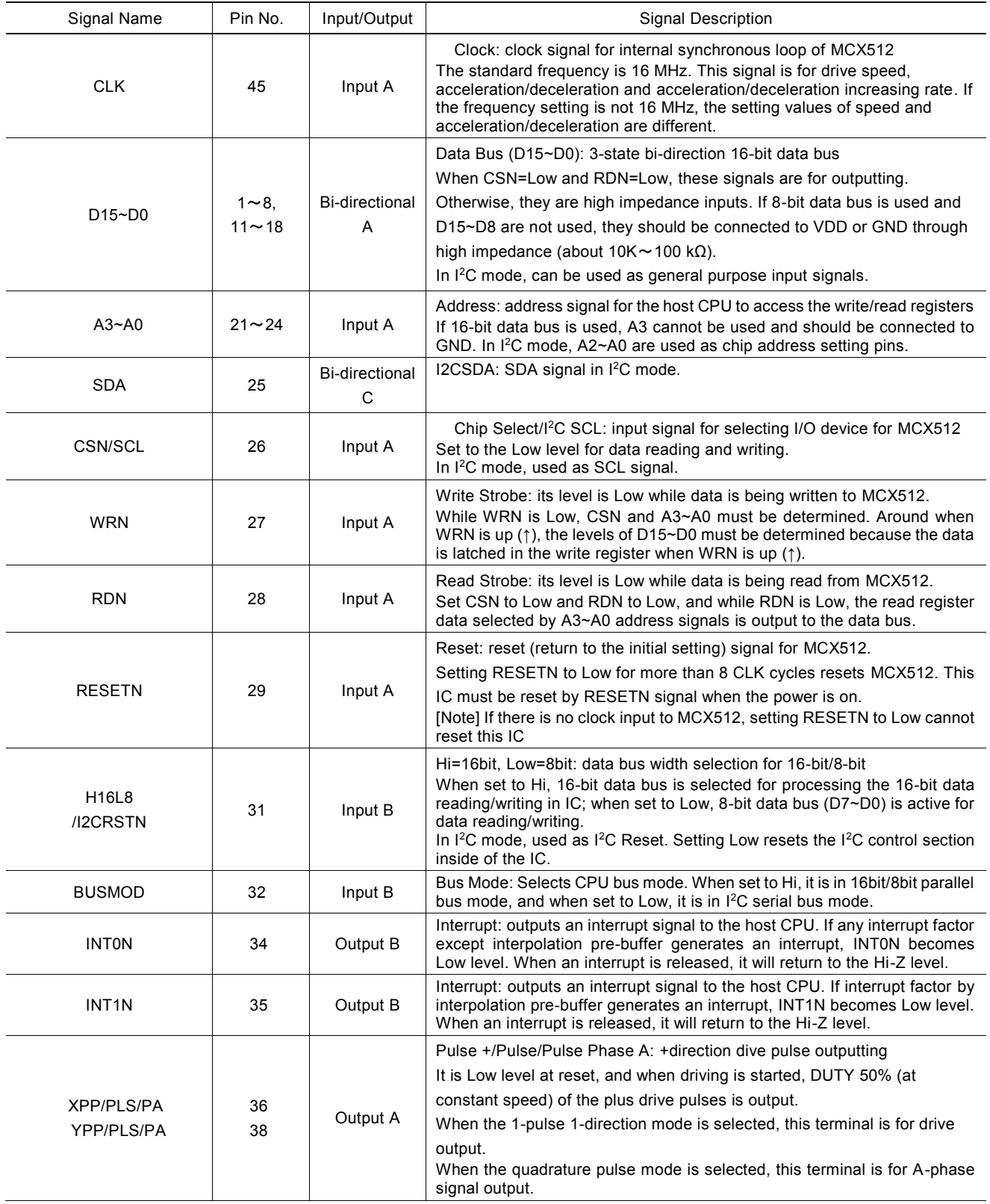

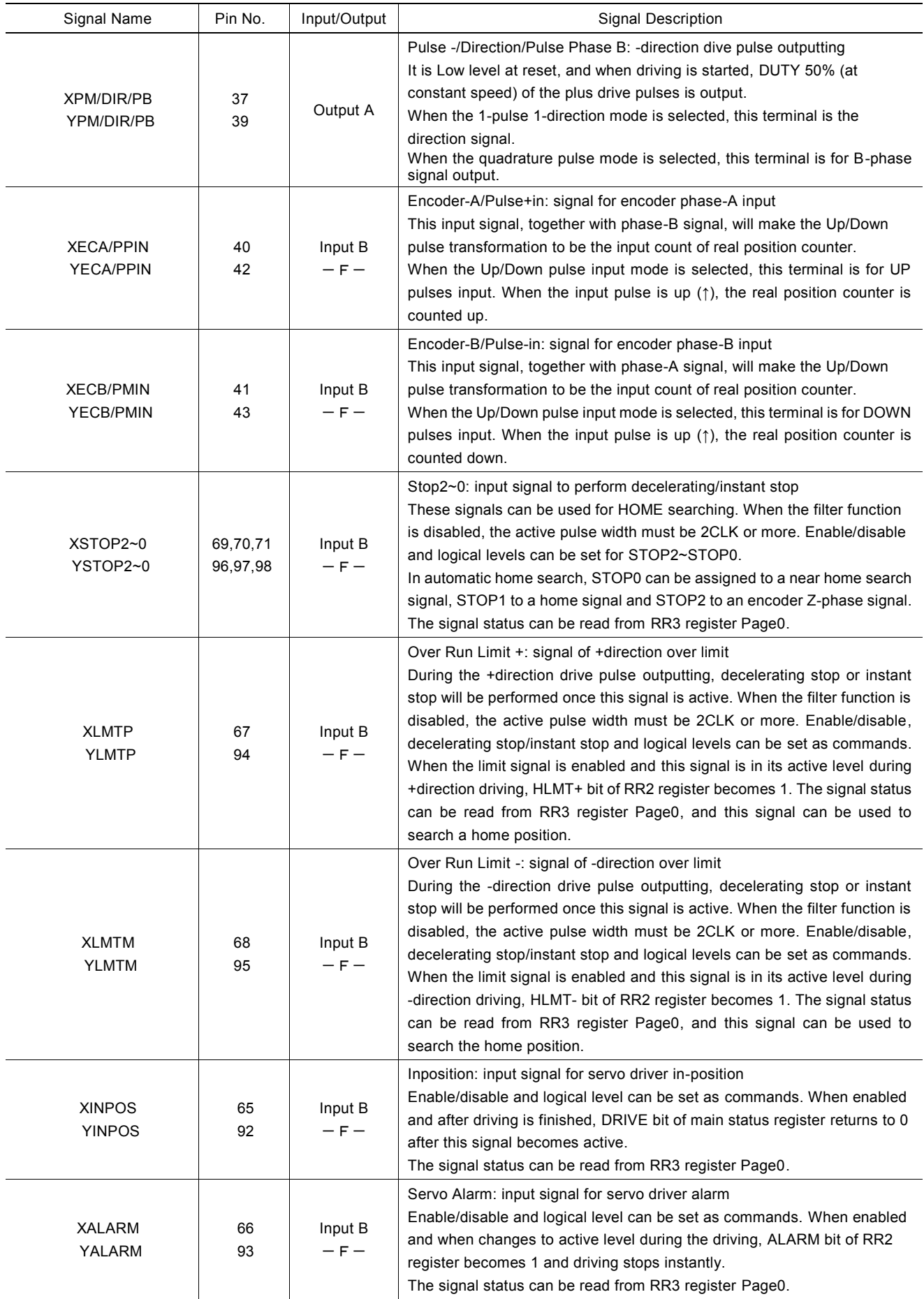

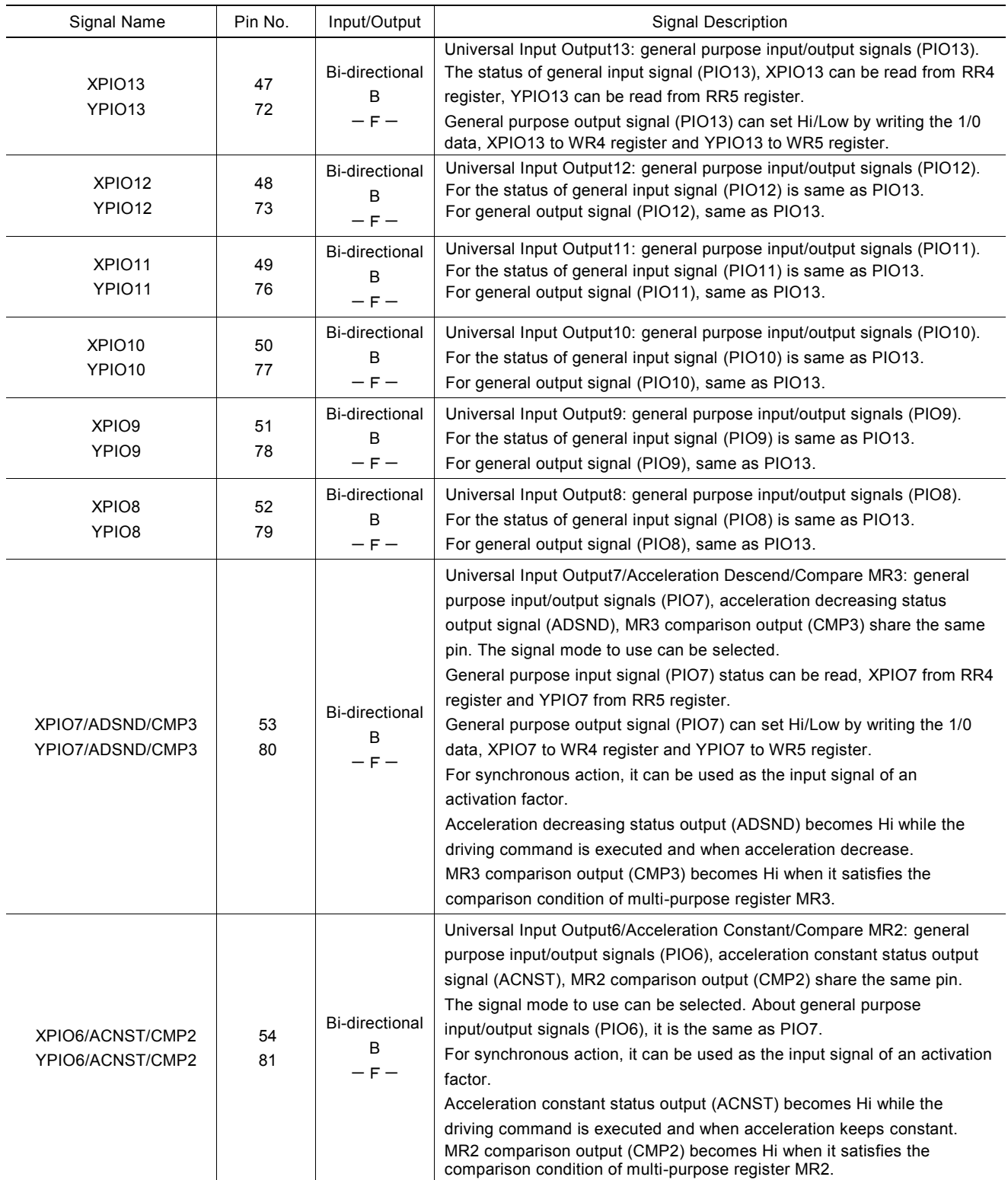

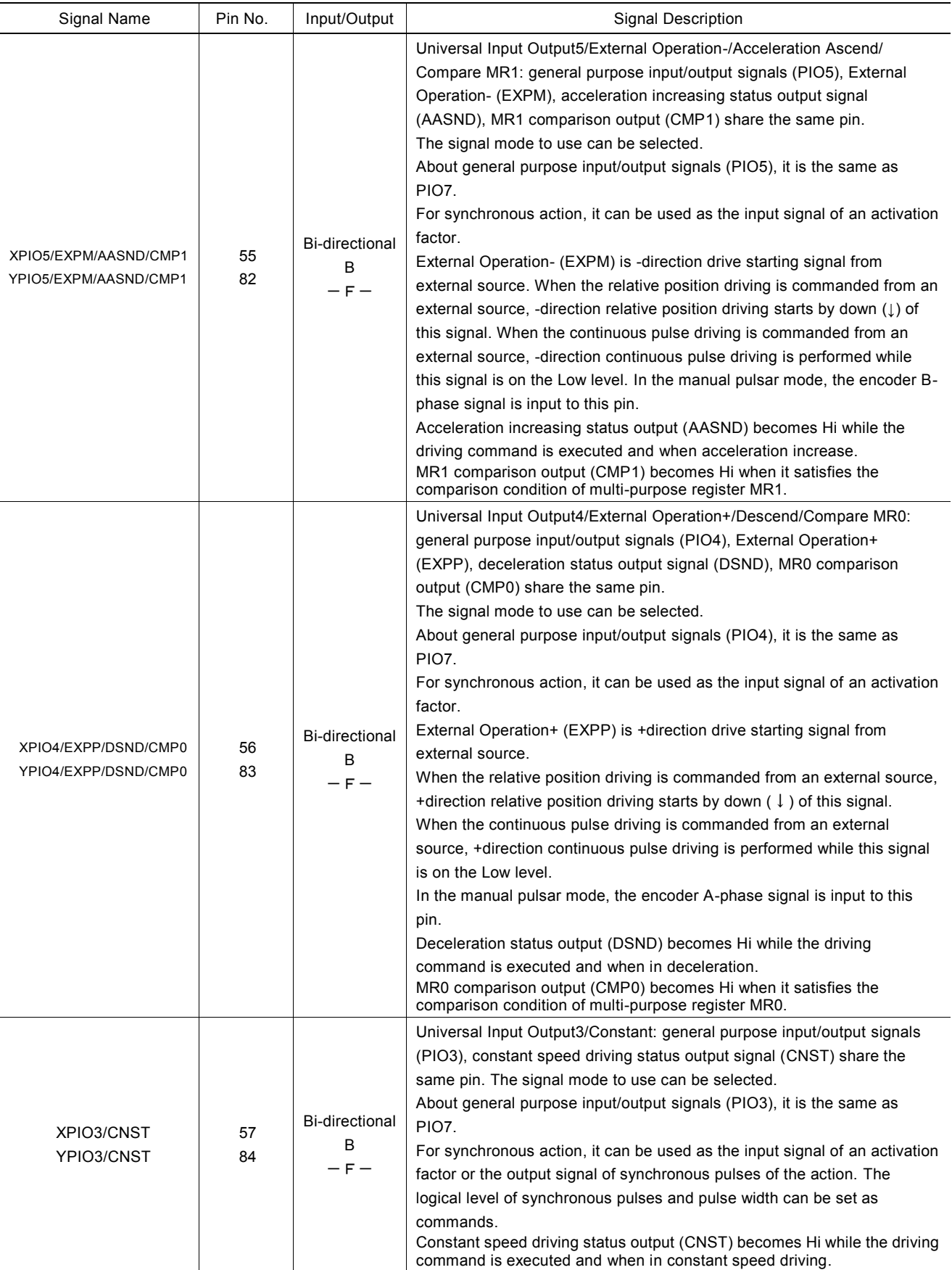

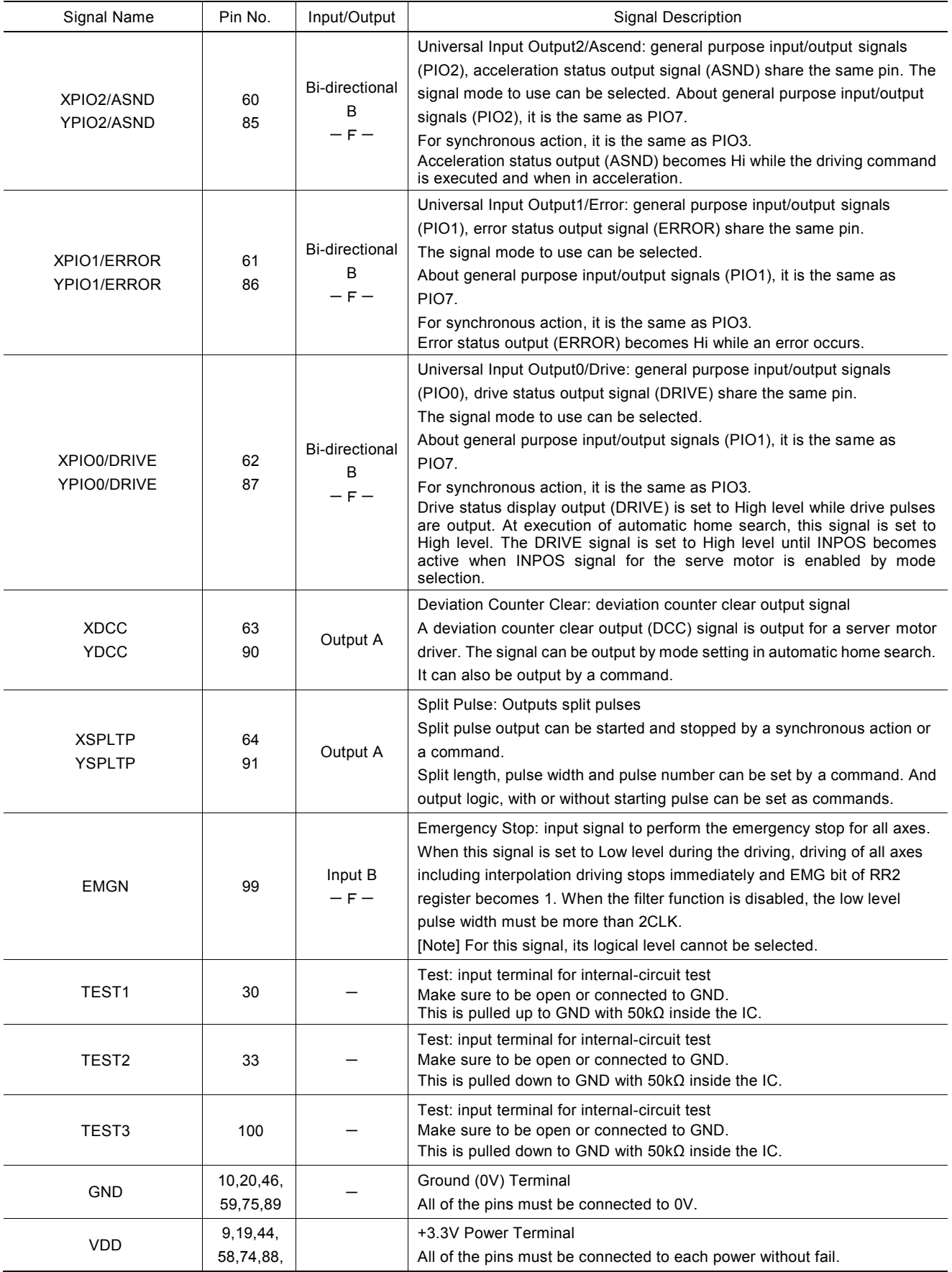

# 5.3 Input/Output Logic

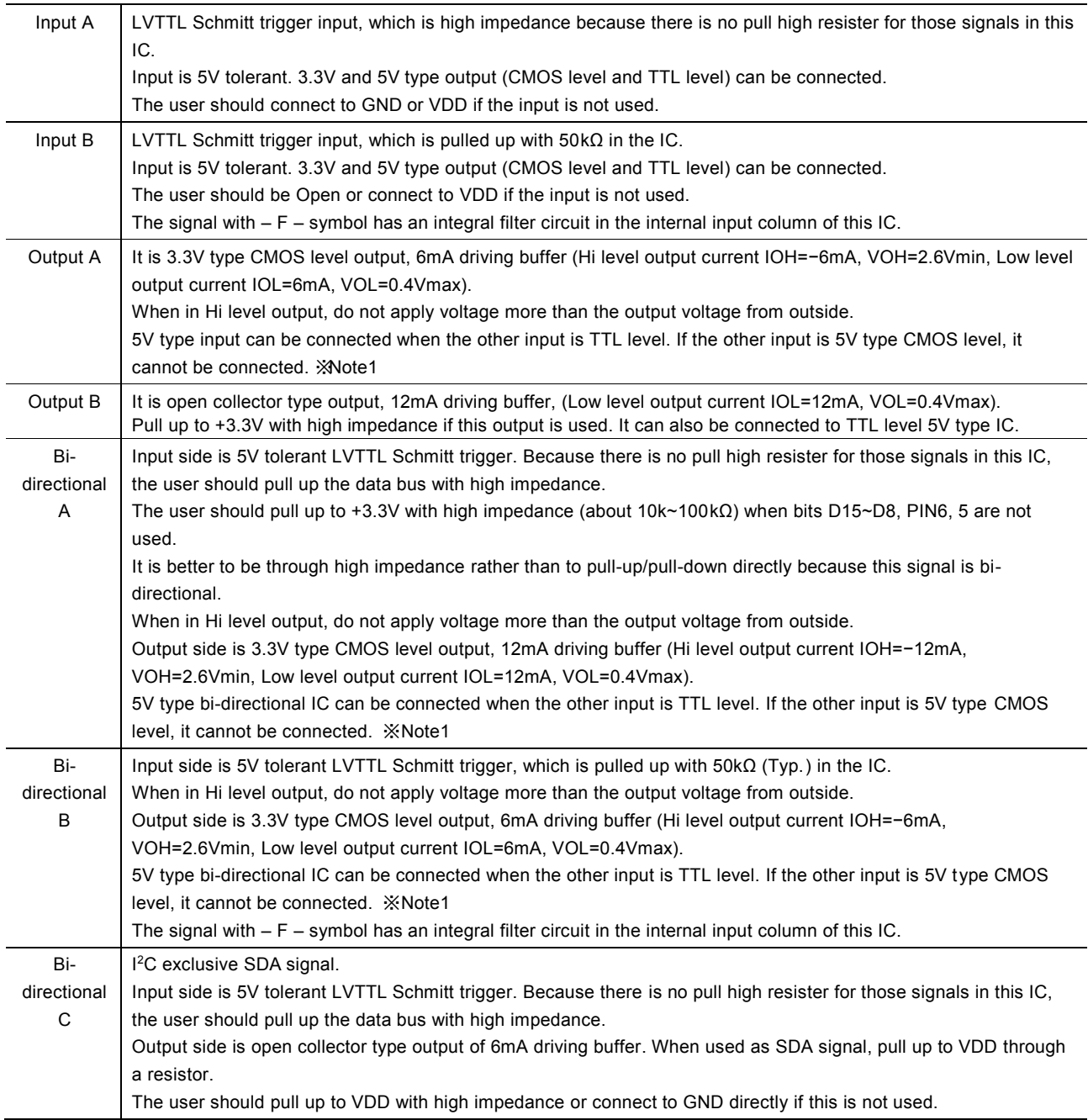

Note1: Even if the output signals of output A and Bi-directional A, B are pulled up to 5V through resister, Hi level output voltage cannot raise to Hi level input voltage of 5V type CMOS. Please don't design the logic like this.

# 5.4 Remarks of Logic Design

#### a. About TEST1, 2, 3 Pins

Make sure that TEST1 (30) pin is open or connected to VDD, TEST2 (33) is open or connected to GND and TEST3 (100) is connected to GND. If connected incorrectly, it will not work correctly at all due to running the internal test circuit.

#### b. About Unused Input Pins

Make sure that unused input pin A is connected to GND or VDD. If the unused pin is open, the signal level of the pin will be unstable and may cause malfunction. Input pin B can be open.

#### c. About Unused Bi-directional Pins

Make sure that unused bi-directional pins (Bi-directional A, C) are connected to VDD or GND through high impedance (about 10k~ 100 kΩ). If these pins are directly connected to GND or VDD, the IC may be damaged by overcurrent in case of such as a programming mistake causes the output state. Bi-directional pins B can be open.

#### d. De-coupling Capacitor

Please connect VDD and GND with three or four De-coupling capacitors (about 0.1μF).

#### e. Ringing noise by Terminal Induction

Ringing noise may occurred by inductance and load capacity of the output pin. The user can add a capacitor (10-100pF) to pins to reduce the noise.

#### f. Reflection on Transfer Path

The load capacity for outputting types A, B, and bi-directional  $A \sim C$  is 20-50pf. So, the reflection will happen if the PCB wiring is more than 60cm. Please shorten the PCB wiring length as short as you can.

#### g. Example of Connection between MCX512 and 5V type IC

The input/output of MCX512 is 5V tolerant. But its output can connect with TTL level input only. It cannot connect with CMOS level input.

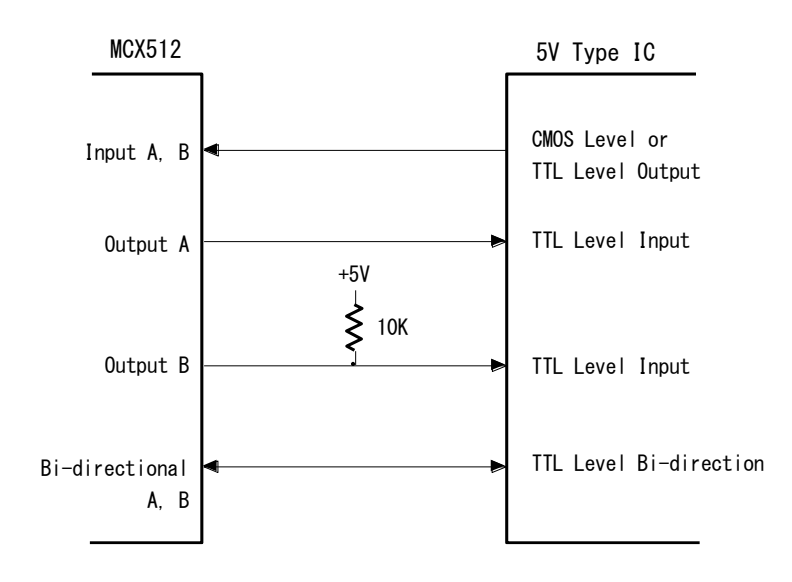

# 6. Register

This chapter describes the user how to access all the registers in MCX512, and what are the mapping addresses of these registers.

### 6.1 Register Address by 16-bit Data Bus

As shown in the table below, when 16-bit data bus is used, the access address of read/write register is 8-bit.

# ■ Write Register in 16-bit Data Bus

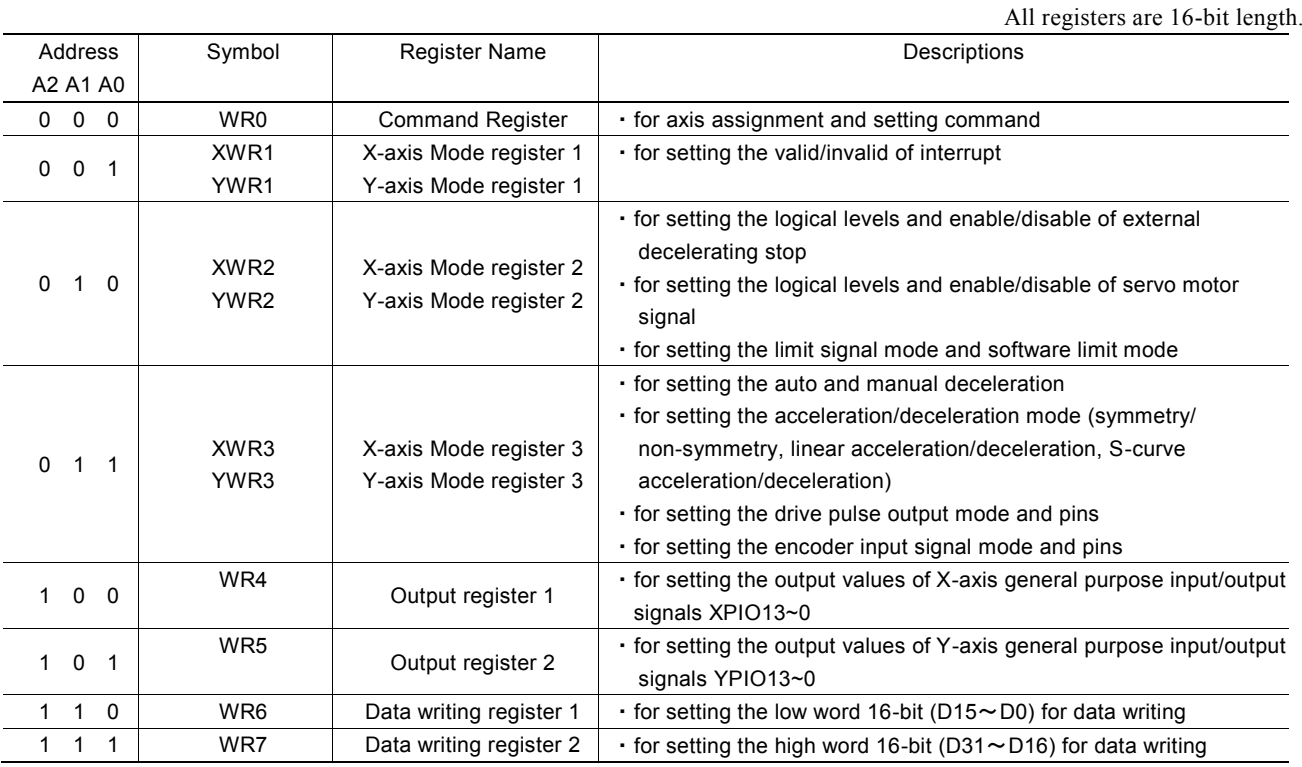

 As shown in the table above, each axis has WR1, WR2 and WR3 mode registers, which will be written by the same address. The host CPU specifies which axis should be accessed depends on the axis of written command just before. Or the user can specify the axis by writing NOP command with axis assignment.

The bits of WR1, WR2, WR3, WR4 and WR5 are cleared to 0 at reset.

# ■ Read Register in 16-bit Data Bus

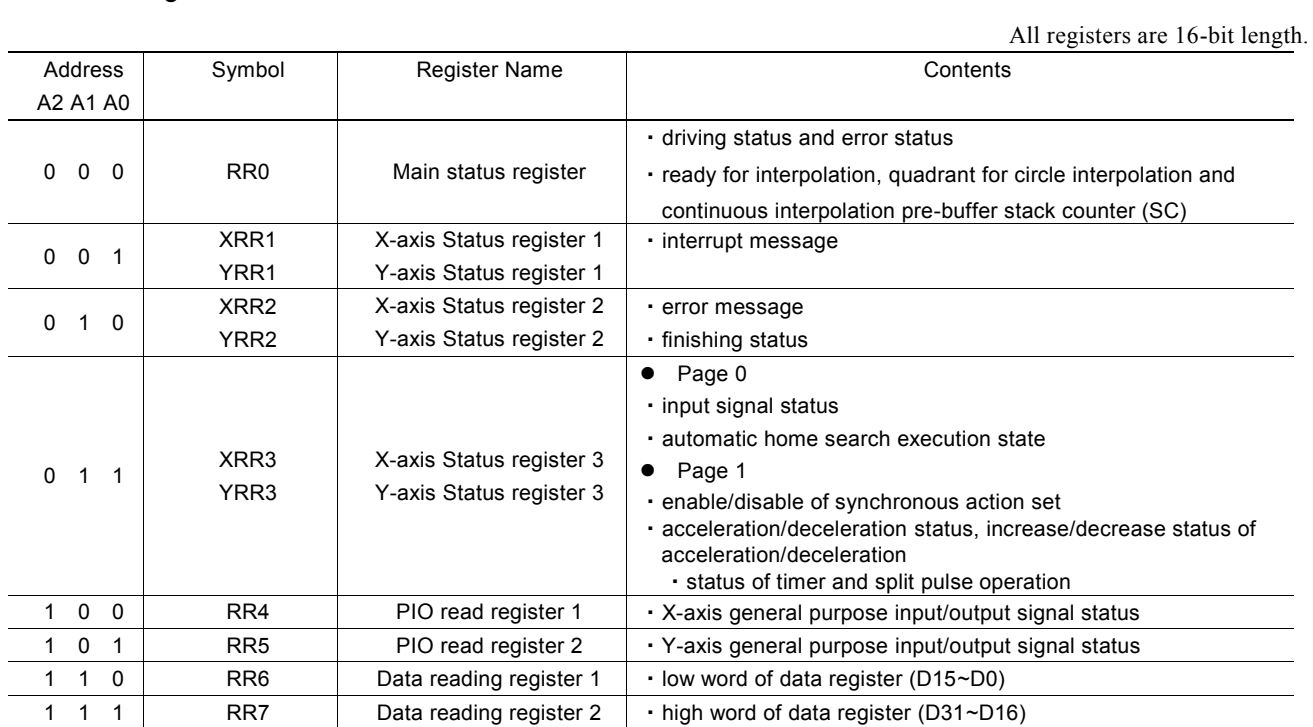

 As with Write Register, each axis has RR1, RR2 and RR3 status registers, which will be read by the same address. The host CPU specifies which axis should be accessed depends on the axis of written command just before. Or the user can specify the axis by writing NOP command with axis assignment.

 Regarding RR3 register, there are 2 kinds: Page 0 and Page1. The page can be specified by writing RR3 page display command (7Ah, 7Bh). It will be Page 0 at reset.

#### 6.2 Register Address by 8-bit Data Bus

■ Write Register in 8-bit Data Bus

For the 8-bit data bus access, the 16-bit data bus can be divided into high and low word byte. As shown in the table below, xxxxL is the low word byte (D7~D0) of 16-bit register xxxx, xxxxH is the high word byte (D15~8) of 16-bit register xxxx. To the command register (WR0L, WR0H), make sure to first write the high word byte (WR0H), and next write the low word byte (WR0L).

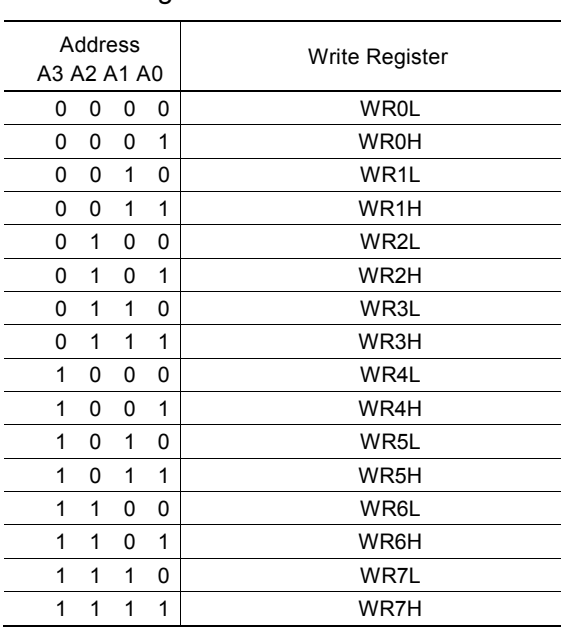

#### ■ Read Register in 8-bit Data Bus

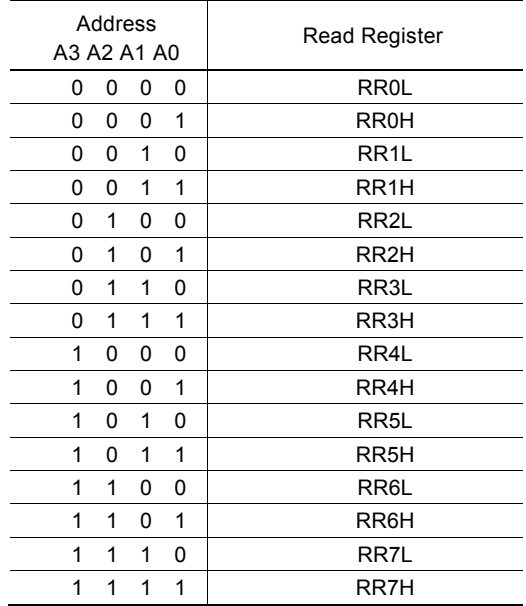

#### 6.3 Register Address by I <sup>2</sup>C Serial Interface Bus Mode

When MCX512 is used in I<sup>2</sup>C serial interface bus, the user can access a register address by slave address control. Follow the same way to specify a register address as described in chapter 6.2, dividing the 16 bit data bus into high and low word byte.

For more details of I<sup>2</sup>C serial interface bus, see chapter 4.

#### 6.4 Command Register: WR0

Command register is used for axis assignment and command registration for each axis in MCX512. The register is composed of the bit for axis assignment and setting command code.

After command code has been written to this register, the command will be executed immediately. The data writing command such as a drive speed setting must be written into registers WR6 and WR7 first. Otherwise, when the reading command is engaged, the data will be written and set, through IC internal circuit, to registers RR6 and RR7.

When using the 8-bit data bus, the user must write the high word byte (H) first, and the low word byte (L) next. A command will be executed to the axis to be prior assigned immediately after writing the low word byte.

It requires 125nsec (maximum) to access the command code when CLK=16MHz. Please don't write the next command during the period of time.

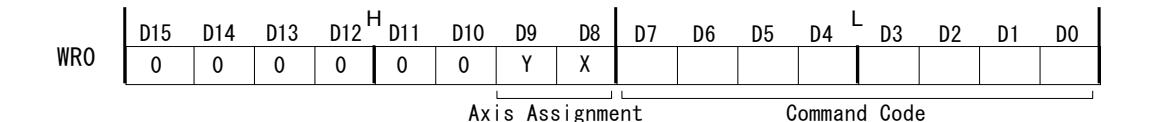

D7~0 Command code setting.

D9~8 Axis assignment. When the bits of the axis are set as 1, the axis is assigned. The assignment is not limited only for one axis, but for multi-axes simultaneously. It is possible to write the same parameters also. However, for data reading, assign only one axis.

Other bits must be set as 0; otherwise, the unknown situation could happen due to IC internal circuit test.

#### 6.5 Mode Register1: WR1

Each X and Y axis has mode register WR1 individually. The host CPU specifies the mode register of which axis should be accessed depends on the axis of written command just before. Or the user can specify the axis by writing NOP command with axis assignment.

Mode register WR1 is used for setting each interrupt factor to enable/disable. Each bit is set: 1: enable, 0: disable

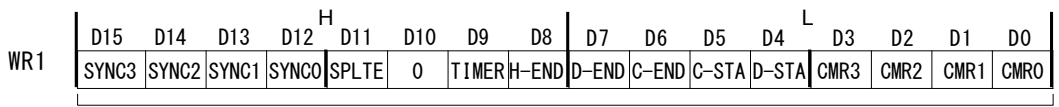

Interrupt Enable/Disable

- D3~0 CMR3~0 Interrupt occurs when the comparison result of multi-purpose register MR3~0 with a comparative object changes to meet the comparison condition. Use multi-purpose register mode setting command (20h) to set the object which the user wants to compare with MR3~0 and comparison condition.
- D4 D-STA Interrupt occurs at the start of driving.
- D5 C-STA Interrupt occurs when pulse output starts at constant speed area in acceleration/deceleration driving.
- D6 C-END Interrupt occurs when pulse output is finished at constant speed area in acceleration/deceleration driving.
- D7 D-END Interrupt occurs when the driving is finished.
- D8 H-END Interrupt occurs when the automatic home search is finished.
- D9 TIMER Interrupt occurs when the timer expires.

D11 SPLTE Interrupt occurs when the split pulse is finished.

D15~12 SYNC3~0 Interrupt occurs when synchronous action SYNC3~0 is activated.

D15~D0 will be set as 0 at reset.

#### 6.6 Mode Register2: WR2

Each X and Y axis has mode register WR2 individually. The host CPU specifies the mode register of which axis should be accessed depends on the axis of written command just before. Or the user can specify the axis by writing NOP command with axis assignment.

Mode register WR2 is used for setting: (1). input signal nSTOP2~ nSTOP0 (decelerating stop/instant stop during the driving), (2). input signal for a servo motor, (3). external limit inputs, (4). software limit.

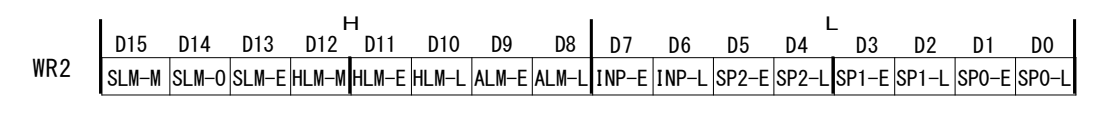

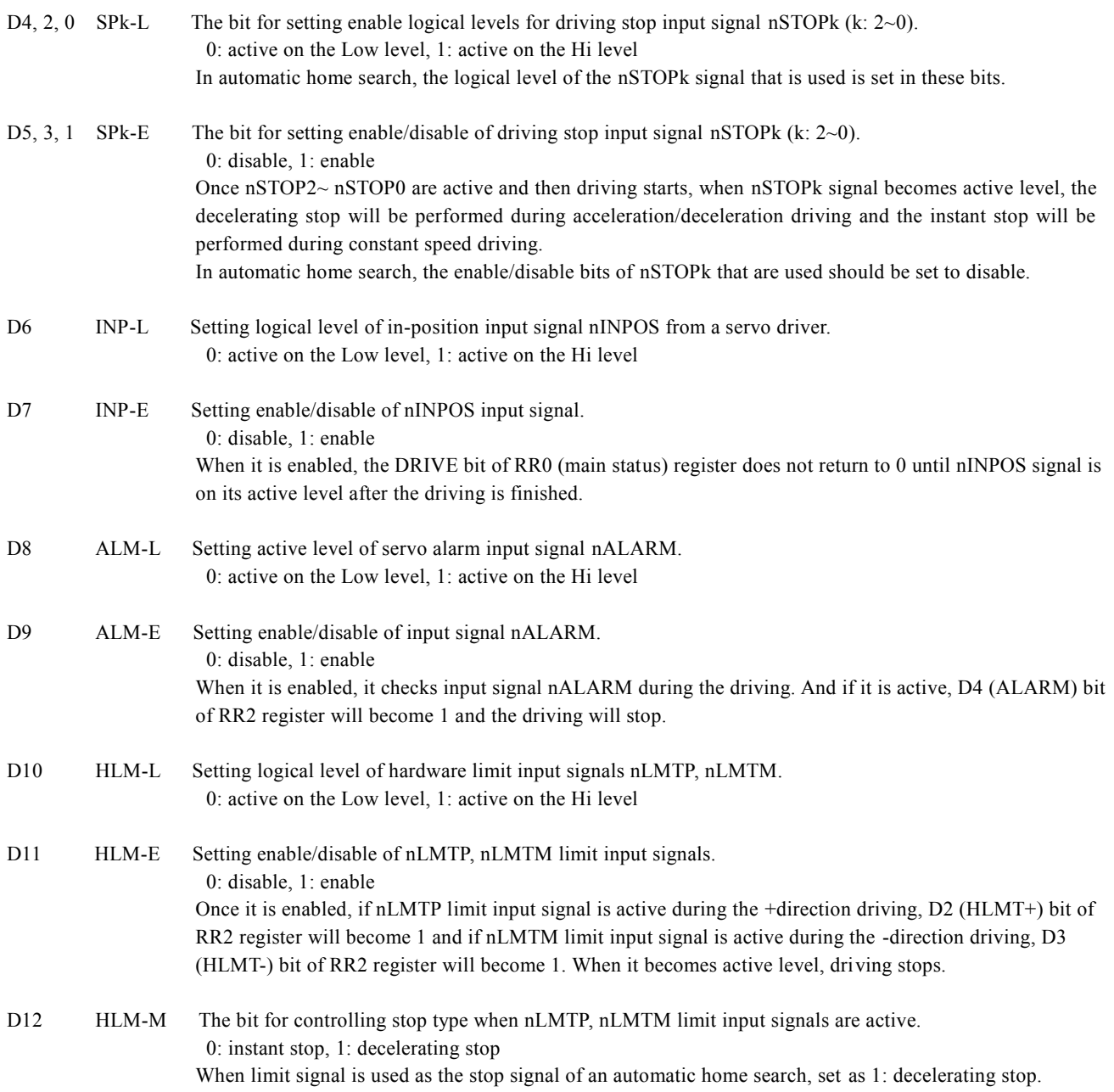

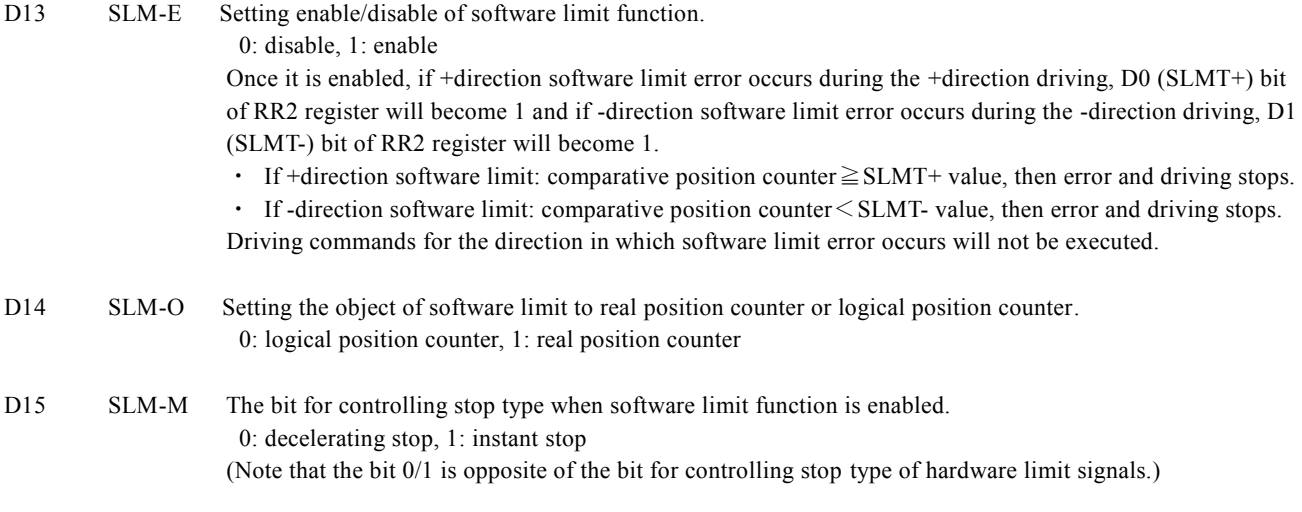

D15~D0 will be set as 0 at reset.

#### 6.7 Mode Register3: WR3

Each X and Y axis has mode register WR3 individually. The host CPU specifies the mode register of which axis should be accessed depends on the axis of written command just before. Or the user can specify the axis by writing NOP command with axis assignment.

Mode register WR3 is used for setting: (1). manual deceleration, (2). acceleration/deceleration mode (symmetry/non -symmetry, linear acceleration/deceleration, S-curve acceleration/deceleration), (3). drive pulse output mode, (4). encoder input mode, (5). limit signal pin inversion, (6). trapezoid triangle form prevention function, (7). repeat timer.

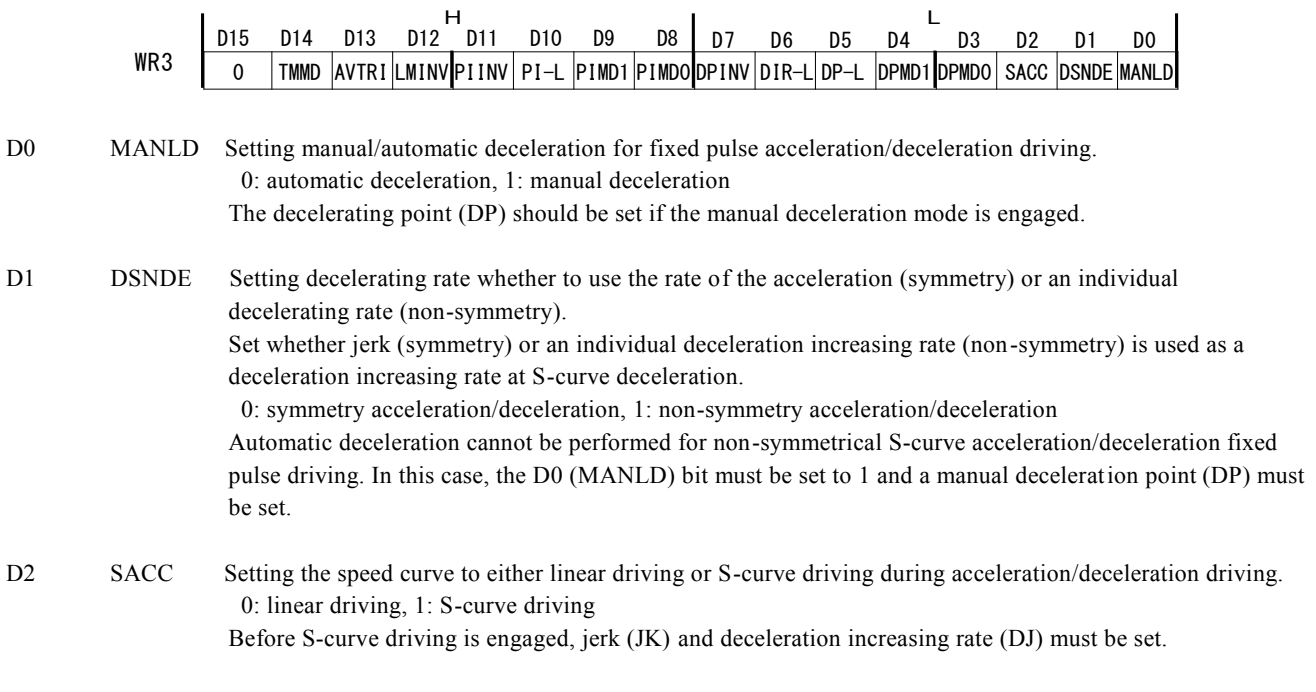

D4, 3 DPMD1,0 Setting pulse output type.

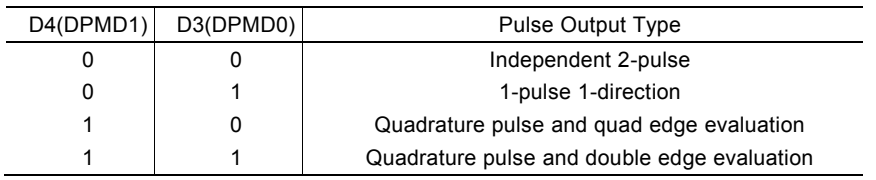

When independent 2-pulse type is engaged, +direction pulses are output through the output signal nPP, and -direction pulses through nPM.

When 1-pulse 1-direction type is engaged, +and -directions pulses are output through the output signal nPLS, and nDIR is for direction signals.

When quadrature pulse type is engaged, the A-phase signal of quadrature pulse is output through the output signal nPA, and the B-phase signal of quadrature pulse through nPB.

D5 DP-L Setting logical level of driving pulses. 0: positive logical level, 1: negative logical level

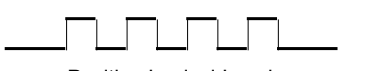

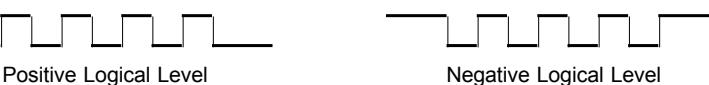

D6 DIR-L Setting logical level of the direction (nDIR) output signal for 1-pulse 1-direction mode DIR-L.

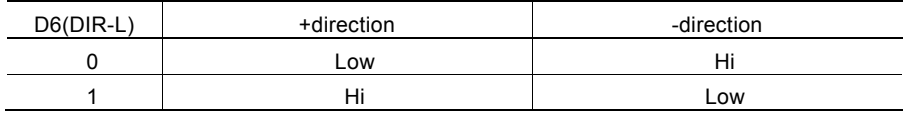

D7 DPINV Replaces output pins of drive pulse output between nPP/PLS/PA signal and nPM/DIR/PB signal. 0: initial setting, 1: pin inversion When this bit is set to 1 and pulse output type is independent 2-pulse, drive pulses are output to the nPM signal during the +direction driving and to the nPP signal during the -direction driving. In the same way,

output pins are replaced when in other pulse output types.

D9, 8 PIMD1,0 Setting encoder pulse input type.

Real position counter counts Up/Down according to an encoder input signal.

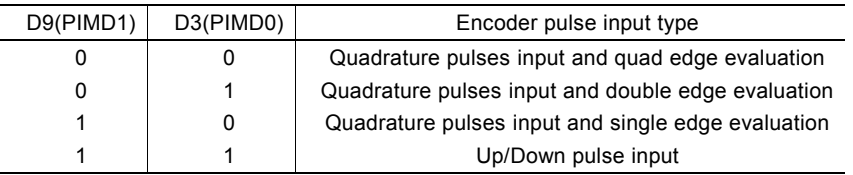

When quadrature pulses input type is engaged and nECA signal goes faster 90 degree phase than nECB signal does, it's "count up" and nECB signal goes faster 90 degree phase than nECA signal does, it's "count down". And when quad edge evaluation is set, it counts Up/Down at the rising edge (↑) and falling edge (↓) of both signals. When double edge evaluation is set, it counts Up/Down at the rising edge (↑) and falling edge ( $\downarrow$ ) of A-phase signals. When single edge evaluation is set, it counts Up at the rising edge ( $\uparrow$ ) of Aphase signals in the Low of B-phase signal, and it counts Down at the falling edge (↓) of A-phase signals in the Low of B-phase signal.

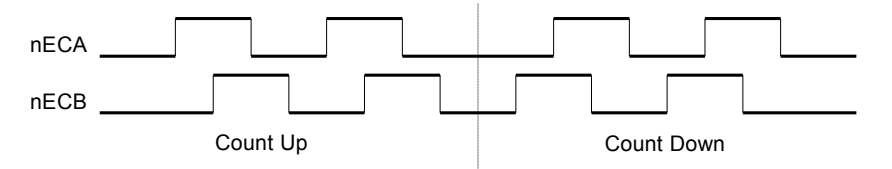

When Up/Down pulse input type is engaged, nPPIN signal is for "count up" input, and nPMIN signal is for "count down" input. So, it will count up when the positive pulses go up  $( \uparrow )$ .

D10 PI-L Setting logical level of an encoder input signal. 0: positive logical level, 1: negative logical level When Up/Down pulse input type is engaged, it will count at the falling edge  $(\downarrow)$  of the negative pulses. D11 PIINV Replaces input pins of encoder pulse input between nECA /PPIN signal and nECB /PMIN signal. 0: initial setting, 1: pin inversion

This reverses the increase/decrease of the real position counter.

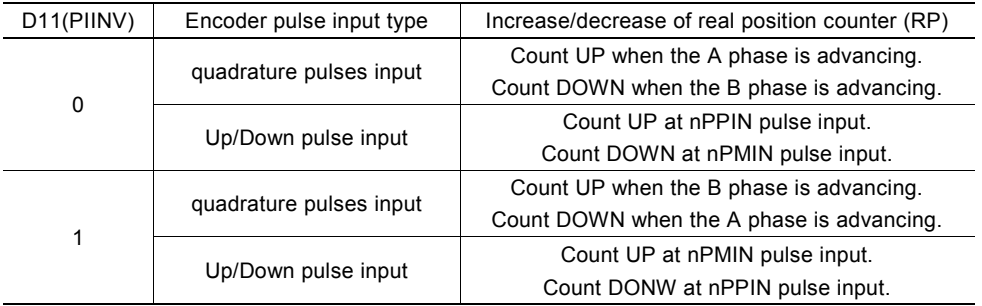

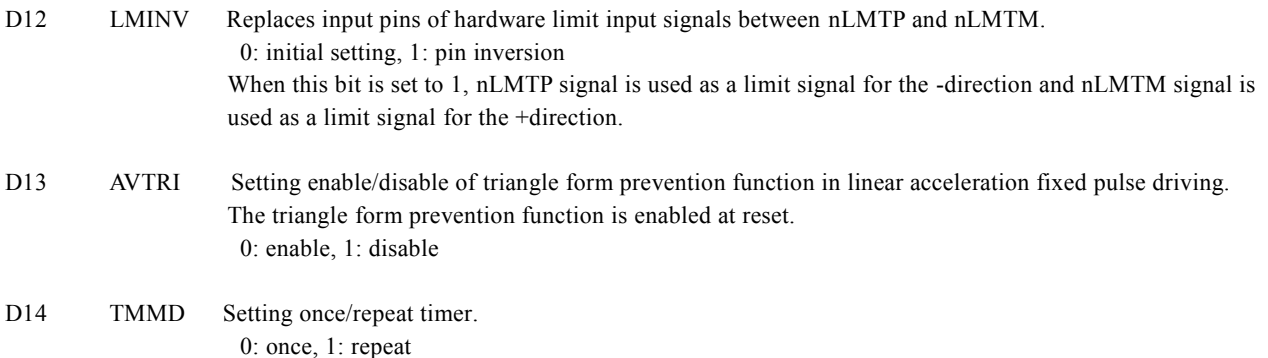

D15~D0 will be set as 0 at reset. D15 should always be set as 0.

# 6.8 Output Register: WR4

This register is used for setting the X-axis general purpose input/output signals XPIO13~0 as general purpose output. It is Low level output when the bit is set as 0, and Hi level output when the bit is set as 1.

D7 D6 D5 D4 H L D15 D14 D13 D12 D11 D10 D9 D8 D3 D2 D1 D0 WR4 0 0 XPIO13 XPIO12 XPIO11 XPIO10 XPIO9 XPIO8 XPIO7 XPIO6 XPIO5 XPIO4 XPIO3 XPIO2 XPIO1 XPIO0

D15~D0 will be set as 0 at reset.

#### 6.9 Output Register: WR5

This register is used for setting the Y-axis general purpose input/output signals YPIO13~0 as general purpose output. It is Low level output when the bit is set as 0, and Hi level output when the bit is set as 1.

D7 D6 D5 D4 H L D15 D14 D13 D12 D11 D10 D9 D8 D3 D2 D1 D0 WR5 <sup>0</sup> <sup>0</sup> YPIO13YPIO12 YPIO11YPIO10 YPIO9 YPIO8 YPIO7 YPIO6 YPIO5 YPIO4 YPIO3 YPIO2 YPIO1 YPIO0

D15~D0 will be set as 0 at reset.

### 6.10 Data Register: WR6/WR7

Data registers are used for setting the data of commands for writing data. The low-word data-writing 16-bit (WD15~WD0) is for register WR6 setting, and the high-word data-writing 16-bit (WD31~WD16) is for register WR7 setting.

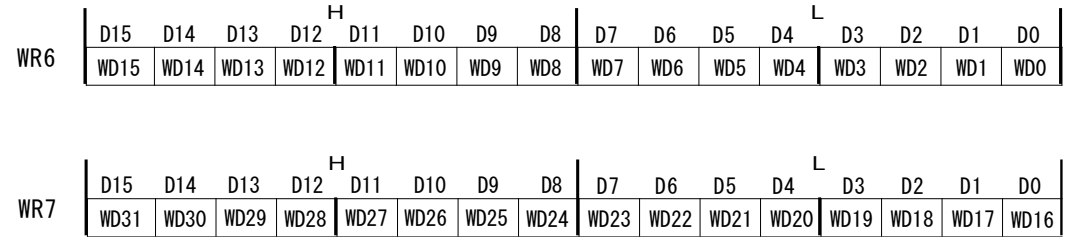

The user can write command data with a designated data length into the write register. It does not matter to write WR6 or WR7 first (when 8-bit data bus is used, the registers are WR6L, WR6H, WR7L and WR7H).

The written data is binary and 2's complement is used for negative numbers.

For command data, the user should use designated data length.

The data of WR6 and WR7 registers are unknown at reset.

#### 6.11 Main Status Register: RR0

Main status register is used for displaying the driving and error status of each axis. It also displays ready signal for continuous interpolation, quadrant of circular interpolation and continuous interpolation pre-buffer stack counter (SC).

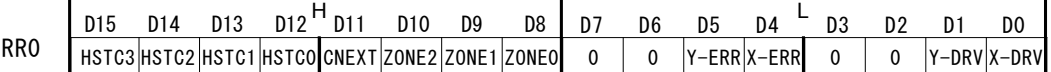

 $D1~0$  n-DRV Displaying driving status of each axis. When the bit is 1, the axis is outputting drive pulses, and when the bit is 0, the driving of the axis is finished. During execution of automatic home search, this bit becomes 1.

> Once the in-position input signal nINPOS for servomotor is active,  $D1~0$  bit will return to 0 after the drive pulse output is finished.

D5~4 n-ERR Displaying error status of each axis. If any of the error bits  $(D1 \sim D0)$  of each axis RR2 register becomes 1, this bit will become 1.

> During driving except interpolation driving (including automatic home search), this bit will return to 0 by the error/finishing status clear command (79h) or the start of next driving. When interpolation driving is performed, be sure to clear the error by the error/finishing status clear command (79h) after checking that interpolation drive stops. Otherwise, interpolation driving will not work properly after that.

D10~8 ZONEm Displaying the quadrant of the current position in circular interpolation.

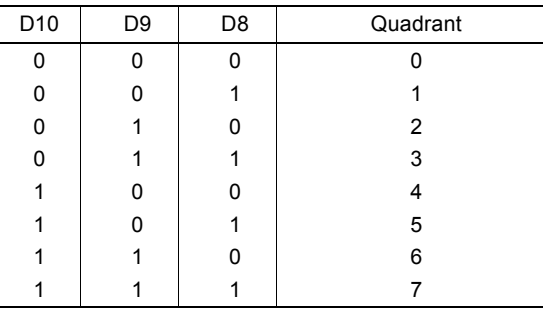

- D11 CNEXT Displaying the writable state of next data for continuous interpolation. When interpolation driving is started, the bit becomes 1 during the period from 1 to 7 of pre-buffer stack counter, and it is possible to write interpolation data for next node (parameters and interpolation commands).
- D15~12 HSTC3~0 Displaying the value of continuous interpolation pre-buffer stack counter (SC).

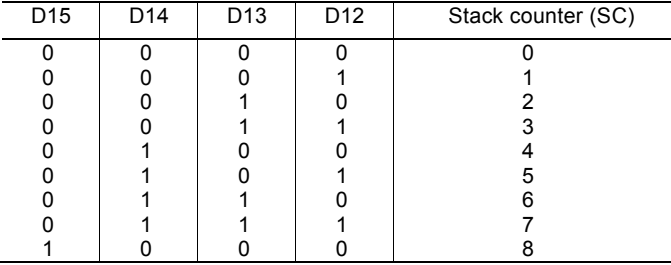

During continuous interpolation driving, when SC is 8, it indicates the pre-buffer stack is the upper limit. And when SC is 7 and under, it is possible to write interpolation data for next node (parameters and interpolation commands). When SC is 0, it indicates all the interpolation data was output and continuous interpolation driving is finished.

# 6.12 Status Register 1: RR1

Each X and Y axis has status register RR1 individually. The host CPU specifies the status register of which axis should be accessed depends on the axis of written command just before. Or the user can specify the axis by writing NOP command with axis assignment.

Status register RR1 is used for displaying an interrupt factor. When an interrupt occurs, the bit with the interrupt factor b ecomes 1. To generate an interrupt, interrupt Enable must be set for each factor in WR1 register.

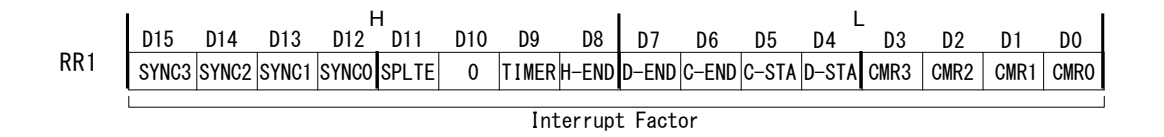

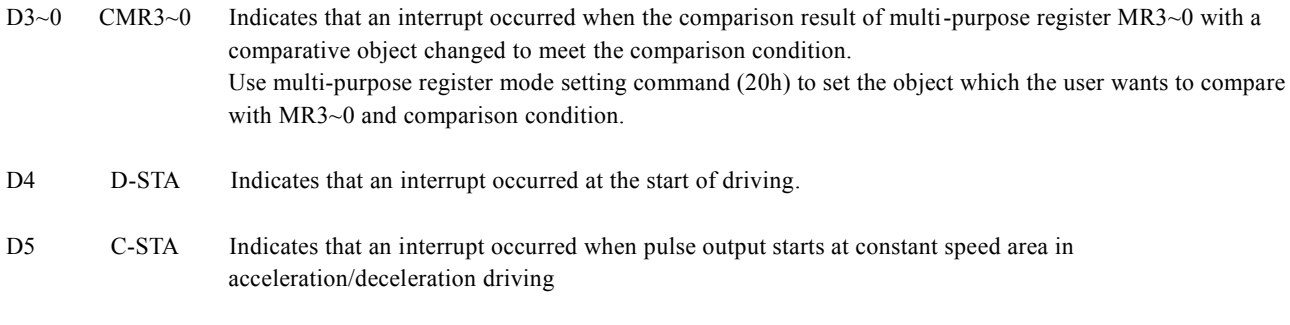

- D6 C-END Indicates that an interrupt occurred when pulse output was finished at constant speed area in acceleration/deceleration driving.
- D7 D-END Indicates that an interrupt occurred when the driving was finished.
- D8 H-END Indicates that an interrupt occurred when the automatic home search was finished.
- D9 TIMER Indicates that an interrupt occurred when the timer expires.
- D11 SPLTE Indicates that an interrupt occurred when the split pulse was finished.
- D15~12 SYNC3~0 Indicates that an interrupt occurred when synchronous action SYNC3~0 was activated.

When one of the interrupt factors generates an interrupt, the bit of the register becomes 1, and the interrupt output signal (INT0N) will become the Low level. If the host CPU reads RR1 register, the bit of RR1 will be cleared to 0 and the interrupt signal (INT0N) will return to the non-active level.

#### [Note]

- In 8-bit data bus, RR1L will be cleared by reading of RR1L register and RR1H will be cleared by reading of RR1H register. RR1H will never be cleared by RR1L register and RR1L will never be cleared by RR1H register.
- When in I<sup>2</sup>C serial interface bus, do not read RR1L and RR1H registers separately and be sure to read 2 bytes (RR1L, RR1H) at one time.

#### 6.13 Status Register 2: RR2

Each X and Y axis has status register RR2 individually. The host CPU specifies the status register of which axis should be accessed depends on the axis of written command just before. Or the user can specify the axis by writing NOP command with axis assignment.

Status register RR2 is used for displaying the error information and the status of driving finishing. When an error occurs during the driving, the error information bit (one of D7 to D0) is set to 1. When one or more of D7 to D0 bits of RR2 register are 1, n-ERR bit of the axis in main status register RR0 becomes 1.

When one or more bits of RR2 register are 1, the bits keep 1 even though the factor of the error or driving finishing is cleared. As for the error during driving except interpolation driving (including automatic home search), all bits will return to 0 by error/finishing status clear command (79h) or the start of next driving. And the error during interpolation driving, be sure to clear the error bit to 0 by error/finishing status clear command (79h) after checking that interpolation drive stops.

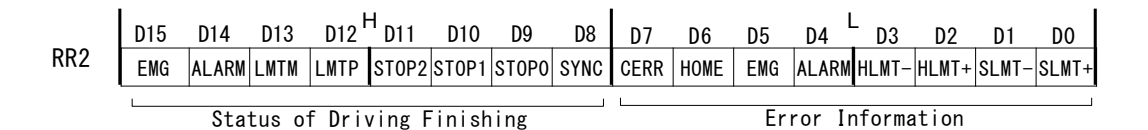

- D0 SLMT+ During the +direction driving with software limit function enabled, when comparative position counter  $\geq$ SLMT+ value, it becomes 1 and driving stops.
- D1 SLMT- During the -direction driving with software limit function enabled, when comparative position counter < SLMT- value, it becomes 1 and driving stops.
- D2 HLMT+ During the +direction driving with hardware limit signal enabled, when limit signal (nLMTP) is on its active level, it becomes 1 and driving stops.
- D3 HLMT- During the -direction driving with hardware limit signal enabled, when limit signal (nLMTM) is on its active level, it becomes 1 and driving stops.
- D4 ALARM During the driving with input signal for servo driver alarm enabled, when the alarm signal (nALARM) is on its active level, it becomes 1 and driving stops.
- D5 EMG During the driving, when emergency stop signal (EMGN) becomes Low level, it becomes 1 and driving stops.
- D6 HOME Error occurred at execution of an automatic home search. When the encoder Z-phase signal (nSTOP2) is already active at the start of Step 3, this bit is set to 1.
- D7 CERR Error related to continuous interpolation. It becomes 1 when writing of interpolation data for next node cannot be finished during continuous interpolation driving and then driving stops.

#### [Note]

- When hardware/software limit becomes active during driving, the decelerating stop or instant stop is executed. Unless the stop factor of driving is cleared, a driving command is not executed and an error occurs again even if a driving command in the same direction is written.
- The error information bits do not become 1 even if each factor is active during the stop of driving. About software/hardware limit, an error does not occur even if each factor becomes active in the reverse direction driving.
- When D7 bit becomes 1, be sure to write the error/finishing status clear command (79h) after checking that interpolation drive stops. Otherwise, interpolation driving will not work properly after that.
- D8 SYNC If the driving is stopped by one of synchronous actions (SYNC3  $\sim$  0), it will become 1.
- D11~9 STOP2~0 If the driving is stopped by one of external stop signals (nSTOP2~ 0), it will become 1.
- D12 LMT+ If the driving is stopped by +direction limit signal (nLMTP), it will become 1.
- D13 LMT- If the driving is stopped by -direction limit signal (nLMTM), it will become 1.
- D14 ALARM If the driving is stopped by nALARM from a servo driver, it will become 1.
- D15 EMG If the driving is stopped by external emergency signal (EMGN), it will become 1.

Driving finishing status (D15~D8) is the bit indicates the finishing factor of driving. There are 3 factors that terminate driving as shown below other than the factors that the status of driving finishing (D15~D8) indicate.

- a. when all the drive pulses are output in fixed pulse driving,
- b. when deceleration stop or instant stop command is written,
- c. when software limit is enabled, and is active,

Make sure to check the status of driving finishing (D15~D8) after confirming the driving is finished by the n-DRV bit of RR0 main status register.

#### 6.14 Status Register 3: RR3

Each axis has status register RR3 individually. The host CPU specifies the status register of which axis should be accessed depends on the axis of written command just before. Or the user can specify the axis by writing NOP command with axis assignment.

Status register RR3 has 2 kinds of pages, Page 0 and Page1. Page 0 is used for displaying the input signal status and automatic home search execution state. Page 1 is used for displaying: (1). enable/disable of a synchronous action, (2). acceleration/deceleration status in acceleration/deceleration driving, (3). acceleration increasing/decreasing status in S-curve acceleration/deceleration, (4). timer operating state, (5). split pulse operating state.

The page can be designated by writing RR3 Page Display Command (7Ah, 7Bh). It will be Page 0 at reset.

STOP0D7 D6 D5 D4 H L D15 D14 D13 D12 D11 D10 D9 D8 D3 D2 D1 D0 RR3 Page0 <sup>0</sup> HSST5 HSST4 HSST3 HSST2 HSST1 HSST0 LMTM LMTP ALARM INPOS ECB ECA STOP2 STOP1SYNC0D7 D6 D5 D4 H L D15 D14 D13 D12 D11 D10 D9 D8 D3 D2 D1 D0 1 0 0 0 SPLIT TIMER ADSND ACNST AASND DSND CNST ASND SYNC3 SYNC2 SYNC1 RR3Page1

### ■ Page 0

The input signal status bit of each signal is 0 if the input is on the Low level and 1 if the input is on the Hi level. When the functions of D8~D0 input signals are not used, they can be used as general purpose input signals.

In the descriptions below, the number in brackets after signal name indicates the pin number from X axis to Y axis in order.

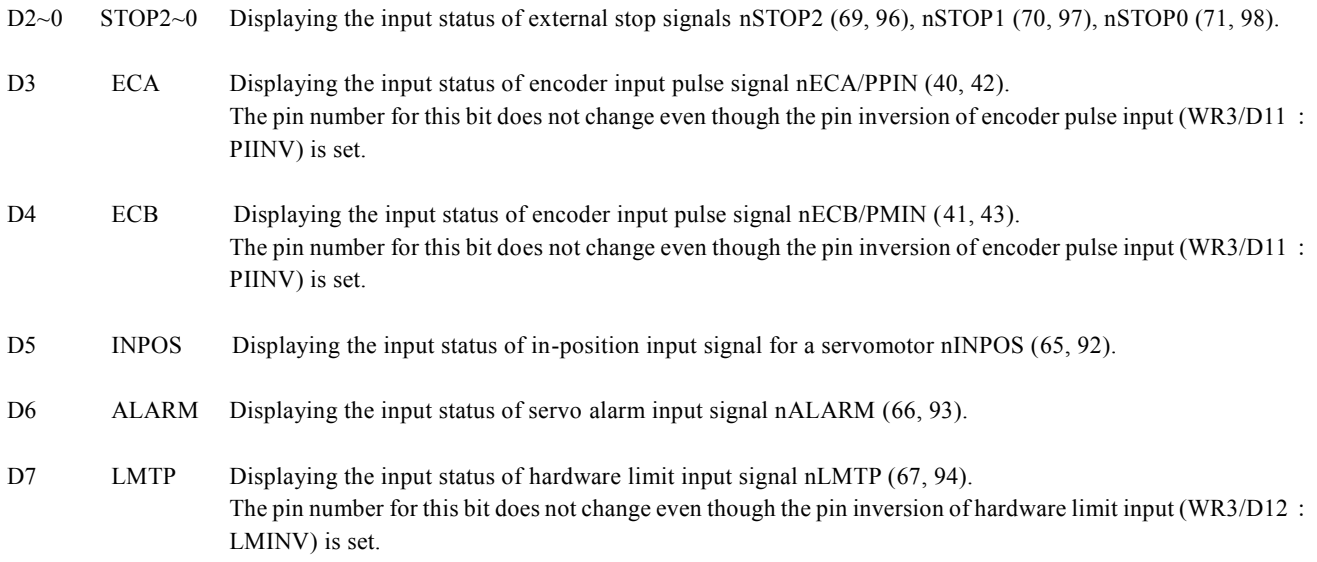

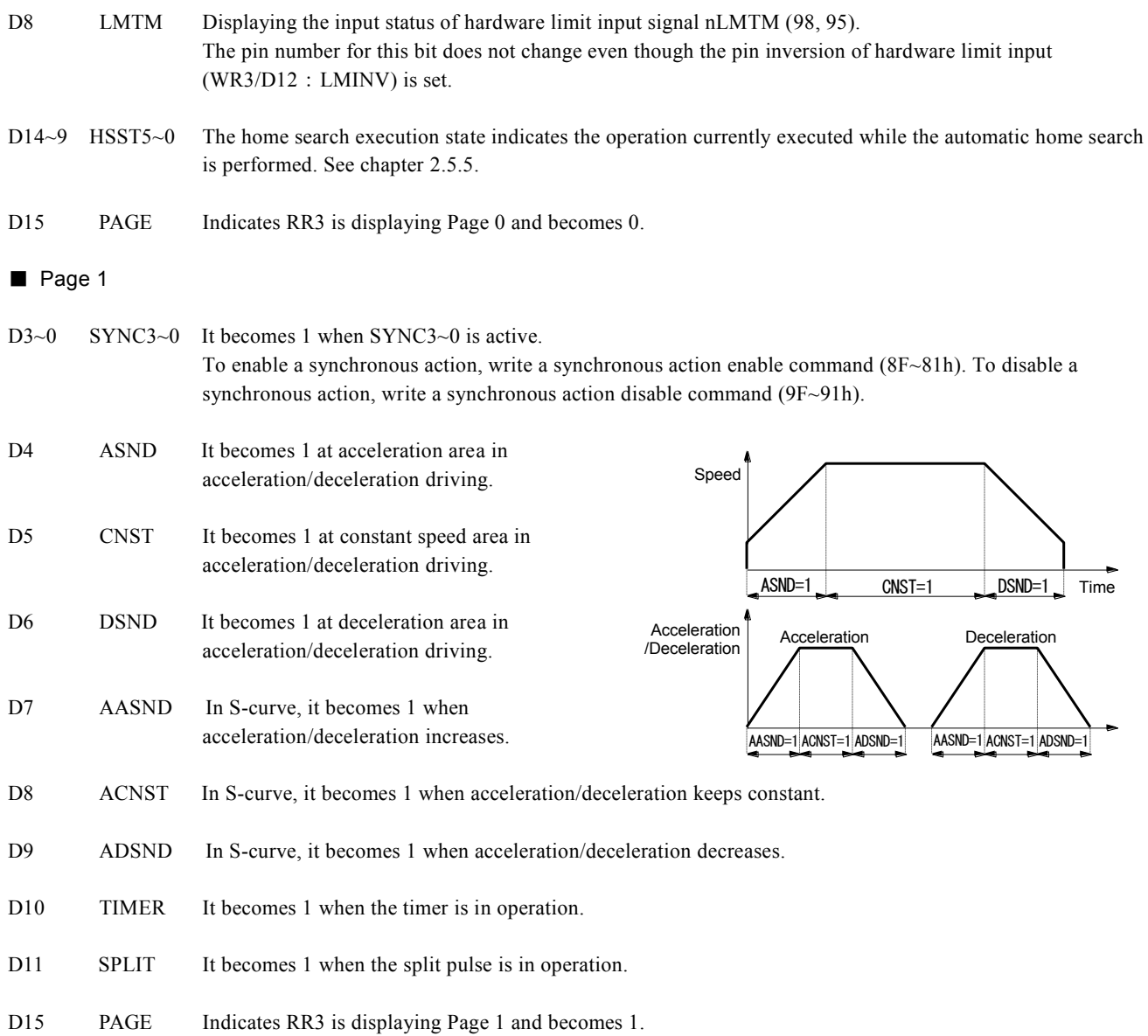

#### 6.15 PIO Read Register 1: RR4

PIO read register RR4 is used for displaying the signal status of general purpose input/output signals XPIO13~0 in X axis. The bit is 0 if the signal is on the Low level; the bit is 1 if the signal is on the Hi level.

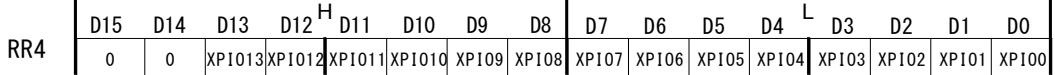

D13~0 XPIO13~0 Displaying the status of X axis general purpose input/output signals XPIO13~0. When XPIO13~0 signals are set as input, it indicates the input state and when set as output, it indicates the output state.

#### 6.16 PIO Read Register 2: RR5

PIO read register RR5 is used for displaying the signal status of general purpose input/output signals YPIO13~0 in Y axis. The bit is 0 if the signal is on the Low level; the bit is 1 if the signal is on the Hi level.

D7 D6 D5 D4 H L D15 D14 D13 D12 D11 D10 D9 D8 D3 D2 D1 D0 RR5 0 0 YPIO13 YPIO12 YPIO11 YPIO10 YPIO9YPIO8 YPIO7 YPIO6 YPIO5 YPIO4 YPIO3 YPIO2 YPIO1 YPIO0

D13~0 YPIO13~0 Displaying the status of Y axis general purpose input/output signals YPIO13~0. When YPIO13~0 signals are set as input, it indicates the input state and when set as output, it indicates the output state.

### 6.17 Data-Read Register: RR6/RR7

According to the data-read command, the data of internal registers will be set into registers RR6 and RR7. The low word 16 bits (RD15 ~ RD0) is set in RR6 register, and the high word 16 bits (RD31 ~ RD16) is set in RR7 register for data reading.

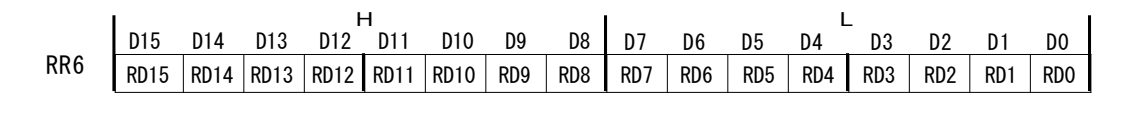

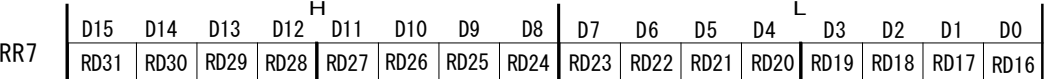

The data is binary and 2's complement is used for negative numbers.

# 7. Commands

# 7.1 Command Lists

# ■ Commands for Writing Data

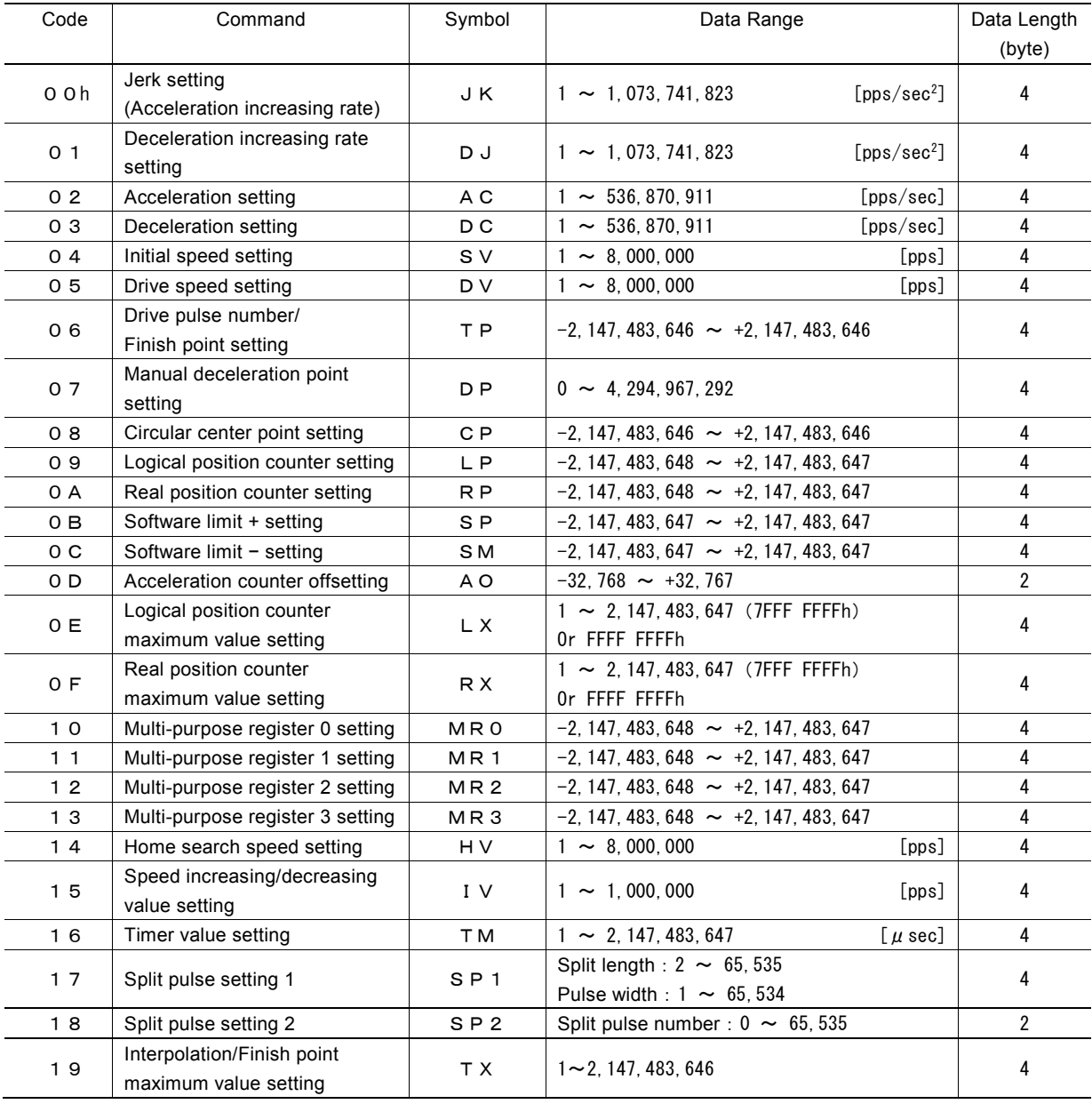

[Note]

- When parameters are written, the total data length should be completely filled.
- The units described in speed parameters and the timer value are only applied to when input clock (CLK) is 16MHz. When input clock (CLK) is other than 16MHz, please see Appendix B for parameter calculation formula.
# ■ Commands for Writing Mode

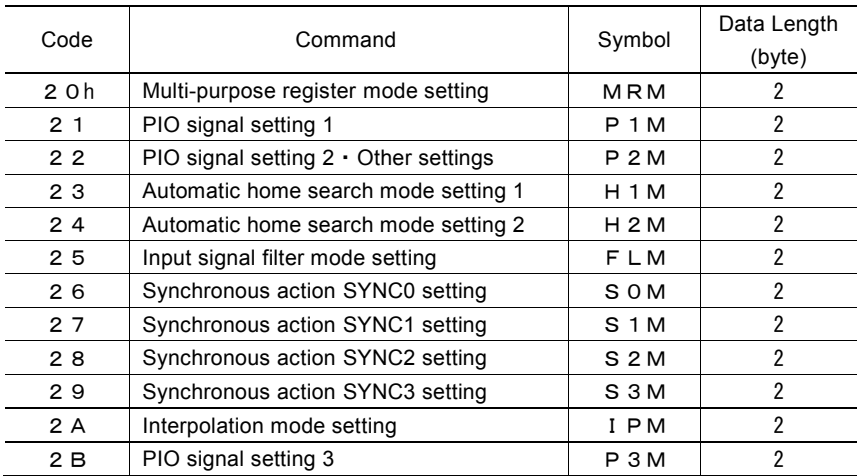

[Note] When parameters are written, the total data length should be completely filled.

# ■ Commands for Reading Data

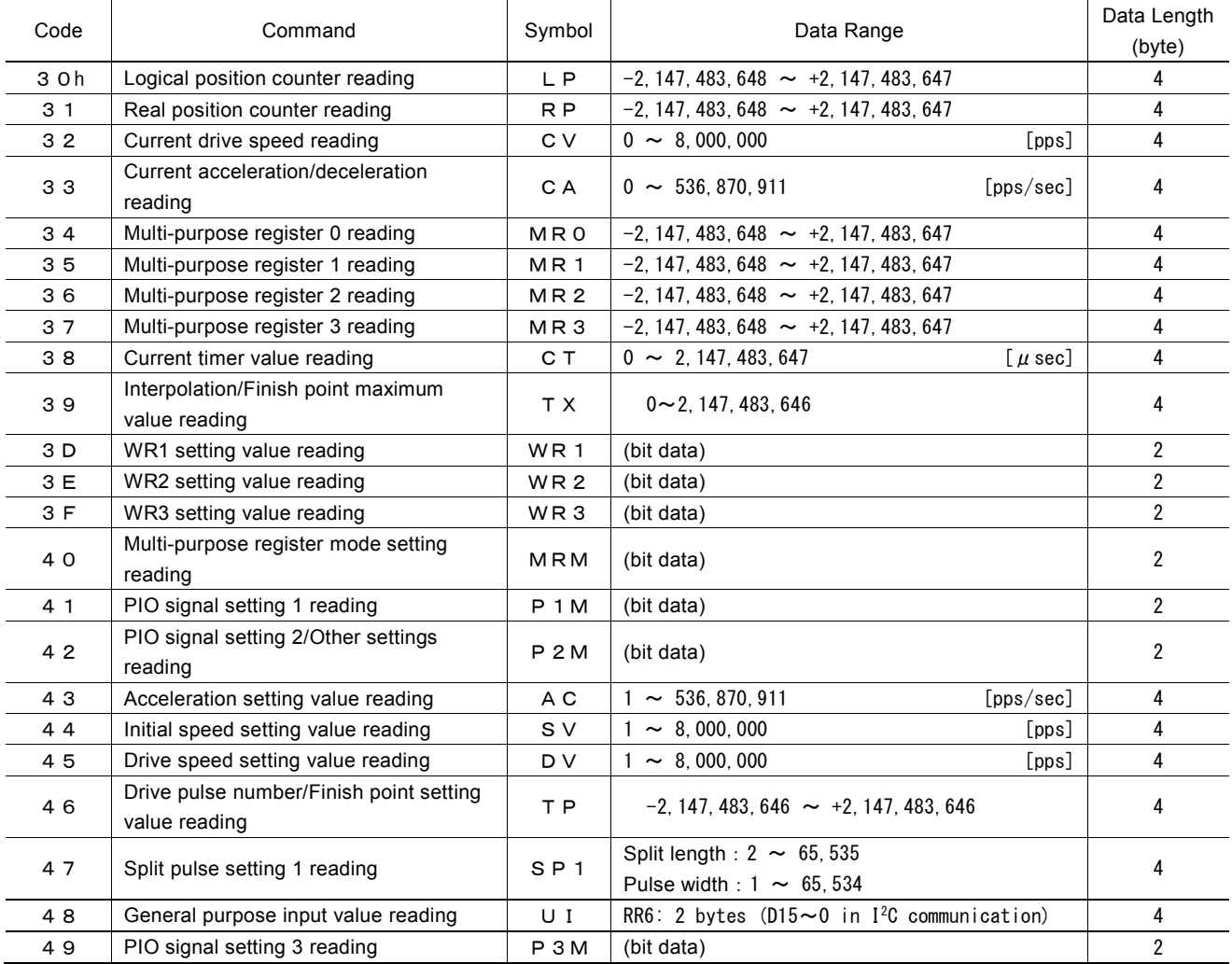

# ■ Driving Commands

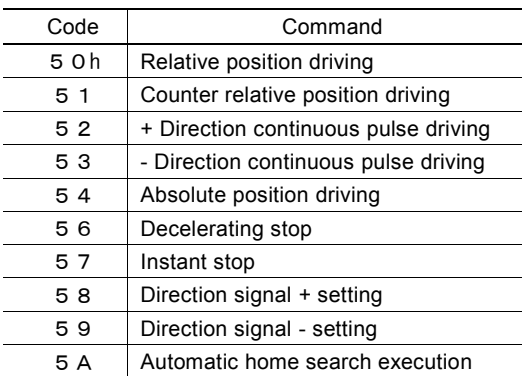

# ■ Interpolation Commands

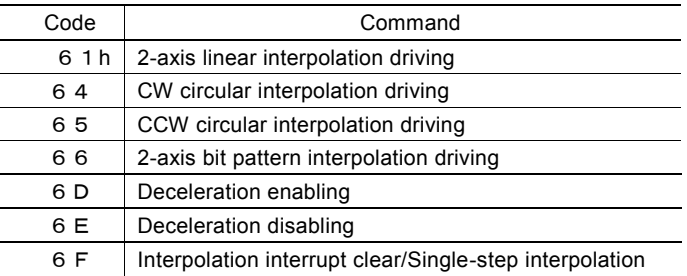

# ■ Synchronous Action Operation Commands

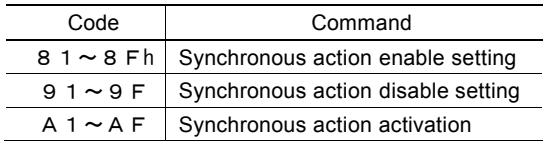

### ■ Other Commands

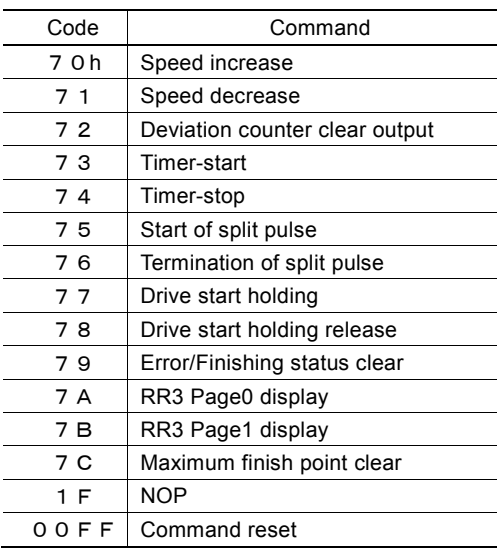

[Note] Please do not write the codes not mentioned above. The unknown situation could happen due to IC internal circuit test.

### 7.2 Commands for Writing Data

Commands for writing data is used for setting driving parameters such as acceleration, drive speed, drive pulse number… When more than one axis is specified, it is possible to set the same data in specified axes simultaneously.

If the data length is 2 bytes, WR6 register can be used. If the data is 4 bytes, the high word data can be written into register WR7 and the low word into register WR6. Then, the axis assignment and command code will be written into register WR0 for execution.

Writing data for registers WR6 and WR7 is binary and 2's complement is used for negative numbers. Each data should be set within the permitted data range. If the setting data is out of range, operation cannot be done correctly.

#### [Note]

- It requires 125 nSEC (maximum) to access the command code when CLK=16MHz. Please do not write the next command or data during the period of time.
- Except acceleration offset (AO), logical position counter maximum value (LX) and real position counter maximum value (RX), other parameters are unknown at reset. So, please set proper values for those driving related parameters before the driving starts.
- The unit described in each speed parameter and timer value is for when input clock (CLK) is 16MHz. Please see Appendix B for parameter calculation formula when input clock (CLK) is other than 16MHz.

#### 7.2.1 Jerk Setting

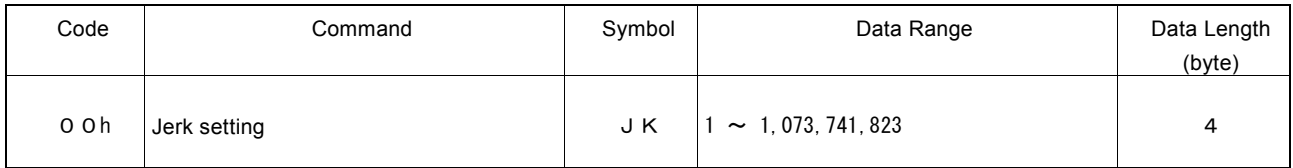

A jerk setting value is a parameter that determines the acceleration increasing/decreasing rate per unit in S-curve acceleration/deceleration. The unit of the setting value is pps/sec<sup>2</sup>.

#### Jerk = JK [pps/sec<sup>2</sup>]

In S-curve acceleration/deceleration driving (WR3/D1=0) where acceleration and deceleration are symmetrical, this jerk is also used at deceleration.

#### 7.2.2 Deceleration Increasing Rate Setting

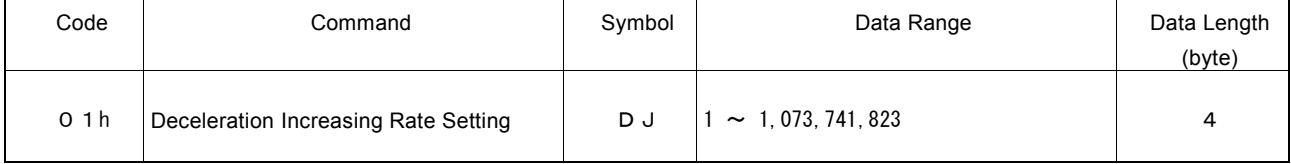

This deceleration increasing rate value is a parameter used to determine a deceleration speed increase/decrease rate per unit time in S-curve acceleration/deceleration driving (WR3/D1= 1) where acceleration and deceleration are non-symmetrical. The unit of the setting value is pps/sec<sup>2.</sup>

#### Deceleration Increasing Rate =  $DJ$  [pps/sec<sup>2</sup>]

In S-curve acceleration/deceleration driving (WR3/D1=0) where acceleration and deceleration are symmetrical, the deceleration increasing rate value is not used.

## 7.2.3 Acceleration Setting

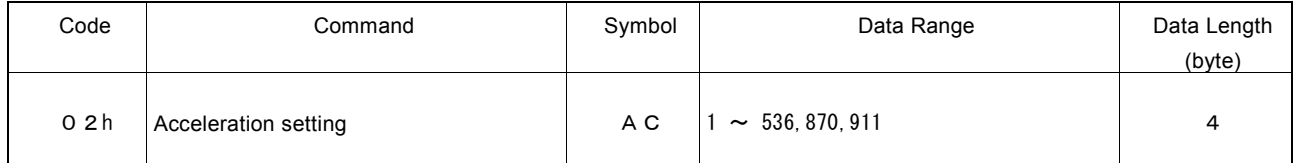

An acceleration setting value is a parameter that determines acceleration in linear acceleration/deceleration driving. The unit of the setting value is pps/sec.

#### Acceleration = AC [pps/sec]

In linear acceleration/deceleration driving (WR3/D1=0) where acceleration and deceleration are symmetrical, this acceleration setting value is also used at deceleration.

For S-curve acceleration/deceleration driving, set the maximum value of 536,870,911 (1FFF FFFFh) to this parameter.

For Partial S-curve acceleration/deceleration driving, set the acceleration at linear acceleration part to this parameter.

In Partial S-curve acceleration/deceleration driving (WR3/D1=0) where acceleration and deceleration are symmetrical, this acceleration setting value is also used at deceleration.

The value of current acceleration can be read by current acceleration/deceleration reading command (33h). An acceleration setting value can be read by acceleration setting value reading command (43h).

### 7.2.4 Deceleration Setting

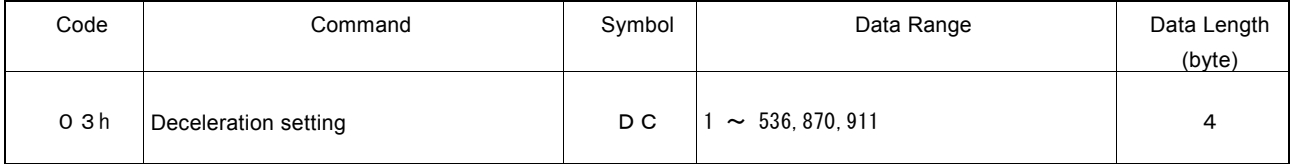

This parameter is used to set a deceleration speed at deceleration in non-symmetrical linear acceleration/deceleration driving (WR3/D1=1). The unit of the setting value is pps/sec.

#### Deceleration = DC [pps/sec]

In non-symmetrical S-curve acceleration/deceleration driving, set the maximum value of 536,870,911 (1FFF FFFFh) to this parameter.

In non-symmetrical Partial S-curve acceleration/deceleration driving, set the deceleration at linear deceleration part to this parameter.

## 7.2.5 Initial Speed Setting

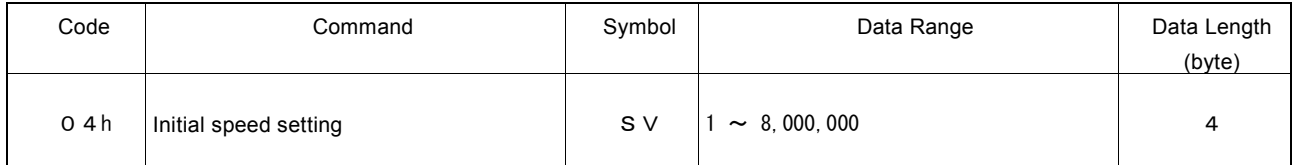

"SV" is the parameter determining the initial speed for the start of acceleration and the termination of deceleration. The unit of the setting value is pps.

#### Initial Speed = SV [pps]

For a stepper motor, the user should set the initial speed smaller than the self-starting frequency of a stepper motor. If there is the mechanical resonance frequency, set the initial speed to avoid it.

In fixed pulse driving, if the value which is too low is set to initial speed, premature termination or creep pulses may occur.

- In linear acceleration/deceleration driving, set the value more than square root of an acceleration setting value.
- In S-curve acceleration/deceleration driving, set the value more than  $1/10$  times the square root of a jerk setting value.
- In Partial S-curve acceleration/deceleration driving, set the value more than square root of an acceleration setting value.

Linear acceleration/deceleration driving  $SV \ge \sqrt{AC}$ , S-curve acceleration/deceleration driving  $SV \ge \sqrt{AK} \times 1/10$ ,

Partial S-curve acceleration/deceleration driving  $SV \geq \sqrt{AC}$ 

An initial speed setting value can be read by initial speed setting value reading command (44h).

## 7.2.6 Drive Speed Setting

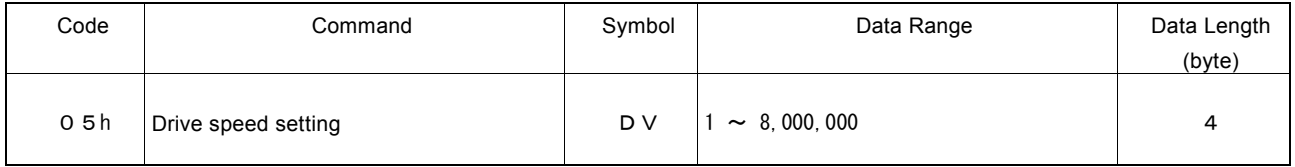

"DV" is the parameter determining the speed of constant speed period in trapezoidal driving. In constant speed driving, the drive speed is the initial speed. The unit of the setting value is pps.

#### Drive speed = DV [pps]

If the drive speed is set a lower value than the initial speed, the acceleration/deceleration will not be performed, and the driving is constant speed. If the user wants to perform instant stop immediately after the signal is detected during such as the encoder Z-phase search (at a low-speed driving), the drive speed must be set lower than the initial speed.

A drive speed can be altered during the driving. When the drive speed of next constant speed period is newly set, the acceleration or deceleration is performed to reach the new setting speed, then a constant speed driving starts.

In automatic home search, this drive speed is used for high-speed search speed of Step 1 and high-speed drive speed of Step 4.

### [Note]

- In fixed pulse S-curve acceleration/deceleration driving (when in auto deceleration mode) or in fixed pulse nonsymmetrical linear acceleration/deceleration driving (when in auto deceleration mode), there is no way to change the drive speed during the driving.
- In continuous S-curve acceleration/deceleration driving, the drive speed can be changed in the constant speed period during the driving, but changing the drive speed during the acceleration/deceleration will be disabled.
- In fixed pulse symmetrical trapezoidal driving, to change drive speed during the driving, set triangle form prevention function to disable (WR3/D13:1). The frequent changes of drive speed also may generate premature termination or creep.
- The drive speed can be changed during interpolation driving by synchronous action.

The value of current drive speed during the driving can be read by current drive speed reading command (32h). A drive speed setting value can be read by drive speed setting value reading command (45h).

### 7.2.7 Drive pulse number / Finish point setting

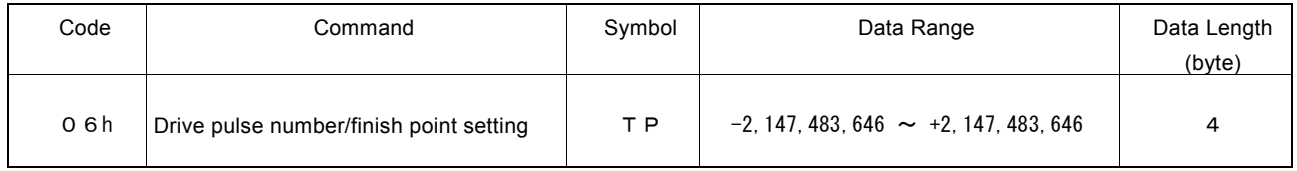

"TP" is the parameter setting the drive pulse number from the current position for relative position driving. When the positive pulse number is set in the drive pulse number, a drive direction is toward +direction, and when the negative pulse number is set, a drive direction is toward -direction.

In counter relative position driving, when the positive pulse number is set in the drive pulse number, a drive direction is toward direction.

In absolute position driving, the destination point based on a home (logical position counter  $= 0$ ) should be set with a signed 32-bit value.

Drive pulse number can be changed during relative position driving or counter relative position driving. However, it cannot be set to a different drive direction. Please note that if it is set to the position already passed, driving will stop immediately. The finish point cannot be changed during absolute position driving.

In linear and circular interpolation driving, it sets the finish point of each axis. The finish point should be set the relative value to the current position with a signed 32-bit value.

In bit pattern interpolation driving, it sets the bit data of each axis. The lower 16 bits of 32 bits are used to set +direction bit data and the upper 16 bits are used to set -direction bit data.

### 7.2.8 Manual Decelerating Point Setting

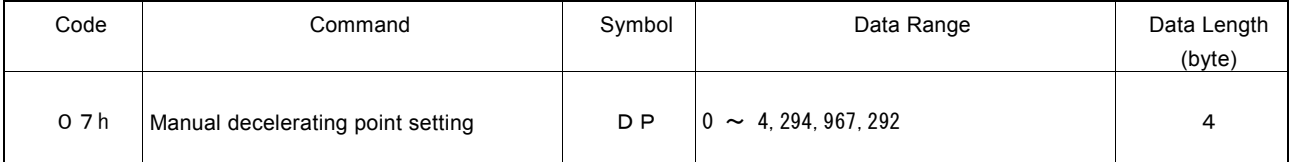

"DP" is the parameter setting the manual deceleration point in fixed pulse acceleration/deceleration driving when the manual deceleration mode (WR3/D0=1) is engaged. As a manual decelerating point, set the value which subtracts pulse number to be used at deceleration from output pulse number in fixed pulse driving.

Manual Decelerating Point = Output Pulse Number − Pulse Number for Deceleration

#### <About output pulse number>

Output pulse number indicates the number of pulses which is actually output in fixed pulse driving.

In relative position driving, output pulse number P is the absolute value of drive pulse number setting value TP.

In absolute position driving, output pulse number P is the absolute value which reduces logical position counter value LP of before driving starts from drive pulse number setting value TP.

> Relative Position Driving : Output Pulse Number  $P = |TP|$ Absolute Position Driving : Output Pulse Number  $P = |TP - LP|$

## 7.2.9 Circular Center Point Setting

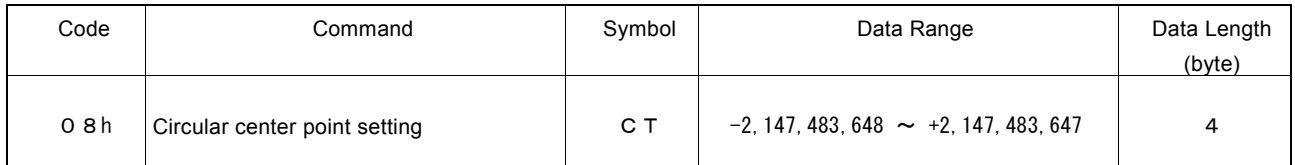

"CT" is the parameter setting the center point in circular driving. The coordinates of center point should be set the signed relative value to the current position.

### 7.2.10 Logical Position Counter Setting

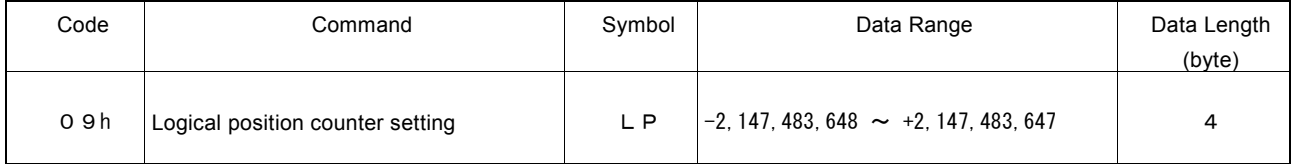

"LP" is the parameter setting the value of logical position counter.

Logical position counter counts Up/Down according to the +/- direction pulse output.

A logical position counter setting value can be written anytime, and read by logical position counter reading command (30h) anytime.

### 7.2.11 Real Position Counter Setting

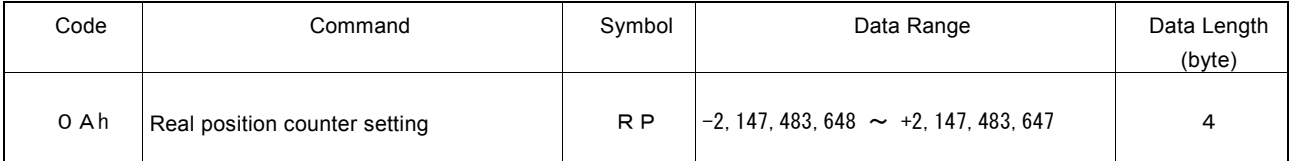

"RP" is the parameter setting the value of real position counter.

Real position counter counts Up/Down according to encoder input pulse.

A real position counter setting value can be written anytime, and read by real position counter reading command (31h) anytime.

#### 7.2.12 Software Limit + Setting

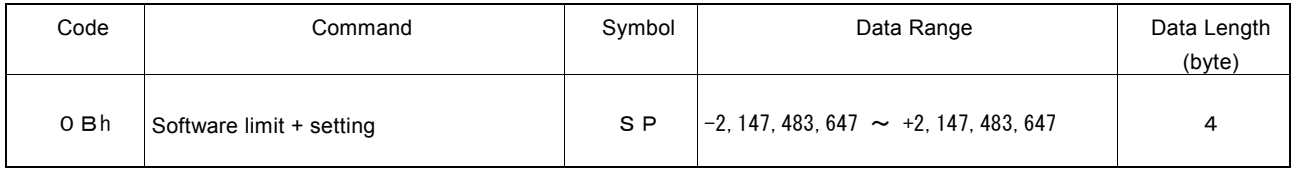

"SP" is the parameter setting the value of +direction software limit SLMT+ register. Enable/disable, an object to set, and stop mode of software limit can be set by WR2 register.

A software limit SLMT+ register setting value can be written anytime.

### 7.2.13 Software Limit − Setting

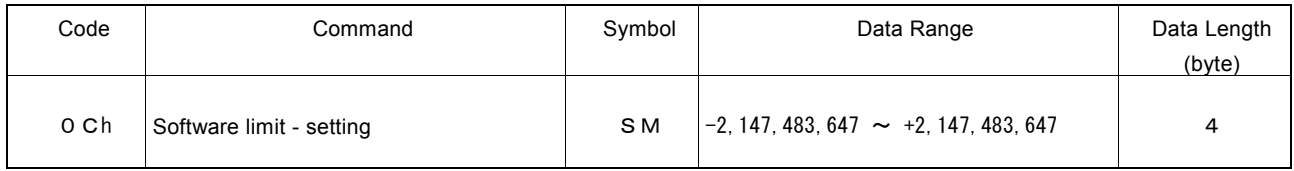

"SM" is the parameter setting the value of -direction software limit SLMT- register. Enable/disable, an object to set, and stop mode of software limit can be set by WR2 register.

A software limit SLMT- register setting value can be written anytime.

## 7.2.14 Acceleration Counter Offsetting

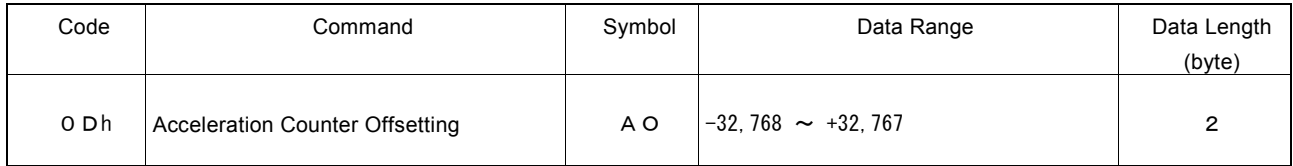

"AO" is the parameter executing acceleration counter offset.

The offset value of acceleration counter will be set to 0 at reset. There is usually no need to change it.

See chapter 2.1 [■ Offset Setting for Acceleration/Deceleration Driving] for details of acceleration counter offsetting.

The data length of this writing command is 2 bytes. The setting value should only be written into WR6 register.

### 7.2.15 Logical Position Counter Maximum Value Setting

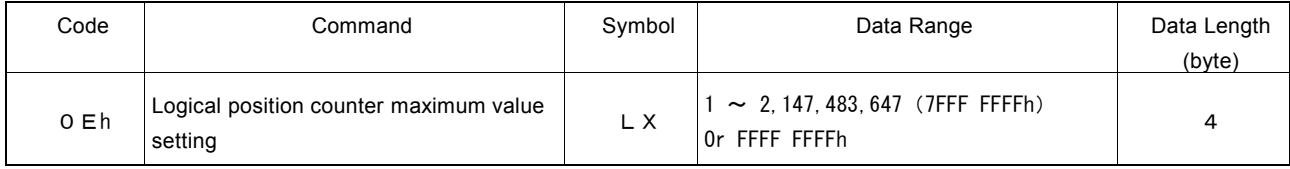

"LX" is the parameter setting the logical position counter maximum value with positive value for the variable ring function of logical position counter.

The value at reset is FFFF FFFFh. When the variable ring function is not used, the value should be default.

#### 7.2.16 Real Position Counter Maximum Value Setting

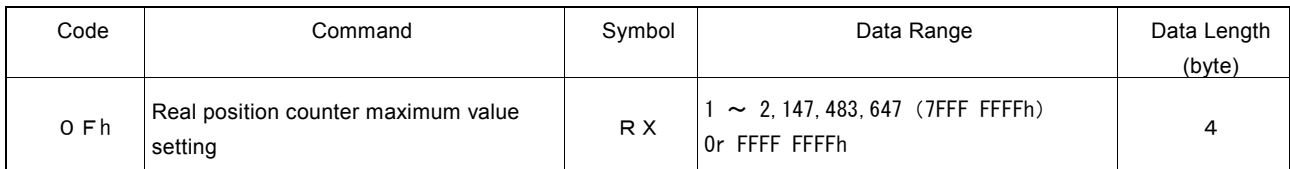

"RX" is the parameter setting the real position counter maximum value with positive value for the variable ring function of real position counter.

The value at reset is FFFF FFFFh. When the variable ring function is not used, the value should be default.

### 7.2.17 Multi-Purpose Register 0 Setting

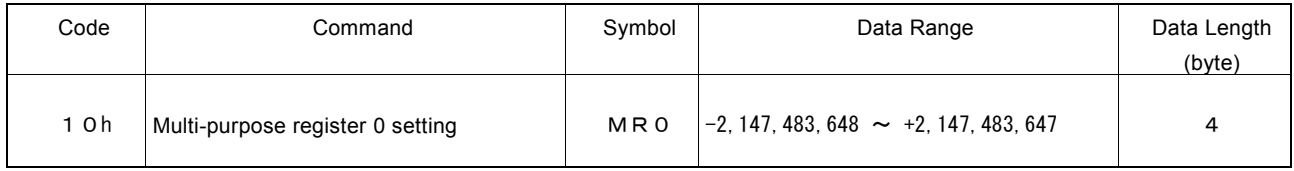

"MR0" is the parameter setting the value of multi-purpose register 0.

Multi-purpose register is used for comparison of position, speed, timer value and large or small, and load/save of each parameter as a synchronous action. Comparison result is used for comparative signal output, synchronous action activation and generating an interrupt.

A multi-purpose register MR0 setting value can be written anytime, and read by multi-purpose register 0 reading command (34h) anytime.

## 7.2.18 Multi-Purpose Register 1 Setting

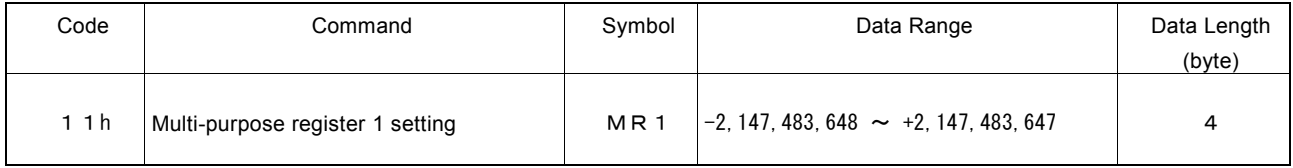

"MR1" is the parameter setting the value of multi-purpose register 1.

Multi-purpose register is used for comparison of position, speed, timer value and large or small, and load/save of each parameter as a synchronous action. Comparison result is used for outputting of comparison output signal, synchronous action activation and generating an interrupt.

A multi-purpose register MR1 setting value can be written anytime, and read by multi-purpose register 1 reading command (35h) anytime.

### 7.2.19 Multi-Purpose Register 2 Setting

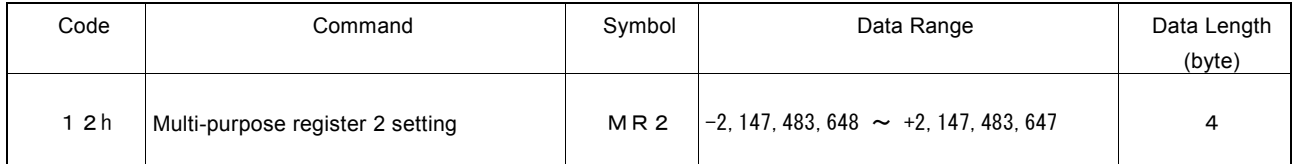

"MR2" is the parameter setting the value of multi-purpose register 2.

Multi-purpose register is used for comparison of position, speed, timer value and large or small, and load/save of each parameter as a synchronous action. Comparison result is used for outputting of comparison output signal, synchronous action activation and generating an interrupt.

A multi-purpose register MR2 setting value can be written anytime, and read by multi-purpose register 2 reading command (36h) anytime.

### 7.2.20 Multi-Purpose Register 3 Setting

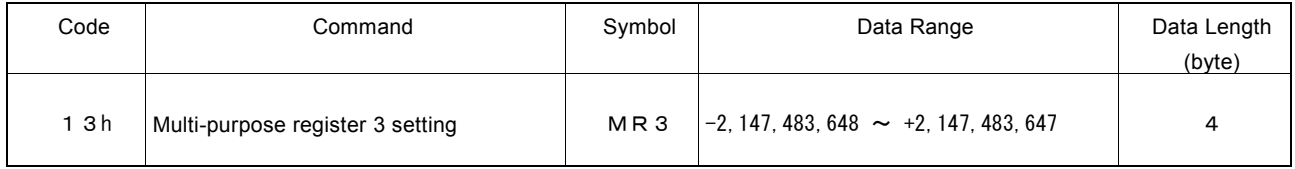

"MR3" is the parameter setting the value of multi-purpose register 3.

Multi-purpose register is used for comparison of position, speed, timer value and large or small, and load/save of each parameter as a synchronous action. Comparison result is used for outputting of comparison output signal, synchronous action activation and generating an interrupt.

A multi-purpose register MR3 setting value can be written anytime, and read by multi-purpose register 3 reading command (37h) anytime.

## 7.2.21 Home Search Speed Setting

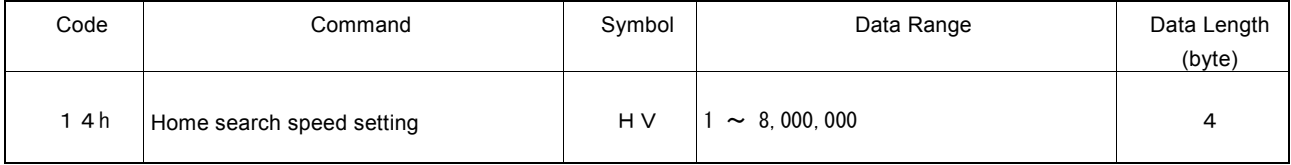

"HV" is the parameter setting the low-speed home search speed that is applied in Steps 2 and 3. The unit of the setting value is pps.

#### Home Search Speed = HV [pps]

Set a value lower than the initial speed (SV) to stop driving immediately when a search signal becomes active.

See chapter 2.5 for details of automatic home search.

### 7.2.22 Speed Increasing/Decreasing Value Setting

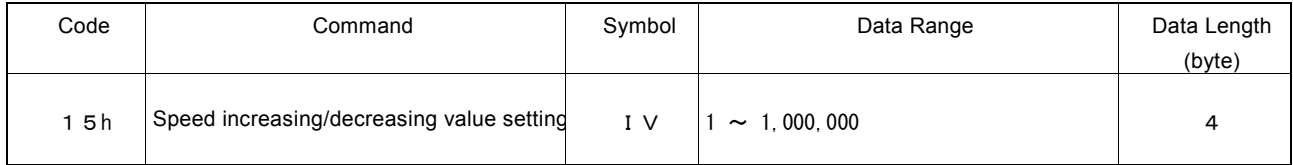

"IV" is the parameter setting the value to increase/decrease the current drive speed by speed increase command (70h) and speed decrease command (71h) during the driving. The unit of the setting value is pps.

#### Speed Increasing/Decreasing Value = IV [pps]

In acceleration/deceleration driving, the speed increase/decrease command is written at constant speed area, acceleration/deceleration is performed until it reaches the drive speed by this speed increasing/decreasing value setting, and then constant speed driving will start again.

## 7.2.23 Timer Value Setting

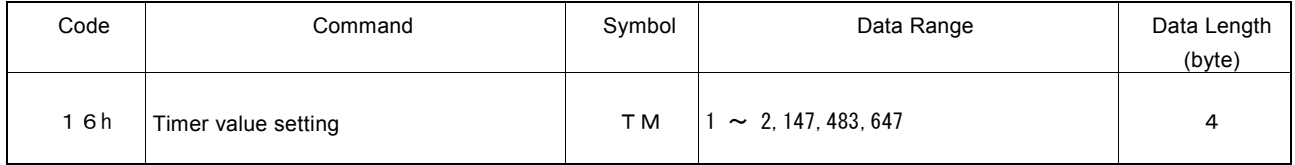

"TM" is the parameter setting the time that a timer is up. The unit of the setting value is μsec.

### Timer Value = TM [μsec]

The current timer value during the timer operation can be read by current timer value reading command (38h).

## 7.2.24 Split Pulse Setting 1

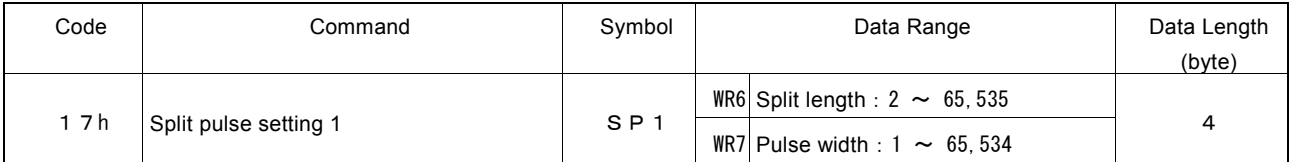

"SP1" is the parameter setting a split length and pulse width of a split pulse.

The unit of split length and pulse width is drive pulse. Set a split length to WR6 and pulse width to WR7.

Split length and pulse width can be altered during output of split pulse. When split length and pulse width are newly set, output of split pulse will continue at the new settings.

This data length is 4 bytes, so even if only one of split length and pulse width is altered, the appropriate data should be set in both WR6 and WR7 registers.

The value of split pulse setting 1 (SP1) can be read by split pulse setting 1 reading command (47h).

## 7.2.25 Split Pulse Setting 2

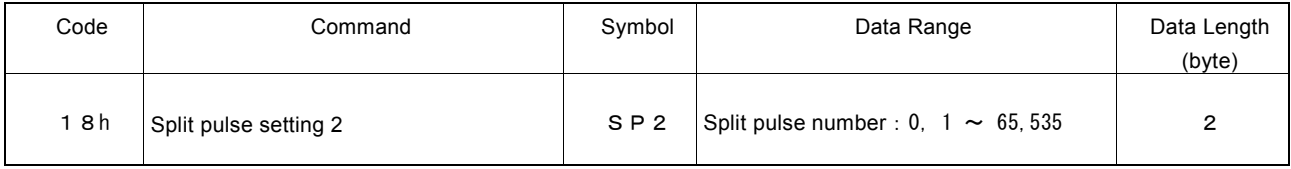

"SP2" is the parameter setting the split pulse number to output. When the split pulse number is set to 0, it continues to output split pulses until the output of split pulse is stopped by a command or synchronous action.

The split pulse number can be altered during output of split pulse.

This data length is 2 bytes, the setting data should be written into WR6 register.

## 7.2.26 Interpolation/Finish Point Maximum Value Setting

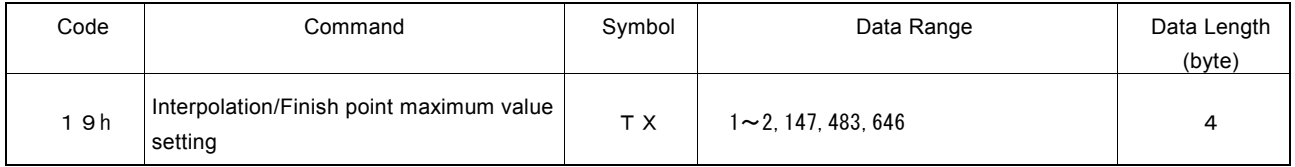

"TX" is the parameter setting the maximum value of finish point in linear interpolation. It does not require axis assignment, and should be set with an unsigned 32-bit value.

The linear interpolation is calculated based on the value set by this command.

When using this command, the linear interpolation maximum value must be manually set by interpolation mode setting command (2Ah).

### 7.3 Commands for Writing Mode

Commands for writing mode is used for setting driving parameters such as multi-purpose register, automatic home search, synchronous action and interpolation driving. When more than one axis is specified, it is possible to set the same data in specified axes simultaneously. Interpolation mode setting does not need axis assignment.

The data length of commands for writing mode is all 2 bytes. Set an appropriate value in each bit of WR6 register and write a command code into WR0 register. As a result, the data of WR6 register will be set to each mode setting register in the IC.

At reset, all the bits of each mode setting register in the IC are cleared to 0.

#### [Note]

 It requires 125 nSEC (maximum) to access the command code when CLK=16MHz. Please do not write the next command or data during the period of time.

#### 7.3.1 Multi-Purpose Register Mode Setting

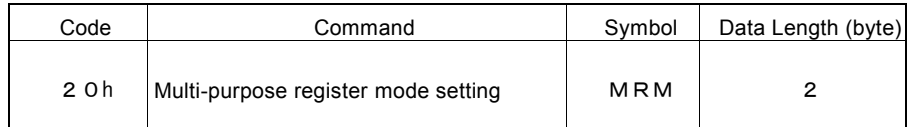

"MRM" is the parameter setting the comparative object with multi-purpose register MR3~0 and the comparison condition. The user can set the comparative object and comparison condition for each MR3~0 individually. Comparison result can be used for comparative signal output, the factor of synchronous action activation and an interrupt.

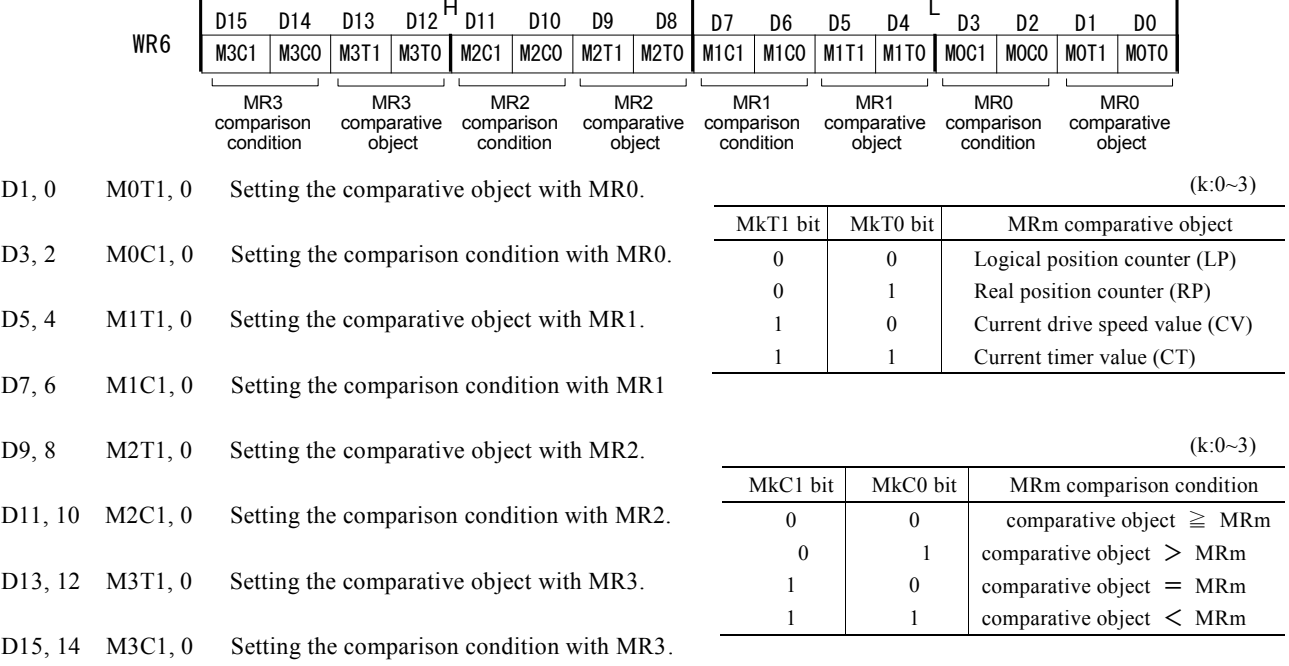

Regardless of the comparison condition (MnC1, 0 bits) set by multi-purpose register mode setting, MR3~0 and the comparison result of large or small with each comparative object can be checked by RR4 register.

See chapter 2.4 for details of multi-purpose register.

[Note]

When the comparative object is set to "current drive speed value (CV)" and comparison condition is set to "comparative" object  $=MRm$ ", if the acceleration/deceleration exceeds 4,194,304 (400000h) pps/sec in acceleration/deceleration driving, the comparison result may not become active. When the comparative object is "current drive speed value (CV)" and the acceleration/deceleration is more than this value, set the other conditions such as "comparative object  $\geq M Rm$ " and not "comparative object  $=M Rm$ ".

D<sub>15</sub>~D<sub>0</sub> will be set to 0 at reset.

### 7.3.2 PIO Signal Setting 1

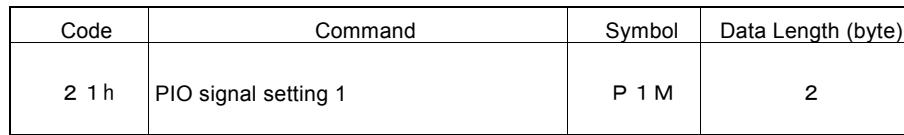

"P1M" is the parameter setting the function of nPIO7~0 signals. nPIO7~0 signals can be used for the general purpose input/output signals, synchronous input signals, synchronous pulse output signals, drive status output signals, MRm comparison output signals and driving by external signals.

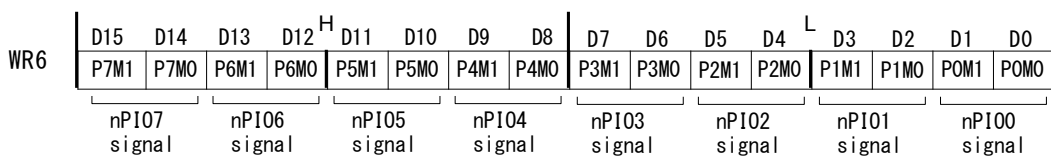

 $\overline{a}$ 

- D1, 0 P0M1, 0 Setting the nPIO0 signal function.
- D3, 2 P1M1, 0 Setting the nPIO1 signal function.
- D5, 4 P2M1, 0 Setting the nPIO2 signal function.
- D7, 6 P3M1, 0 Setting the nPIO3 signal function.
- D9, 8 P4M1, 0 Setting the nPIO4 signal function.
- D11, 10 P5M1, 0 Setting the nPIO5 signal function.
- D13, 12 P6M1, 0 Setting the nPIO6 signal function.
- D15, 14 P7M1, 0 Setting the nPIO7 signal function.

Each function is shown as follows.

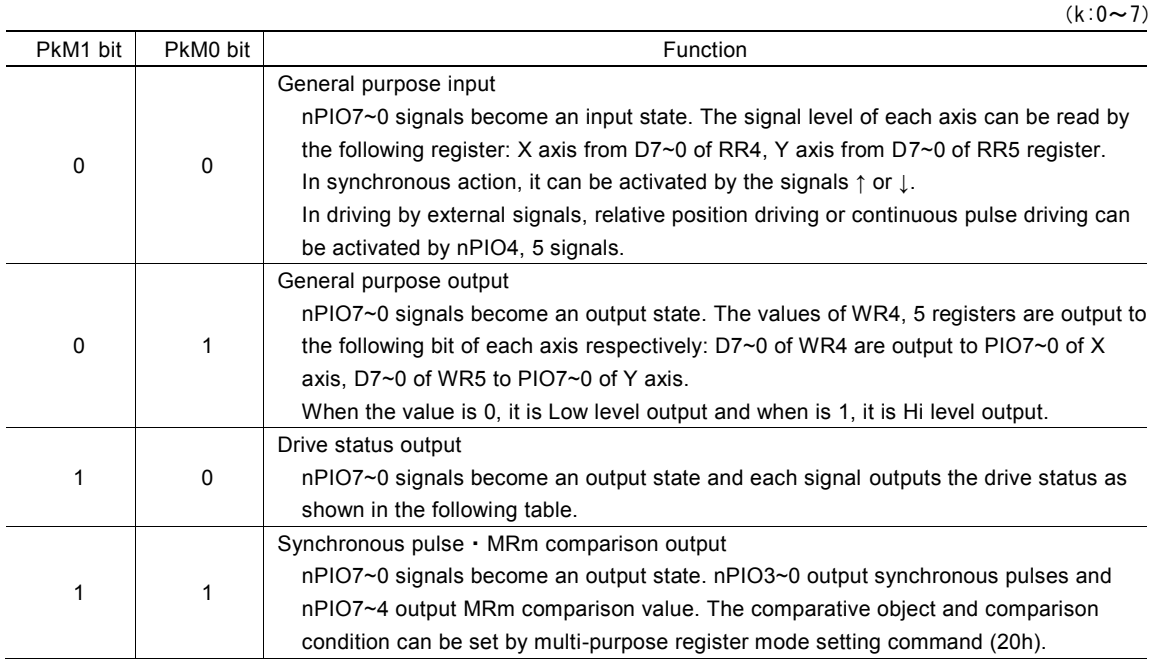

The function of each nPIOm signal is shown as follows.

(K: 0~7)

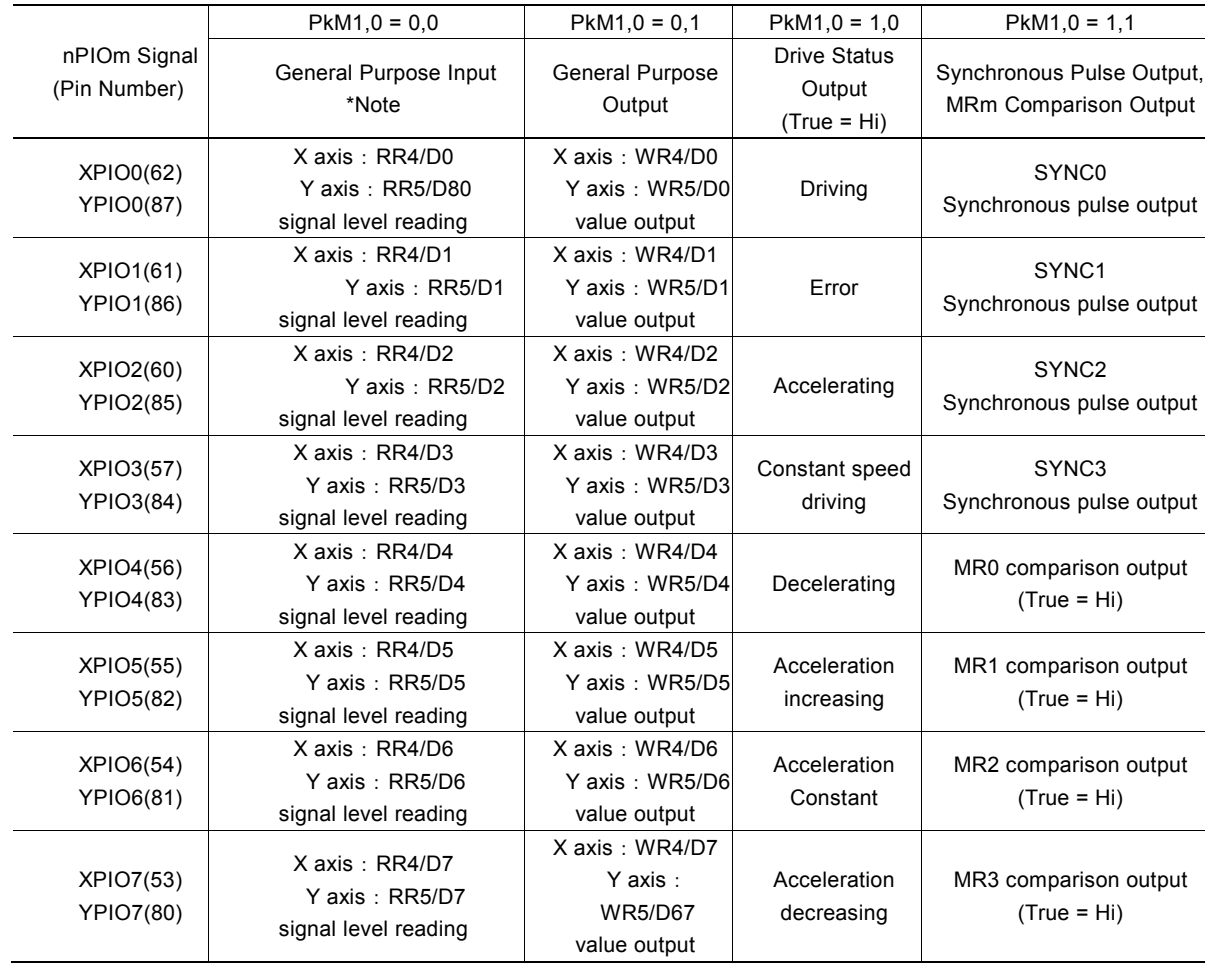

See chapter 2.8 General Purpose Input/Output Signals for details of nPIO7~0 signals.

[Note]

- When nPIO7~0 signals are general purpose input mode (PkM1,  $0 = 0$ , 0), it can be used as activation factor of a synchronous action. See chapter 2.6 for more details.
- When nPIO4, 5 signals are general purpose input mode (PkM1,  $0 = 0, 0$ ), it can be used as input signals (nEXPP, nEXPM) input) for driving by external signals. See chapter 2.12.1 for more details.

D<sub>15</sub>~D<sub>0</sub> will be set as 0 at reset.

### 7.3.3 PIO Signal Setting 2・Other Settings

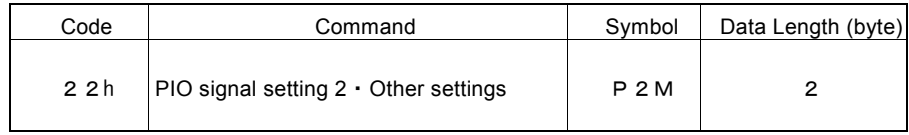

"P2M" is the parameter setting the logical level of a synchronous pulse and pulse width. In addition, it can set the synchronous action disabling when an error occurs, the mode setting for driving by external signals, the logical level of split pulse output and with or without starting pulse.

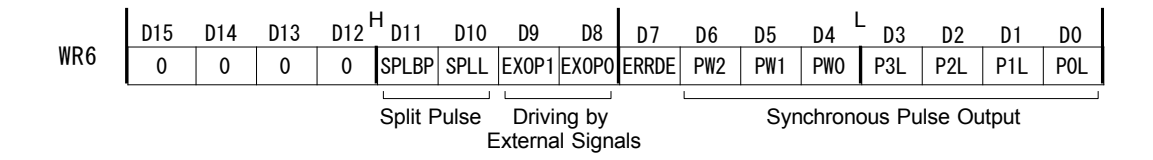

#### D3~0 PnL Setting the logical level of pulses for when nPIOm ( $m:3~0$ ) is used as synchronous pulse output signal. 0: positive logical pulse, 1: negative logical pulse

Positive Logical Pulse: Negative Logical Pulse:

D6~4 PW2~0 Setting the output pulse width of synchronous pulse output signal.

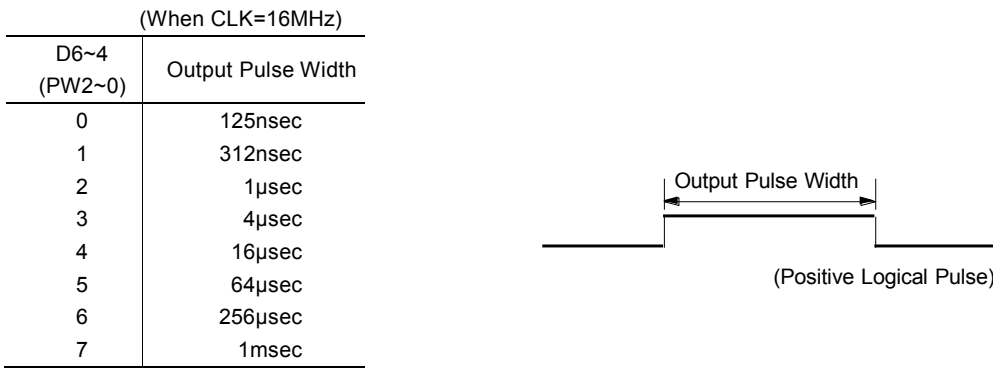

D7 ERRDE Setting for whether the enabling status of synchronous action SYNC3~0 is disabled or not when an error occurs (RR0/D5 $\sim$ 4: n-ERR = 1).

0: not disable at the error, 1: disable at the error

When this bit is set to 1, and when n-ERR bit of RR0 register becomes 1, synchronous action SYNC3~0 are all disabled immediately.

When n-ERR bit of RR0 register is 1, synchronous action SYNC3~0 cannot be enabled again. Clear the error bit by such as the error/finishing status clear command (79h) and then set the synchronous action enable setting.

Error status and enable/disable setting of synchronous action SYNC3~0 can be checked by Page 1 of RR3 register.

D9, 8 EXOP1, 0 Setting the external input signals (nEXPP, nEXPM) for driving.

| D9(EXOP1) | D8(EXOP0) | Driving mode by external signals     |
|-----------|-----------|--------------------------------------|
|           |           | Driving disabled by external signals |
|           |           | Continuous driving mode              |
|           |           | Relative position driving mode       |
|           |           | Manual pulsar mode                   |

D10 SPLL The logical level of split pulse output. 0: positive logical pulse, 1: negative logical pulse

Positive Logical Pulse: Charles Megative Logical Pulse:

D11 SPLBP With or without starting pulse of split pulse output. 0: without starting pulse, 1: with starting pulse

D15~D0 will be set to 0 at reset. D15~D12 should always be set to 0.

### 7.3.4 Automatic Home Search Mode Setting 1

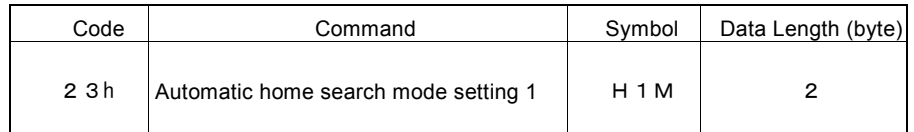

"H1M" is the parameter setting the automatic home search mode. Enable/disable of each step for automatic home search, search direction, stop signal selectable, enable/disable of deviation counter clear output and position counter clear.

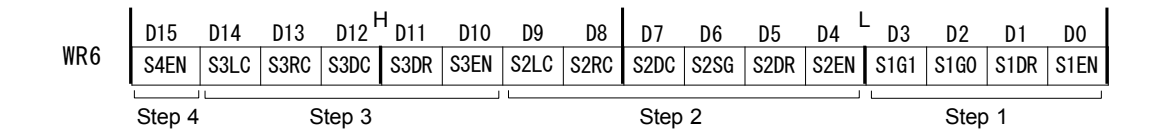

- D0 S1EN Setting for whether "high-speed search" of step 1 in the automatic home search is executed or not. 0: non-execution, 1: execution
- D1 S1DR The search direction of step 1. 0: +direction, 1: -direction
- D3, 2 S1G1, 0 The search signal of step 1.

Use the WR2 register for logical setting of the input signal that is detected.

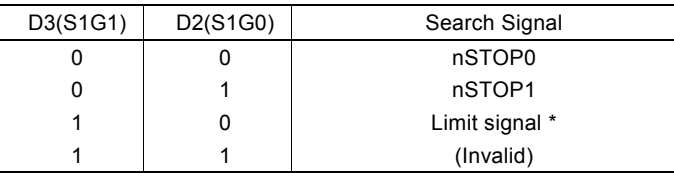

\* If a limit signal is specified, the limit signal in the search direction specified by D1 (S1DR) will be selected.

- D4 S2EN Setting for whether "low-speed search" of step 2 in the automatic home search is executed or not. 0: non-execution, 1: execution
- D5 S2DR The search direction of step 2. 0: +direction, 1: -direction

D6 S2SG The search signal of step 2.

Use the WR2 register for logical setting of the input signal that is detected.

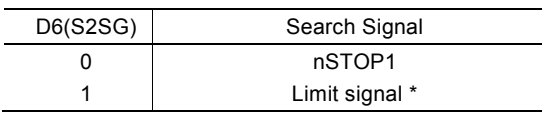

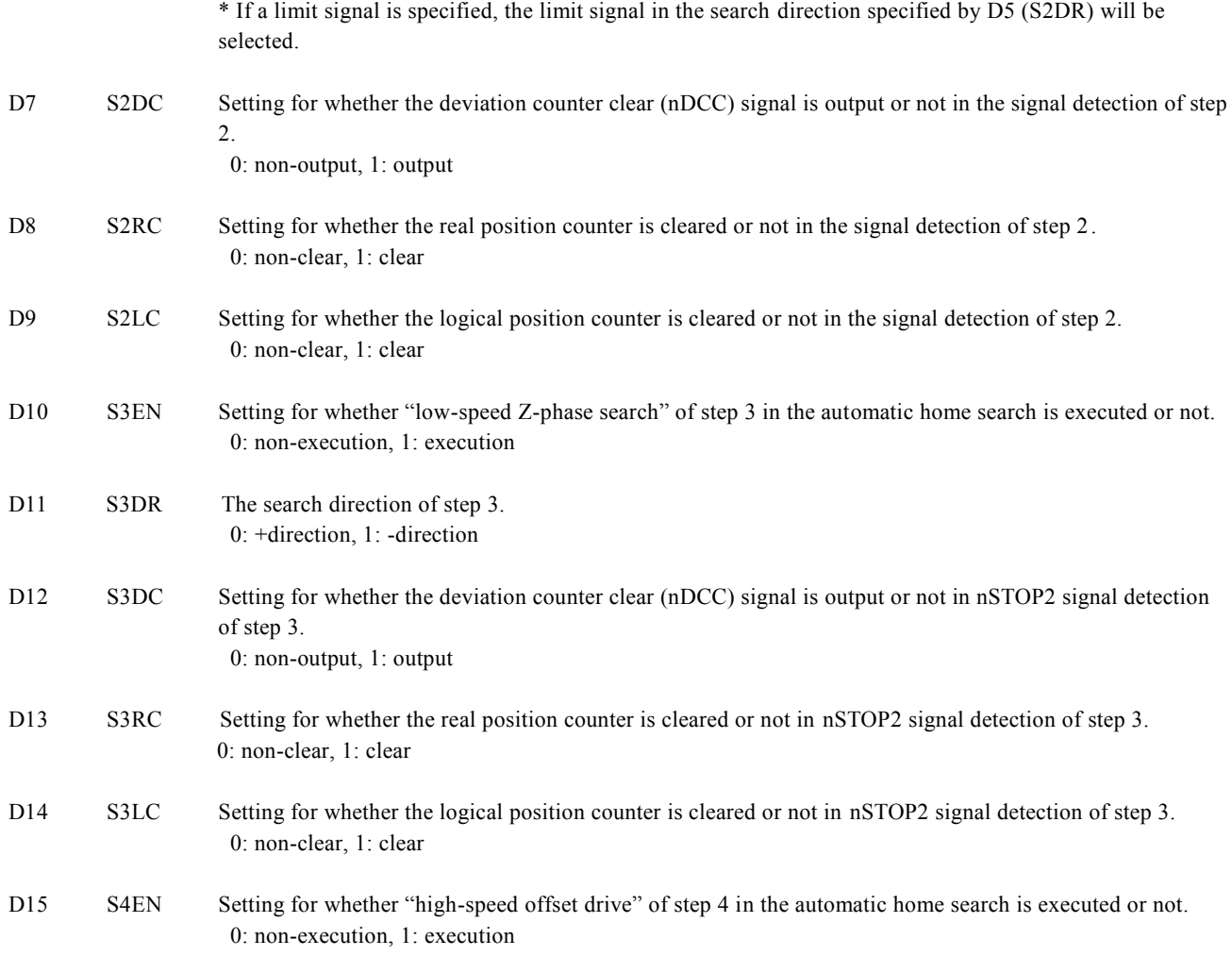

For more details of the automatic home search, see chapter 2.5 and 2.5.4. D15~D0 will be set to 0 at reset.

#### 7.3.5 Automatic Home Search Mode Setting 2

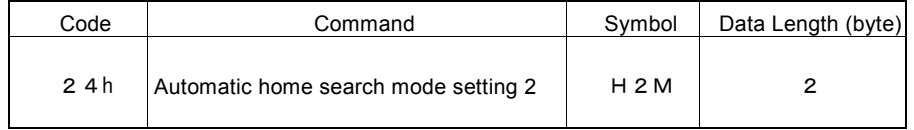

"H2M" is the parameter setting the automatic home search mode. The stop condition for automatic home search of step 3, position counter clear, deviation counter clear output and the timer between steps.

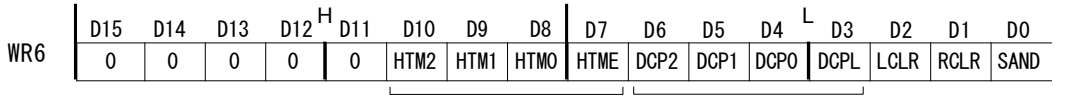

Timer between Steps Deviation Counter Clear Output

D0 SAND When this bit is set to 1, and when nSTOP1 signal is active and nSTOP2 signal changes to active, the operation of step 3 will stop. This is only enabled when nSTOP1 signal is selected as the search signal of step 2, when a limit signal is selected, it cannot be enabled.

D1 RCLR Setting for whether the real position counter is cleared or not at the end of automatic home search. 0: non-clear, 1: clear

- D2 LCLR Setting for whether the logical position counter is cleared or not at the end of automatic home search. 0: non-clear, 1: clear
- D3 DCPL Setting the logical level of deviation counter clear (nDCC) output pulses. 0: positive logical pulse, 1: negative logical pulse

Positive Logical Pulse:  $\Box$  Negative Logical Pulse:

D6~4 DCP2~0 Setting the output pulse width of deviation counter clear (nDCC).

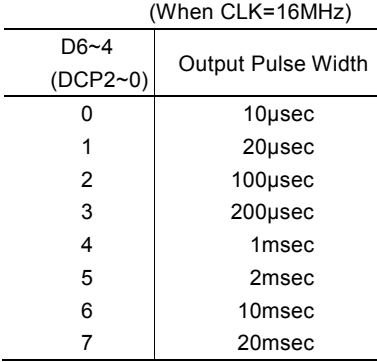

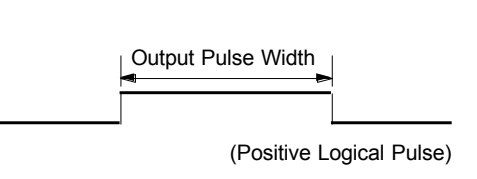

- D7 HTME Enables the timer between steps. 0: disable, 1: enable
- D10~8 HTM2~0 Specifies the interval of the timer between steps.

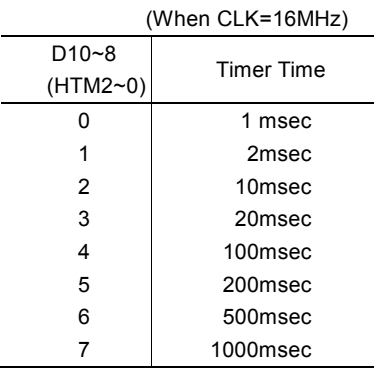

For more details of the automatic home search, see chapter 2.5 and 2.5.4. D15~D0 will be set to 0 at reset. D15~D11 should always be set to 0.

### 7.3.6 Input Signal Filter Mode Setting

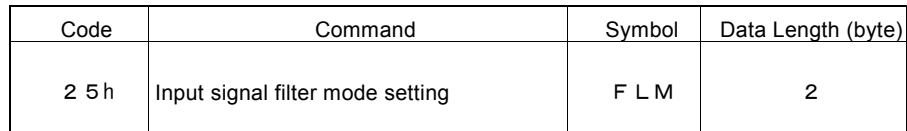

"FLM" is the parameter setting the enable/disable of input signal filter and the time constant of 2 filters.

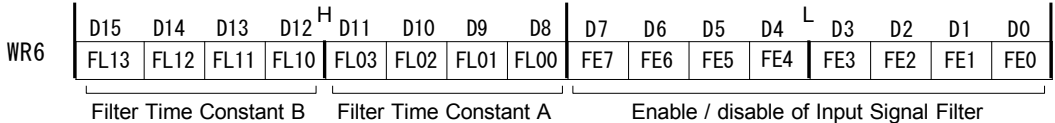

 $D7~0$  FE7~0 For each input signals as shown in the table below, it can set whether the IC built-in filter function is enabled or the signal is passed through. 0: disable (through), 1: enable

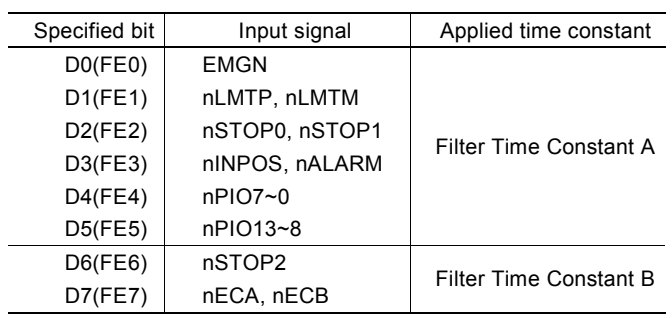

D11~8 FL03~00 Set the time constant of the input signal filter specified by D5~D0 (FE5~0) to Filter Time Constant A.

D15~12 FL13~10 Set the time constant of the input signal filter specified by D7, D6 (FE7, 6) to Filter Time Constant B.

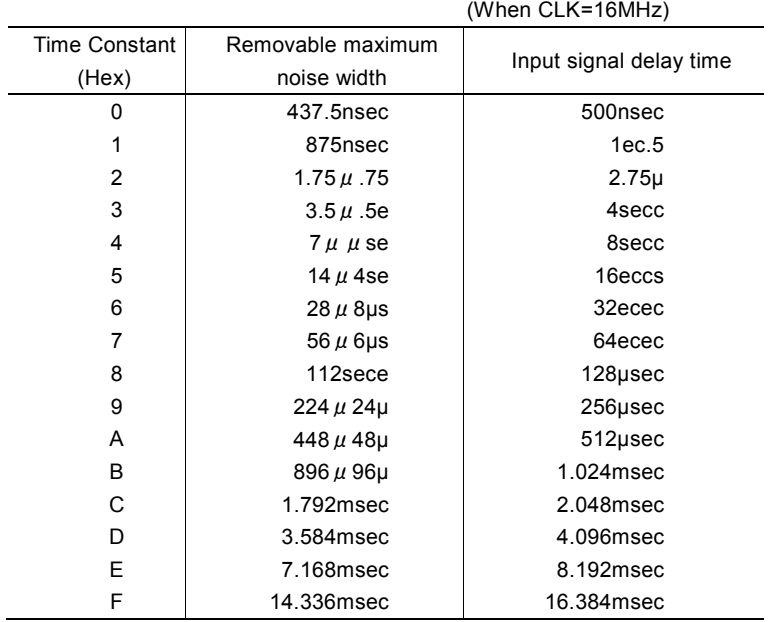

See chapter 2.11 for details of input signal filter function.

D<sub>15</sub>~D<sub>0</sub> will be set as 0 at reset.

## 7.3.7 Synchronous Action SYNC0, 1, 2, 3 Setting

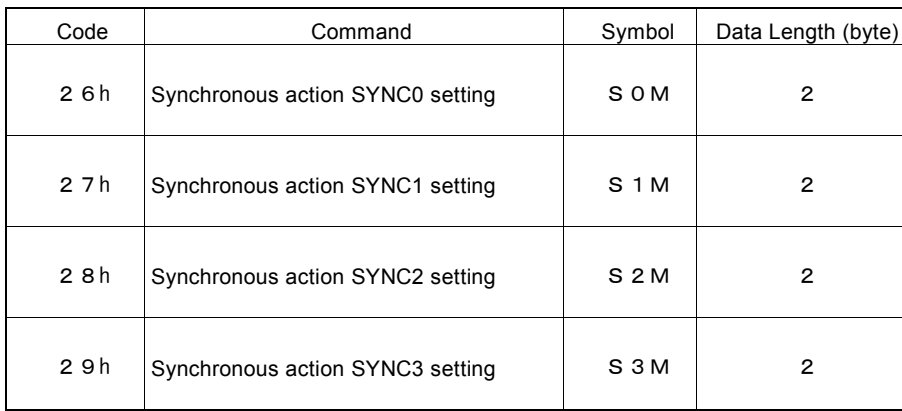

These parameters are used to set the synchronous action SYNC0, 1, 2, 3 mode. The activation factor of each synchronous action set, actions, the activation of other synchronous action sets, the activation of another axis SYNC0 and the setting for whether the synchronous action is performed once or repeatedly.

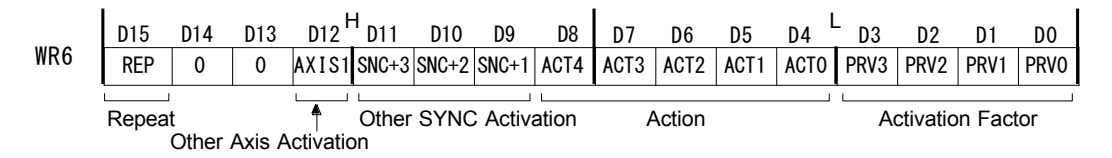

D3~0 PRV3~0 It designates the activation factor of a synchronous action by code.

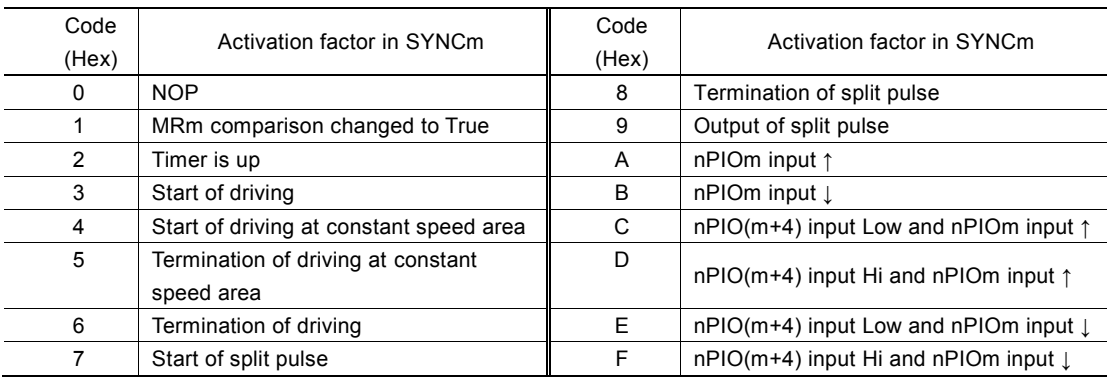

(m:0,1,2,3)

For more details of the activation factor of a synchronous action and setting code, see chapter 2.6.1.

#### D84 ACT40 It designates the action of a synchronous action by code.

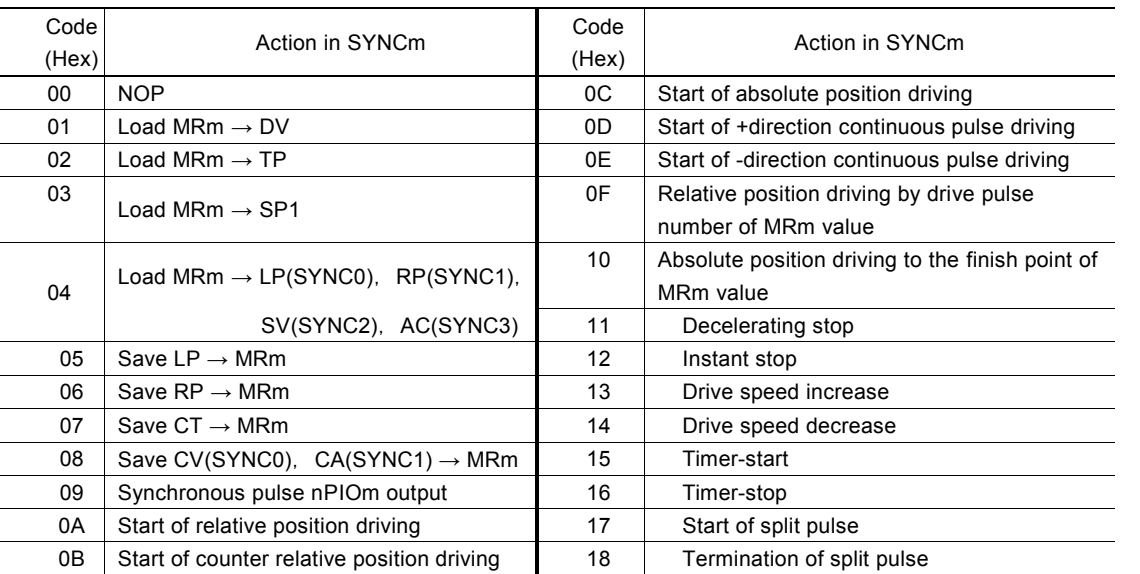

 $(m: 0, 1, 2, 3)$ 

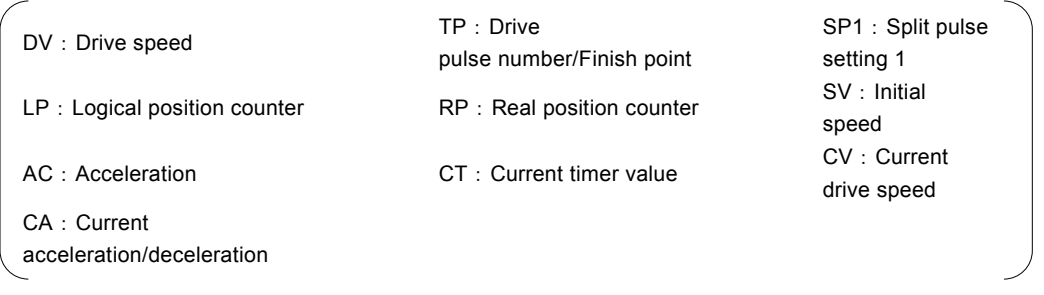

For more details of the action of synchronous action and setting code, see chapter 2.6.2.

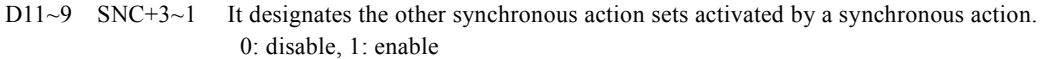

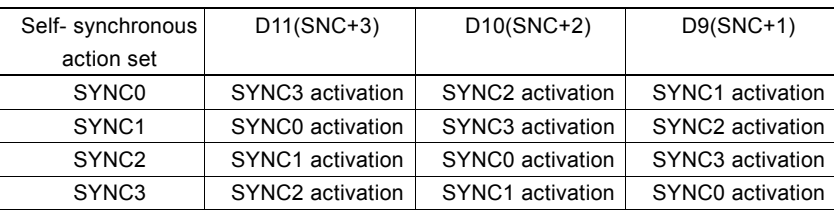

D12 AXIS1 It designates another axis SYNC0 activated by a synchronous action. 0: disable, 1: enable

D15 REP Setting for whether the enable state of synchronous action set is disabled or not once the synchronous action is activated.

0: disable (once), 1: non-disable (repeat)

When this bit is set to 0, and when the activation factor becomes active, the synchronous action is activated only the first time. When this bit is set to 1, the synchronous action is activated whenever the activation factor becomes active.

To re-enable the synchronous action that is disabled, write a synchronous action enable command. Enable/disable setting of synchronous action SYNC3~0 can be checked by RR0 register.

For more details of the synchronous action, see chapter 2.6.

 $D15-D0$  will be set to 0 at reset.

## 7.3.8 Interpolation Mode Setting

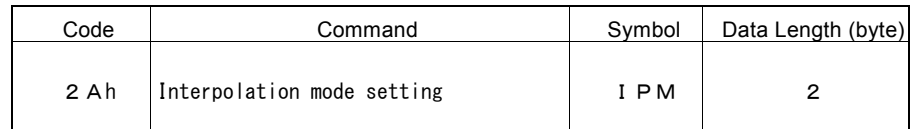

"IPM" is the parameter setting the mode for interpolation driving. It does not need axis assignment.

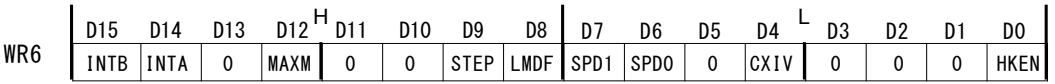

D0 HKEN Specifies when it sets X and Y-axis valid as interpolation axis.

0: Not using X and Y-axis as interpolation axis. 1: Set X and Y-axis valid as interpolation axis The main axis is X-axis.

D4 CXIV Specifies whether interpolation is performed by exchanging the interpolation axis when circular interpolation is performed. 0: not exchange the interpolation axis, 1: exchange the interpolation axis

D7, 6 SPD1, 0 Setting constant vector speed mode for interpolation driving.

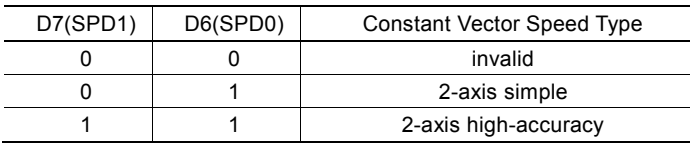

- D8 LMDF Setting short axis pulse equalization mode for interpolation driving. 0: disable, 1: enable
- D9 STEP Setting the external signal/single-step command for interpolation driving. 0: disable, 1: enable When this bit is 1, interpolation driving becomes the single-step mode controlled by single-step interpolation command (6Fh).
- D12 MAXM Specifies the setting of the linear interpolation maximum value. 0: Automatic setting, 1: Manual setting When using manual setting, set the finish point maximum value by interpolation/finish point maximum value setting command (19h).

D15, 14 INTB, A Setting an interrupt during continuous interpolation driving. Use when the user wants to generate an interrupt in response to a change of pre-buffer stack counter.

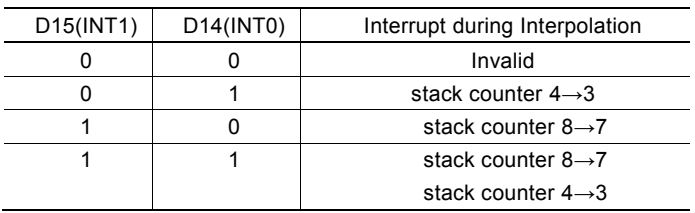

When an interrupt occurs, interpolation interrupt output signal (INT1N) becomes Low level. After cleared by interpolation interrupt clear command, interpolation execution command for next node or at the timing continuous interpolation driving is finished, interpolation interrupt output signal returns to non-active level.

[Note]

When terminating interpolation driving, write 0 into WR6 register and write this mode setting command, then be sure to clear interpolation mode. Otherwise, driving will not work properly.

D15~D0 will be set to 0 at reset. D1~3, 5, 10, 11, 13 should always be set to 0.

## 7.3.9 PIO Signal Setting 3

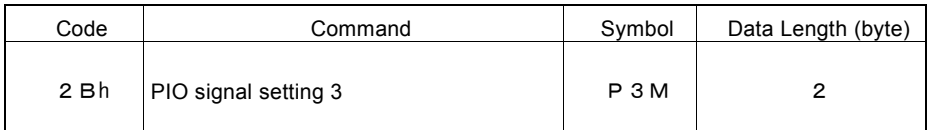

"P3M" is the parameter setting the function of nPIO13~8 signals. nPIO13~8 signals can be used as general input/output signal.

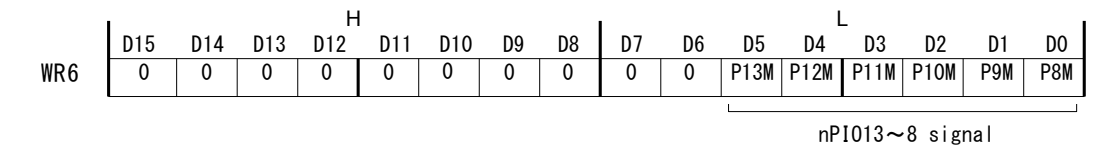

D5~0 PnM Setting nPIOm (m : 13~8) signal function.

0: Using as general input signal 1: Using as general output signal

When using as general input, nPIO13~8 signals become input status. For the signal level, X-axis can be read by D13~8 of RR4 register, Y-axis can be read by D13~8 of RR5 register. When using as general output, nPIO13~8 signals become output status. D13~8 of WR4 register is output to PIO13~8 of X-axis, D13~8 of WR5 register is output to PIO13~8 of Y-axis,

For more details of using nPIO13~8 signals, see chapter 2.8.

D15~D0 will be set as 0 at reset. D5~6 should always be set as 0.

## 7.4 Commands for Reading Data

Commands for reading data are used to read the internal register.

After a data reading command is written into register WR0, this data will be set to registers RR6 and RR7.

The user can obtain a specified data by reading the registers RR6 and RR7. When the data length is 2 bytes, the data will be set to register RR6 and when it is 4 bytes, the data will be set to registers RR6 and RR7.

Reading data is binary and 2's complement is used for negative numbers.

[Note]

- It requires 125 nSEC (maximum) to access the command code of data reading when CLK = 16MHz. After the command is written and passed that time, read registers RR6 and 7.
- The unit described in each speed parameter and timer value is for when input clock (CLK) is 16MHz. Please see Appendix B for parameter calculation formula when input clock (CLK) is other than 16MHz.
- The axis assignment should be only 1 axis.

## 7.4.1 Logical Position Counter Reading

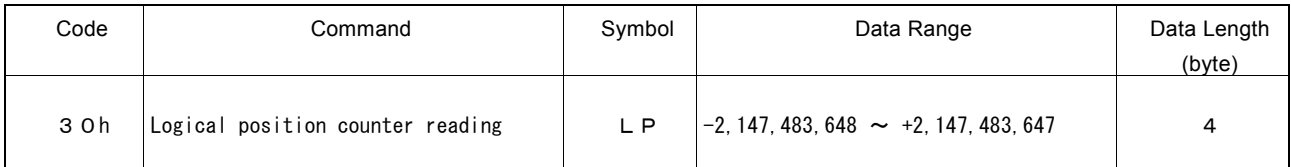

The current value of logical position counter is set to read registers RR6 and RR7.

## 7.4.2 Real Position Counter Reading

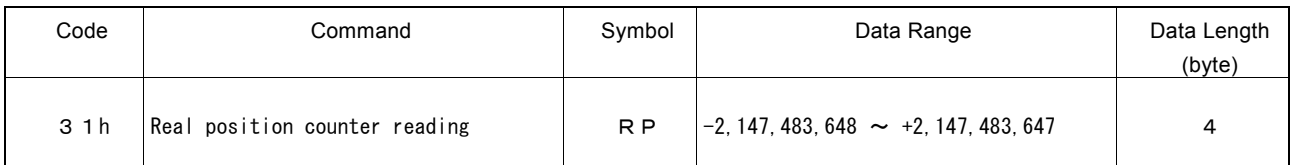

The current value of real position counter is set to read registers RR6 and RR7.

### 7.4.3 Current Drive Speed Reading

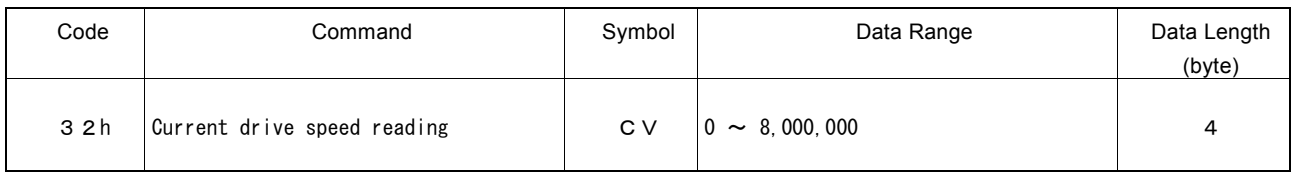

The value of current drive speed is set to read registers RR6 and RR7.

When the driving stops, the value becomes 0. The unit of the setting value is pps which is the same as Drive speed setting (DV).

During interpolation driving, calculated pulse speed of the main axis can be read, other axes cannot be read.

## 7.4.4 Current Acceleration/Deceleration Reading

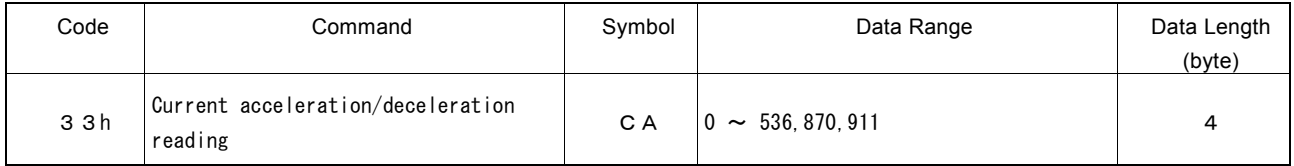

In acceleration/deceleration driving, the value of current acceleration speed during acceleration and current deceleration speed during deceleration is set to read registers RR6 and RR7. While driving stops, 0 will be read out.

The unit of the setting value is pps/sec which is the same as Acceleration setting (AC) and Deceleration setting (DC).

### [Note]

- At constant speed area in linear acceleration/deceleration driving (symmetrical), the acceleration setting value will always be read out during the driving.
- At constant speed area in S-curve acceleration/deceleration driving, the read value will be invalid.

## 7.4.5 Multi-Purpose Register 0 Reading

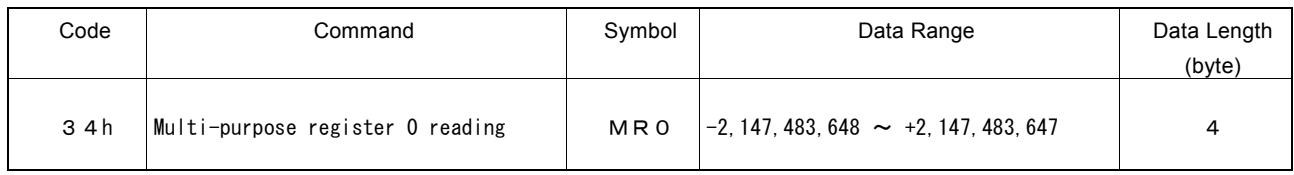

The value of multi-purpose register MR0 is set to read registers RR6 and RR7.

It can be used to read out the current position, timer value and speed value saved to MR0 by a synchronous action.

### 7.4.6 Multi-Purpose Register 1 Reading

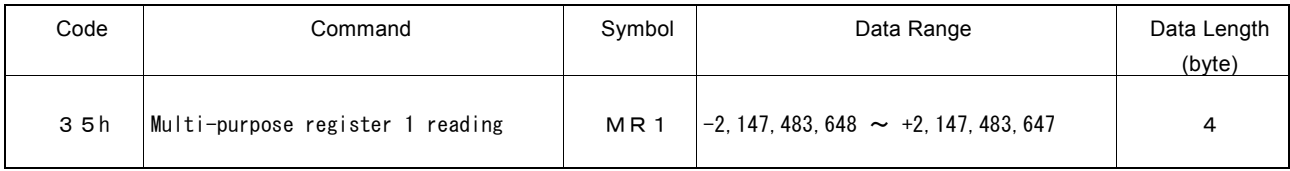

The value of multi-purpose register MR1 is set to read registers RR6 and RR7.

It can be used to read out the current position, current timer value and current acceleration/deceleration value saved to MR1 by a synchronous action.

### 7.4.7 Multi-Purpose Register 2 Reading

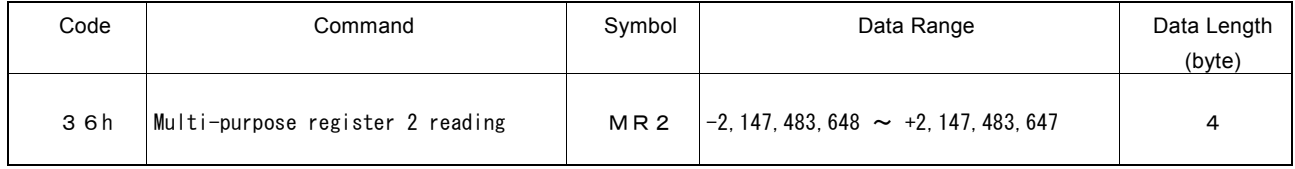

The value of multi-purpose register MR2 is set to read registers RR6 and RR7.

It can be used to read out the current position and timer value saved to MR2 by a synchronous action.

## 7.4.8 Multi-Purpose Register 3 Reading

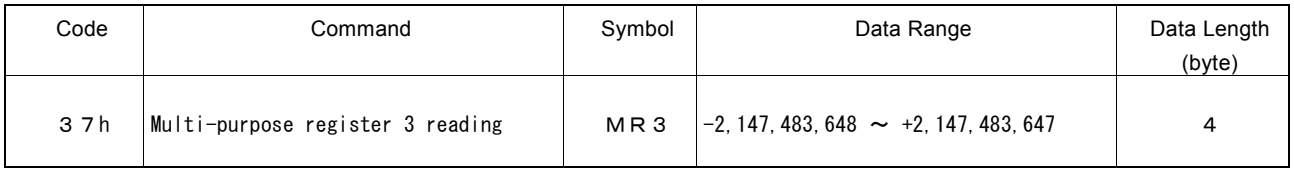

The value of multi-purpose register MR3 is set to read registers RR6 and RR7.

It can be used to read out the current position and timer value saved to MR3 by a synchronous action.

## 7.4.9 Current Timer Value Reading

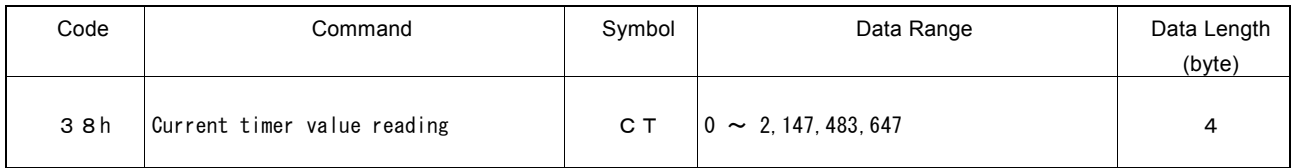

The value of current timer value in operation is set to read registers RR6 and RR7. While timer stops, 0 will be read out. The unit of the setting value is µsec which is the same as Timer value setting (TM)

### 7.4.10 Interpolation/Finish point maximum value Reading

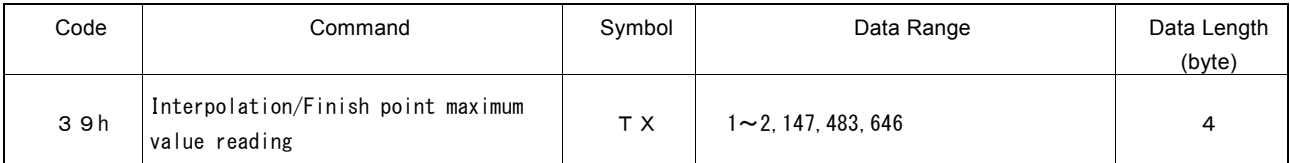

The maximum value of the finish point of each axis in linear interpolation is set to read registers RR6 and RR7. The axis assignment is not necessary for this command.

The read values differ before and during interpolation driving.

Before interpolation driving, the finish point maximum value at the interpolation segment being inputted will be read. During interpolation driving, the finish point maximum value at the interpolation segment currently being executed will be read.

## 7.4.11 WR1 Setting Value Reading

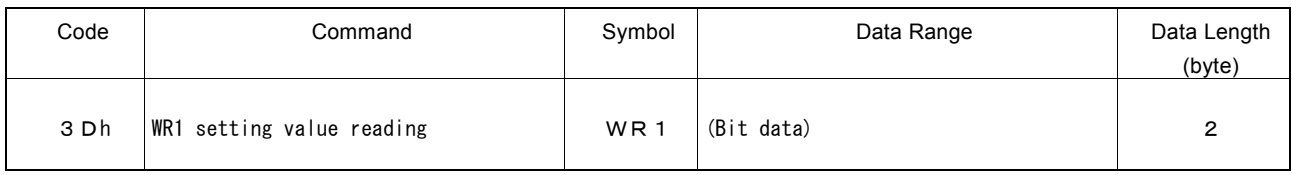

The setting value of WR1 register is set to read register RR6.

WR1 setting value cannot be read by accessing WR1 register address. To check and read out the WR1 setting value, use this command.

Read register RR7 is set to 0.

## 7.4.12 WR2 Setting Value Reading

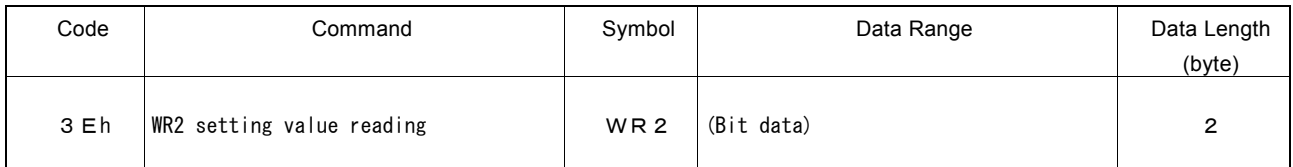

The setting value of WR2 register is set to read register RR6.

WR2 setting value cannot be read by accessing WR2 register address. To check and read out the WR2 setting value, use this command.

Read register RR7 is set as 0.

## 7.4.13 WR3 Setting Value Reading

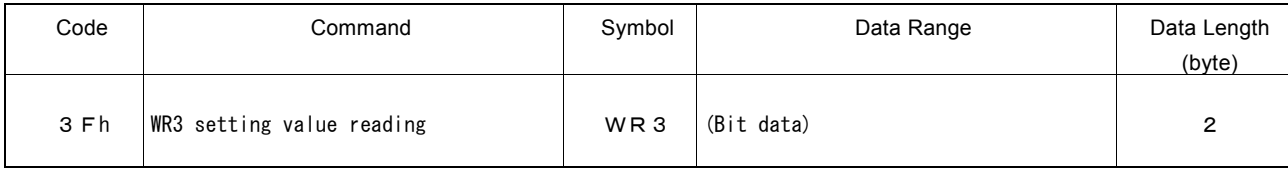

The setting value of WR3 register is set to read register RR6.

WR3 setting value cannot be read by accessing WR3 register address. To check and read out the WR3 setting value, use this command.

Read register RR7 is set as 0.

### 7.4.14 Multi-Purpose Register Mode Setting Reading

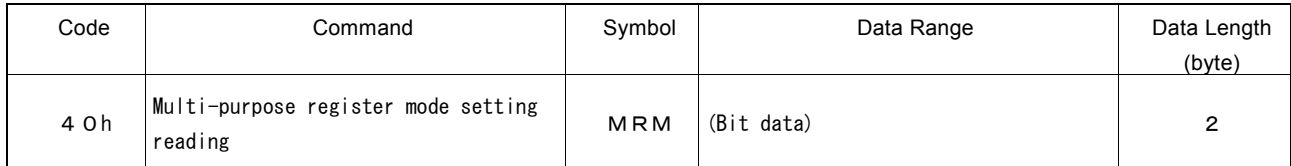

The value set by multi-purpose register mode setting command (20h) is set to read register RR6.

Read register RR7 is set as 0.

## 7.4.15 PIO Signal Setting 1 Reading

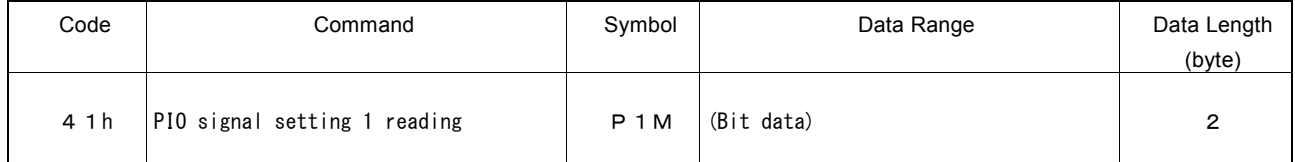

The value set by PIO signal setting 1 command (21h) is set to read register RR6.

Read register RR7 is set as 0.

## 7.4.16 PIO Signal Setting 2/Other Settings Reading

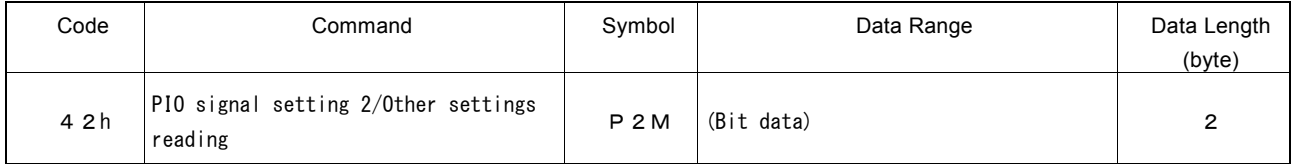

The value set by PIO signal setting 2/other settings command (22h) is set to read register RR6.

Read register RR7 is set as 0.

## 7.4.17 Acceleration Setting Value Reading

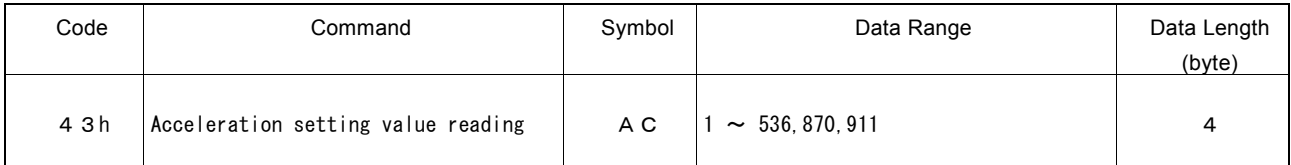

The value set by acceleration setting command (02h) is set to read registers RR6 and RR7. The unit of the setting value is pps/sec.

When MR3 value is loaded to acceleration setting value (AC) by a synchronous action, that value will be read out.

### 7.4.18 Initial Speed Setting Value Reading

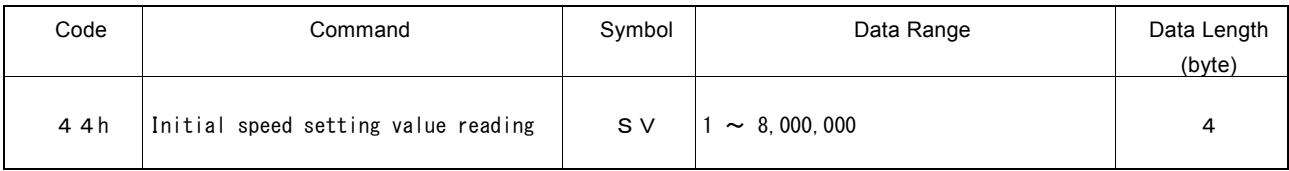

The value set by initial speed setting command (04h) is set to read registers RR6 and RR7. The unit of the setting value is pps.

When MR2 value is loaded to initial speed setting value (SV) by a synchronous action that value will be read out.

### 7.4.19 Drive Speed Setting Value Reading

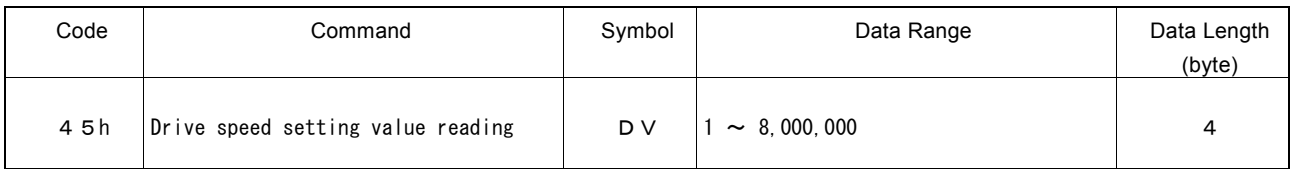

The value set by drive speed setting command (05h) is set to read registers RR6 and RR7. The unit of the setting value is pps.

When MRm value is loaded to drive speed setting value (DV) by a synchronous action, that value will be read out.

#### 7.4.20 Drive Pulse Number/Finish Point Setting Value Reading

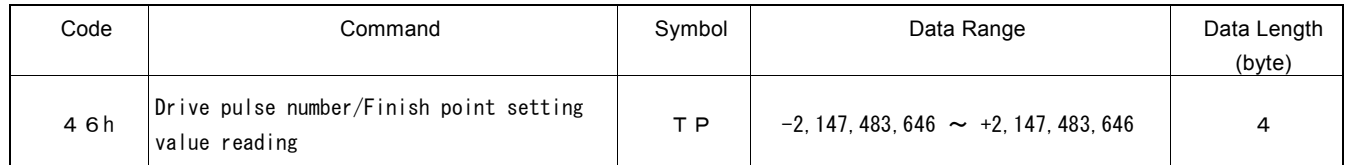

The value set by drive pulse number/finish point setting command (06h) is set to read registers RR6 and RR7.

When MRm value is loaded to drive pulse number/finish point setting value (TP) by a synchronous action, that value will be read out.

### 7.4.21 Split Pulse Setting 1 Reading

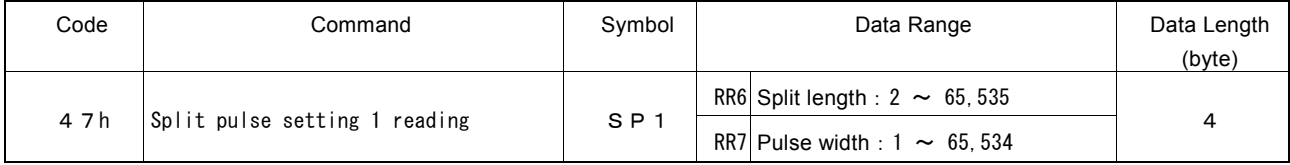

The value set by Split pulse setting 1 command (17h) is set to read registers RR6 and RR7. The split length is set to RR6 and the pulse width is set into RR7.

When MRm value is loaded to split pulse setting 1 (SP1) by a synchronous action, that value will be read out.

### 7.4.22 General Purpose Input Value Reading

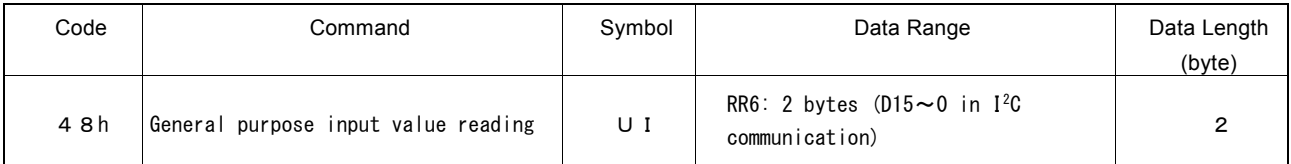

The axis assignment is not necessary for this command.

In I<sup>2</sup>C serial interface bus mode, the signal levels of D15 $\sim$ 0 (pin number 1 $\sim$ 8, 11 $\sim$ 18) are set to read register RR6.

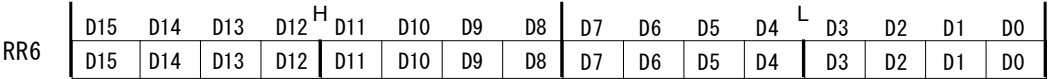

### 7.4.23 PIO Signal Setting 3

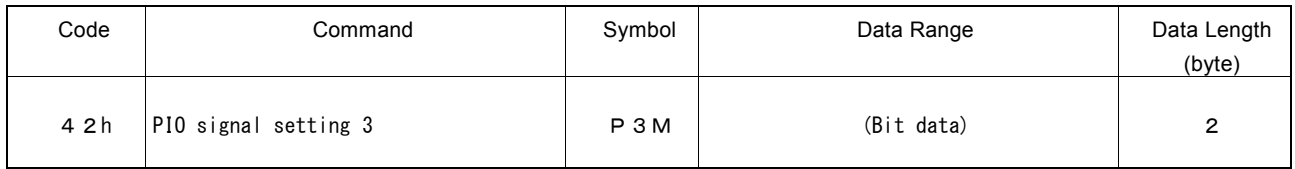

The value set by PIO signal setting 3 is set to read register RR6. Read register RR7 is set as 0.

## 7.5 Driving Commands

Driving commands include the commands for drive pulse output for each axis and other related commands. After the command code is written with axis assignment in command register WR0, the command will be executed immediately.

In driving, the n-DRV bit of main status register RR0 becomes 1. When the driving is finished, n-DRV bit will return to 0.

If nINPOS input signal for a servo driver is enabled, the n-DRV bit of main status register RR0 will not return to 0 until nINPOS signal is on its active level after the driving is finished.

[Note]

 It requires 125 nSEC (maximum) to access the command code when CLK = 16MHz. Please write the next command after this period of time.

#### 7.5.1 Relative Position Driving

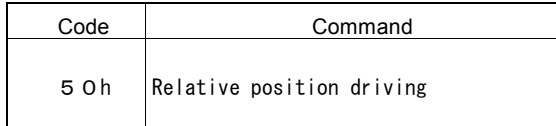

The signed drive pulse number that is set will be output from the +direction drive pulse signal (nPP) or the -direction drive pulse signal (nPM). When the drive pulse number is positive, it will be output from the output signal nPP, and when it is negative, it will be output from the output signal nPM. (When the pulse output type is independent 2-pulse)

In driving, when one pulse of +direction drive pulses is output, the logical position counter will count up 1, and when one pulse of -direction drive pulses is output, the logical position counter will count down 1.

Before writing the driving command, the user should set the parameters for the outputting speed curve and the drive pulse number appropriately (see the table below).

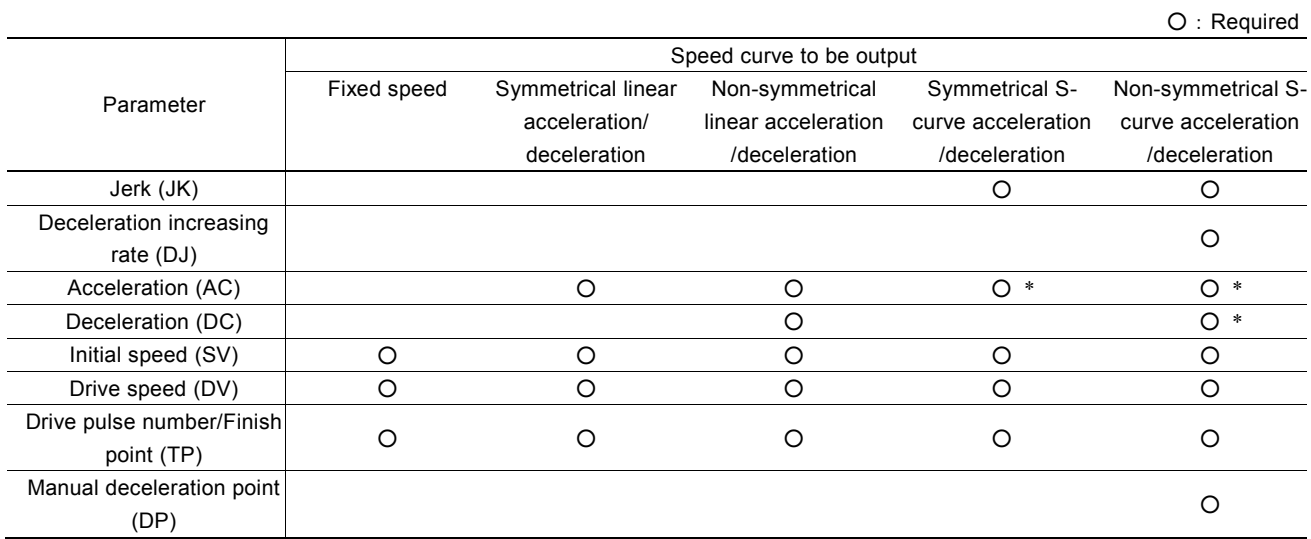

\*Note: Set the maximum value of 536,870,911 (1FFF FFFFh). However, in Partial S-curve acceleration/deceleration driving, set the acceleration/deceleration at the linear acceleration/deceleration part.

#### 7.5.2 Counter Relative Position Driving

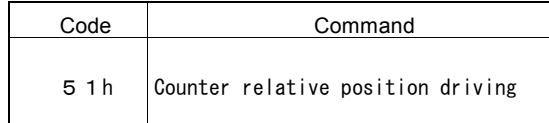

The signed drive pulse number that is set will be output from the +direction drive pulse signal (nPP) or the -direction drive pulse signal (nPM). When the drive pulse number is positive, it will be output from the output signal nPM, and when it is negative, it will be output from the output signal nPP. (When the pulse output type is independent 2-pulse)

This command can be used to output the predetermined drive pulse number in the different direction by driving commands. Usually, set the positive pulses to the drive pulse number (TP). When the user needs to drive in the +direction, write relative position driving command (50h) and when to drive in the -direction, write counter relative position driving command (51h).

In driving, when one pulse of +direction drive pulses is output, the logical position counter will count up 1, and when one pulse of -direction drive pulses is output, the logical position counter will count down 1.

Before writing the driving command, the user should set the parameters for the outputting speed curve and the drive pulse number appropriately.

#### 7.5.3 + Direction Continuous Pulse Driving

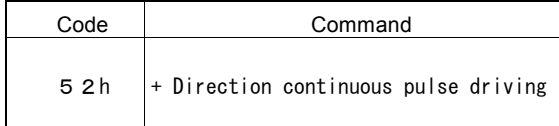

Until the stop command or specified external signal becomes active, pulse numbers will be output through the output signal nPP continuously. (When the pulse output type is independent 2-pulse)

In driving, when one pulse of drive pulses is output, the logical position counter will count up 1.

Before writing the driving command, the user should set the parameters for the outputting speed curve appropriately.

#### 7.5.4 − Direction Continuous Pulse Driving

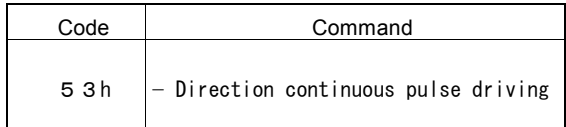

Until the stop command or specified external signal becomes active, pulse numbers will be output through the output signal nPM continuously. (When the pulse output type is independent 2-pulse)

In driving, when one pulse of drive pulses is output, the logical position counter will count down 1.

Before writing the driving command, the user should set the parameters for the outputting speed curve appropriately.

#### 7.5.5 Absolute Position Driving

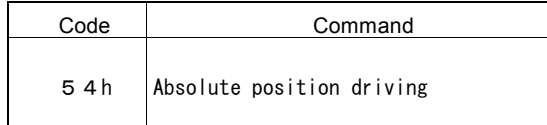

This command performs the driving from present point to finish point.

Before driving, the destination point based on a home (logical position counter  $= 0$ ) should be set with a signed 32-bit value by drive pulse number/finish point setting command (06h).

Before writing the driving command, the user should set the parameters for the outputting speed curve and finish point appropriately.

#### 7.5.6 Decelerating Stop

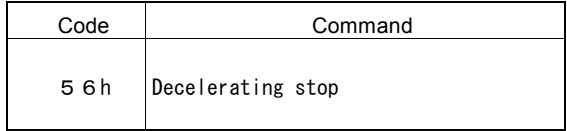

This command performs the decelerating stop when the drive pulses are outputting.

If the speed is lower than the initial speed during the driving, the driving will stop instantly.

During interpolation driving, when decelerating stop or instant stop command is written to the main axis, interpolation driving stops.

Once the driving stops, this command will not work.

#### 7.5.7 Instant Stop

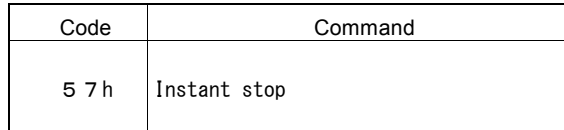

This command performs the instant stop when the drive pulses are outputting. Also, the instant stop can be performed in acceleration/deceleration driving.

Once the driving stops, this command will not work.

#### 7.5.8 Direction Signal + Setting

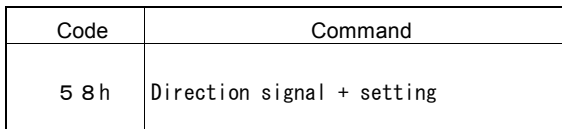

This command is used to set the direction signal DIR to the active level of the +direction before driving when the pulse output type is 1-pulse 1-direction.

As shown in 11.2, once the driving is started in the 1-pulse 1-direction type, the first pulse of drive pulses will be output after 1CLK from when the direction signal is determined. This command can be used to determine the direction signal in the +direction when the user needs to take longer time than time to set up the direction signal for drive pulses.

### 7.5.9 Direction Signal - Setting

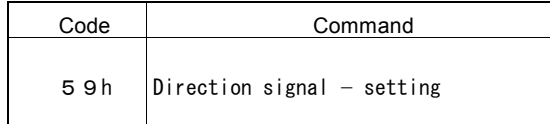

This command is used to set the direction signal DIR to the active level of the -direction before driving when the pulse output type is 1-pulse 1-direction.

As shown in 11.2, once the driving is started in the 1-pulse 1-direction type, the first pulse of drive pulses will be output after 1CLK from when the direction signal is determined. This command can be used to determine the direction signal in the -direction when the user needs to take longer time than time to set up the direction signal for drive pulses.

#### 7.5.10 Automatic Home Search Execution

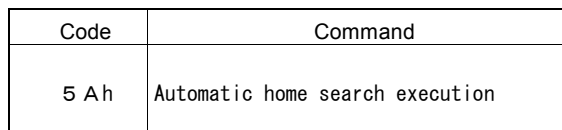

This command executes automatic home search.

Before execution of the command, the automatic home search mode and correct parameters must be set. See chapter 2.5 for details of automatic home search.

## 7.6 Interpolation Commands

Interpolation commands consist of the commands for 2axes linear interpolation, CW/CCW circular interpolation, 2axes bit patte rn interpolation, and other related commands. The axis assignment to D11~8 bits of command register WR0 is not necessary for interpolation commands, set 0 to those bits.

Before the interpolation command is executed, be sure to check the following:

- a. interpolation axes valid setting (set in interpolation mode setting)
	- b. speed parameter setting for main axis, X-axis

In interpolation driving, n-DRV bit of interpolating axis in main status register RR0 becomes 1, and will return to 0 when the driving is finished.

[Note]

 It requires 125nSEC (maximum) to access the command code when CLK=16MHz. Please write the next command after this period of time.

#### 7.6.1 2-axis Linear Interpolation Driving

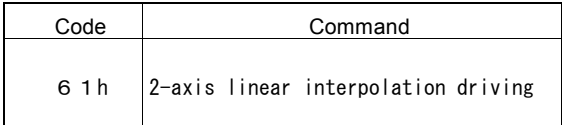

This command performs 2-axis interpolation from present point to finish point.

Before driving, the finish point of the 2 corresponding axes should be set by incremental value.

#### 7.6.2 CW Circular Interpolation Driving

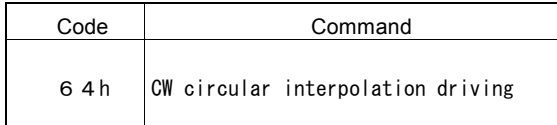

This command performs 2-axis clockwise circular interpolation based on center point, from present point to finish point.

Before driving, the finish t and the center point of the 2 corresponding axes should be set by incremental value.

A full circle will come out if the finish position is set (0, 0).

7.6.3 CCW Circular Interpolation Driving

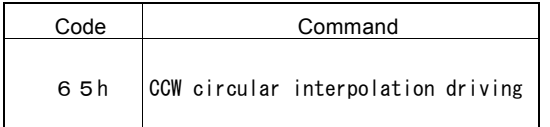

This command performs 2-axis counterclockwise circular interpolation based on center point, from present point to finish point.

Before driving, the finish and center point of the 2 corresponding axes should be set by incremental value.

A full circle will come out If the finish position is set (0, 0).
#### 7.6.4 2-Axis Bit Pattern Interpolation Driving

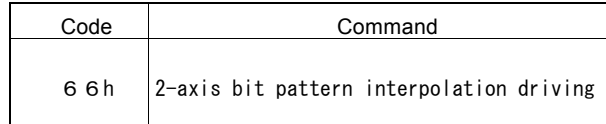

This command performs 2-axis bit pattern interpolation.

Before driving, the  $+/-$  direction bit data of the two interpolating axes should be set, and the setting bit data of each axis (each direction) is at most  $16 \times 8 = 128$ -bit. Once the data is over 128-bit, those remaining data can be filled during the driving.

#### 7.6.5 Deceleration Enabling

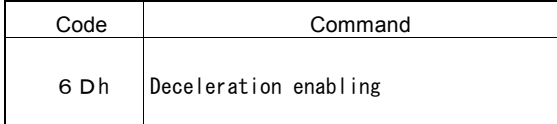

This command enables the automatic or manual deceleration in interpolation.

In individual interpolation, the user must write this command before the driving. However, in continuous interpolation, this command should be put in before writing the interpolation command of the interpolation node to be decelerated.

The deceleration is disabled while resetting. When the deceleration enabling command is written, the enabling status is kept until interpolation driving is finished, the deceleration disabling command (6Eh) is written or the reset is performed.

Deceleration enabling/disabling only works during interpolation driving. When driving each axis individually, automatic and manual deceleration is always enabled.

#### 7.6.6 Deceleration Disabling

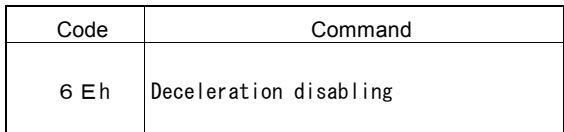

This command disables the automatic or manual deceleration in interpolation.

#### 7.6.7 Interpolation Interrupt Clear/Single-step Interpolation

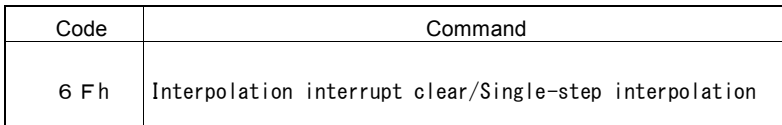

Interpolation interrupt clear command clears the interrupt (INT1N) generated in continuous interpolation. Single-step interpolation command performs 1-pulse (each step) output in interpolation driving.

For details of interrupt, see chapter 2.10 and for details of single-step interpolation, see chapter 3.9.

### 7.7 Synchronous Action Operation Commands

Synchronous action operation commands are used to enable, disable or activate a synchronous action. There are 4 synchronous action sets: SYNC0, 1, 2, 3 and any of synchronous action sets can be enabled, disabled or activated at the same time.

For synchronous action operation commands, set the operation command code to the four D7~D4 bits of WR0 command register and set the synchronous action set which the user wants to operate to the four D3~D0 bits of WR0. That is, when the user wants to enable the synchronous action, set 8h to D7~D4, and when to disable it, set 9h to D7~D4, and when to activate it, set Ah to D7~D4. D3~D0 are corresponding to four synchronous action sets: SYNC3, SYNC2, SYNC1, SYNC0, and set 1 to the bit corresponding to the synchronous action set.

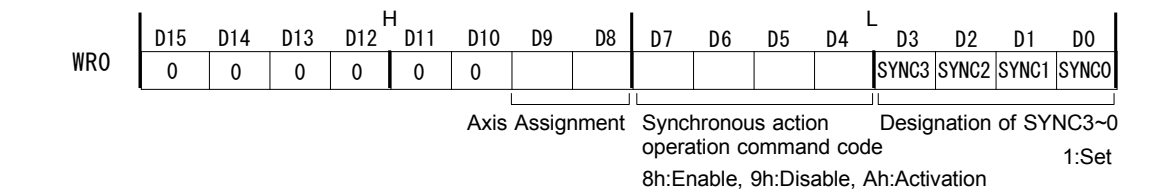

These commands are without writing data and executed by writing the axis assignment and command code into WR0 command register.

#### [Note]

 It requires 125 nSEC (maximum) to access the command code of synchronous action operation commands when CLK=16MHz. Please write the next command after this period of time.

#### 7.7.1 Synchronous Action Enable Setting

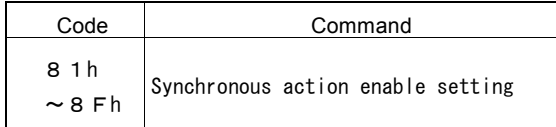

This command sets to enable each synchronous action set which is specified by the lower 4-bit of the command code. Before the synchronous action enable setting, the mode setting for the synchronous action set which the user wants to enable must be set by synchronous action SYNC3~0 setting command (29h~26h).

■ Example: To enable the synchronous action sets SYNC0 and SYNC2 in X-axis, write 0185h into WR0.

The enable/disable state of synchronous action SYNC3~0 can be checked by Page 1 of RR3 register. When resetting, all of SYNC3~0 will be disabled.

#### [Note]

 By using PIO signal setting 2/other settings command (22h), when the synchronous action activated by an error is disabled by the setting (D7:ERRDE bit = 1) and when an error occurs (n-ERR bit of RR0 register is 1.), this command cannot be set to enable the synchronous action. Write the synchronous action enable setting command after clearing n-ERR bit by such as error/finishing status clear command (79h).

#### 7.7.2 Synchronous Action Disable Setting

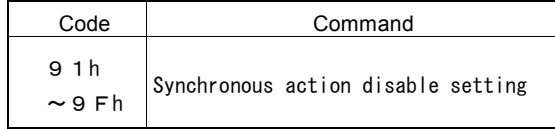

This command sets to disable each synchronous action set which is specified by the lower 4-bit of the command code. Once the synchronous action is set to disable, it cannot be activated by an activation factor or synchronous action activation command.

■ Example: To disable the synchronous action sets SYNC1 and SYNC3 in X-axis, write 019Ah into WR0.

The enable/disable state of synchronous action SYNC3~0 can be checked by Page 1 of RR3 register. When resetting, all of SYNC3~0 will be disabled.

7.7.3 Synchronous Action Activation

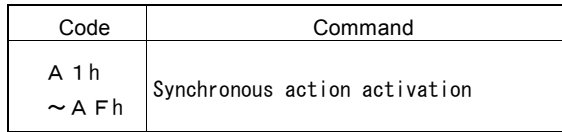

This command sets to activate each synchronous action set which is specified by the lower 4-bit of the command code. Before the synchronous action is activated, the mode setting for the synchronous action set which the user wants to activate must be set by synchronous action SYNC3~0 setting command (29h~26h). And the synchronous action set which the user wants to activate must be enabled by synchronous action enable setting command.

The enable/disable state of synchronous action SYNC3~0 can be checked by Page 1 of RR3 register.

 Example:To activate the synchronous action set SYNC0 in X-axis, write 01A1h into WR0. To activate all the synchronous action sets SYNC3~0 in X-axis, write 01AFh into WR0.

### 7.8 Other Commands

These commands are without writing data and executed by writing the axis assignment and command code into WR0 command register.

[Note]

 It requires 125 nSEC (maximum) to access the command code when CLK=16MHz. Please write the next command after this period of time.

#### 7.8.1 Speed Increase

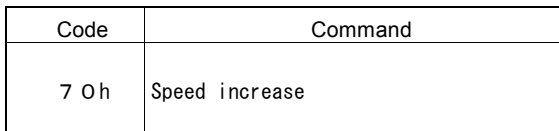

This command increases a speed by the value of the speed increasing/decreasing value setting during the driving.

The speed increasing/decreasing value (IV) must be set by speed increasing/decreasing value setting command (15h) in advance.

This command can be used during continuous pulse driving. If this command is used frequently during fixed pulse driving, premature termination or creep may occur at the termination of driving.

In S-curve acceleration/deceleration driving, this command will be invalid even if written during acceleration/deceleration. Make sure to use it during constant speed driving (Page1 of RR3 / D5 : CNST=1).

The drive speed setting value (DV) is not updated by this command.

This command cannot be used in interpolation driving.

[Note]

When changing a drive speed during fixed pulse driving, set the triangle form prevention function to disable (WR3/D13 : 1).

#### 7.8.2 Speed Decrease

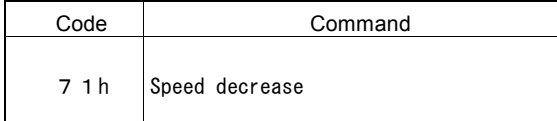

This command decreases a speed by the value of the speed increasing/decreasing value setting during the driving.

The speed increasing/decreasing value (IV) must be set by speed increasing/decreasing value setting command (15h) in advance.

This command can be used during continuous pulse driving. If this command is used frequently during fixed pulse driving, premature termination or creep may occur at the termination of driving.

In S-curve acceleration/deceleration driving, this command will be invalid even if written during acceleration/deceleration. Make sure to use it during constant speed driving (Page1 of RR3/ D5 : CNST=1).

The drive speed setting value (DV) is not updated by this command.

This command cannot be used in interpolation driving.

#### [Note]

When changing a drive speed during fixed pulse driving, set the triangle form prevention function to disable (WR3/D13 : 1).

#### 7.8.3 Deviation Counter Clear Output

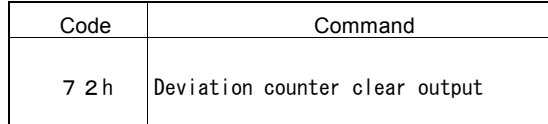

This command outputs deviation counter clear pulses from the nDCC output pin.

Before issuing this command, set the logical level of pulses and pulse width by the automatic home search mode setting 2 command (24h). See chapter 2.5.2 and 2.5.4 for details.

#### 7.8.4 Timer-Start

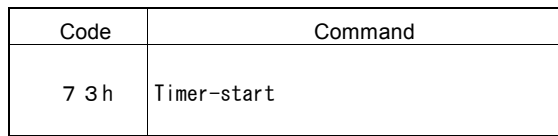

This command starts a timer.

When a timer is started by this command, the current timer value (CT) starts to count up from 0, and when the count reaches the value specified by the timer value (TM), then the timer is up.

A timer can be used repeatedly after the time is up. To repeat a timer, set D14 bit (TMMD) of WR3 register to 1.

For more details of the timer, see chapter 2.9.

#### 7.8.5 Timer-Stop

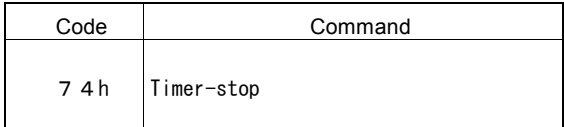

This command stops a timer.

If a timer is stopped before it expires, the current timer value (CT) returns to 0. And if the timer is started again, it counts up from 0.

#### 7.8.6 Start of Split Pulse

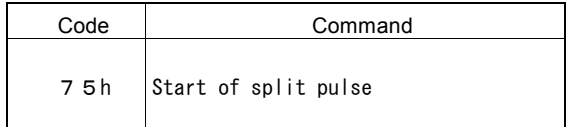

This command outputs split pulses.

Split pulses are output from the nSPLTP output pin during the driving.

SPLIT bit of Page1 of RR3 register which indicates the split pulse is in operation becomes 1 by issuing start of split pulse comman d. Before issuing this command, each parameter such as a split pulse length must be set appropriately.

For more details of each parameter for the split pulse, see chapter 2.7.

### 7.8.7 Termination of Split Pulse

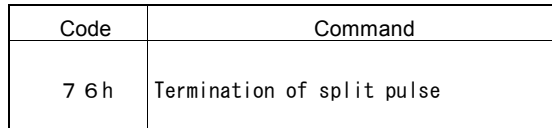

This command stops to output split pulses.

SPLIT bit of Page1 of RR3 register which indicates the split pulse is in operation becomes 0 by issuing termination of split pulse command.

When termination of split pulse command is written, if the split pulse output signal is on Hi level, it stops after keeping the Hi level of a specified pulse width. (when the positive logic is set.)

### 7.8.8 Drive Start Holding

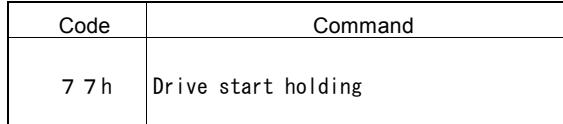

This command is to hold-on the start of driving.

It can be used for starting multi-axis driving simultaneously. Write this command to the axes that the user wants to start simultaneously, and then write the drive command to each axis. Then, if the drive start holding release command (78h) is written, all axes will start the driving simultaneously.

In continuous interpolation driving, this command can be used when interpolation data of necessary segments is set to pre-buffer before the start of driving.

For more details of continuous interpolation, see chapter 3.7.

#### 7.8.9 Drive Start Holding Release

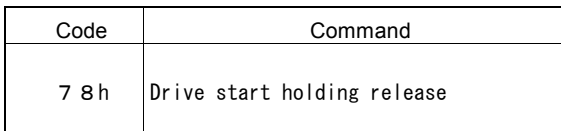

This command is to release the drive start holding command (77h), and start the driving.

#### 7.8.10 Error/Finishing Status Clear

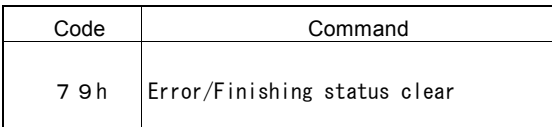

All the error information bits and the driving finishing status bits of RR2 register and the error bits ( $D7~4$ : n-ERR) of RR0 register are cleared to 0.

When the error occurs in interpolation driving, use this command after checking that interpolation drive stops.

### 7.8.11 RR3 Page 0 Display

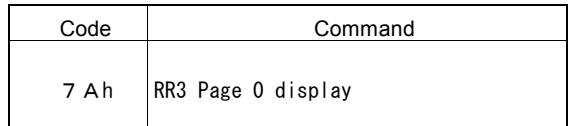

This command displays Page0 of RR3 register.

When displaying Page0, D15 bit of RR3 register becomes 0.

### 7.8.12 RR3 Page 1 Display

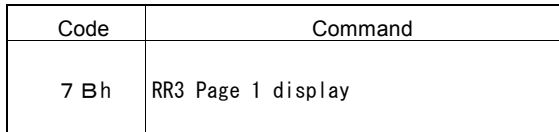

This command displays Page1 of RR3 register. When displaying Page1, D15 bit of RR3 register becomes 1.

#### 7.8.13 Maximum finish point clear

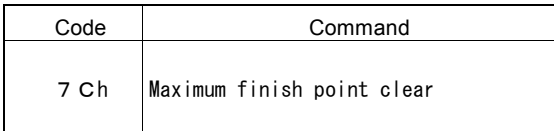

In linear interpolation, this command clears the maximum finish point automatically calculated to the interpolation finish point currently written.

The axis assignment is not necessary for this command.

#### 7.8.14 NOP

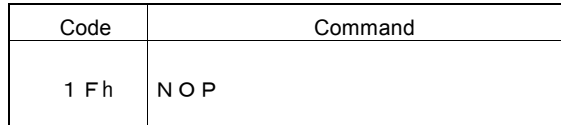

No operation is performed.

### 7.8.15 Command Reset

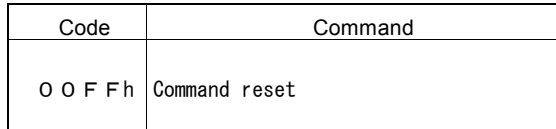

This command resets the IC.

All the upper 8 bits (D15~D8) of WR0 register must be set to 0. The user cannot access the IC for a period of 8CLK (500nsec: CLK=16MHz) after the command code is written.

Similarly in 8-bit data bus and I <sup>2</sup>C serial interface bus, this command must be written to the high word byte (WR0H). The user should write 00h into the high word byte (WR0H), and then write FFh into the low word byte (WR0L). Reset will be executed immediately after writing into the low word byte.

## 8. Connection Examples

8.1 Example of 16-bit Bus Mode Connection

### ■ Example of Connection with SH-4CPU and 16-bit Bus Mode

### Example of 16-bit Bus Mode Connection

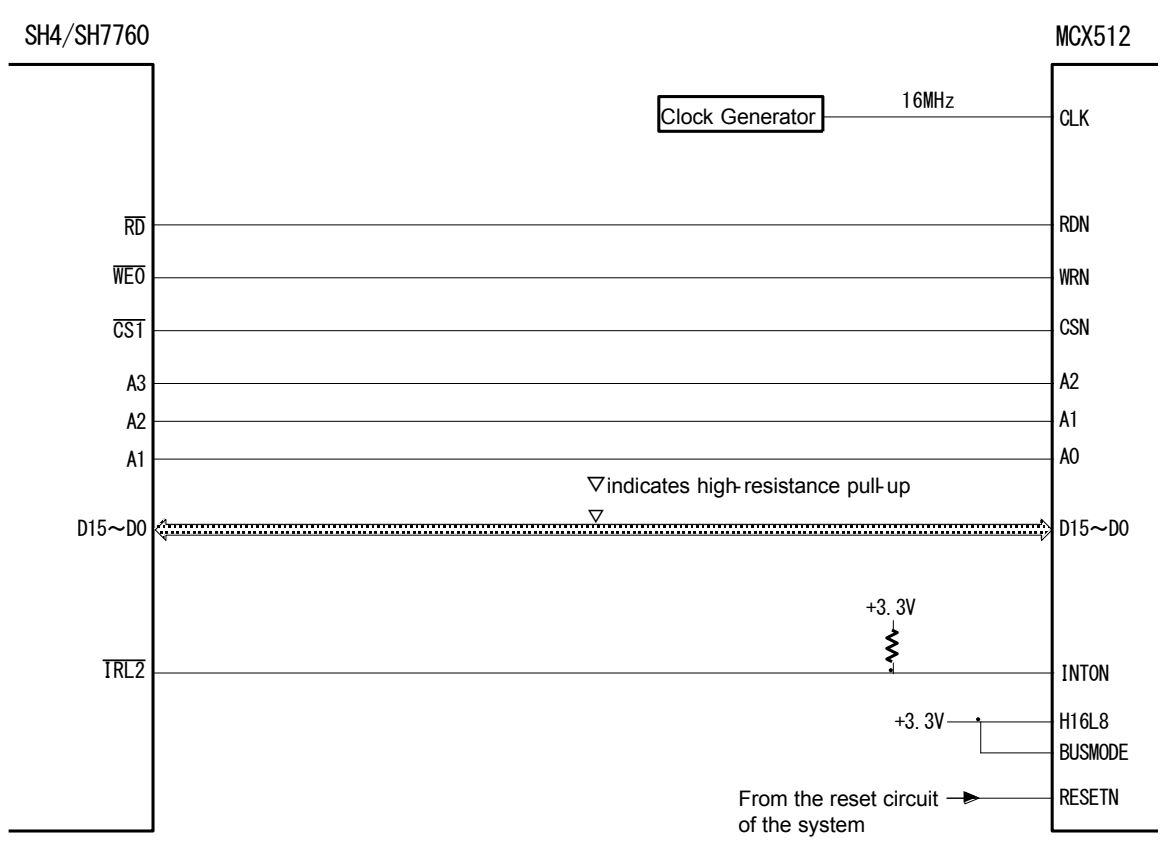

#### SH-4/SH7760 Examples of Waiting Control

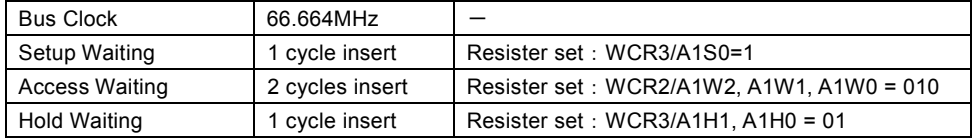

### 8.2 Example of Connection in <sup>2</sup>C Bus Mode

### ■ Example of Connection with H8SX1655CPU and I<sup>2</sup>C Bus Mode

### Example of I2C Bus Mode Connection

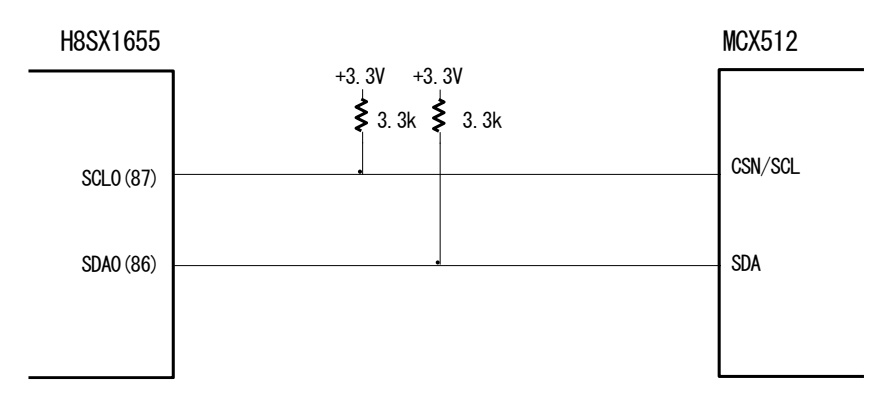

H8SX1655 Examples of Register Setting

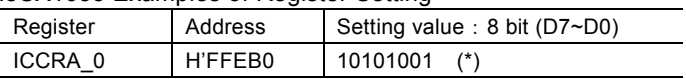

(\*) D7:I <sup>2</sup>C Bus Interface Enable. Setting 1 enables transfer operation.

D5 : selectable from master/slave. 1 set to master.

D4 : selectable from send/receive. 1 is master receive mode and 0 is master send mode (example is 0). D3~D0: select transfer clock. In this case, it is 200kbps (when CLK = 16M).

### 8.3 Connection Example

The figure below illustrates the connection example of X-axis. All of 2 axes can be configured in the same way as shown below.

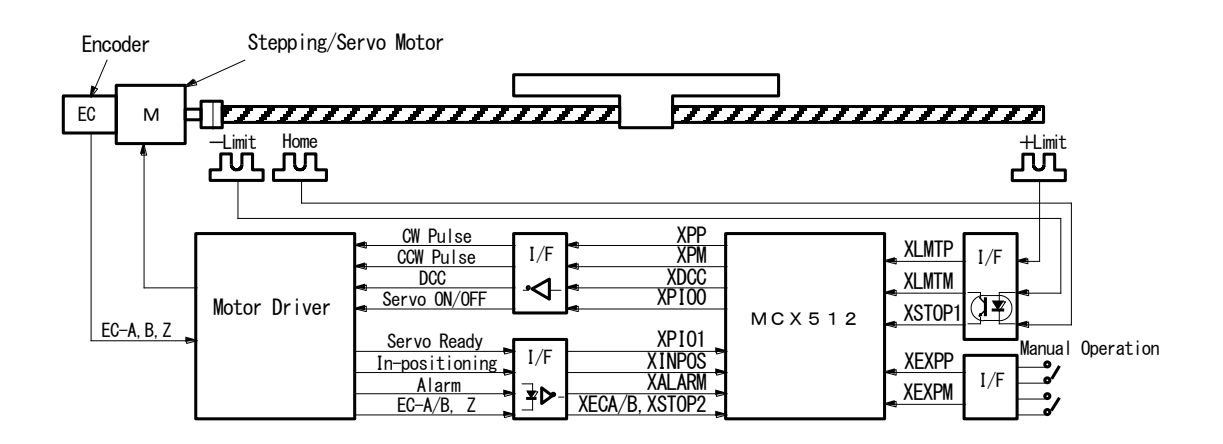

8.4 Pulse Output Interface

### ■ Output to Motor Driver in Differential Circuit

 $\sqrt{\frac{\text{GND}}{277}}$ 

74LV06

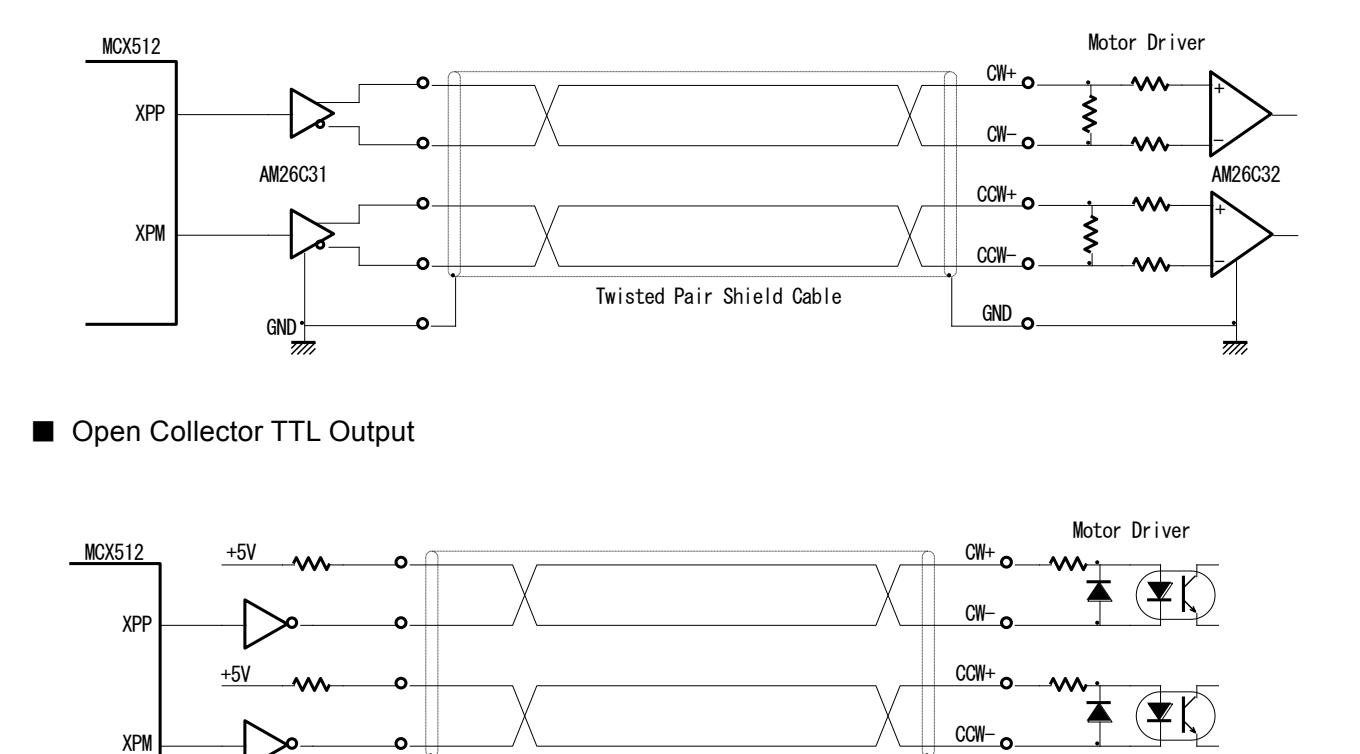

Twisted Pair Shield Cable

For drive pulse output signals, we recommend the user to use twisted pair shield cable due to the concern of EMC.

### 8.5 Connection Example for Input Signals

Limit signals often pick up some noise since complicated cabling is normally involved. A photo coupler alone may not be able to absorb this noise. Enable the filter function in the IC and set an appropriate time constant (FL=Ah, Bh).

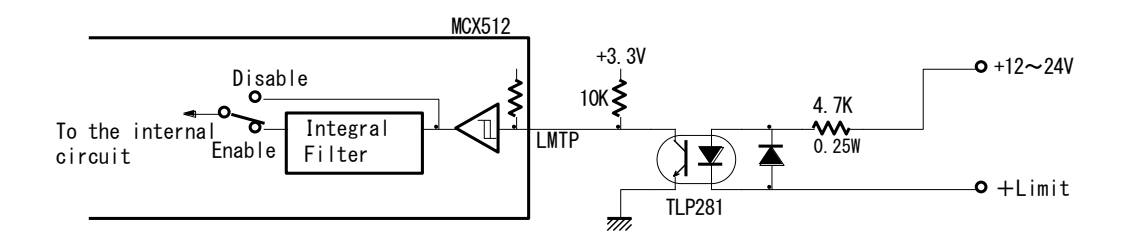

### 8.6 Connection Example for Encoder

The following diagram is the example for the encoder signal which is differential line-drive output, then, this signal can be received through the high speed photo coupler IC which can direct it to MCX512.

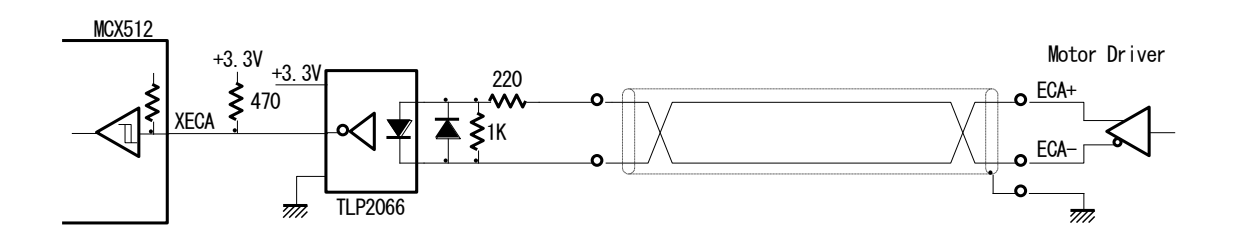

## 9. Example Program

The example of C program for MCX512 is shown in this chapter. This is a 16-bit bus configuration program. This program can be downloaded from our web site [\(http://www.novaelec.co.jp/eng/index.html\)](http://www.novaelec.co.jp/eng/index.html). File name: MCX512Aple.c

#ifndef NULL #define NULL ((void \*)0) #endif

////////////////////////////////////////////////////////////////////////////////

// Command code definition

////////////////////////////////////////////////////////////////////////////////

////////////////////////////// // Commands for writing data

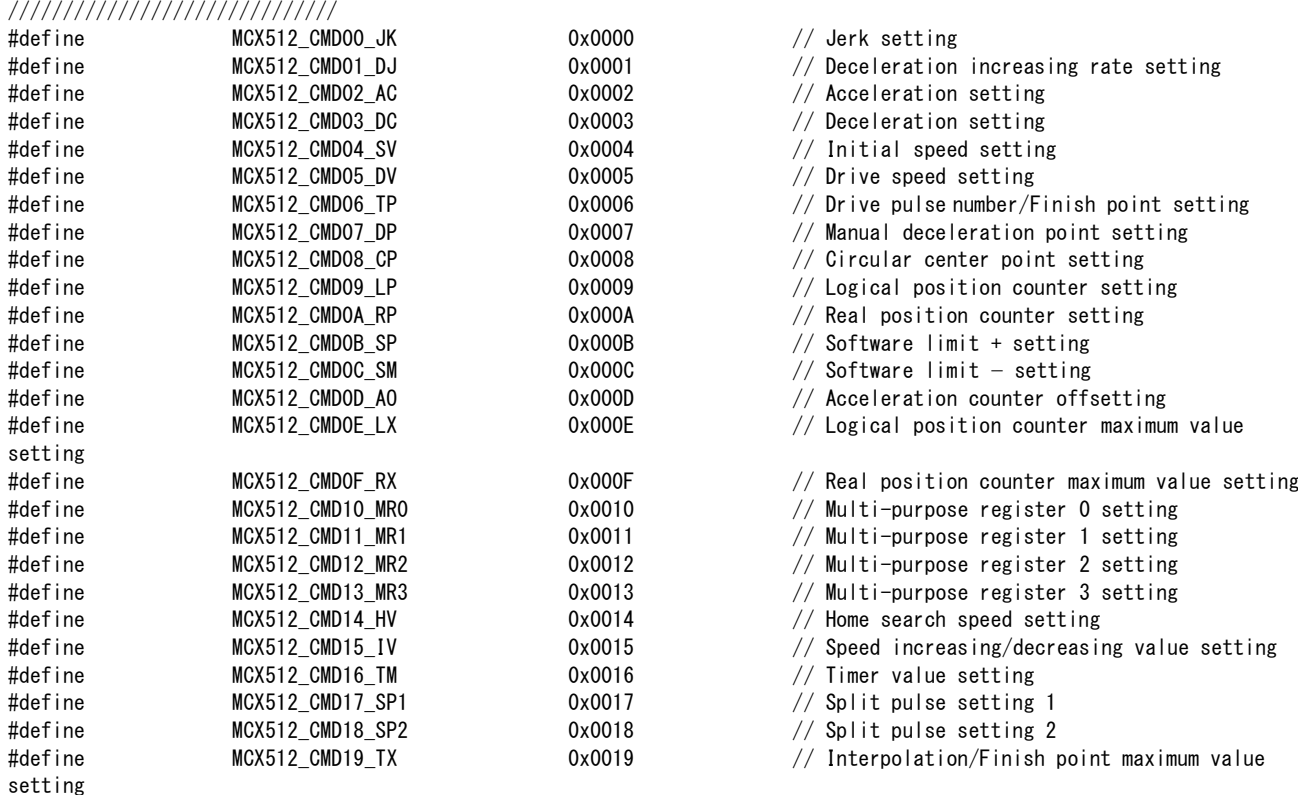

### //////////////////////////////

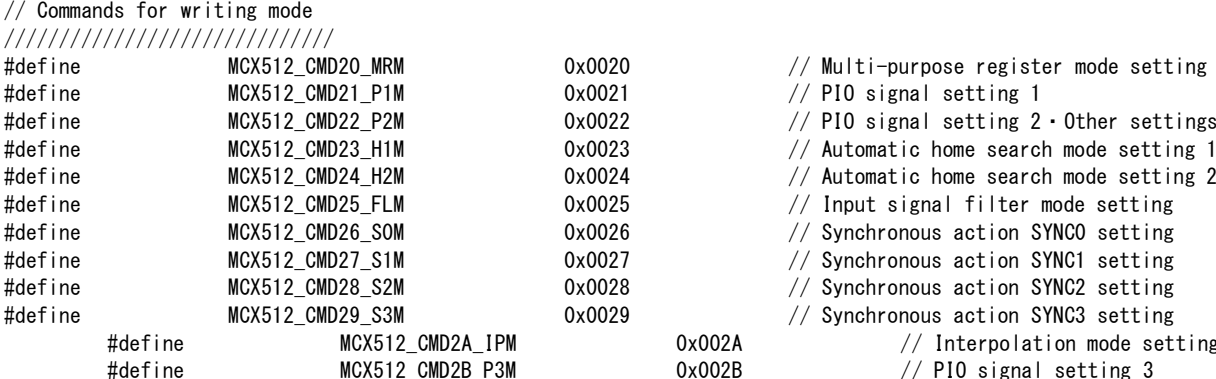

#### //////////////////////////////

### // Commands for reading data //////////////////////////////

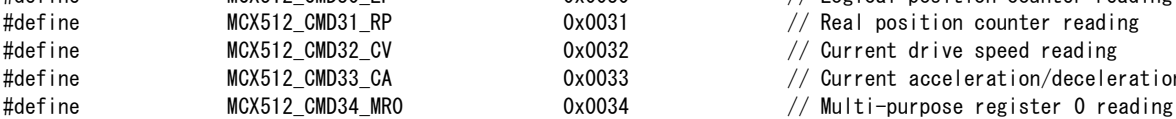

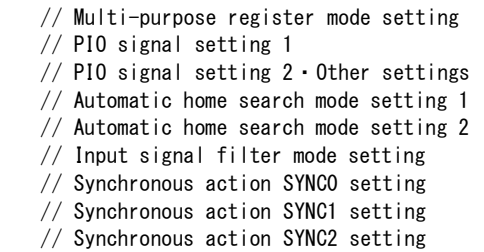

- $\frac{1}{10}$  dx0029 // Synchronous action SYNC3 setting
	-
	- $0x002A$  // Interpolation mode setting  $0x002B$  // PIO signal setting 3
- 0x0030 // Logical position counter reading
- $0x0031$  // Real position counter reading
- $0x0032$  // Current drive speed reading
- 0x0033 // Current acceleration/deceleration reading
	-

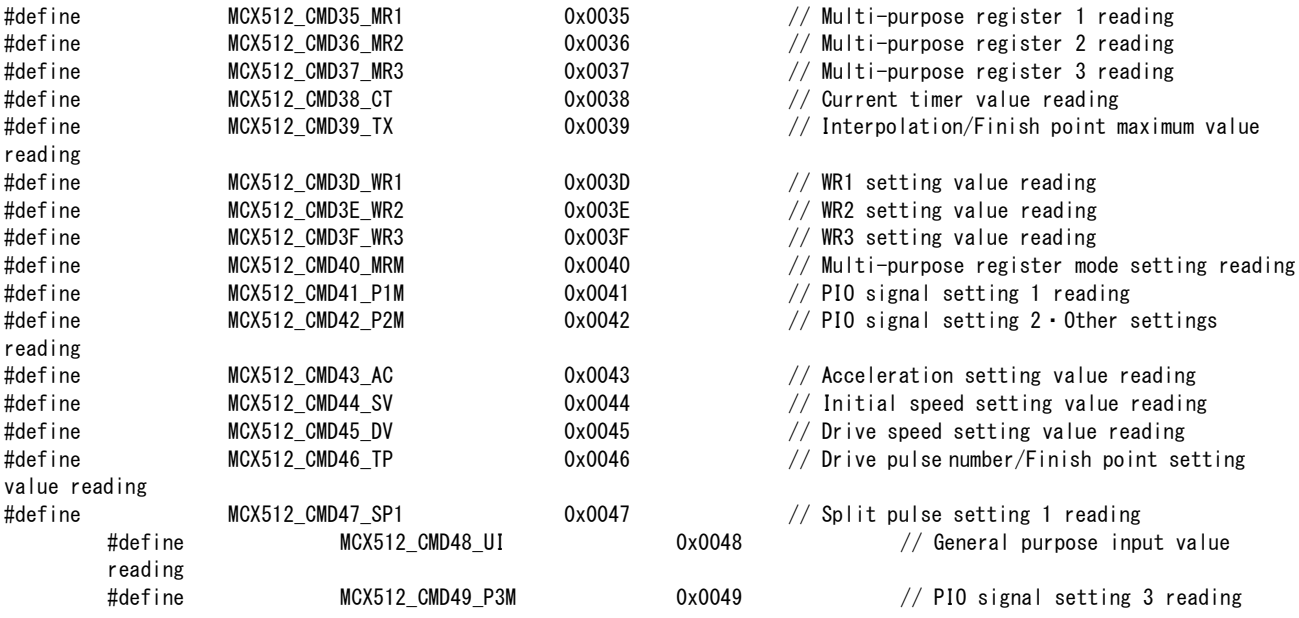

#### //////////////////////////////

// Driving commands //////////////////////////////

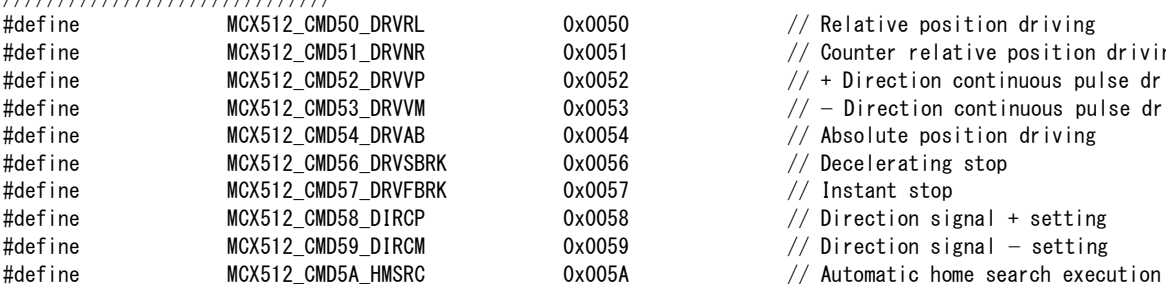

#### //////////////////////////////

// Interpolation commands

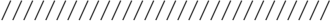

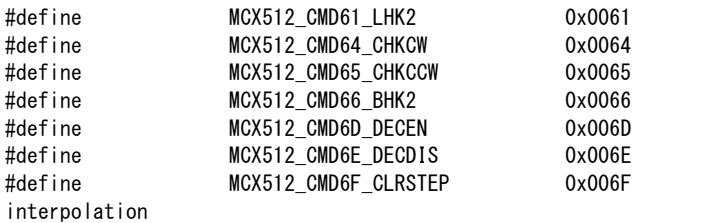

#### //////////////////////////////

// Synchronous action operation commands

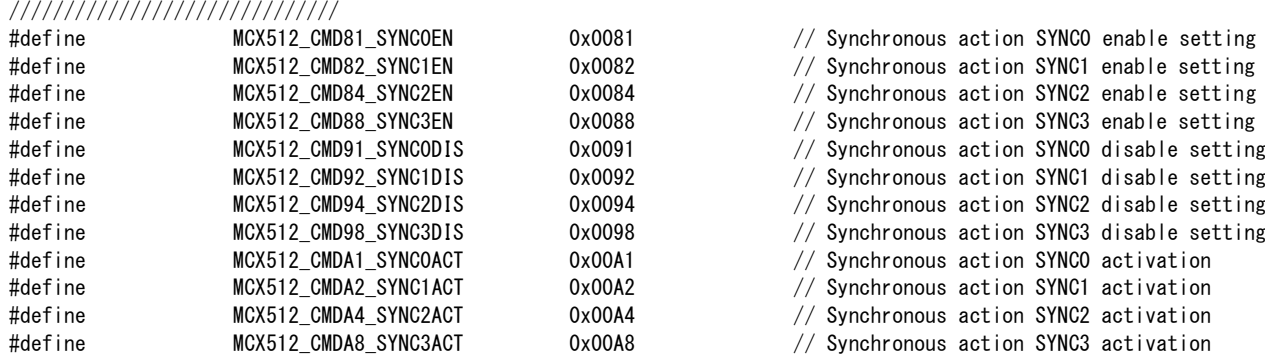

#### //////////////////////////////

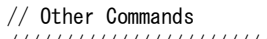

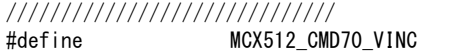

%17 // Split pulse setting 1 reading<br>0x0048 // General purpose inpu  $//$  General purpose input value  $0x0049$  // PIO signal setting 3 reading  $\frac{1}{2}$  define McCassimon MCX50 // Relative position driving  $\frac{1}{2}$  0051  $\frac{1}{2}$  Counter relative position driving  $\frac{1}{4}$  - Direction continuous pulse driving  $\frac{1}{2}$  = 0.053

 $\frac{1}{1000}$  // Absolute position driving 0056  $\frac{1}{1000}$  // Decelerating stop %0056 // Decelerating stop<br>0057 // Instant stop

 $//$  Instant stop

 $0058$  // Direction signal + setting

 $1/2$  Direction signal − setting

- 
- $//$  2-axis linear interpolation driving
- $//$  CW circular interpolation driving
- $//$  CCW circular interpolation driving
- $//$  2-axis bit pattern interpolation driving
- $//$  Deceleration enabling
- $//$  Deceleration disabling
- $//$  Interpolation interrupt clear/Single-step

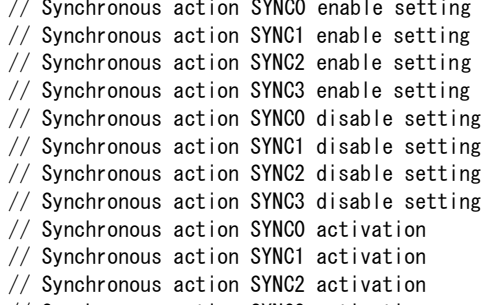

- 0x00A8 // Synchronous action SYNC3 activation
- 
- $0x0070$  // Speed increase

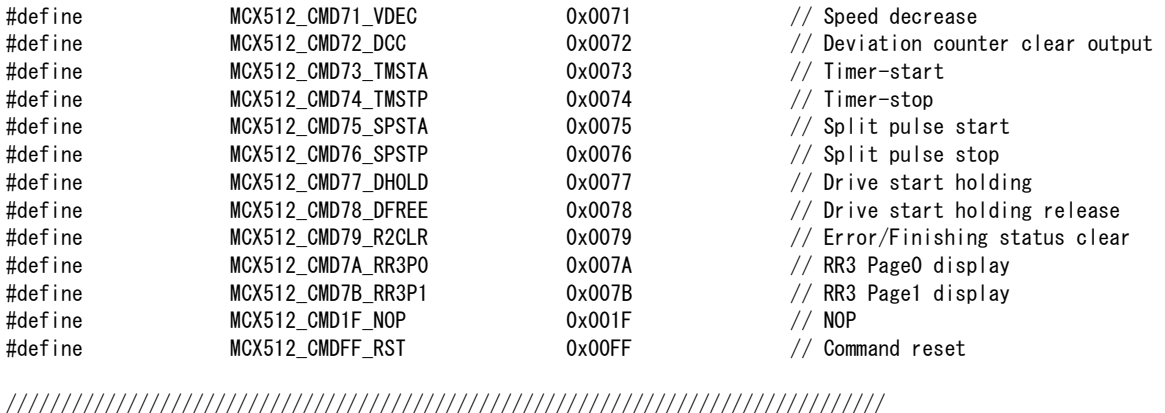

// Axis definition

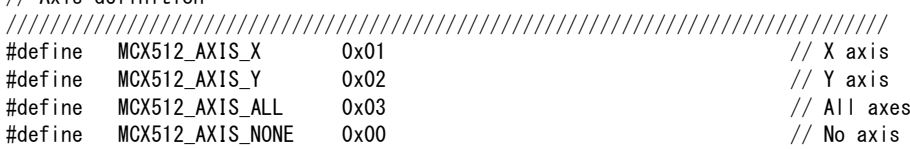

////////////////////////////////////////////////////////////////////////////////

// Address definition

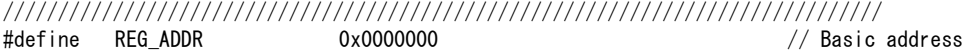

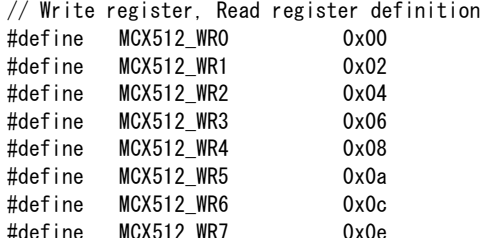

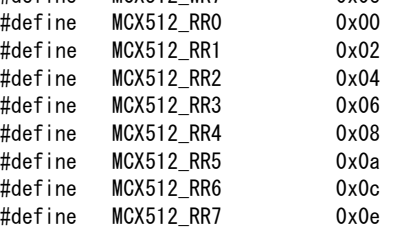

unsigned short reg\_read (unsigned short n);

#define reg\_write(n,c) (\*(volatile unsigned short \*)n = ((volatile)c)) #define reg\_read(n) (\*(volatile unsigned short \*)n)

//////////////////////////////////////////////////////////////////////////////// // Common functions definition

////////////////////////////////////////////////////////////////////////////////

int WriteReg(volatile unsigned short \*Adr, unsigned short Data); // Common function of writing WR register int ReadReg(volatile unsigned short \*Adr, unsigned short \*Data); // Common function of reading RR register int SetData(unsigned short Cmd, int Axis, unsigned long Data); // Common function of commands for writing data<br>int SetModeData(unsigned short Cmd, int Axis, unsigned short Data); // Common function of commands for writing int SetModeData(unsigned short Cmd, int Axis, unsigned short Data); int GetData(unsigned short Cmd, int Axis, unsigned long \*Data); // Common function of commands for reading data

- 
- 
- 
- 

int ExeCmd(unsigned short Cmd, int Axis); // Common function of command execution

```
///////////////////////////////////////////////////////////////////////////////////////
// Write functions for WR register
```

```
///////////////////////////////////////////////////////////////////////////////////////
```
- int WriteReg0(unsigned short Data){ // Writes into WR0 register return(WriteReg((volatile unsigned short\*)(REG\_ADDR + MCX512\_WR0), Data));
- } int WriteReg1(int Axis, unsigned short Data){ // Writes into WR1 register
	-
	- $WriteRegO(((Axis \leq 8) + MCX512_CMD1F_NOP))$  ;  $// Axis assignment$ return(WriteReg((volatile unsigned short\*)(REG\_ADDR + MCX512\_WR1), Data));

} int WriteReg2(int Axis, unsigned short Data){ // Writes into WR2 register WriteReg0(( $(Ax is \le 8)$  + MCX512\_CMD1F\_NOP)) ; // Axis assignment return(WriteReg((volatile unsigned short\*)(REG\_ADDR + MCX512\_WR2), Data)); } int WriteReg3(int Axis, unsigned short Data){ // Writes into WR3 register WriteReg0(( $(Ax is \le 8)$  + MCX512\_CMD1F\_NOP)) ; // Axis assignment return(WriteReg((volatile unsigned short\*)(REG\_ADDR + MCX512\_WR3), Data)); } int WriteReg4(unsigned short Data){ // Writes into WR4 register return(WriteReg((volatile unsigned short\*)(REG\_ADDR + MCX512\_WR4), Data)); } int WriteReg5(unsigned short Data){ // Writes into WR5 register return(WriteReg((volatile unsigned short\*)(REG\_ADDR + MCX512\_WR5), Data)); } int WriteReg6(unsigned short Data){ // Writes into WR6 register return(WriteReg((volatile unsigned short\*)(REG\_ADDR + MCX512\_WR6), Data)); } int WriteReg7(unsigned short Data){ // Writes into WR7 register return(WriteReg((volatile unsigned short\*)(REG\_ADDR + MCX512\_WR7), Data)); } /////////////////////////////////////////////////////////////////////////////////////// // Read functions for RR register /////////////////////////////////////////////////////////////////////////////////////// int ReadReg0(unsigned short \*Data){ // Reads out RR0 register return(ReadReg((volatile unsigned short\*)(REG\_ADDR + MCX512\_RR0), Data)); } int ReadReg1(int Axis, unsigned short \*Data){ // Reads out RR1 register  $WriteRegO(((\text{Axis } \langle \langle 8 \rangle + \text{MCX512\_CMD1F\_NOP}))$  ;  $// Axis assignment$ return(ReadReg((volatile unsigned short\*)(REG\_ADDR + MCX512\_RR1), Data)); } int ReadReg2(int Axis, unsigned short \*Data){ // Reads out RR2 register WriteRegO(( $(Axis \leq 8)$  + MCX512\_CMD1F\_NOP)) ; // Axis assignment return(ReadReg((volatile unsigned short\*)(REG\_ADDR + MCX512\_RR2), Data)); } int ReadReg3(int Page, int Axis, unsigned short \*Data){ // Reads out RR3 register  $if (Page == 0)$  {  $// Specifies Page0$  $WriteRegO((\text{unsigned short})(Axis \ll 8)$  | MCX512 CMD7A RR3P0)) ; } else { // Specifies Page1 WriteRegO(((unsigned short)(Axis  $\langle\langle 8\rangle$  | MCX512 CMD7B RR3P1)) ; }  $WriteRegO((\text{ (unsigned short) (Axis } \leq 8)$  | MCX512 CMD1F\_NOP) ; // Axis assignment return(ReadReg((volatile unsigned short\*)(REG\_ADDR + MCX512\_RR3), Data)); } int ReadReg4(unsigned short \*Data){ // Reads out RR4 register return(ReadReg((volatile unsigned short\*)(REG\_ADDR + MCX512\_RR4), Data)); } int ReadReg5(unsigned short \*Data){ // Reads out RR5 register return(ReadReg((volatile unsigned short\*)(REG\_ADDR + MCX512\_RR5), Data)); } int ReadReg6(unsigned short \*Data){ // Reads out RR6 register return(ReadReg((volatile unsigned short\*)(REG\_ADDR + MCX512\_RR6), Data)); } int ReadReg7(unsigned short \*Data){ // Reads out RR7 register return(ReadReg((volatile unsigned short\*)(REG\_ADDR + MCX512\_RR7), Data)); } /////////////////////////////////////////////////////////////////////////////////////// // Functions of commands for writing data /////////////////////////////////////////////////////////////////////////////////////// int SetStartSpd(int Axis, long Data){ // Initial speed setting return(SetData(MCX512\_CMD04\_SV, Axis, Data)); } int SetSpeed(int Axis, long Data){ // Drive speed setting return(SetData(MCX512\_CMD05\_DV, Axis, Data)); } int SetJerk(int Axis, long Data){ // Jerk setting

```
return(SetData(MCX512_CMD00_JK, Axis, Data));
}
int SetDJerk(int Axis, long Data){ // Deceleration increasing rate setting
        return(SetData(MCX512_CMD01_DJ, Axis, Data));
}
int SetAcc(int Axis, long Data){ // Acceleration setting
        return(SetData(MCX512_CMD02_AC, Axis, Data));
}
int SetDec(int Axis, long Data){ // Deceleration setting
        return(SetData(MCX512_CMD03_DC, Axis, Data));
}
int SetPulse(int Axis, long Data){ // Drive pulse number/Finish point setting
        return(SetData(MCX512 CMD06 TP, Axis, Data));
}
int SetDecP(int Axis, long Data){ // Manual deceleration point setting
        return(SetData(MCX512_CMD07_DP, Axis, Data));
}
int SetLp(int Axis, long Data){ // Logical position counter setting
        return(SetData(MCX512_CMD09_LP, Axis, (unsigned long)Data));
}
int SetRp(int Axis, long Data){ // Real position counter setting
        return(SetData(MCX512_CMDOA_RP, Axis, (unsigned long)Data));
}
int SetCompP(int Axis, long Data){ // Software limit + setting
        return(SetData(MCX512_CMD0B_SP, Axis, (unsigned long)Data));
}
int SetCompM(int Axis, long Data){ // Software limit - setting
        return(SetData(MCX512_CMD0C_SM, Axis, (unsigned long)Data));
}
int SetAccOfst(int Axis, long Data){ // Acceleration counter offsetting
        return(SetData(MCX512 CMDOD AO, Axis, Data));
}
int SetHomeSpd(int Axis, long Data){ // Home search speed setting
        return(SetData(MCX512 CMD14 HV, Axis, Data));
}
int SetLpMax(int Axis, long Data){ // Logical position counter maximum value
setting
        return(SetData(MCX512 CMDOE LX, Axis, Data));
}
int SetRpMax(int Axis, long Data){ // Real position counter maximum value setting
        return(SetData(MCX512_CMD0F_RX, Axis, Data));
}
int SetMR0(int Axis, long Data){ // Multi-purpose register 0 setting
        return(SetData(MCX512 CMD10 MR0, Axis, Data));
}
int SetMR1(int Axis, long Data){ // Multi-purpose register 1 setting
        return(SetData(MCX512_CMD11_MR1, Axis, Data));
}
int SetMR2(int Axis, long Data){ // Multi-purpose register 2 setting
        return(SetData(MCX512 CMD12 MR2, Axis, Data));
}
int SetMR3(int Axis, long Data){ // Multi-purpose register 3 setting
        return(SetData(MCX512_CMD13_MR3, Axis, Data));
}
int SetSpeedInc(int Axis, long Data){ // Speed increasing/decreasing value setting
        return(SetData(MCX512 CMD15 IV, Axis, Data));
}
int SetTimer(int Axis, long Data){ // Timer value setting
        return(SetData(MCX512_CMD16_TM, Axis, Data));
}
int SetSplit1(int Axis, unsigned short Data1, unsigned short Data2) { // Split pulse setting 1
        unsigned long Data;
        Data = ((\text{unsigned long})\text{Data} \leq \text{16}) | (\text{unsigned long})\text{Data} ;
        return(SetData(MCX512_CMD17_SP1, Axis, Data));
}
int SetSplit2(int Axis, unsigned long Data){ // Split pulse setting 2
```
return(SetData(MCX512 CMD18 SP2, Axis, Data)); } int SetTPMax(long Data){ // Interpolation/Finish point maximum value setting return(SetData(MCX512\_CMD39\_TX, MCX512\_AXIS\_NONE, Data)); } /////////////////////////////////////////////////////////////////////////////////////// // Functions of commands for writing mode /////////////////////////////////////////////////////////////////////////////////////// int SetModeMRm(int Axis, unsigned short Data){ // Multi-purpose register mode setting return(SetModeData(MCX512\_CMD20\_MRM, Axis, Data)); } int SetModePIO1(int Axis, unsigned short Data){ // PIO signal setting 1 return(SetModeData(MCX512 CMD21 P1M, Axis, Data)); } int SetModePIO2(int Axis, unsigned short Data){ // PIO signal setting 2・Other settings return(SetModeData(MCX512\_CMD22\_P2M, Axis, Data)); } int SetModeHMSrch1(int Axis, unsigned short Data){ // Automatic home search mode setting 1 return(SetModeData(MCX512\_CMD23\_H1M, Axis, Data)); } int SetModeHMSrch2(int Axis, unsigned short Data){ // Automatic home search mode setting 2 return(SetModeData(MCX512\_CMD24\_H2M, Axis, Data)); } int SetModeFilter(int Axis, unsigned short Data){ // Input signal filter mode setting return(SetModeData(MCX512 CMD25 FLM, Axis, Data)); } int SetModeSync0(int Axis, unsigned short Data){ // Synchronous action SYNC0 setting return(SetModeData(MCX512\_CMD26\_S0M, Axis, Data)); } int SetModeSync1(int Axis, unsigned short Data){ // Synchronous action SYNC1 setting return(SetModeData(MCX512\_CMD27\_S1M, Axis, Data)); } int SetModeSync2(int Axis, unsigned short Data){ // Synchronous action SYNC2 setting return(SetModeData(MCX512\_CMD28\_S2M, Axis, Data)); } int SetModeSync3(int Axis, unsigned short Data){ // Synchronous action SYNC3 setting return(SetModeData(MCX512\_CMD29\_S3M, Axis, Data)); } int SetModeIPM(unsigned short Data){ // Interpolation mode setting return(SetModeData(MCX512\_CMD2A\_IPM, MCX512\_AXIS\_NONE, Data)); } int SetModePIO3(int Axis, unsigned short Data){ // PIO signal setting 3 return(SetModeData(MCX512\_CMD2B\_P3M, Axis, Data)); } /////////////////////////////////////////////////////////////////////////////////////// // Functions of commands for reading data /////////////////////////////////////////////////////////////////////////////////////// int GetLp(int Axis, long \*Data){ // Logical position counter reading return(GetData(MCX512\_CMD30\_LP, Axis, (unsigned long\*) Data)); } int GetRp(int Axis, long \*Data){ // Real position counter reading return(GetData(MCX512\_CMD31\_RP, Axis, (unsigned long\*) Data)); } int GetCV(int Axis, unsigned long \*Data){ // Current drive speed reading return(GetData(MCX512 CMD32 CV, Axis, Data)); } int GetCA(int Axis, unsigned long \*Data){ // Current acceleration/deceleration reading return(GetData(MCX512 CMD33 CA, Axis, Data)); } int GetCT(int Axis, unsigned long \*Data){ // Current timer value reading return(GetData(MCX512\_CMD38\_CT, Axis, Data)); } int GetMR0(int Axis, unsigned long \*Data){ // Multi-purpose register 0 reading return(GetData(MCX512 CMD34 MR0, Axis, Data)); } int GetMR1(int Axis, unsigned long \*Data){ // Multi-purpose register 1 reading return(GetData(MCX512 CMD35 MR1, Axis, Data));

}

```
int GetMR2(int Axis, unsigned long *Data){ // Multi-purpose register 2 reading
        return(GetData(MCX512 CMD36 MR2, Axis, Data));
}
int GetMR3(int Axis, unsigned long *Data){ // Multi-purpose register 3 reading
        return(GetData(MCX512 CMD37 MR3, Axis, Data));
}
int GetTX(unsigned long *Data){ // Interpolation/Finish point maximum value 
reading
        return(GetData(MCX512 CMD39 TX, MCX512 AXIS NONE, Data));
}
int GetWR1(int Axis, unsigned long *Data){ // WR1 setting value reading
        return(GetData(MCX512_CMD3D_WR1, Axis, Data));
}
int GetWR2(int Axis, unsigned long *Data){ // WR2 setting value reading
        return(GetData(MCX512 CMD3E WR2, Axis, Data));
}
int GetWR3(int Axis, unsigned long *Data){ // WR3 setting value reading
        return(GetData(MCX512 CMD3F WR3, Axis, Data));
}
int GetMRM(int Axis, unsigned long *Data){ // Multi-purpose register mode setting reading
        return(GetData(MCX512_CMD40_MRM, Axis, Data));
}
int GetP1M(int Axis, unsigned long *Data){ // PIO signal setting 1 reading
        return(GetData(MCX512_CMD41_P1M, Axis, Data));
}
int GetP2M(int Axis, unsigned long *Data){ // PIO signal setting 2・Other settings 
reading
        return(GetData(MCX512 CMD42 P2M, Axis, Data));
}
int GetAc(int Axis, unsigned long *Data ){ // Acceleration setting value reading
        return(GetData(MCX512_CMD43_AC, Axis, Data));
}
int GetStartSpd(int Axis, unsigned long *Data ){ // Initial speed setting value reading
        return(GetData(MCX512_CMD44_SV, Axis, Data));
}
int GetSpeed(int Axis, unsigned long *Data ){ // Drive speed setting value reading
        return(GetData(MCX512_CMD45_DV, Axis, Data));
}
int GetPulse(int Axis, unsigned long *Data ){ // Drive pulse number/Finish point setting
value reading
        return(GetData(MCX512_CMD46_TP, Axis, Data));
}
int GetSplit(int Axis, unsigned long *Data ){ // Split pulse setting 1 reading
        return(GetData(MCX512 CMD47 SP1, Axis, Data));
}
int GetUI(unsigned long *Data ){ // General purpose input value reading
        return(GetData(MCX512_CMD48_UI, MCX512_AXIS_NONE, Data));
       }
       int GetP3M(int Axis, unsigned long *Data){ // PIO signal setting 3 reading
                return(GetData(MCX512 CMD49 P3M, Axis, Data));
 }
///////////////////////////////////////////////////////////////////////////////////////
// Driving command functions
///////////////////////////////////////////////////////////////////////////////////////
                                                           // Relative position driving
        return (ExeCmd(MCX512 CMD50 DRVRL, Axis));
}
int ExeDRVNR(int Axis){ // Counter relative position driving
        return (ExeCmd(MCX512_CMD51_DRVNR, Axis));
}<br>int ExeDRVVP(int Axis){
                                                          1/ + Direction continuous pulse driving
        return (ExeCmd(MCX512_CMD52_DRVVP, Axis));
}
int ExeDRVVM(int Axis){ // - Direction continuous pulse driving
        return (ExeCmd(MCX512_CMD53_DRVVM, Axis));
}
int ExeDRVAB(int Axis){ // Absolute position driving
```

```
return (ExeCmd(MCX512 CMD54 DRVAB, Axis));
}
int ExeDRVSBRK(int Axis){ // Decelerating stop
       return (ExeCmd(MCX512 CMD56 DRVSBRK, Axis));
}
int ExeDRVFBRK(int Axis){ // Instant stop
       return (ExeCmd(MCX512 CMD57 DRVFBRK, Axis));
}
int ExeDIRCP(int Axis){ // Direction signal + setting
       return (ExeCmd(MCX512_CMD58_DIRCP, Axis));
}
int ExeDIRCM(int Axis){ // Direction signal - setting
       return (FxeCmd(MCX512 CMD59 DIRCM, Axis));
}
int ExeHMSRC(int Axis){ // Automatic home search execution
       return (ExeCmd(MCX512 CMD5A HMSRC, Axis));
}
///////////////////////////////////////////////////////////////////////////////////////
// Interpolation command functions
///////////////////////////////////////////////////////////////////////////////////////
int ExeLHK2(void ){ // 2-axis linear interpolation driving
       return (ExeCmd(MCX512_CMD61_LHK2, MCX512_AXIS_NONE));
}
int ExeCHKCW(void ){ // CW circular interpolation driving
       return (ExeCmd(MCX512 CMD64 CHKCW, MCX512 AXIS NONE));
}
int ExeCHKCCW(void ){ // CCW circular interpolation driving
       return (ExeCmd(MCX512 CMD65 CHKCCW, MCX512 AXIS NONE));
}
int ExeBHK2(void ){ // 2-axis bit pattern interpolation driving
       return (ExeCmd(MCX512 CMD66 BHK2, MCX512 AXIS NONE));
}
int ExeDECEN(void ){ // Deceleration enabling
       return (ExeCmd(MCX512 CMD6D DECEN, MCX512 AXIS NONE));
}
int ExeDECDIS(void ){ // Deceleration disabling
       return (ExeCmd(MCX512 CMD6E DECDIS, MCX512 AXIS NONE));
}
int ExeCLRSTEP(void ){ // Interpolation interrupt clear/Single-step 
interpolation
       return (ExeCmd(MCX512 CMD6F CLRSTEP, MCX512 AXIS NONE));
}
///////////////////////////////////////////////////////////////////////////////////////
// Synchronous action operation command function
///////////////////////////////////////////////////////////////////////////////////////
int ExeSYNC(int Axis, unsigned short Cmd){ // Command related to synchronous action
       return (ExeCmd(Cmd, Axis));
}
///////////////////////////////////////////////////////////////////////////////////////
// Other Commands functions
///////////////////////////////////////////////////////////////////////////////////////
int ExeVINC(int Axis){ // Speed increase
       return (ExeCmd(MCX512_CMD70_VINC, Axis));
}
int ExeVDEC(int Axis){ // Speed decrease
       return (ExeCmd(MCX512 CMD71 VDEC, Axis));
}
int ExeDCC(int Axis){ // Deviation counter clear output
       return (ExeCmd(MCX512 CMD72 DCC, Axis));
}
int ExeTMSTA(int Axis){ // Timer-start
       return (ExeCmd(MCX512_CMD73_TMSTA, Axis));
}
int ExeTMSTP(int Axis){ // Timer-stop
       return (ExeCmd(MCX512 CMD74 TMSTP, Axis));
}
int ExeSPSTA(int Axis){ // Split pulse start
       return (ExeCmd(MCX512 CMD75 SPSTA, Axis));
```

```
}
int ExeSPSTP(int Axis){ // Split pulse stop
        return (ExeCmd(MCX512 CMD76 SPSTP, Axis));
}
int ExeDHOLD(int Axis){ // Drive start holding
        return (ExeCmd(MCX512_CMD77_DHOLD, Axis));
}
int ExeDFREE (int Axis){ // Drive start holding release
        return (ExeCmd(MCX512_CMD78_DFREE, Axis));
}
int ExeR2CLR(int Axis){ // Error/Finishing status clear
        return (ExeCmd(MCX512_CMD79_R2CLR, Axis));
}
int ExeRR3P0(int Axis){ // RR3 Page0 display
        return (ExeCmd(MCX512 CMD7A RR3P0, Axis));
}
int ExeRR3P1(int Axis){ // RR3 Page1 display
        return (ExeCmd(MCX512_CMD7B_RR3P1, Axis));
}
int ExeNOP(int Axis){ // NOP
        return (ExeCmd(MCX512 CMD1F_NOP, Axis));
}
int ExeSRST(void ){ // Command reset
        return (ExeCmd(MCX512_CMDFF_RST, MCX512_AXIS_NONE));
}
//////////////////////////////////////////////////////////////////////////////////
// Common functions
   //////////////////////////////////////////////////////////////////////////////////
// Common function of writing WR register (I/O port access. The following is the example of SH microcomputer.)
int WriteReg(volatile unsigned short *Adr, unsigned short Data) {
        reg_write(Adr, Data);
        return 0;
}
// Common function of reading RR register (I/O port access. The following is the example of SH microcomputer.)
int ReadReg(volatile unsigned short *Adr, unsigned short *Data) {
        *Data = reg\_read(Adr);
        return 0;
}
// Common function of commands for writing data
// Data can be written by writing data into WR6, WR7, and then writing a command into WR0.
        int SetData(unsigned short Cmd, int Axis, unsigned long Data) {
        unsigned long mask_data = 0x0000ffff;
        unsigned short write_data;
        // Writes the lower 16-bit of data into WR6
        write_data = (unsigned short) (Data & mask_data);
        WriteReg6(write_data);
        // Writes the upper 16-bit of data into WR7
        write data = (unsigned short )(Data > 16);
        WriteReg7(write_data);
         // Writes a command (into WR0)
        WriteRegO(((unsigned short) (Axis \leq 8) | Cmd));
        return 0;
}
// Common function of commands for writing mode
// Data can be written by writing data into WR6, and then writing a command into WR0.
int SetModeData(unsigned short Cmd, int Axis, unsigned short Data) {
         // Writes the lower 16-bit of data into WR6
        WriteReg6(Data);
        // Writes a command (into WR0)
        WriteRegO(((unsigned short) (Axis \leq 8) | Cmd));
        return 0;
```

```
}
// Common function of commands for reading data
// Data can be read by writing a command into WR0, and then read RR6, RR7.
           int GetData(unsigned short Cmd, int Axis, unsigned long *Data) {
           unsigned short rdata1, rdata2;
           unsigned long retdata = 0x00000000;
            if (Data == NULL) return 0;
           // Writes a command (into WR0)
           WriteRegO(((unsigned short) (Axis << 8) | Cmd));
           // Reads RR7
           ReadReg7(&rdata1);
           // Reads RR6
           ReadReg6(&rdata2);
           // Create data for reading
           retdata = (unsigned long )rdata1; \frac{1}{2} Sets RR7 value to the upper 16-bit
           *Data = (retdata \leq 16);<br>retdata = (unsigned long )rdata2;
                                                       \frac{1}{2} Sets RR6 value to the lower 16-bit
           *Data = *Data | retdata;
           return 0;
}
// Common function of command execution
int ExeCmd(unsigned short Cmd, int Axis) {
           // Writes a command (into WR0)
           WriteRegO((\text{ (unsigned short)} \ (Axis \leq 8) | \text{ Cmd}));
           return 0;
}
// Waiting for termination of driving
void waitdrive(int Axis) {
           unsigned short rrData;
           ReadReg0(&rrData);<br>
while ((rrData & Axis)) { // If during the driving
           while ((rrData & Axis)) { \frac{1}{2} // If during ReadReg0(&rrData); \frac{1}{2} Reads RR0
                      ReadReg0(\&rrData);
           }
}
// Waiting for termination of split pulse
void waitsplit(int Axis) {
           unsigned short rrData;
           ReadReg3(1, Axis, &rrData); // Reads RR3 Page1
           while ((rrData & 0x0800)) { \frac{1}{\sqrt{2}} if split pulse is in operation ReadReg3(1, Axis, &rrData); \frac{1}{2} Reads RR3 Page1
                       ReadReg3(1, Axis, &rrData);}
}
```
//////////////////////////////////////////////////////////////////////////////////

// Operation example functions //////////////////////////////////////////////////////////////////////////////////

// Automatic home search

// Performs automatic home search using home signal. void homesrch(void ) {

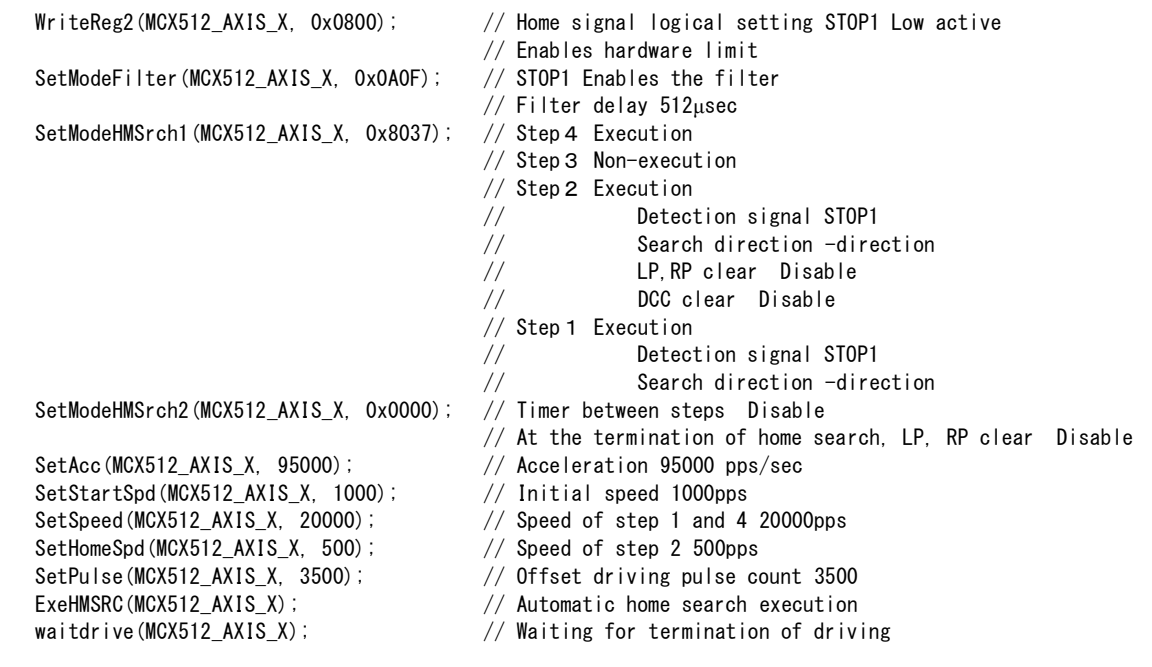

// All axes S-curve acceleration/deceleration driving

// Performs S-curve acceleration from initial speed 10pps to drive speed 2kpps in 0.4 seconds. void drive(void ) {

> SetStartSpd(MCX512\_AXIS\_ALL, 10); // Initial speed 10pps SetSpeed(MCX512\_AXIS\_ALL, 2000); // Drive speed 2Kpps<br>SetAcc(MCX512\_AXIS\_ALL, 536870911); // Acceleration (max SetJerk(MCX512\_AXIS\_ALL, 49750); SetPulse(MCX512 AXIS ALL, 70000); // Drive pulse number 70000 SetLp(MCX512\_AXIS\_ALL, 0);<br>WriteReg3(MCX512\_AXIS\_ALL, 0x0004); // Specifies S-curve acceleration/ ExeDRVRL(MCX512\_AXIS\_ALL); // Relative position driving

- 
- 
- // Acceleration (maximum in specification)<br>// Jerk 49750pps/sec2
- 
- 
- 
- $\frac{1}{2}$  Specifies S-curve acceleration/deceleration driving
- 
- waitdrive(MCX512\_AXIS\_ALL); // Waiting for termination of driving

}

}

// Synchronous action

// Performs to calculate the time passing through from position A to position B during X axis driving . void sync(void ) {

unsigned long **Data**; SetStartSpd(MCX512\_AXIS\_X,8000000); // Initial speed 8Mpps (maximum in specification) SetSpeed(MCX512\_AXIS\_X,1000); // Drive speed 1Kpps (constant speed drive) SetLp(MCX512 AXIS X, 0);  $\frac{1}{2}$  // Logical position counter 0 SetPulse(MCX512\_AXIS\_X,60000); // Drive pulse number 60000 SetMR0(MCX512\_AXIS\_X,10000); // MR0 10000 SetMR1(MCX512\_AXIS\_X,55000); // MR1 55000 SetTimer(MCX512\_AXIS\_X,2147483647); // Timer value (maximum in specification) WriteReg1(MCX512 AXIS X.0x2000);  $\frac{1}{10}$  WR1 Synchronous action set 1 activation SetModeMRm(MCX512\_AXIS\_X,0x0000); // Multi-purpose register mode setting // Compares MR0 with LP. Comparison condition ≧ // Compares MR1 with LP. Comparison condition ≧ SetModeSync0(MCX512 AXIS X, 0x0151); // SYNCO setting // Activation factor MRm object changed to True // Action Timer-start<br>// SYNC1 setting SetModeSync1(MCX512 AXIS X,0x0071); // Activation factor MRm object changed to True // Action Save CT→MRm ExeSYNC(MCX512\_AXIS\_X, (MCX512\_CMD81\_SYNCOEN | MCX512\_CMD82\_SYNC1EN)); // SYNC0,1 Enable ExeDRVRL(MCX512\_AXIS\_X); // Relative position driving waitdrive(MCX512 AXIS X);  $\frac{1}{2}$  // Waiting for termination of driving GetMR1(MCX512 AXIS X, &Data); // Multi-purpose register 1 reading } // Split pulse // Starts split pulse from start of driving. void split(void ) { // Constant speed driving at 1000pps SetStartSpd(MCX512\_AXIS\_X,8000000); // Initial speed 8Mpps (maximum in specification) SetSpeed(MCX512 AXIS X, 100); // Drive speed 100pps SetLp(MCX512 AXIS X, 0);  $//$  Logical position counter SetSplit1(MCX512 AXIS X, 5, 9); // Split length 9 Pulse width 5 SetSplit2(MCX512\_AXIS\_X, 20); // Pulse number 20 SetModePIO2(MCX512 AXIS X,0x0800); // Pulse logic Positive, With starting pulse ExeSPSTA(MCX512 AXIS X);  $\frac{1}{2}$  // Split pulse start ExeDRVVP(MCX512\_AXIS\_X); // +direction continuous pulse driving waitsplit(MCX512\_AXIS\_X);  $\frac{1}{2}$  // Waiting for termination of split pulse ExeDRVFBRK(MCX512\_AXIS\_X); // Instant stop waitdrive(MCX512\_AXIS\_X);  $\frac{1}{2}$  // Waiting for termination of driving } // Main functions void main(void ) { ExeSRST(); // Command reset homesrch(); // Automatic home search drive();  $\frac{1}{2}$  drive();  $\frac{1}{2}$  driving acceleration/deceleration driving sync();  $\frac{1}{2}$  synchronous action split();  $\frac{1}{2}$  // Split pulse

}

## 10.Electrical Characteristics

### 10.1 DC Characteristics

### ■ Absolute Maximum Ratings

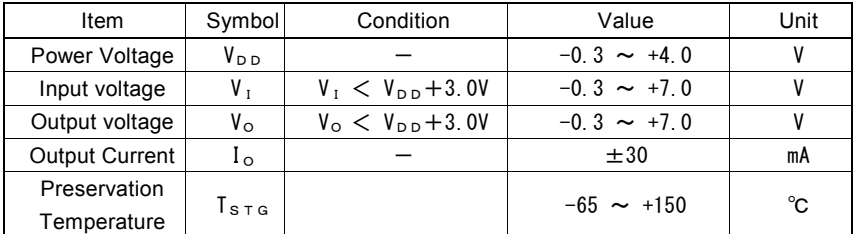

#### ■ Recommend Operation Environment

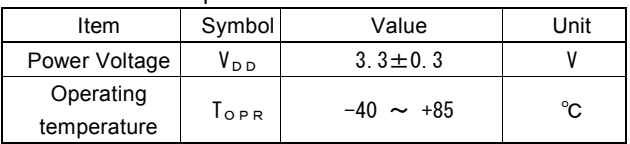

### ■ DC Characteristics

(  $T_{OPR}$  = -40  $\sim$  +85°C,  $V_{DD}$  = 3.3v $\pm$ 0.3V )

| Item                         | Symbol           | Condition                             | Min.                   | Typ. | Max.   | Unit         | Remark                           |
|------------------------------|------------------|---------------------------------------|------------------------|------|--------|--------------|----------------------------------|
| High level input             | $V_{IH}$         |                                       | 2.0                    |      | 5.5    | V            |                                  |
| voltage                      |                  |                                       |                        |      |        |              |                                  |
| Low level input              | $V_I_L$          |                                       | $-0.3$                 |      | 0.8    | V            |                                  |
| voltage                      |                  |                                       |                        |      |        |              |                                  |
| High level input             | $I_{\perp H}$    | $V_{IN} = V_{DD}$                     |                        |      | 1.0    | $\mu$ A      |                                  |
| current                      |                  |                                       |                        |      |        |              |                                  |
| Low level input              | $I_{\perp\perp}$ | $V_{IN} = 0V$                         |                        |      | $-1.0$ | $\mu$ A      |                                  |
| current                      |                  |                                       |                        |      |        |              |                                  |
| High level output<br>voltage | $V_{OH}$         | $I_{\circ H} = 0mA$                   | $V_{\text{D D}} - 0.2$ |      |        | V            | Note1                            |
|                              |                  | $I_{\text{OH}} = -12 \text{mA}$       | $V_{D D} - 0.4$        |      |        | V            | D15~D0 signal                    |
|                              |                  | $I_{\text{OH}} = -6 \text{mA}$        | $V_{DD}$ -0.4          |      |        | V            | Other signals except those above |
| Low level output<br>voltage  | $V_{\circ L}$    | $I_{OL} = 0mA$                        |                        |      | 0.1    | v            |                                  |
|                              |                  | $I_{OL} = 12mA$                       |                        |      | 0.4    | $\mathsf{V}$ | D15~D0 signal                    |
|                              |                  |                                       |                        |      |        |              | INTON, INT1N signal              |
|                              |                  | $I_{OL} = 6mA$                        |                        |      | 0.4    | V            | Other signals except those above |
| Output leakage<br>current    | $I_{oz}$         | $V_{\text{out}}=V_{\text{DD}}$ or GND | $-1$                   |      | 1      | $\mu$ A      | D15~D0 signal                    |
|                              |                  |                                       |                        |      |        |              | PIN6, PIN5 signal                |
|                              |                  |                                       |                        |      |        |              | INTON, ITN1N signal              |
|                              |                  |                                       |                        |      |        |              | SDA signal                       |
| Schmitt                      | $V_H$            |                                       | 0.1                    |      |        | V            |                                  |
| hysteresis voltage           |                  |                                       |                        |      |        |              |                                  |
| Consumption                  | $I_{DD}$         | $I_{I O}$ = OmA, CLK = 16MHz          |                        | 45   | 50     | mA           |                                  |
| current                      |                  | $I_{I O}$ =0mA, CLK=20MHz             |                        | 58   | 64     |              |                                  |

Note1: INT0N, INT1N output signals and PIN6, PIN5, SDA signals have no items for high level output voltage due to the open drain output.

#### ■ Pin Capacity

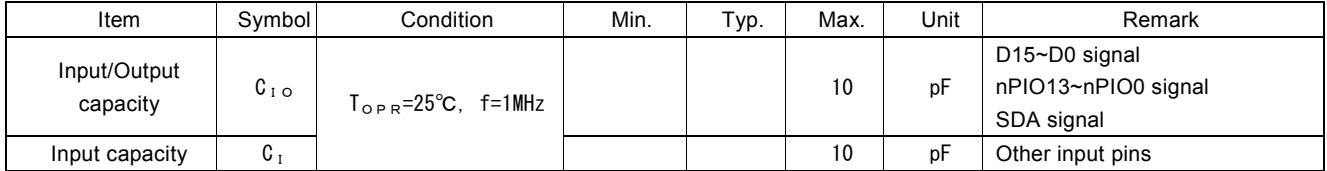

#### 10.2 AC Characteristics

 $(T_{OPR} = -40 \sim +85^{\circ}$ C, V<sub>DD</sub> = +3.3V±10%, Output load condition:D15~D0, INTN:85pF, SDA:400pF, Others:50pF)

10.2.1 Clock

■ CLK Input Signal

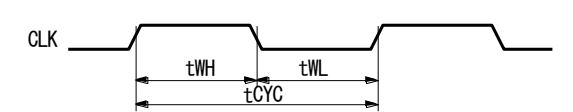

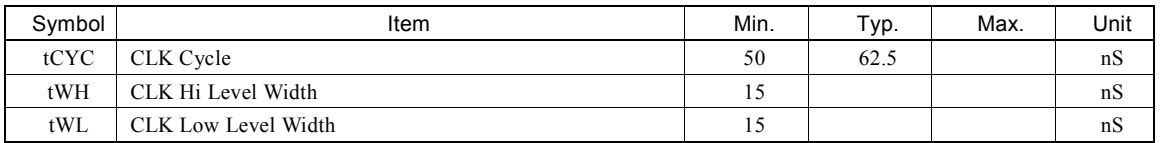

#### 10.2.2 Read/Write Cycle

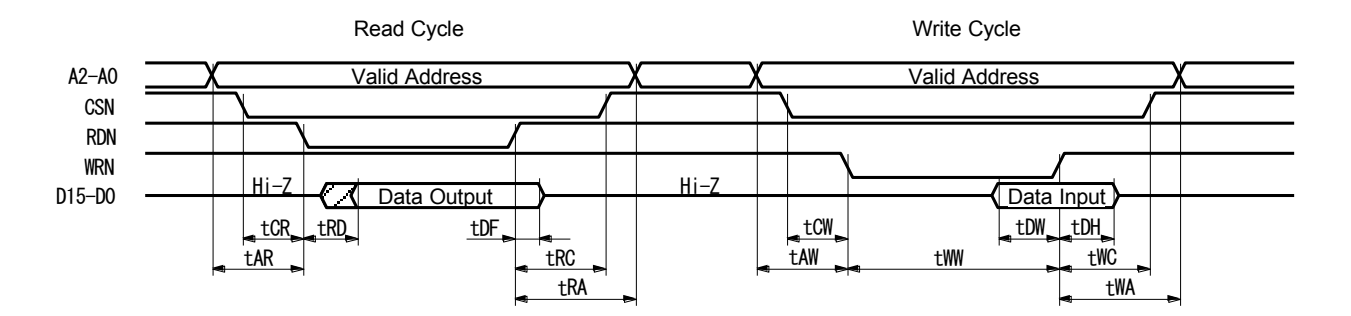

The figure shown above is used for 16-bit data bus accessing  $(H16L8 = Hi)$ . For 8-bit data bus  $(H16L8 = Low)$ , the address signals shown in the figure become A3~A0, and data signals become D7~D0.

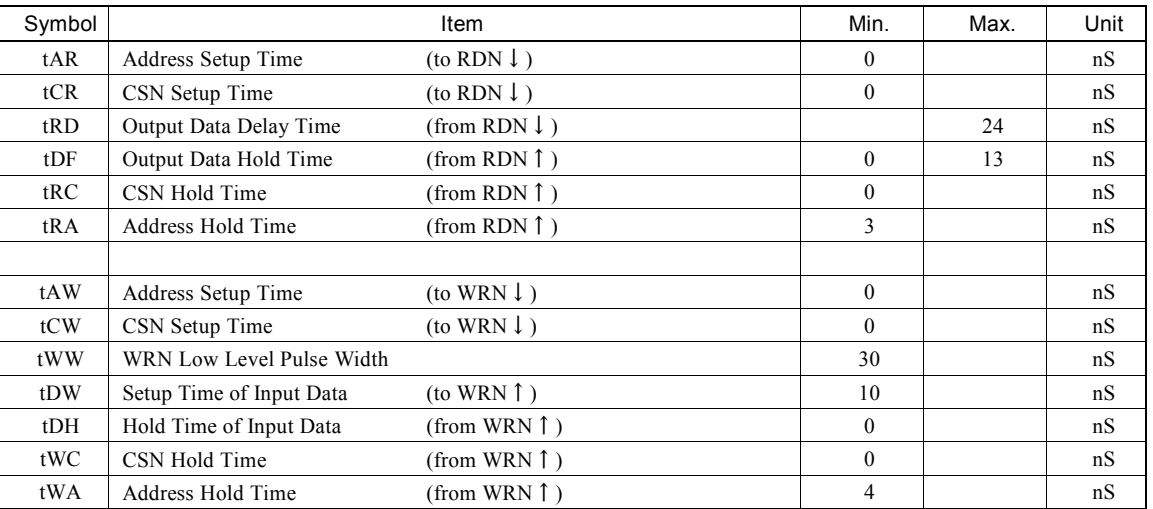

### 10.2.3 CLK/Output Signal Timing

The following output signals are synchronized with CLK signal. The level will be changed at CLK↑.

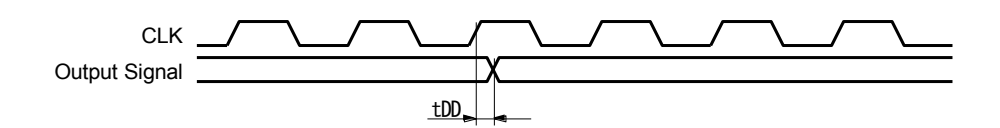

Output signals: nPP, nPM, nDCC, nSPLTP, nPIO13~0 (according to the function selected)

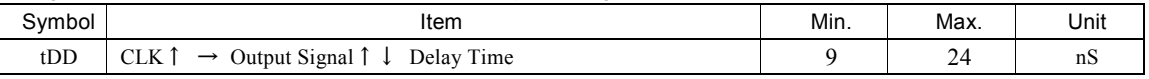

Output signals: INT0N, INT1N

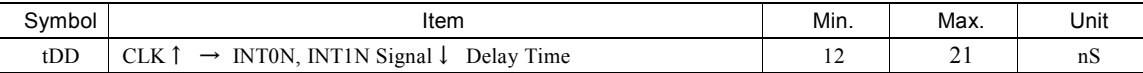

10.2.4 Input Pulses

■ Quadrature Pulses Input Mode (A/B phases)

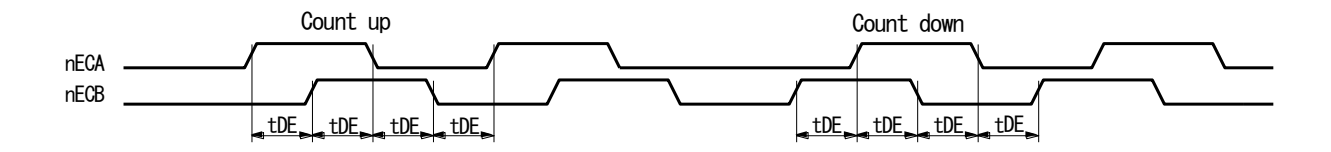

■ Up/Down Pulses Input Mode

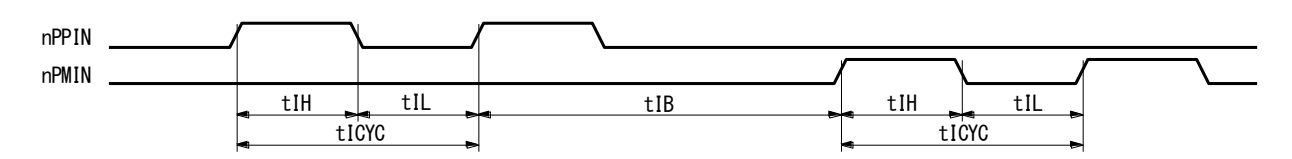

- a. In quadrature pulses input mode, when nECA, nECB input pulses are changed, the value of real position counter will be reflected in the value of after a maximum of 4 CLK cycles.
- b. In UP/DOWN pulses input mode, the value of real position counter will be reflected in the value of after a maximum of 4 CLK cycles from nPPIN, nPMIN input↑.

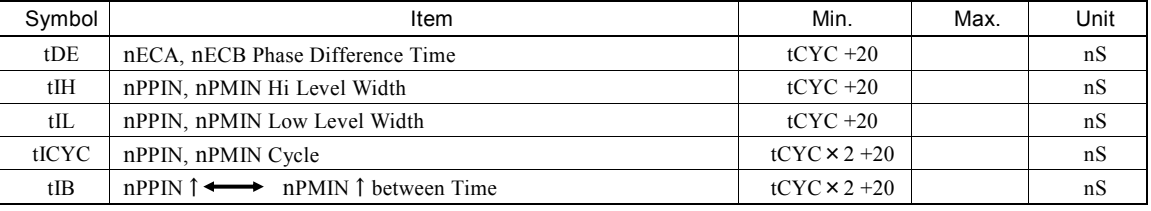

tCYC is a cycle of CLK.

#### 10.2.5 General Purpose Input/Output Signals (nPIO13~0)

The figure shown at the lower left hand side illustrates the delay time when nPIO13 $\sim$ 0 input signals are read through RR4, 5 registers. The IC built-in filter is disabled.

The figure shown at the lower right hand side illustrates the delay time when writing nPIO13~0 output signals data into WR4, 5 registers.

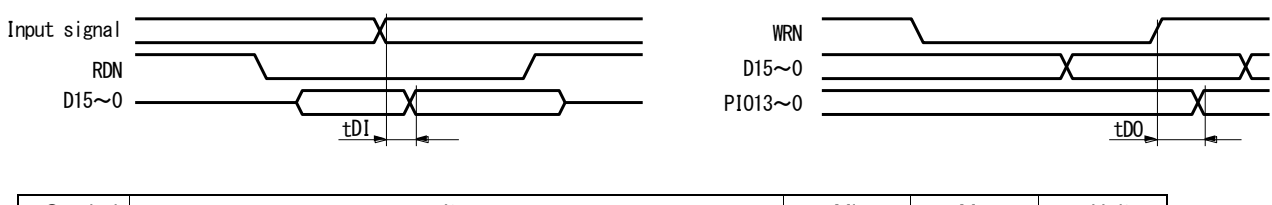

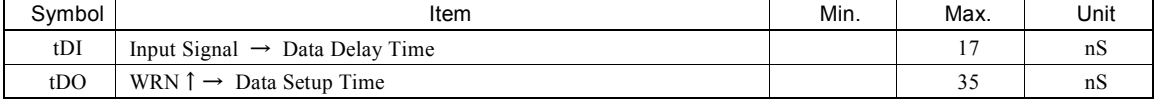

#### 10.2.6 Split Pulse

The delay time from the rising edge of the drive pulse that starts the split pulse to when the split pulse becomes Hi (Split pulse is positive logic).

When with starting pulse, only the first split pulse is output together with the drive pulse. The second or later split pulses are output with 1 CLK delay from the drive pulse.

When without starting pulse, all the split pulses are output with 1 CLK delay from the drive pulse.

#### ■ When with starting pulse is enabled in split pulse mode setting

This is, when with starting pulse is enabled in split pulse mode setting, the delay time from the rising edge of the drive pulse that starts the split pulse to when the split pulse becomes Hi.

tDS1 is the delay time of the first split pulse. tDS2 indicates the delay time of the second or later split pulses. The second or later split pulses are output with 1 CLK delay.

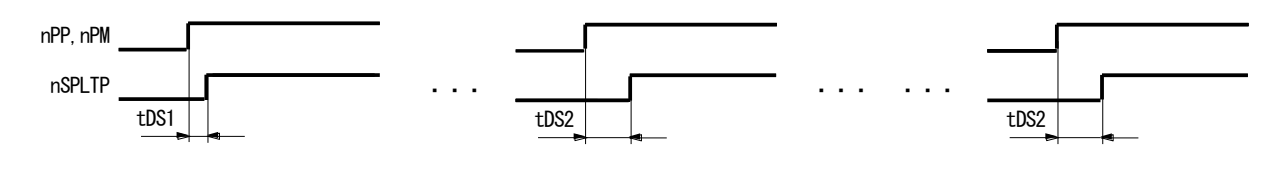

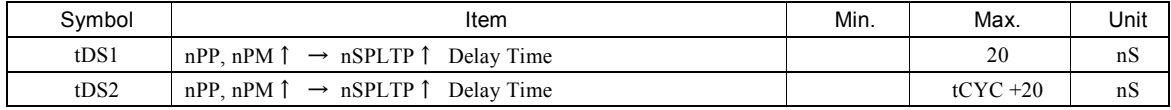

tCYC is a cycle of CLK.

#### ■ When without starting pulse is enabled in split pulse mode setting

This is, when without starting pulse is enabled in split pulse mode setting, the delay time from the rising edge of the drive pulse that starts the split pulse to when the split pulse becomes Hi.

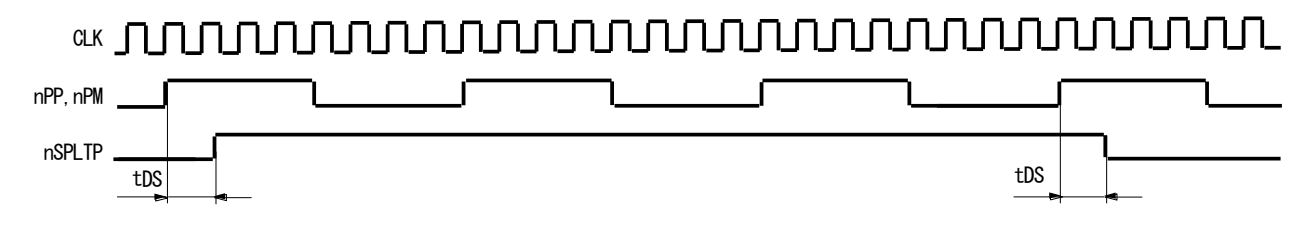

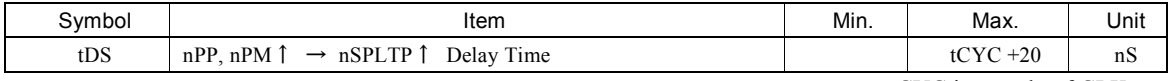

tCYC is a cycle of CLK.

#### 10.2.7 I <sup>2</sup>C Serial Bus (At fast mode.)

### ■ SCL Clock

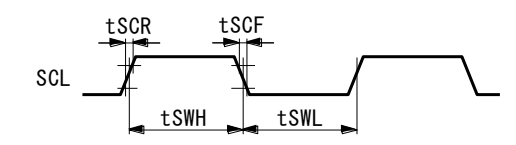

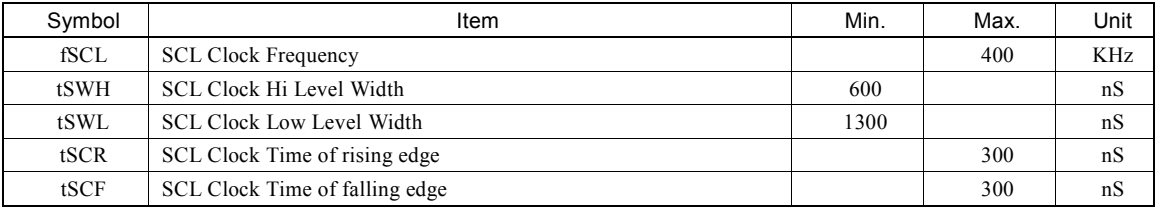

### ■ Start/Stop Condition

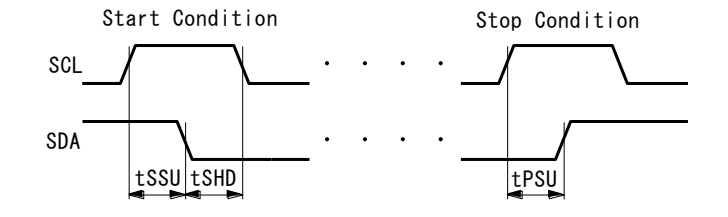

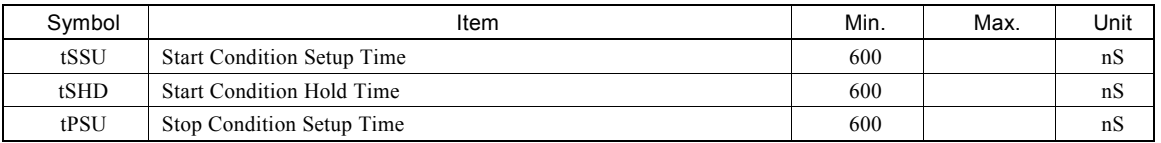

### ■ Writing/Reading SDA Data

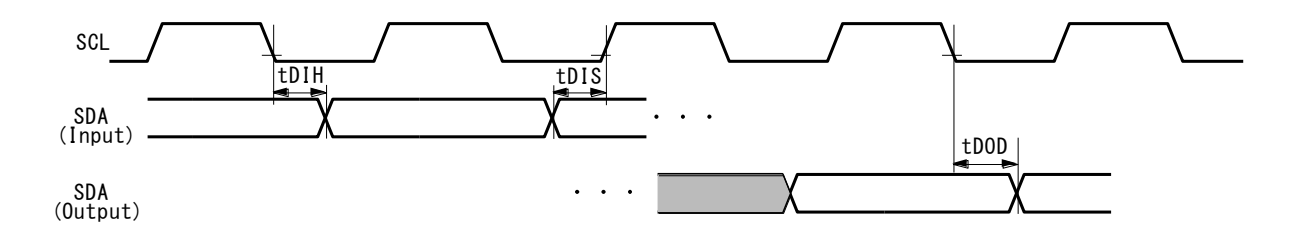

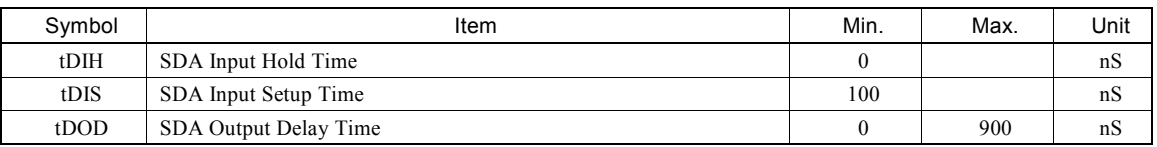

## 11.Timing of Input/Output Signals

### 11.1 Power-On Reset

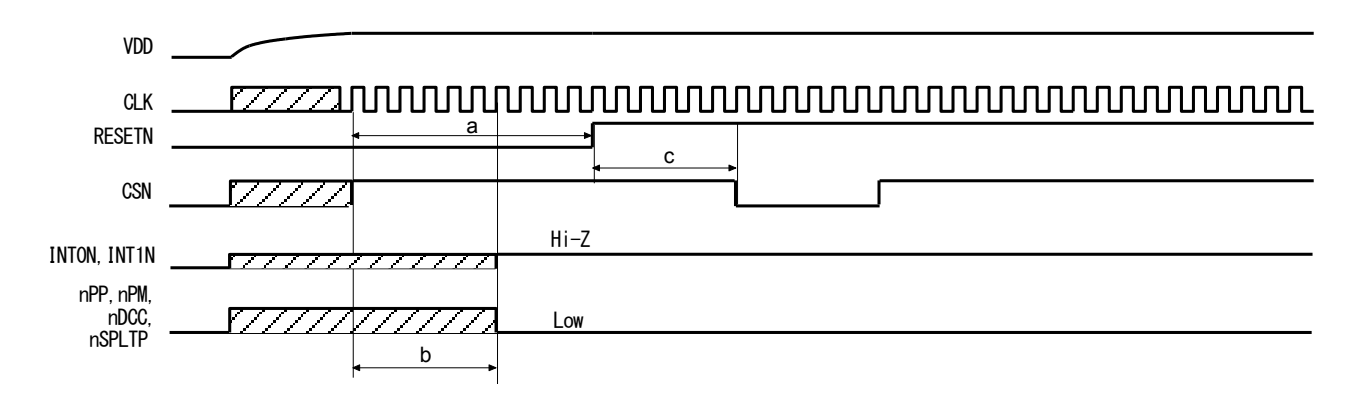

- a. The reset signal input to pin RESETN needs to keep on the Low level for at least 8 CLK cycles.
- b. When RESETN is on the Low level for 6 CLK cycles maximum, the power-on output signal is determined to the level shown in the figure above.
- c. For a maximum of 4 CLK cycles after RESETN is on the Hi level, this IC cannot be read/written.

### 11.2 Timing of drive start/finish

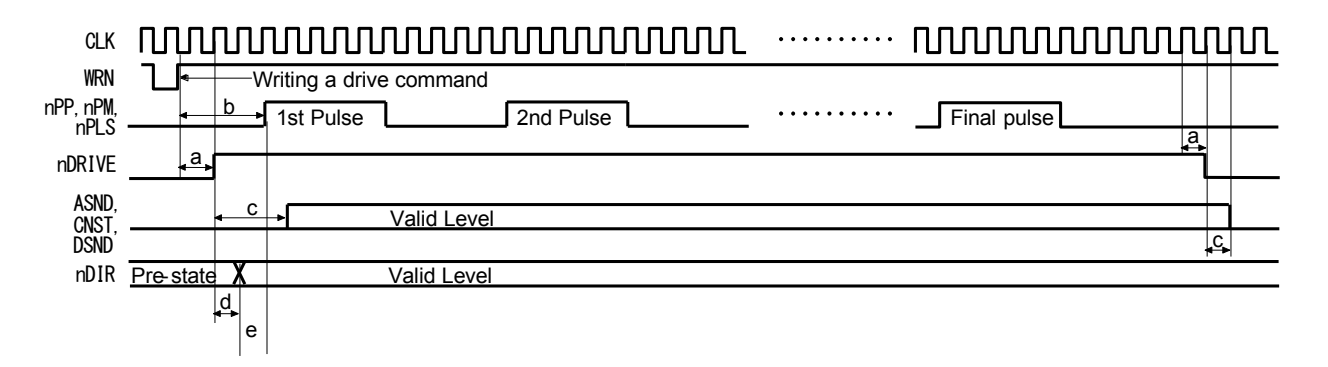

- a. Drive status output signal (nDRIVE) is on Hi level after a maximum of 2 CLK cycles from WRN  $\uparrow$  when a driving command is written. And it returns to Low level after 1 CLK cycle from when the cycle of final pulse output has finished.
- b. Driving pulses (nPP, nPM and nPLS) shown above are positive logic pulses. The first driving pulse will be output after a maximum of 4 CLK cycles from WRN  $\uparrow$  when a driving command is written.
- c. ASND, CNST and DSND are on valid level after 3 CLK cycles from nDRIVE ↑ and they return to Low level after 1 CLK cycle from nDRIVE↓.
- d. When in 1-pulse 1-direction type, nDIR (direction) signal is valid after 1 CLK cycle from nDRIVE↑and keeps its level until the next command is written after the driving is finished.
- e. The first pulse of the drive pulse (nPLS) will be output after 1 CLK cycle from when nDIR (direction) signal is valid.

### 11.3 Interpolation Driving

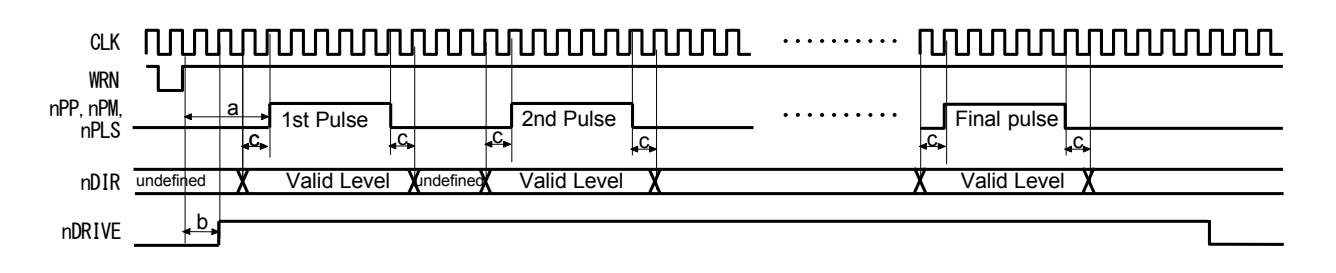

- a. The first pulses (nPP, nPM and nPLS) during interpolation driving will be output after a maximum of 4 CLK cycles from WRN ↑when a driving command is written.
- b. nDRIVE will become Hi level after a maximum of 2 CLK cycles from WRN↑.
- c. When in 1-pulse 1-direction type, nDIR (direction) signal is on valid level while Hi level pulse is being output and the period of 1CLK cycle before and after the output (when drive pulse is positive logic).

#### 11.4 Start Driving after Hold Command

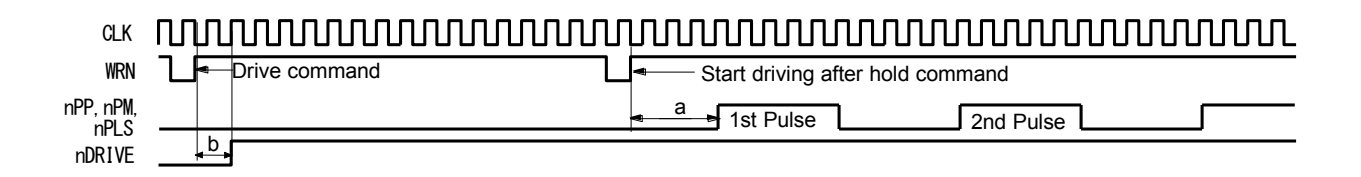

- a. The first pulse (nPP, nPM and nPLS) of each axis will be output after a maximum of 4 CLK cycles from WRN  $\uparrow$  when a start driving after hold command is written.
- b. nDRIVE will become Hi level after a maximum of 2 CLK cycles from WRN  $\uparrow$  when a driving command of each axis is written.

#### 11.5 Instant Stop

The following figure illustrates the timing of instant stop. Instant stop input signals are EMGN, nLMTP/M (When setting the i nstant stop mode) and nALARM.

When an instant stop input signal becomes active, or an instant stop command is written, the output of pulses will be stopped instantly after the output of pulses being outputted.

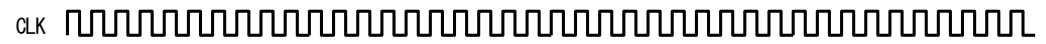

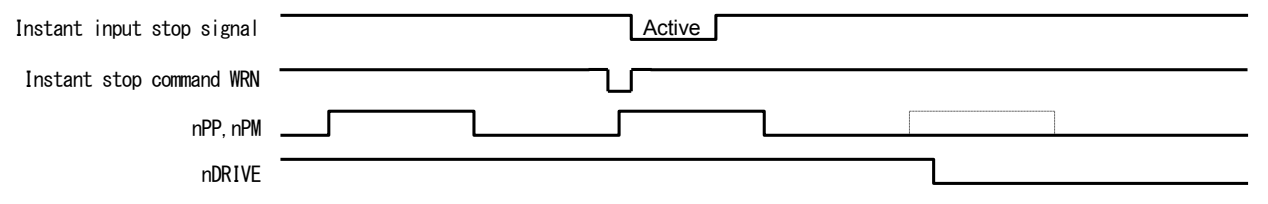

An instant stop input signal requires a pulse width of 2 CLK cycles or more even if the input signal filter is disabled. When the input signal filter is enabled, the input signal will be delayed according to the time constant of the filter.

### 11.6 Decelerating Stop

The following figure illustrates the timing of decelerating stop. Decelerating stop signals are nSTOP2~0 and nLMTP/M (When setting the decelerating stop mode).

When a decelerating stop input signal becomes active, or a decelerating stop command is written, decelerating stop will be performed after the output of pulses being outputted.

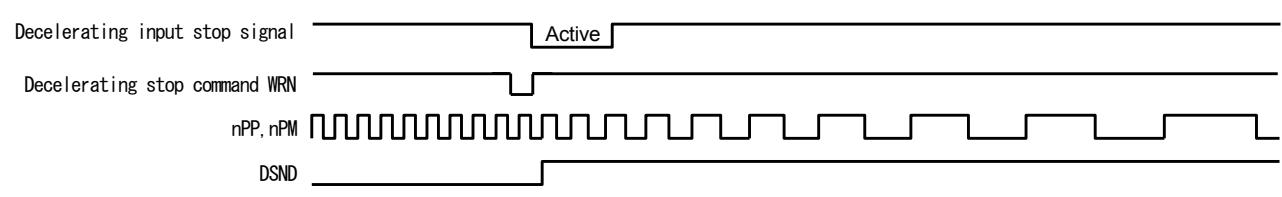

When the input signal filter is enabled, the input signal will be delayed according to the time constant of the filter.

### 11.7 Detailed Timing of Split Pulse

When with starting pulse is enabled in split pulse mode setting, only the first split pulse is on the Hi level at the timing of the drive pulse↑. The second or later split pulses are on the Hi level after 1 CLK cycle from the drive pulse↑. Therefore, the Hi level width of the first split pulse is 1 CLK cycle longer than that of the second or later split pulses.

When without starting pulse is enabled in split pulse mode setting, all the split pulses are on the Hi level after 1 CLK cycle from the drive pulse  $\uparrow$  (when the positive logic is set).

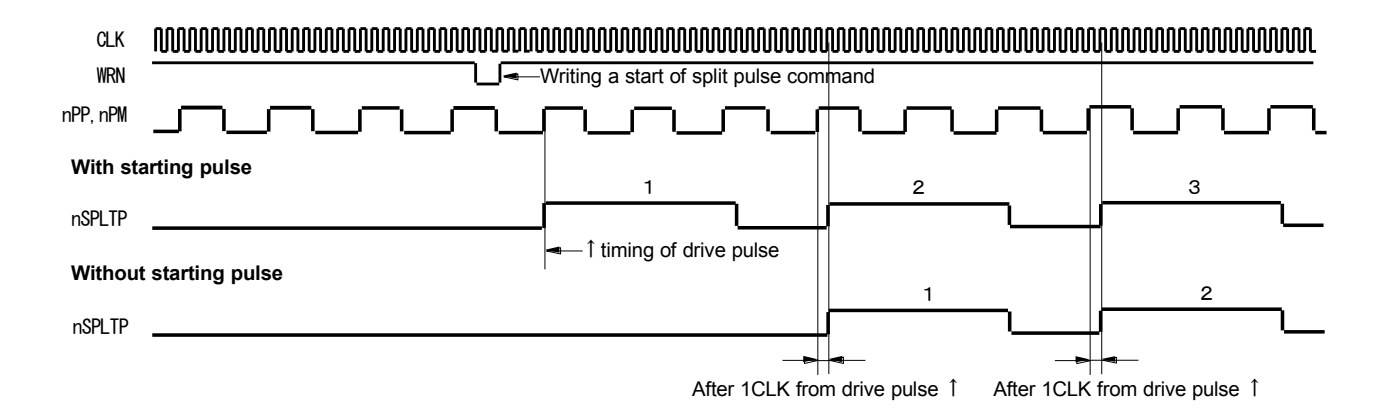

# 12.Package Dimensions

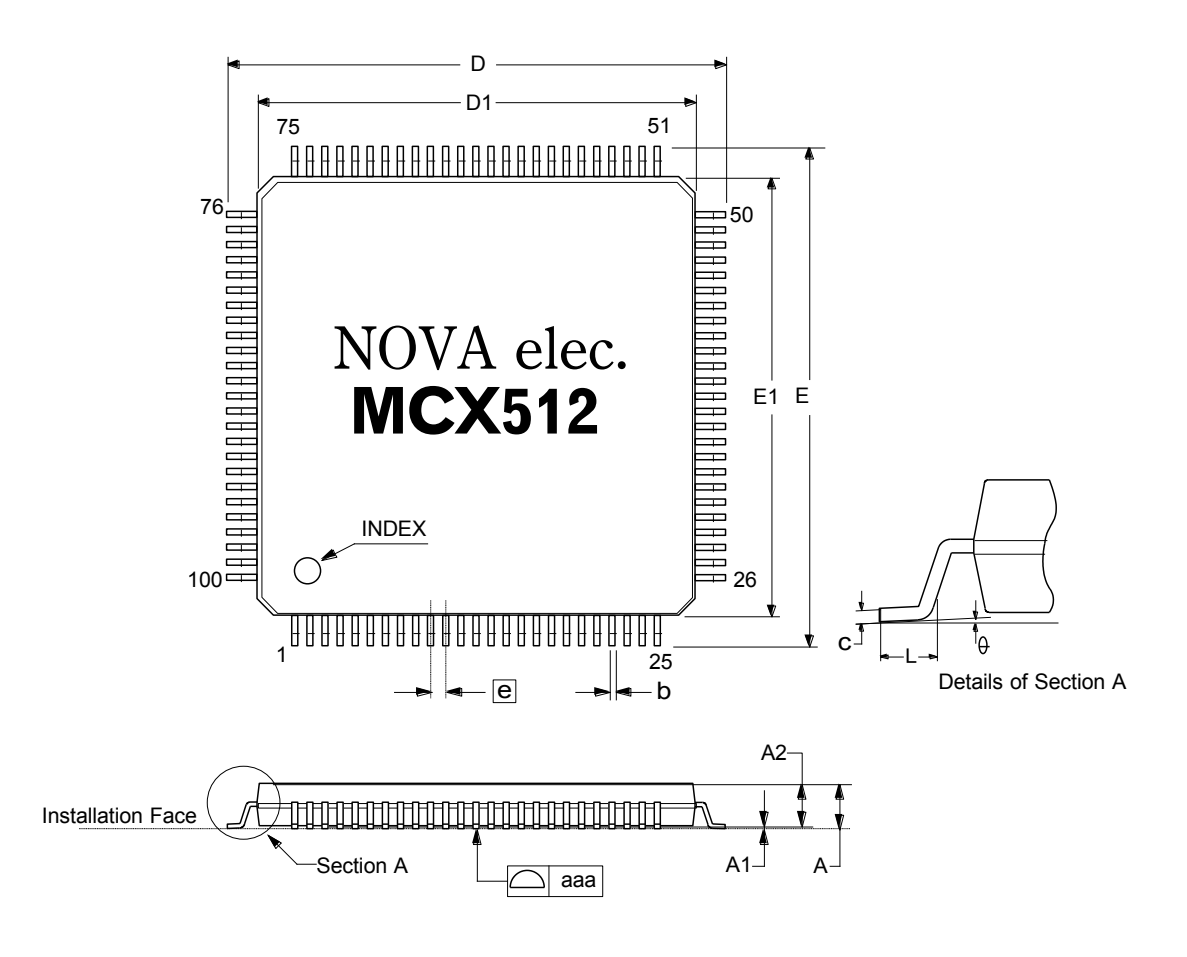

Package Size  $14 \times 14 \times 1$ . 4 mm

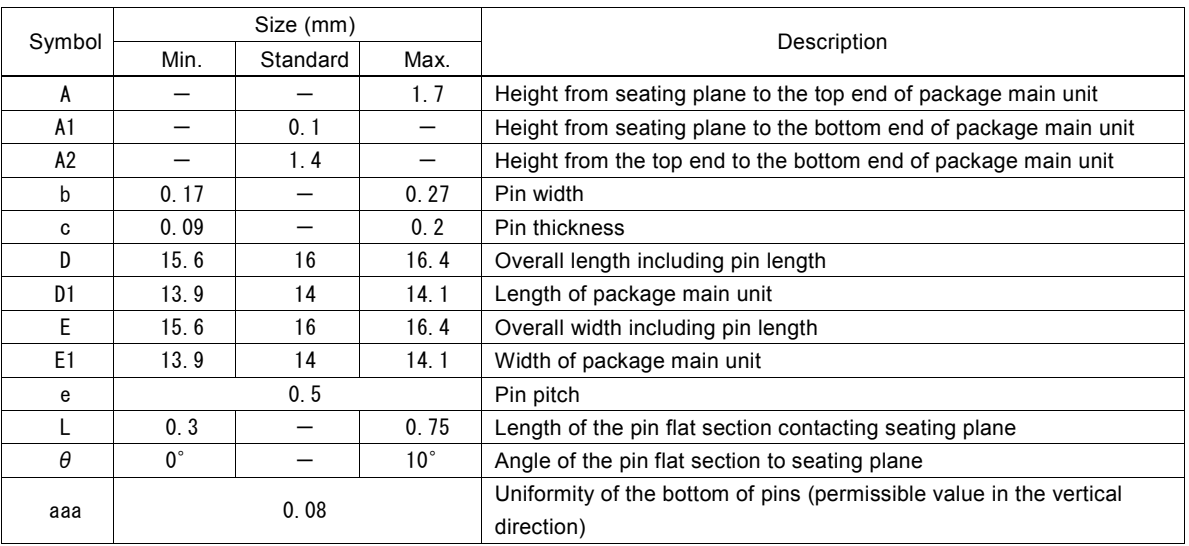

Section A

## 13.Storage and Recommended Installation Conditions

### 13.1 Storage of this IC

Note the following items in regard to the storage of this IC.

- (1) Do not throw or drop the IC. Otherwise, the packing material could be torn, damaging the airtightness.
- (2) Store the IC sealed damp-proof package in the temperature 30°C or lower and humidity 85%RH or lower and use the IC within 12 months.
- (3) If the IC usage date has expired, remove any dampness by baking it at the temperature  $125^{\circ}$ C $\pm$ 5°C for 20 hours or more and 30 hours or less. The number of baking must not exceed two times. If damp-proofing is damaged before expiration, also apply damp removal processing.
- (4) Protect the device from static electricity before applying damp removal processing.
- (5) After opening the damp-proof package, store the IC in the temperature 30°C or lower and humidity 70%RH or lower, and install it within seven days. If the allowable storage period described above has been exceeded, baking must be applied before installation of the IC.

### 13.2 Standard Installation Conditions by Soldering Iron

The standard installation conditions for the IC by soldering iron are as follows.

- (1) Installation method: Soldering iron (heating pin section)
- (2) Installation conditions: The temperature of the pin: 350°C or lower, Time: 5 seconds or less, Number of times: 2 times or less

### 13.3 Standard Installation Conditions by Solder Reflow

The standard installation conditions for the IC by solder reflow are as follows.

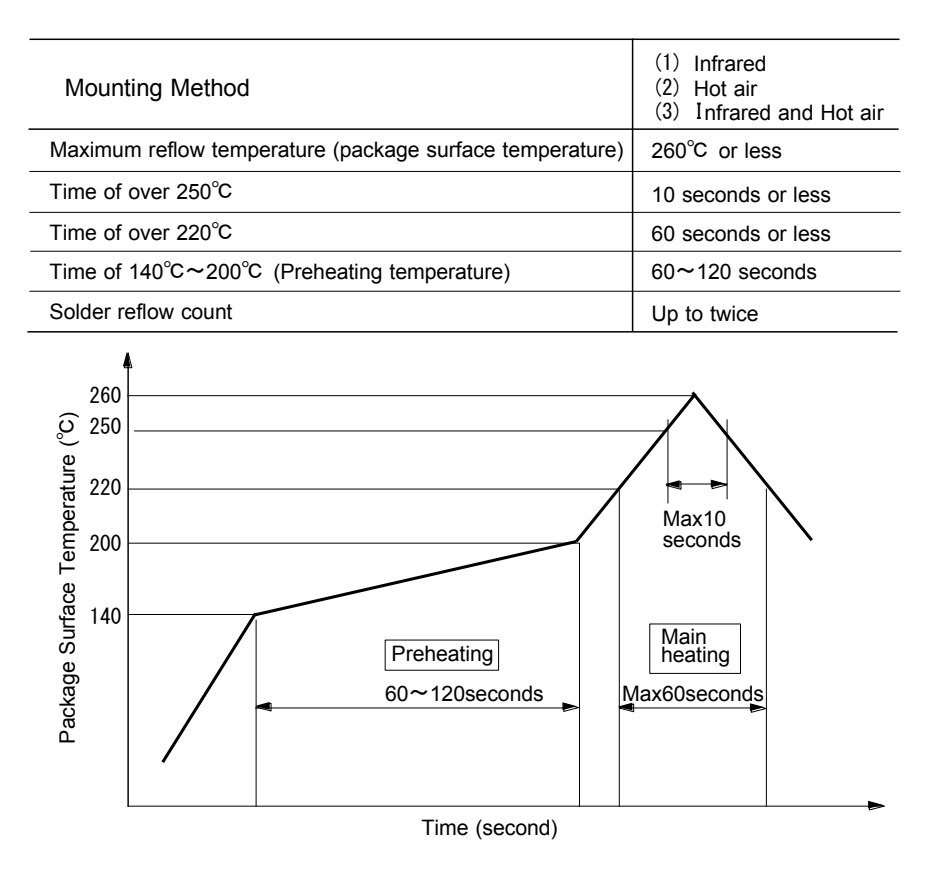

MCX512 Standard Soldering Reflow Heat-proof Profile

## Appendix A Calculation Formula of Acceleration/Deceleration Drive

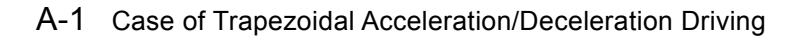

(CLK = 16MHz)

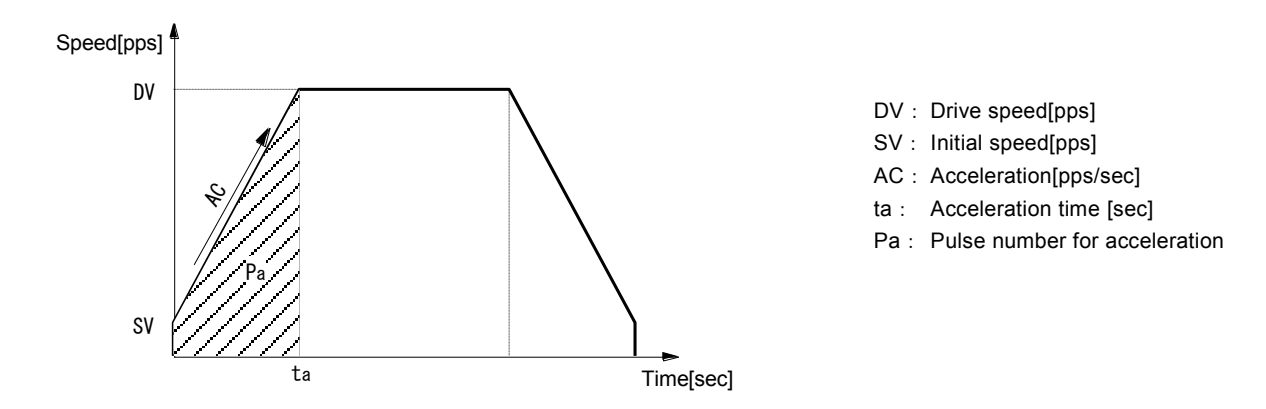

©Calculation Formula of acceleration AC when initial speed SV, drive speed DV and acceleration time ta are given

Acceleration 
$$
AC = \frac{DV - SV}{ta}
$$
 [pps/sec]

◎Calculation Formula of acceleration time ta when initial speed SV, drive speed DV and acceleration AC are given

Acceleration time 
$$
ta = \frac{DV - SV}{AC}
$$
 [sec]

◎Calculation Formula of pulse number for acceleration Pa when initial speed SV, drive speed DV and acceleration AC are given

$$
Pulse number for acceleration \t\t Pa = \frac{DV^2 - SV^2}{2 \times AC}
$$

Deceleration DC, deceleration time td and pulse number for deceleration Pd can be calculated by replacing acceleration AC, acceleration time ta and pulse number for acceleration Pa with deceleration DC, deceleration time td and pulse number for deceleration Pd respectively.

[Note]

The above calculation formula is an ideal expression and slight differences will be made in the actual IC operation.

### A-2 Case of S-curve Acceleration/Deceleration Driving

 $(CLK = 16MHz)$ 

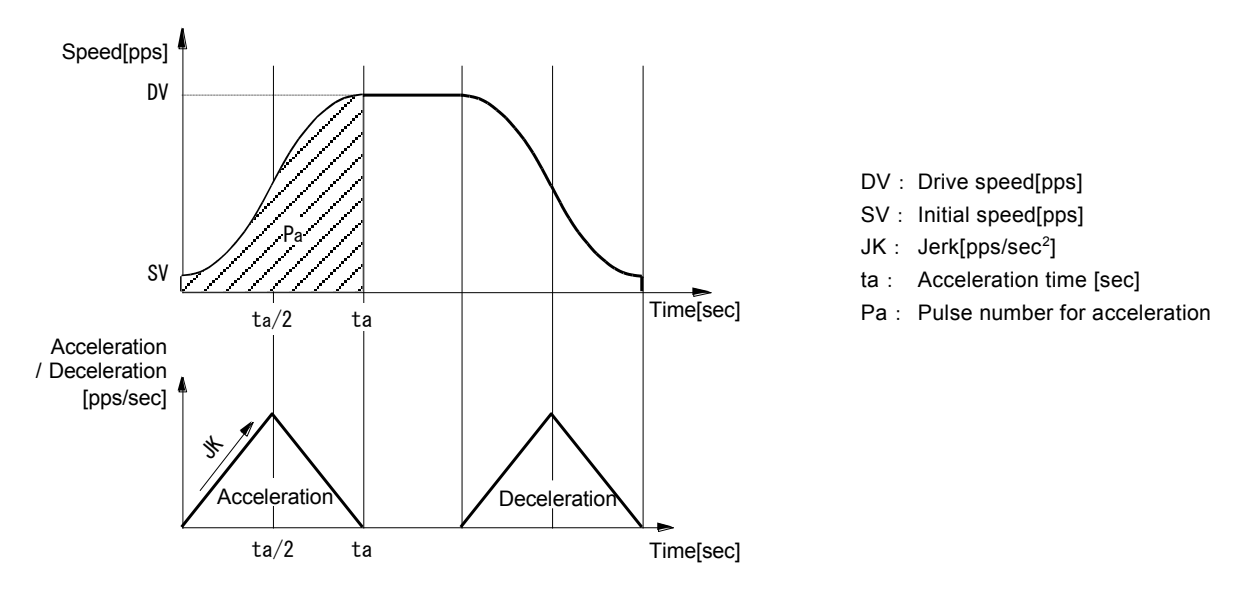

Acceleration AC is fixed to 1FFF FFFFh.

©Calculation Formula of jerk JK when initial speed SV, drive speed DV and acceleration time ta are given

$$
\mathsf{Jerk} \qquad \mathsf{JK} \ = \ \frac{4\,(\,\mathsf{DV} - \mathsf{SV}\,)}{\,\mathsf{ta}^2} \qquad \qquad [\mathsf{pps/sec}^2]
$$

◎Calculation Formula of acceleration time ta when initial speed SV, drive speed DV and jerk JK are given

Acceleration time 
$$
ta = 2\sqrt{\frac{DV-SV}{JK}}
$$
 [sec]

◎Calculation Formula of pulse number for acceleration Pa when initial speed SV, drive speed DV and jerk JK are given

$$
\text{Pulse number for acceleration} \qquad \text{Pa} \ = \ (\text{DV} + \text{SV}) \sqrt{\frac{\text{DV} - \text{SV}}{\text{JK}}}
$$

Deceleration increasing rate DJ, deceleration time td and pulse number for deceleration Pd can be calculated by replacing jerk JK, acceleration time ta and pulse number for acceleration Pa with deceleration increasing rate DJ, deceleration time td and pulse number for deceleration Pd respectively.

[Note]

- The above calculation formula does not hold true in partial S-curve acceleration/deceleration driving.
- The above calculation formula is an ideal expression and slight differences will be made in the actual IC operation.
## 16MHz

When MCX512 input clock frequency is fCLK (Hz), setting values of each speed and timer are as follows.

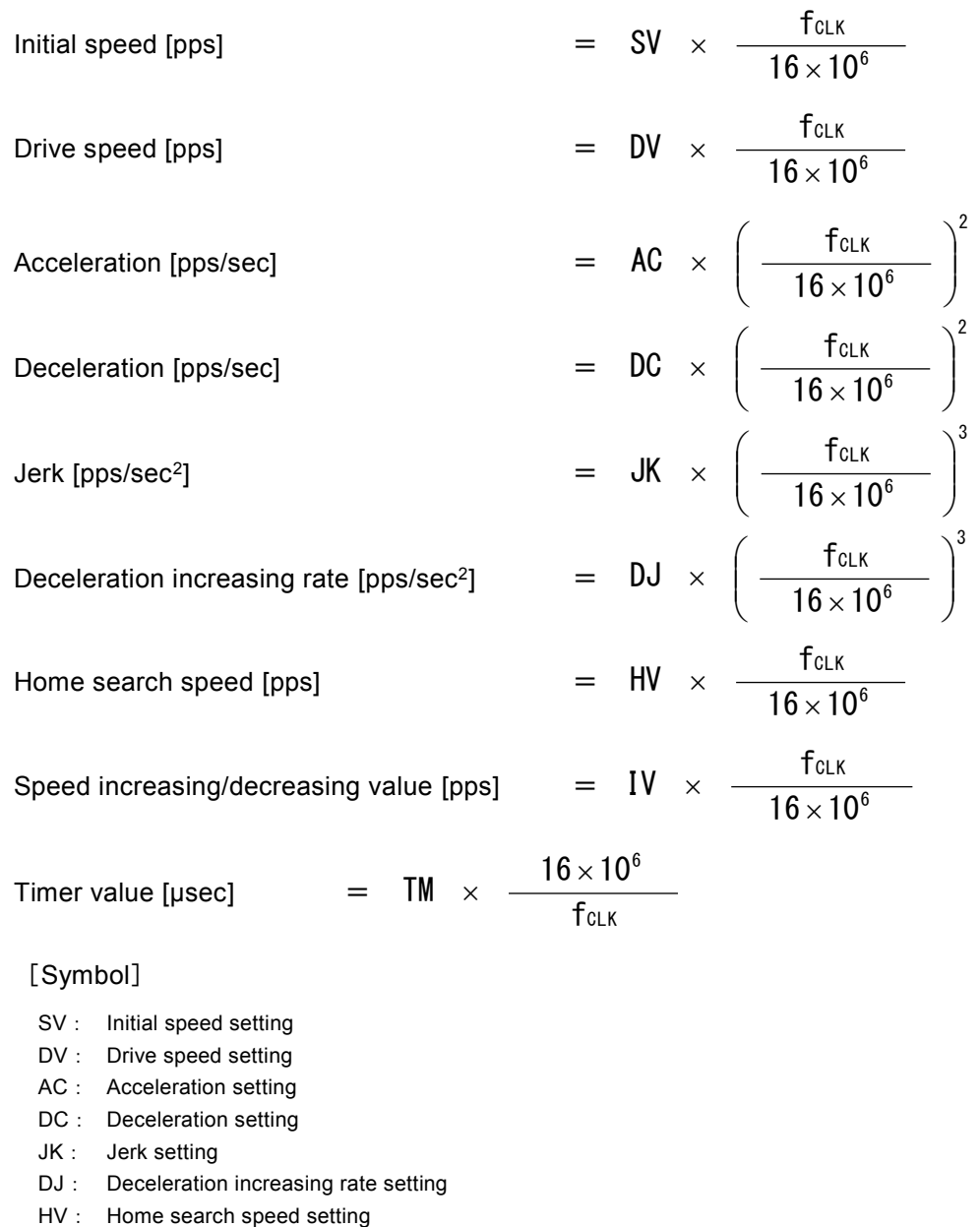

IV: Speed increasing/decreasing value setting

TM: Timer value setting

Synchronous pulse output width (synchronous action), deviation counter clear output signal width (automatic home search), tim er time between steps (automatic home search) and input signal delay time (input signal filter) require correction by using

fclk  $\frac{16 \times 10^6}{\text{respectively.}}$ 

## Appendix C Differences with MCX300 series

Main differences between MCX300 series and MCX512 are as follows. For details of functions, please refer to each description in this manual.

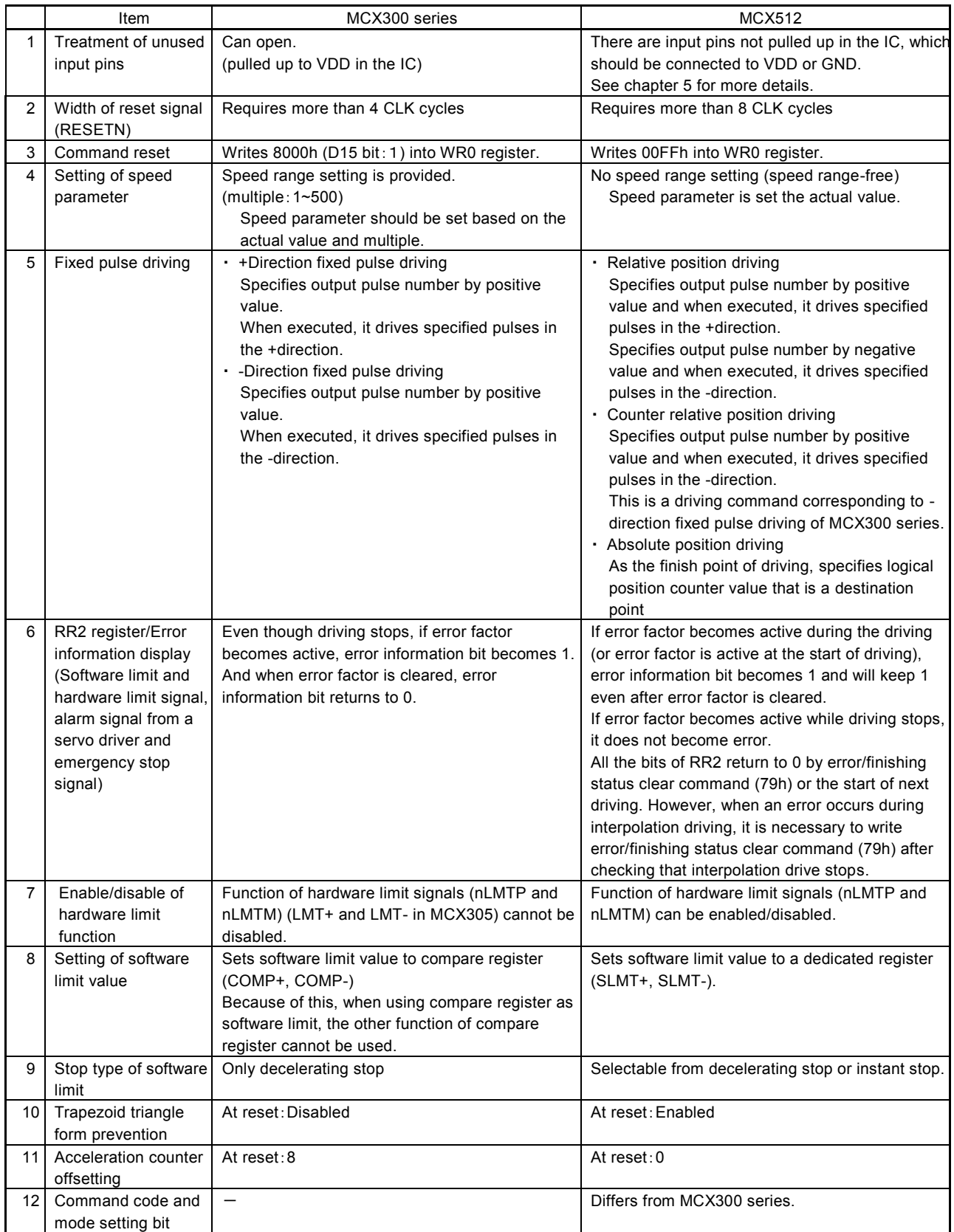

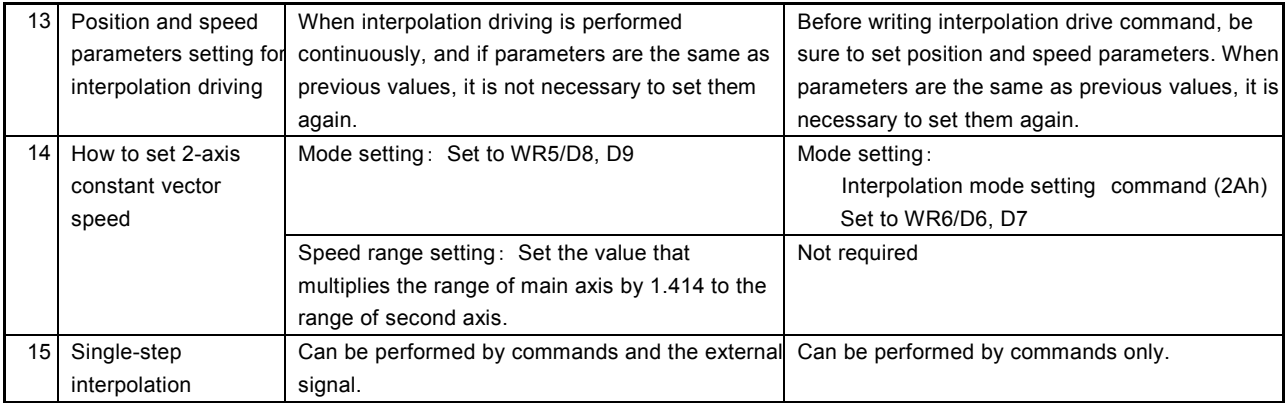